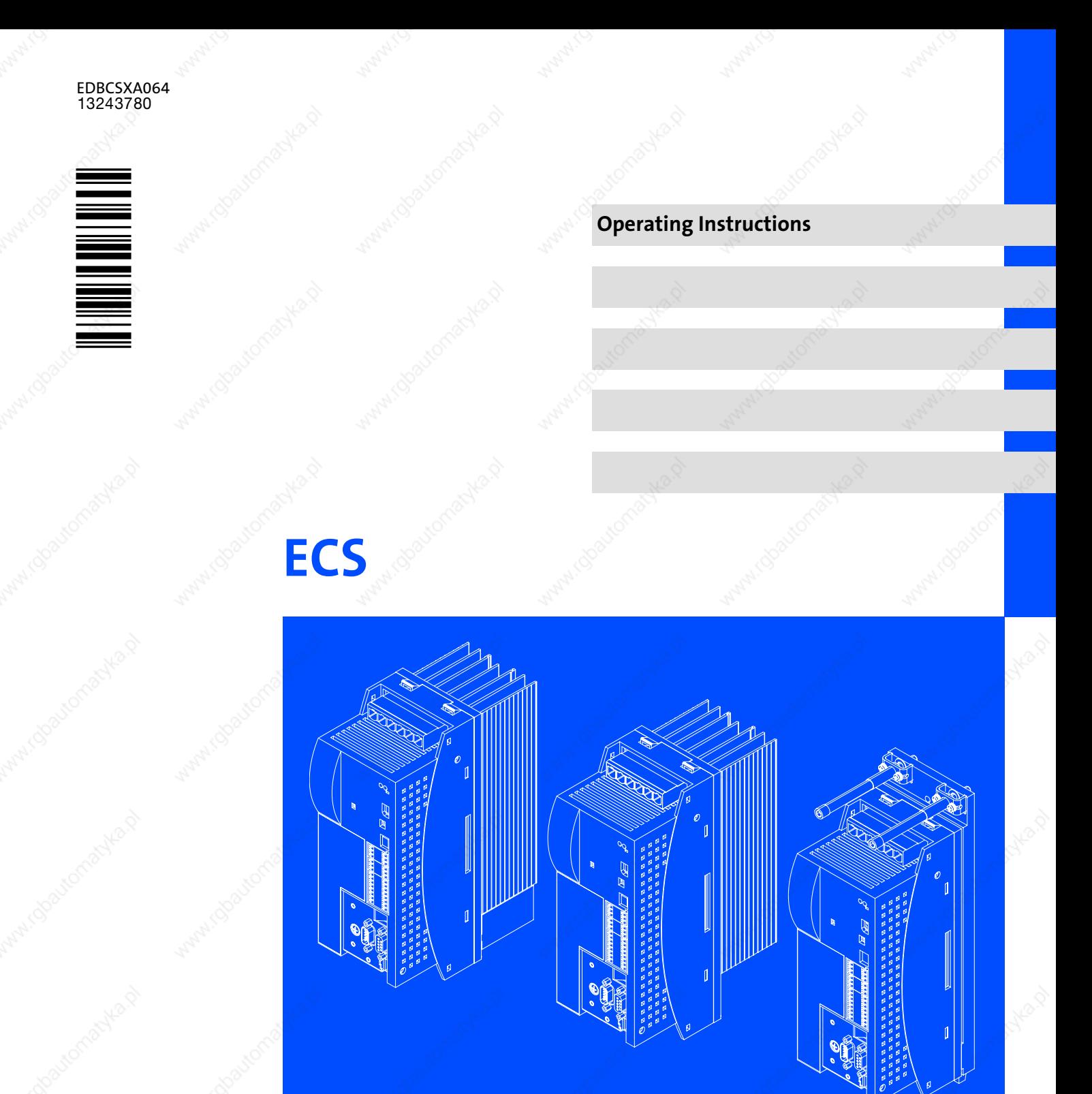

ECSEAxxx / ECSDAxxx / ECSCAxxx Axis module - "Application"

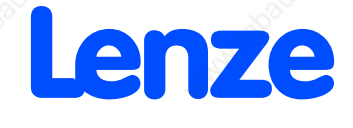

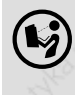

 Please read these instructions before you start working! Follow the enclosed safety instructions.

These Instructions are valid for ECSxA... axis modules as of version:

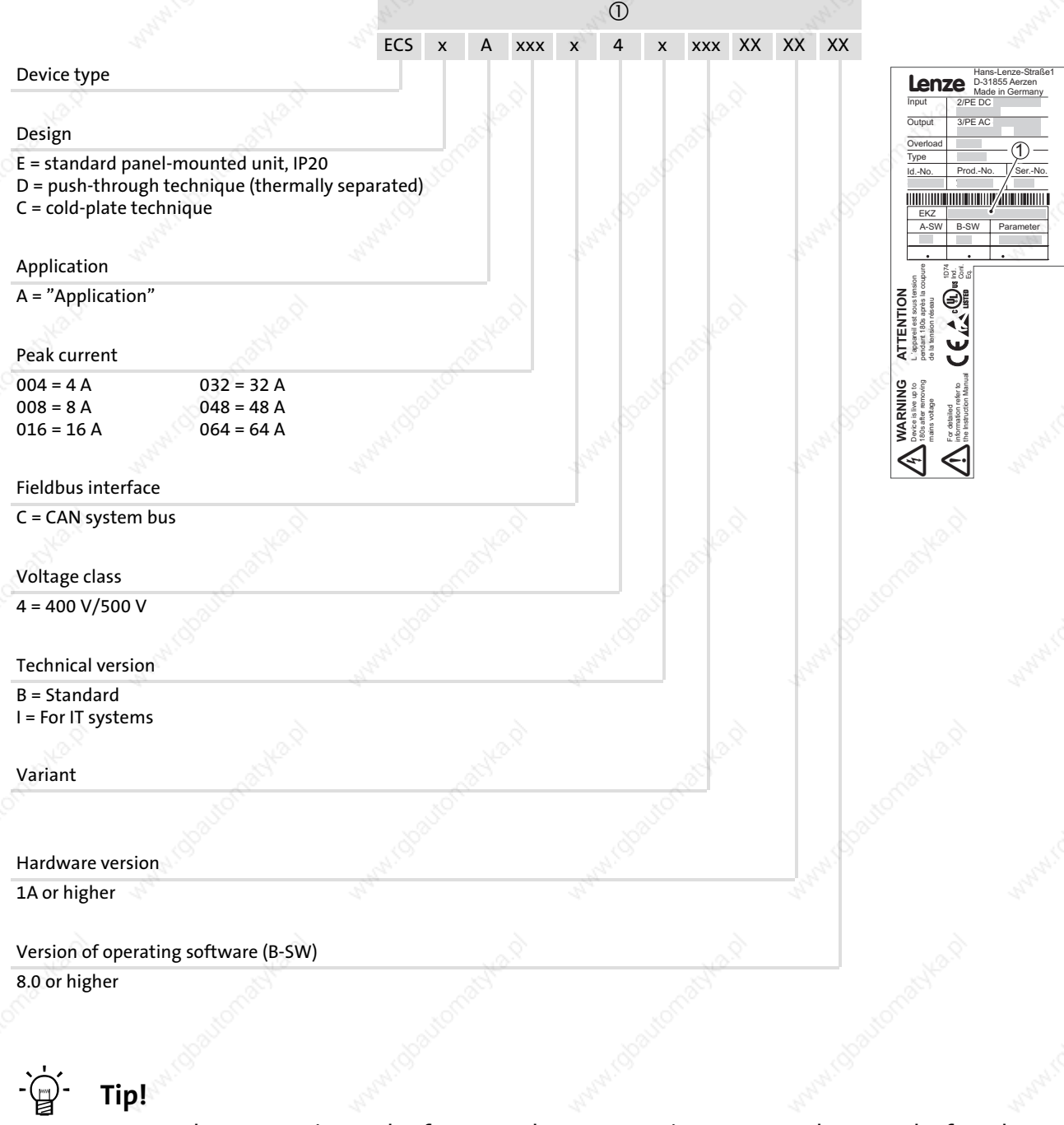

Current documentation and software updates concerning Lenze products can be found on the Internet in the "Services & Downloads" area under http://www.Lenze.com

© 2008 Lenze Drive Systems GmbH, Hans−Lenze−Straße 1, D−31855 Aerzen No part of this documentation may be reproduced or made accessible to third parties without written consent by Lenze Drive Systems GmbH.

All information given in this documentation has been selected carefully and complies with the hardware and software described. Nevertheless, discrepancies cannot be ruled out. We do not take any responsibility or liability for any damage that may occur. Necessary corrections will be included in subsequent editions.

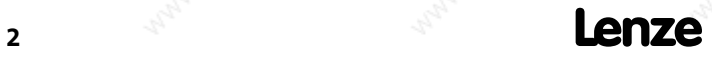

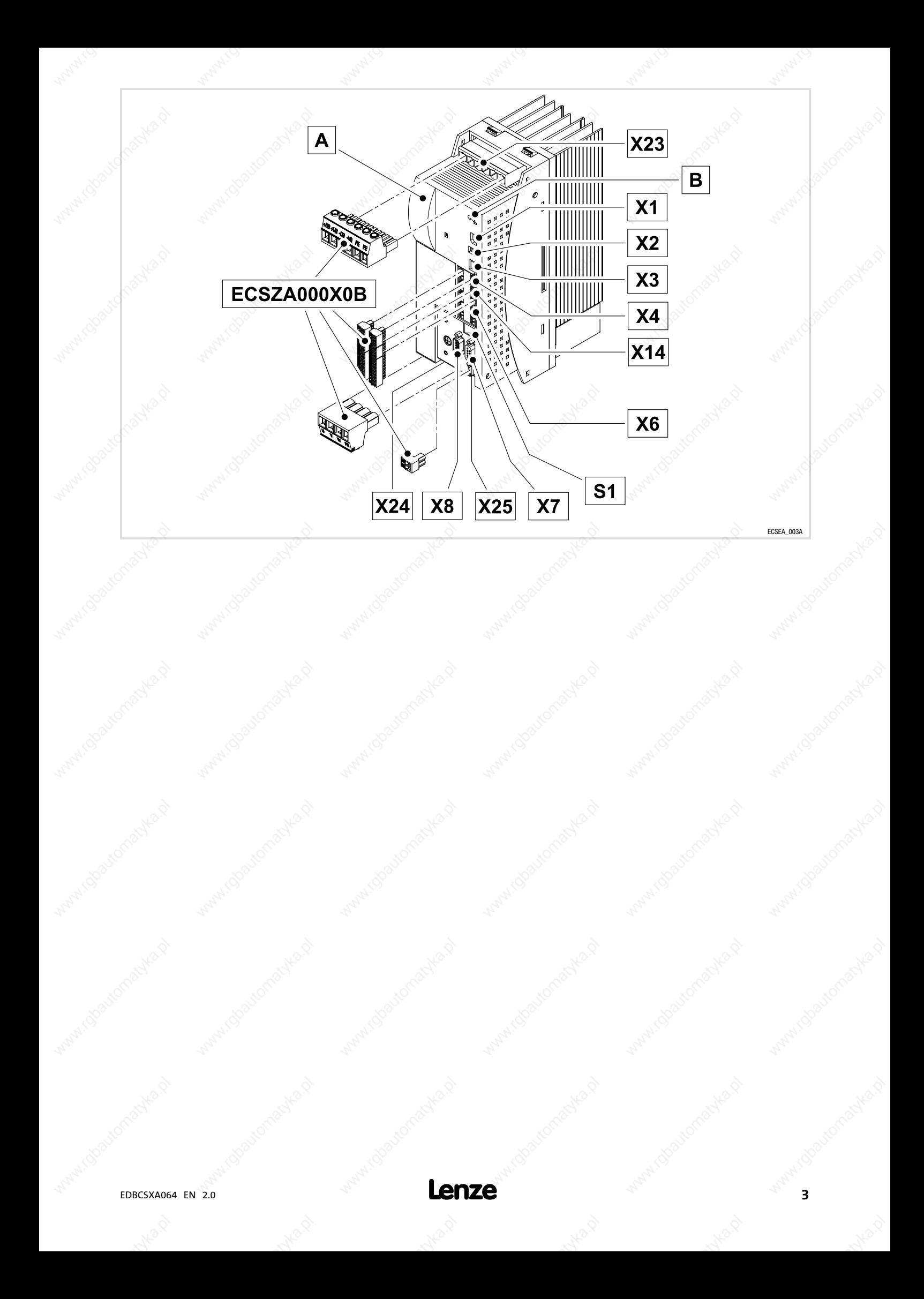

## Scope of supply

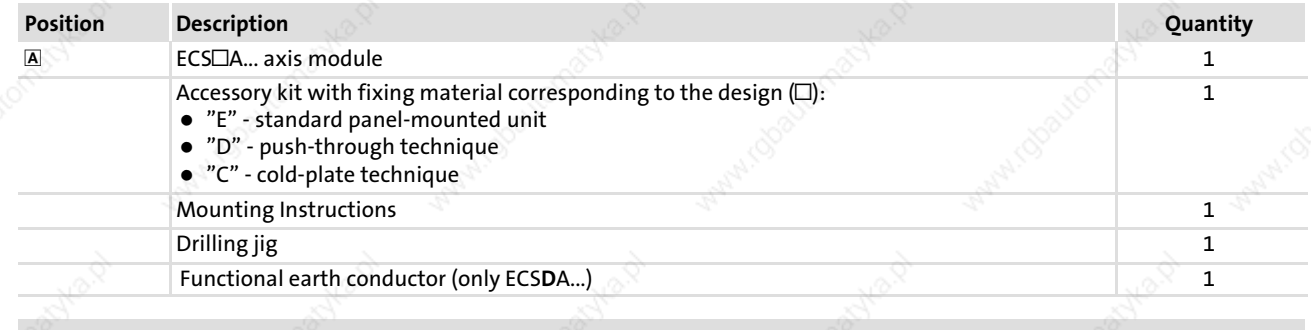

# 1 Note!

## The ECSZA000X0B connector set must be ordered separately.

## Connections and interfaces

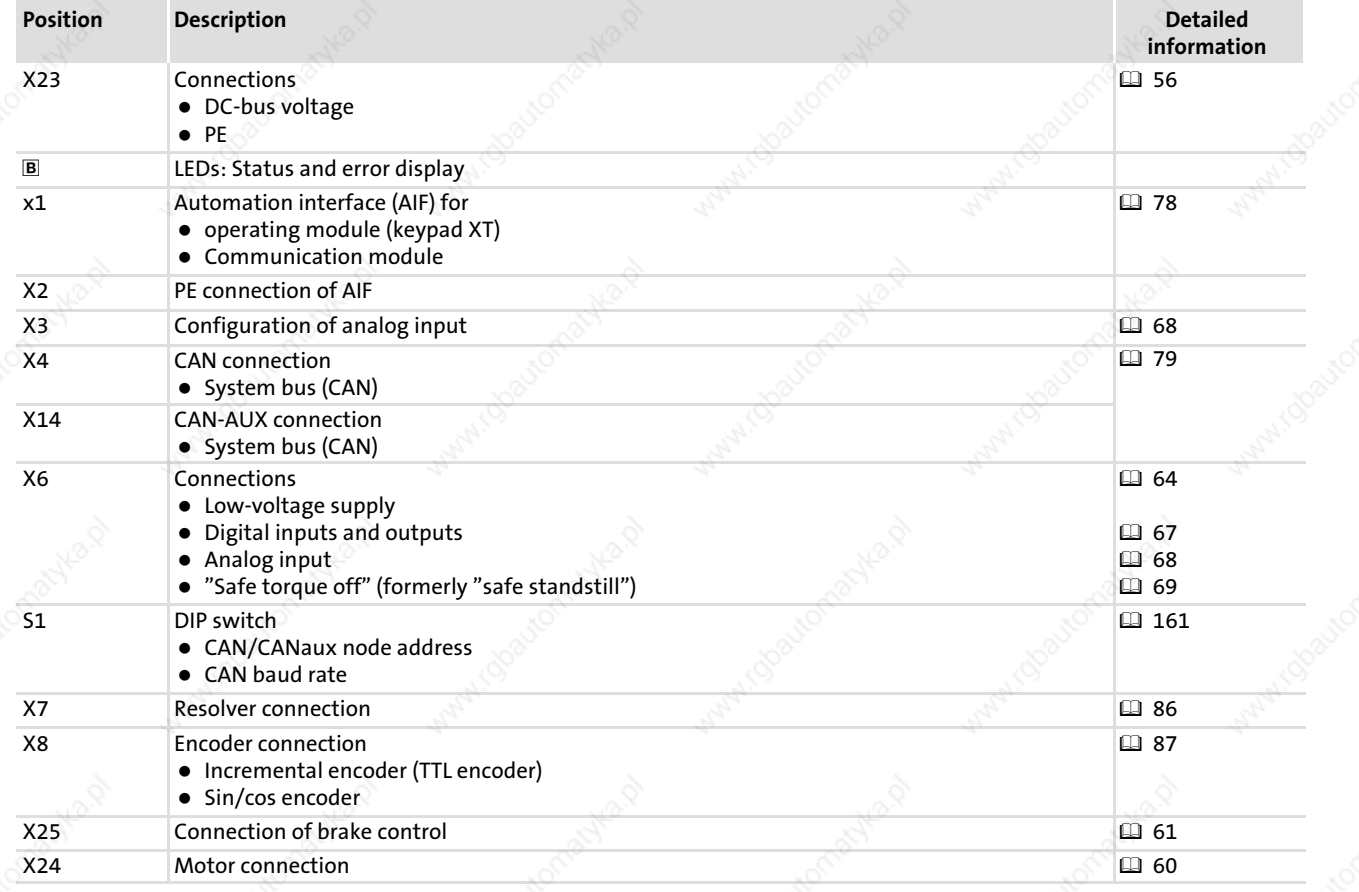

## Status displays

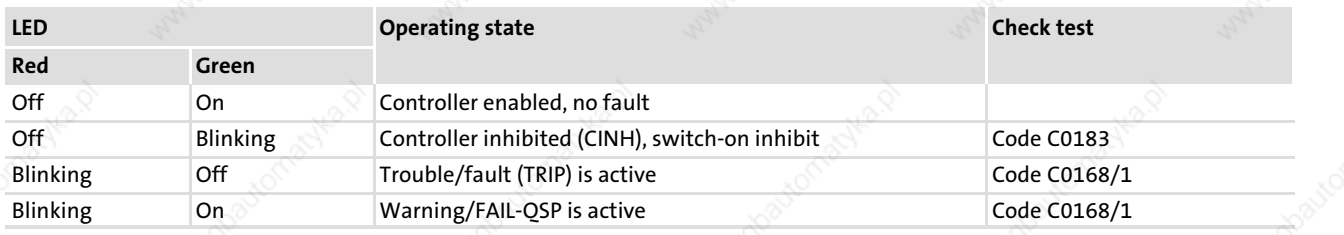

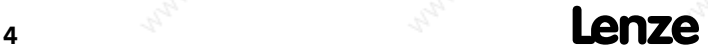

Contents i

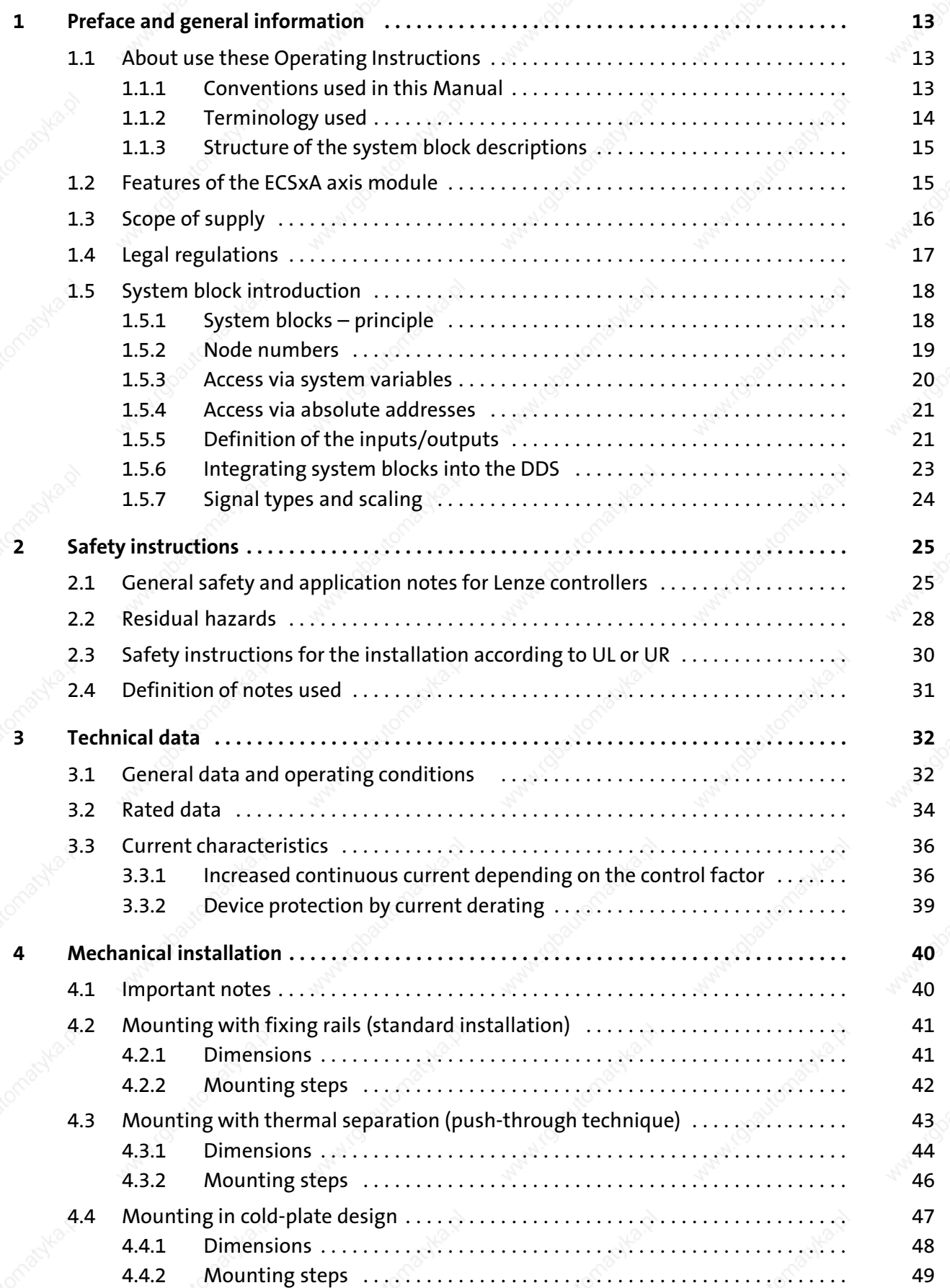

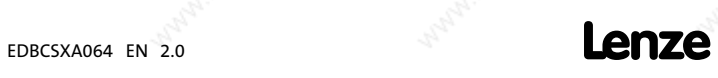

# i Contents

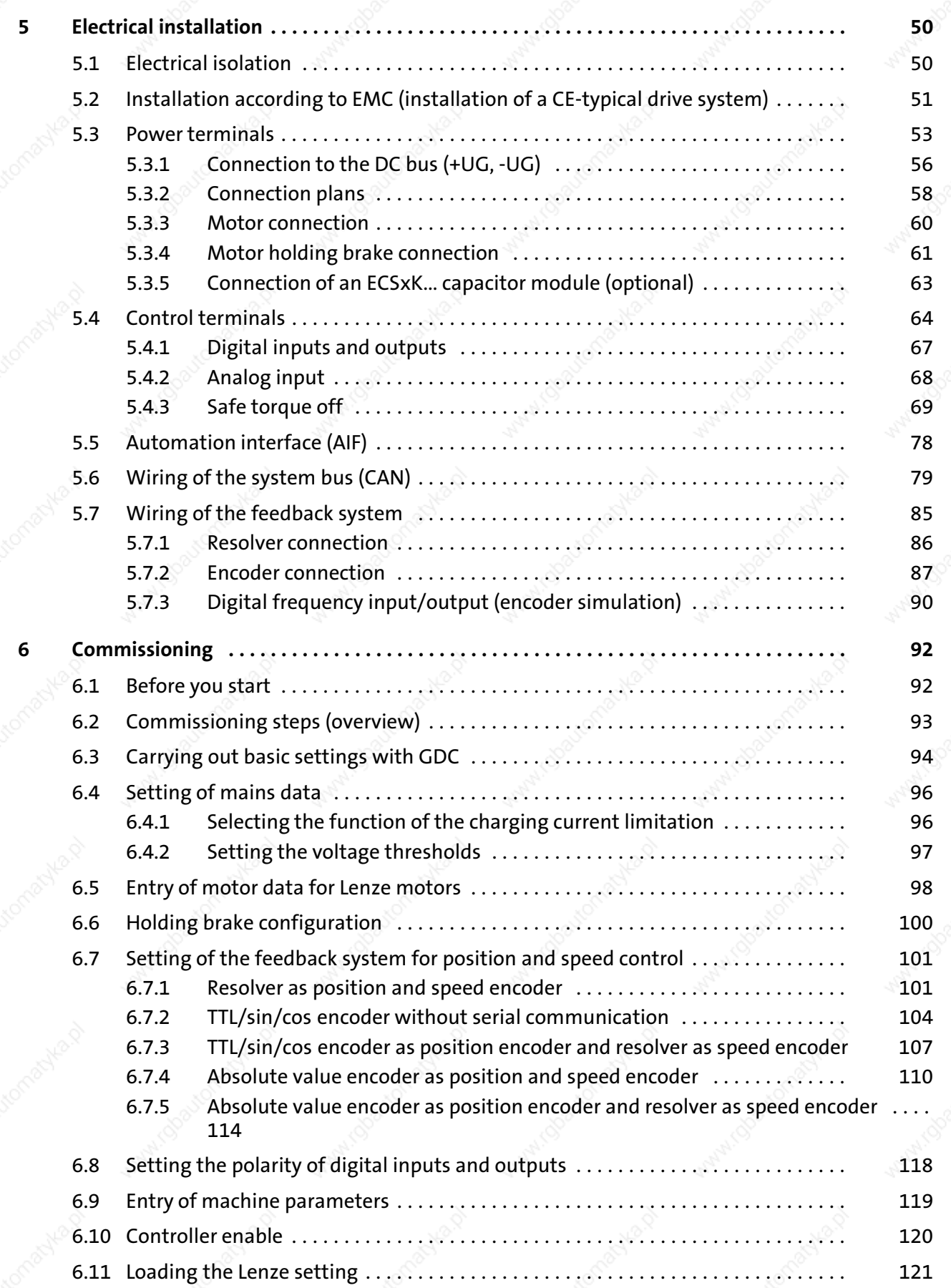

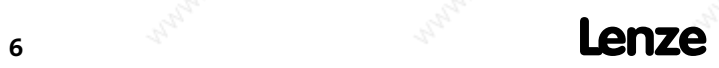

Contents i

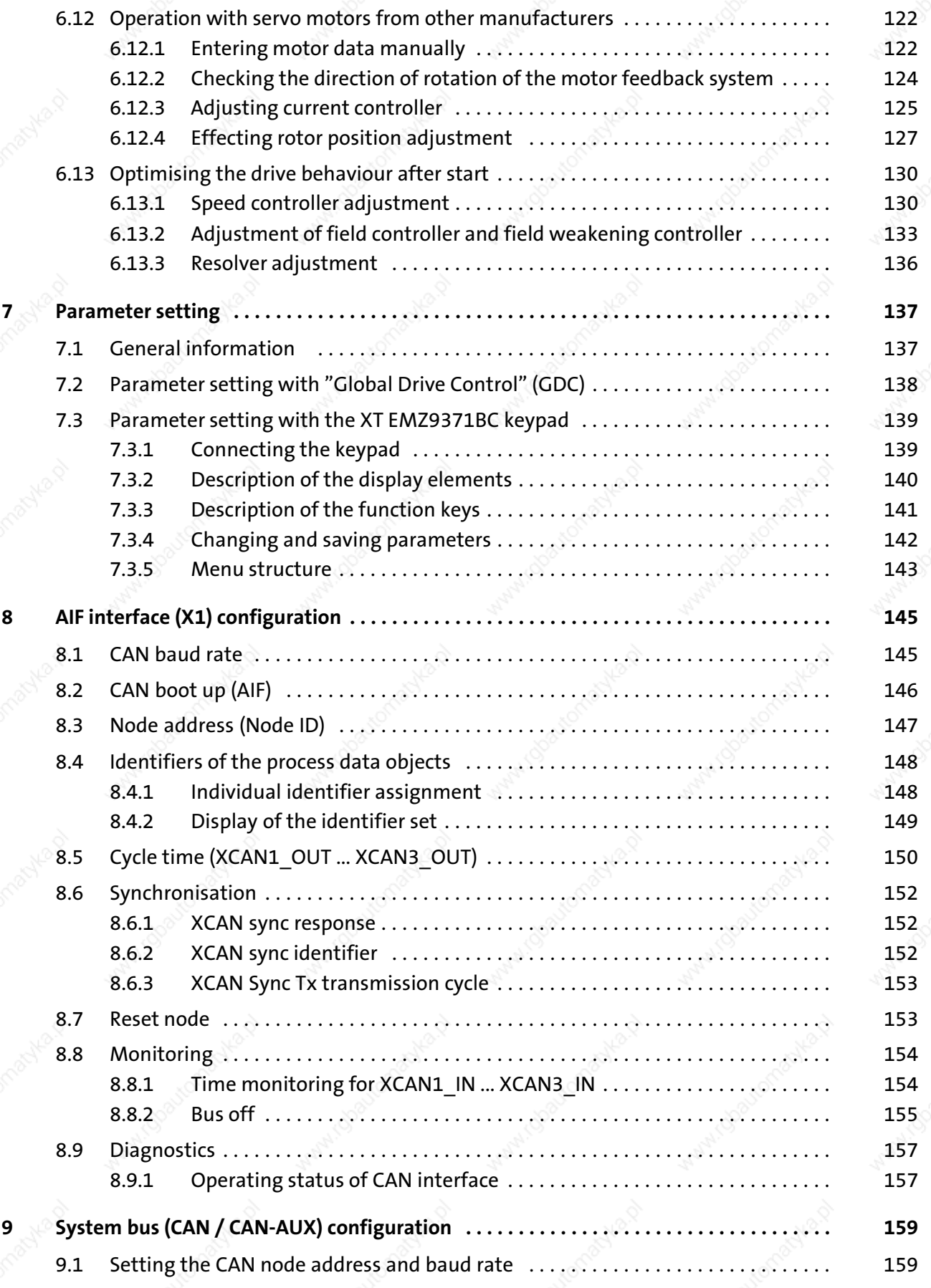

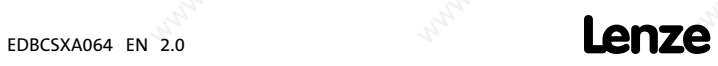

## i Contents

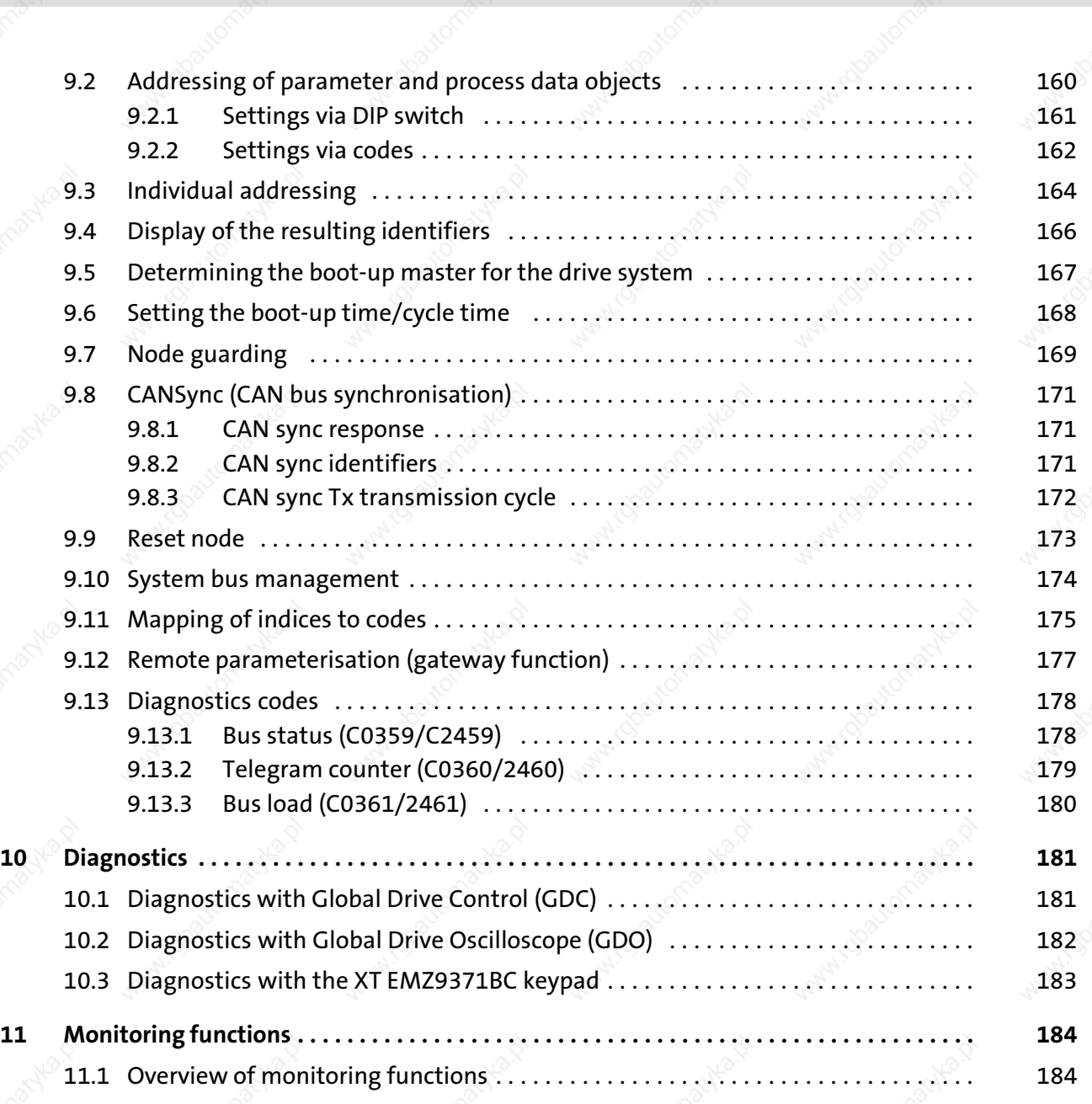

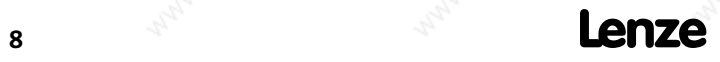

Contents i

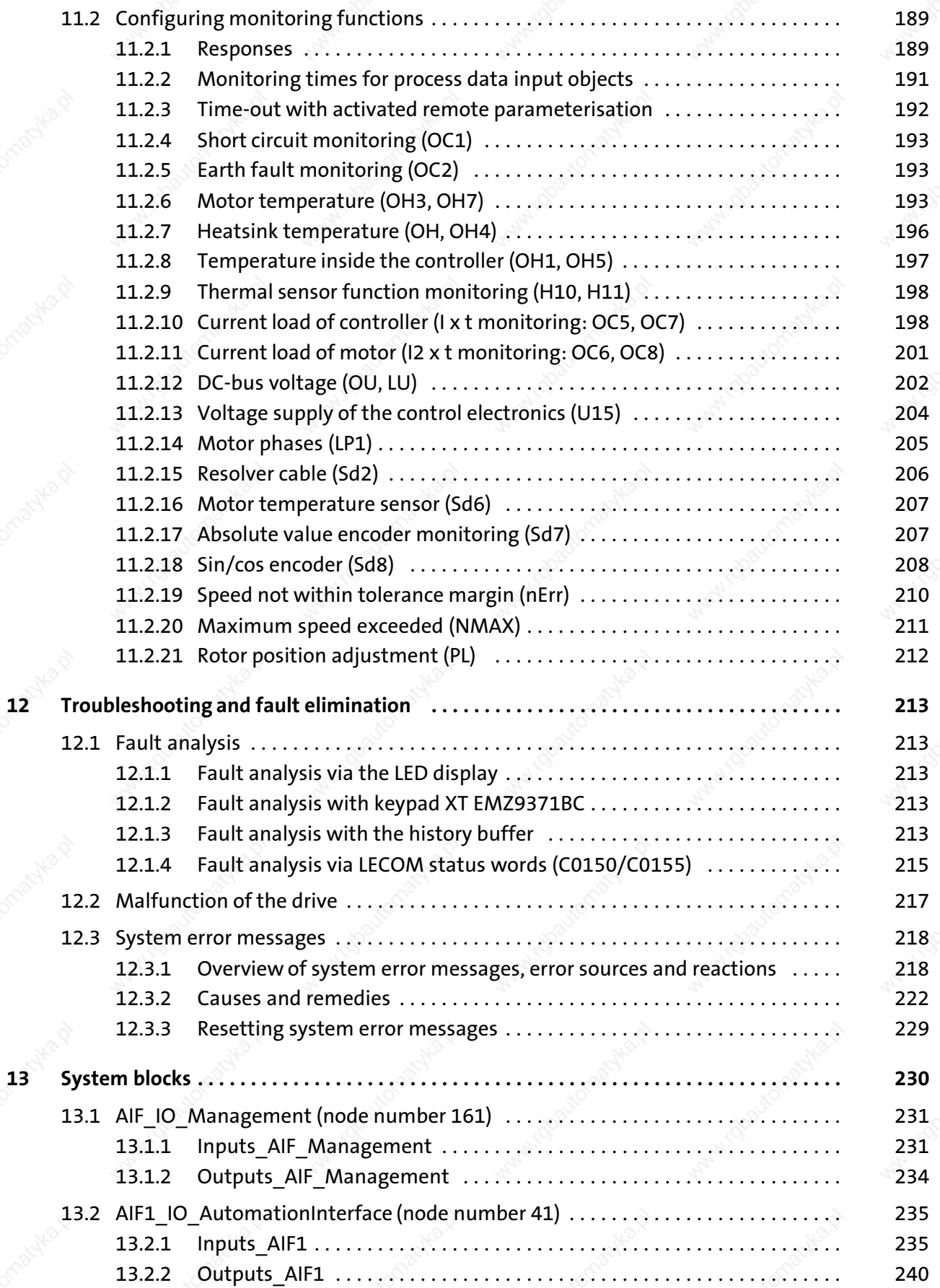

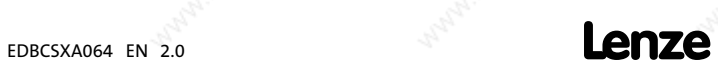

# i Contents

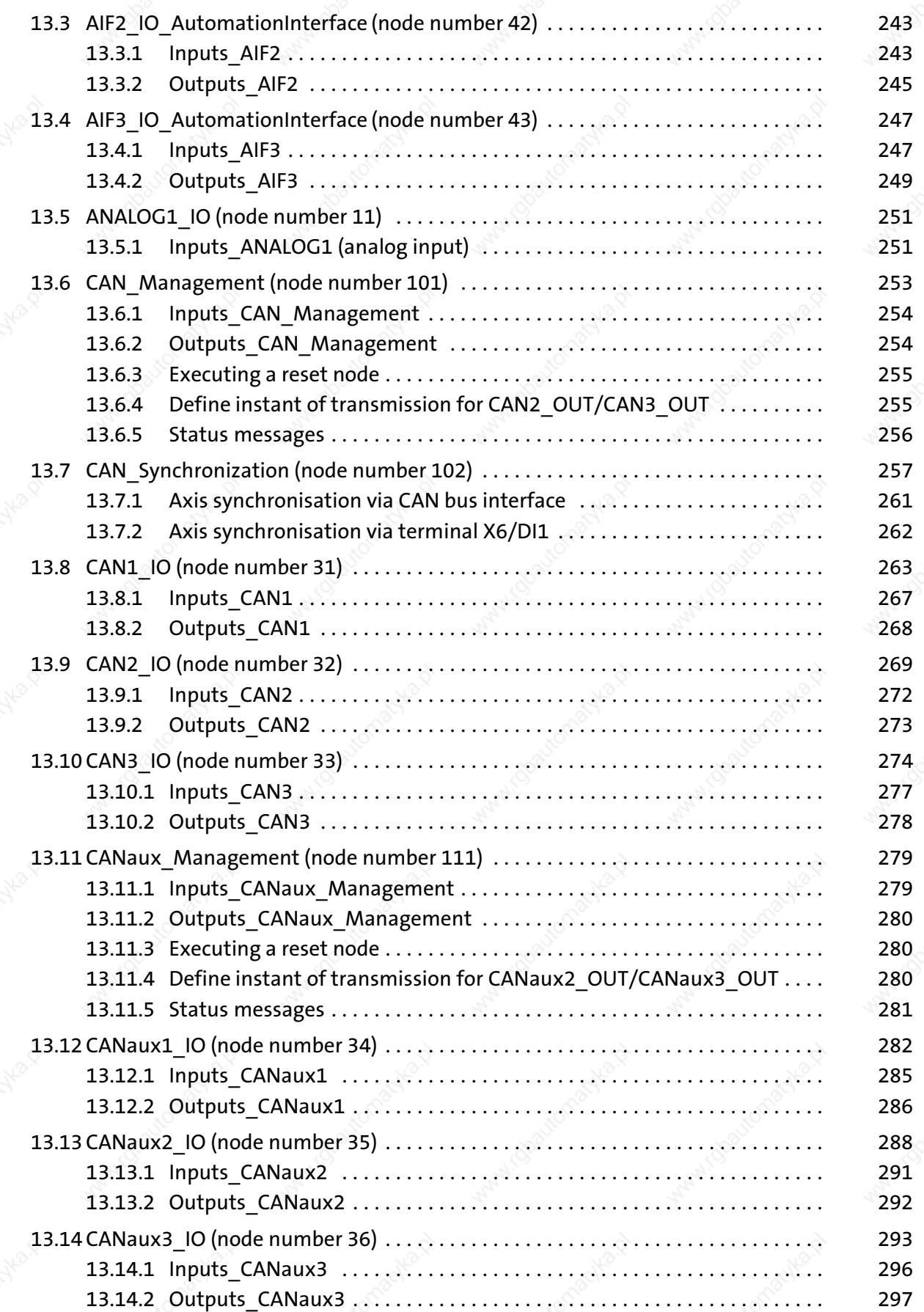

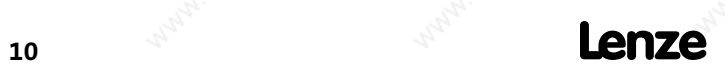

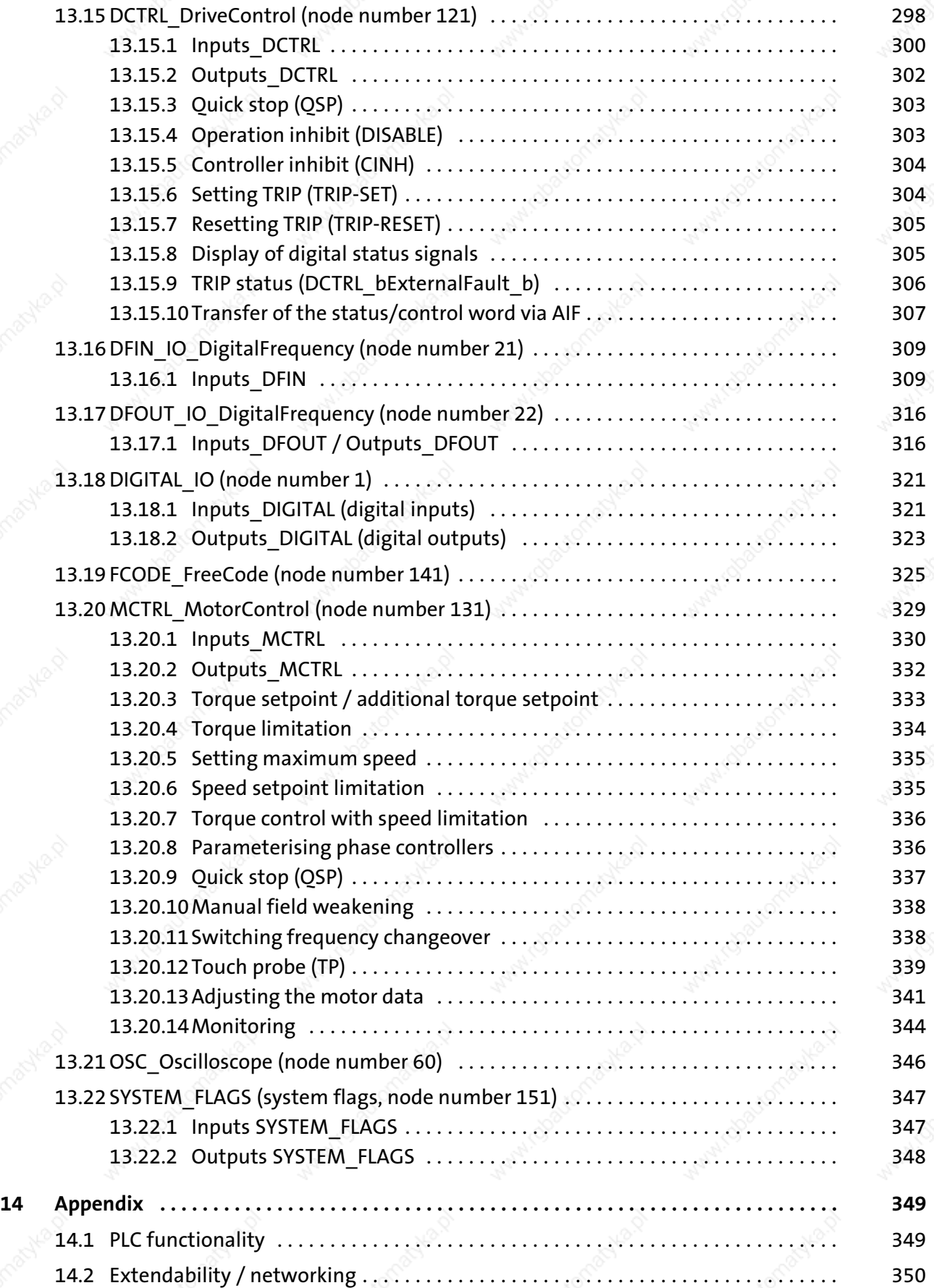

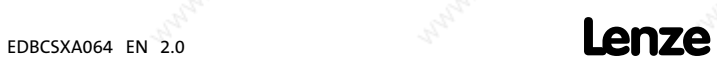

## i Contents

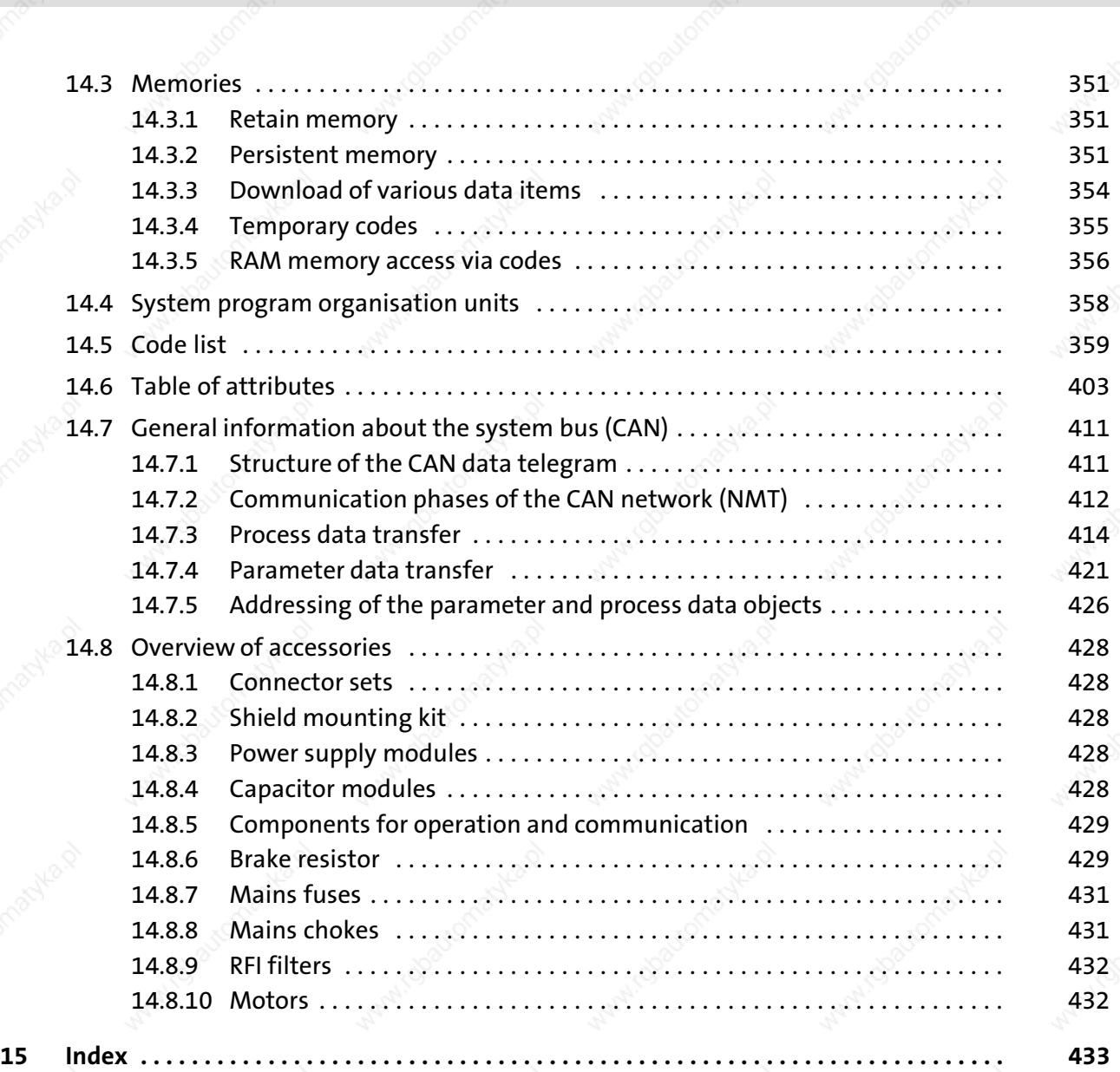

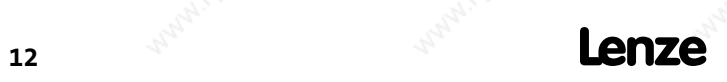

### Preface and general information About use these Operating Instructions Conventions used in this Manual

## 1 Preface and general information

#### 1.1 About use these Operating Instructions

These Operating Instructions will assist you in connecting and commissioning the ECSxA... axis modules.

They contain safety instructions which must be observed!

All persons working on and with the ECSxA... axis modules must have the Operating Instructions available and must observe the information and notes relevant for their work.

The Operating Instructions must always be in a complete and perfectly readable state.

#### 1.1.1 Conventions used in this Manual

This Manual uses the following conventions to distinguish between different types of information:

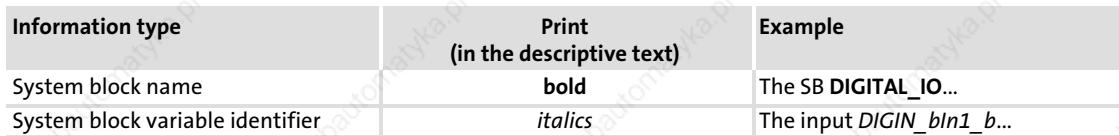

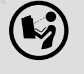

#### Further information ...

about the conventions used for the Lenze variable identifiers, system blocks, function blocks, and functions can be found in the appendix of the DDS online documentation "Introduction to IEC 61131−3 programming".

The compliance with these conventions ensures uniform and universal labelling and makes reading PLC programs easier.

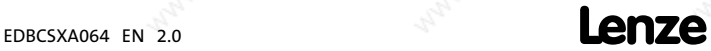

About use these Operating Instructions Terminology used

## 1.1.2 Terminology used

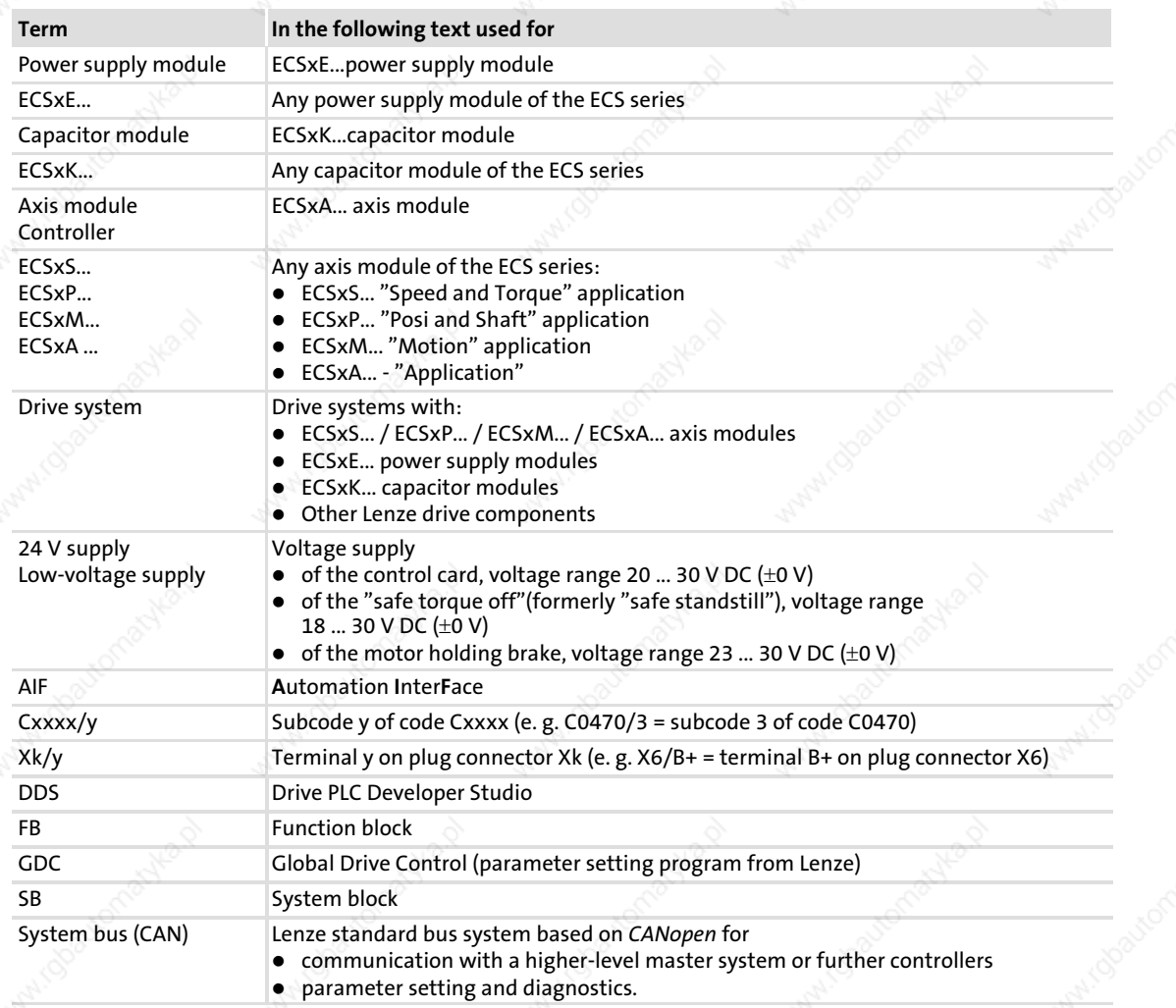

 $\mathbf{14}$   $\mathbf{14}$   $\mathbf{16}$   $\mathbf{17}$ 

Preface and general information Features of the ECSxA

Terminology used

#### 1.1.3 Structure of the system block descriptions

All system block descriptions contained in this Manual have the same structure:

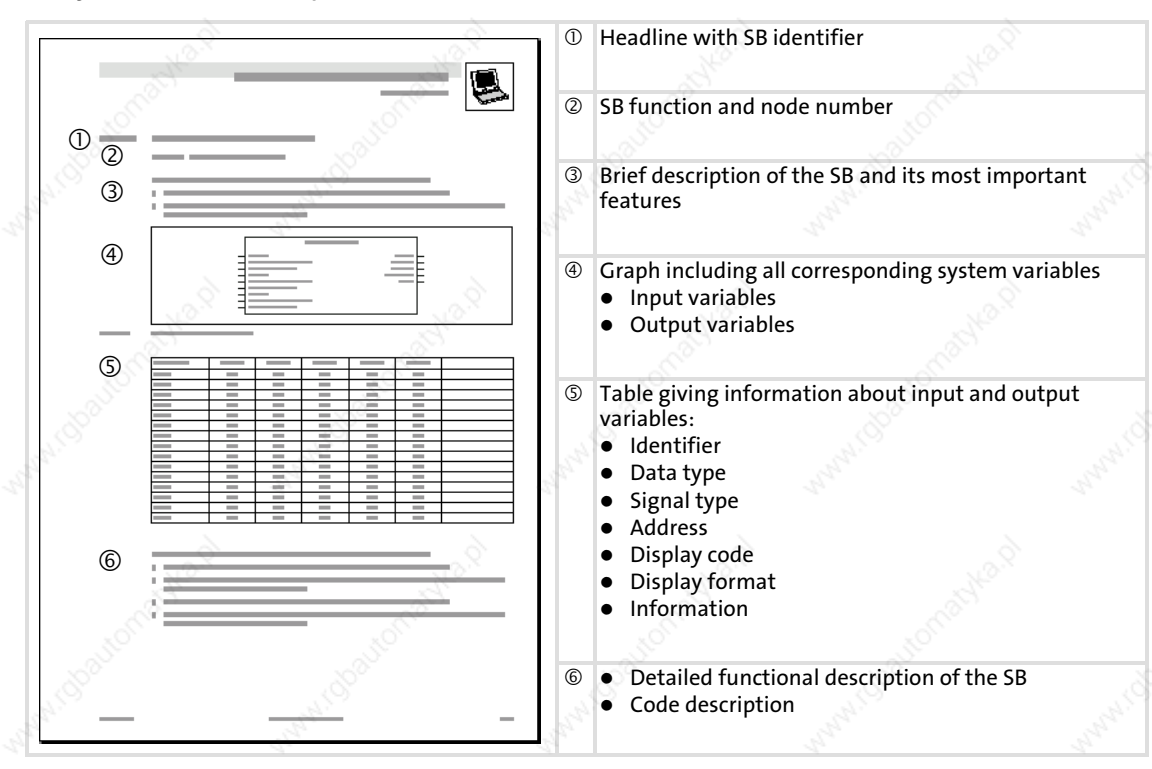

#### 1.2 Features of the ECSxA axis module

- ƒ Safety function "safe torque off" (formerly "safe standstill")
- Double CAN ON BOARD:
	- CAN bus interface X4 "CAN" (PDO1, sync−based)
	- CAN bus interface X14 "CAN−AUX"
- ▶ Supported feedback systems:
	- Resolver with and without position storage
	- Encoder (incremental encoder (TTL encoder), sin/cos encoder)
- ƒ Commissioning and parameter setting with the Lenze parameter setting and operating program "Global Drive Control" (GDC)

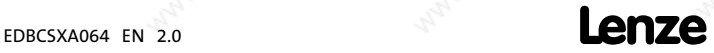

Scope of supply Terminology used

### 1.3 Scope of supply

The scope of supply of the ECSxA... axis module includes:

- Standard device
- Accessory kit with fixings according to the design:
	- "E" − panel−mounted device
	- "D" − push−through technique
	- "C" − cold−plate technique
- Mounting Instructions
- Drilling jig
- Functional earth conductor (only ECSDA...)

### Accessories

The appendix includes information on the following accessories: ( $\Box$  428).

- ▶ Connector sets for
	- power supply modules: ECSZE000X0B
	- capacitor modules: ECSZK000X0B
	- axis modules: ECSZA000X0B
- ƒ ECSZS000X0B001 shield mounting kit (EMC accessories)
- ƒ Communication modules for the automation interface (AIF)
- ƒ ECSxE...power supply module
- ƒ ECSxK... capacitor module
- ƒ Brake resistors
- **Mains fuses**
- Mains chokes
- **RFI filters**
- **Motors**

## Preface and general information Legal regulations

Terminology used

## 1.4 Legal regulations

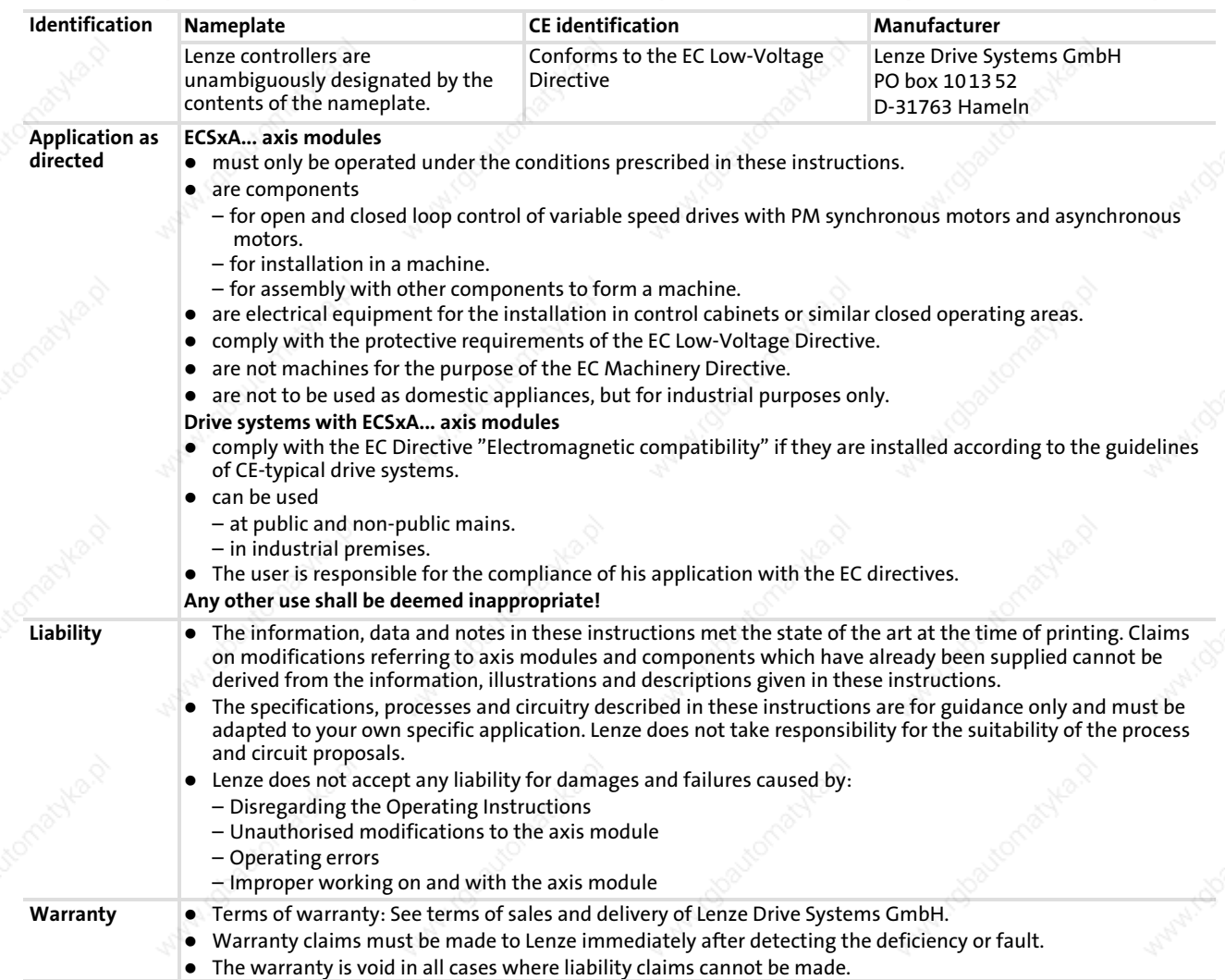

1

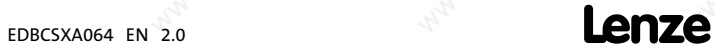

System block introduction System blocks - principle

### 1.5 System block introduction

Lenze follows the principle of describing controller functions with the aid of function blocks (FBs). This principle can also be found in the IEC 61131−3 standard.

- ƒ Functions which can be used as software functions in projects are stored in function libraries as function blocks or functions.
- ƒ In addition, quasi−hardware functions are available as system blocks (SBs).

### $1.5.1$  System blocks – principle

- System blocks partially activate real hardware.
- $\blacktriangleright$  SBs are assigned/identified by node numbers. ( $\Box$  19)
- Access to the inputs/outputs of the SBs is effected via:
	- System variables ( 20)
	- Absolute memory addresses ( $\boxplus$  21)
- $\blacktriangleright$  Inputs/outputs are always classified from the program's point of view. ( $\boxplus$  21)
- Required SBs must be explicitly linked to the project via the control configuration of the DDS.  $(\boxplus 23)$

The system−block principle can be explained by means of a PLC system in a rack:

The rack contains the CPU, digital I/Os, analog I/Os, counter card, positioning card, etc. as additional cards:

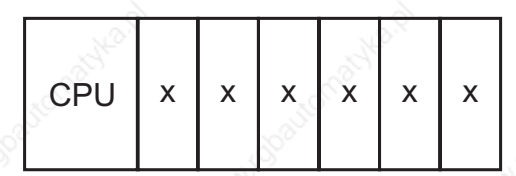

Additional cards

- The CPU can directly access the additional cards and process the resulting information.
- Additional cards have fixed addresses for access.

# Tip!

In case of the ECSxA... axis modules, the system blocks correspond to these attachment cards!

System blocks therefore are specific (hardware) function blocks which are firmly integrated into the runtime system of the ECSxA... axis module.

1

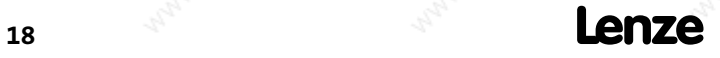

System block introduction System blocks - principle

## 1.5.2 Node numbers

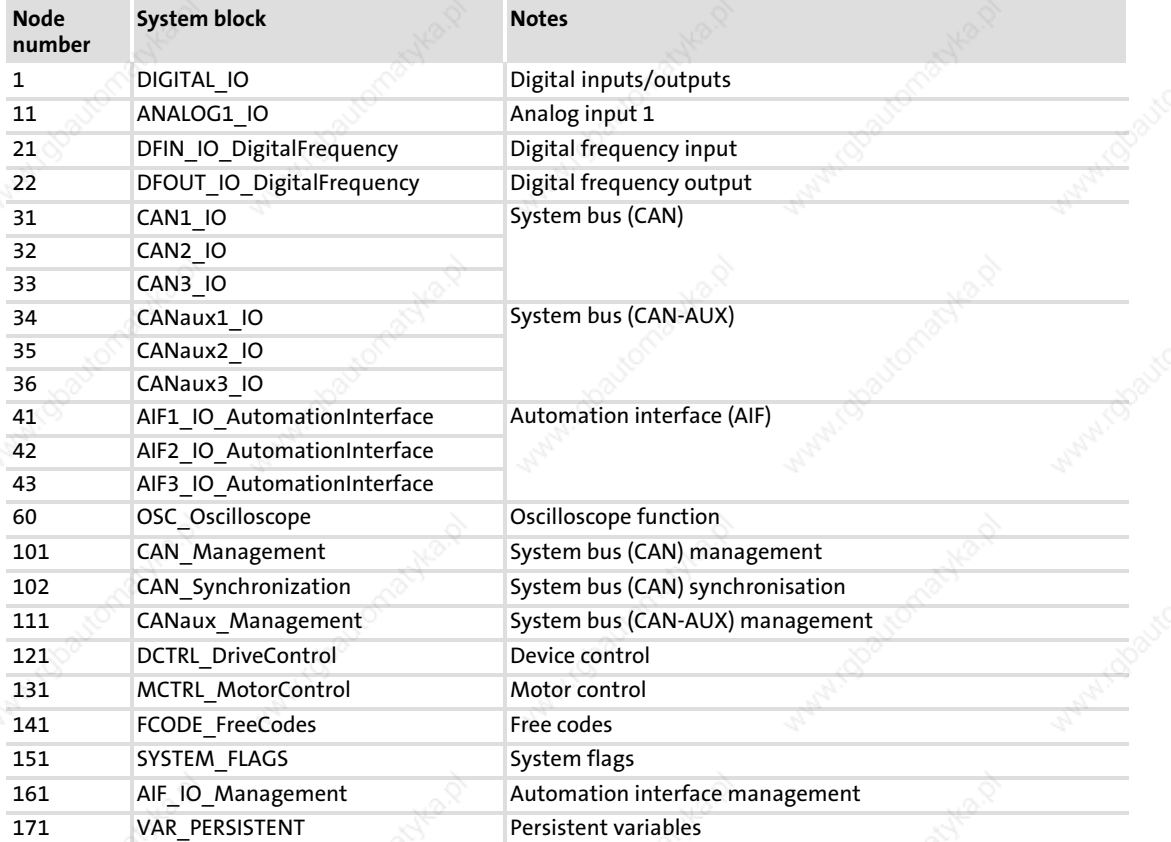

The system blocks feature the following node numbers:

The node number is part of the absolute SB address. ( $\boxplus$  21)

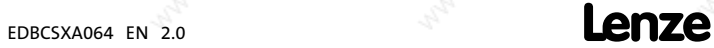

System block introduction Access via system variables

### 1.5.3 Access via system variables

If you have integrated a system block into the system configuration of the DDS, you can use its system variables within your project.

You can call up the input assistance in the editors of the DDS via <F2>, among other things listing all the system variables that are provided:

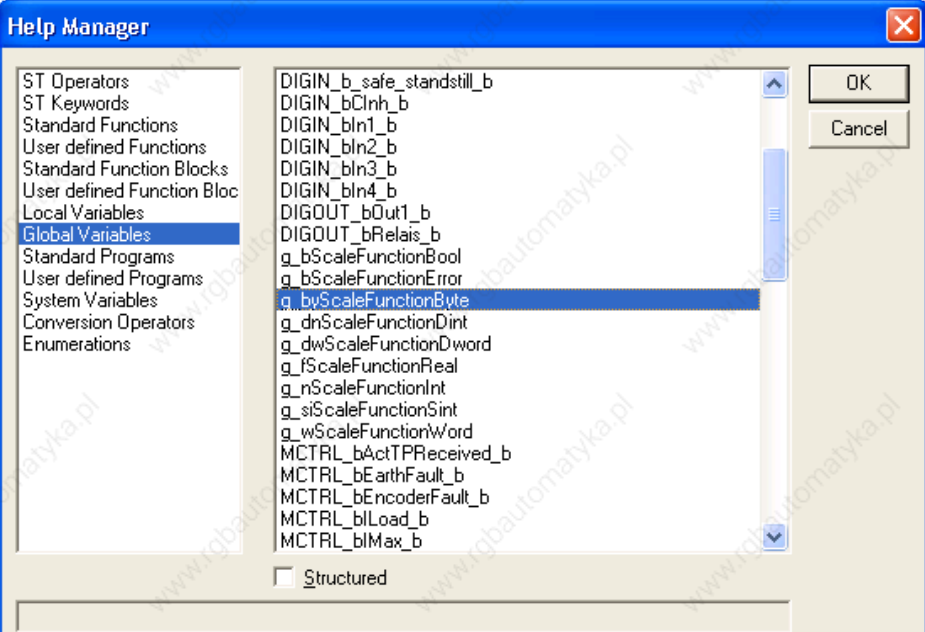

In this Manual, the system variables can be retrieved in the system variable table of the corresponding system block.

Example: Table with the inputs of the SB Inputs\_Digital of the ECSxA... axis module

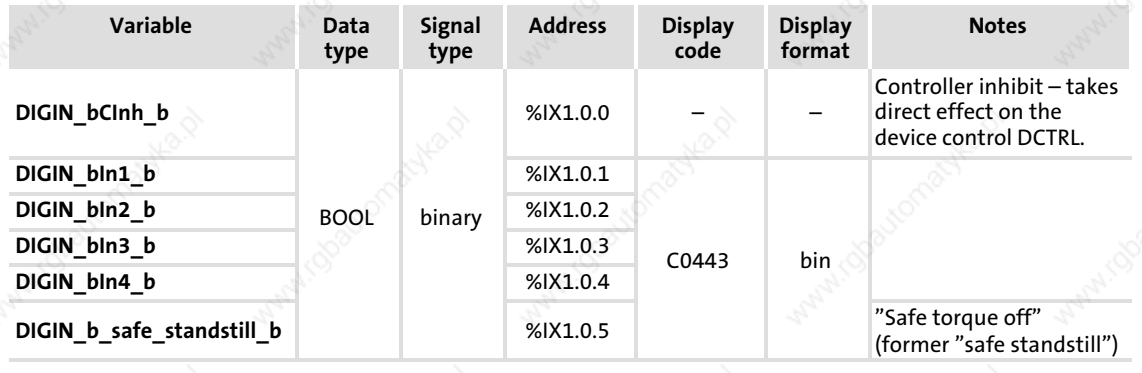

1

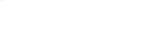

Access via absolute addresses

#### 1.5.4 Access via absolute addresses

You can also access the inputs and outputs of the system blocks via absolute addresses according to standard IEC 61131−3:

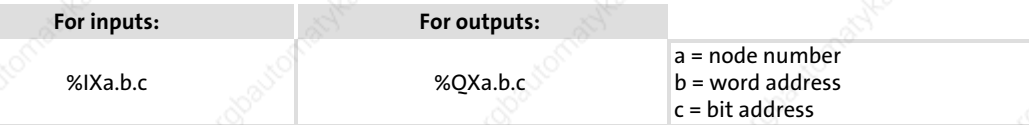

In this Manual, the absolute addresses can be retrieved in the system variable table of the corresponding system block.

Example: Table with the inputs of the SB Inputs Digital of the ECSxA... axis module

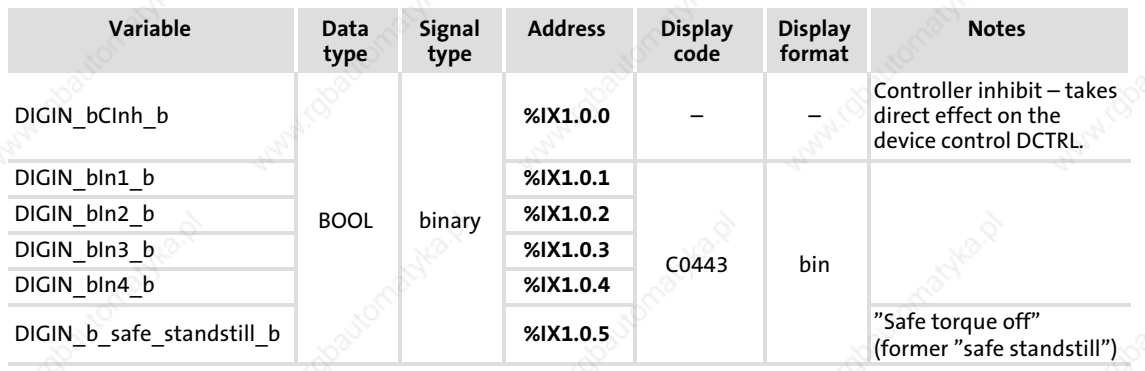

#### 1.5.5 Definition of the inputs/outputs

For connecting the application program with the hardware, system blocks are connected with program organisation units (POUs):

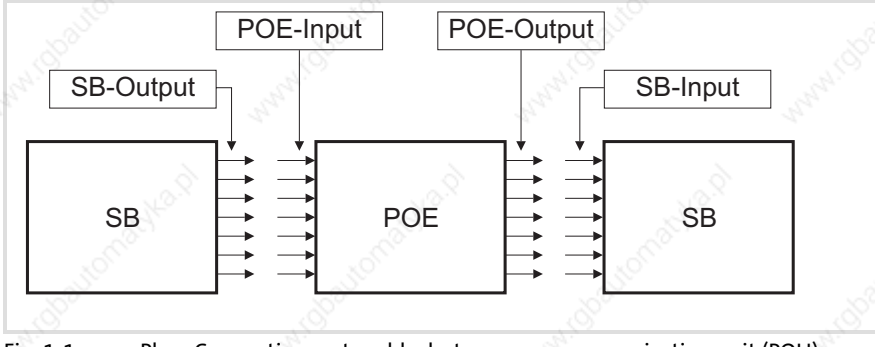

Fig. 1−1 Plan: Connecting system blocks to a program organisation unit (POU)

## Note!

Inputs and outputs are always classified from the program's point of view.

- ƒ Logical SB inputs are always hardware−side outputs of the ECSxA axis... module
- ƒ Logical SB outputs are always hardware−side inputs of the ECSxA axis... module

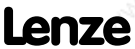

System block introduction Definition of the inputs/outputs

### Example:

Use of the system blocks Inputs\_Digital and Outputs\_Digital

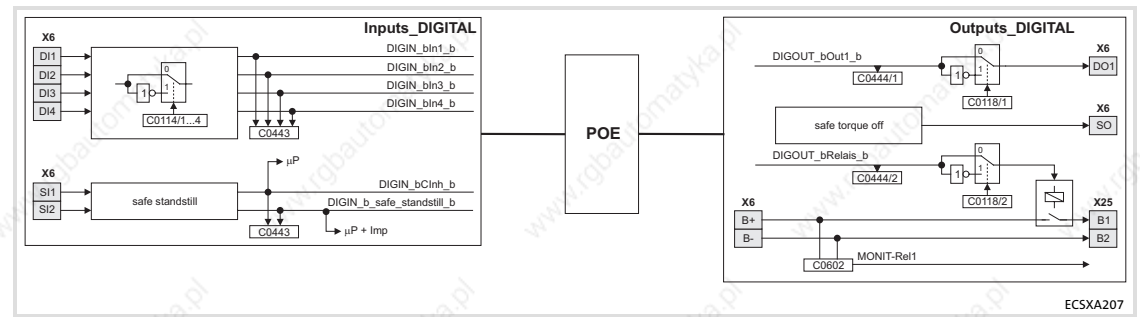

Fig. 1-2 Plan: connecting the system blocks "Inputs\_Digital" and "Outputs\_Digital"

If you want to use digital input 1 and digital output 1, carry out the following steps:

- 1. Explicitly integrate the SBs Inputs\_Digital and Outputs\_Digital into the DDS control configuration. ( 23)
- 2. For access to digital input 1:

– Assign the system variable DIGIN bln1 b to a POU variable.

3. For access to digital output 1:

– Assign the system variable DIGOUT bOut1 b to a POU variable.

 $\boxed{\mathbf{1}}$  Note!

According to the IEC 61131-3 standard the system variables DIGIN\_bIn1\_b and DIGOUT bOut1 b may generally only be used once.

The use of one system variable in several POUs must be carried out via a copy (as global variable).

#### 1.5.6 Integrating system blocks into the DDS

The system blocks required have to be integrated explicitly into the project in the DDS via the control configuration.

- The control configuration is placed as an object in the Resources tab in the Object organiser.
- The control configuration lists all inputs and outputs including the identifiers of the corresponding system variable, the absolute address and the data type of the system variable for every linked SB.

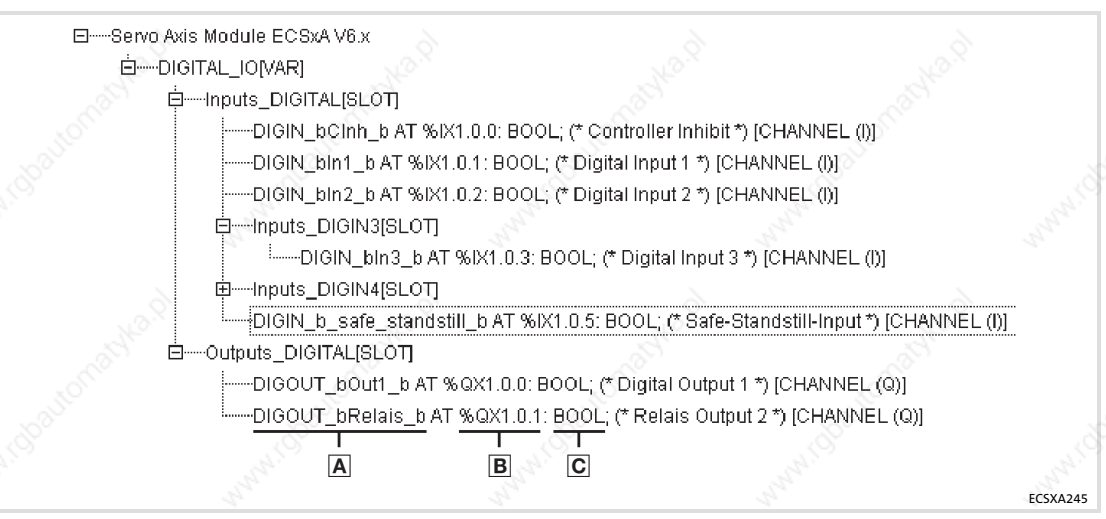

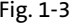

Fig. 1−3 Example: Control configuration including the SBs "Inputs\_DIGITAL" and "Outputs\_DIGITAL"

- Identifier of the system variable
- Absolute address
- Data type of the system variable

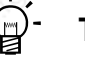

## Tip!

The control configuration can be accessed using the right mouse key. A context menu helps you to add and delete SBs.

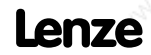

1

System block introduction Signal types and scaling

## 1.5.7 Signal types and scaling

A signal type can be assigned to most inputs and outputs of the Lenze function blocks/system blocks. The following signal types are distinguished:

- $\blacktriangleright$  digital and analog signals
- $\blacktriangleright$  position and speed signals

The identifier of the corresponding input/output variable has an ending (starting with an underscore). It indicates the signal type.

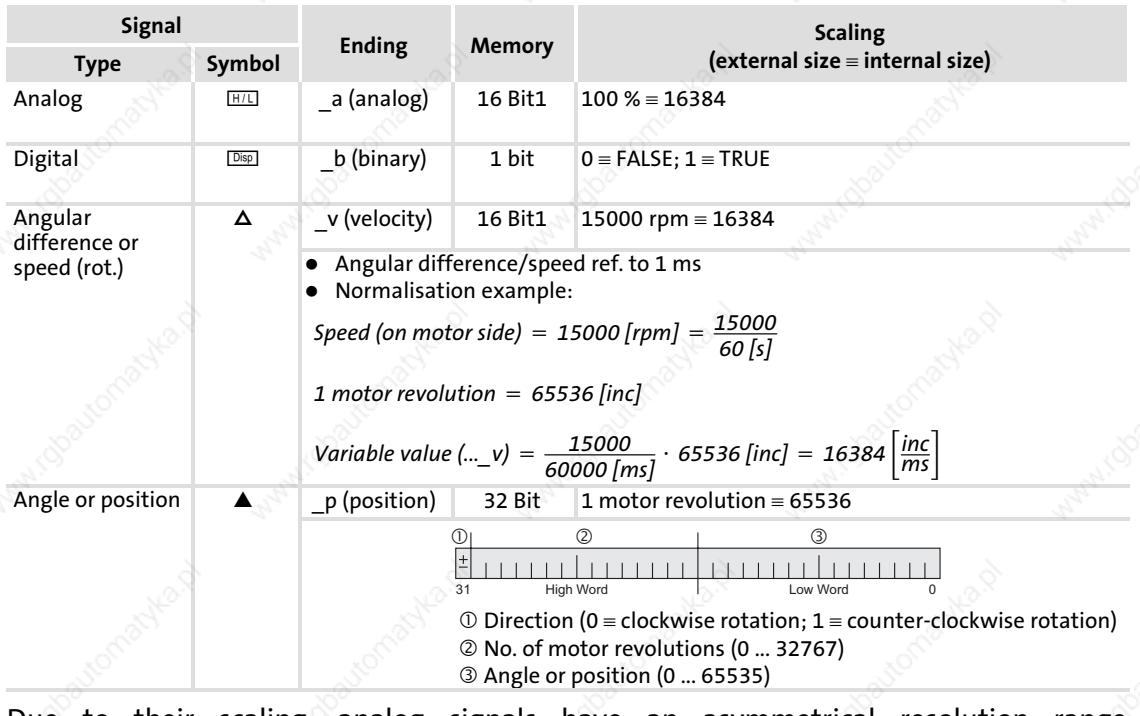

Due to their scaling, analog signals have an asymmetrical resolution range (−200 % ... +199.99 %):

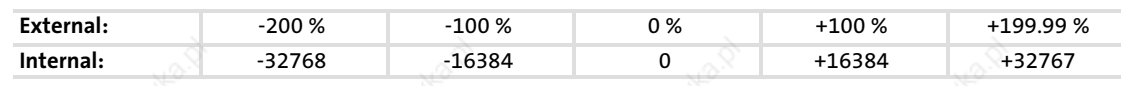

## Safety instructions

2

General safety and application notes for Lenze controllers

## 2 Safety instructions

#### 2.1 General safety and application notes for Lenze controllers

(in accordance with Low−Voltage Directive 2006/95/EC)

#### For your personal safety

Depending on their degree of protection, some parts of the Lenze controllers (frequency inverters, servo inverters, DC speed controllers) and their accessory components can be live, moving and rotating during operation. Surfaces can be hot.

Non−authorised removal of the required cover, inappropriate use, incorrect installation or operation, creates the risk of severe injury to persons or damage to material assets.

For more information, please see the documentation.

High amounts of energy are produced in the controller. Therefore it is required to wear personal protective equipment (body protection, headgear, eye protection, ear protection, hand guard).

All operations concerning transport, installation, and commissioning as well as maintenance must be carried out by qualified, skilled personnel (IEC 364 or CENELEC HD 384 or DIN VDE 0100 and IEC report 664 or DIN VDE 0110 and national regulations for the prevention of accidents must be observed).

According to this basic safety information, qualified, skilled personnel are persons who are familiar with the assembly, installation, commissioning, and operation of the product and who have the qualifications necessary for their occupation.

#### Application as directed

Controllers are components which are designed for installation in electrical systems or machines. They are not to be used as domestic appliances, but only for industrial purposes according to EN 61000−3−2.

When controllers are installed into machines, commissioning (i.e. starting of the operation as directed) is prohibited until it is proven that the machine complies with the regulations of the EC Directive 98/37/EC (Machinery Directive); EN 60204 must be observed.

Commissioning (i.e. starting of the operation as directed) is only allowed when there is compliance with the EMC Directive (2004/108/EC).

The controllers meet the requirements of the Low−Voltage Directive 2006/95/EC. The harmonised standard EN 61800−5−1 applies to the controllers.

The technical data and supply conditions can be obtained from the nameplate and the documentation. They must be strictly observed.

Warning: Controllers are products which can be installed in drive systems of category C2 according to EN 61800−3. These products can cause radio interferences in residential areas. In this case, special measures can be necessary.

#### Transport, storage

Please observe the notes on transport, storage, and appropriate handling. Observe the climatic conditions according to the technical data.

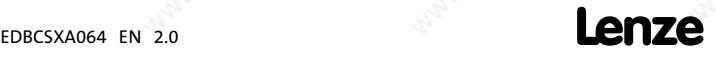

General safety and application notes for Lenze controllers

#### Installation

The controllers must be installed and cooled according to the instructions given in the corresponding documentation.

Ensure proper handling and avoid excessive mechanical stress. Do not bend any components and do not change any insulation distances during transport or handling. Do not touch any electronic components and contacts.

Controllers contain electrostatic sensitive devices which can easily be damaged by inappropriate handling. Do not damage or destroy any electrical components since this might endanger your health!

#### Electrical connection

When working on live controllers, observe the applicable national regulations for the prevention of accidents (e.g. VBG 4).

The electrical installation must be carried out according to the appropriate regulations (e.g. cable cross−sections, fuses, PE connection). Additional information can be obtained from the documentation.

This documentation contains information on installation in compliance with EMC (shielding, earthing, filters, and cables). These notes must also be observed for CE−marked controllers. The manufacturer of the system is responsible for compliance with the limit values demanded by EMC legislation. The controllers must be installed in housings (e.g. control cabinets) to meet the limit values for radio interferences valid at the site of installation. The housings must enable an EMC−compliant installation. Observe in particular that e.g. the control cabinet doors have a circumferential metal connection to the housing. Reduce housing openings and cutouts to a minimum.

Lenze controllers can cause a direct current in the protective conductor. If a residual current device (RCD) is used as a protective means in case of direct or indirect contact, only a residual current device (RCD) of type B may be used on the current supply side of the controller. Otherwise, another protective measure such as separation from the environment through double or reinforced insulation or disconnection from the mains by means of a transformer must be applied.

#### Operation

If necessary, systems including controllers must be equipped with additional monitoring and protection devices according to the valid safety regulations (e.g. law on technical equipment, regulations for the prevention of accidents). The controllers can be adapted to your application. Please observe the corresponding information given in the documentation.

After the controller has been disconnected from the supply voltage, all live components and power connections must not be touched immediately because capacitors can still be charged. Please observe the corresponding stickers on the controller.

All protection covers and doors must be shut during operation.

Notes for UL−approved systems with integrated controllers: UL warnings are notes that only apply to UL systems. The documentation contains special UL notes.

#### Safety functions

Special controller variants support safety functions (e.g. "safe torque off", formerly "safe standstill") according to the requirements of Appendix I No. 1.2.7 of the EC Directive "Machinery" 98/37/EC, EN 954−1 Category 3 and EN 1037. Strictly observe the notes on the safety functions given in the documentation for the respective variants.

## Safety instructions

2

General safety and application notes for Lenze controllers

#### Maintenance and servicing

The controllers do not require any maintenance if the prescribed operating conditions are observed.

If the ambient air is polluted, the cooling surfaces of the controller may become dirty or the air vents may be obstructed. Therefore, clean the cooling surfaces and air vents periodically under these operating conditions. Do not use sharp or pointed tools for this purpose!

#### Disposal

Recycle metal and plastic materials. Ensure professional disposal of assembled PCBs. The product−specific safety and application notes given in these instructions must be observed!

## Safety instructions

Residual hazards

### 2.2 Residual hazards

#### Protection of persons

- $\blacktriangleright$  Before working on the axis module, check that no voltage is applied to the power terminals, because
	- the power terminals +UG, −UG, U, V and W remain live for at least 3 minutes after mains switch−off.
	- the power terminals +UG, −UG, U, V and W remain live when the motor is stopped.
- The heatsink has an operating temperature of  $> 70$  °C: – Direct skin contact with the heatsink results in burns.
- The discharge current to PE is  $> 3.5$  mA AC or.  $> 10$  mA DC.
	- EN 61800−5−1 requires a fixed installation.
	- The PE connection must comply with EN 61800−5−1.
	- Comply with the further requirements of EN 61800−5−1 for high discharge currents!

#### Device protection

- ▶ All pluggable connection terminals must only be connected or disconnected when no voltage is applied!
- ƒ The power terminals +UG, −UG, U, V, W and PE are not protected against polarity reversal.
	- When wiring, observe the polarity of the power terminals!
- $\triangleright$  Power must not be converted until all devices of the power system are ready for operation. Otherwise, the input current limitation may be destroyed.

Frequent mains switching (e.g. inching mode via mains contactor) can overload and destroy the input current limitation of the axis module, if

- the axis module is supplied via the ECSxE supply module and the input current limitation is activated depending on the DC−bus voltage (C0175 = 1 or 2).
- the axis module is not supplied via a supply module delivered by Lenze.
- ƒ the low−voltage supply (24 V) is switched off.

For this reason allow a break of at least three minutes between two starting operations!

Use the safety function "Safe torque off" (STO) for frequent disconnections for safety reasons.

### Safety instructions Residual hazards

#### Motor protection

- $\triangleright$  Only use motors with a minimum insulation resistance of  $\hat{u} = 1.5$  kV, min.  $du/dt = 5$  kV/ $\mu$ s.
	- Lenze motors meet these requirements.
- When using motors with an unknown insulation resistance, please contact your motor supplier.
- Some settings of the axis module lead to an overheating of the connected motor, e.g. longer operation of self−ventilated motors with low speeds.
- Use PTC thermistors or thermostats with PTC characteristic for motor temperature monitoring.

2

### Safety instructions

Safety instructions for the installation according to  $U_L$  or  $U_R$ 

#### 2.3 Safety instructions for the installation according to  $U_L$  or  $U_R$

# Warnings!

### General markings:

- ► Use 60/75 °C or 75 °C copper wire only.
- $\triangleright$  Maximum ambient temperature 55 °C, with reduced output current.
- Markings provided for the supply units:
- ► Suitable for use on a circuit capable of delivering not more than 5000 rms symmetrical amperes, 480 V max, when protected by K5 or H Fuses (400/480 V devices).
- ƒ Alternate − Circuit breakers (either inverse−time, instantaneous trip types or combination motor controller type E) may be used in lieu of above fuses when it is shown that the let-through energy (i<sup>2</sup>t) and peak let-through current (I<sub>p</sub>) of the inverse-time current-limiting circuit breaker will be less than that of the non−semiconductor type K5 fuses with which the drive has been tested.
- ƒ Alternate − An inverse−time circuit breaker may be used, sized upon the input rating of the drive, multiplied by 300 %.

#### Markings provided for the inverter units:

- $\triangleright$  The inverter units shall be used with supply units which are provided with overvoltage devices or systems in accordance with UL840 2nd ed., Table 5.1.
- $\blacktriangleright$  The devices are provided with integral overload and integral thermal protection for the motor.
- $\blacktriangleright$  The devices are not provided with overspeed protection.

#### Terminal tightening torque of lb−in (Nm)

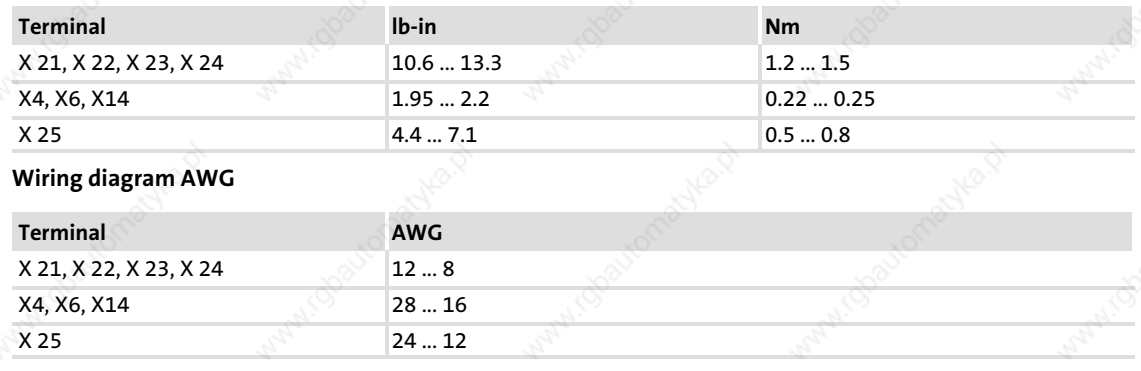

2

### Safety instructions Definition of notes used

### 2.4 Definition of notes used

The following pictographs and signal words are used in this documentation to indicate dangers and important information:

### Safety instructions

Structure of safety instructions:

## Danger!

(characterises the type and severity of danger) Note

(describes the danger and gives information about how to prevent dangerous situations)

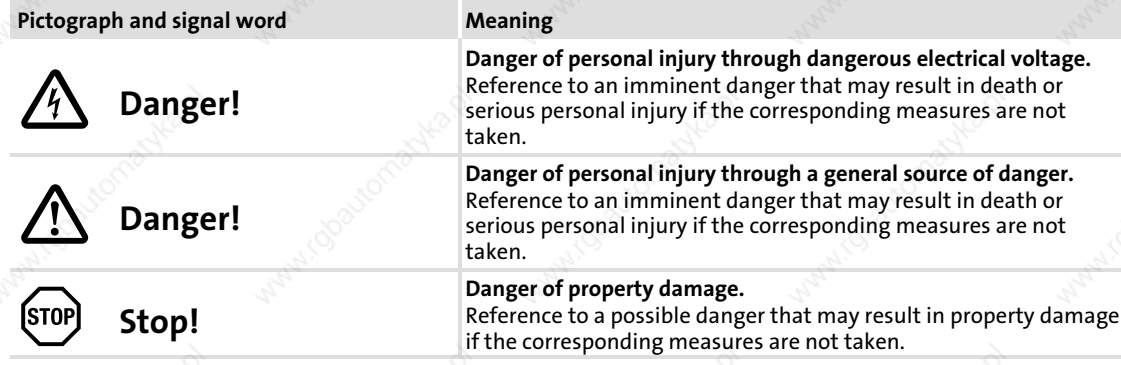

#### Application notes

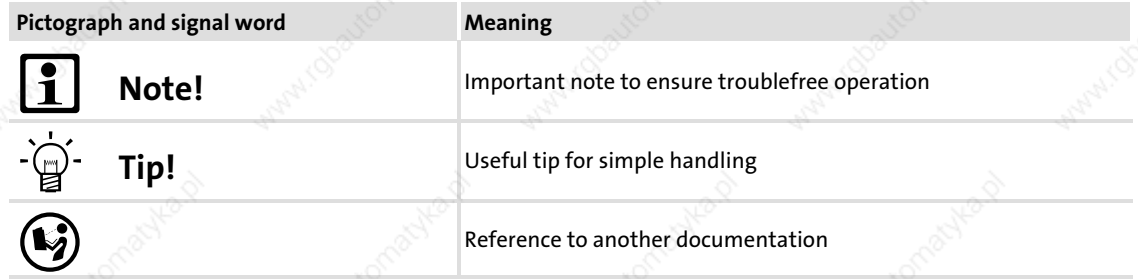

### Special safety instructions and application notes for UL and UR

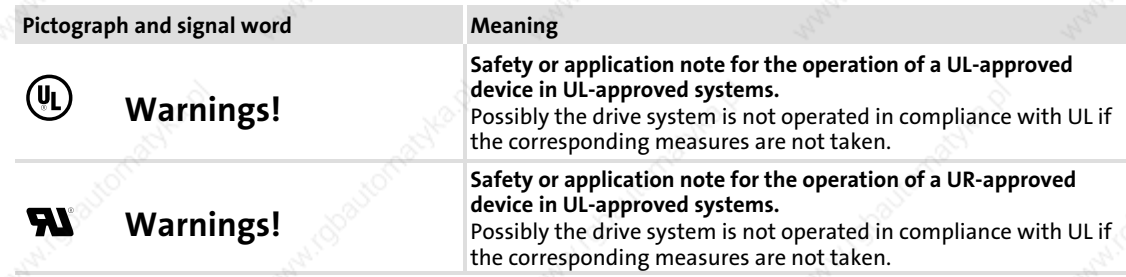

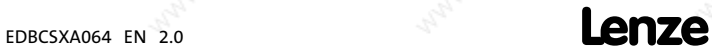

## Technical data

General data and operating conditions

# 3 Technical data

## 3.1 General data and operating conditions

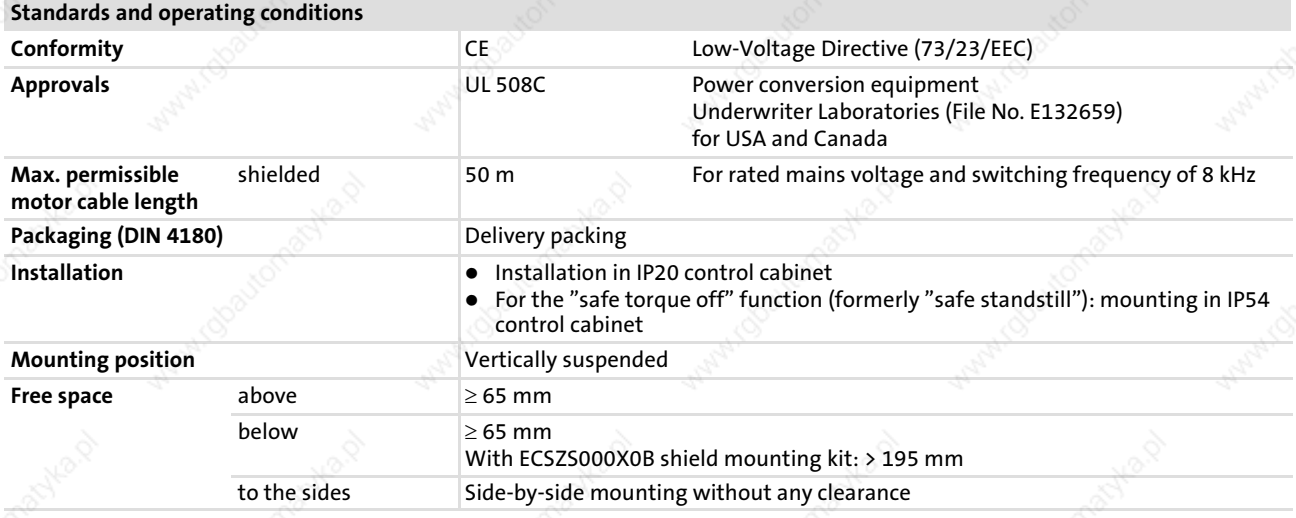

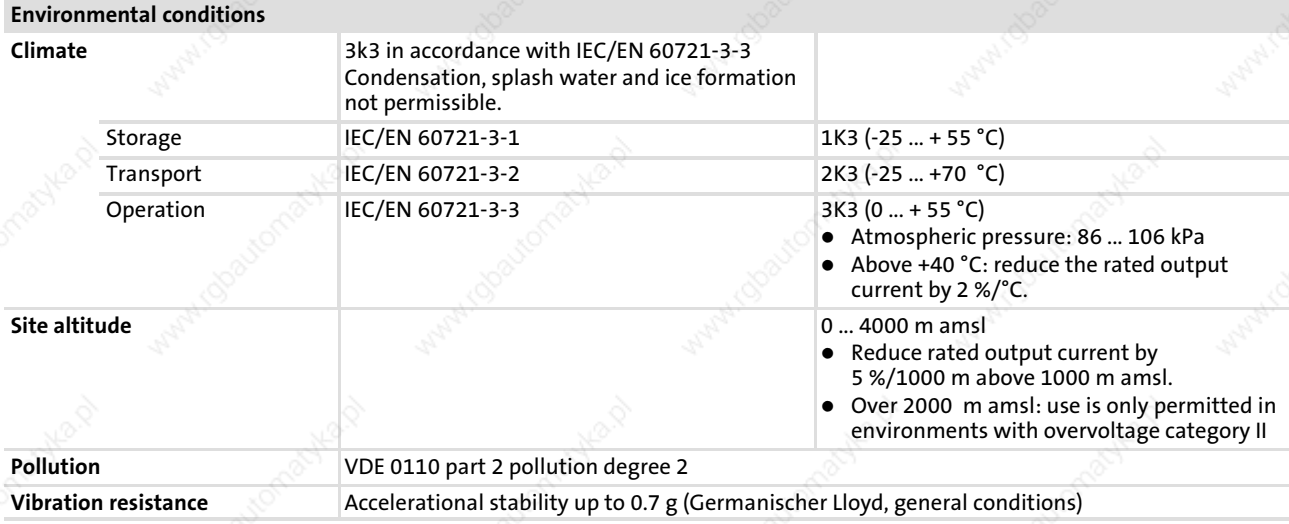

3

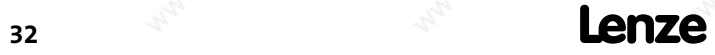

### Technical data General data and operating conditions

General electrical data EMC Compliance with EN 61800−3 Noise emission Compliance with limit value class A to EN 55011 (achieved with application−typical collective filter) Noise immunity Requirements to EN 61800-3 Requirements Standard Severity ESD 1) EN 61000−4−2 3, i. e. • 8 kV with air discharge 6 kV with contact discharge High frequency in cables EN 61000−4−6 10 V; 0.15 ... 80 MHz RF interference (enclosure) EN 61000-4-3 3, i. e. 10 V/m; 80 ... 1000 MHz Burst EN 61000-4-4 3/4, i. e. 2 kV/5 kHz Surge (on mains cable) EN 61000-4-5 3, i. e. 1.2/50 μs ● 1 kV phase-phase 2 kV phase PE Insulation resistance **Insulation resistance** Overvoltage category III to VDE 0110 Discharge current to PE (to EN 61800−5−1) > 3.5 mA AC during operation Enclosure IP20 for standard mounting (built−in unit) • Mounting in cold plate technique<br>• mounting with thermal separation mounting with thermal separation (push−through technique), IP54 on the heatsink side **Protective measure against CELL CELL CELL CELL** Short circuit in power terminals – Motor terminal has a limited protection against short circuit (after short circuit detection, the error message must be reset.) Short circuit in auxiliary circuits – Digital outputs: protected against short circuit – Bus and encoder systems: limited protection against short circuit (if necessary, monitoring functions can be switched off, in this case, error messages must be reset:) Short to earth (protected against short to earth during operation, limited protection against short to earth on mains power−up) **Overvoltage**  Motor stalling Motor overtemperature (input for KTY, I2 x t monitoring) Protective insulation of control circuits  $\Box$  Protective isolation of mains Double/reinforced insulation to EN 61800−5−1

1) Noise immunity in the above−mentioned severities must be guaranteed through the control cabinet. The user must check the compliance with the severities!

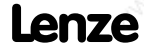

# Technical data

Rated data

### 3.2 Rated data

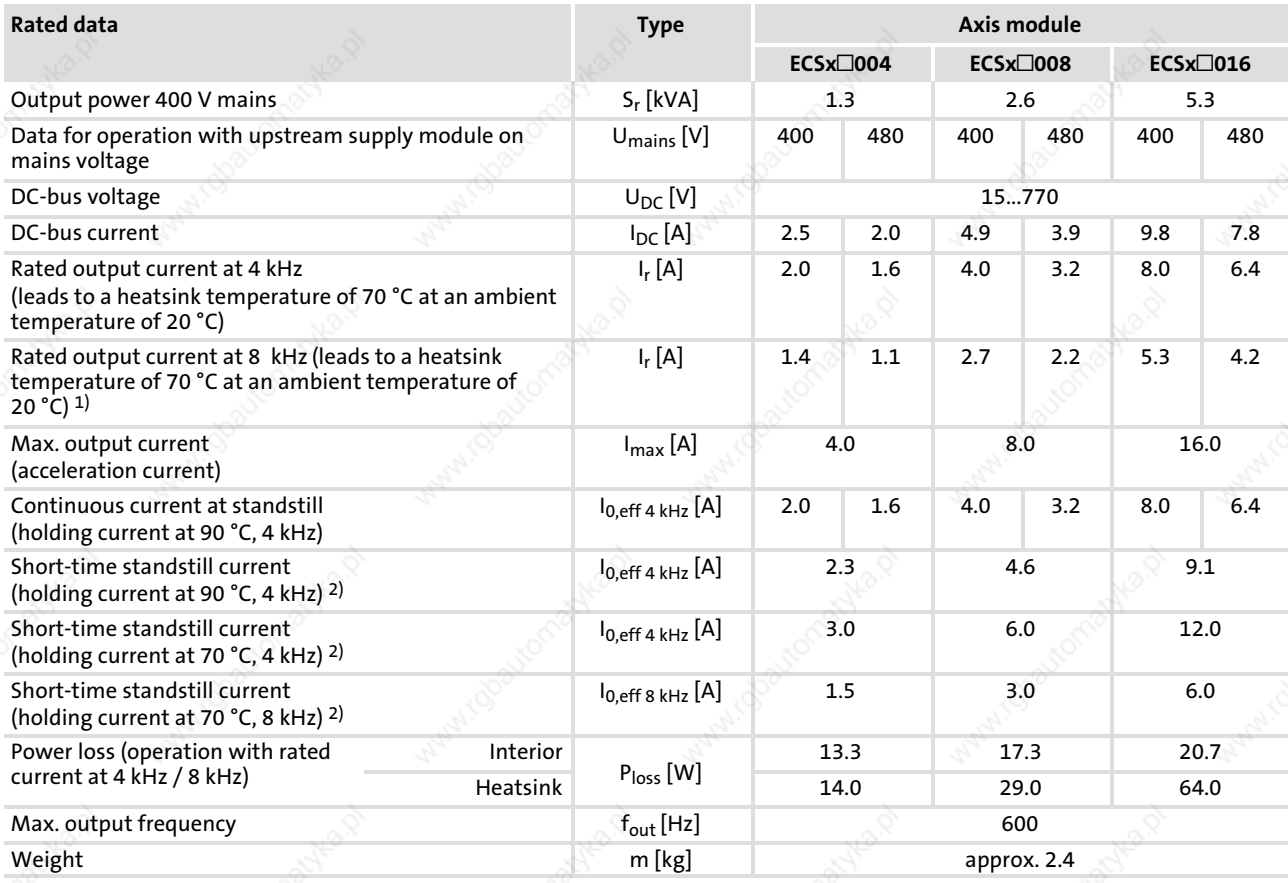

<sup>1)</sup> If the heatsink temperature reaches 70 °C, the switching frequency automatically changes to 4 kHz.

2) The indicated temperature is the measured heatsink temperature (C0061).

- 
- 
- $\Box$  Application software: S = Speed & Torque P = Posi & Shaft<br>  $M = Motion$  A = Application  $A = Application$
- 

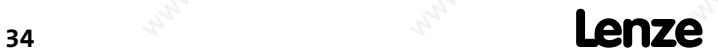

## Technical data Rated data

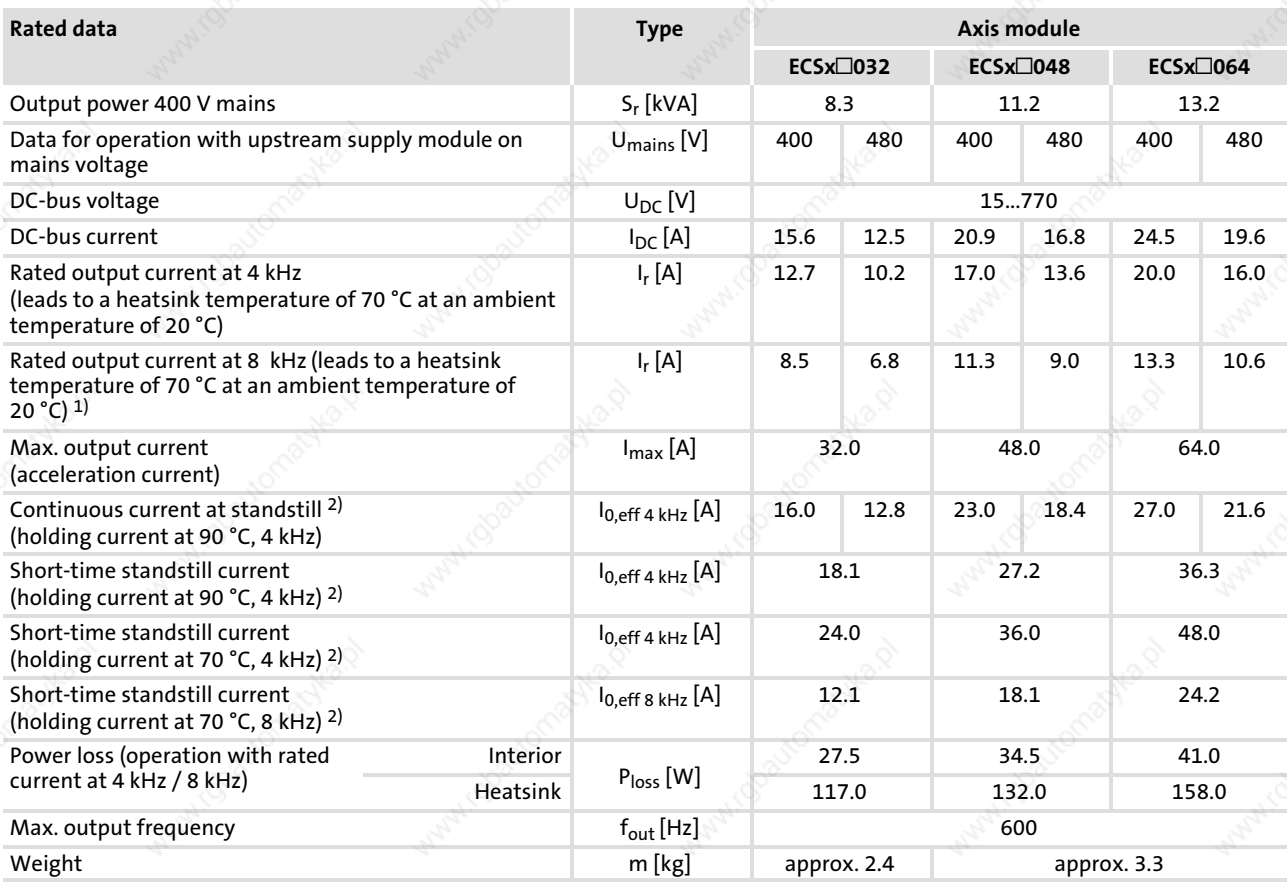

<sup>1)</sup> If the heatsink temperature reaches 70 °C, the switching frequency automatically changes to 4 kHz.

2) The indicated temperature is the measured heatsink temperature (C0061).<br> $\Box$  Application software: S = Speed & Torque

Application software:  $S = Speed & Torque$ <br>  $M = Motion$   $A = Application$  $A = Application$ 

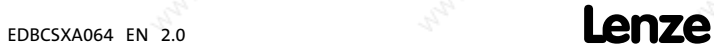

## Technical data

Current characteristics Increased continuous current depending on the control factor

### 3.3 Current characteristics

#### 3.3.1 Increased continuous current depending on the control factor

In the lower speed range – the motor does not need the full motor voltage – particularly the more powerful ECS axis modules can be permanently operated with increased output current (cp. continuous current  $I_{0,eff}$  34).

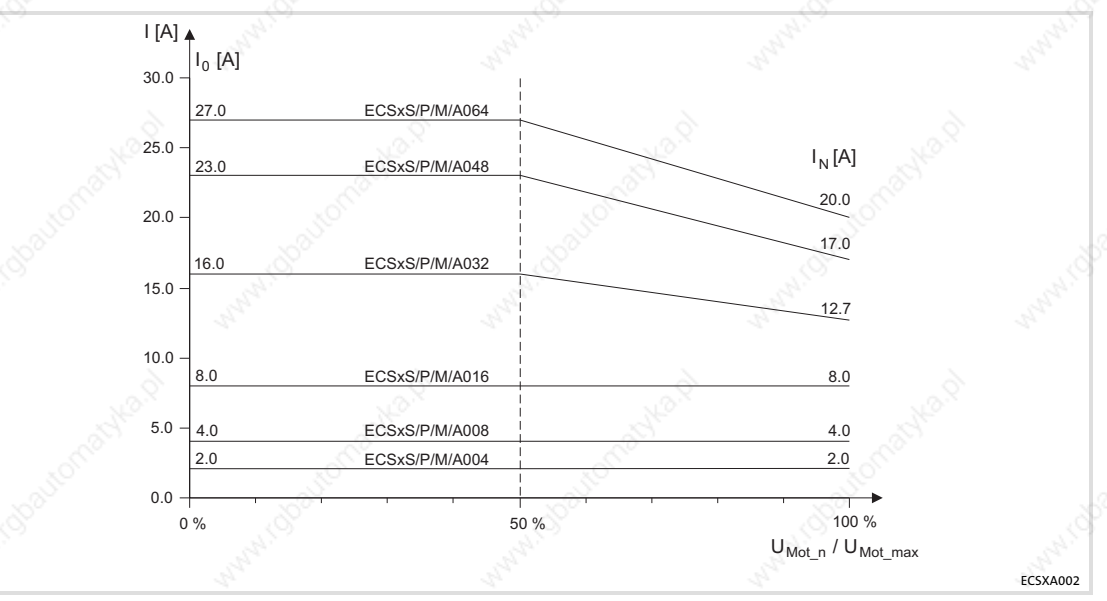

Fig. 3-1 Continuous device current, depending on the output voltage for U<sub>mains</sub> ≤ 400 V at 4 kHz

 $I_r$  Rated output current of the axis module<br>U<sub>Motn</sub> Actual controller output voltage

 $U_{Mot\_n}$  Actual controller output voltage<br> $U_{Mot\_max}$  0.9 x current mains voltage

0.9 x current mains voltage

The permissible continuous current depends on the control factor of the power output stages, approximately on the ratio of the motor voltage output in the operating point (U<sub>Motn</sub>) to the maximum possible output voltage (U<sub>Motmax</sub>). Due to voltage drops across the components involved at rated load and a control margin, U<sub>Mot\_max</sub> can be estimated with 90 % of the mains voltage.

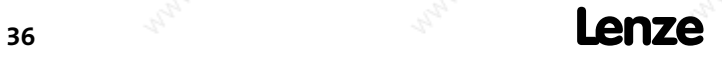
#### Technical data Current characteristics

Increased continuous current depending on the control factor

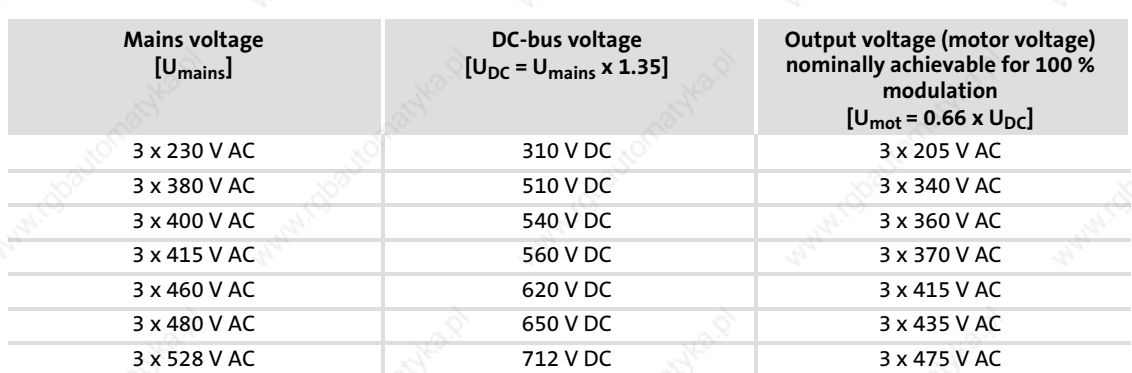

The following table shows the connections between mains voltage, DC−bus voltage and motor voltage:

For steady−state operation in generator mode with increased DC−bus voltage or supply from a closed−loop DC−voltage source, interpolate accordingly between the values given in the table.

The increased rated currents are valid for the entire voltage range specified at switching frequencies of 4 kHz and 8 kHz.

# Note!

If in this connection a heatsink temperature of  $>$  70 °C is reached, the drive switches to a switching frequency of 4 kHz, independently of the selected switching frequency.

# Tip!

The operating threshold of the I x t monitoring is automatically derived from the variable continuous currents.

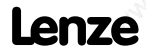

### Technical data

Current characteristics Increased continuous current depending on the control factor

### Example:

The ECS axis module suitable for operation in conjunction with a Lenze motor of type MCS 14L32 is to be determined.

- Rated motor data
	- Rated motor torque  $(M_{mot})$  = 17.2 Nm
	- Rated motor speed ( $n_{mot}$ ) = 3225 rpm
	- Motor voltage at 3250 rpm ( $U_{\text{mot}_{n3250}}$ ) = 275 V
	- Rated motor current  $(I_{mot})$  = 15 A
	- $-$  Max. motor current (I<sub>mot max</sub>) = 92 A
- Application data:
	- $-$  Max. torque (M<sub>max</sub>) = 35 Nm
	- $-$  Max. operating speed (n<sub>max</sub>) = 2500 rpm
	- $-$  An effective process power (P<sub>eff</sub>) of 4.5 kW arises on the basis of the Mn diagram.
	- The drive rating results in an effective motor current ( $I_{Mot}$ <sub>eff</sub>) of 14.8 A.

A first estimation based on the rated current of the ECS axis module would probably lead to selecting the ECSxA048 module with a rated current of 17.0 A.

However, if we take into account the increased continuous current for smaller control factors, the more cost−effective ECSxA032 axis module with a rated current of 12.7 A can be used here.

When the MCS 14L32 is operated with 2500 rpm, the real motor voltage is  $(U_{Mot n2500})$ :

$$
U_{\text{Mot}\_n2500} = U_{\text{Mot}\_n3250} \cdot \frac{n_{\text{max}}}{n_{\text{Mot}}} \qquad \Rightarrow \qquad 275 \text{ V} \cdot \frac{2500 \text{ rpm}}{3250 \text{ rpm}} = 212 \text{ V}
$$

This leads to the following max. control factor ( $\alpha_{\text{max}}$ ) of the axis module:

$$
\alpha_{\text{max}} = \frac{U_{\text{Mot\_n2500}}}{U_{\text{max}}}
$$
  $\Rightarrow$   $\frac{212 \text{ V}}{360 \text{ V}} = 0.59 = 59 \%$ 

Using the current characteristic of Fig. 3-1 (□ 36), a continuous current of 15.5 A can be determined for the ECSxA032 axis module when the control factor  $(\alpha_{\text{max}})$  is 59 %.

Result:

Under the conditions mentioned above the MCS 14L32 Lenze motor can be operated continuously on the ECSxA032 axis module.

### Technical data Current characteristics Device protection by current derating

### 3.3.2 Device protection by current derating

The maximum output current is limited. With output frequencies < 5 Hz the limitation depends on the heatsink temperature.

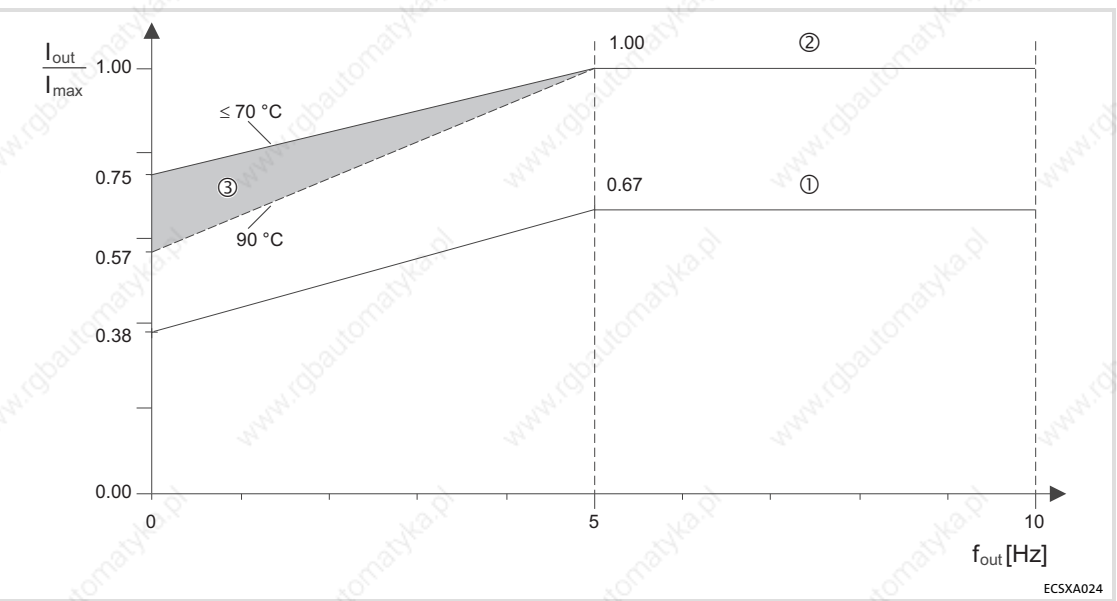

### Fig. 3−2 Current derating characteristics

- Operation with switching frequency = 8 kHz (C0018 = 1).

- $\bullet$  If the current exceeds the characteristic  $\mathbb O$ , the switching frequency is automatically changed to 4 kHz (e.g. for higher torque in acceleration processes).
- $\oslash$  Operation with switching frequency = 4 kHz (C0018 = 0).
	- $\bullet$  The current limitation follows the characteristic  $\oslash$ .
	- With output frequencies < 5 Hz and heatsink temperatures between 70 and 90 °C the current limit is steplessly adjusted in the range 3.

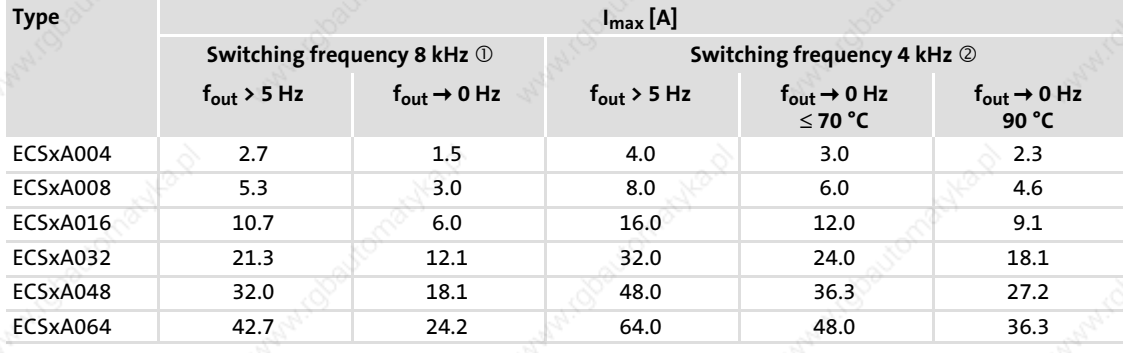

3

Important notes

### 4 Mechanical installation

### 4.1 **Important notes**

- Axis modules of the ECS series provide IP20 enclosure and can therefore only be used for installation in control cabinets.
- If the cooling air contains air pollutants (dust, fluff, grease, aggressive gases):
	- Take suitable preventive measures , e.g. separate air duct, installation of filters, regular cleaning.
- $\blacktriangleright$  Possible mounting positions:
	- Vertical at the mounting plate
	- DC bus connections (X23) at the top
	- Motor connection (X24) at the bottom
- Maintain the specified clearances (above and below) to other installations! – If the ECSZS000X0B shield mounting kit is used, an additional clearance is required.
	- Ensure unimpeded ventilation of cooling air and outlet of exhaust air.
	- Several modules of the ECS series can be installed in the control cabinet next to each other without any clearance.
- The mounting plate of the control cabinet
	- must be electrically conductive.
	- must not be varnished.
- In case of continuous vibrations or shocks use shock absorbers.

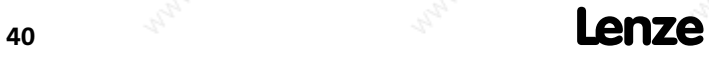

### Mechanical installation Mounting with fixing rails (standard installation) Dimensions

4.2 Mounting with fixing rails (standard installation)

### 4.2.1 Dimensions

# 1 Note!

- Mounting with ECSZS000X0B shield mounting kit:
- ▶ Mounting clearance below the module > 195 mm

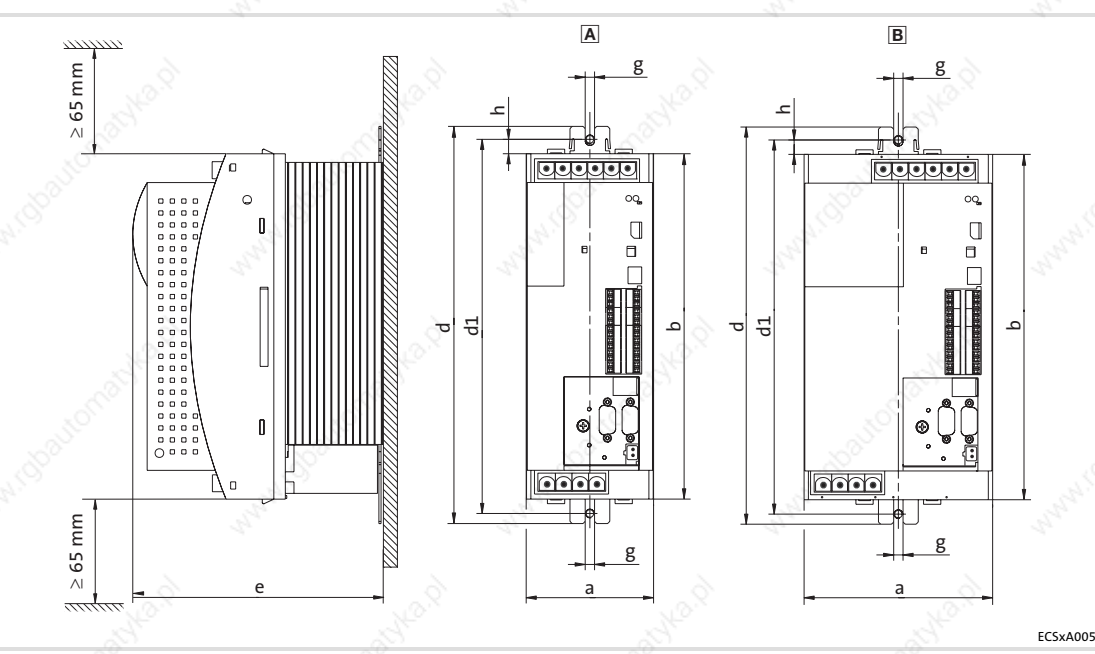

Fig. 4−1 Dimensions for "panel−mounted" design

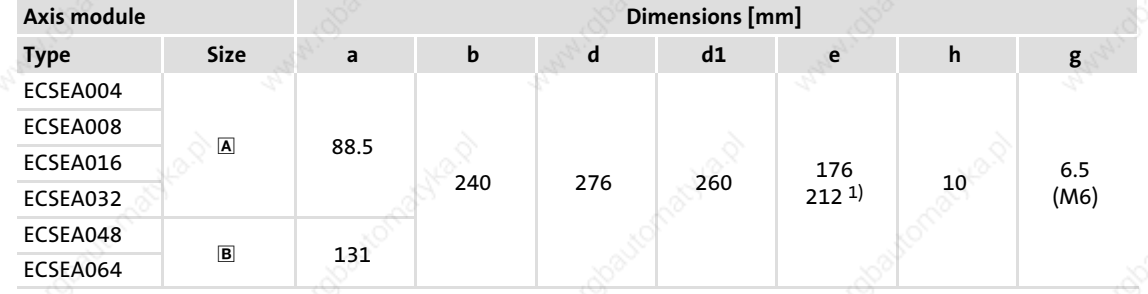

1) max. 212 mm, depending on the plugged−on communication module

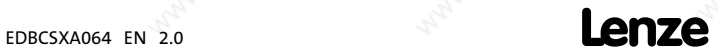

4

Mounting with fixing rails (standard installation) Mounting steps

### 4.2.2 Mounting steps

How to install the axis module:

- 1. Prepare the fixing holes on the mounting surface. – Use the drilling jig for this purpose.
- 2. Take the fixing rails from the accessory kit in the cardboard box.
- 3. Push the rails into the slots of the heatsink:
	- From above: Push in the long side.
	- From below: Push in the short side.
- 4. Attach the axis module to the mounting surface.

Mounting with thermal separation (push−through technique)

### 4.3 Mounting with thermal separation (push−through technique)

For the push−through technique the rear panel of the control cabinet must be a steel plate with a thickness of at least 2 mm.

The edges of the mounting cutout and the fixing holes for the clamps must be slightly curved inwards (towards the axis module).

#### Cooling

With the separated heatsink the heat generation in the control cabinet can be reduced.

- Distribution of the power loss:
	- approx. 65 % via separated cooler
	- approx. 35 % in the inside of the axis module
- Protection class of the separated cooler: IP54
	- The sealing surface at the heatsink of the axis module must rest completely against the mounting plate.
	- Use a liquid thread sealant to bond the screws of the clamps.
- For sufficient cooling of the drive system:
	- Air flow behind the rear panel of the control cabinet must be  $\geq$  3 m/s (e.g. by means of a collective fan).
- With sufficient cooling, the rated data of the axis modules remain valid.

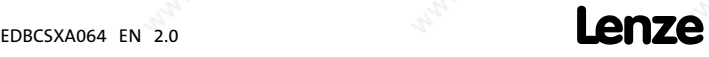

Mounting with thermal separation (push−through technique) Dimensions

4

### 4.3.1 Dimensions

# 1 Note!

Mounting with ECSZS000X0B shield mounting kit: ▶ Mounting clearance below the module > 195 mm

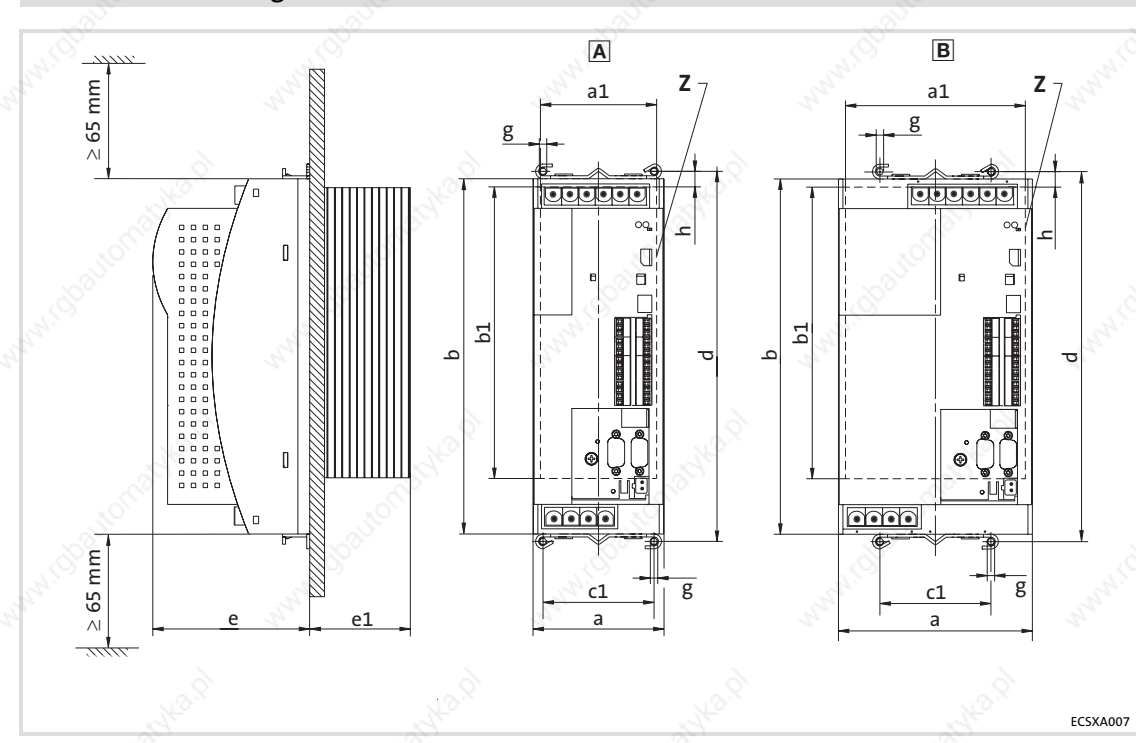

Fig. 4−2 Dimensions for "push−through design" Z Mounting cutout  $(a1 \times b1)$ ,  $\Box$  45

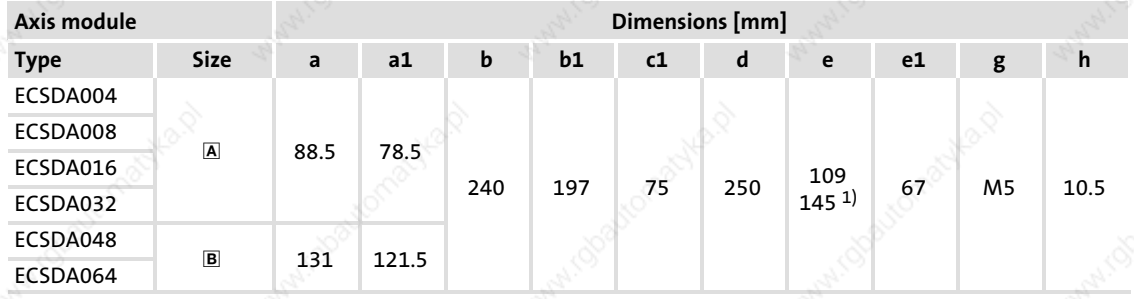

1) max. 145 mm, depending on the plugged−on communication module

4

Mounting with thermal separation (push−through technique) Dimensions

### Dimensions of mounting cutout

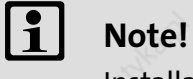

Installation with shield mounting ECSZS000X0B:

► Clearance below the mounting cutout > 220 mm

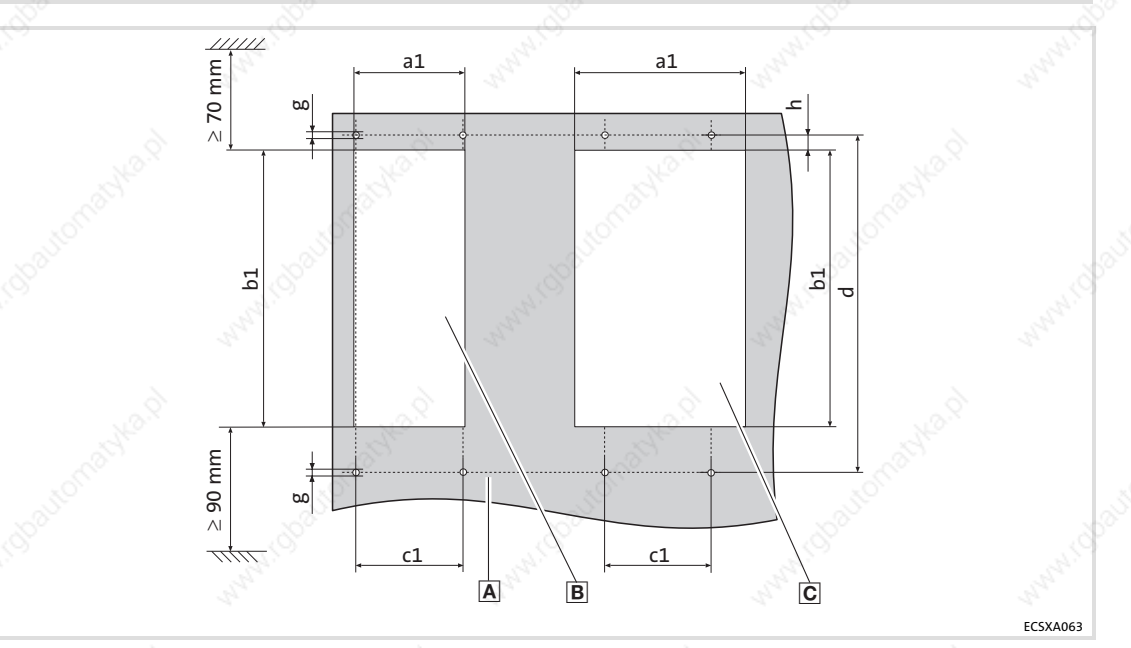

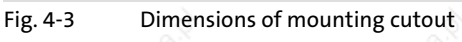

Mounting surface

B Mounting cutout for size A Mounting cutout for size 

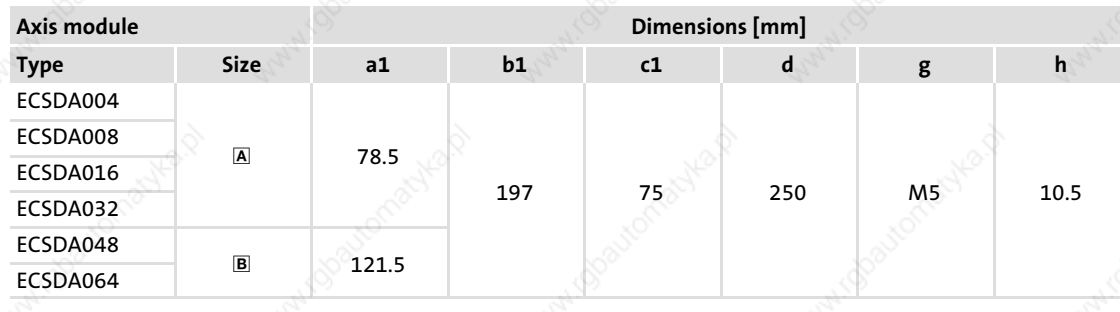

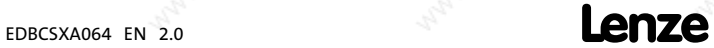

Mounting with thermal separation (push−through technique) Mounting steps

#### 4.3.2 Mounting steps

4

How to mount the axis module:

- 1. Prepare the fixing holes for the wire clamps on the mounting area. – For this purpose, apply a drilling jig.
- 2. Prepare mounting cutout.
	- The edges of the mounting cutout and the fixing holes for the wire clamps have to be slightly arched inwardly (to the axis module).
- 3. Brush the threads of the screws for the wire clamps with liquid thread seal.
- 4. Fix the wire clamps together with the functional earth conductor supplied (Fig. 4−4). – The functional earth conductor is part of the scope of supply of the ECSDA...axis modules.
- 5. Push the axis module into the mounting cutout.
- 6. Engage axis module in the wire clamp at the top and the bottom.
- 7. Connect the functional earth conductor to the axis module (Fig. 4−4).

### Note!

Fixing the functional earth conductor to the ECSDA... axis module is required for a better electromagnetic compatibility (EMC).

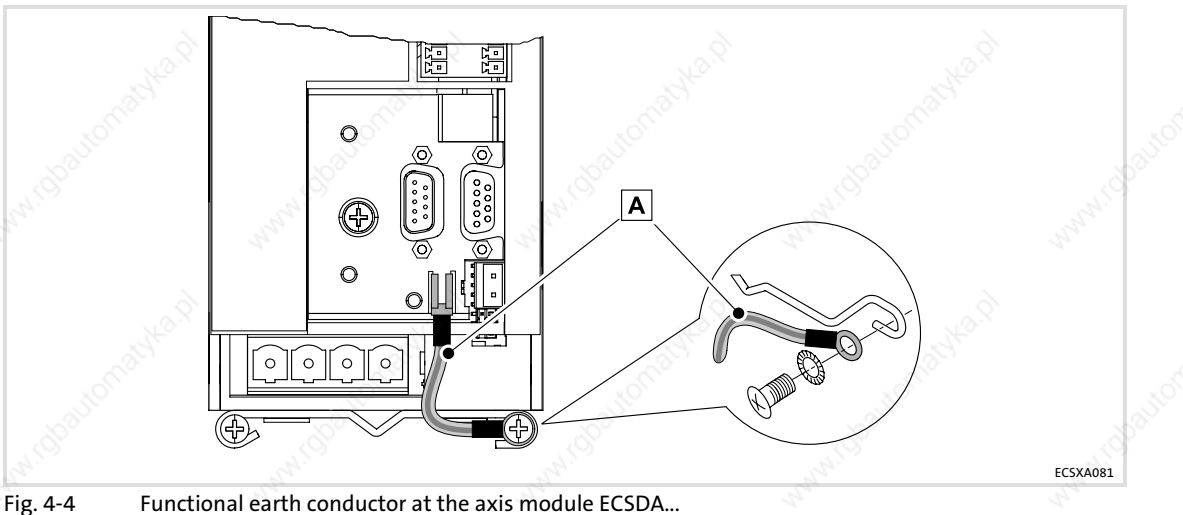

Functional earth conductor

### Mechanical installation Mounting in cold−plate design

#### 4.4 Mounting in cold−plate design

The axis modules ECSC... are intended for mounting in cold−plate design (e.g. on collective coolers).

### Requirements for collective coolers

The following requirements must be met to ensure a safe operation of the axis modules:

- Good thermal contact with the cooler
	- The contact surface between collective cooler and axis module must be at least as large as the cooling plate of the axis module.
	- Smooth contact surface, max. deviation 0.05 mm.
	- Connect the collective cooler with all specified screwed connections to the axis module.
- Maintain the thermal resistance  $R_{th}$  according to the table.

– The values apply for operating the axis modules under rated conditions.

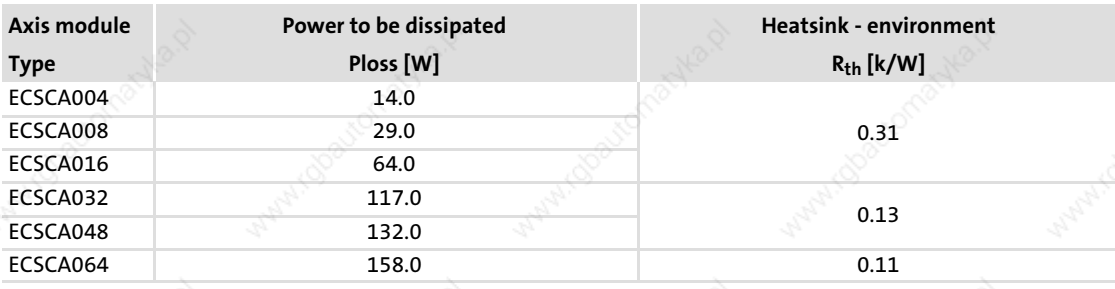

### Ambient conditions:

- Furthermore the rated data regarding the ambient temperature and the derating factors at increased temperature apply to the axis modules ( $\Box$  32 et seqq.).
- Temperature of the cooling plate ("Cold Plate"): max. +85 °C

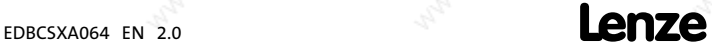

Mounting in cold−plate design **Dimensions** 

### 4.4.1 Dimensions

# 1 Note!

Mounting with ECSZS000X0B shield mounting kit: ▶ Mounting clearance below the module > 195 mm

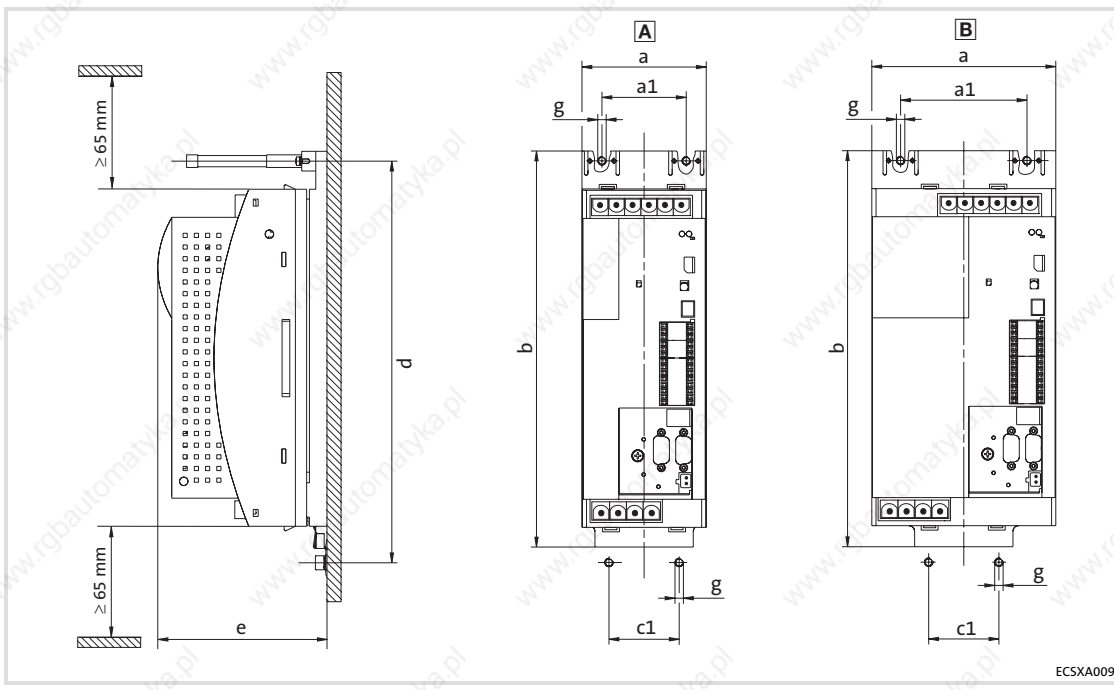

Fig. 4−5 Dimensions for "cold−plate design"

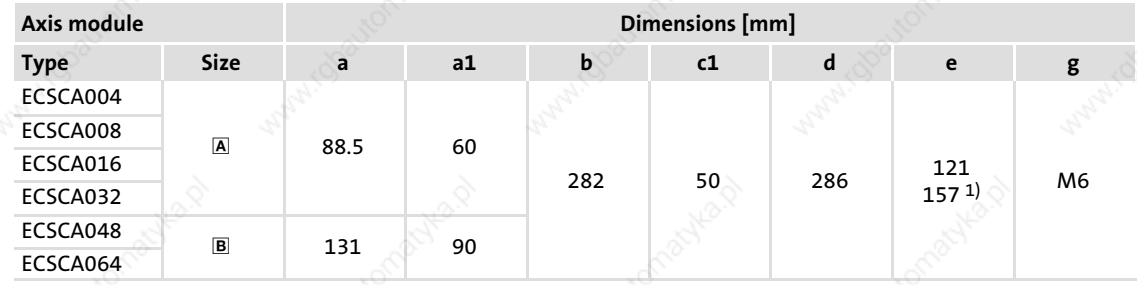

1) max. 157 mm, depending on the plugged−on communication module

EDBCSXA064 EN 2.0

### Mechanical installation Mounting in cold−plate design Mounting steps

### 4.4.2 Mounting steps

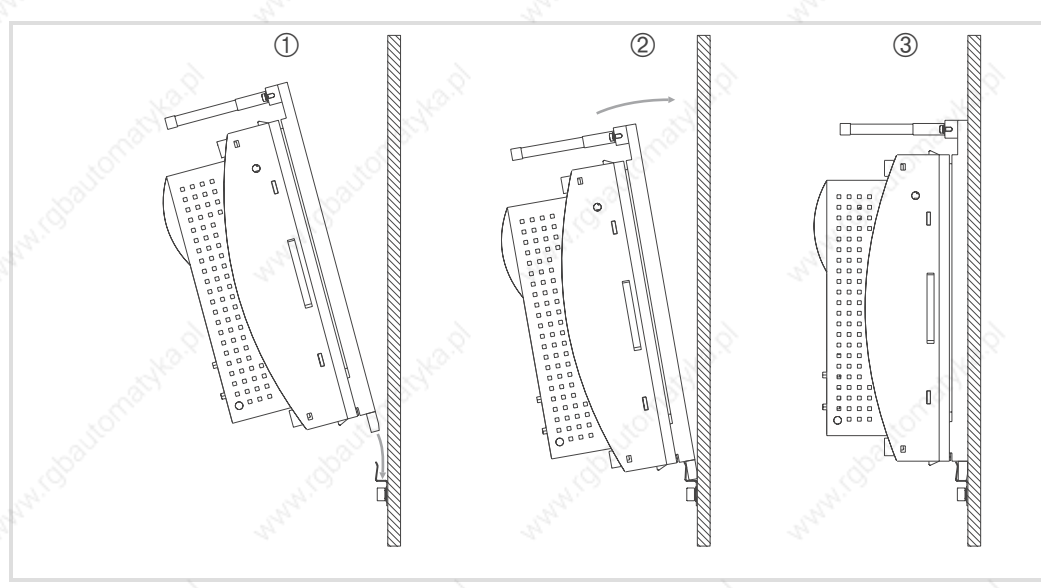

Fig. 4−6 Mounting for "cold−plate design" Proceed as follows to mount the axis module:

- 1. Prepare the fixing holes on the mounting plate. – Use a drilling jig for this purpose.
- 2. Clean and degrease the contact area of collective cooler and heatsink of the axis module (e.g. with methylated spirit).
- 3. Screw the support onto the collective cooler.
- 4. Insert the axis module from above  $\overline{\mathbb{O}}$  into the support  $\overline{\mathbb{O}}$  and fasten the two stud bolts with 3.5 ... 4.5 Nm 3.

# il Note!

Penetration depth of the screws into the collective cooler: approx. 15 mm!

# Tip!

The heat transfer resistance is reduced if − following step 2. −

- $\blacktriangleright$  a thin layer of heat conducting paste is applied to the contact surface or
- $\blacktriangleright$  heat conducting foil is used.

ECSXA030

4

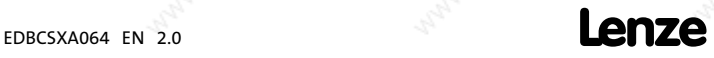

Electrical isolation

## 5 Electrical installation

### 5.1 A Electrical isolation

The integrated electrical isolation between the power section and the control section is a protective separation (reinforced insulation) acc. to EN 61800−5−1.

To maintain this protective separation, it must be ensured that the external 24 V supply and all components connected to this supply also have a protective separation (SELV/PELV) acc. to EN 61800−5−1.

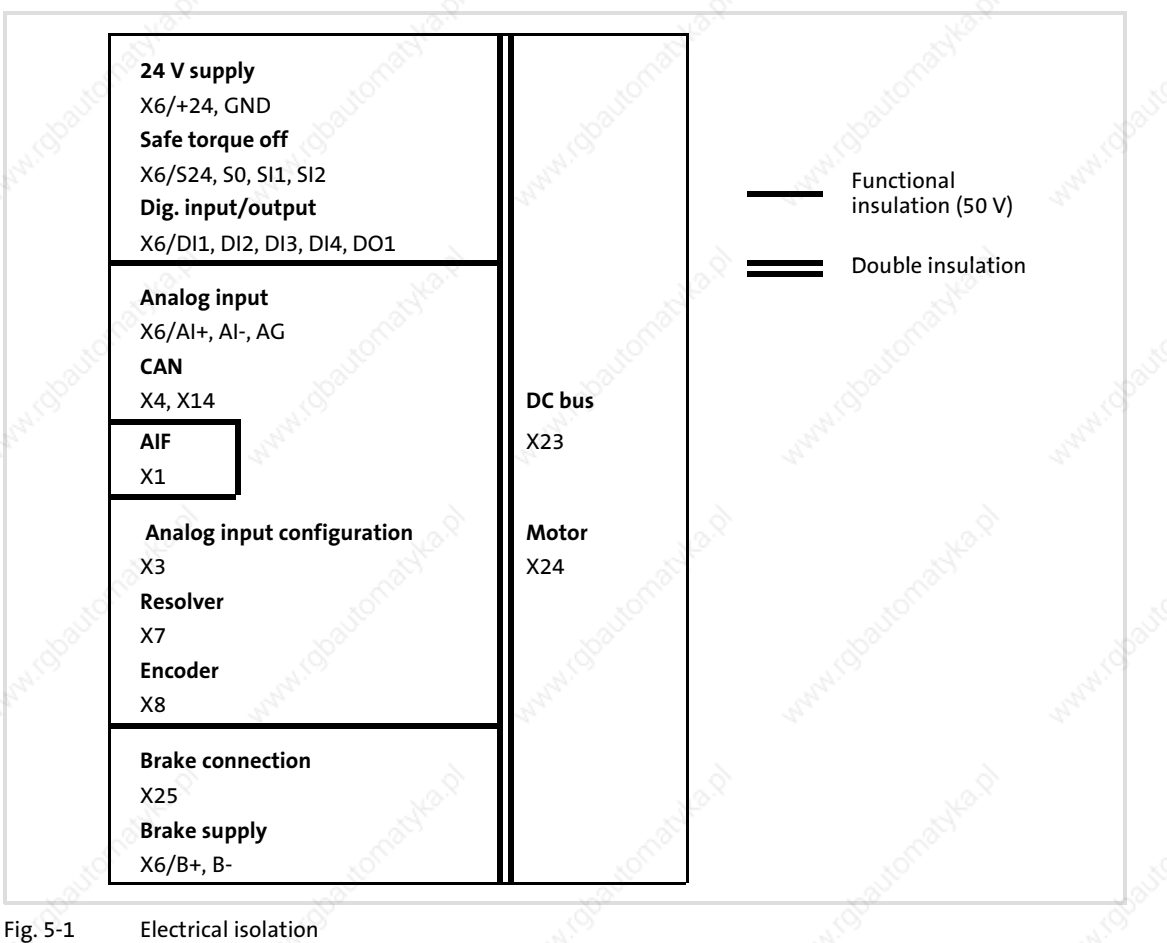

 $\overline{50}$   $\overline{50}$   $\overline{50}$   $\overline{50}$   $\overline{50}$ 

Installation according to EMC (installation of a CE−typical drive system)

### 5.2 Installation according to EMC (installation of a CE−typical drive system)

### General information

- $\blacktriangleright$  The electromagnetic compatibility of a machine depends on the type of installation and care taken. Especially consider the following:
	- Assembly
	- $\cong$  Filters
	- Shielding
	- Earthing
- ƒ For diverging installations, the evaluation of the conformity to the EMC Directive requires a check of the machine or system regarding the EMC limit values. This for instance applies to:
	- Use of unshielded cables
	- Use of collective interference filters instead of the assigned RFI filters
	- Operation without RFI filters
- The compliance of the machine application with the EMC Directive is in the responsibility of the user.
	- If you observe the following measures, you can assume that the machine will operate without any EMC problems caused by the drive system, and that compliance with the EMC Directive and the EMC law is achieved.
	- If devices which do not comply with the CE requirements concerning noise immunity EN 61000−6−2 are operated close to the axis modules, these devices may be electromagnetically affected by the axis modules.

#### Assembly

- ƒ Connect the power supply modules, capacitor modules (optional), axis modules, RFI filters, and mains chokes to the earthed mounting plate with a surface as large as possible.
	- Mounting plates with conductive surfaces (zinc−coated or stainless steel) allow permanent contact.
	- Painted plates are not suitable for an EMC−compliant installation.
- ƒ If you use the ECSxK... capacitor module:
	- Install the capacitor module between the power supply module and the axis module(s).
	- If the total cable length in the DC−bus connection is > 5 m, install the capacitor module as close as possible to the axis module with the greatest power.
- $\blacktriangleright$  Use of several mounting plates:
	- Connect as much surface of the mounting plates as possible (e.g. with copper bands).
- Ensure the separation of motor cable and signal or mains cables.
- Avoid a common terminal/power strip for the mains input and motor output.
- Lay the cables as close as possible to the reference potential. Freely suspended cables act like aerials.

5

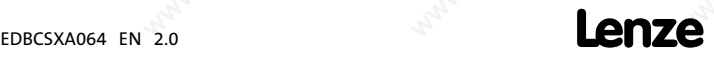

Installation according to EMC (installation of a CE−typical drive system)

### **Filters**

Only use RFI filters and mains chokes which are assigned to the power supply modules:

- ► RFI filters reduce impermissible high-frequency interferences to a permissible value.
- ƒ Mains chokes reduce low−frequency interferences which depend on the motor cables and their lengths.

### Shielding

- $\triangleright$  Connect the motor cable shield to the axis module
	- with the ECSZS000X0B shield mounting kit.
	- to the mounting plate below the axis module with a large surface.
	- Recommendation: For the shield connection, use ground clamps on bare metal mounting surfaces.
- ► If contactors, motor-protecting switches or terminals are located in the motor cable:
	- Connect the shields of the connected cables and connect the shields to the mounting plate, too, with a surface as large as possible.
	- Connect the shield in the motor terminal box or on the motor housing to PE: – Metal glands at the motor terminal box ensure a large−surface connection of the shield and the motor housing.
- Shield the control cables:
	- Connect both shield ends of the digital control cables.
	- Connect one shield end of the analog control cables.
	- Always connect the shields to the shield connection at the axis module over the shortest possible distance.
- Using the axis modules in residential areas:
	- $-$  Additionally dampen the shield in order to limit the interfering radiation:  $\geq$ 10 dB. This can be implemented by using standard, closed, metallic, and earthed control cabinets or boxes.

#### Earthing

- ► Earth all metallically conductive components (e. g. power supply module, capacitor module, axis module, RFI filter, motor filter, mains choke) using suitable cables connected to a central point (PE bar).
- ƒ Maintain the minimum cross−sections prescribed in the safety regulations:
	- For the EMC, not the cable cross−section is important, but the cable surface and the contact surface which should be as large as possible.

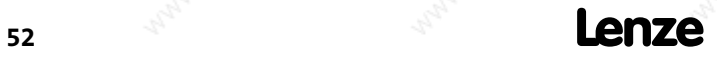

5

ECSXA080

### 5.3 Power terminals

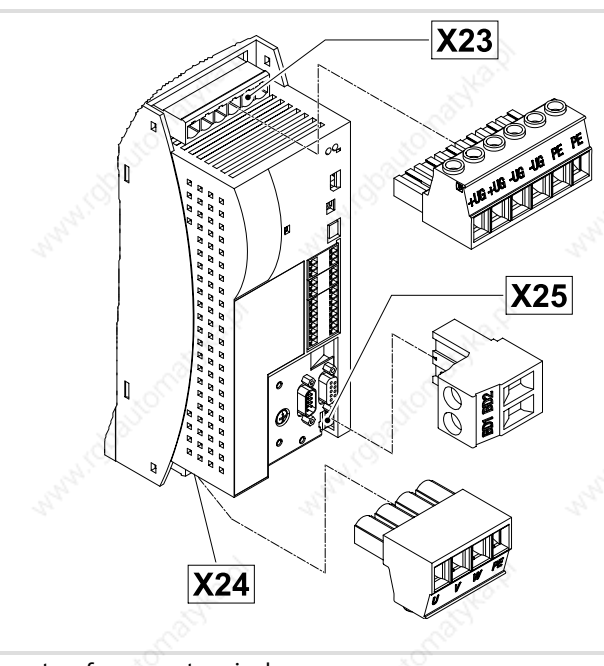

Fig. 5−2 Plug connectors for power terminals

# $\sqrt{k}$  Danger!

### Dangerous voltage

The leakage current to earth (PE) is > 3.5 mA AC or > 10 mA DC.

#### Possible consequences:

 $\triangleright$  Death or severe injuries when the device is touched in the event of a fault.

### Protective measures:

- ƒ Implement the actions required in the EN 61800−5−1. Especially:
	- Fixed installation
	- PE connection must conform to standards (PE conductor diameter
	- $\geq$  10 mm<sup>2</sup> or PE conductor must be connected twice)

# STOP Stop!

### No device protection in the event of too high mains voltages The mains input is not fused internally.

Possible consequences:

- $\blacktriangleright$  Destruction of the device if the mains voltage is too high.
- Protective measures:
- $\triangleright$  Observe the max. permissible mains voltage.
- $\blacktriangleright$  Fuse the device correctly on the supply side against mains fluctuations and voltage peaks.

Power terminals

- All power connections are plug connections and coded. The ECSZA000X0B plug connector set must be ordered separately.
- ƒ Installation of the cables to EN 60204−1.
- The cables used must comply with the approvals required at the site of use (e.g. VDE, UL, etc.).

# 1 Note!

ECSDA... axis modules:

For a better electromagnetic compatibility (EMC), connect the functional earth conductor to the ECSDA... axis module  $(1/46)$ .

This is not required for the ECSEA... (standard installation) and ECSCA... (cold plate) axis modules!

#### Assignment of the plug connectors

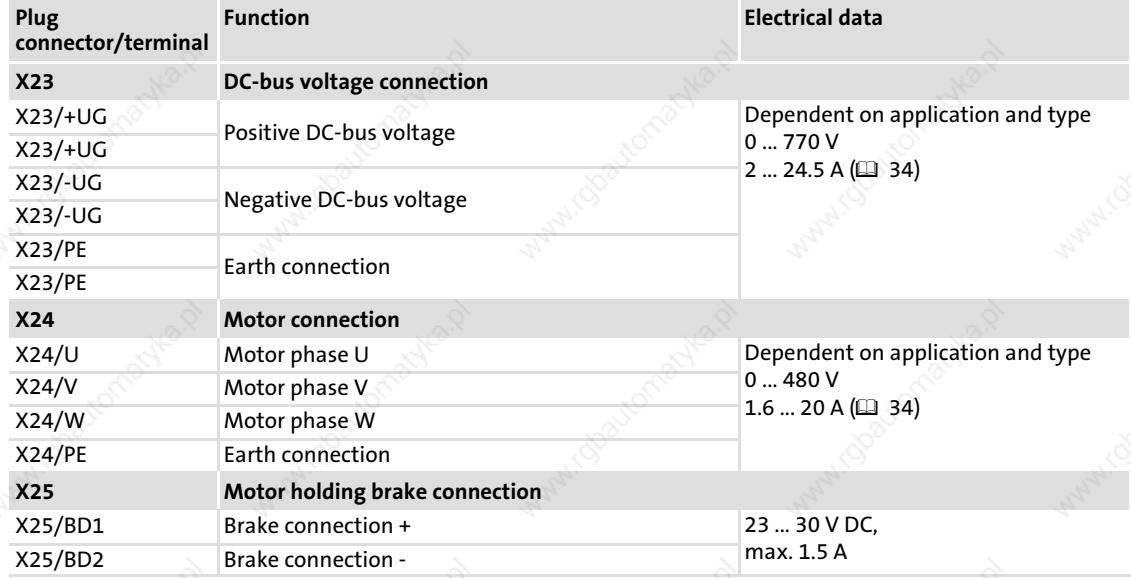

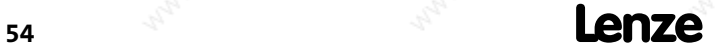

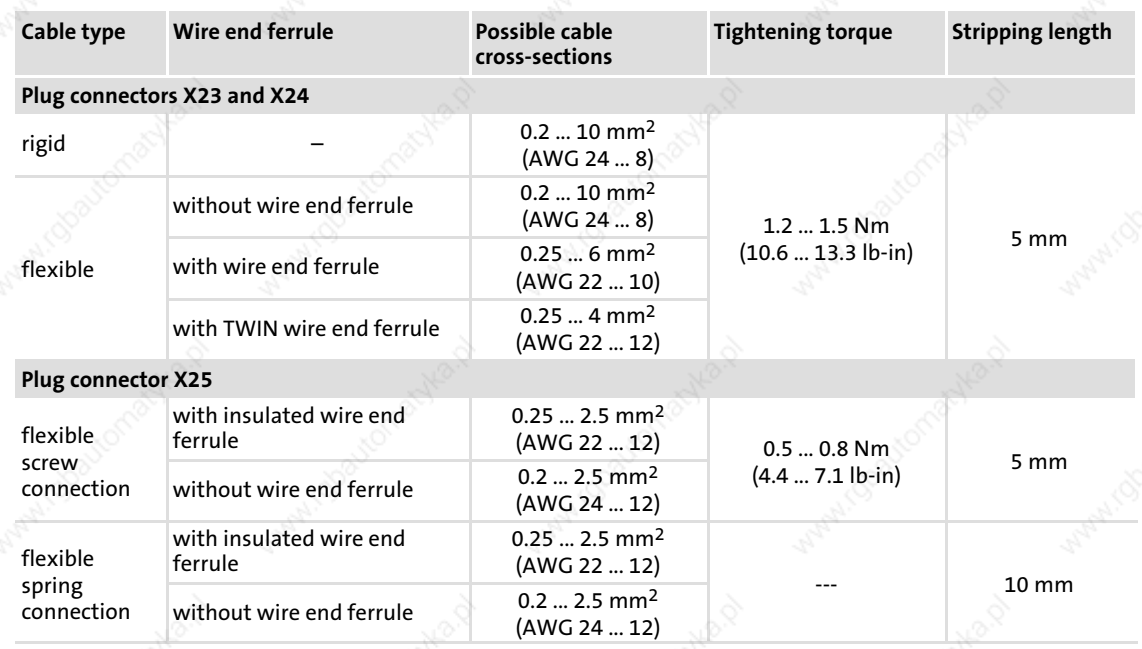

#### Cable cross−sections and screw−tightening torques

### Shielded cables

The following factors decisively determine the effect of the shielded cables:

- Good shield connection
	- Ensure a contact surface as large as possible
- $\blacktriangleright$  Low shield resistance
	- Only use shields with tin−plated or nickel−plated copper braids (shields with steel braids cannot be used).
- High overlap rate of the braid
	- At least 70 ... 80 % with 90° overlap angle

The ECSZS000X0B shield mounting kit includes a wire clamp and shield sheet.

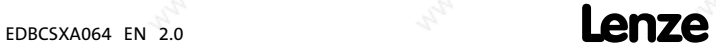

Power terminals Connection to the DC bus (+U<sub>G</sub>, -U<sub>G</sub>)

### 5.3.1 Connection to the DC bus  $(+U_G, -U_G)$

### <sup>(STOP</sup>) Stop!

### No device protection for DC bus voltage surges

In passive axis modules (without 24 V−supply), the charging circuit can be overloaded through DC bus voltage surges.

#### Possible consequences:

 $\blacktriangleright$  Destruction of the device

#### Protective measures:

- ► All axis modules in the DC-bus connection should be basically supplied with a control voltage of 24 V.
- If the total cable length is  $>$  20 m, install an axis module or a capacitor module directly at the power supply module.
- Design the ±U<sub>G</sub> cables twisted and as short as possible. Ensure short-circuit-proof routing!
- Cable length (module  $\leftrightarrow$  module) > 30 cm: install shielded  $\pm U_G$  cables.

#### Cable cross−sections

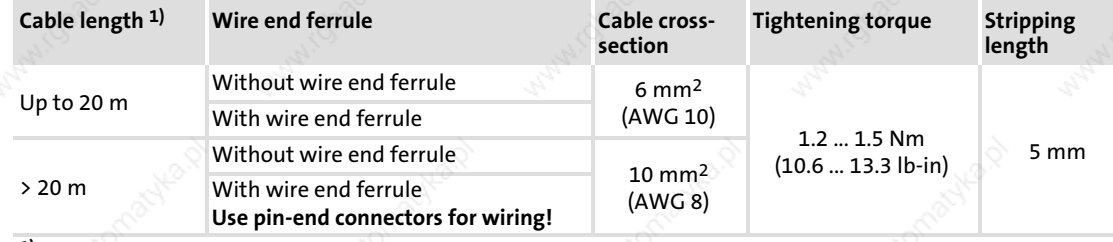

1) Respective cable length from module to module

#### Fuses

- ▶ When using ECSxE power supply modules which are fused on the supply side the DC−bus supply need not be fused.
- When ECS axis modules are supplied by devices of the 82xx or 93xx series which can supply a continuous current > 40 A, use the following fuses between the supplying device and the ECS devices:

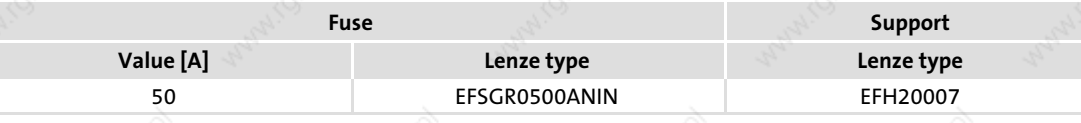

## **(4)** Warnings!

- ƒ Use UL−approved cables, fuses and fuse holders only.
- UL fuse:
- Voltage 500 ... 600 V
	- Tripping characteristic "H", "K5" or "CC"

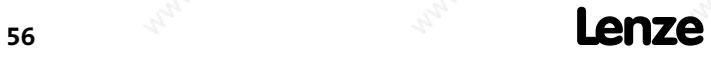

### Electrical installation Power terminals Connection to the DC bus (+U<sub>G</sub>, -U<sub>G</sub>)

### Replacing defective fuses

 $\sqrt{k}$  Danger!

### Hazardous electrical voltage

Components can carry hazardous voltages until up to 3 minutes after power−off.

Possible consequences:

 $\blacktriangleright$  Death or severe injuries when touching the device.

#### Protective measures:

- $\blacktriangleright$  Replace fuses in the deenergised state only.
	- Set controller inhibit (CINH) for all axis modules in DC−bus operation and disconnect all power supply modules from the mains.

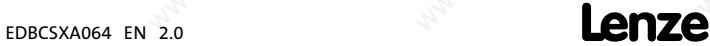

Power terminals Connection plans

### 5.3.2 Connection plans

### Observe...

the notes in the detailed documentation of the power supply module.

### Minimum wiring for internal brake resistor

The ECSEE... and ECSDE... power supply modules are provided with an integrated brake resistor. For using the internal brake resistor, carry out the following wiring:

- Jumper between X22/BR0 and X22/+UG (internal brake resistor connected with brake transistor)
- ƒ Jumper between X6/T1 and X6/T2 (temperature monitoring of non−installed external brake resistor deactivated)

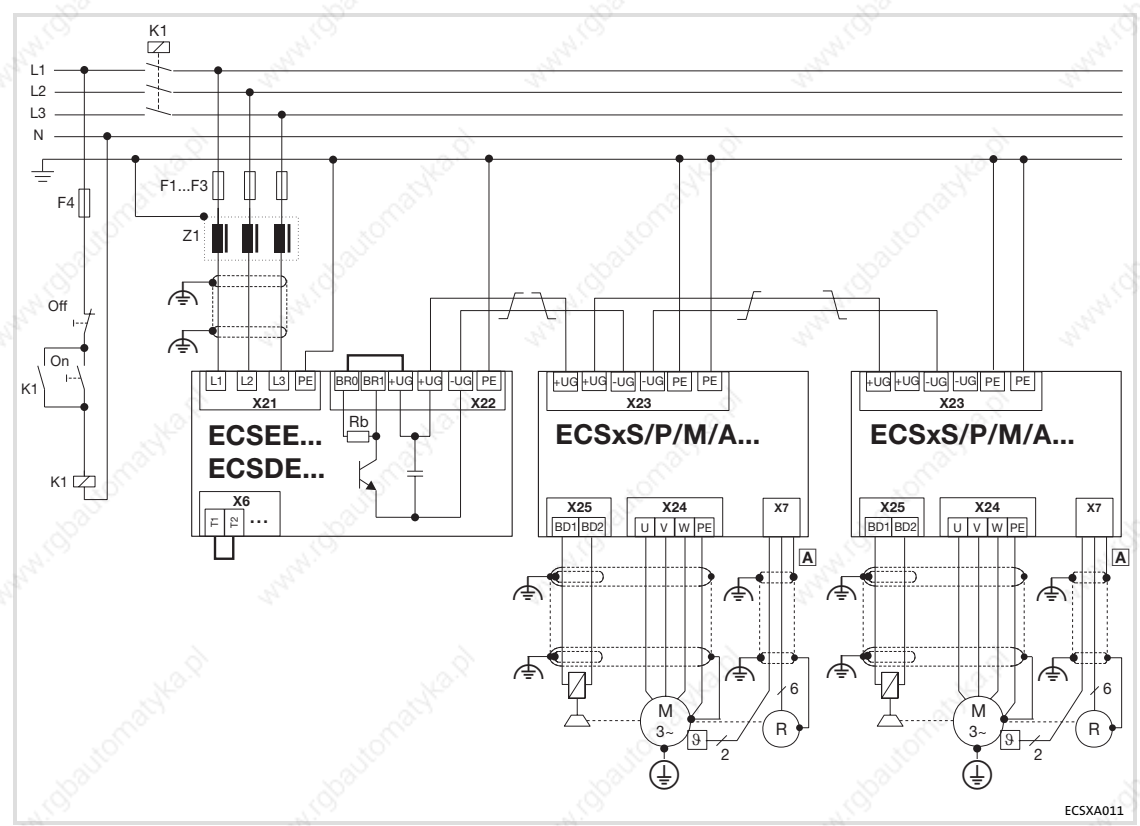

Fig. 5−3 Interconnected power system with internal brake resistor

 HF−shield termination by large−surface connection to functional earth (see Mounting Instructions for ECSZS000X0B shield mounting kit)

Twisted cables

K1 Mains contactor

- F1 ... F4 Fuse
- Z1 Mains choke / mains filter, optional
- Rb Brake resistor
- A System cable feedback

#### Minimum wiring with external brake resistor

Due to its design, the ECSCE... power supply module is not equipped with an integrated brake resistor. Therefore, install an ERBM..., ERBS... or ERBD... brake resistor:

- ► Connect the brake resistor to X22/BR1 and X22/+UG.
- ƒ Connect a temperature sensor (NC contact) to X6/T1 and X6/T2.

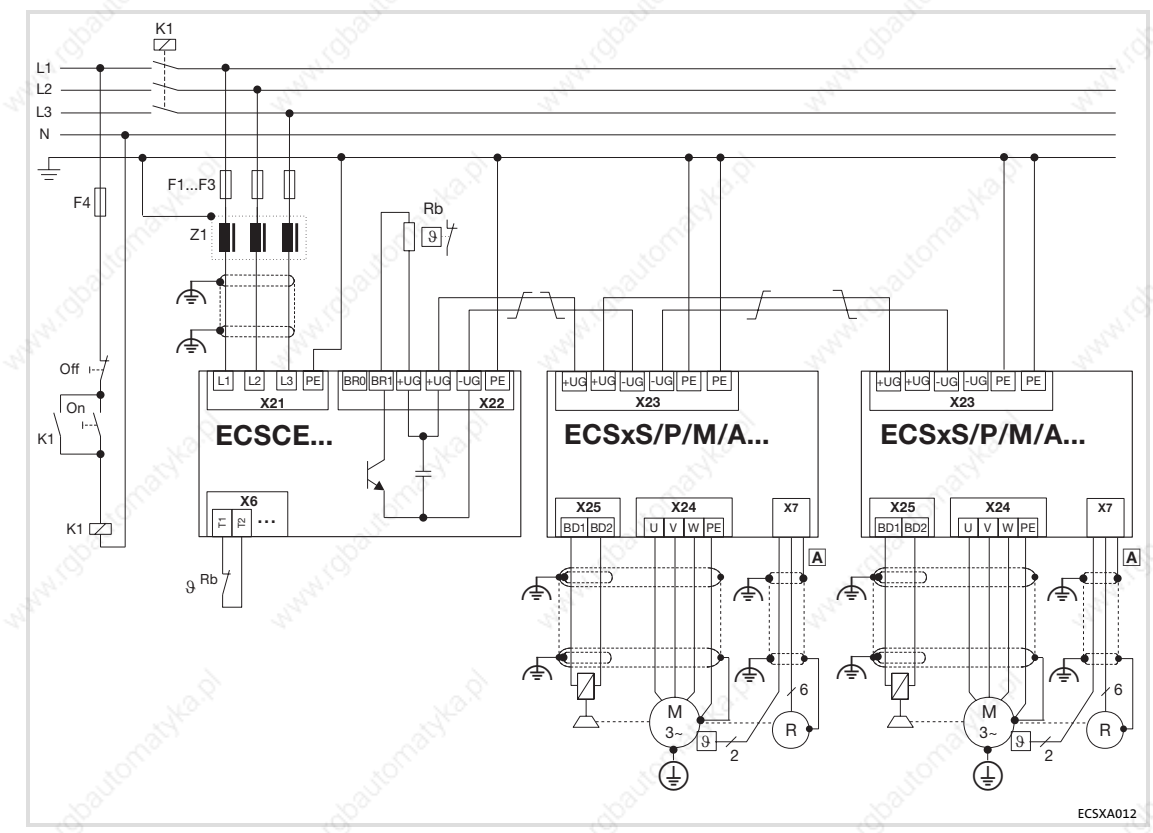

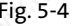

Fig. 5−4 Interconnected power system with external brake resistor

- HF−shield termination by large−surface connection to functional earth (see Mounting Instructions for ECSZS000X0B shield mounting kit)
- Twisted cables T
- K1 Mains contactor
- F1 ... F4 Fuse
- Z1 Mains choke / mains filter, optional
- Rb Brake resistor
- $\overline{A}$  System cable feedback

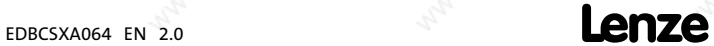

Power terminals Motor connection

### 5.3.3 Motor connection

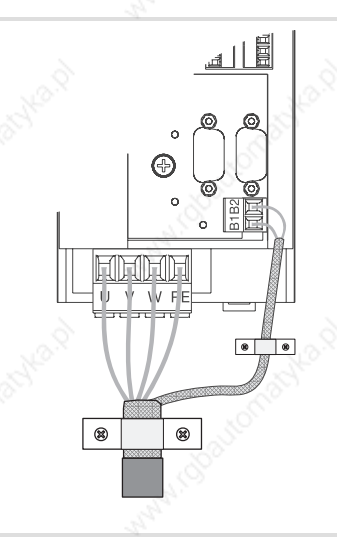

Fig. 5−5 Motor and motor holding brake connection

### Motor cables

- ƒ Use low−capacitance motor cables. Capacitance per unit length:
	- Core/core: max. 75 pF/m
	- Core/shield: max. 150 pF/m
- Length: max. 50 m, shielded
- The cross-section of the motor cables are selected according to the motor standstill current  $(I_0)$  when using synchronous motors or according to the rated motor current  $(I_N)$  for asynchronous motors.
- Length of the unshielded ends: 40 ... 100 mm (depending on the cable cross-section)
- Lenze system cables meet these requirements.
- Use the ECSZS000X0B shield mounting kit for EMC-compliant wiring.

### Further information ....

with regard to the EMC−compliant wiring can be found in the Mounting Instructions of the ECSZS000X0B shield mounting kit.

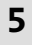

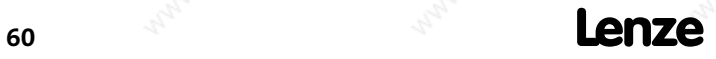

ECSXA010

### Electrical installation Power terminals Motor holding brake connection

#### 5.3.4 Motor holding brake connection

The motor holding brake

- is connected to X25/BD1 and X25/BD2
- and is supplied with low voltage via the terminals X6/B+ and X6/B-: +23 ... +30 V DC, max.1.5 A

# STOPJ Stop!

- $\triangleright$  Protect X6/B+ with an F 1.6 A fuse.
- $\triangleright$  If no appropriate voltage (incorrect height, incorrect polarity) is applied to the brake, it engages and can be overheated and damaged by the motor that keeps rotating.

### 5.3.4.1 Spark suppressor

A spark suppressor is integrated into the axis module for the motor holding brake.

### 5.3.4.2 Brake monitoring

The connection of the motor holding brake can be monitored for voltage failure and cable breakage if monitoring is activated under C0602.

### Motor holding brake open (inactive):

The connection of the motor holding brake is monitored with regard to voltage failure and cable breakage:

- $\blacktriangleright$  Threshold value for cable breakage: 140 mA  $\pm$ 10 %
- Fig. Threshold value for voltage failure: +4 V  $\pm$ 10 %

### Motor holding brake closed (active):

The connection of the motor holding brake is monitored with regard to cable breakage if the threshold value of the voltage supply X6/B+ and X6/B− exceeds 4 V.

### 5.3.4.3 Requirements on the brake cables

- $\blacktriangleright$  Use Lenze system cable with integrated brake cable. – The shielding of the brake cable must be separated.
- Length: max. 50 m
- If a separately installed brake cable is required, lay it in a shielded manner.

# Note!

By the current monitoring, an ohmic voltage loss of 1.5 V along the motor cable is produced. The voltage loss can be compensated by a higher voltage at the cable entry.

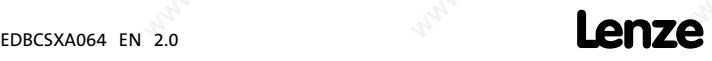

Power terminals Motor holding brake connection

The following applies to Lenze system cables:

$$
U_{K}\left[V\right]=\,U_{B}\left[V\right]+0.08\left[\frac{V}{m\cdot A}\right]\cdot\,L_{L}\left[m\right]\cdot\,I_{B}\left[A\right]+1.5\left[V\right]
$$

- U<sub>K</sub> Voltage for compensating the voltage loss at 6X/B+ and X6/B- [V]
- $U_B$  Rated operating voltage of the brake [V]
- L<sub>L</sub> Cable length [m]
- I<sub>B</sub> Brake current [A]

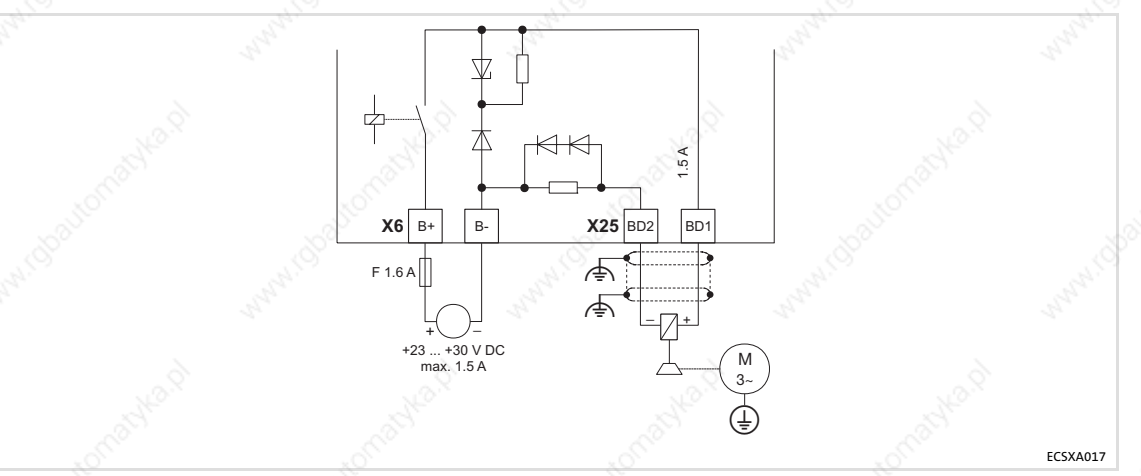

Fig. 5−6 Connection of the motor holding brake to X25

 HF−shield termination by large surface connection to functional earth (see Mounting Instructions of the ECSZS000X0B shield mounting kit)

 $\overline{\phantom{a}}$   $\overline{\phantom{a}}$   $\overline{\$ 

EDBCSXA064 EN 2.0

### Electrical installation Power terminals

5

Connection of an ECSxK... capacitor module (optional)

### 5.3.5 Connection of an ECSxK... capacitor module (optional)

# (b) Observe...

the notes in the detailed documentation of the capacitor module.

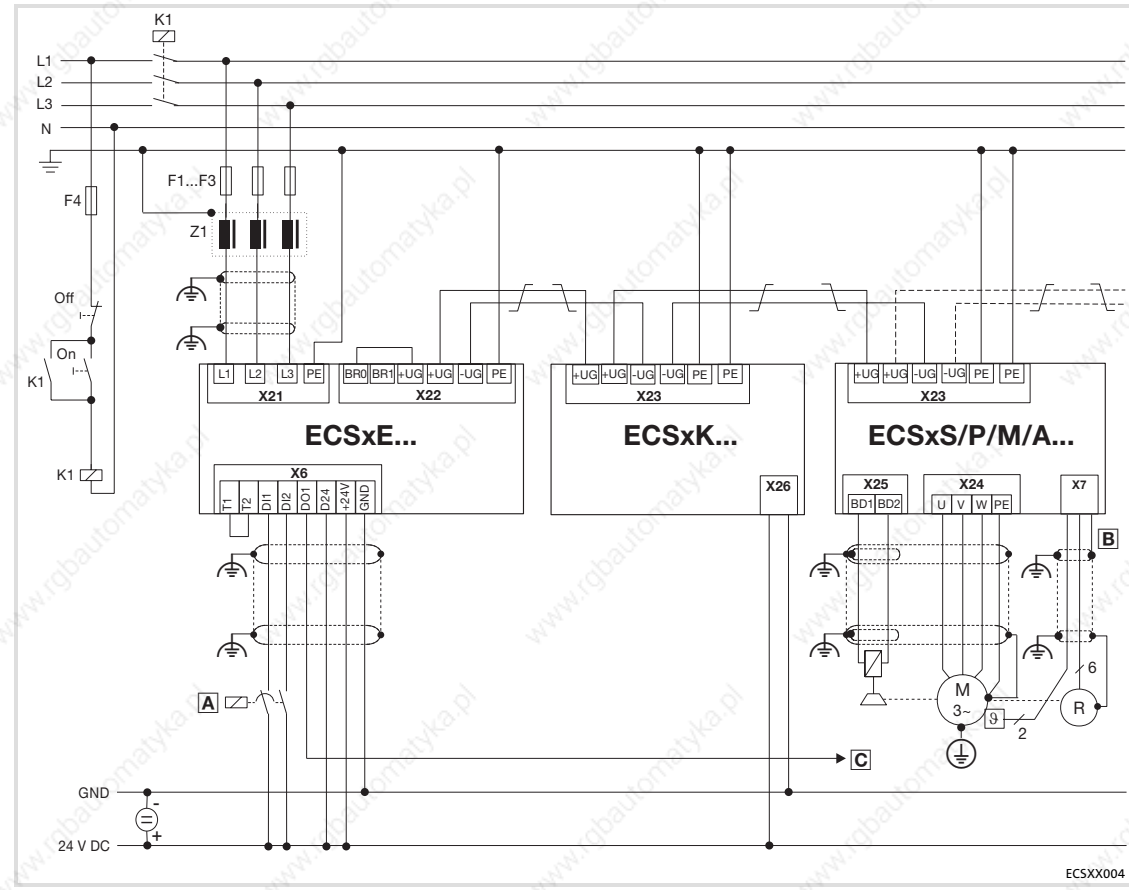

Fig. 5−7 Wiring of capacitor module ECSxK...

 HF−shield termination by large−surface connection to functional earth (see Mounting Instructions for ECSZS000X0B shield mounting kit)

- Twisted cables
- K1 Mains contactor
- F1 ... F4 Fuse
- Z1 Mains choke / mains filter, optional
- Contactor relay
- $B$  System cable feedback
- $\textcircled{c}$  Terminal X6/SI1 of the connected axis modules (controller enable/inhibit)

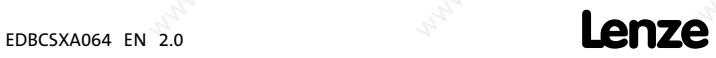

Control terminals

### 5.4 Control terminals

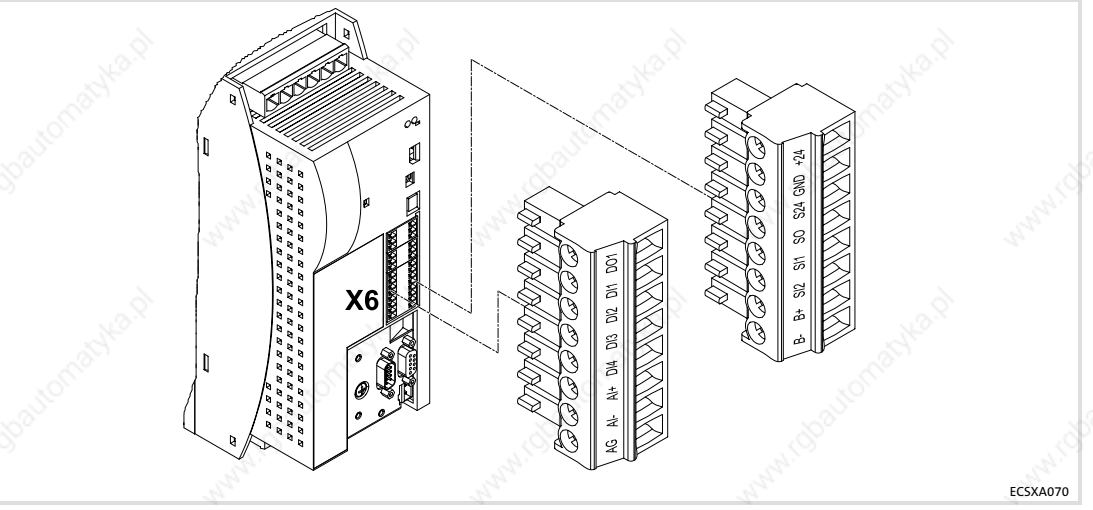

#### Fig. 5−8 Plug connectors for control terminals (X6)

For the supply of the control electronics an external 24 V DC voltage at terminals X6/+24 and X6/GND is required.

### STOP Stop!

- $\blacktriangleright$  The control cables must always be shielded to prevent interference injections.
- ► The voltage difference between X6/AG, X6/GND and PE of the axis module may maximally amount to 50 V.
- $\blacktriangleright$  The voltage difference can be limited by:
	- overvoltage−limiting components or
	- direct connection of X6/AG and X6/GND to PE.
- $\triangleright$  The wiring has to ensure that for X6/DO1 = 0 (LOW level) the connected axis modules do not draw energy from the DC bus. Otherwise, the power supply module may be damaged.

### Shield connection of control cables and signal cables

The plate on the front of the device serves as the mounting place (two threaded holes M4) for the shield connection of the signal cables. The screws used may extend into the inside of the device by up to 10 mm. For optimum contact of the shield connection, use the wire clamps from the ECSZS000X0B shield mounting kit.

### Electrical installation Control terminals

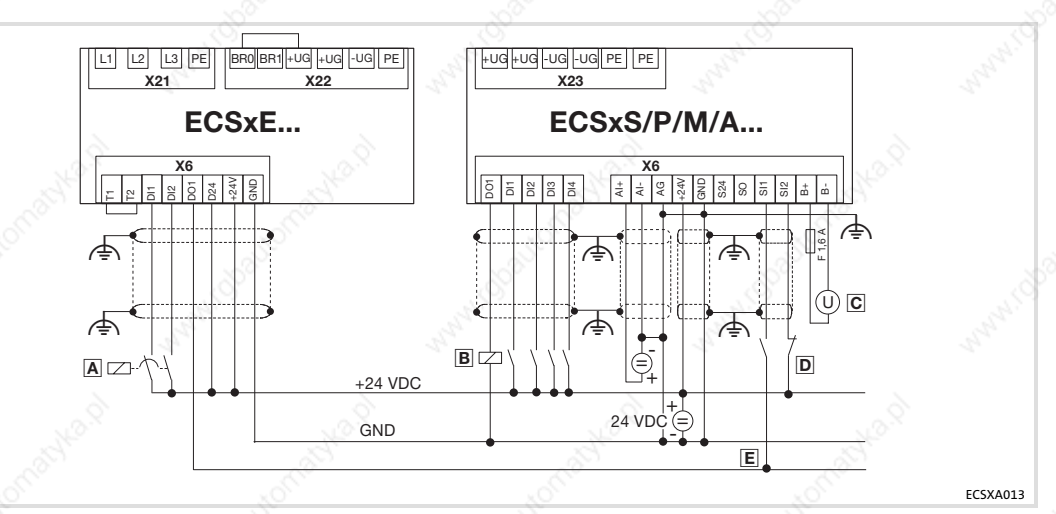

Fig. 5−9 Interconnection: Control signals with internal brake resistor

 HF−shield termination by large−surface connection to functional earth (see Mounting Instructions for ECSZS000X0B shield mounting kit)

- $\boxed{A}$  /  $\boxed{B}$  Contactor relay
- Voltage supply for motor holding brake 23 ... 30 V DC, max. 1.5 A
- D Safe torque off (formerly "safe standstill")
- Controller enable/inhibit

#### Switch−on sequence of the auxiliary relay

The auxiliary relay A (see Fig. 5-9) must only switch digital input X6/DI2 of the power supply module.

The switch−on sequence is as follows:

1. The higher−level control system or the operator switches digital input X6/DI1 of the power supply module to HIGH.

– The DC bus is charged.

2. Digital output X6/DO1 of the axis module switches digital input X6/DI2 of the power supply module via relay A.

– In the ECS axis modules, X6/DO1 is set to "Ready" in the Lenze setting. "Ready" is only set when the minimum DC−bus voltage is reached.

- 3. If X6/DI1 = HIGH and X6/DI2 = HIGH at the power supply module, X6/DO1 is switched.
	- X6/DO1 of the power supply module switches the controller enable of the axis modules.

The above switch−on sequence must be observed to ensure that the axes will only be enabled after the DC bus has been charged. Otherwise, the switch−on circuit in the power supply module can be overloaded.

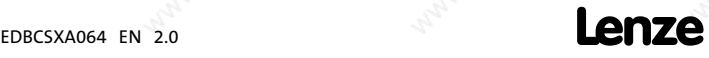

### Assignment of the plug connectors

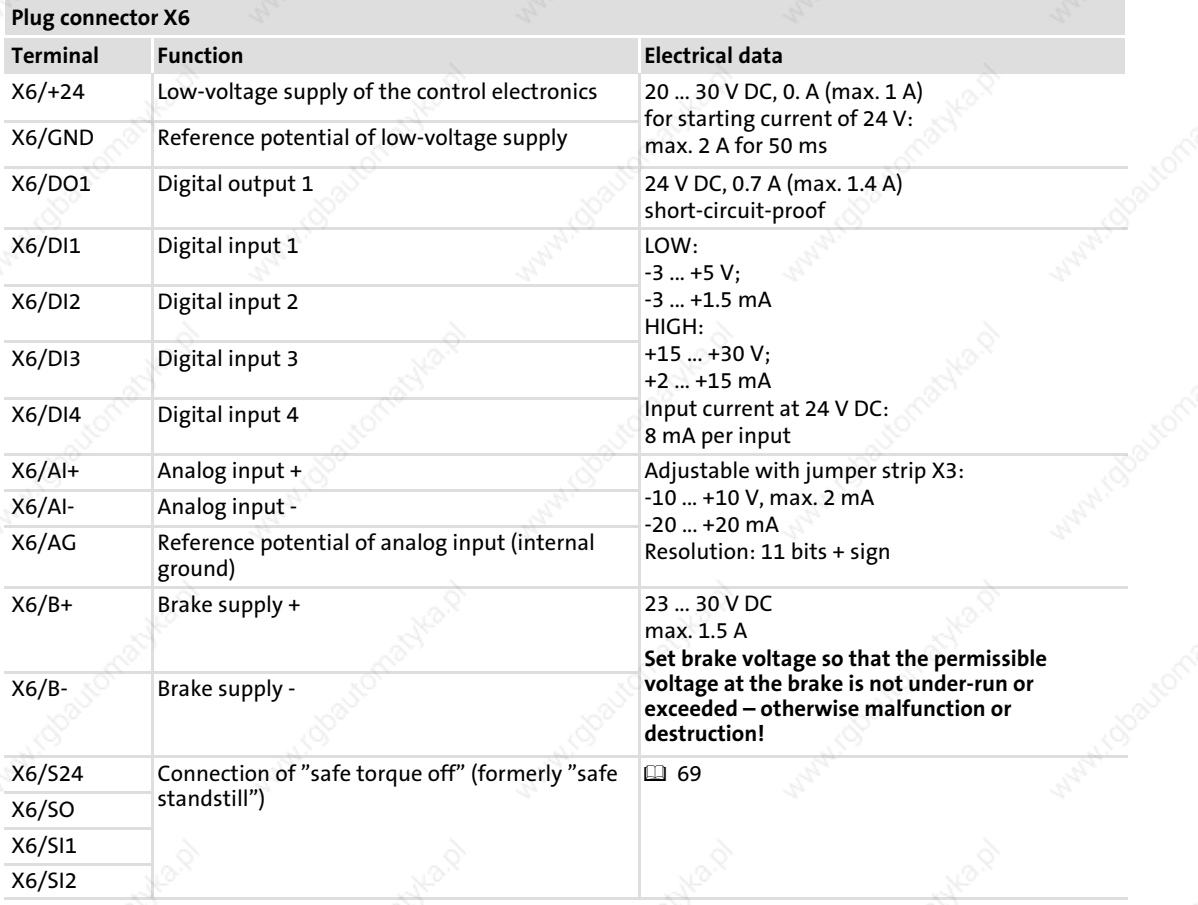

### Cable cross−sections and screw−tightening torques

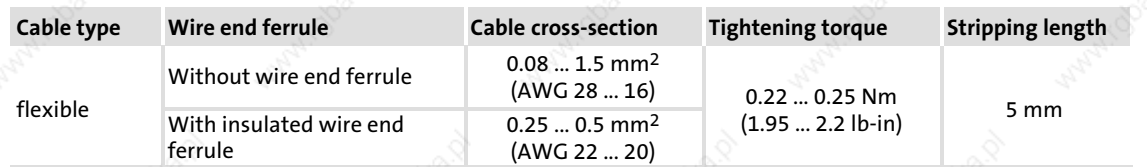

We recommend to use control cables with a cable cross−section of 0.25 mm2.

<sup>66</sup> -

### Electrical installation Control terminals Digital inputs and outputs

### 5.4.1 Digital inputs and outputs

# (STOP) Stop!

If an inductive load is connected to X6/DO1, a spark suppressor with a limiting function to max. 50 V  $\pm$  0 % must be provided.

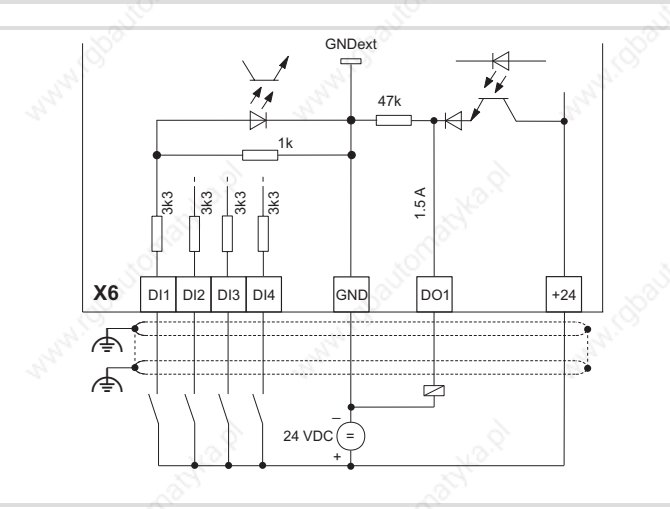

ECSXA01

Fig. 5−10 Digital inputs and outputs at X6

- $\blacktriangleright$  The digital inputs X6/DI1 ... DI4 are freely assignable.
- The polarity of the digital inputs X6/DI1 ... DI4 is set under C0114/x.
- The polarity of the digital output (X6/DO1) is set under C0118/1.

5

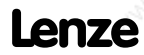

Electrical installation Control terminals Analog input

### 5.4.2 Analog input

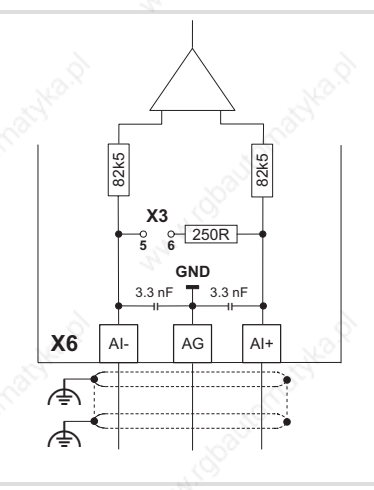

### Fig. 5−11 Analog input at X6

STOP Stop!

 HF−shield termination by large−surface connection to functional earth (see Mounting Instructions for ECSZS000X0B shield mounting kit)

### Analog input configuration

- ► Set via C0034 whether the input is to be used for a master voltage or a master current.
- Set jumper bar X3 according to setting in C0034:

Do not plug the jumper on 3−4! The axis module cannot be initialised like this.

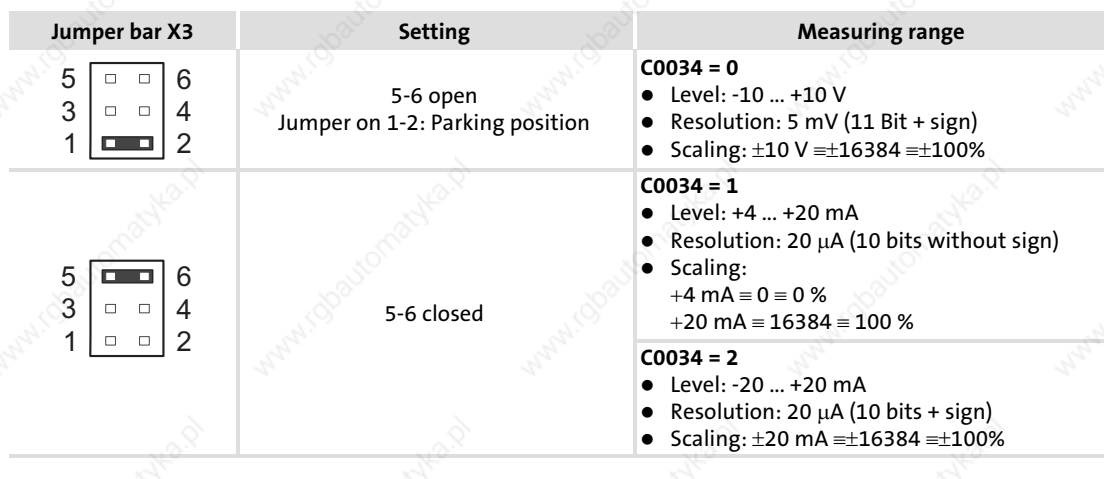

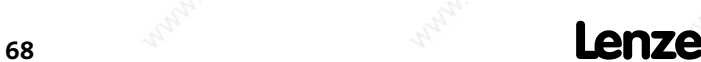

ECSXA015

### Electrical installation Control terminals Safe torque off

5

The axis modules support the safety function "safe torque off" (formerly "safe standstill"), "protection against unexpected start−up", according to the requirements of control category 3 of EN ISO 13849. For this purpose, the axis modules are equipped with two independent safety routes. Control category 3 is reached when the output signal at X6/SO is checked as well.

Control terminals Safe torque off

### 5.4.3.1 Important notes

### Installation/commissioning

- $\triangleright$  The "safe torque off" function must only be installed and commissioned by qualified personnel.
- All control components (switches, relays, PLC, ...) and the control cabinet must meet the requirements of EN ISO 13849. These include for instance:
	- Switches, relays in enclosure IP54.
	- Control cabinet in enclosure IP54.
	- All other requirements can be found in EN ISO 13849.
- Wiring with insulated wire end ferrules is essential.
- All safety-relevant cables (e.g. control cable for the safety relay, feedback contact) outside the control cabinet must be protected, e.g. in the cable duct. It must be ensured that short circuits between the individual cables cannot occur. For further measures, see EN ISO 13849.
- If force effects from outside (e.g. sagging of hanging loads) are to be expected when the "safe torque off" function is active, additional measures have to be taken (e.g. mechanical brakes).

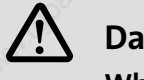

# Danger!

When using the "safe torque off" function, additional measures are required for "emergency stops"!

There is neither an electrical isolation between motor and axis module not a "service" or "repair switch".

#### Possible consequences:

- $\blacktriangleright$  Death or severe injuries
- $\blacktriangleright$  The machine/drive may be destroyed or damaged

#### Protective measures:

► An "emergency stop" requires the electrical isolation of the motor cable, e.g. by means of a central mains contactor with emergency stop wiring.

#### During operation

- After installation, the operator must check the "safe torque off" function.
- The function check must be repeated at regular intervals, but no later than after one year.

### Electrical installation Control terminals Safe torque off

### 5.4.3.2 Implementation

In the axis module, the "safe torque off" connection is implemented with optocouplers. The optocouplers isolate the following areas electrically from each other:

- $\blacktriangleright$  The digital inputs and outputs:
	- input X6/SI1 (controller enable/inhibit)
	- input X6/SI2 (pulse enable/inhibit)
	- brake output X6/B+, B−
	- output X6/SO ("safe torque off" active/inactive)
- The circuit for the internal control
- The final power stage

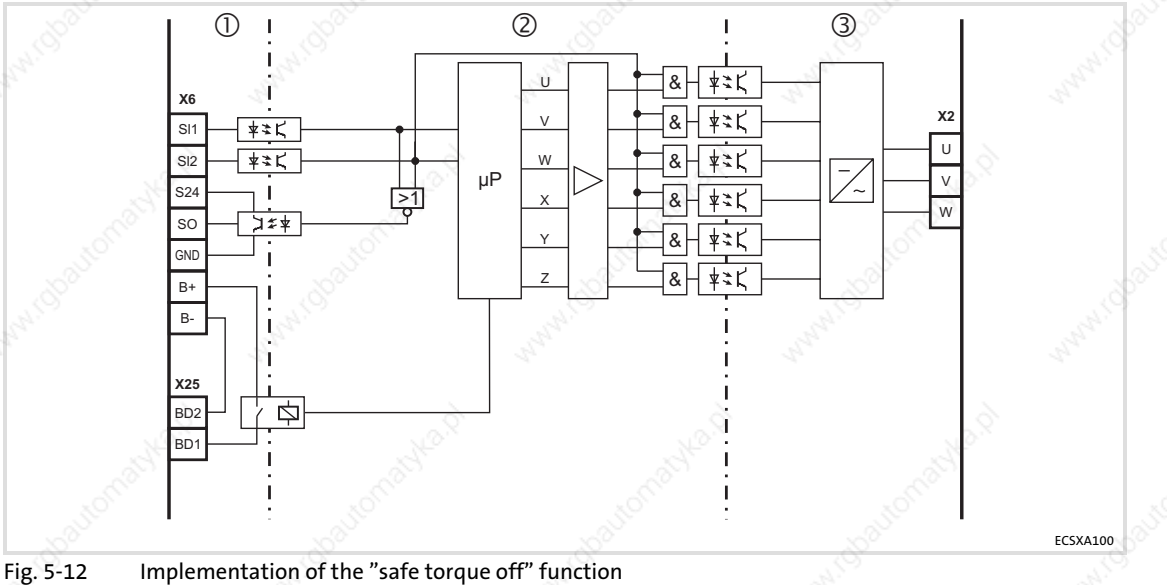

- 
- Area 1: Inputs and outputs<br>Area 2: Circuit for the interr Circuit for the internal control
- Area 3: Power output stage
- 

### STOPJ Stop!

Use insulated wire end ferrules when wiring the "safe torque off" circuits to X6.

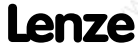

Control terminals Safe torque off

### 5.4.3.3 Functional description

The "safe torque off" state can be initiated any time via the input terminals X6/SI1 (controller enable/inhibit) and X6/SI2 (pulse enable/inhibit). For this purpose a LOW level has to be applied at both terminals:

 $\triangleright$  X6/SI1 = LOW (controller inhibited):

The inverter is inhibited via the microcontroller system.

 $\sqrt{X_6}{S_12}$  = LOW (pulses inhibited):

The supply voltage for the optocouplers of the power section driver is switched off, i. e. the inverter can no longer be enabled and controlled via the microcontroller system.

The input signal at X6/SI2 to the hardware is additionally directed to the microcontroller system and is evaluated for the state control there. For the external further processing a HIGH level is output for the state "safe torque off active" at the digital output X6/SO.

The control of the inverter thus is prevented by two different methods that are independent of each other. Therefore an unexpected start−up by the motor is avoided.

### 5.4.3.4 Technical data

### Terminal assignment

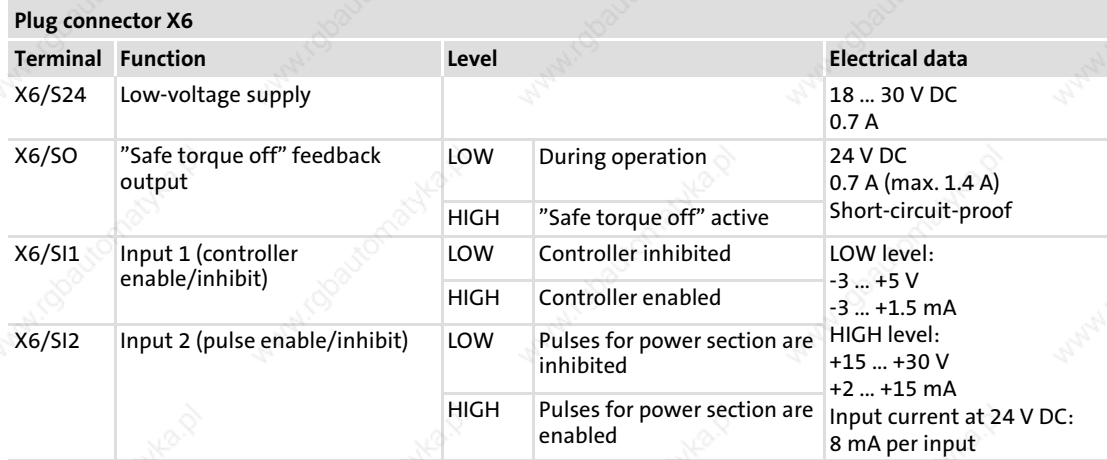

#### Cable cross−sections and screw−tightening torques

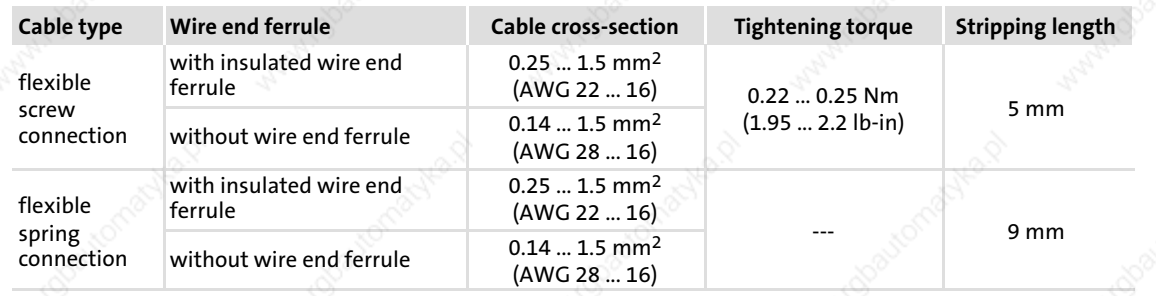

 $\mathbf{enc}$  EDBCSXA064 EN 2.0
#### 5.4.3.5 Minimum wiring

In order to reach control category 3, the signal at X6/SO must be verified additionally. This requires external wiring. The external wiring must be adapted to the existing safety concepts and checked for correct operation.

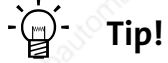

Please see page  $\Box$  77 for a wiring example with an electronic safety control unit for category 3.

#### "Safe torque off" with multiple−contact switches

The example circuit shows the minimum external wiring of the axis module with multiple−contact switches for a motor with brake.

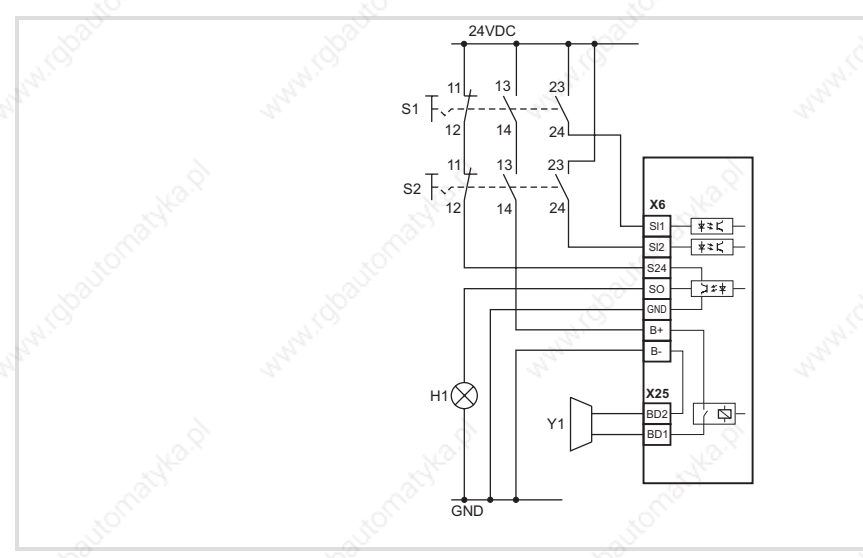

Fig. 5−13 Minimum external wiring with multiple−contact switches

## (STOP) Stop!

Observe the reaction of the drive when you activate controller enable and/or pulse enable (X6/SI1 or SI2 = HIGH level):

- $\triangleright$  The motor brake is applied immediately. This can lead to high wear on the motor holding brake (see data sheet for the brake).
- $\blacktriangleright$  If the brake monitoring is active (C0602 = 0), TRIP "Rel1" is set. Before recommissioning, the TRIP must be reset.

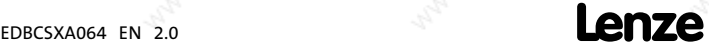

ECSXA101

### Electrical installation Control terminals Safe torque off

Preconditions for external wiring with multiple−contact switches:

- Switches S1 and S2 must have at least three contacts:
	- At least one NC contact and two NO contacts. All contacts must be electrically independent and positively driven.
	- The contacts must not be bridged.
- $\blacktriangleright$  Switches S1 and S2 must be separated mechanically to avoid simultaneous switching after activation.
- The NO contacts of S1 and S2 must only close when the NC contacts are open. NO and NC contacts must not be activated at the same time.
- ƒ S1 and S2 must be designed for 24 V DC voltage. If a higher voltage occurs in the electrical environment, the switches must have an insulation voltage. The insulation voltage must at least be as high as the highest voltage that can occur in case of an error.
- Ensure that two channels are available for control category 3:
	- Every time the controller is switched off (even in case of a single−channel switch−off) via the contacts 13/14 of switches S1 and S2, the brake supply is interrupted and the brake is applied. In addition, the internal brake relay must be switched off by the application.
	- The voltage supply for the output (X6/S24) via the NC contacts 11/12 of switches S1 and S2 is only switched through in case of a two−channel controller switch−off. This ensures that the output X6/SO will not be at HIGH level if a short−circuit occurs in the internal transistor while the drive is not switched off via both channels.
- The switching contacts must resist the maximum current of the 24 V DC voltage supply.
- All control components (switches, relays, PLC, ...) and the control cabinet must meet the requirements of EN ISO 13849. These include for instance:
	- Switches, relays in enclosure IP54.
	- Control cabinet in enclosure IP54.
	- All other requirements can be found in EN ISO 13849.
- Wiring with wire end ferrules is essential.
- All safety-relevant cables (e.g. control cable for the safety relay, feedback contact) outside the control cabinet must be protected, e.g. in the cable duct. It must be ensured that short circuits between the individual cables cannot occur! For further measures, see EN ISO 13849.

### "Safe torque off" with safety PLC

The version "safe torque off" with safety PLC must ensure the function of the multiple−contact switches. The following conditions must be met:

- $\triangleright$  The NO contacts only close when the NC contacts are open.
- The voltage supply for the brake must be switched off safely in the event of LOW level at X6/SI1 and/or LOW level at X6/SI2.
- The voltage supply for the output X6/SO must be switched off safely in the event of HIGH level at X6/SI1 and/or HIGH level at X6/SI2.
- Safe processing of the output signal at X6/SO for higher level safety concepts.
- $\blacktriangleright$  The PLC must be programmed such that
	- the input and output states of the output X6/SO are checked for plausibility according to the following truth table.
	- the entire system will immediately change to a safe state when the plausibility check results in an impermissible state.

States of the "safe torque off" function at the axis module

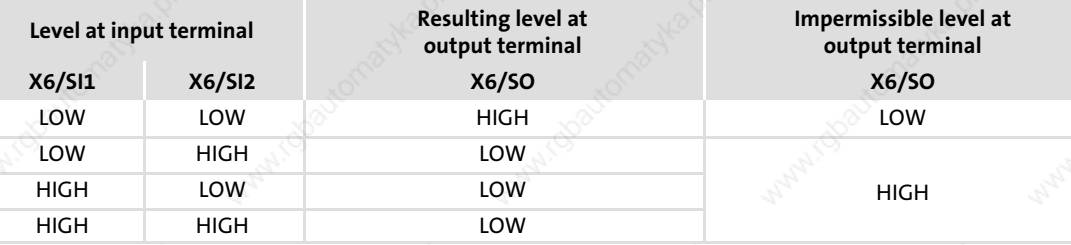

- All control components (switches, relays, PLC, ...) and the control cabinet must meet the requirements of EN ISO 13849. These include for instance:
	- Switches, relays in enclosure IP54.
	- Control cabinet in enclosure IP54.
	- All other requirements can be found in EN ISO 13849.
- Wiring with wire end ferrules is essential.
- All safety-relevant cables (e.g. control cable for the safety relay, feedback contact) outside the control cabinet must be protected, e.g. in the cable duct. It must be ensured that short circuits between the individual cables cannot occur! For further measures, see EN ISO 13849.

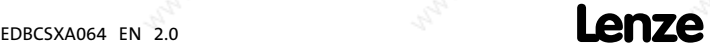

Control terminals Safe torque off

### 5.4.3.6 Function check

- After installation the operator must check the "safe torque off" function.
- The function check must be repeated at regular intervals, after one year at the latest.

### (STOP) Stop!

If the function check leads to impermissible states at the terminals, commissioning cannot take place!

### Test specifications

- $\blacktriangleright$  Check the circuitry with regard to correct function.
- $\blacktriangleright$  Check directly at the terminals whether the "safe torque off" function operates faultlessly in the axis module:

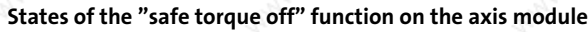

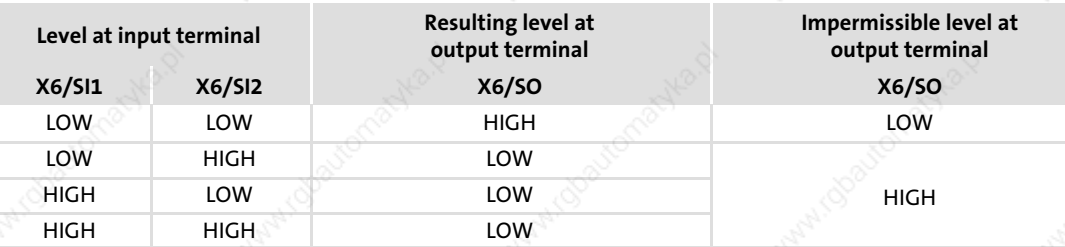

5

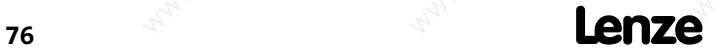

EDBCSXA064 EN 2.0

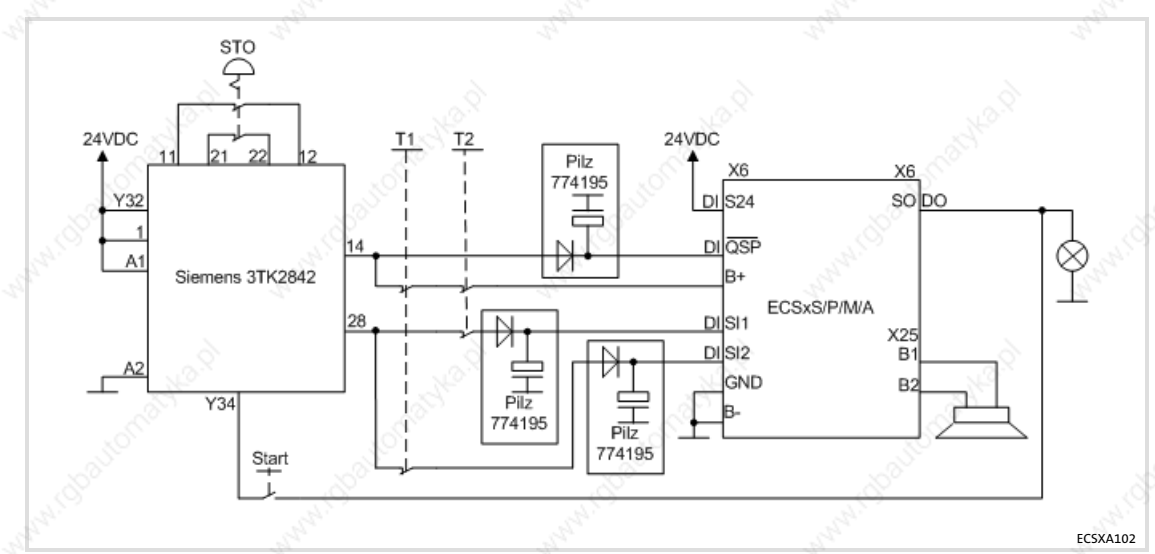

#### 5.4.3.7 Example: Wiring with electronic safety control unit for category 3

Fig. 5−14 Example: Wiring with "Siemens 3TK2842"safety control unit

- T1 Test key 1
- T2 Test key 2
- $\triangleright$  The motor is shutdown in accordance with stop category 1 of EN 60204 when the safety function is requested.
- The delay time of the safety control unit and the quick stop deceleration time have to be coordinated with the brake closing time.
- The diode-capacitor combination prevents the test pulses of the safety control unit from disturbing the smooth running of the motor, as otherwise a short−time inhibit of the controller cannot be ruled out. It can be procured from the company Pilz (Pilz order number: 774195) as a complete terminal.

#### Manual test of the disconnecting paths

- The disconnecting paths have to be checked individually in succession.
- If the test keys (T1, T2) are pressed, the motor has to be torqueless immediately and the brake has to engage.
- When the safety control unit is switched off, or if both test keys are pressed at the same time, the feedback "STO" has to signalise. This feedback is not reliable and only serves as an information for the operator that a switch−on is possible now.
- If the actual state deviates from the facts described here, switch off the drive immediately. Eliminate the fault before the restart is carried out.

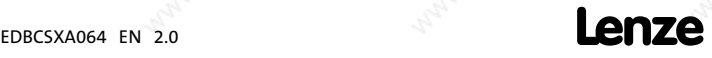

Automation interface (AIF)

### 5.5 Automation interface (AIF)

The keypad XT or a communication module can be attached to or removed from the automation interface (X1). This is also possible during operation.

- $\blacktriangleright$  The keypad XT serves to enter and visualise parameters and codes.
- The communication modules serve to network the power supply modules and axis modules of the ECS servo system with the host system (PLC or PC).

The following combinations are possible:

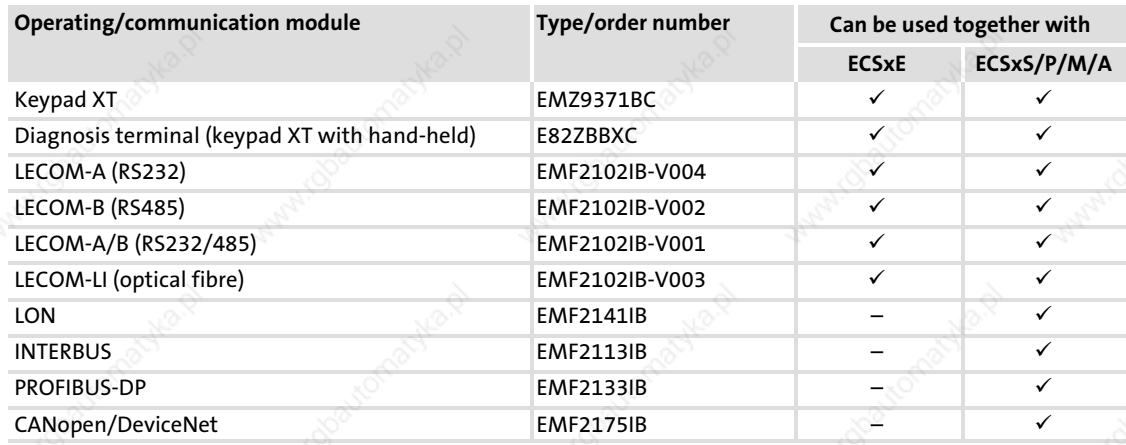

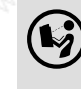

### $\left(\biglozenge\right)$  Further information ....

on wiring and application of communication modules can be found in the corresponding Mounting Instructions and Communication Manuals.

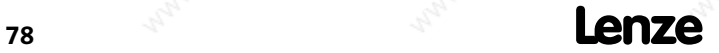

### Electrical installation Wiring of the system bus (CAN)

### 5.6 Wiring of the system bus (CAN)

# $\boxed{\color{blue}\mathbf{i}}$  Note!

System bus (CAN)

In case of the ECSxA... axis module the communication can take place with a master system or further controllers via both CAN bus interfaces (X4 or X14). MotionBus (CAN)

The term "MotionBus (CAN)" expresses the functionality of the CAN bus interface X4 for the ECSxS/P/M... axis modules. In these devices the communication with a master system or further controllers is exclusively carried out via X4. The parameter setting and the diagnostics is exclusively executed via the interface X14.

Wiring of the system bus (CAN)

#### Basic wiring of the CAN buses

The two following schematic diagrams show drive systems with different master value concepts:

- ► In Fig. 5-15 a higher-level control takes over the function of the master, e. g. ETC.
- In Fig. 5-16 the function of the master is enabled by a controller that is assigned to the master.

In both representations the master value transmission is effected via the MotionBus(CAN).

The system bus (CAN) serves to diagnose and/or parameterise the drives.

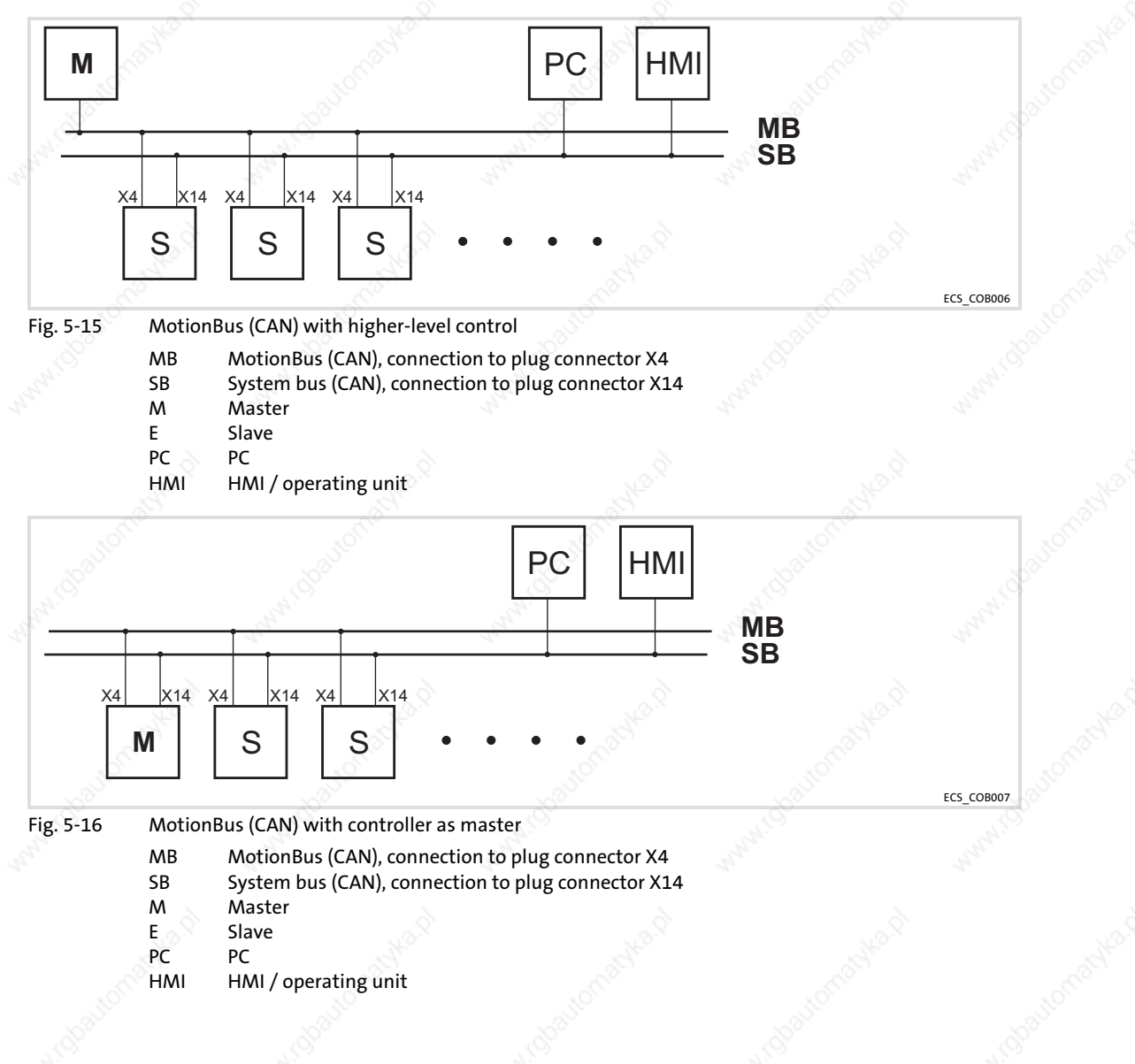

80 **Lenze** EDBCSXA064 EN 2.0

### Electrical installation Wiring of the system bus (CAN)

5

ECS\_COB003

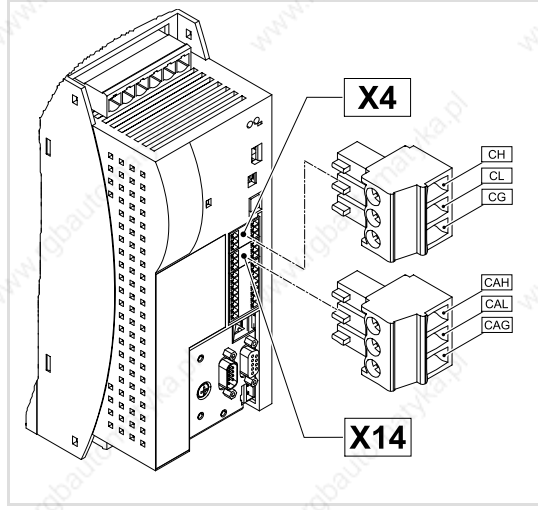

Fig. 5−17 Bus connections on the controller

### Assignment of the plug connectors

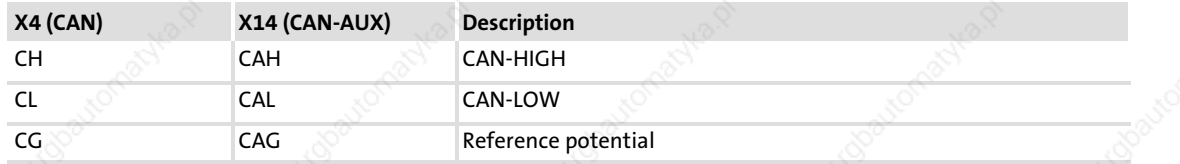

### Specification of the transmission cable

For the use of the transmission cable, follow our recommendations:

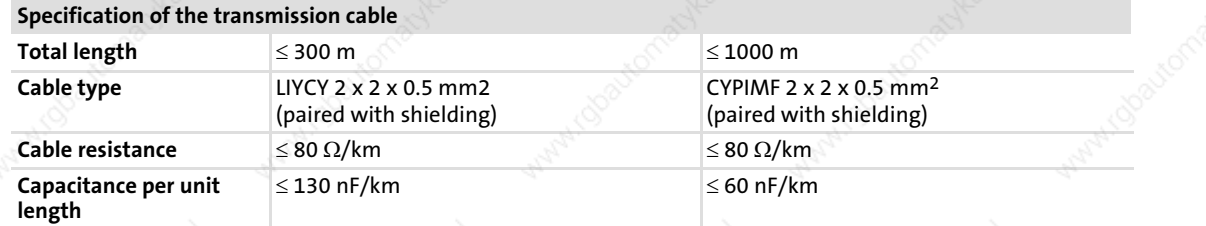

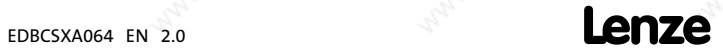

Wiring of the system bus (CAN)

### System bus-(CAN) wiring

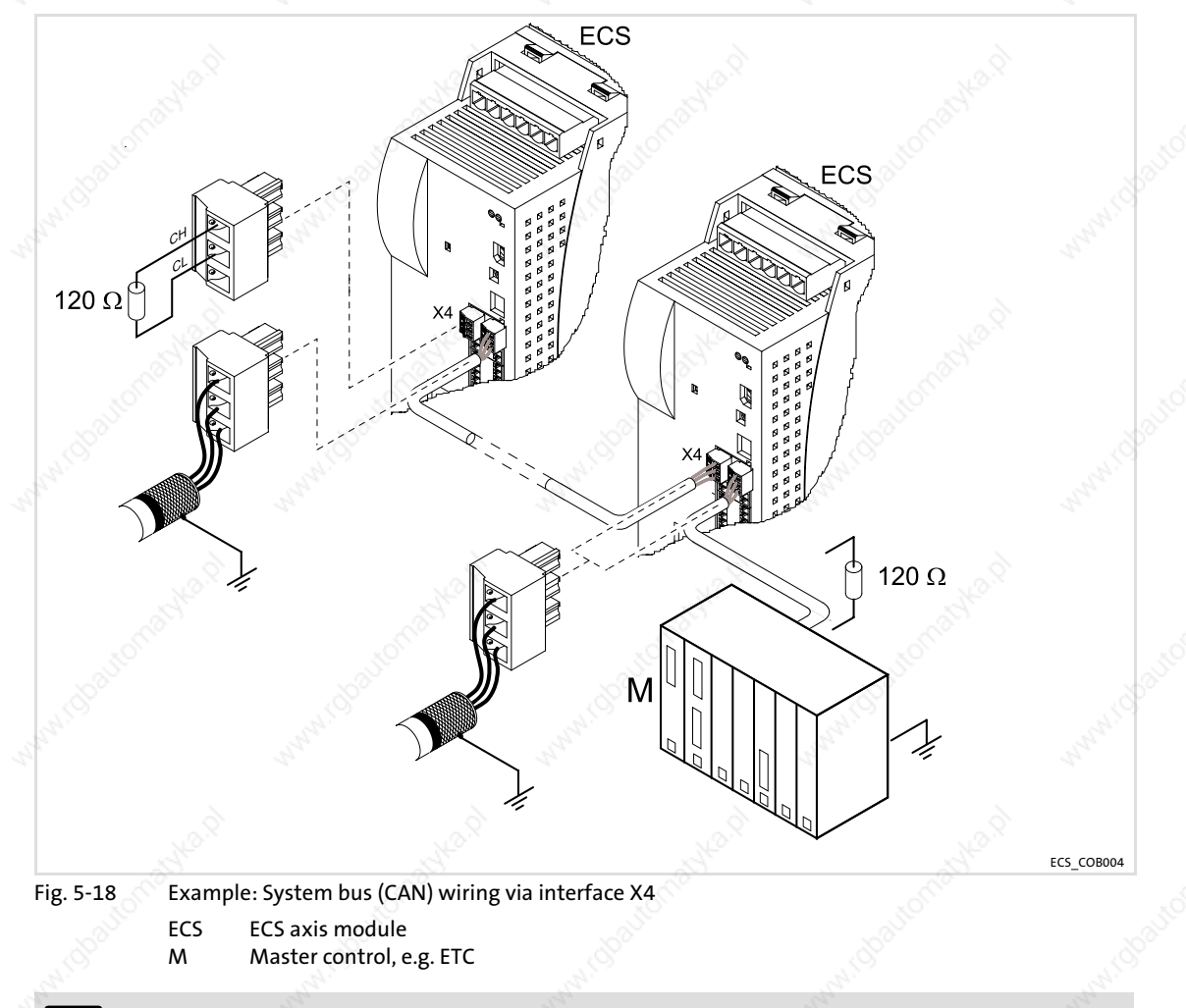

# 1 Note!

Connect one bus terminating resistor (120  $\Omega$ ) each to the first and last node of the system bus (CAN).

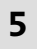

 $\overline{\phantom{a}}$   $\overline{\phantom{a}}$   $\overline{\$ 

### Electrical installation Wiring of the system bus (CAN)

5

Note!

Be absolutely sure to observe the permissible cable lengths.

1. Check the compliance with the total cable length in Tab. 5−1.

The total cable length is defined by the baud rate.

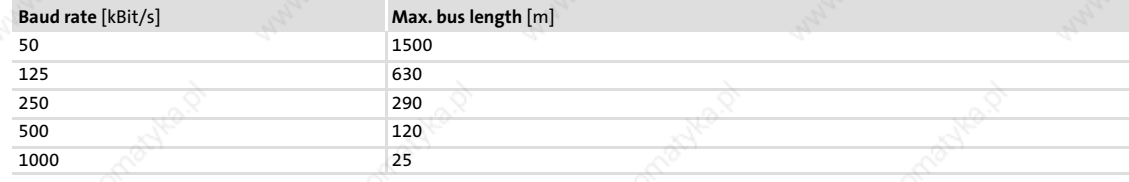

Tab. 5−1 Total cable length

#### 2. Check the compliance with the segment cable length in Tab. 5−2.

The segment cable length is defined by the cable cross−section used and by the number of nodes. Without using a repeater, the segment cable length equals the total cable length.

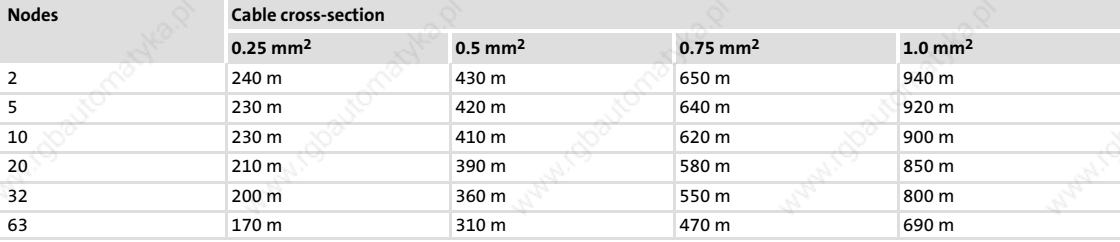

Tab. 5−2 Segment cable length

#### 3. Compare the two values to each other.

If the value determined from Tab. 5−2 is smaller than the total cable length from Tab. 5−1 that is to be realised, the use of repeaters is required. Repeaters divide the total cable length into segments.

#### Example: Selection help

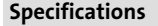

- Cable cross-section: 0.5 mm<sup>2</sup> (according to cable specifications **□ 81)**
- Number of nodes: 63
	- Repeater: Lenze−repeater, type 2176 (cable reduction: 30 m)

For the max. number of nodes (63), the following cable lengths / number of repeaters from the specifications must be observed:

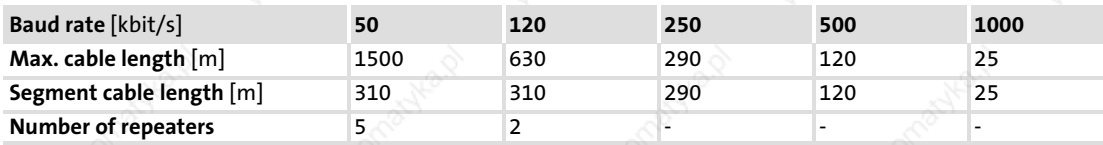

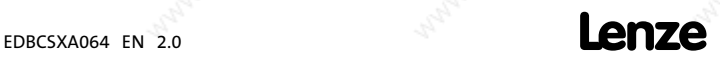

Wiring of the system bus (CAN)

#### Check repeater application

### Specifications

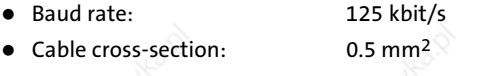

- Number of nodes: 28
- Cable length: 450 m

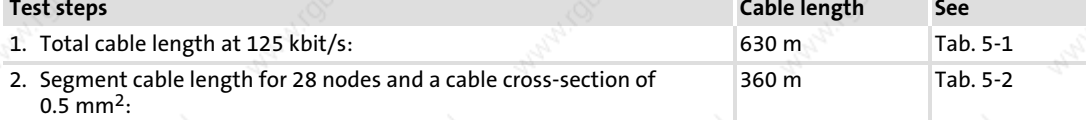

3. Comparison: The value in point 2 is smaller than the cable length of 450 m to be implemented.

#### Conclusion

- Without the use of repeaters, the cable length of 450 m that is to be implemented is not possible.
- After 360 m (point 2), a repeater has to be used.

#### Result

- The Lenze repeater, type 2176 (cable reduction: 30 m) is used
- Calculation of the max. cable length: First segment: 360
- Second segment: 360 m (according to Tab. 5−1) minus 30 m (cable reduction if a repeater is used)  $\rightarrow \,$  Max. cable length to be implemented with a repeater: 690 m.
- $\rightarrow$  Therefore, the specified cable length can be implemented.

# $\|\mathbf{i}\|$  Note!

The use of further repeaters is recommended as

- $\blacktriangleright$  a service interface
- Advantage: Trouble−free connection during bus operation is possible.
- ▶ Calibration interface

Advantage: The calibration/programming unit remains electrically isolated.

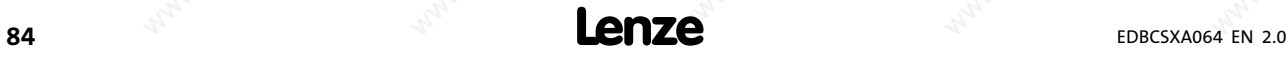

### Electrical installation Wiring of the feedback system

#### 5.7 Wiring of the feedback system

Different feedback systems can be connected to the axis module:

- Resolver to  $X7$  ( $\Box$  86)
- Encoder to  $X8$  ( $\Box$  87)
	- Incremental encoder with TTL level
	- $-$  Sin/cos encoder with rated voltage (5  $\dots$  8 V)
	- Sin/cos absolute value encoder (single−turn/multi−turn) with serial communication (Hiperface® interface)

### Note!

If a "safe isolation" acc. to EN 61140 between the encoder cable and motor cable (e.g. by using separating webs or separated draglines) is not ensured on the entire cable length cable due to an installation on the system side, the encoder cable must be provided with an insulation resistance of 300 V. Lenze encoder cables meet this requirement.

- ▶ We recommend to use Lenze encoder cables for wiring.
- ƒ In case of self−prepared cables
	- only use cables with shielded cores twisted in pairs.
	- observe the notes on wiring/preparation on the following pages.

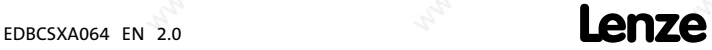

Wiring of the feedback system Resolver connection

### 5.7.1 Resolver connection

1 Note!

Before using a resolver from another manufacturer, please consult Lenze.

Connect a resolver via the 9−pole Sub−D socket X7.

#### Features

- Resolver:  $U = 10$  V,  $f = 4$  kHz
- Resolver and resolver supply cable are monitored for open circuit (fault message "Sd2").

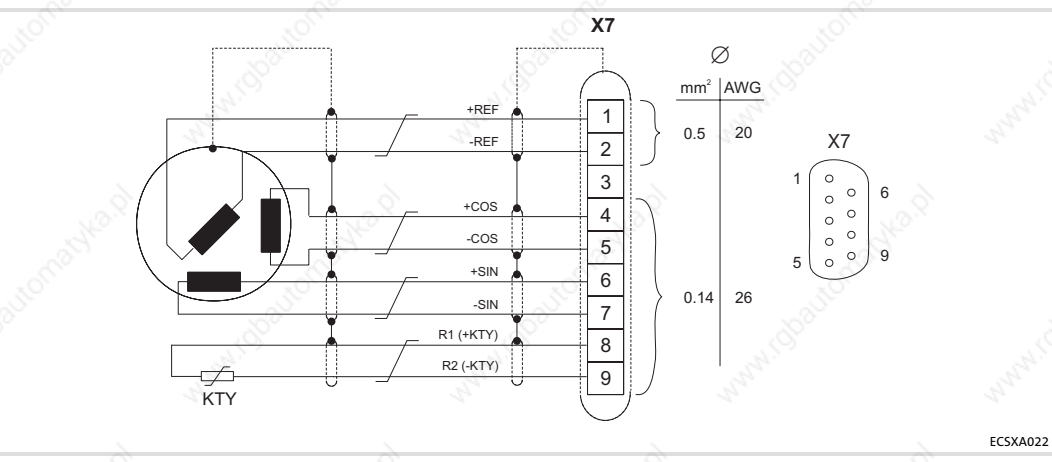

#### Fig. 5−19 Resolver connection

#### Assignment of socket connector X7: Sub−D 9−pole

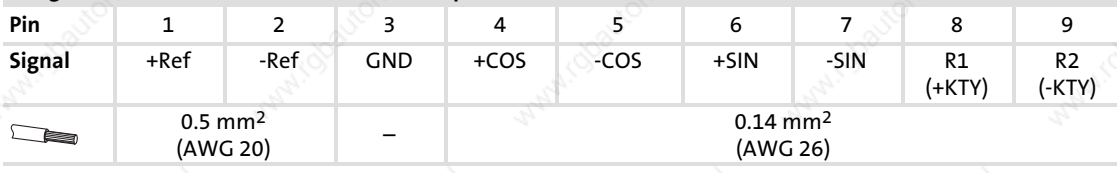

86 **Lenze** 

#### Electrical installation Wiring of the feedback system Encoder connection

### 5.7.2 Encoder connection

Danger!

For operating systems up to and including version 7.0:

Uncontrolled movements of the drive possible when absolute value encoders are used!

If an absolute value encoder is disconnected from the axis module during operation, a OH3−TRIP (fault no. "0053") occurs. If the absolute value encoder now is connected to X8 again and a TRIP−RESET is carried out, the drive may start up in an uncontrolled manner with a high speed and a high torque. An SD8−TRIP (fault no. "0088") will not occur, as would be expected.

Possible consequences:

- ▶ Death or severest injuries
- $\triangleright$  Destruction or damage of the machine/drive
- Protective measures:
- $\triangleright$  If a TRIP occurs during commissioning when an absolute value encoder is used, check the history buffer C0168. If an SD8−TRIP (fault no. "0088") is at the second or third place, it is absolutely necessary to switch off and on again the supply of the control electronics (24 V supply).

Via the 9−pole Sub−D−plug X8, you can connect the following encoders:

ƒ Incremental encoder

– with two 5 V complementary signals (TTL encoders) that are electrically shifted by 90°.

- Optionally, the zero track can be connected.
- Sin/cos encoder
	- with rated voltage (5 ... 8 V).
	- with serial communication (single−turn or multi−turn; the initialisation time of the axis module is extended to approx. 2 s).

The controller supplies the encoder with voltage.

Use C0421 to set the supply voltage  $V_{CC}$  (5 ... 8 V) to compensate, if required, the voltage  $\log$  [ $\Delta$ U] on the encoder cable:

 $\Delta U \cong 2 \cdot L_1[m] \cdot R/m [\Omega/m] \cdot I_G[A]$ 

- $\Delta$ U Voltage loss on the encoder cable [V]
- L<sub>L</sub> Cable length [m]
- R/m Resistance per meter of cable length  $\lceil \Omega/m \rceil$

IG Encoder current [A]

## Stop!

Observe the permissible connection voltage of the encoder used. If the values in C0421 are set too high, the encoder can be destroyed!

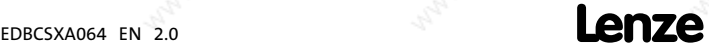

Wiring of the feedback system Encoder connection

### Incremental encoder (TTL encoder)

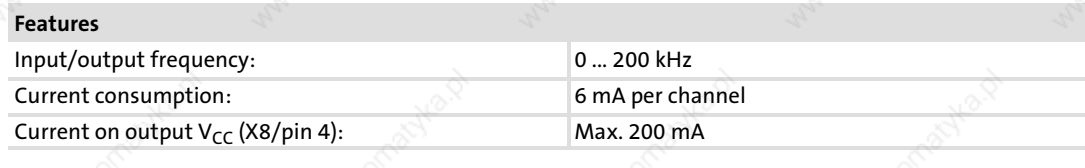

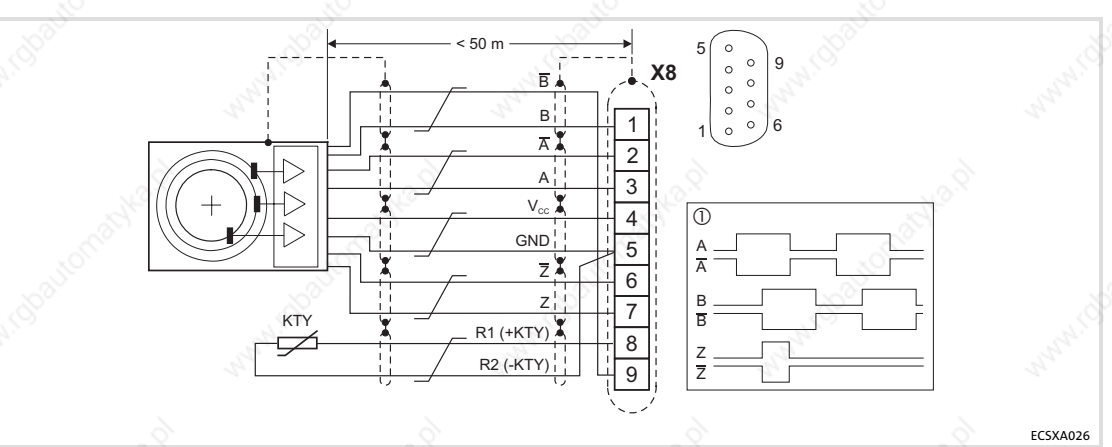

Fig. 5−20 Connection of incremental encoder with TTL level

- $\circledcirc$  $\circled{I}$  Signals in case of clockwise rotation  $\circled{I}$  Cores twisted in pairs
	- Cores twisted in pairs

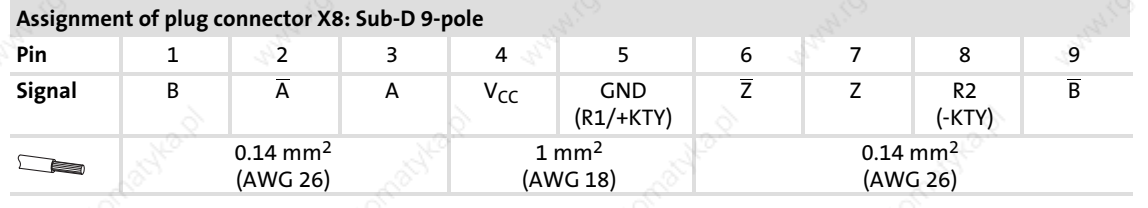

88 **Lenze** 

### Electrical installation Wiring of the feedback system Encoder connection

5

#### SinCos encoder

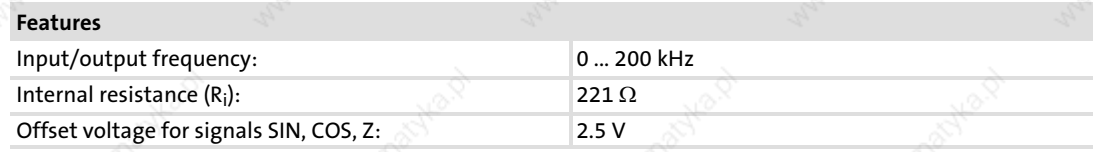

- ▶ The differential voltage between signal track and reference track must not exceed  $1 V \pm 10 %$ .
- ƒ The connection is open−circuit monitored (fault message "Sd8")
- For encoders with tracks sine, sine and cosine, cosine:
	- Assign RefSIN with sine.
	- Assign RefCOS with cosine.

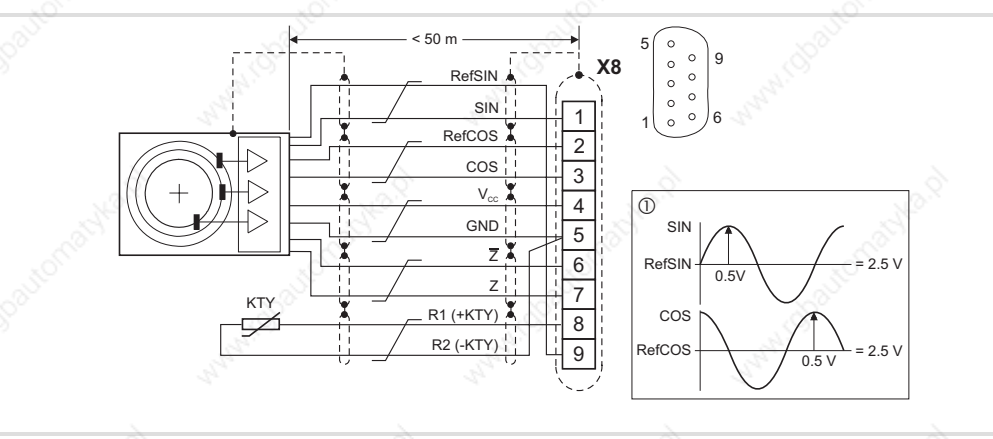

- Fig. 5−21 Sin/cos encoder connection
	- $\circledR$  Signals in case of clockwise rotation Cores twisted in pairs

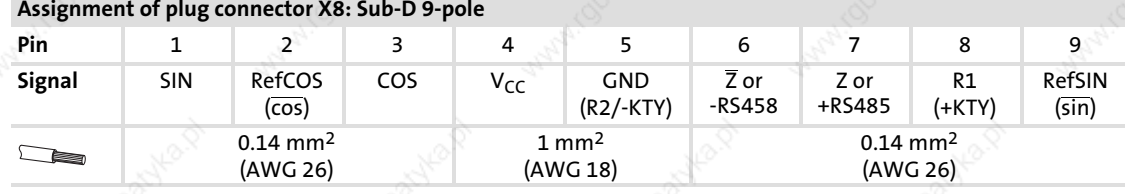

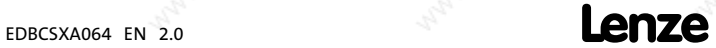

ECSXA023

Wiring of the feedback system Digital frequency input/output (encoder simulation)

### 5.7.3 Digital frequency input/output (encoder simulation)

The digital frequency coupling of ECSxS/P/A axis modules basically is effected as a master−slave connection via the interface X8. This interface can either be used as a digital frequency input or as a digital frequency output (e. g. for encoder simulation) (configuration via C0491).

#### Features

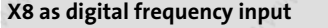

- Input frequency: 0 ... 200 kHz
- Current consumption: max. 6 mA per channel
- Two−track with inverse 5 V signals and zero track
- Possible input signals: – incremental encoder with two 5 V complementary
- signals (TTL encoders) offset by 90° The function of the inputs signals can be set via C0427.
- X8 as digital frequency output
- Output frequency: 0 ... 200 kHz
	- Permissible current loading: max. 20 mA per channel
- Two−track with inverse 5 V signals (RS422)
- The function of the output signals can be set via C0540.

#### Wiring

ƒ 1 slave on the master:

Wire master and slave to each other directly via interface X8.

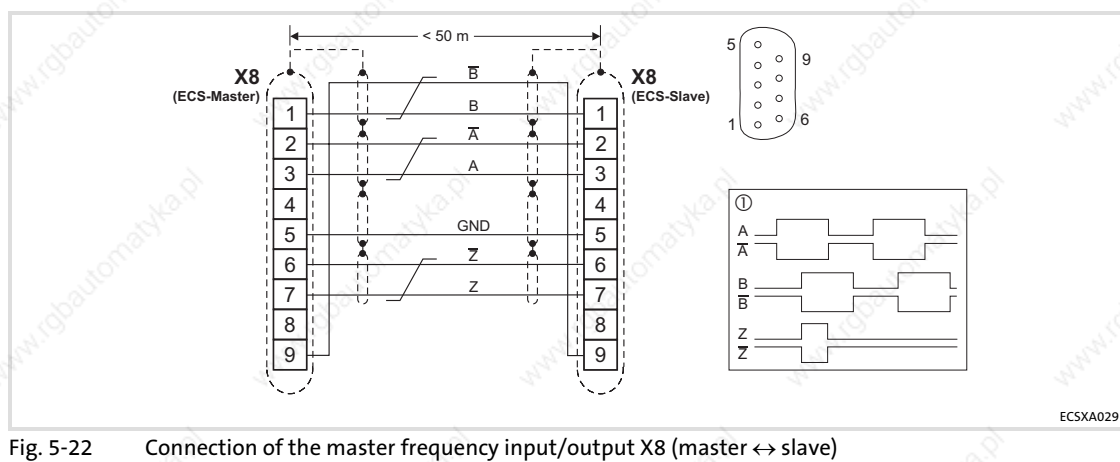

- 
- $\circledcirc$

Signals for clockwise rotation

Cores twisted in pairs

#### Assignment of plug connector X8: Sub−D 9−pole

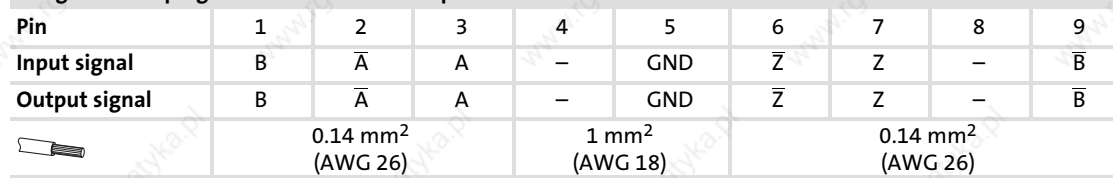

5

Wiring of the feedback system Digital frequency input/output (encoder simulation)

#### 2 to 3 slaves connected to the master:

Use the EMF2132IB digital frequency distributor to wire the ECS axis modules with master digital frequency cable EYD0017AxxxxW01W01 and slave digital frequency cable EYD0017AxxxxW01S01.

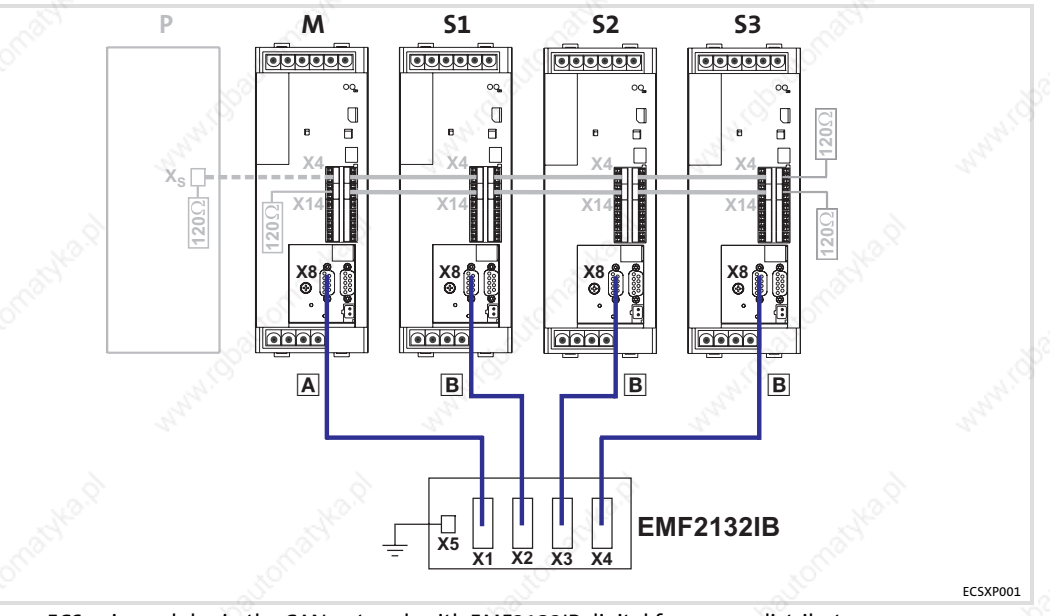

Fig. 5−23 ECS axis modules in the CAN network with EMF2132IB digital frequency distributor

- p Drive PLC or customer PLC for controlling the drive system (optional)
- $M$  Master value of the master (ECSxS/P/A axis module)<br>
S1...3 Slave 1, slave 2, slave 3 (ECSxS/P/A axis module)
	- Slave 1, slave 2, slave 3 (ECSxS/P/A axis module)
- EXD0017AxxxxW01W01 digital frequency cable of master<br>
EXD0017AxxxxW01S01 digital frequency cable of slave EYD0017AxxxxW01S01 digital frequency cable of slave

### Tip!

"xxxx" in the type designation of the digital frequency cables serves as a wildcard for the specification of the cable length in decimetres. Example: EYD0017A0015W01W01  $\rightarrow$  cable length = 15 dm

#### 6.1 Before you start

# 1 Note!

- $\blacktriangleright$  The use of a Lenze motor is assumed in this description of the commissioning steps. For details on the operation with other motors see 山 122.
- ► The description is based on operation with the Lenze programs "Drive PLC Developer Studio" (DDS) and "Global Drive Control" (GDC). The parameters are displayed in online mode, i.e. GDC can directly access the codes of the axis module.

Prior to initial switch-on of the drive system, check the wiring for completeness, short−circuit, and earth fault:

- Power connection: – Polarity of the DC−bus voltage supply via terminals +UG, −UG
- ▶ Motor connection: – In−phase connection to the motor (direction of rotation)
	-
- Wiring of "safe torque off" (formerly "safe standstill")
- Feedback system
- Control terminals:
	- Wiring adjusted to the signal assignment of the control terminals.

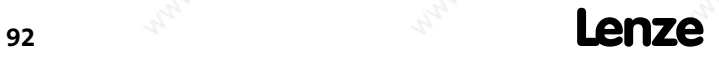

 $\text{encex}_{\text{EDBCSKA064 EN 2.0}}$ 

### Commissioning Commissioning steps (overview)

6

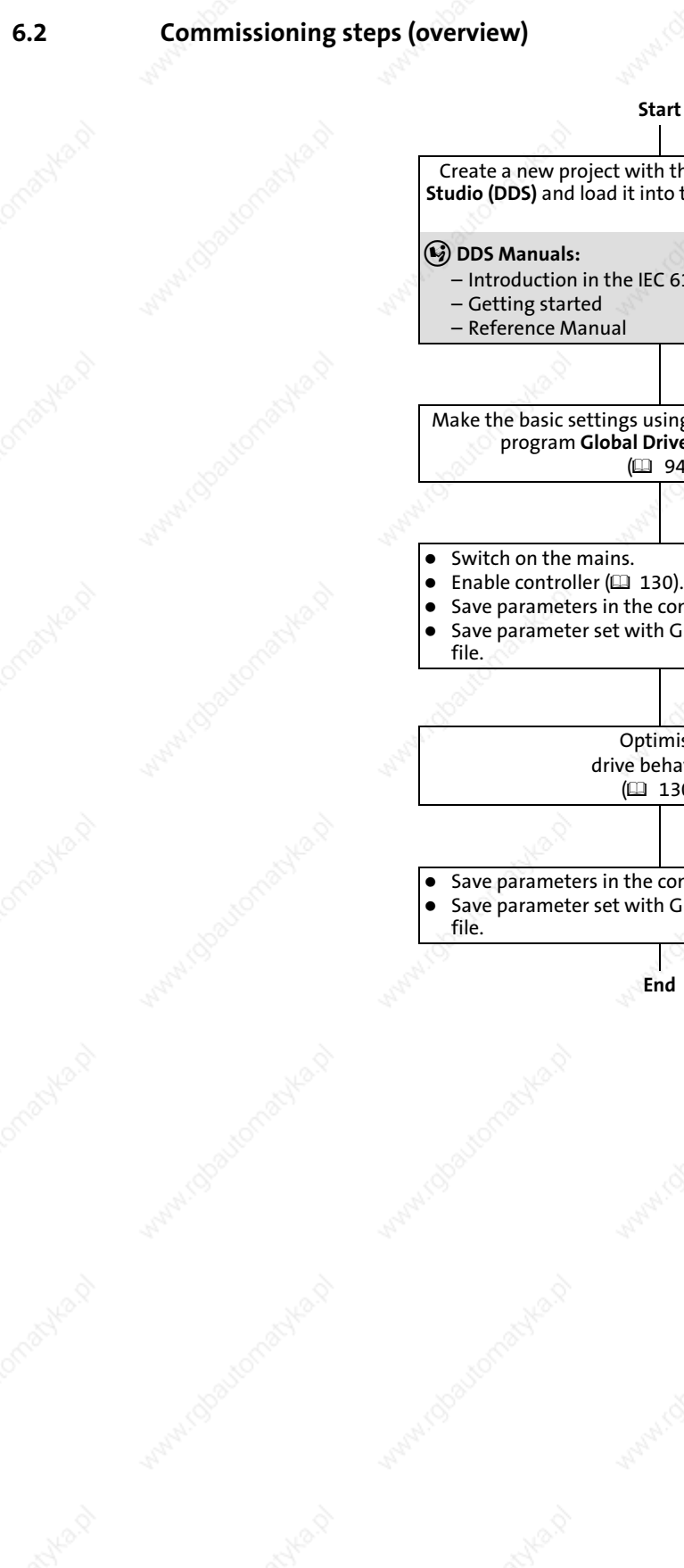

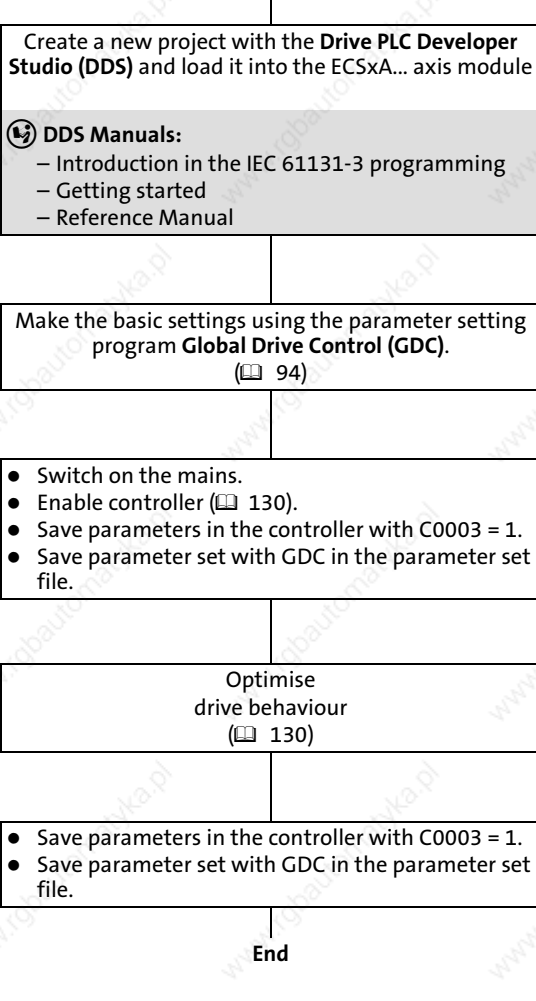

EDBCSXA064 EN 2.0 **EDBCSXA064 EN 2.0** 

Carrying out basic settings with GDC

### 6.3 Carrying out basic settings with GDC

# 1 Note!

Follow the commissioning steps in the given order!

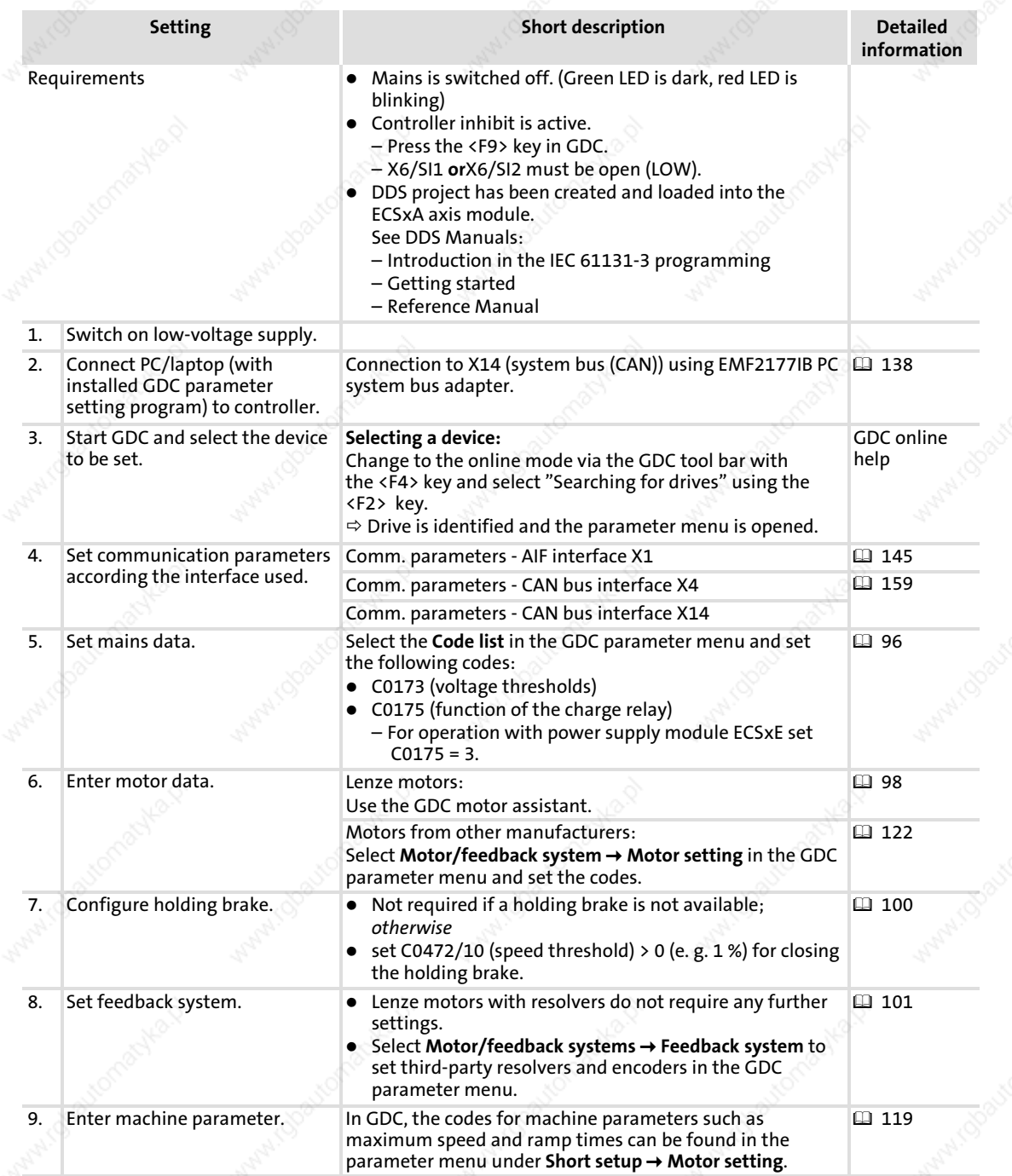

Carrying out basic settings with GDC

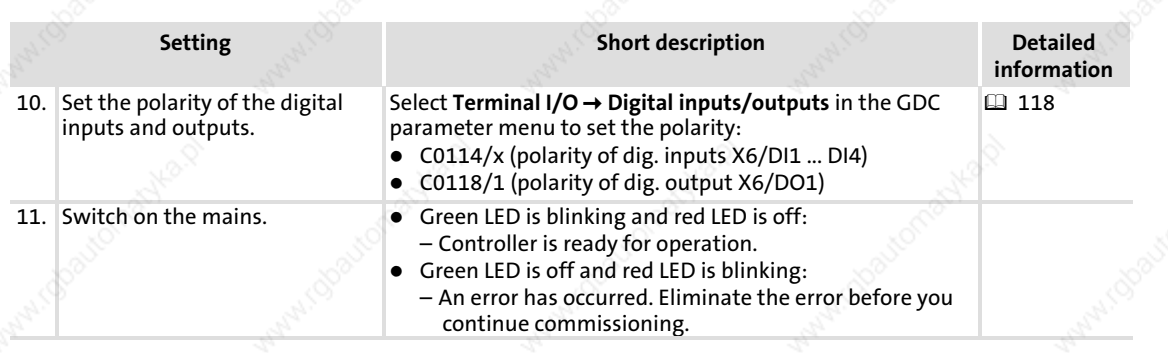

The basic settings are now completed. Continue with:

- ► Enable controller ( $\Box$  130).
- Save parameters in the controller with C0003 =  $1$ .
- Save parameter set with GDC in the parameter set file.

6

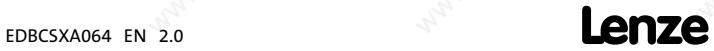

Setting of mains data Selecting the function of the charging current limitation

#### 6.4 Setting of mains data

In GDC, you can find the parameters and codes to be set in the parameter menu under Code list:

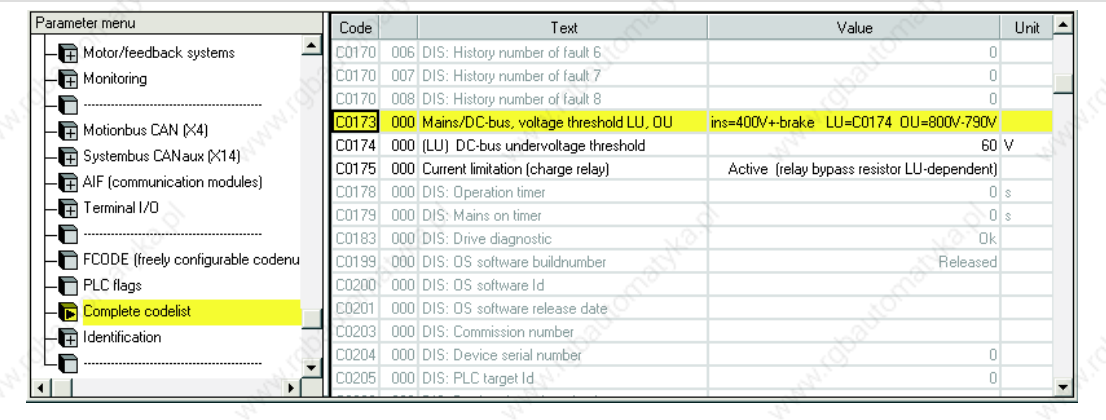

Fig. 6−1 GDC view: Network data in the code list

#### 6.4.1 Selecting the function of the charging current limitation

The ECS axis modules are provided with a charging current limitation by means of charge resistors and charge relays. In the Lenze setting the charging current limitation is activated  $(C0175 = 1).$ 

At mains connection the charge relay remains open for a while so that the charging current of the DC bus is limited by the charging resistors. When a certain voltage level has been reached, the charging resistors are short circuited by switching on (closing) the charge relay contacts.

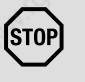

#### STOPJ Stop!

► If the DC-bus voltage is generated with an **ECSxE** power supply module, the DC bus is charged in a controlled way. Therefore, set C0175 = 3 for the axis module (charging current limitation inactive, charging resistor short−circuited).

If the Lenze setting has been loaded via C0002, C0175 = 3 must be set again.

 $\triangleright$  Cyclic switching of the mains voltage at the power supply module can overload and destroy the charging current limitation of the axis module if activated (C0175 = 1 or C0175 = 2).

For this reason, allow a break of at least three minutes between two starting operations in case of cyclic mains switching over a longer period of time!

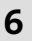

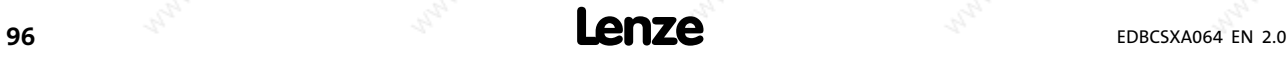

### Commissioning Setting of mains data Setting the voltage thresholds

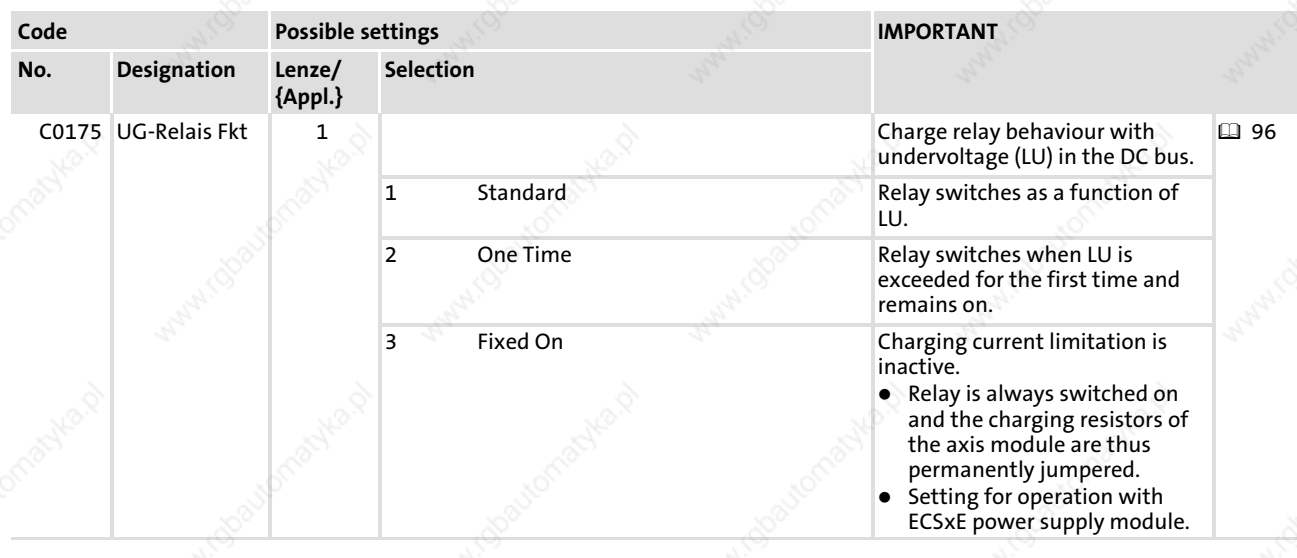

### 6.4.2 Setting the voltage thresholds

# Note!

### All drive components in DC−bus connections must have the same thresholds!

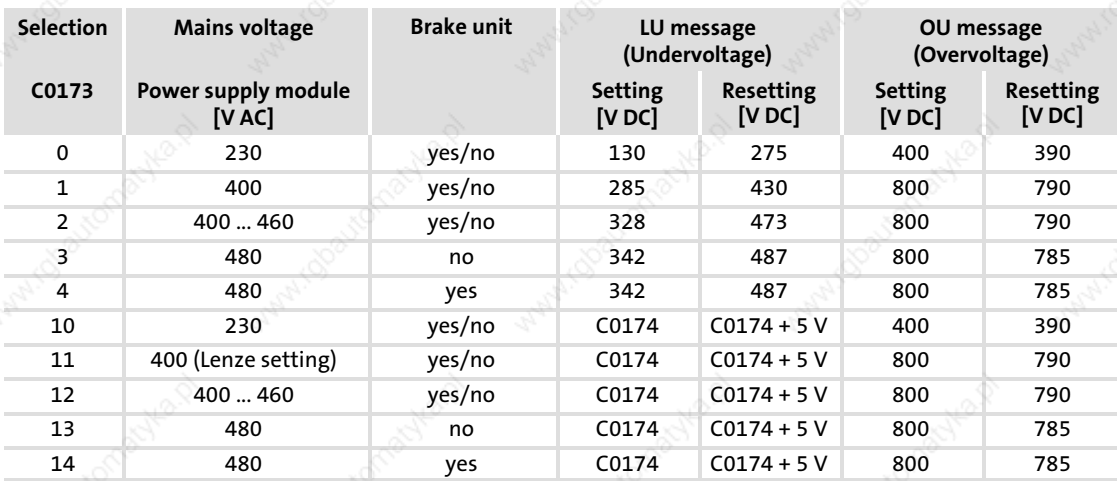

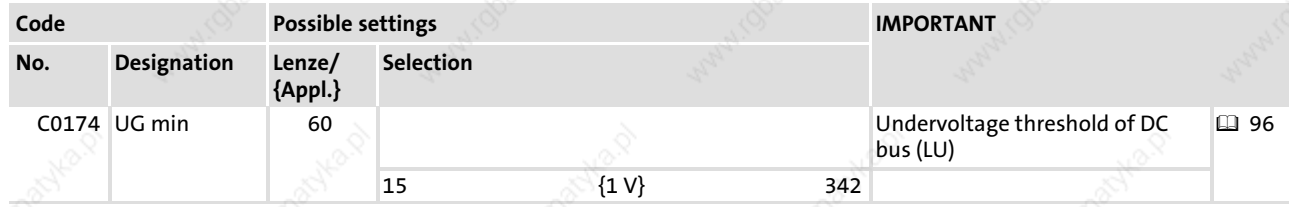

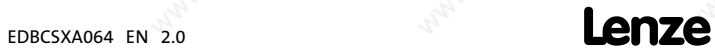

Entry of motor data for Lenze motors

#### 6.5 Entry of motor data for Lenze motors

### Note!

- ▶ The following only describes the parameter setting for Lenze motors! (If you use a motor from another manufacturer, see  $\Box$  122.)
- $\blacktriangleright$  If the Lenze setting has been loaded via C0002, the motor data must be entered once again.
- ► In "GDC Easy", the "Input assistant for motor data" is not available. In this case, please contact your Lenze representative for the stator resistance and leakage inductance data.

#### Parameter setting with the "Input assistant for motor data" of the GDC

1. Go to the GDC menu bar and select the Tool $\rightarrow$  Motor data menu item or click the button with the voltage divider symbol in the tool bar (rightmost in Fig. 6−2):

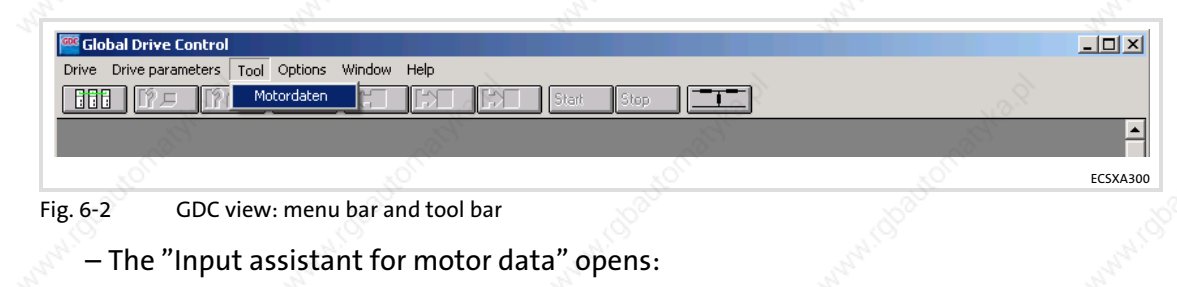

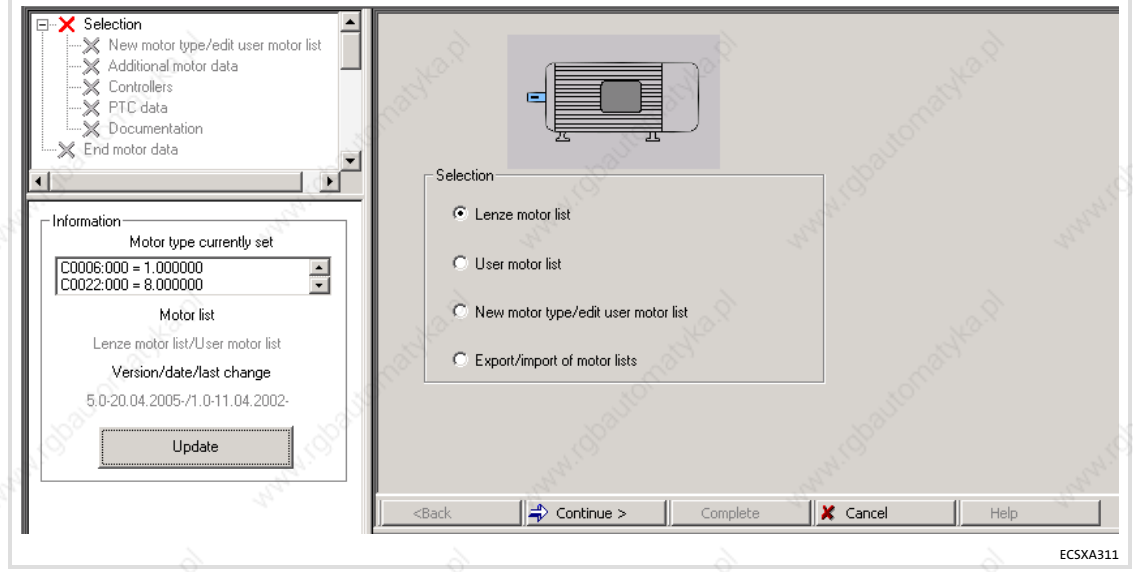

#### Fig. 6−3 GDC view: Selection of motor list

 $enze$  EDBCSXA064 EN 2.0

6

 $S$ election  $\mathsf{\times}$  Lenze motor list · <del>M</del> End motor data C86-Code  $\sqrt{1104}$  $com...$   $\boxed{\triangle}$ C86 code  $\mathbf{F}$ Type designation Motor type  $^{\bullet}$  1103 SDSGA056-22.100 asynchron servo star  $61105$ SDSGA063-22, 100  $0.24$ asynchron servo star **Bated motor nower** kw Motor type currently se  $\bullet$  1107 SDSGA063-32, 100 asynchron servo star Rated motor speed  $\begin{array}{|l|} \hline \text{C0006:000 = 1.000000} \\ \hline \text{C0022:000 = 8.000000} \end{array}$  $\frac{1}{\sqrt{2}}$ rom **6** 1307 SDSGA047-22.100 asynchron servo star 6 1104 Rated motor current  $1.50$ SDSGA056-22, 100 asunchron serv delta A Motor list SDSGA063-22, 100 delta asynchron servo Rated motor frequency 100  $Hz$ Lenze motor list/User motor list ♦ 1108 SDSGA063-32, 100 asynchron servo delta  $\overline{230}$ Rated motor voltage  $\vee$ € 1308 SDSGA047-22,100 asynchron servo delta Version/date/last change  $610$ MDSKA-56-22, 140 asynchron servo star  $0.70$ Motor cos phi 5.0-20.04.2005-/1.0-11.04.2002- $611$ MDFKA-71-22, 120 asynchron servo star Imax - limit current  $3.40$ A  $\bullet$  12 MDSKA-71-22, 140 asynchron servo star Update  $\leftarrow$  <Back  $\sqrt{\phantom{a}}$  Complete  $\mathbf{\mathsf{X}}$  Cancel ECSXA302

2. Select the "Lenze motor list" and click the [ Continue ] button.

Fig. 6−4 GDC view: Motor selection

- 3. Select the connected motor from the list (see motor nameplate).
	- The corresponding motor data is displayed on the right in the "Motor data" fields.
- 4. Click the [ Complete ] button.
	- The data is transferred to the controller. This process can take a few seconds and is confirmed by a message after being completed.

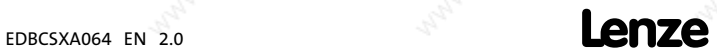

Holding brake configuration

### 6.6 Holding brake configuration

# $\overleftrightarrow{q}$  Tip!

If you use a motor without a holding brake, you can skip this chapter.

In GDC, you can find the parameters and codes to be set in the parameter menu under Complete code list.

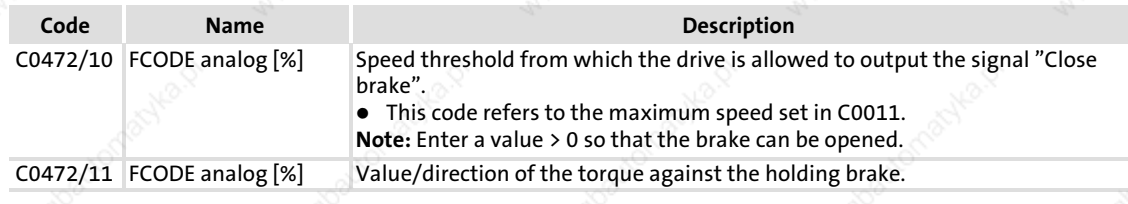

6

100 **Lenze** 

6

Setting of the feedback system for position and speed control Resolver as position and speed encoder

#### 6.7 Setting of the feedback system for position and speed control

The following feedback systems can be selected for position and speed control:

- $\blacktriangleright$  Resolver ( $\boxplus$  101)
- $\blacktriangleright$  TTL incremental encoder/sin/cos encoder without serial communication ( $\boxplus$  104) – as position and speed encoder ( $\Box\,$  104)
	- $-$  as position encoder and resolver as speed encoder (C $\Box$  107)
- ƒ Absolute value encoder (Hiperface®, single−turn/multi−turn)
	- as position and speed encoder ( $\boxplus$   $\,$  110)
	- as position encoder and resolver as speed encoder ( $\boxplus$  114)

The GDC contains the parameters or codes to be set in the parameter menu under  $Motor/Feedb. \rightarrow Feedback:$ 

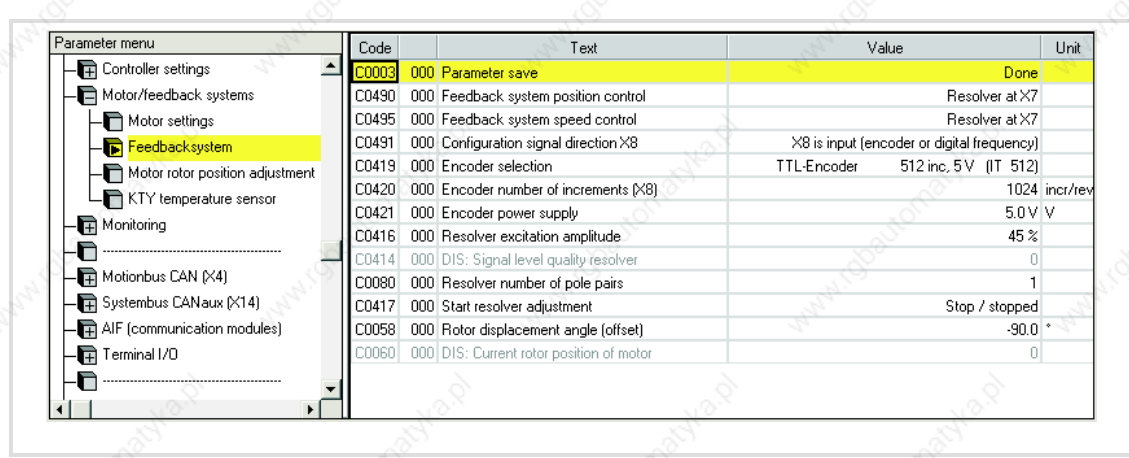

Fig. 6−5 GDC view: Commissioning of the feedback system

### Note!

If the Lenze setting has been loaded via C0002, the feedback system must be reset.

#### 6.7.1 Resolver as position and speed encoder

If a resolver is connected to X7 and used as a position and speed encoder, no settings are necessary.

Lenze setting:

- ƒ Resolver as position encoder: C0490 = 0
- ƒ Resolver as speed encoder: C0495 = 0

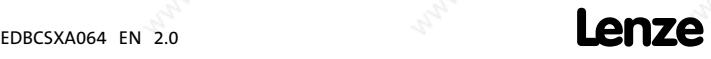

Setting of the feedback system for position and speed control Resolver as position and speed encoder

#### **Code** Possible settings **IMPORTANT** No. Designation Lenze/ {Appl.} Selection [C0490] Feedback pos 0 0 | Selection of feedback system for ⊔ 101 positioning control 0 Resolver at X7 Standard setting 1 TTL encoder at X8 **Sets C0495** to the same value if C0495 > 0. Sets C0419 = 0 ("Common") if a different encoder type as under C0419 is set here. 2 SinCos encoder at X8 3 Absolute value encoder (single−turn) at X8 4 Absolute encoder (multi−turn) at X8 [C0495] Feedback n  $\begin{pmatrix} 0 & 0 & 0 \end{pmatrix}$  Selection of feedback system for  $\begin{pmatrix} \Box & 101 \end{pmatrix}$ speed control **0** Resolver at X7 Standard setting 1 TTL encoder at X8 **Sets C0490** to the same value if C0490 > 0. Sets C0419 = 0 ("Common") if a different encoder type as under C0419 is set here. 2 SinCos encoder at X8 3 Absolute value encoder (single−turn) at X8 4 Absolute encoder (multi−turn) at X8

#### Codes for feedback system selection

Codes for optimising the operation and display

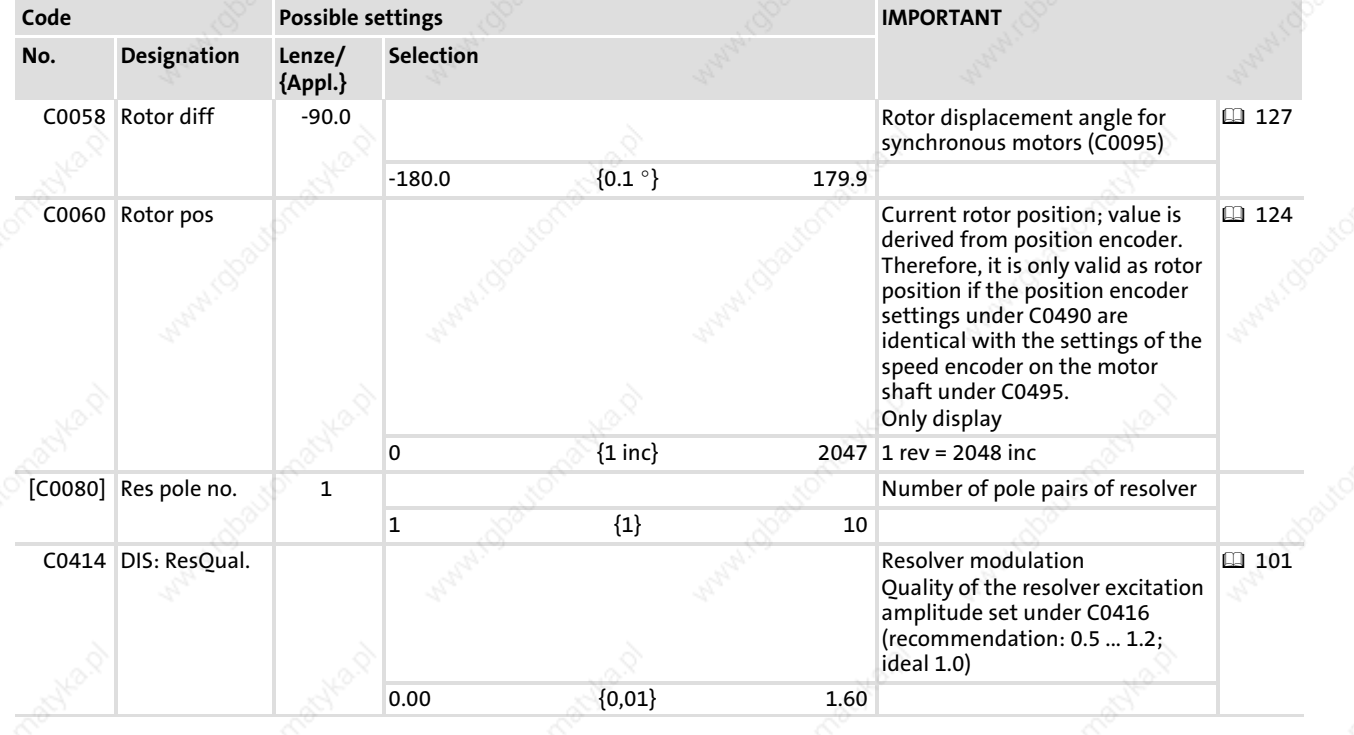

EDBCSXA064 EN 2.0

6

6

Setting of the feedback system for position and speed control Resolver as position and speed encoder

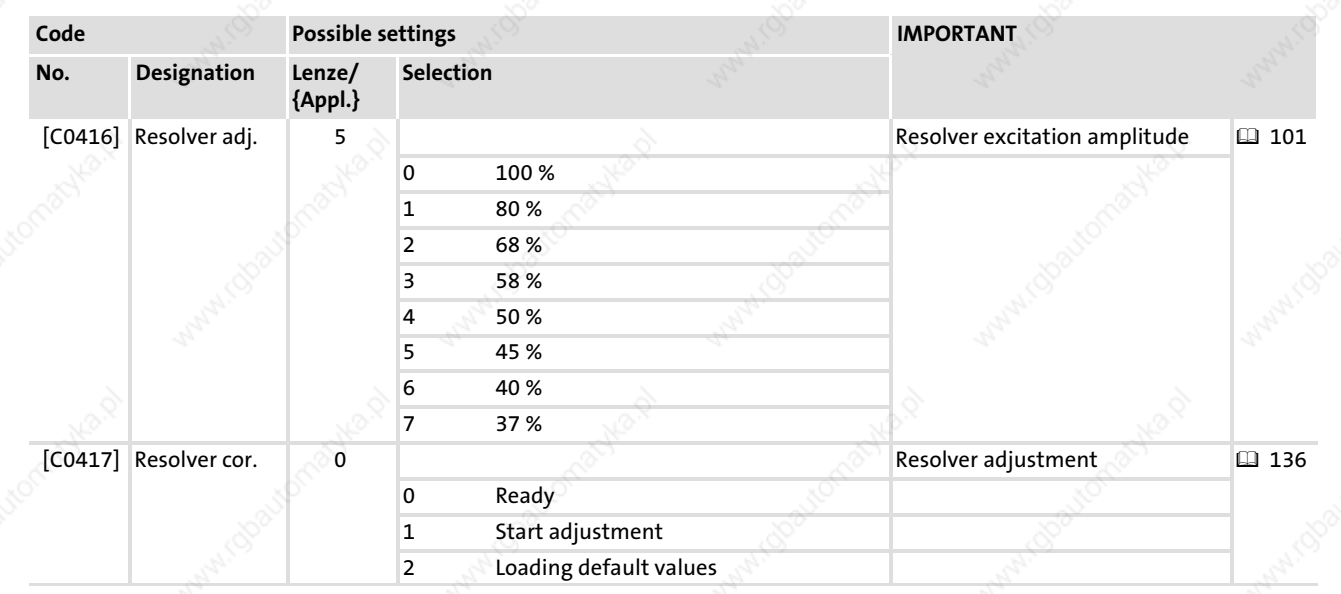

EDBCSXA064 EN 2.0 **Lenze** 

Setting of the feedback system for position and speed control TTL/sin/cos encoder without serial communication

### 6.7.2 TTL/sin/cos encoder without serial communication

If a TTL incremental encoder or a sin/cos encoder without serial communication is connected to X8 and used for position and speed control, the following setting sequence must be observed:

- 1. Select encoder for position and speed control.
	- Incremental encoder (TTL encoder): C0490 and C0495 = 1
	- Sin/cos encoder without serial communication: C0490 and C0495 = 2

If X8 has been selected as output by changing C0491, X8 will be automatically reset to input through the encoder selection.

### Note!

When encoders are used for position and speed control, the same feedback system will automatically be set for both control modes under C0490 and C0495. Separate feedback systems can only be selected in connection with a resolver.

- 2. Select encoder used.
	- Incremental encoder (TTL encoder): C0419 = 110 ... 113
	- Sin/cos encoder without serial communication: C0419 = 210 ... 213
	- $-$  Encoder used is not in the list: C0419 = 1 ("Common")
- 3. When setting C0419 = 1 ("Common") configure encoder data.

### Note!

- When setting C0419 = 11x or 21x do not configure encoder data. The encoder data (C0420, C0421, C0427) is set automatically in accordance with the selection.
- C0420 (number of increments of the encoder)
- C0421 (encoder voltage)
- C0427 (signal type of the encoder)
- 4. Save settings with  $C0003 = 1$ .

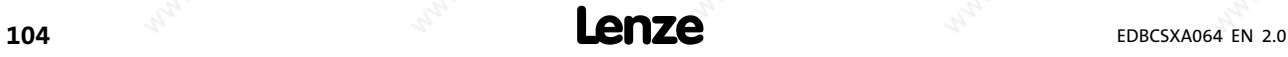

6

Setting of the feedback system for position and speed control TTL/sin/cos encoder without serial communication

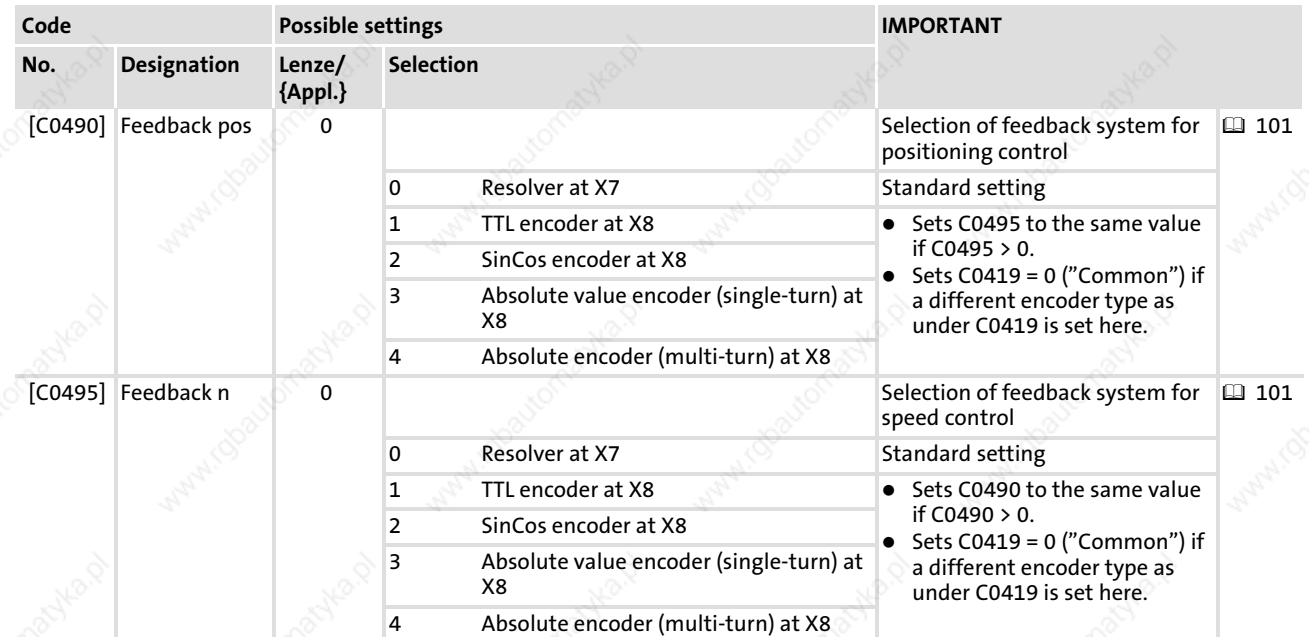

### Codes for feedback system selection

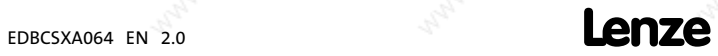

Setting of the feedback system for position and speed control TTL/sin/cos encoder without serial communication

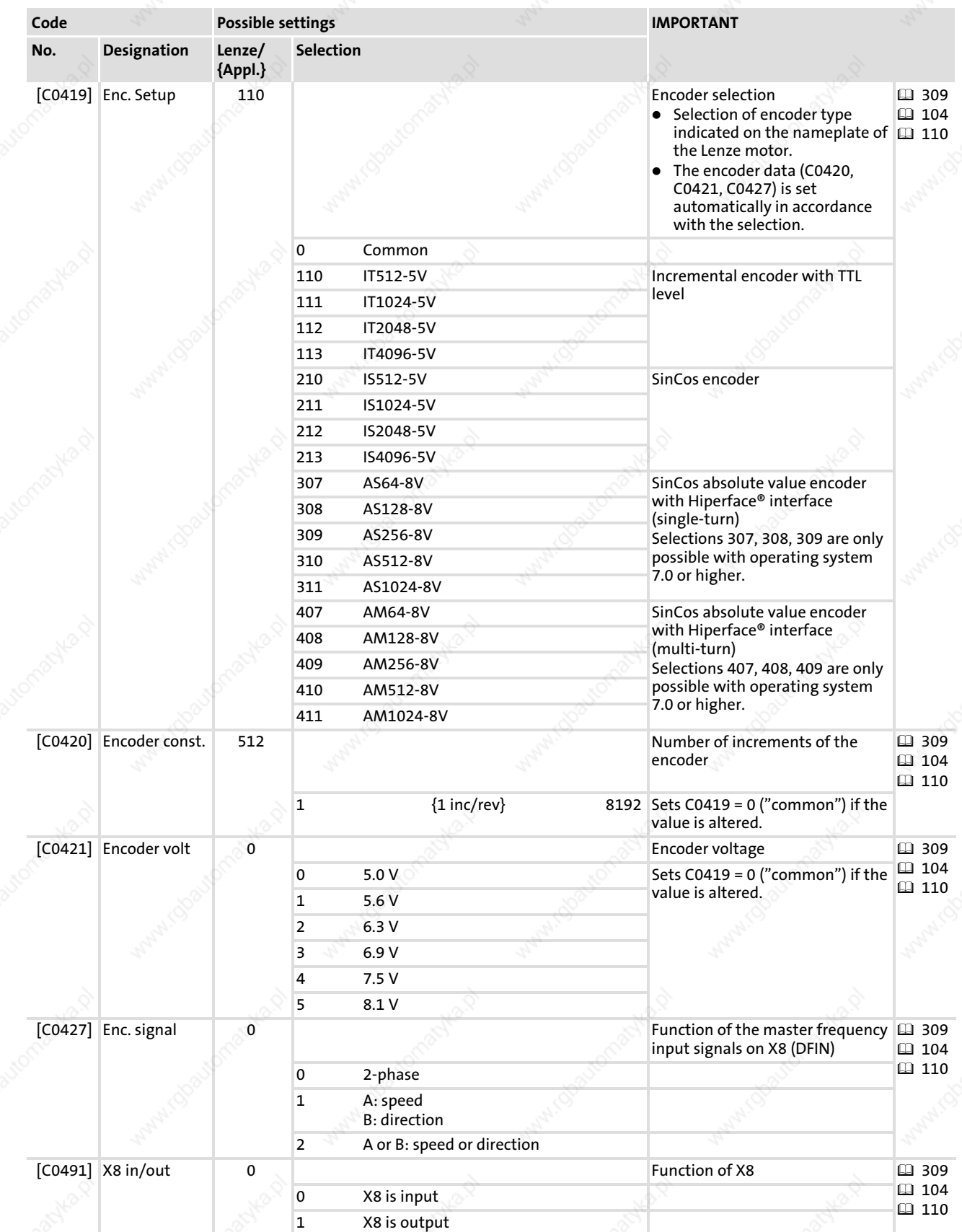

### Codes for optimising the operation and display

6

Setting of the feedback system for position and speed control TTL/sin/cos encoder as position encoder and resolver as speed encoder

### 6.7.3 TTL/sin/cos encoder as position encoder and resolver as speed encoder

A TTL incremental encoder connected to X8 or a sin/cos encoder without serial communication can be configured as a position encoder with a resolver connected to X7 being used as a speed encoder.

Observe the following setting sequence:

- 1. Select TTL/sin/cos encoder as position encoder.
	- Incremental encoder (TTL encoder): C0490 = 1
	- Sin/cos encoder without serial communication: C0490 = 2

If X8 has been selected as output by changing C0491, X8 will be automatically reset to input through the encoder selection.

- 2. Select resolver as speed encoder.
	- $-$  C0495 = 0
- 3. Select encoder used.
	- Incremental encoder (TTL encoder): C0419 = 110 ... 113
	- Sin/cos encoder without serial communication: C0419 = 210 ... 213
	- Encoder used is not in the list: C0419 = 1 ("Common")
- 4. When setting C0419 =  $1$  ("Common") configure encoder data.

# 1 Note!

When setting C0419 = 11x or 21x do not configure encoder data. The encoder data (C0420, C0421, C0427) is set automatically in accordance with the selection.

- C0420 (number of increments of the encoder)
- C0421 (encoder voltage)
- C0427 (signal type of the encoder)
- 5. Save settings with C0003 = 1.

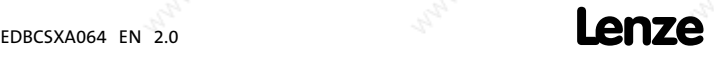

Setting of the feedback system for position and speed control TTL/sin/cos encoder as position encoder and resolver as speed encoder

#### **Code** Possible settings **IMPORTANT** No. Designation Lenze/ {Appl.} Selection [C0490] Feedback pos 0 0 | Selection of feedback system for ⊔ 101 positioning control 0 Resolver at X7 Standard setting 1 TTL encoder at X8 **Sets C0495** to the same value if C0495 > 0. Sets C0419 = 0 ("Common") if a different encoder type as under C0419 is set here. 2 SinCos encoder at X8 3 Absolute value encoder (single−turn) at X8 4 Absolute encoder (multi−turn) at X8 [C0495] Feedback n  $\begin{pmatrix} 0 & 0 & 0 \end{pmatrix}$  Selection of feedback system for  $\begin{pmatrix} \Box & 101 \end{pmatrix}$ speed control **0** Resolver at X7 Standard setting 1 TTL encoder at X8 **Sets C0490** to the same value if C0490 > 0. Sets C0419 = 0 ("Common") if a different encoder type as under C0419 is set here. 2 SinCos encoder at X8 3 Absolute value encoder (single−turn) at X8 4 Absolute encoder (multi−turn) at X8

#### Codes for feedback system selection

#### Codes for optimising the operation and display

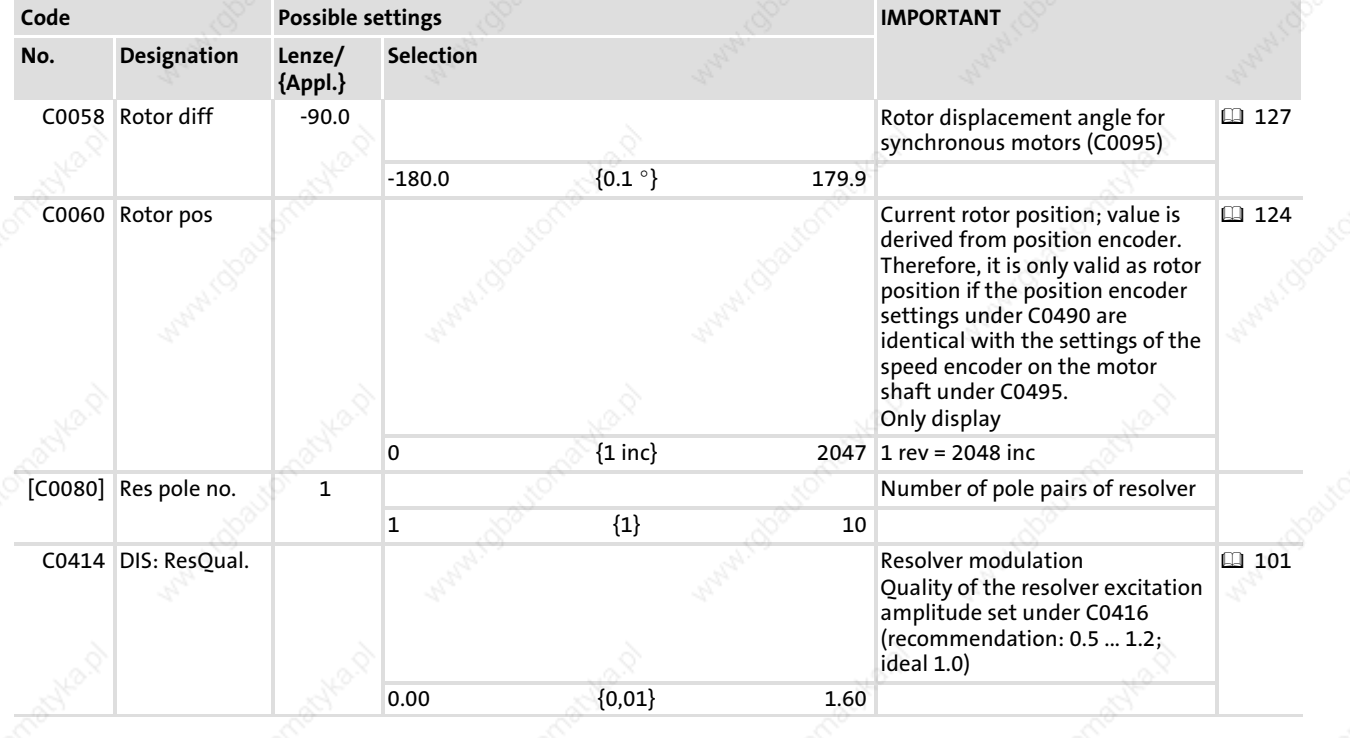
6

Setting of the feedback system for position and speed control TTL/sin/cos encoder as position encoder and resolver as speed encoder

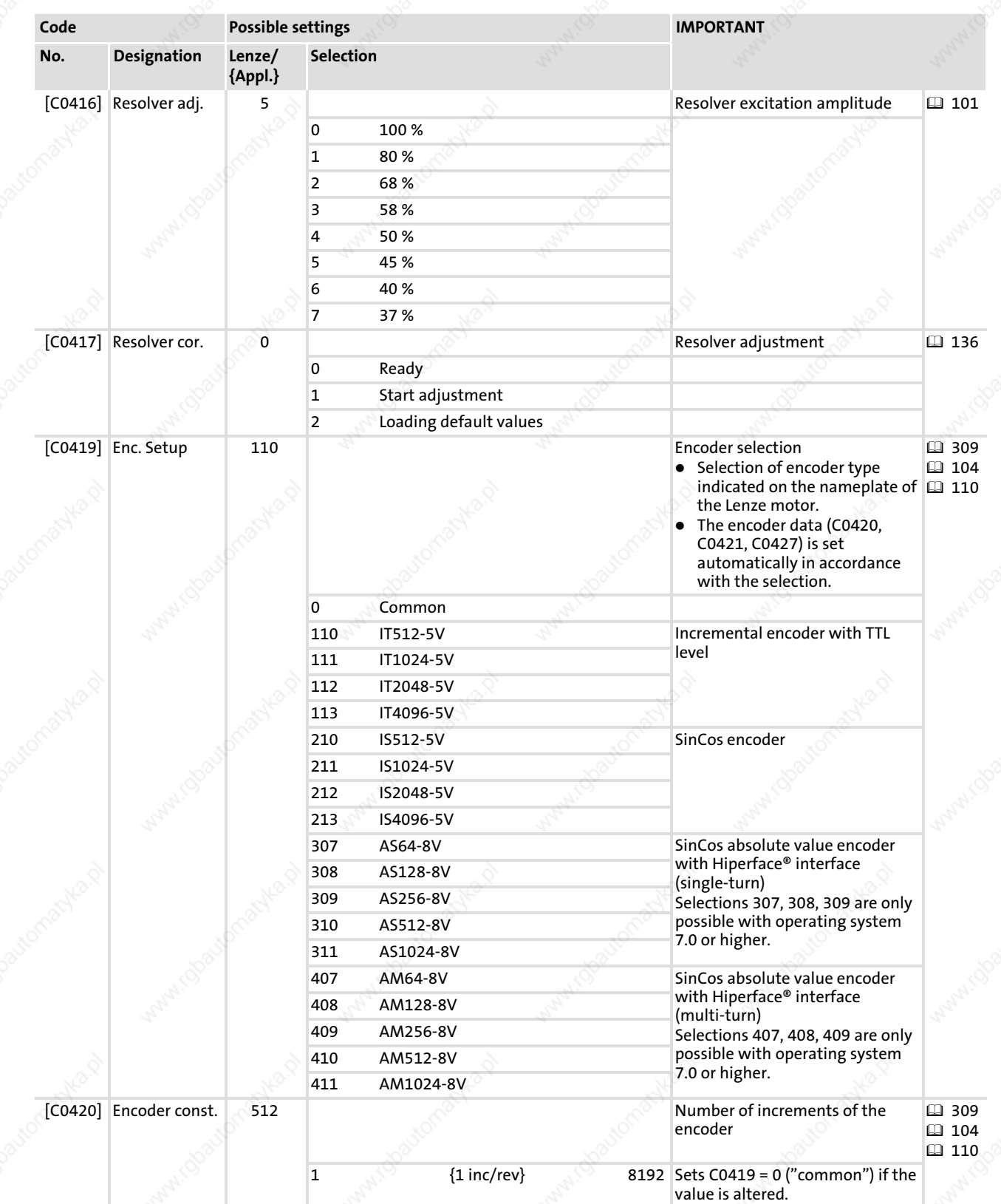

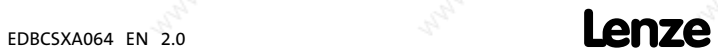

Setting of the feedback system for position and speed control Absolute value encoder as position and speed encoder

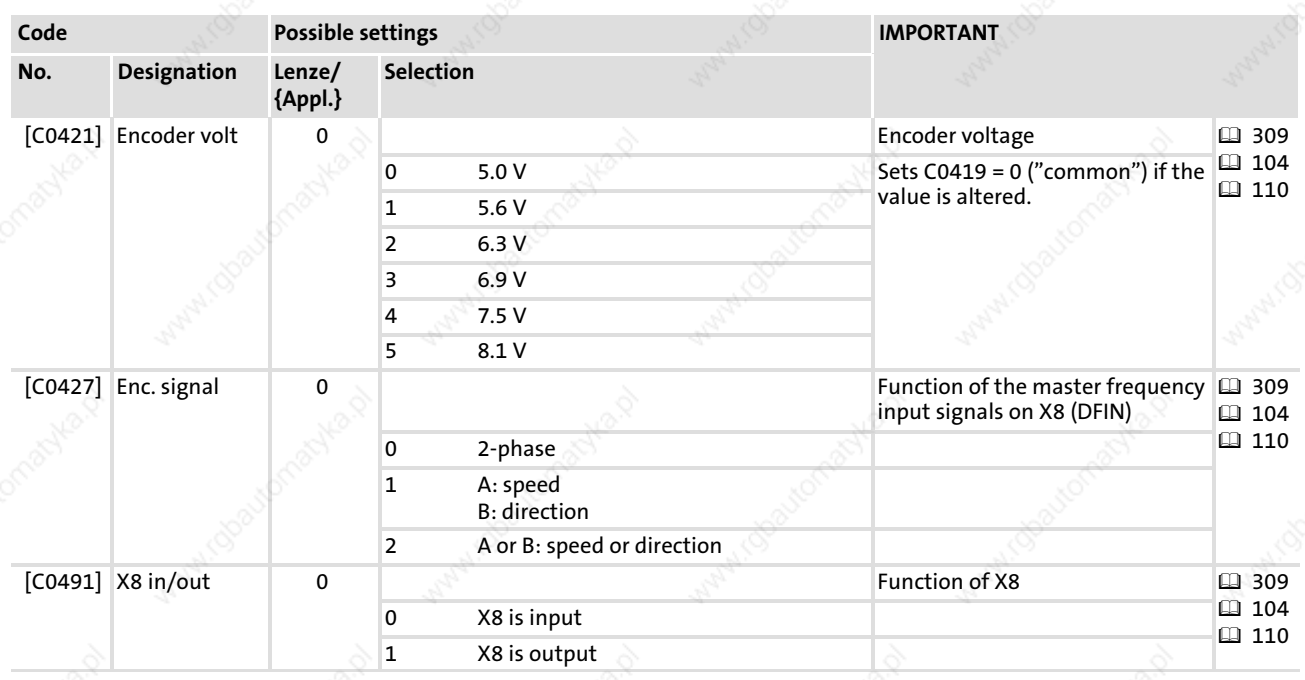

6.7.4 Absolute value encoder as position and speed encoder

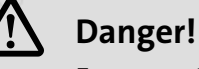

For operating systems up to and including version 7.0:

Uncontrolled movements of the drive possible when absolute value encoders are used!

If an absolute value encoder is disconnected from the axis module during operation, a OH3−TRIP (fault no. "0053") occurs. If the absolute value encoder now is connected to X8 again and a TRIP−RESET is carried out, the drive may start up in an uncontrolled manner with a high speed and a high torque. An SD8−TRIP (fault no. "0088") will not occur, as would be expected.

#### Possible consequences:

▶ Death or severest injuries

▶ Destruction or damage of the machine/drive

- Protective measures:
- ► If a TRIP occurs during commissioning when an absolute value encoder is used, check the history buffer C0168. If an SD8−TRIP (fault no. "0088") is at the second or third place, it is absolutely necessary to switch off and on again the supply of the control electronics (24 V supply).

If an absolute value encoder with Hiperface<sup>®</sup> interface is connected to X8 and used as position and speed encoder, the following setting sequence must be observed:

- 1. Select absolute value encoder as position and speed encoder.
	- Single−turn encoder: C0490 and C0495 = 3
	- Multi−turn encoder: C0490 and C0495 = 4

If X8 has been selected as output by changing C0491, X8 will be automatically reset to input through the encoder selection.

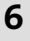

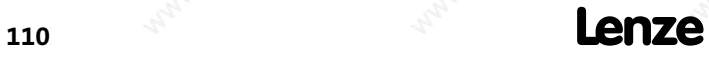

6

Setting of the feedback system for position and speed control Absolute value encoder as position and speed encoder

# $\boxed{1}$  Note!

When encoders are used for position and speed control, the same feedback system will automatically be set for both control modes. Separate feedback systems can only be selected in connection with a resolver (see code table, C0490 and C0495).

- 2. Select an absolute value encoder.
	- Single−turn encoder: C0419 = 307 ... 311
	- Multi−turn encoder: C0419 = 407 ... 411

The encoder data (C0420, C0421, C0427) is set automatically in accordance with the selection.

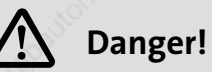

When absolute value encoders are used, uncontrolled movements of the drive are possible!

With operating systems up to and including version 6.7, the drive may start up in an uncontrolled manner with a high speed and a high torque after mains connection and controller enable.

Possible consequences:

- ▶ Death or severe injuries
- $\blacktriangleright$  The machine/drive may be destroyed or damaged

Protective measures:

- ▶ Do not parameterise codes C0420, C0421 and C0427!
- 3. Save settings with C0003 = 1.

Note!

When configuring the absolute value encoder, an "SD7" system error is activated. The error can only be reset by means of mains switching.

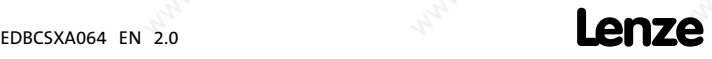

Setting of the feedback system for position and speed control Absolute value encoder as position and speed encoder

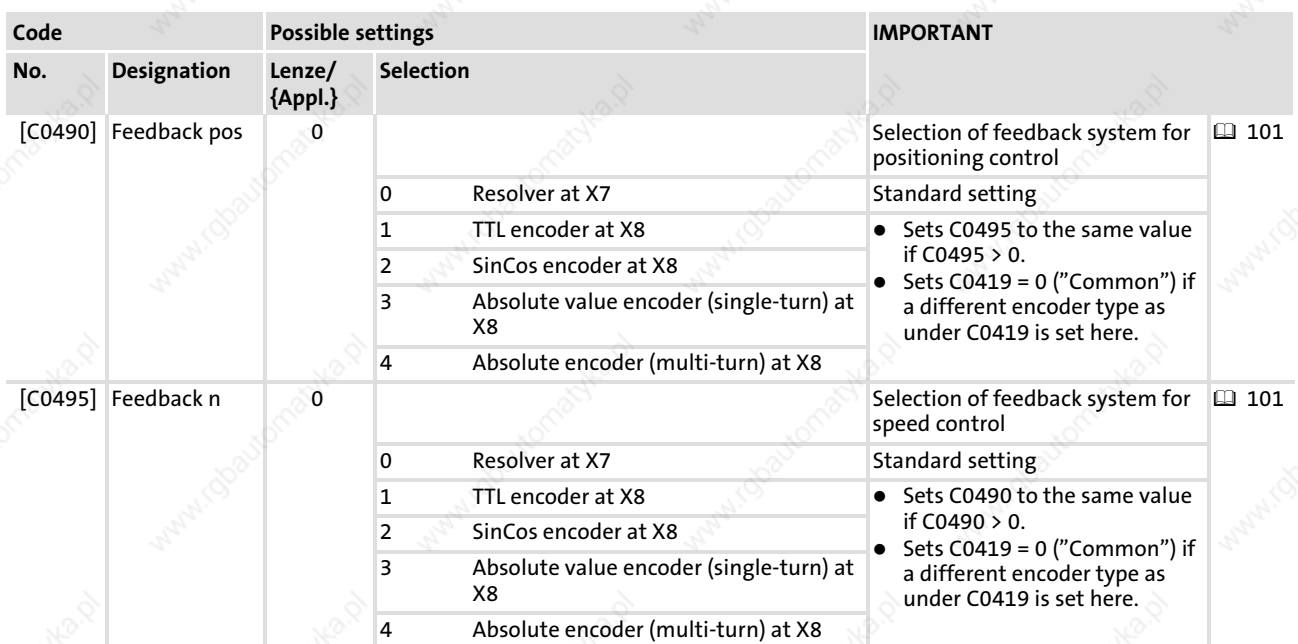

## Codes for feedback system selection

# Codes for optimising the operation and display

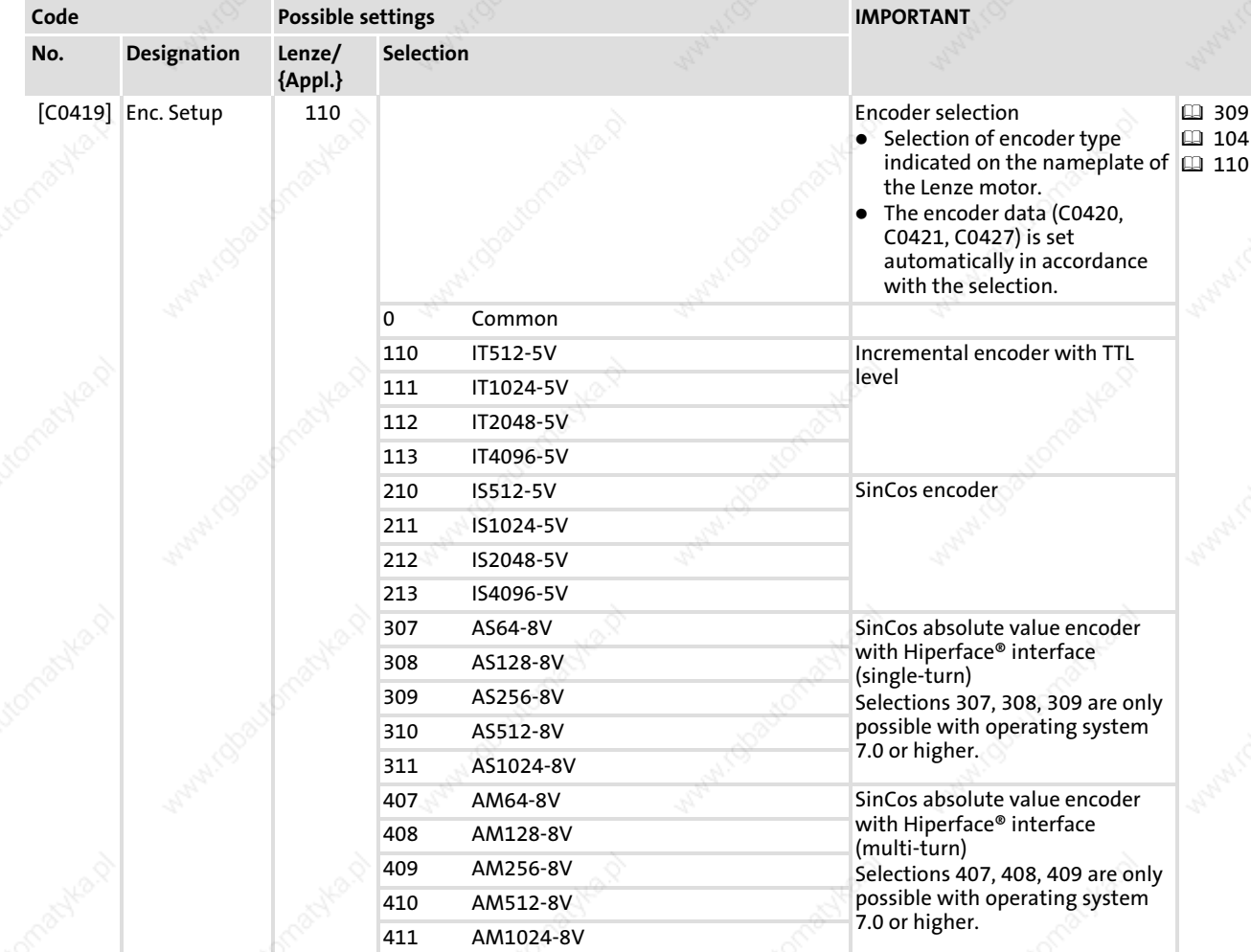

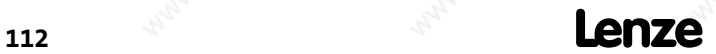

6

Setting of the feedback system for position and speed control Absolute value encoder as position and speed encoder

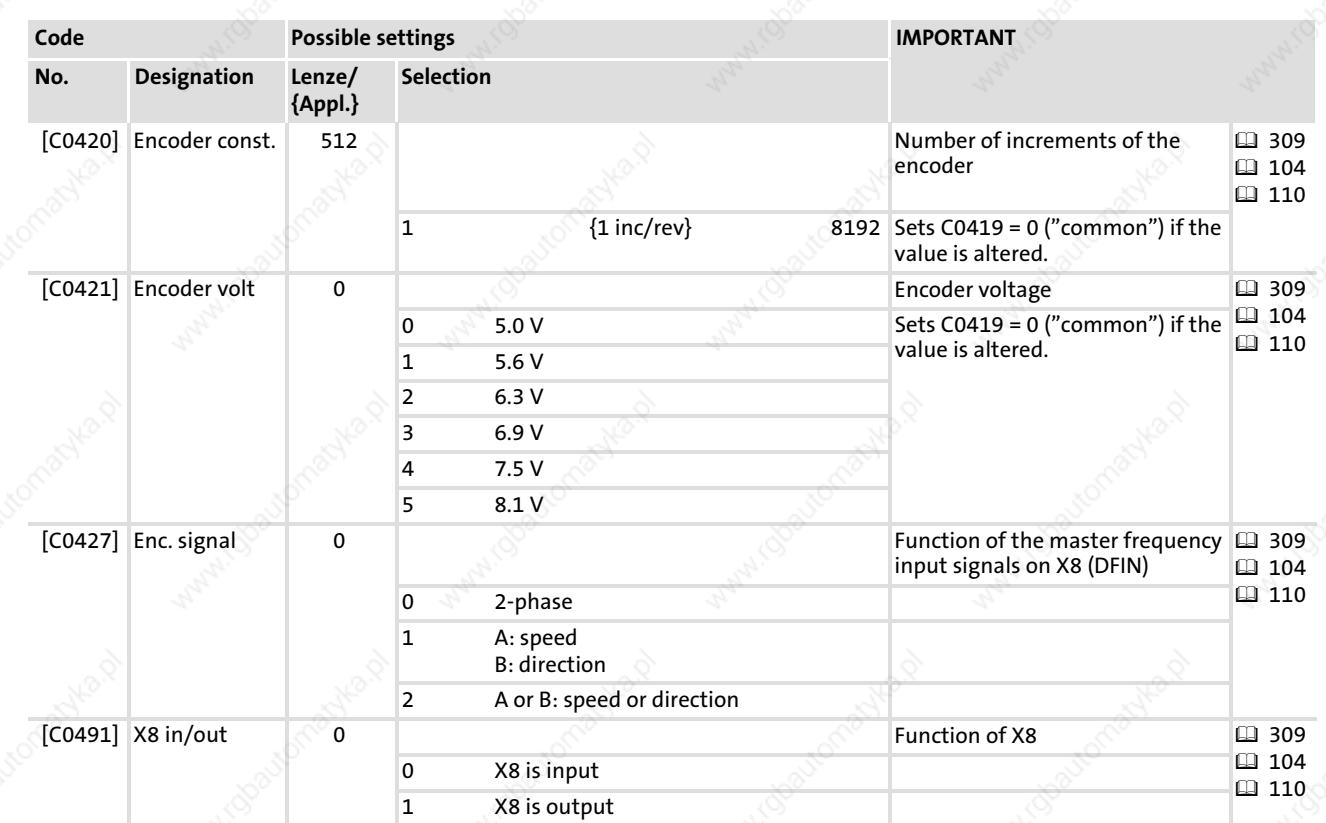

EDBCSXA064 EN 2.0 **Lenze** 

Setting of the feedback system for position and speed control Absolute value encoder as position encoder and resolver as speed encoder

6.7.5 Absolute value encoder as position encoder and resolver as speed encoder

# Danger!

For operating systems up to and including version 7.0:

Uncontrolled movements of the drive possible when absolute value encoders are used!

If an absolute value encoder is disconnected from the axis module during operation, a OH3−TRIP (fault no. "0053") occurs. If the absolute value encoder now is connected to X8 again and a TRIP−RESET is carried out, the drive may start up in an uncontrolled manner with a high speed and a high torque. An SD8−TRIP (fault no. "0088") will not occur, as would be expected.

Possible consequences:

- ▶ Death or severest injuries
- $\blacktriangleright$  Destruction or damage of the machine/drive
- Protective measures:
- ► If a TRIP occurs during commissioning when an absolute value encoder is used, check the history buffer C0168. If an SD8−TRIP (fault no. "0088") is at the second or third place, it is absolutely necessary to switch off and on again the supply of the control electronics (24 V supply).

An absolute value encoder Hiperface® interface connected to X8 can be configured as a position encoder with a resolver connected to X7 being used as a speed encoder.

Observe the following setting sequence:

- 1. Select absolute value encoder as position encoder.
	- Single−turn encoder: C0490 = 3
	- Multi−turn encoder: C0490 = 4
- 2. Select resolver as speed encoder.
	- $-$  C0495 = 0
- 3. Select an absolute value encoder.
	- Single−turn encoder: C0419 = 307 ... 311
	- Multi−turn encoder: C0419 = 407 ... 411

The encoder data (C0420, C0421, C0427) is set automatically in accordance with the selection.

6

Setting of the feedback system for position and speed control Absolute value encoder as position encoder and resolver as speed encoder

# Danger!

When absolute value encoders are used, uncontrolled movements of the drive are possible!

With operating systems up to and including version 6.7, the drive may start up in an uncontrolled manner with a high speed and a high torque after mains connection and controller enable.

#### Possible consequences:

- ▶ Death or severe injuries
- $\blacktriangleright$  The machine/drive may be destroyed or damaged
- Protective measures:
- ▶ Do not parameterise codes C0420, C0421 and C0427!
- 4. Save settings with C0003 = 1.

#### Codes for feedback system selection

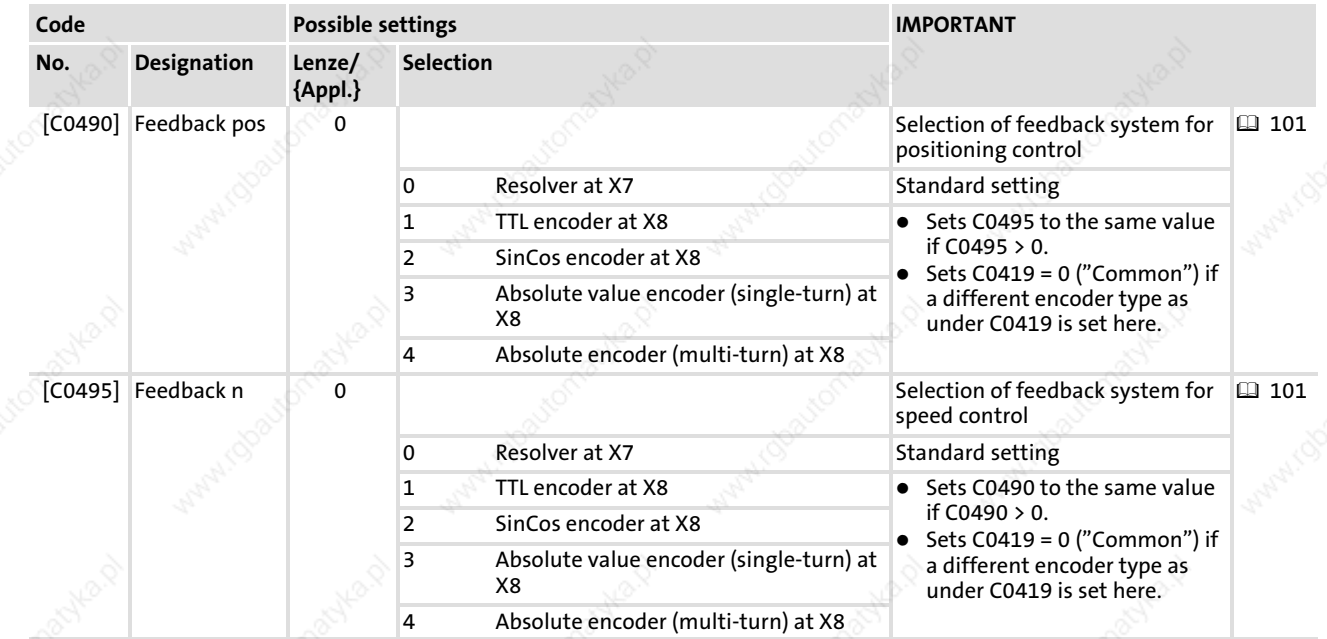

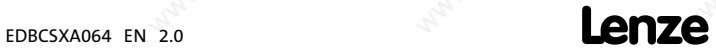

Setting of the feedback system for position and speed control Absolute value encoder as position encoder and resolver as speed encoder

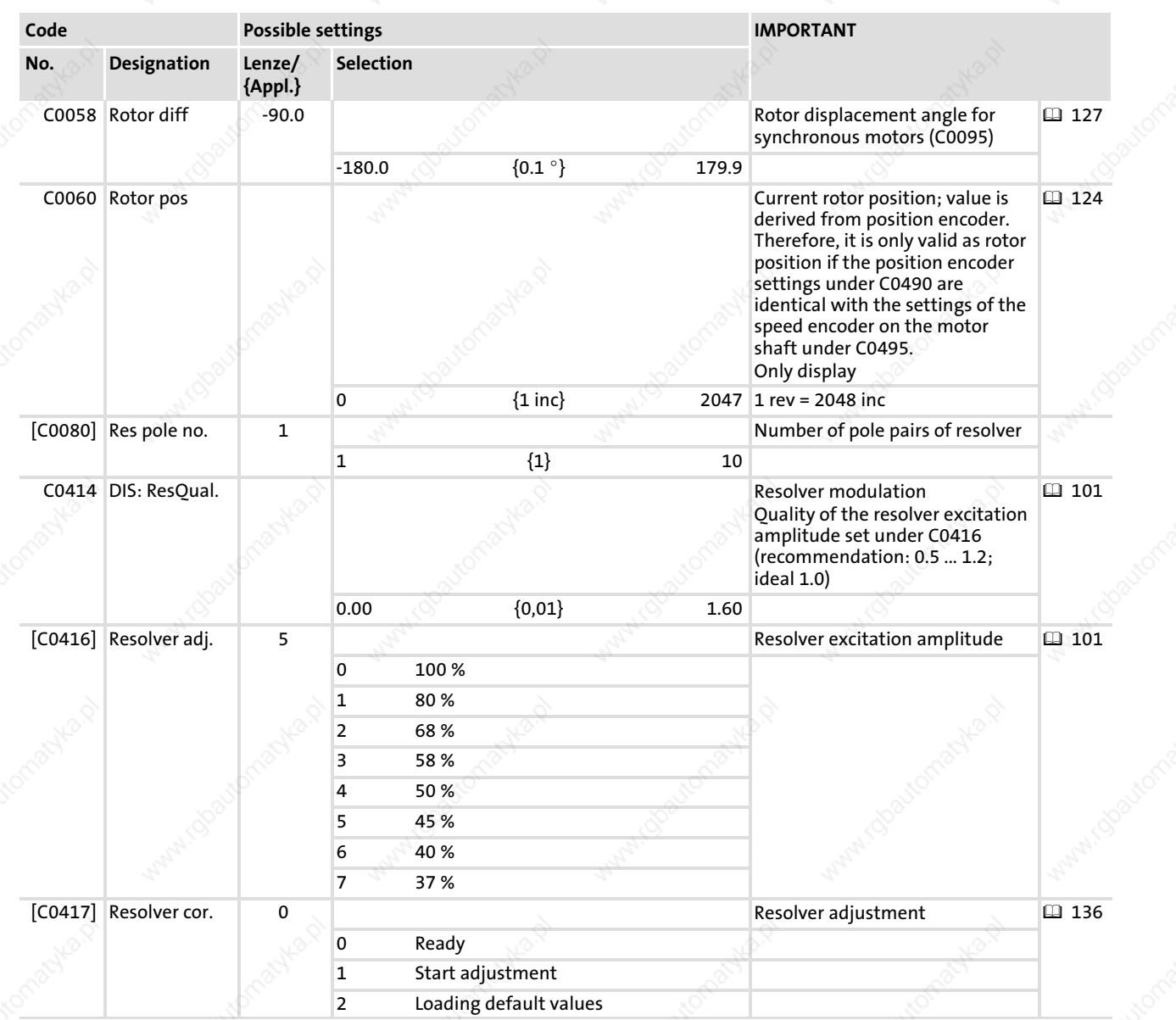

### Codes for optimising the operation and display

EDBCSXA064 EN 2.0

Setting of the feedback system for position and speed control Absolute value encoder as position encoder and resolver as speed encoder

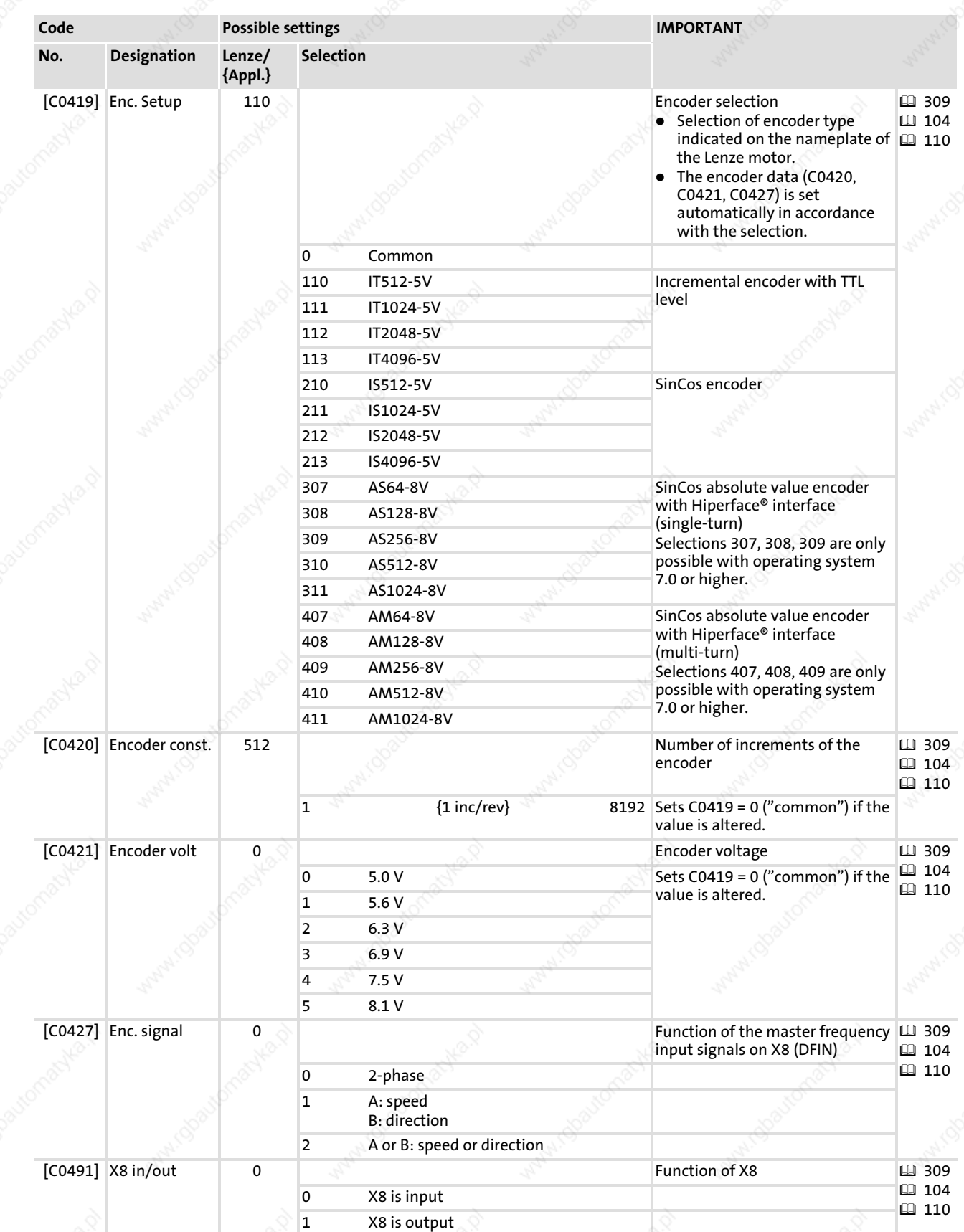

Setting the polarity of digital inputs and outputs

#### 6.8 Setting the polarity of digital inputs and outputs

The polarity can be set for each digital input and output. This determines whether the input or output is HIGH active or LOW active.

The following are available:

- 4 digital inputs (X6/DI1 ... DI4)
- ƒ 1 digital output (X6/DO1)
- ƒ 1 relay output (X25/BD1, BD2)

The GDC contains codes for setting the polarity of digital inputs and outputs in the parameter menu under Terminal I/O:

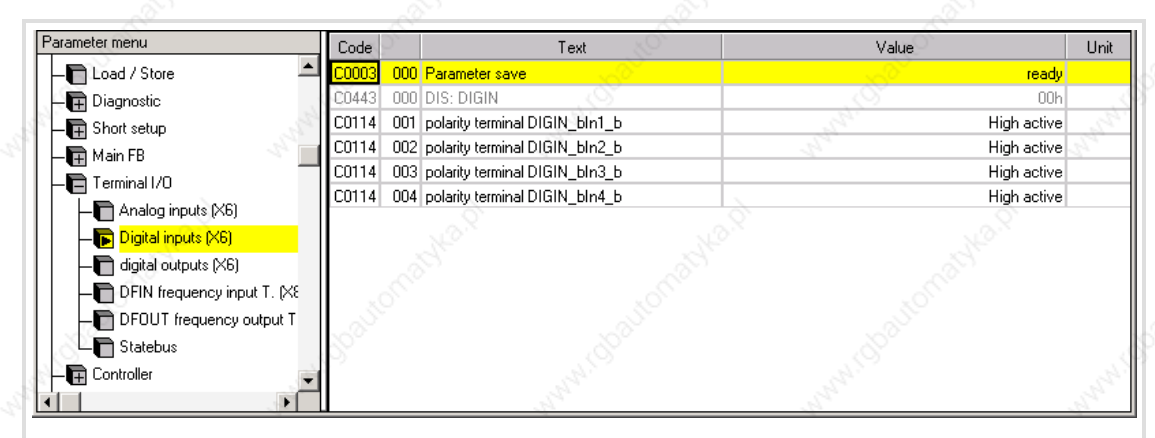

Fig. 6−6 GDC view: Setting of the polarity of digital inputs and outputs

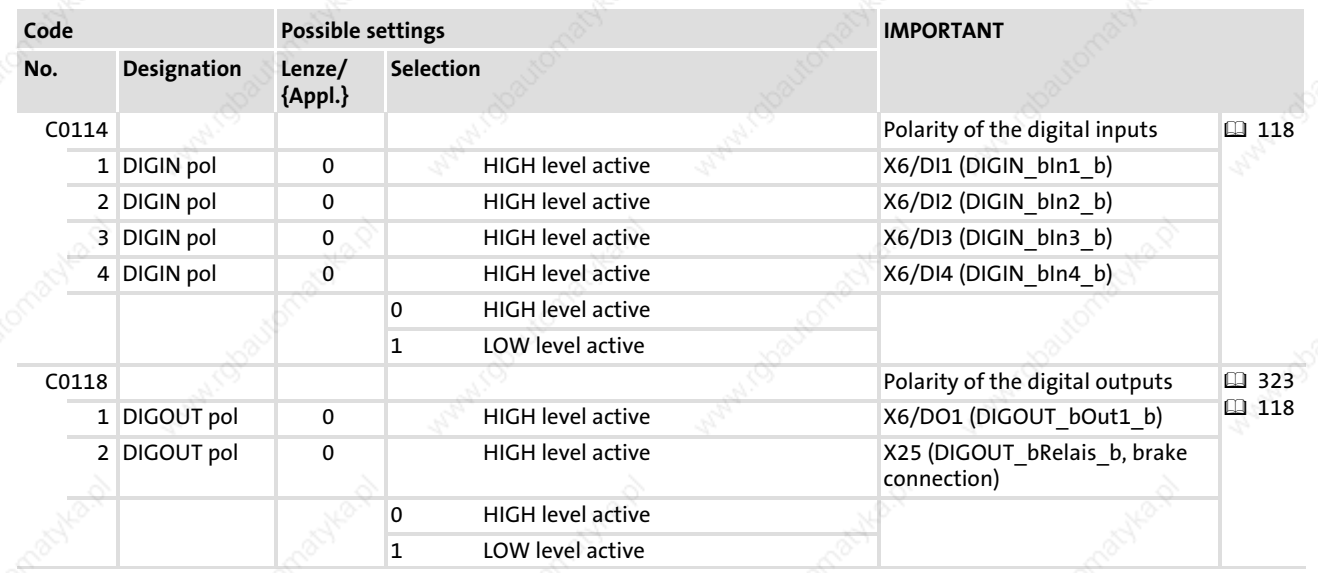

### Commissioning Entry of machine parameters

### 6.9 Entry of machine parameters

In GDC the codes for machine parameters such as maximum speed and ramp times can be found in the parameter menu under:

Short setup

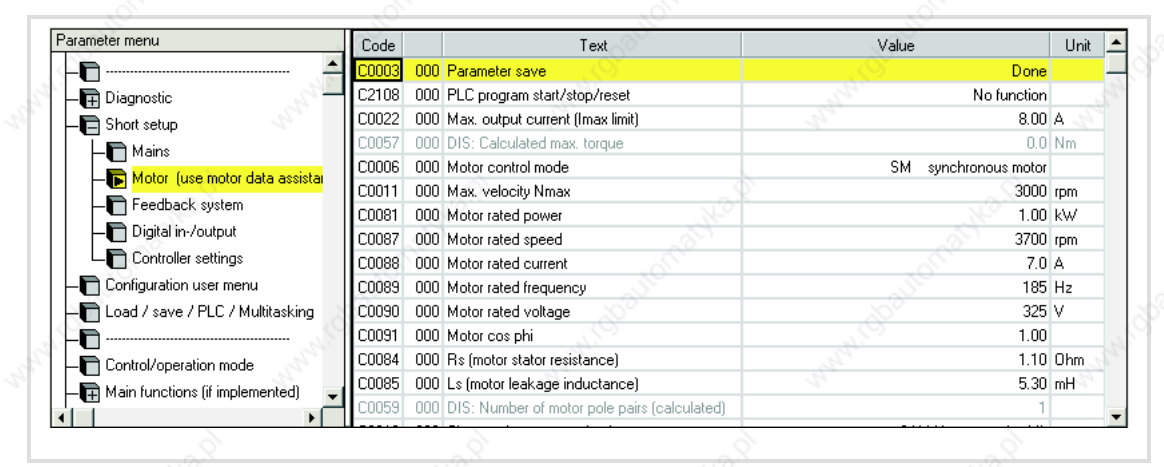

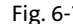

Fig. 6−7 GDC view: Machine parameters

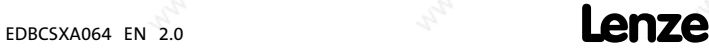

Controller enable

### 6.10 Controller enable

- The controller is only enabled if enable is given by all relevant signal sources (AND operation).
- $\blacktriangleright$  If the controller is not enabled (inhibited), the responsible signal source is indicated under C0183 (drive diagnostics) in the parameter menu under Diagnostics  $\rightarrow$ Current status:

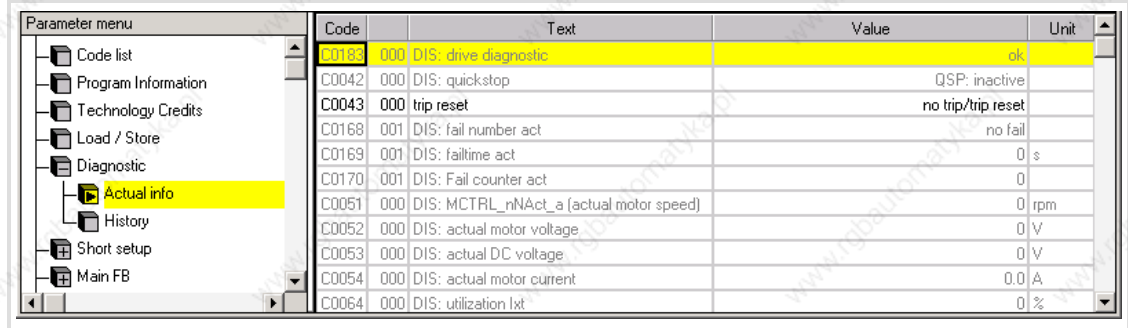

#### Fig. 6−8 GDC view: Diagnostic of the current operation

The following table shows the signal sources for controller enable:

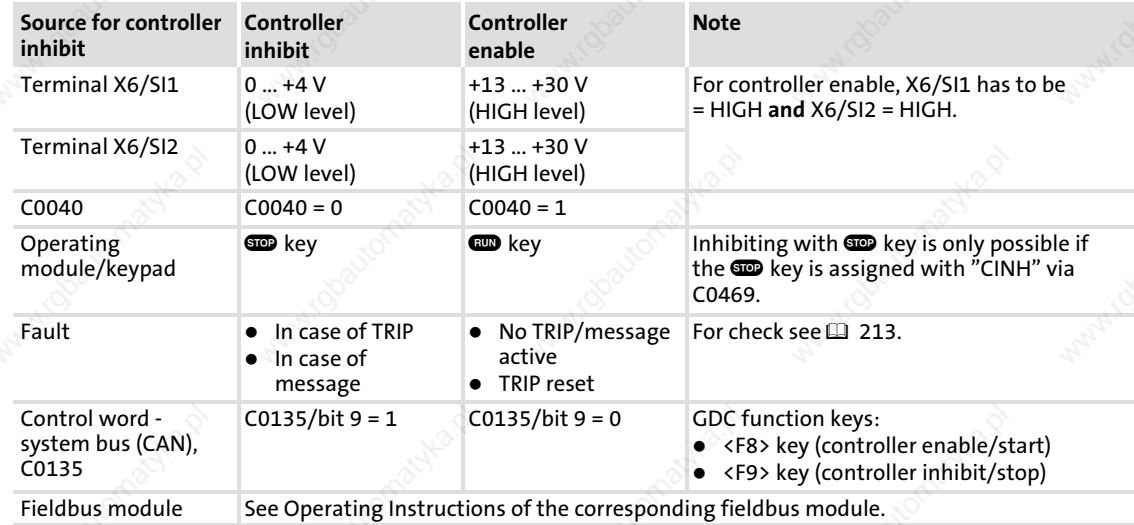

# 1 Note!

All signal sources act like a series connection of switches which are independent of each other.

6

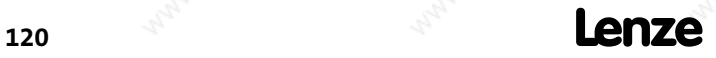

### Commissioning Loading the Lenze setting

#### 6.11 Loading the Lenze setting

# Note!

After loading the Lenze setting, all parameters are set to basic setting defined by Lenze. Settings that have been adjusted before get lost during this process!

In GDC, you can find the parameters and codes to be set in the parameter menu under Load / Save / PLC / Multitasking:

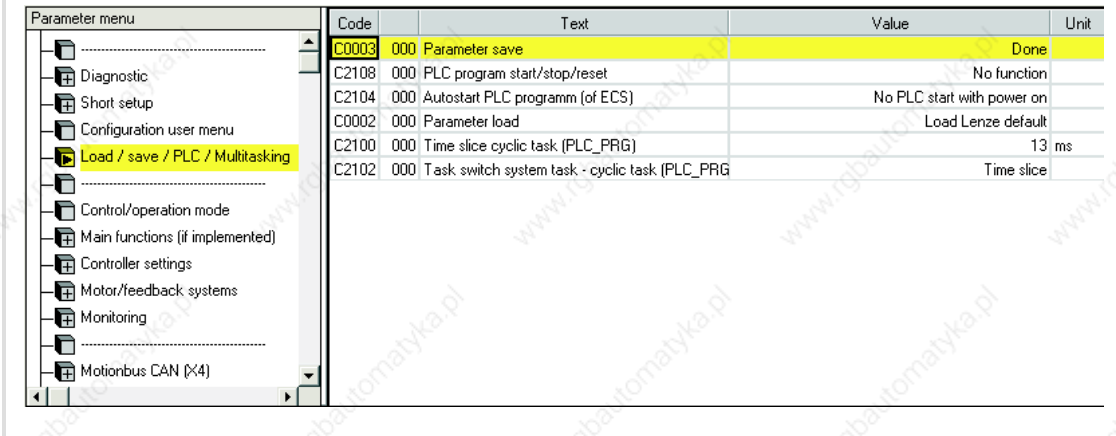

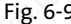

Fig. 6−9 GDC view: Load / Save / PLC / Multitasking

#### Setting sequence

- 1. Stop the PLC program: C2108 = 2
- 2. Load the Lenze setting: C0002 = 0
- 3. Continue with 3.1 or 3.2.
	- 3.1 (The 24 V−supply voltage can be switched.):
	- A Switch off and on again the 24 V−supply voltage.
	- B Plug the XT keypad onto the AIF interface (X1).
	- 3.2 (The 24 V−supply voltage cannot be switched.):
	- A Plug the XT keypad onto the AIF interface (X1).
	- B Reset the PLC: C2108 = 3
- 4. Select the communication parameters for the interfaces.
	- $-$  Automation interface X1, see  $\Box$  145
	- $-$  CAN bus interface X4/X14, see  $\Box$  159
- 5. Continue with the basic settings starting from point 5 of the table on  $\Box$  94.
- 6. Automatic start of the PLC program after mains connection: C2104 = 1
- 7. Start PLC program: C2108 = 1
- 8. Save parameter set: C0003 = 1

# EDBCSXA064 EN 2.0 **Lenze**

6

Operation with servo motors from other manufacturers Entering motor data manually

### 6.12 Operation with servo motors from other manufacturers

#### 6.12.1 Entering motor data manually

If you operate servo motors of other manufacturers on the controller, you have to enter the motor data manually. The GDC includes the corresponding codes in the parameter menu under Motor/Feedb.  $\rightarrow$  Motor adjustment.

| Parameter menu               | Code  | Text                              | Value                   | <b>Unit</b> |
|------------------------------|-------|-----------------------------------|-------------------------|-------------|
| $\blacksquare$ Code list     | 20003 | 000 Parameter save                | ready <sup>1</sup>      |             |
| Program Information          | C0006 | 000 motor control mode            | Servo PM-SM             |             |
| Technology Credits           | C0022 | 000 Imax current                  | $8.00\,A$               |             |
| Load / Store                 | C0081 | 000 motor power                   | 1.00 kW                 |             |
| - <b>中</b> Diagnostic        | C0087 | 000 motor speed                   | 3700 rpm                |             |
|                              | C0088 | 000 motor current                 | 7.0 A                   |             |
| <b>中</b> Short setup         | C0089 | 000 motor frequency               | 185 Hz                  |             |
| $-\blacksquare$ Main FB      | C0090 | 000 motor voltage                 | 325 V                   |             |
| $-\blacksquare$ Terminal I/O | C0091 | 000 motor cos phi                 | 1.00                    |             |
| <b>T</b> Controller          | C0084 | 000 Rs (motor stator resistance)  |                         | $1.10 0$ hm |
| Motor/Feedb.                 | C0085 | 000 Ls (motor leakage inductance) | $5.30 \text{ mH}$       |             |
| Motor adjustment             | C0018 | 000 switching frequency fchop     | 8/4 kHz automatic shift |             |
| $\Box$ Feedback              | C0111 | 000 tuning rotor resistance       | $100.00 \, \%$          |             |
| Monitoring                   | C0110 | 000 tuning main inductance        | $100 \times$            |             |
|                              | C0112 | 000 tuning rotor time constant    | $100 \, \times$         |             |

Fig. 6−10 GDC view: Manual setting of the motor data

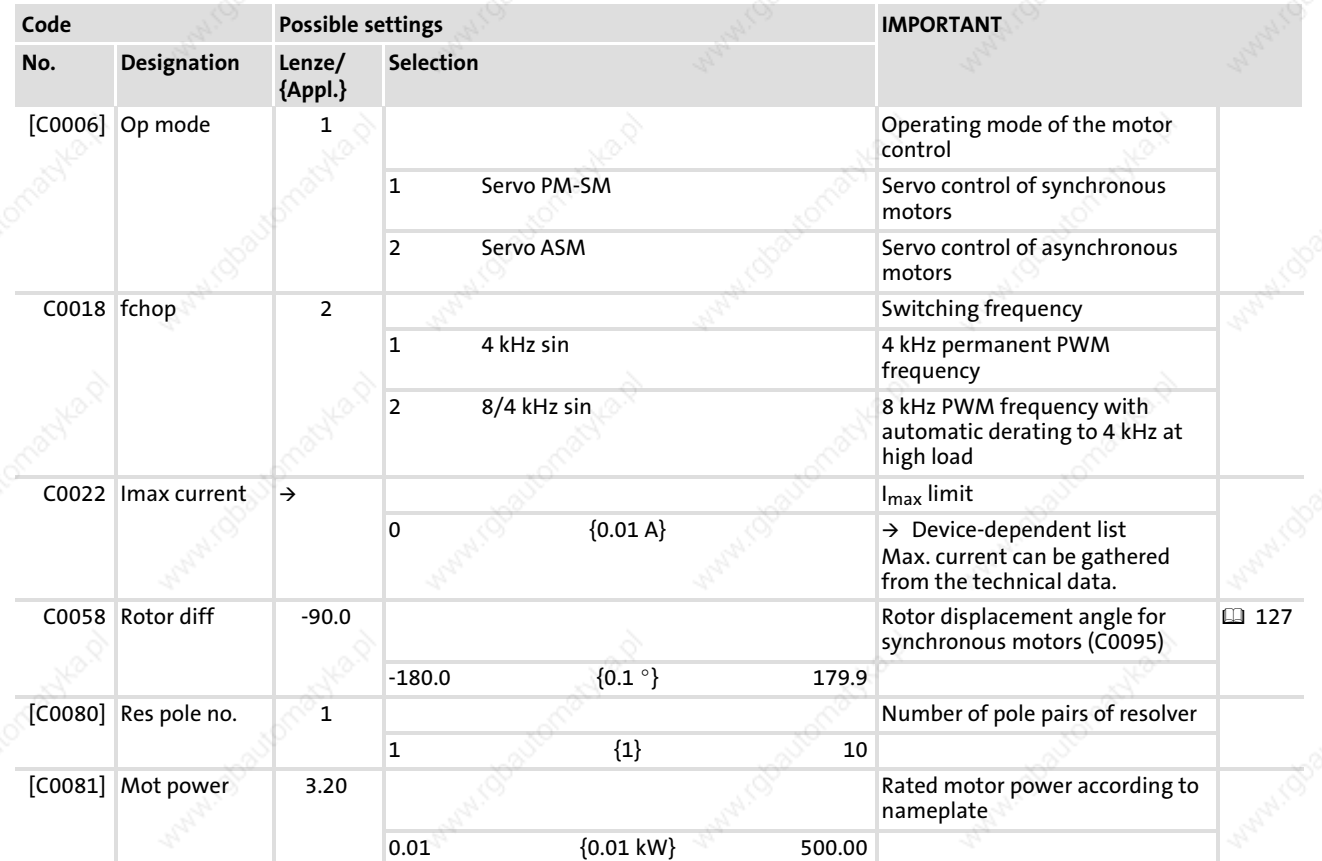

Operation with servo motors from other manufacturers Entering motor data manually

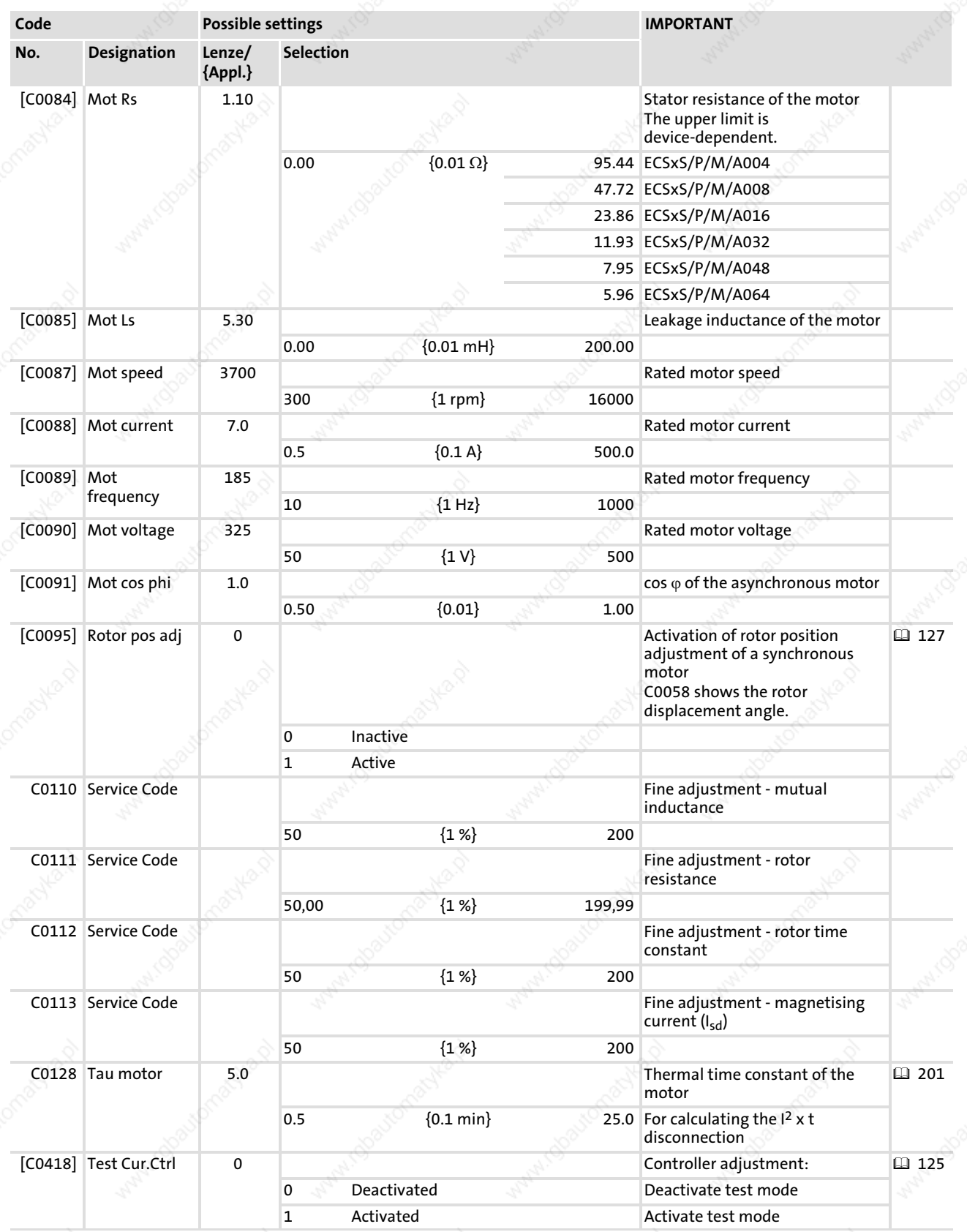

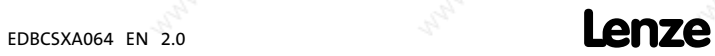

Operation with servo motors from other manufacturers Checking the direction of rotation of the motor feedback system

#### 6.12.2 Checking the direction of rotation of the motor feedback system

In GDC, you can find the parameters and codes to be set in the parameter menu under  $Motor/Feedback  $\rightarrow$  Feedback.$ 

| Parameter menu                    | Code  | Text                                     | Value                                      | Unit          |
|-----------------------------------|-------|------------------------------------------|--------------------------------------------|---------------|
|                                   | 0003  | 000 Parameter save                       | Done                                       |               |
| Control/operation mode            | C0490 | 000 Feedback system position control     | Resolver at X7                             |               |
| Main functions (if implemented)   | C0495 | 000 Feedback system speed control        | Resolver at X7                             |               |
| - Qontroller settings             | C0491 | 000 Configuration signal direction X8    | X8 is input (encoder or digital frequency) |               |
| Motor/feedback systems            | C0419 | 000 Encoder selection                    | 512 inc. 5 V (IT 512)<br>TTL-Encoder       |               |
| $-\blacksquare$ Motor settings    | C0420 | 000 Encoder number of increments [X8]    |                                            | 1024 incr/rev |
| Feedbacksystem                    | C0421 | 000 Encoder power supply                 | 5.0 V V                                    |               |
|                                   | C0416 | 000 Resolver excitation amplitude        | 45 %                                       |               |
| - Motor rotor position adjustment | C0414 | 000 DIS: Signal level quality resolver   |                                            |               |
| – KTY temperature sensor          | C0080 | 000 Resolver number of pole pairs        |                                            |               |
| Monitoring                        | C0417 | 000 Start resolver adjustment            | Stop / stopped                             |               |
|                                   | C0058 | 000 Rotor displacement angle (offset)    | $-90.0$ $^*$                               |               |
| - H Motionbus CAN (X4)            | 10000 | 000 DIS: Current rotor position of motor |                                            |               |
| - Systembus CANaux [X14]          |       |                                          |                                            |               |
|                                   |       |                                          |                                            |               |
|                                   |       |                                          |                                            |               |

Fig. 6−11 GDC view: Feedback system

C0060 indicates the rotor position within one revolution as a numerical value between 0 and 2047. The indicated rotor position is derived from the selected position encoder (C0490).

#### Evaluation:

If the motor controller (resolver) is set as position encoder (C0490) and the rotor rotates in CW direction (view on the front of the motor shaft), the numerical value must rise. If the values are falling, reverse the Sin+ and Sin− connections.

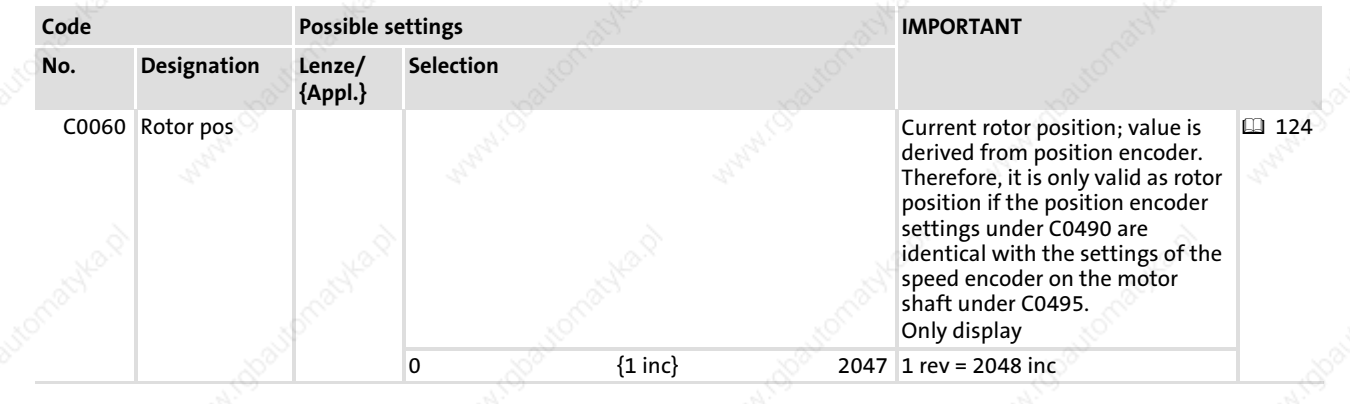

 $124$  Lenze

Operation with servo motors from other manufacturers Adjusting current controller

#### 6.12.3 Adjusting current controller

For an optimum machine operation, the current controller settings must be adapted to the electrical motor data.

The parameters of the current controller depend on the electrical motor data. They do not depend on mechanical data as with the speed and position control circuit. This is why the default current controller settings of the "GDC motor data input assistant" can usually be used. A current controller adjustment is only required for third−party motors and for Lenze motors only in special cases.

# Note!

If possible, adjust the current controller with the maximum current (C0022) provided for operation.

#### Leakage inductance and stator resistance of the motor are known:

The gain of the current controller V<sub>p</sub> and the integral-action time of the current controller  $T_n$  can be calculated by approximation:

Current controller gain (V<sub>p</sub>) Integral-action time of the current controller (T<sub>n</sub>)

 $T_n = \frac{L1_S}{R1_S}$ 

 $R1_{\mathsf{S}}$ 

L1<sub>S</sub> Motor leakage inductance

 $V_p = \frac{L1_s}{250}$ 

250 µs

R1<sub>S</sub> Motor stator resistance

# Note!

Depending on the leakage inductance of the motor, the calculated values can be outside the adjustable range. In this case

- ƒ set a lower gain and a higher integral−action time;
- $\blacktriangleright$  adjust the current controller metrologically ( $\boxplus$  126).

For applications with high current controller dynamics the pilot control of the current controller outputs can be activated with C0074 (C0074 = 1). For this, it is vital to enter the correct values for the stator resistance (C0084) and leakage inductance (C0085).These can be obtained from the data sheet of the motor used!

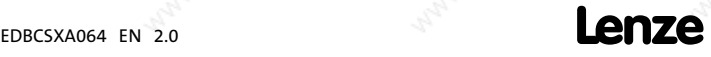

Operation with servo motors from other manufacturers Adjusting current controller

#### Leakage inductance and stator resistance of the motor are not known:

The current controller can be optimised metrologically with a current probe and an oscilloscope. For this, a test mode is available in which the current C0022 x  $\sqrt{2}$  flows in phase U after controller enable.

# STOP Stop!

Avoid damage to the motor and machine

- ▶ During the current controller adjustment, the motor must be freely rotatable.
- ▶ The test current must not exceed the maximum permissible motor current.
- $\blacktriangleright$  Always adjust the current controller at a switching frequency of 8 kHz.

Observe the current step in phase U to adjust the current controller.

#### Setting sequence

- 1. Select 8 kHz as switching frequency (C0018 = 2).
- 2. Select the test current under C0022:
	- Start with a low current value, e.g. half the rated motor current.
- 3. Activate the test mode with C0418 = 1.
- 4. Enable the controller.  $( \Box 120)$ 
	- Adjust the synchronous motor.
	- The asynchronous motor remains at standstill.
- 5. Enable and inhibit the controller several times in a row changing the current controller gain (C0075) and the current controller adjustment time (C0076) such that the current characteristic is free of harmonics.
- 6. After the adjustment has been completed, deactivate the test mode with C0418 = 0.
- 7. If required, change the switching frequency under C0018.

6

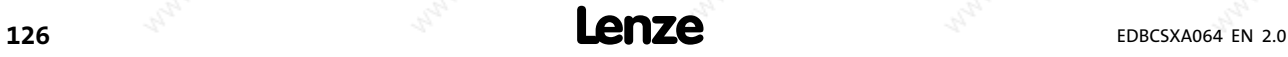

Operation with servo motors from other manufacturers Effecting rotor position adjustment

#### 6.12.4 Effecting rotor position adjustment

 $\boxed{\mathbf{1}}$  Note!

#### Resolver / absolute value encoder with Hiperface® interface

- $\blacktriangleright$  If the rotor zero phase is not known, the rotor position only has to be adjusted once during commissioning.
- ► For multi-turn absolute value encoders, the traversing range must be within the display range of the encoder (0 ... 4095 revolutions) if the traversing range is limited.

#### TTL incremental encoder / sin/cos encoder with zero track

 $\blacktriangleright$  If these encoder types are used for the operation of synchronous motors, the rotor position must be adjusted every time the low−voltage supply is switched on.

The rotor position must be adjusted if:

- A servo motor from another manufacturer is operated on the controller.
- Another encoder has been mounted subsequently.
- A defective encoder has been replaced.

The rotor position can only be adjusted if:

- $\blacktriangleright$  The resolver is polarised correctly.
- The current controller has been adjusted.

The GDC contains the parameters or codes to be set on the parameter menu under  $Motor/Feedb. \rightarrow Rotor position adjustment$ :

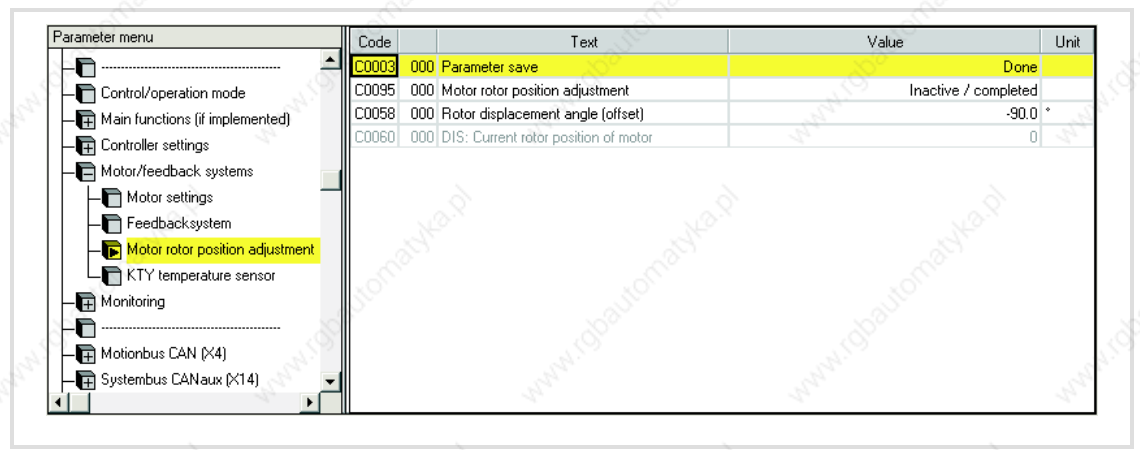

Fig. 6−12 GDC view: Commissioning of the feedback system

#### Setting sequence

- 1. Inhibit controller.  $( \ \ \, 120)$ 
	- Press <F9> key in GDC.
	- Green LED is blinking, red LED is off
- 2. Unload motor mechanically.
	- Disconnect motor from gearbox or machine.
	- Where required, remove toothed lock washers, gear wheels, etc. from the motor

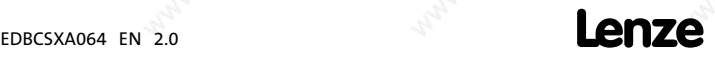

Operation with servo motors from other manufacturers Effecting rotor position adjustment

shaft.

- Where required, support holding torques held by a mounted motor brake by means of retainers.
- 3. Deactivate "Safe torque off" ( 69) so that the motor can be energised during rotor position adjustment.
	- $-$  X6/SI1 = HIGH
	- $-$  X6/SI2 = HIGH
- 4. Open holding brake (if available).
- 5. Activate rotor position adjustment with C0095 = 1.
- 6. Enable controller.  $( \Box 120)$ 
	- Press <F8> key in GDC.
	- The rotor position adjustment program of the controller is started:
	- The rotor rotates half a revolution in 16 steps (for resolver with 1 pole pair: 180° electrically  $\triangleq$  180° mechanically).
	- After one revolution, C0095 is reset to "0".
	- The rotor zero phase is stored under C0058. (For absolute value encoders (Hiperface®, single−turn/multi−turn) at X8, C0058 is always "0".)

# Danger!

#### Uncontrolled drive movements after an Sd7 fault with absolute value encoders

If absolute value encoders are used and the rotor position adjustment is completed with the fault message "Sd7" ( 222), the rotor position could not be assigned to the feedback system. In this case, the drive may carry out uncontrolled movements after controller enable.

#### Possible consequences:

- $\blacktriangleright$  Death or severe injuries
- $\blacktriangleright$  The machine/drive may be destroyed or damaged

#### Protective measures:

- ▶ Repeat rotor position adjustment (starting with step 1).
- $\triangleright$  Check wiring and interference immunity of the encoder at X8.
- 7. Inhibit controller.  $( \square$  120)
	- Press <F9> key in GDC.
	- Green LED is blinking, red LED is off
- 8. Save the data determined by the controller with C0003 = 1.

# Tip!

The values for C0058 and C0095 are only displayed in GDC if you place the bar cursor on them and read back the code using function key <F6>.

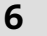

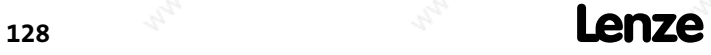

Operation with servo motors from other manufacturers Effecting rotor position adjustment

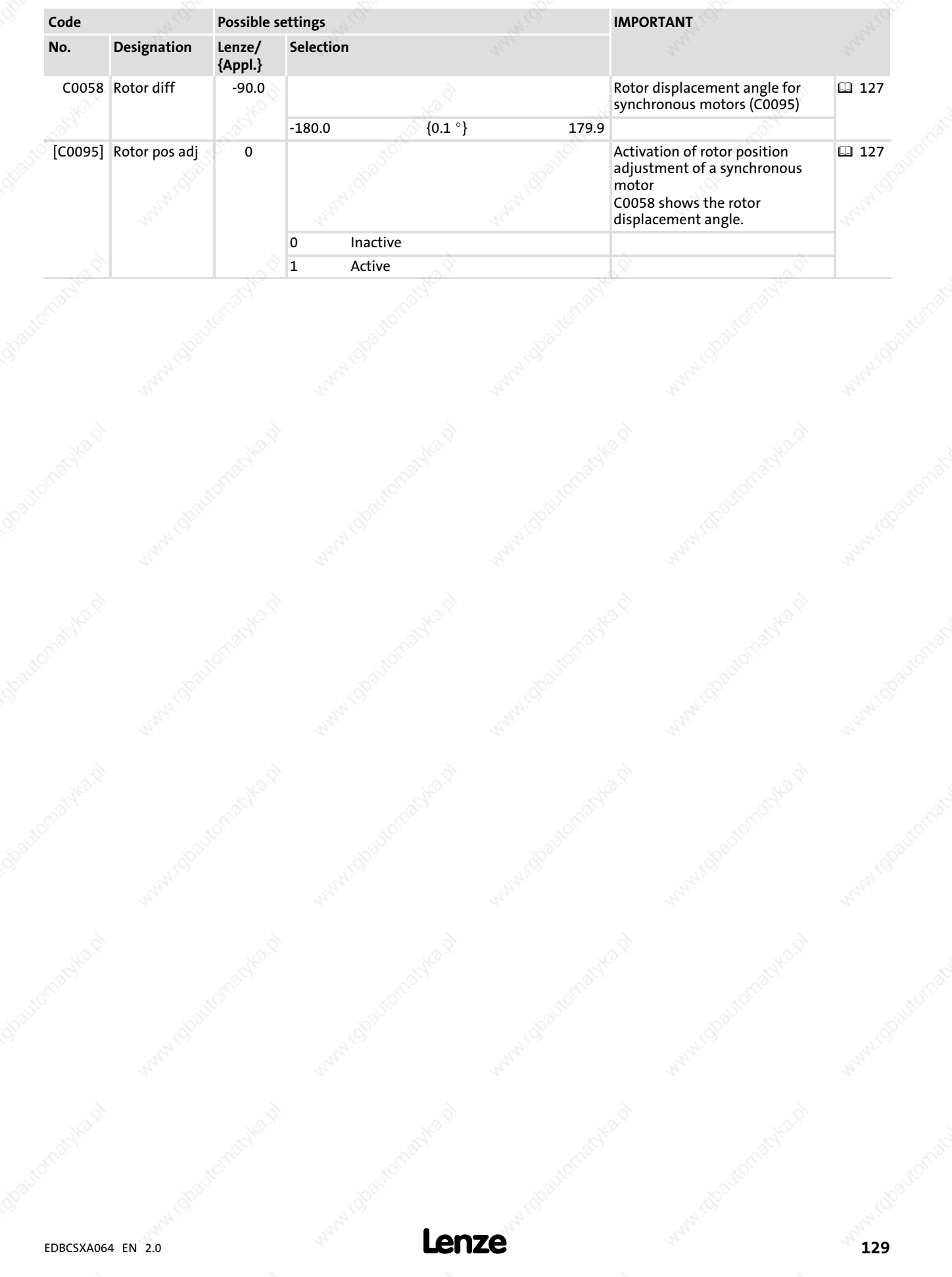

6

Optimising the drive behaviour after start Speed controller adjustment

### 6.13 Optimising the drive behaviour after start

For applications with high current controller dynamics, the pilot control for the current controller can be adjusted under C0074:

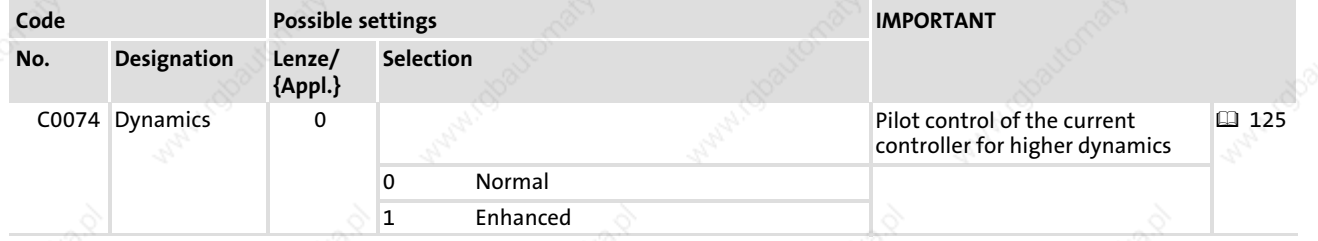

#### 6.13.1 Speed controller adjustment

- The speed controller can only be set correctly when the system constellation has been completed.
- Please note that the input and output variables of the speed controller are scaled:  $-$  Input: scaling to  $n_{max}$  (C0011)
	- $-$  Output: scaling to  $I_{\text{max}}$  (C0022)
- Hence, C0011 and C0022 have a direct impact on the proportional gain of the speed controller (C0070).
- The speed controller can only be optimally adjusted if
	- the current controller is set correctly.
	- the time constant for the actual speed value filter is not set too high (C0497).
	- the axis module is appropriately connected to PE so that no noisy speed and current signals occur.
	- there are as few as possible elastic or loose connections between drive and load.
	- The speed controller is designed as an ideal PID controller.

In GDC, you can find the codes for adjusting the speed controller in the parameter menu under Controller settings  $\rightarrow$  Speed/position.

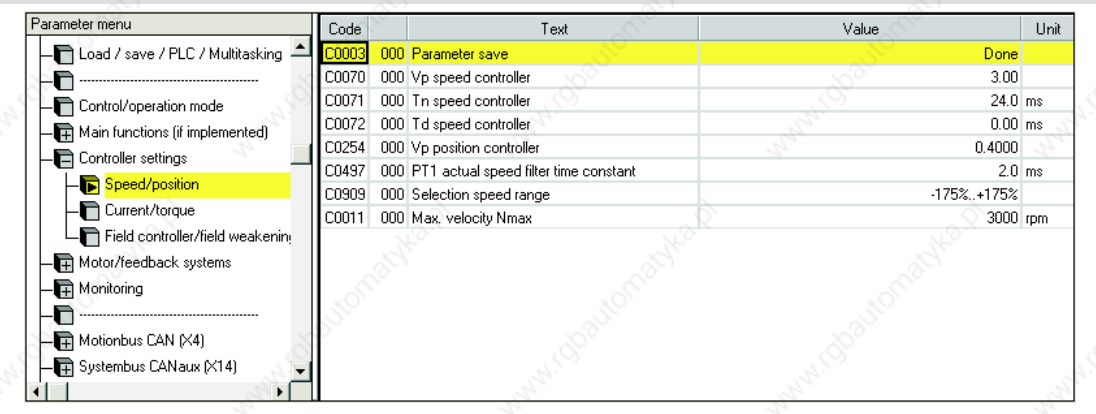

6

Optimising the drive behaviour after start Speed controller adjustment

#### Parameter setting

- Via C0070 you set the proportional gain  $(V_{pn})$ :
	- Enter approx. 50 % of the speed setpoint  $(100 % = 16384 = n<sub>max</sub>)$ .
	- Increase C0070 until the drive becomes instable (pay attention to engine noises).
	- Reduce C0070, until the drive runs stable again.
	- Reduce C0070 to approx. half the value.

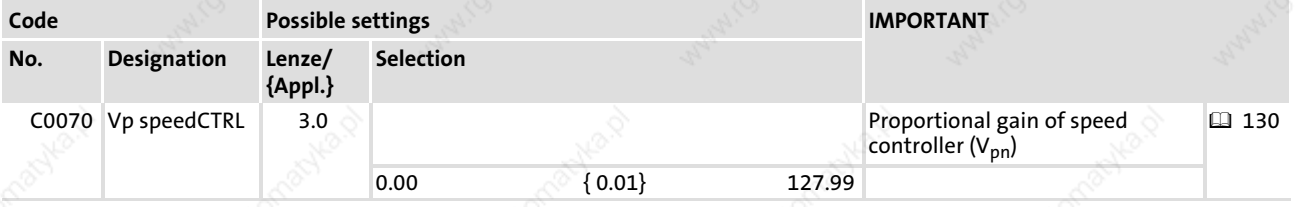

- The reset time  $(T_{nn})$  is set via C0071:
	- Reduce C0071 until the drive becomes instable (pay attention to engine noises).
	- Increase C0071, until the drive runs stable again.
	- Increase C0071 to approx. the double value.

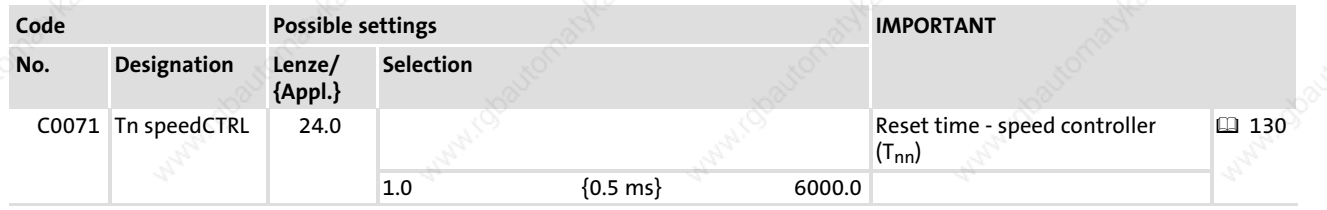

- The derivative gain  $(T_{dn})$  is set via C0072:
	- Increase C0072 during operation until an optimal control mode is reached.

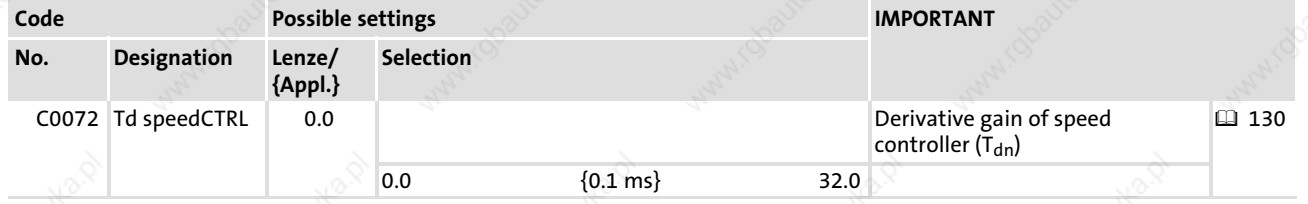

- The proportional gain ( $V_{pn}$ ) can be altered by the PLC program via MCTRL\_nNAdapt\_a):
	- $-V_{\text{pn}}$  = MCTRL\_nNAdapt\_a [%]  $\times$  C0070
	- Default: MCTRL\_nNAdapt\_a = 100 %  $\Rightarrow$  V<sub>pn</sub> = 100 %  $\times$  C0070 = C0070

#### Signal edge

If the drive operates with the maximum torque, the speed controller operates within the limitation.

- The drive cannot follow the speed setpoint.
- MCTRL\_bMMax\_bis set to TRUE.

Optimising the drive behaviour after start Speed controller adjustment

#### Setting integral action component

For selecting defined starting values for the torque, the integral component of the speed controller can be set externally (e.g. when using the brake control).

- $\blacktriangleright$  MCTRL\_biLoad\_b = TRUE
	- The speed controller accepts the value defined at MCTRL\_nISet\_a to its integral action component.
	- The value at MCTRL nISet a acts as a torque setpoint for the motor control.
- $MCTRL_bI$  blload  $b$  = FALSE
	- The function is switched off.

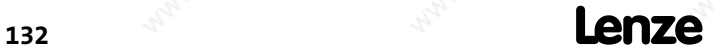

EDBCSXA064 EN 2.0

Optimising the drive behaviour after start Adjustment of field controller and field weakening controller

#### 6.13.2 Adjustment of field controller and field weakening controller

# <sup>(STOP</sup>) Stop!

- $\blacktriangleright$  Field weakening operation is only possible with asynchronous motors.
- $\blacktriangleright$  The field weakening reduces the available torque.

To optimise the machine operation during field weakening, you can set the field controller and the field weakening controller accordingly.

- ƒ Field weakening occurs if the maximum output voltage of the controller is reached with rising speed and cannot be increased further.
- The maximum possible output voltage depends on
	- the DC−bus voltage (mains voltage).
	- the voltage reduction through the controller.
	- the voltage drop at the mains choke.
- Practical values for the voltage drop under the influence of mains choke and inverter are between 6 ... 10 %.

Max. output voltage [V]  $\,=\,$  mains voltage [V]  $\,-$  voltage drop [%]

In GDC, you can find the codes for adjusting the field controller/field weakening controller in the parameter menu under Controller settings  $\rightarrow$  Field controller/field weakening controller:

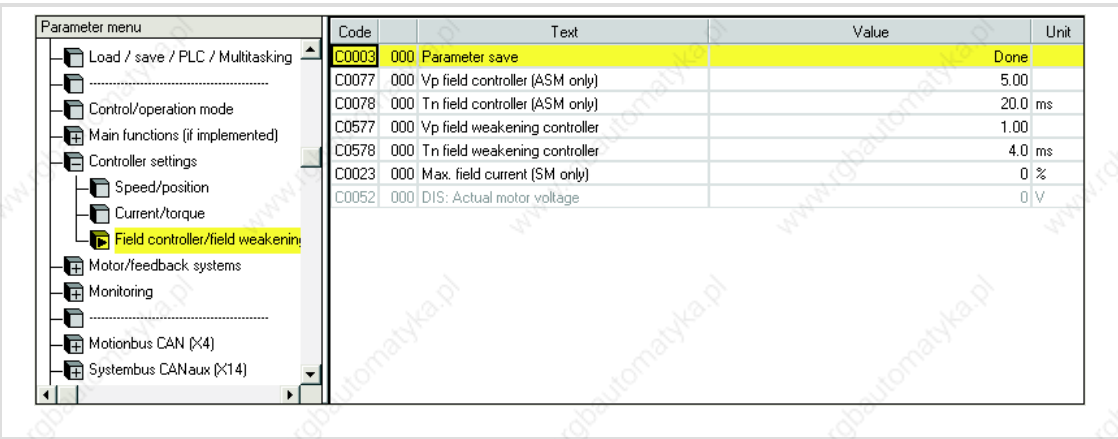

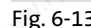

Fig. 6−13 GDC view: Field controller / field weakening controller adjustment

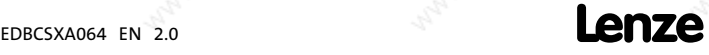

Optimising the drive behaviour after start Adjustment of field controller and field weakening controller

#### 6.13.2.1 Adjusting the field controller

The field controller settings depend on the motor data.

#### Setting sequence

- 1. Stop the PLC program: C2108 = 2
	- As of operating system version 7.0 (see nameplate), this is no longer necessary, because C0006 (see 2.) can also be written when the PLC program is running!
- 2. Set motor control for asynchronous motors: C0006 = 2 – The motor nameplate data must be entered correctly!
- 3. Read rotor time constant  $T_r$  (C0083).
- 4. Read magnetising current  $I_d$  (C0092).
- 5. Calculate field controller gain  $V_{pF}$  and enter in C0077.

 $V_{pF}$  $= \frac{T_r (C0083) \cdot I_d (C0092)}{275}$ 875 µs · I<sub>max</sub>

I<sub>max</sub> Maximum current of axis module

6. Enter rotor time constant T<sub>r</sub> as field controller integral-action time T<sub>nF</sub> in C0078.

134 **Lenze** 

Optimising the drive behaviour after start Adjustment of field controller and field weakening controller

#### 6.13.2.2 Field weakening controller adjustment

- The field weakening controller determines the speed performance of the asynchronous motor in the field weakening range.
- The field weakening controller can only be set correctly when the system constellation has been completed and is under load.

# $\parallel$  Note!

An excessive value of  $I_{\text{max}}$  (C0022) can cause a malfunction of the drive in the field weakening range of the asynchronous motor. For this reason, the current is limited in terms of speed in the field weakening range. The limitation has a 1/n characteristic and is derived from the motor parameters.

The limitation can be adjusted with the stator leakage inductance (C0085):

- $\blacktriangleright$  Low values cause a limitation at higher speeds.
- ► Higher values cause a limitation at lower speeds.

#### Setting sequence:

- 1. Set gain  $V_p$ : C0577 = 0.01 ... 0.99
	- $-V_p$  must not be "0"!
- 2. Set integral-action time  $T_n$ : C0578 = 1 ... 40 ms
- 3. Select a speed setpoint so that the motor is operated in the field weakening range.
- 4. Observe the speed curve
	- If the speed takes an irregular course, the field weakening controller must be readjusted.
	- The field weakening controller must be provided with a distinct integral action.

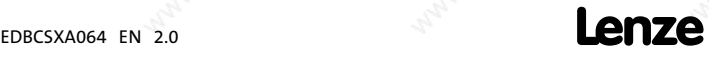

Optimising the drive behaviour after start Resolver adjustment

#### 6.13.3 Resolver adjustment

For resolver adjustment, mainly component tolerances of the resolver evaluation are compensated in the device. A resolver error characteristic is not included.

The resolver adjustment

- $\blacktriangleright$  is required if the speed characteristic is unstable.
- is carried out by  $C0417 = 1$  while the motor is idling.
- is started after controller enable has been effected. It stops automatically after 16 shaft revolutions by selecting a setpoint or by manual rotation in the inhibited state  $(X6/S11$  or  $X6/S12 = LOW$ ).

If it is not possible to adjust the resolver (due to a fault or a defective cable), the original adjustment values can be restored with C0417 = 2.

The GDC contains the parameters or codes to be set in the parameter menu under  $Motor/Feedb. \rightarrow Feedback:$ 

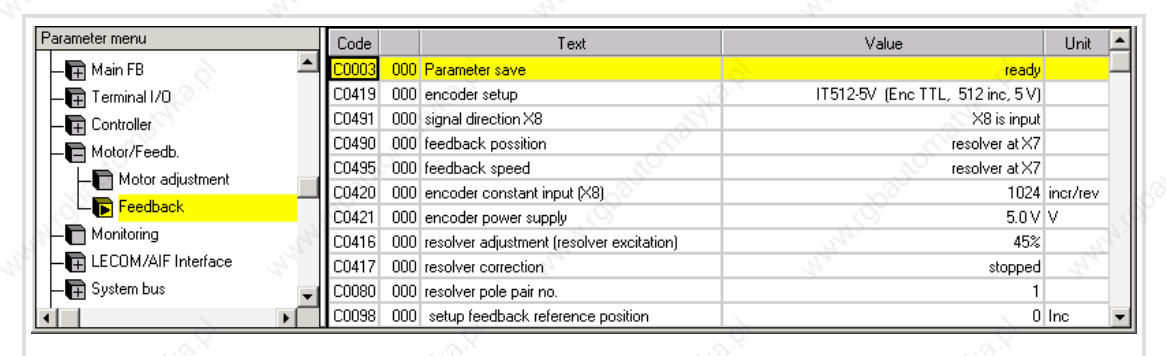

Fig. 6−14 GDC view: Commissioning of the feedback system

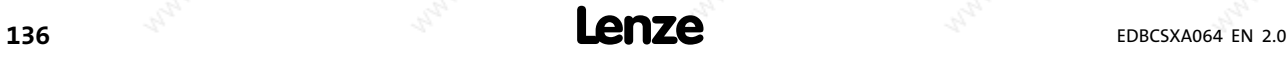

#### 7.1 General information

- ƒ Controllers and power supply modules can be adapted to your application by setting the parameters. A detailed description of the functions can be found in the chapter "Commissioning" ( 92).
- The parameters for the functions are stored in numbered codes:
	- The codes are marked in the text with a "C".
	- The code list in the appendix ( $\Box$  359) provides a quick overview of all codes. The codes are sorted in numerical ascending order, thus serving as a "reference book".

#### Parameter setting with keypad XT or PC/laptop

Detailed information on parameter setting with the keypad XT can be found in the following chapters.

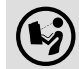

### Detailed information ...

on parameter setting with a PC/laptop can be found in the documentation on the parameter setting and operating program "Global Drive Control" (GDC).

In addition to parameter setting, the keypad XT or the PC/laptop can be used to:

- ƒ Control the controller (e. g. inhibiting or enabling)
- Select the setpoints
- Display operating data
- ƒ Transfer of parameter sets to other controllers (only with PC/laptop).

#### Parameter setting with a bus system

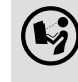

 $\binom{1}{2}$  Detailed information ...

on parameter setting with a bus system can be found in the documentation on the communication module to be used ( $\Box$  429).

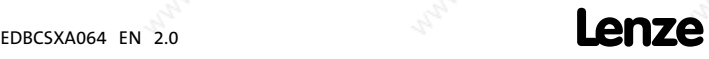

# Parameter setting

7

Parameter setting with "Global Drive Control" (GDC)

#### 7.2 Parameter setting with "Global Drive Control" (GDC)

With the "Global Drive Control" (GDC) parameterisation and operating program, Lenze provides a plain, concise and compatible tool for the configuration of your application−specific drive task with the PC or laptop:

- $\blacktriangleright$  The GDC input assistant offers a comfortable motor selection.
- The menu structure supports the commissioning process by its clear structuring.

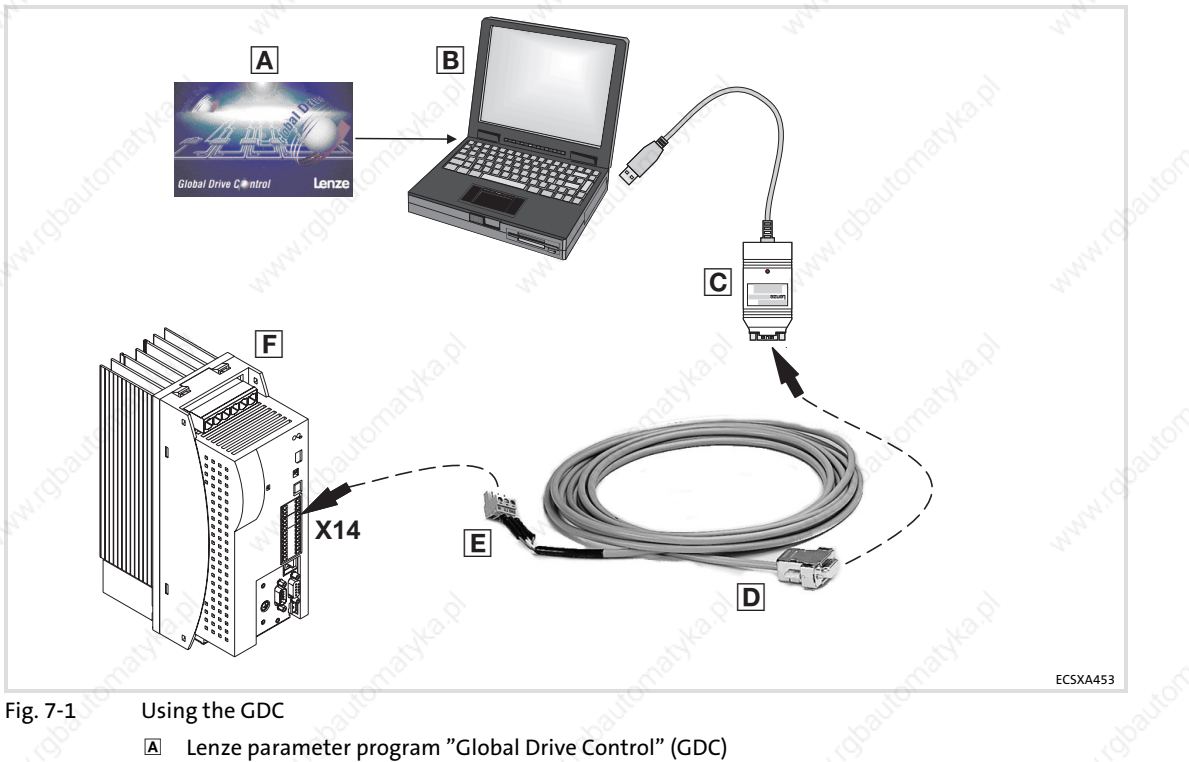

- **B** PC or laptop
- PC system bus adapter (EMF2173IB/EMF2177IB) with connecting cable
- Sub−D plug with 3−pole cable
- 3−pole plug (CAG ˘ CAL ˘ CAH) from ECSZA000X0B connector set
- ECSxS/P/M/A axis module

#### More detailed information ...

is given in the documentation on the parameter setting and operating program Global Drive Control (GDC).

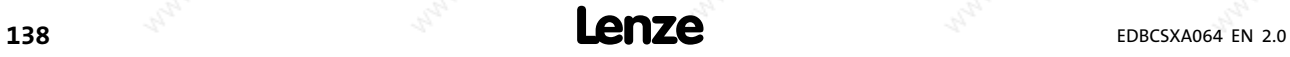

### Parameter setting Parameter setting with the XT EMZ9371BC keypad Connecting the keypad

### 7.3 Parameter setting with the XT EMZ9371BC keypad

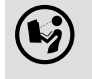

 $\circled{C}$  The keypad is available as accessories. A complete description is given in the documentation on the keypad.

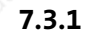

7.3.1 Connecting the keypad

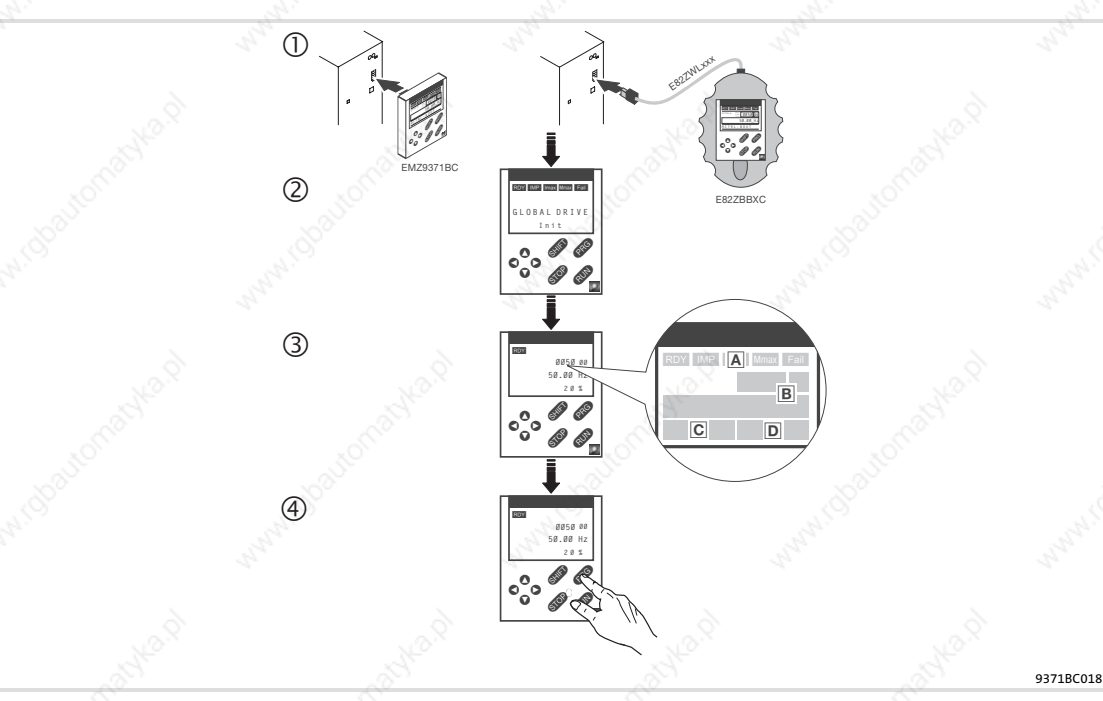

- $\textcircled{\scriptsize{1}}$  Connect the keypad to the AIF interface (X1) of the axis module/power supply module. It is possible to connect/disconnect the keypad during operation.
- As soon as the keypad is supplied with voltage, it carries out a short self−test.
- The operation level indicates when the keypad is ready for operation:
- Current status of the axis module/power supply module
- Code number, subcode number, and current value
- Active fault message or additional status message
- Current value in % of the status display defined under C0004
- **CEO** must be pressed to leave the operation level.

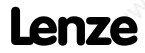

## Parameter setting

Parameter setting with the XT EMZ9371BC keypad Description of the display elements

7.3.2 Description of the display elements

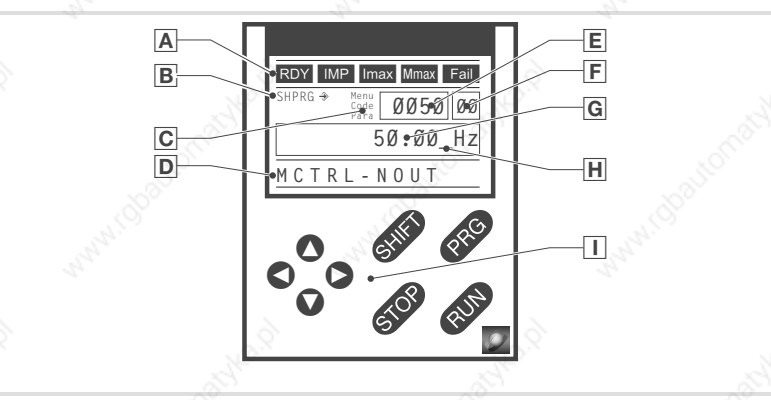

Fig. 7−2 Keypad front view

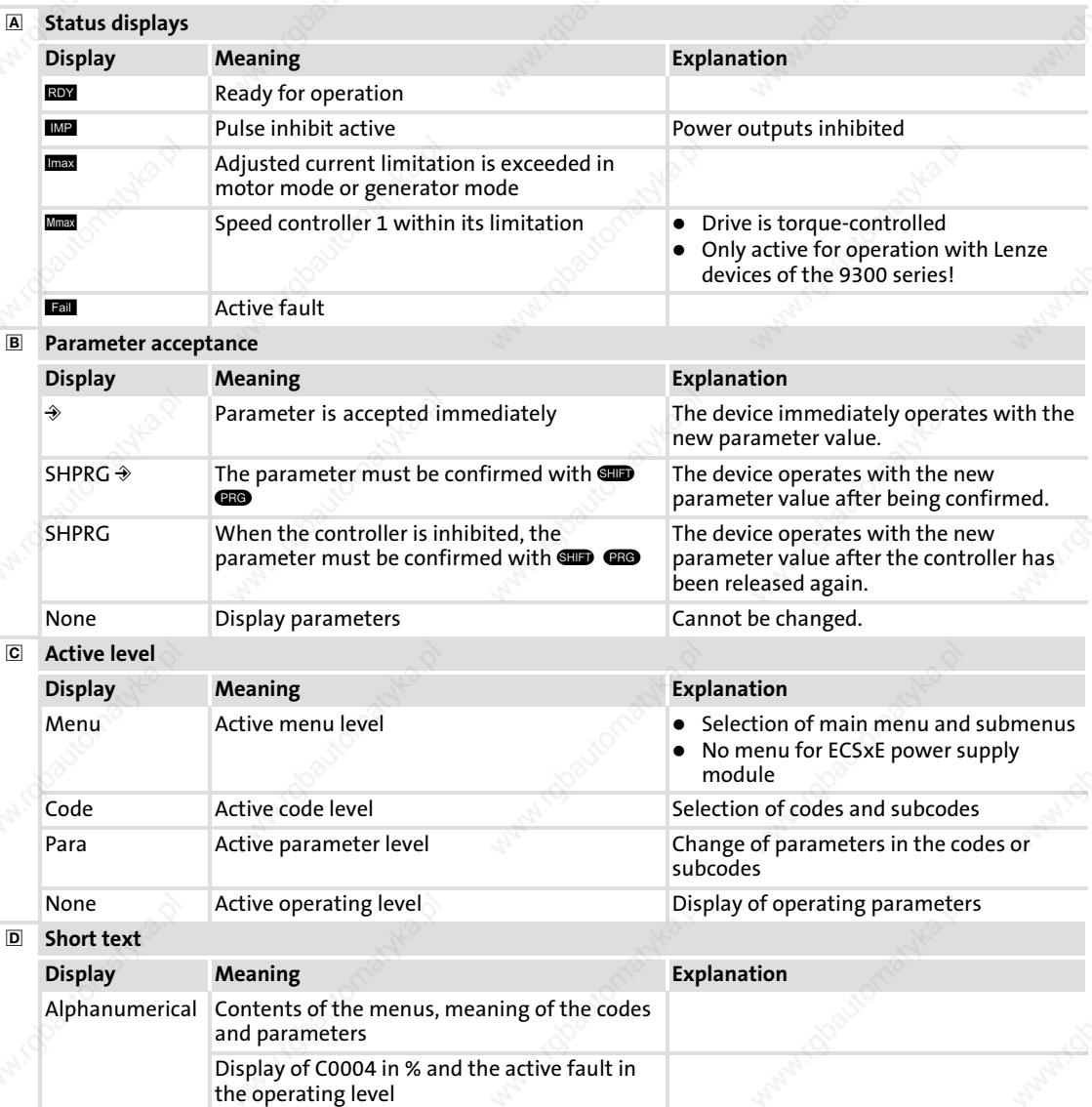

9371BC002

### Parameter setting Parameter setting with the XT EMZ9371BC keypad

7

Description of the function keys

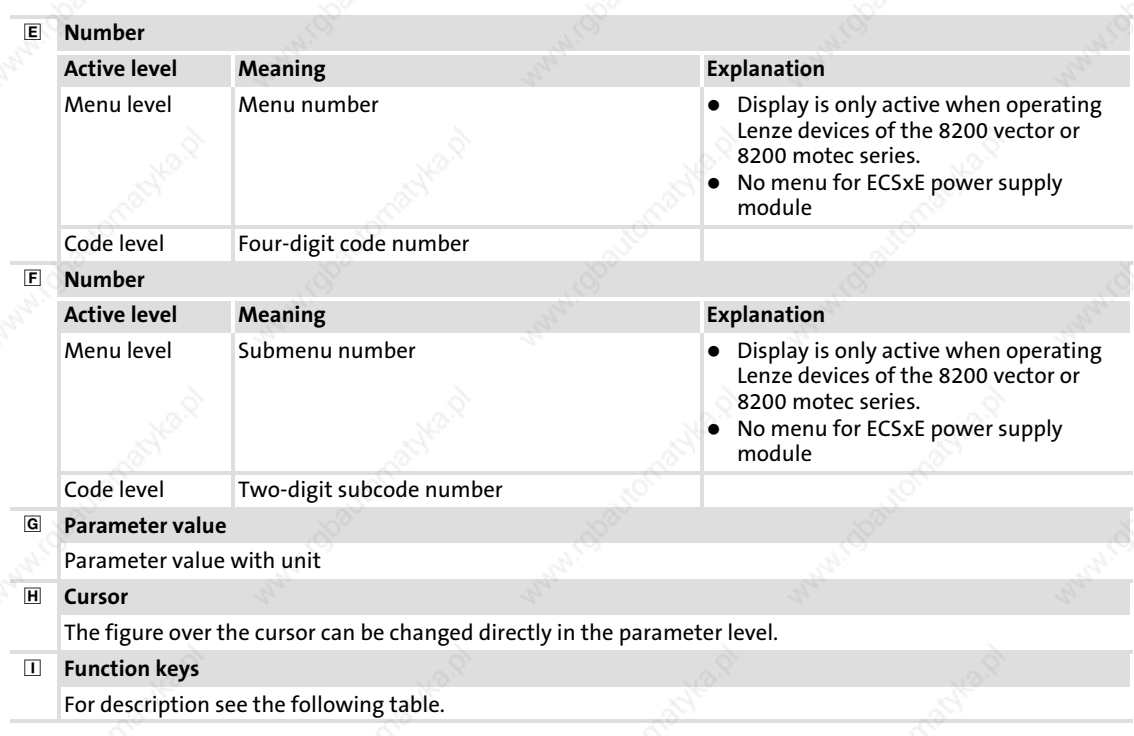

### 7.3.3 Description of the function keys

# $\boxed{\mathbf{i}}$  Note!

#### Key combinations with  $\blacksquare$ :

Press **GID** and keep it pressed, then press second key in addition.

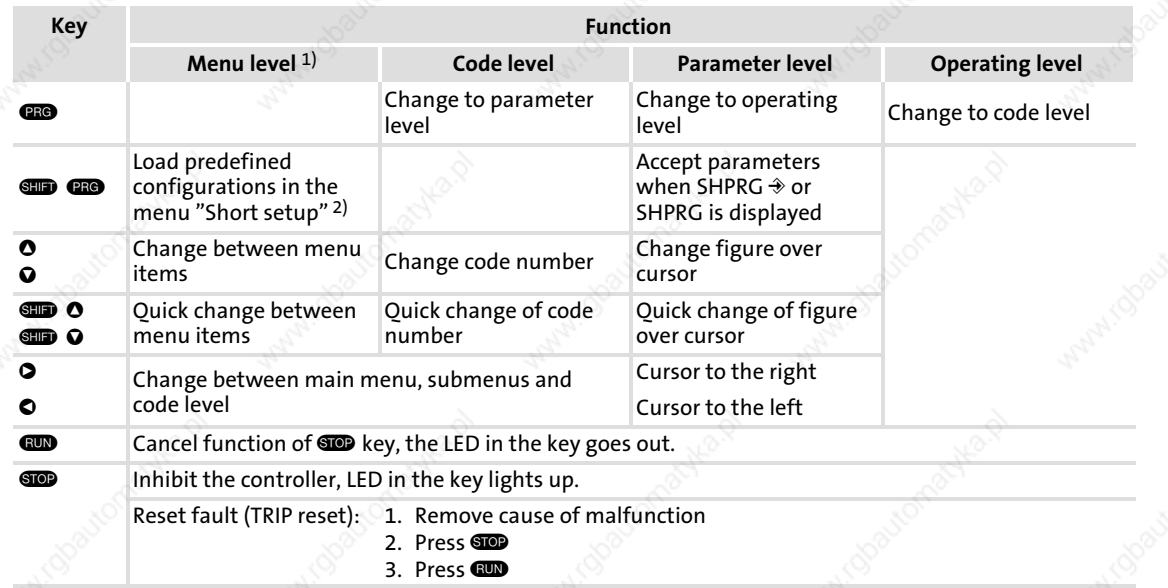

<sup>1)</sup> No menu for ECSxE power supply module<br><sup>2</sup>) Only active when operating Lenze devices

2) Only active when operating Lenze devices of the 8200 vector or 8200 motec series.

# Parameter setting

Parameter setting with the XT EMZ9371BC keypad Changing and saving parameters

#### 7.3.4 Changing and saving parameters

All parameters for the axis module/power supply module parameterisation or monitoring are stored in codes. The codes are numbered and marked with a "C" in the documentation. Some codes store the parameters in numbered "subcodes" to provide a clear structure for parameter setting (e.g. C0517 user menu).

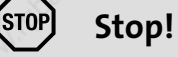

Your settings have an effect on the current parameters in the main memory. You must store your settings as a parameter set to prevent that they will get lost when switching the mains!

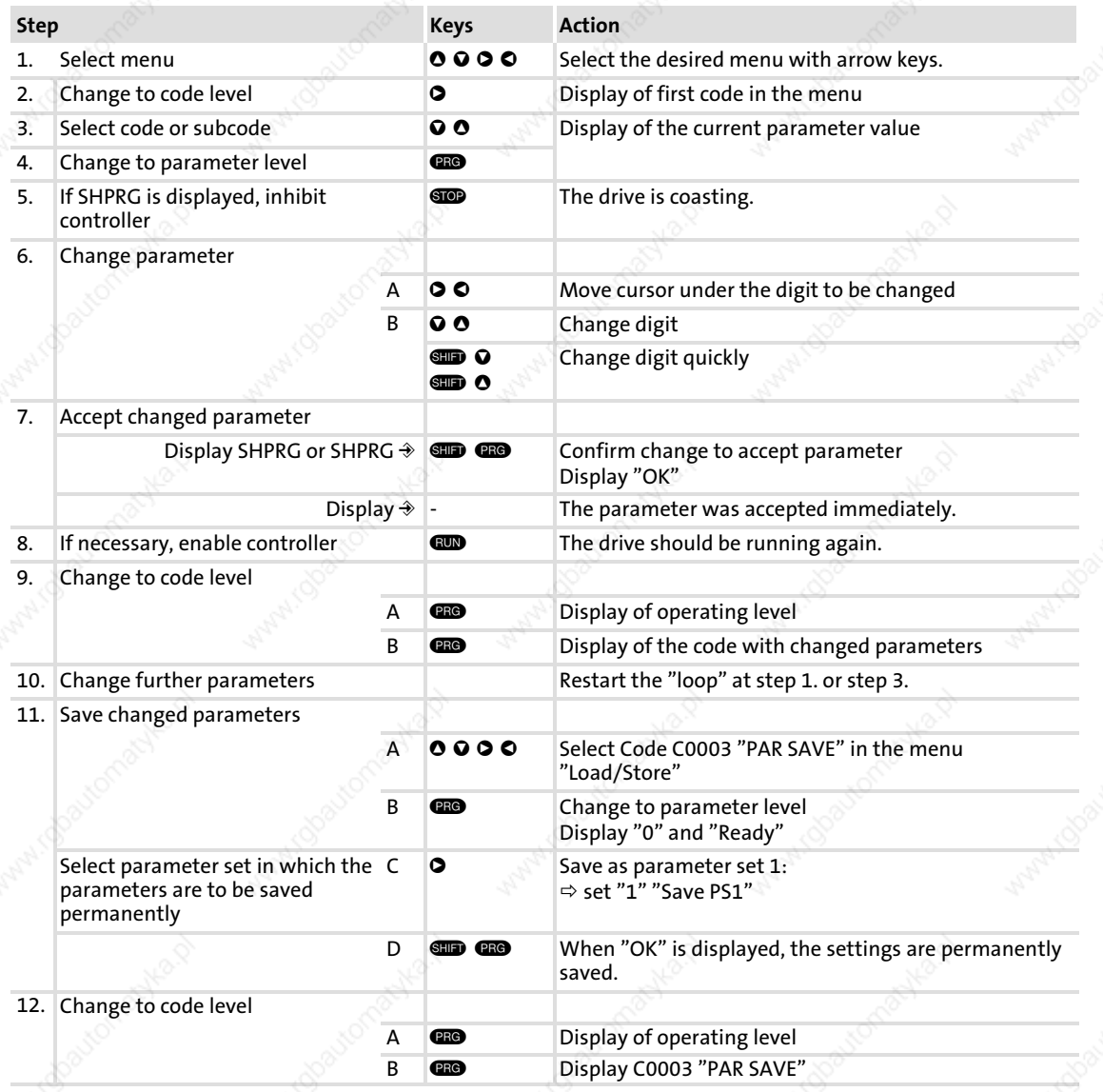

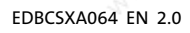

# Parameter setting Parameter setting with the XT EMZ9371BC keypad

Menu structure

# 7.3.5 Menu structure

# For easy operation, the codes are clearly arranged in function−related menus:

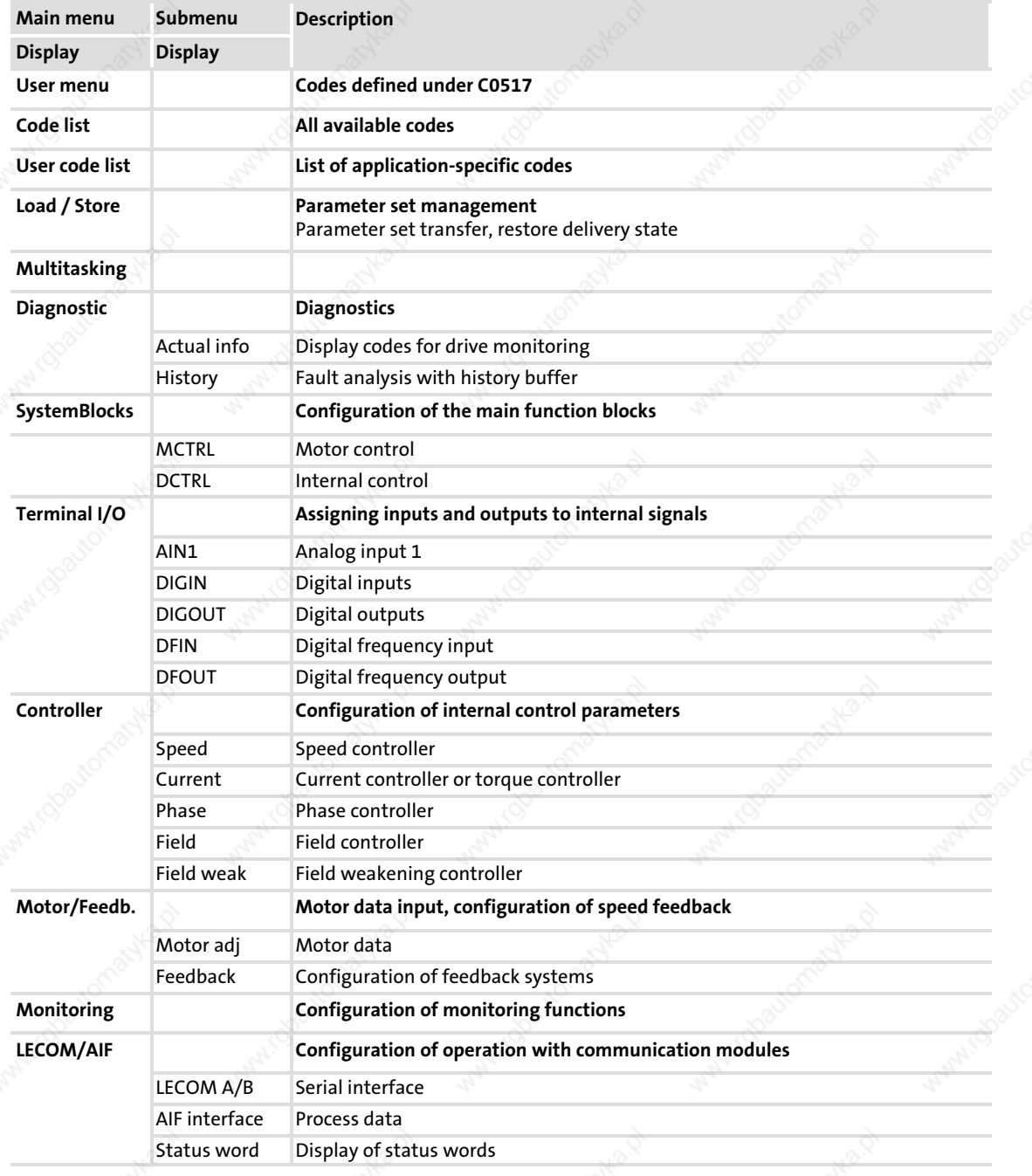

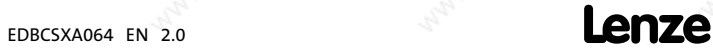

# Parameter setting

Parameter setting with the XT EMZ9371BC keypad Menu structure

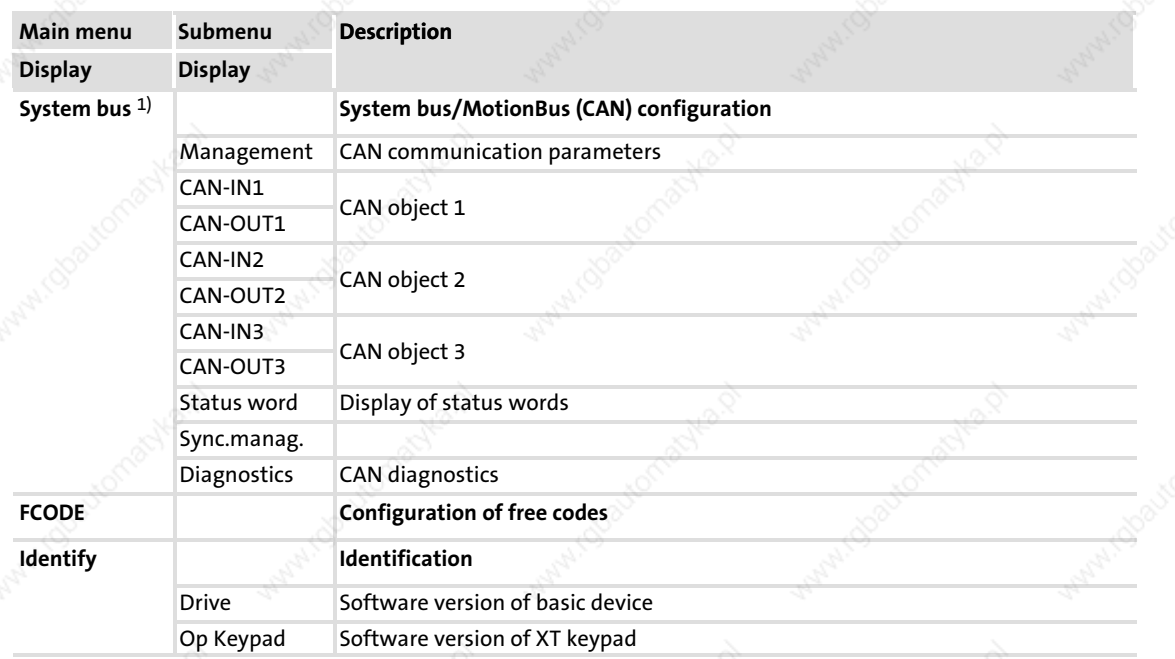

1) For ECSxS/P/M... modules, the MotionBus (CAN) configuration is made on the "System bus" menu level!

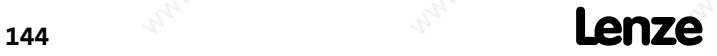
CAN baud rate

8

# 8 AIF interface (X1) configuration

With a corresponding fieldbus module (e.g. 2175) the AIF interface X1 of the ECSxA... axis module can be used as an additional system bus interface.

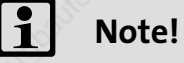

If the fieldbus module plugged on the AIF interface X1 and the integrated system bus interface are connected to the same system bus network, ensure that different CAN addresses and different identifiers are set for the interfaces!

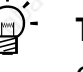

### Tip!

Changes of the CAN baud rate, the CAN addresses and the identifiers for PDOs are only accepted after a reset node.

- A reset node can be executed by
- ▶ New mains connection
- ƒ Reset−node command by NMT command.
- ƒ Reset−node command via the SB AIF\_IO\_Management ( 231)

#### 8.1 A CAN baud rate

In order that communication can be established via the system bus, all nodes must use the same baud rate for the data transmission.

The baud rate is configured via code C2351:

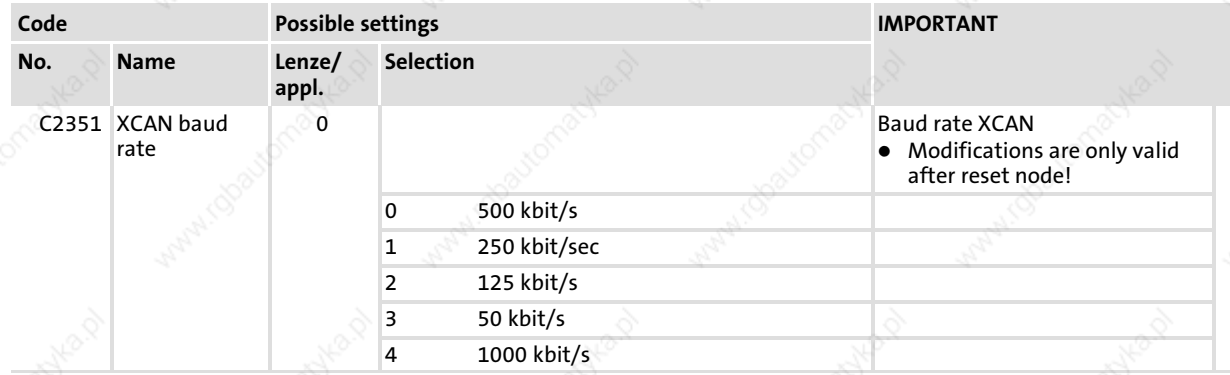

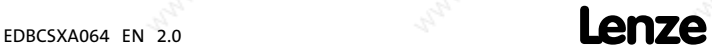

# AIF interface (X1) configuration

CAN boot up (AIF)

### 8.2 CAN boot up (AIF)

If the system bus initialisation and the related state change from Pre−Operational to Operationalis not executed by a higher−level master system, a controller can be intended for a "quasi" master to execute this task.

#### $\blacktriangleright$  The configuration is done via code C2352:

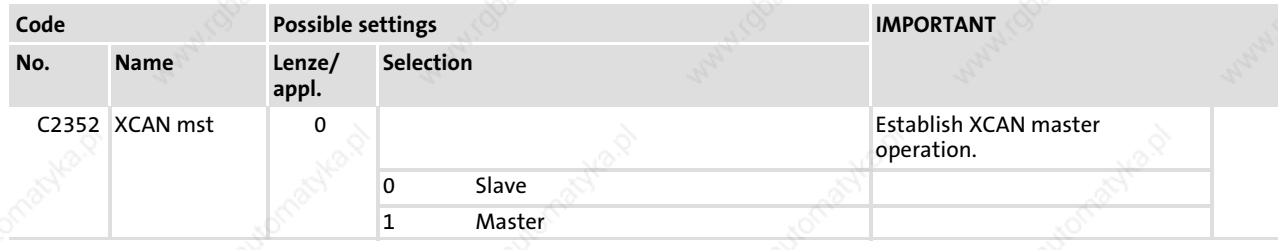

### Delay time for system bus initialisation (boot up)

Some nodes (e.g. HMIs) need a certain starting time after mains power−up until they can be put into the Operational state by the master via NMT commands.

In order to ensure that the node with the largest starting time is ready to receive NMT commands, you can set a delay time. After this time has expired, the NMT commands can only be sent after mains power−up.

 $\blacktriangleright$  This delay time is configured via code C2356/1:

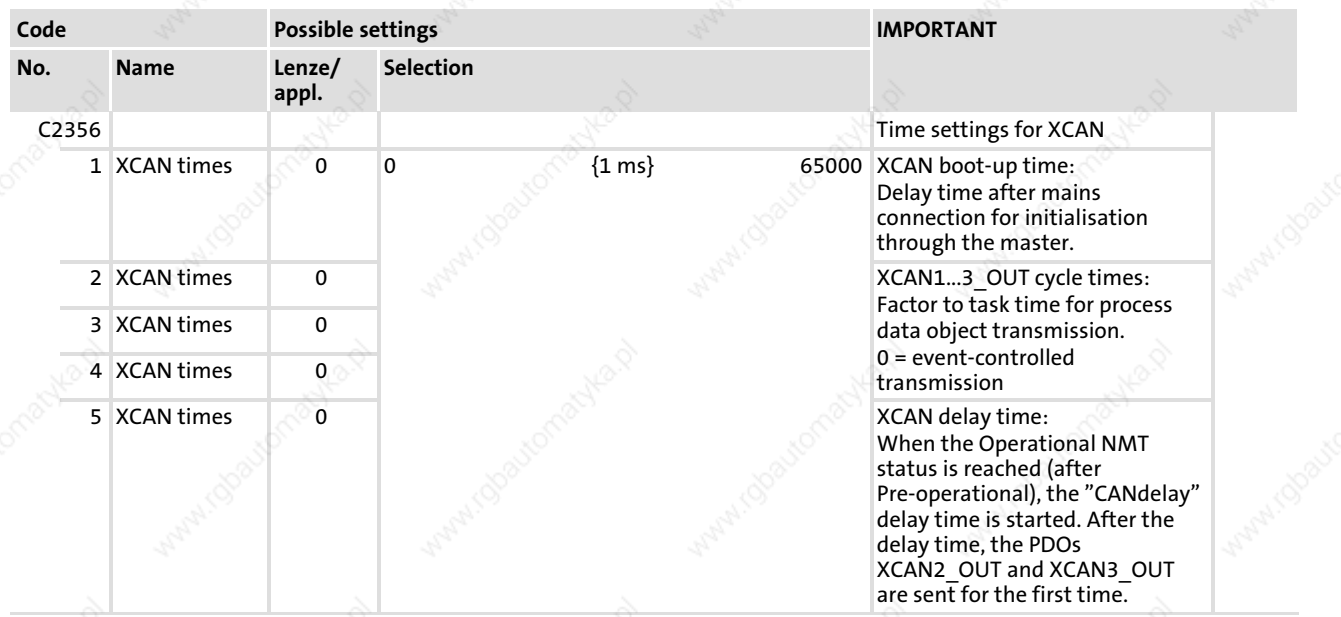

Node address (Node ID)

8

### 8.3 Node address (Node ID)

Assign each node within the system bus network to a node address - also called node ID  $-$  for a clear identification in the range 1 to 63.

- A node address may not be assigned more than once within a network.
- The node address for the AIF interface X1 of the ECSxA axis module is configured via code C2350:

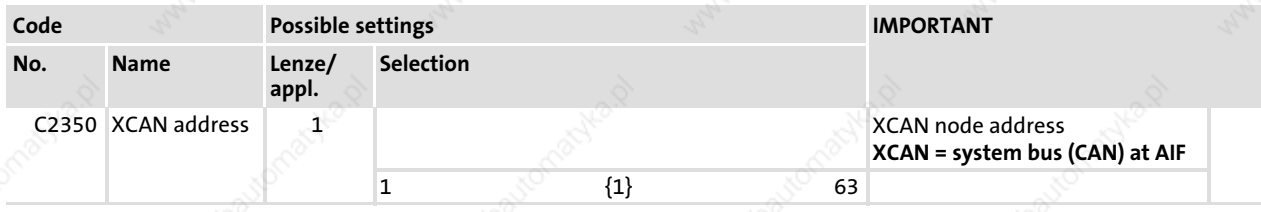

### Assignment of the node address for the data exchange between Lenze devices

If Lenze devices are assigned with node addresses in a complete ascending order, the identifiers of the event−controlled data objects (XCAN2\_IO/XCAN3\_IO) are factory−set so that the devices are able to communicate with each other:

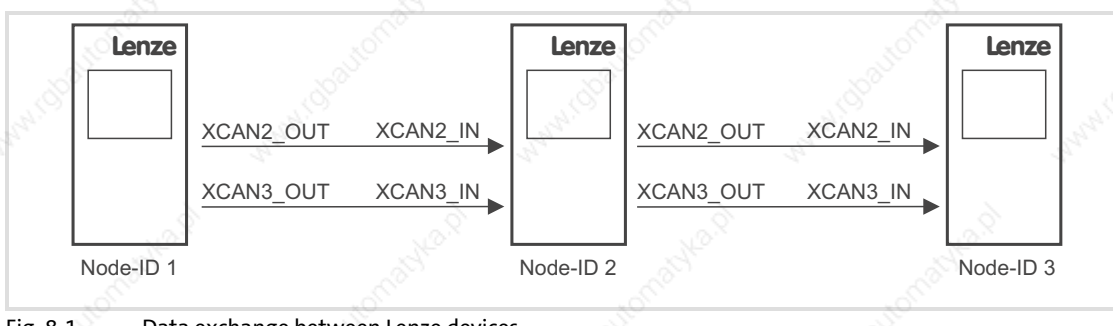

Fig. 8−1 Data exchange between Lenze devices

# AIF interface (X1) configuration

Identifiers of the process data objects Individual identifier assignment

### 8.4 Identifiers of the process data objects

The identifiers for the process data objects XCAN1\_IO ... XCAN3\_IO consist of the basic identifiers and the node address set in C2350:

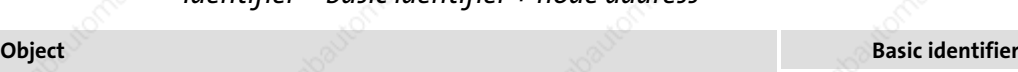

Identifier = basic identifier + node address

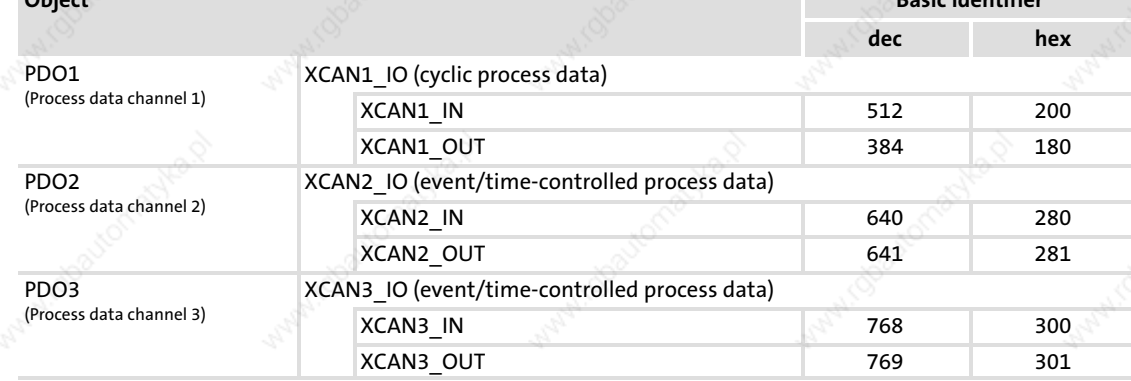

### 8.4.1 Individual identifier assignment

In case of larger system bus networks with many nodes it may be sensible to set individual identifiers for the process data objects XCAN1\_IO ... XCAN3\_IO via C2353/C2354 which are independent of the node address set in C2350:

### 1. Set C2353/x to "1".

### $-(x = 5$ ubcode of the corresponding process data object):

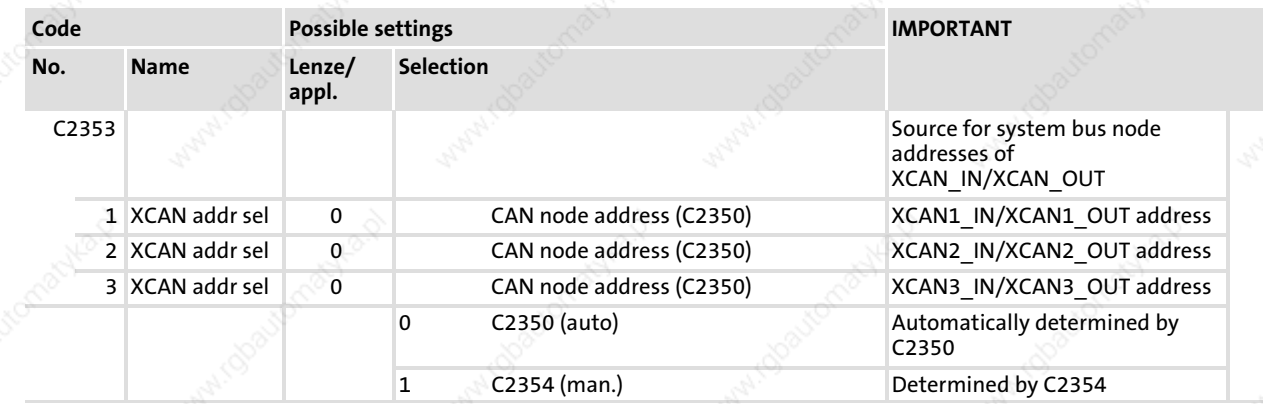

8

2. Set in C2354/x the value which results in the desired identifier when added to "384".

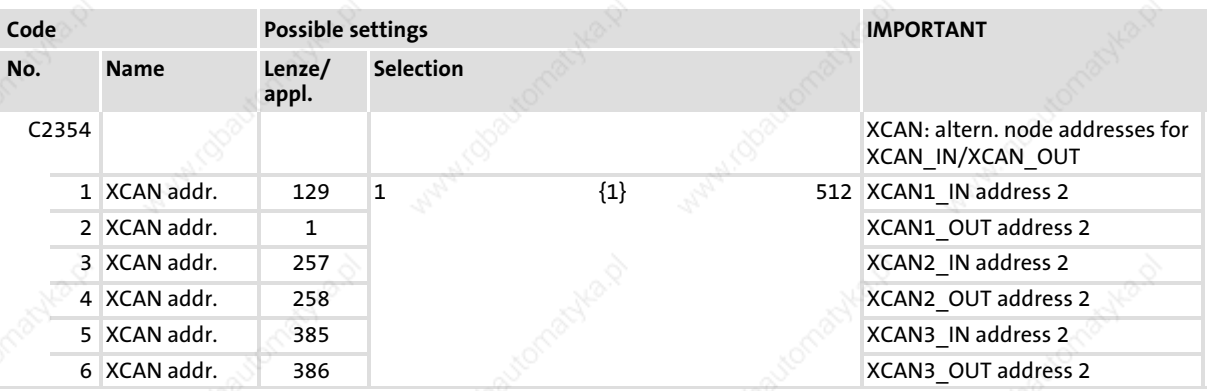

 $-(x = 5$ ubcode of the corresponding process data object):

- Ensure that the identifier of the telegram to be sent must correspond to the identifier of the process data object to be addressed.
- In case the addresses are assigned individually, the identifier for the process data objects is made up as follows:

Identifier =  $384 +$  value of C0354/x

Thus, identifiers can be assigned for the process data objects within the range 385 ... 896.

### 8.4.2 Display of the identifier set

The identifier which is set for the process data objects can be displayed via C2355.

► C2355 is a display code. Settings via C2355 are not possible.

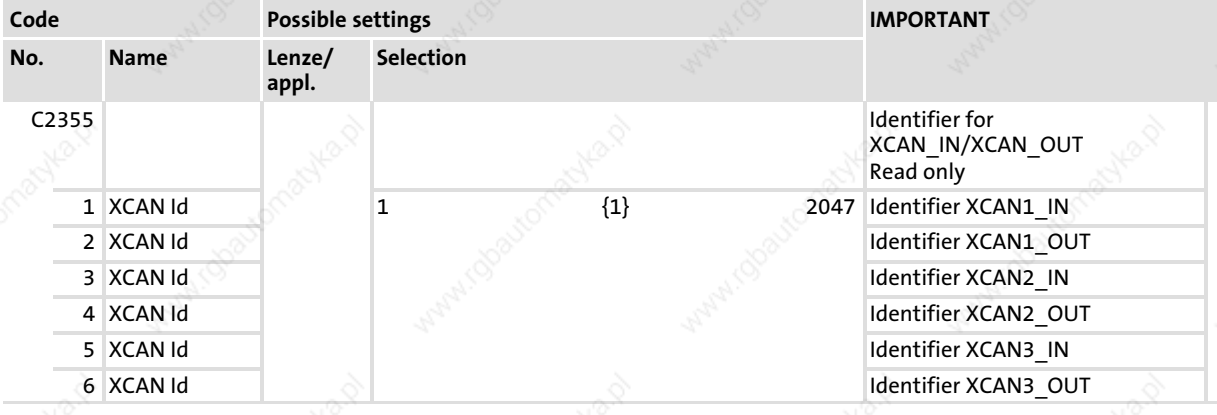

EDBCSXA064 EN 2.0 **Lenze** 

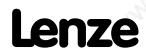

### 8.5 Cycle time (XCAN1\_OUT ... XCAN3\_OUT)

The transfer of the output data of XCAN1 OUT ... XCAN3 OUT can be event or time−controlled.

The transmission mode can be configured via code C2356/x:

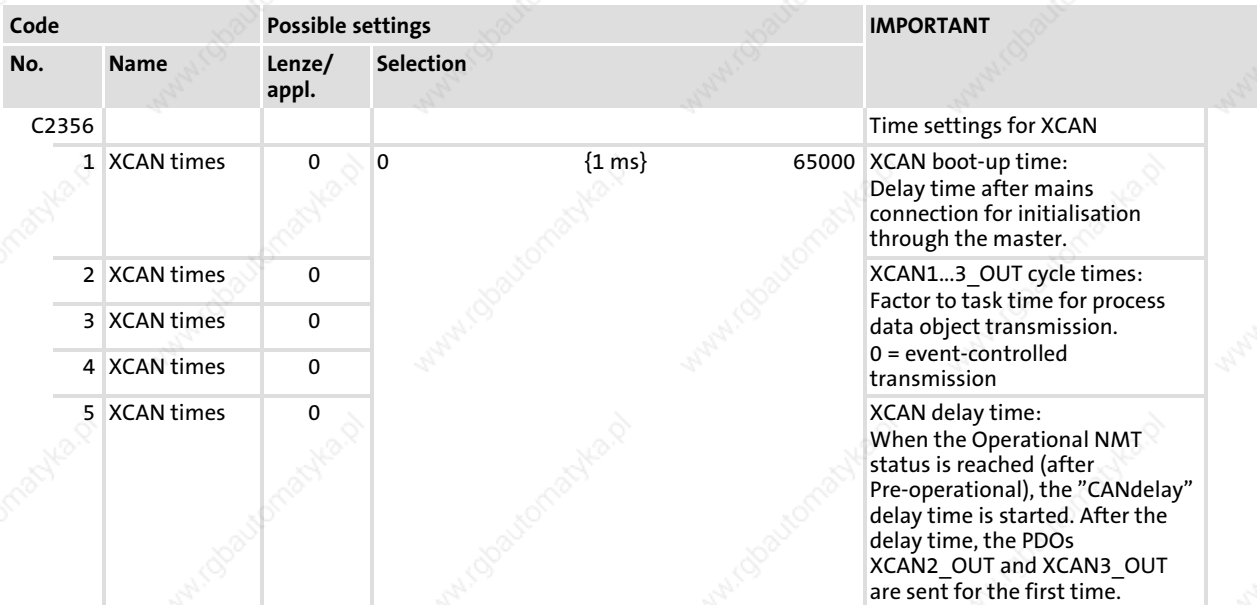

### Event−controlled transmission

 $C2356/x = 0$ 

 $\blacktriangleright$  The output data is always transferred when one value in the eight bytes of user data has changed (Lenze default setting).

### Time−controlled transmission

 $C2356/x = 1 ... 65000$ 

 $\blacktriangleright$  The output data is transferred with the cycle time set in C2356/x (referred to the task cycle time).

#### Example:

- $\blacktriangleright$  The CAN object is used in a 10 ms task.
- Factor set via  $C<sub>0356/2</sub> = 5$

 $\Rightarrow$  The CAN object is sent in every fifth task cycle, hence every 50 ms (10 ms x 5).

#### Code for activating the transmission of event−controlled PDOs

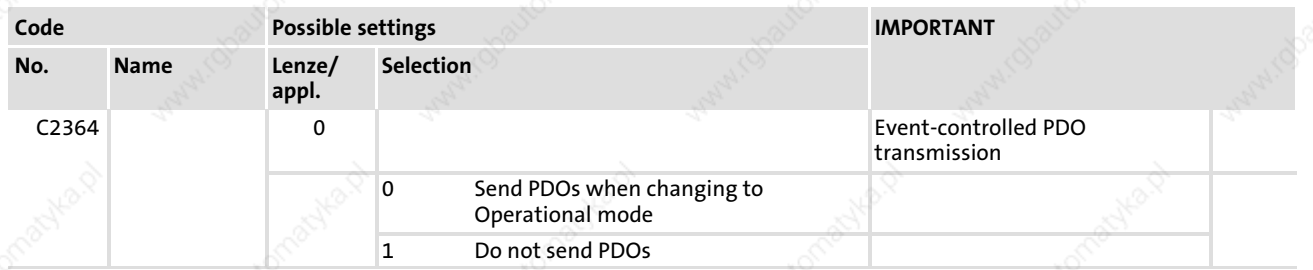

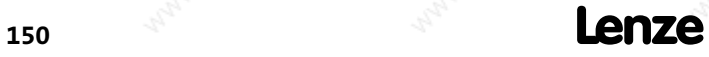

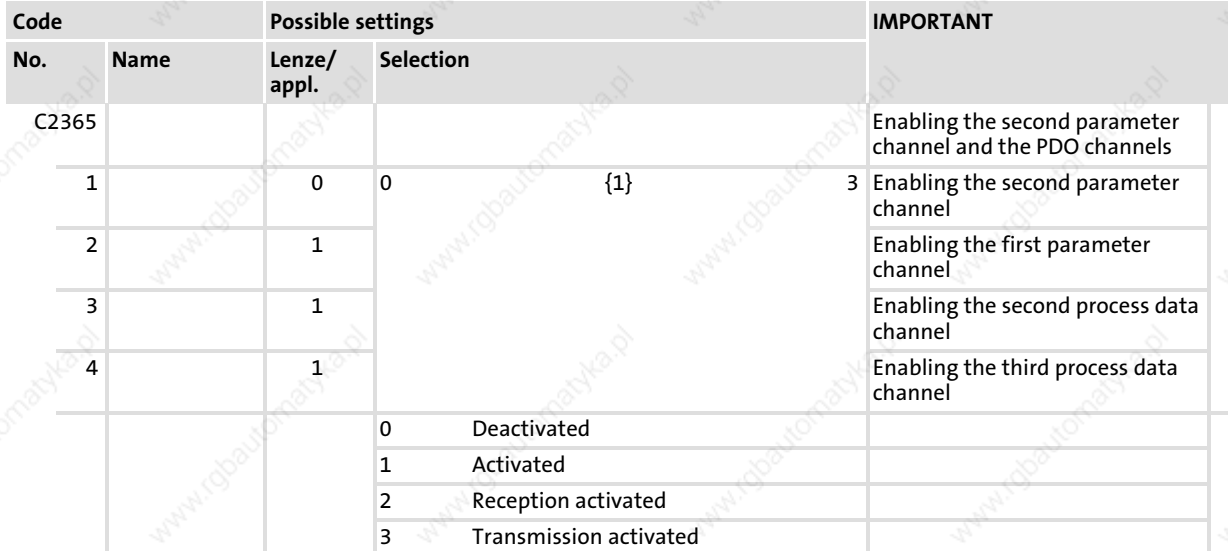

### Code for enabling the second parameter channel and the PDO channels

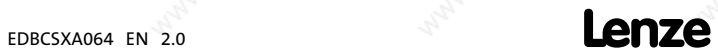

AIF interface (X1) configuration

Synchronisation XCAN sync response

### 8.6 Synchronisation

### 8.6.1 XCAN sync response

The response to the receipt of a sync telegram can be configured via C2375:

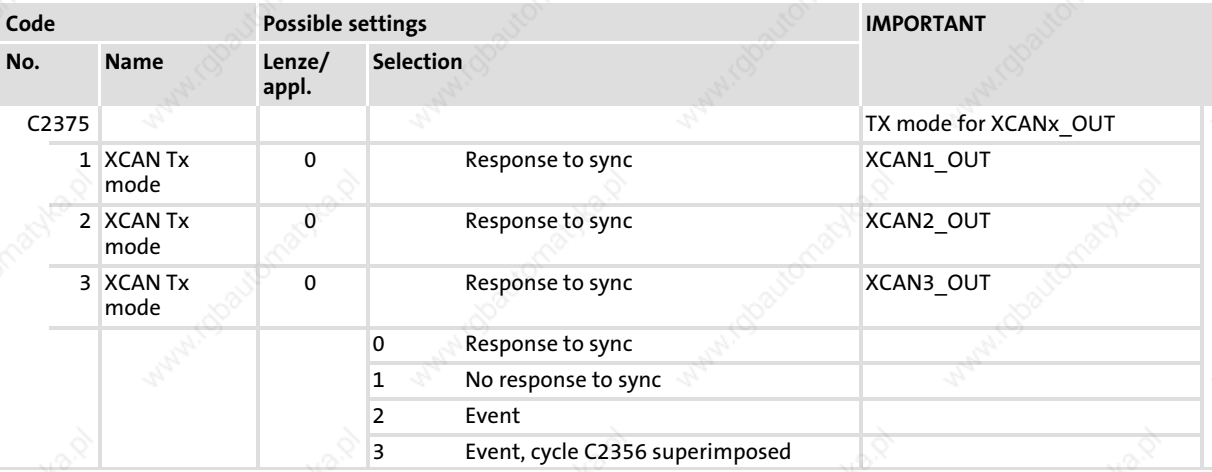

### 8.6.2 XCAN sync identifier

The transmission or receipt identifiers of the the sync telegram can be configured via C2367/C2368:

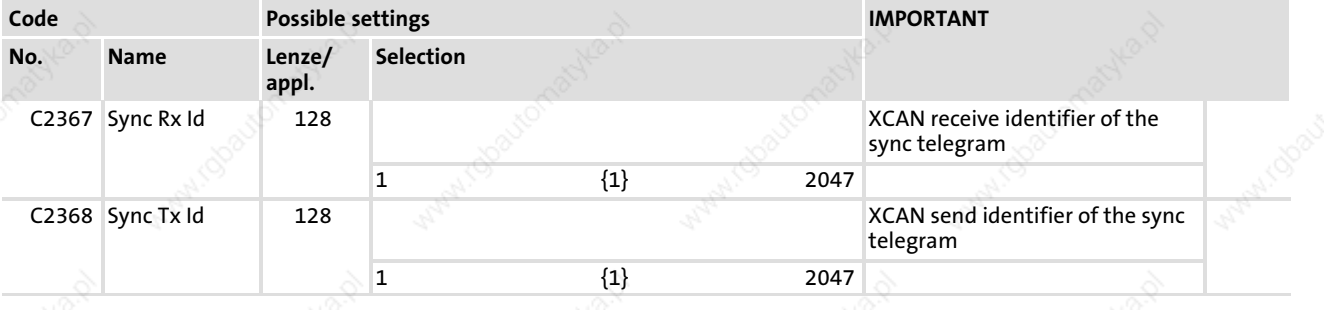

8

XCAN Sync Tx transmission cycle

### 8.6.3 XCAN Sync Tx transmission cycle

The cycle time required for transmitting a sync telegram with the identifier set in C2368 can be configured via C2356/5:

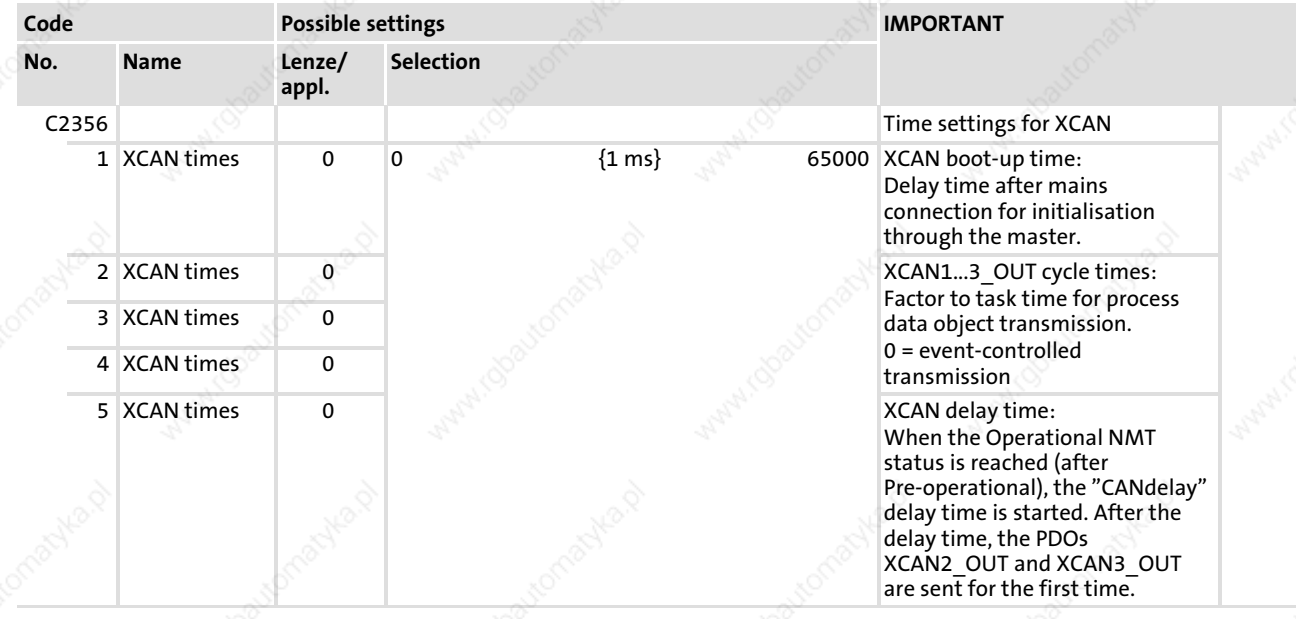

#### 8.7 Reset node

Changes of the CAN baud rate, the node addresses and the identifiers are only accepted after a node has been reset.

A reset node can be executed by

- New mains connection
- Reset-node command via the bus system (by the network management (NMT))

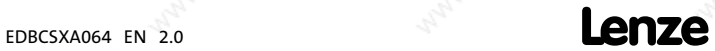

AIF interface (X1) configuration

Monitoring Time monitoring for XCAN1\_IN ... XCAN3\_IN

### 8.8 Monitoring

### 8.8.1 Time monitoring for XCAN1\_IN ... XCAN3\_IN

For the inputs of the process data objects XCAN1\_IN ... XCAN3\_IN a time monitoring can be configured via C2357:

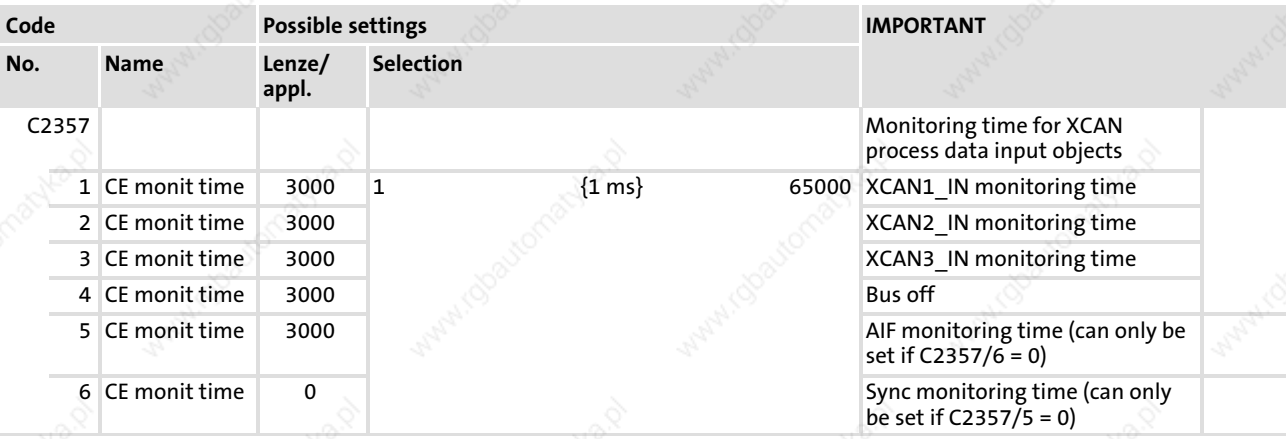

The response, if no telegram has been received within the defined monitoring time, can be configured via the code C2382/x:

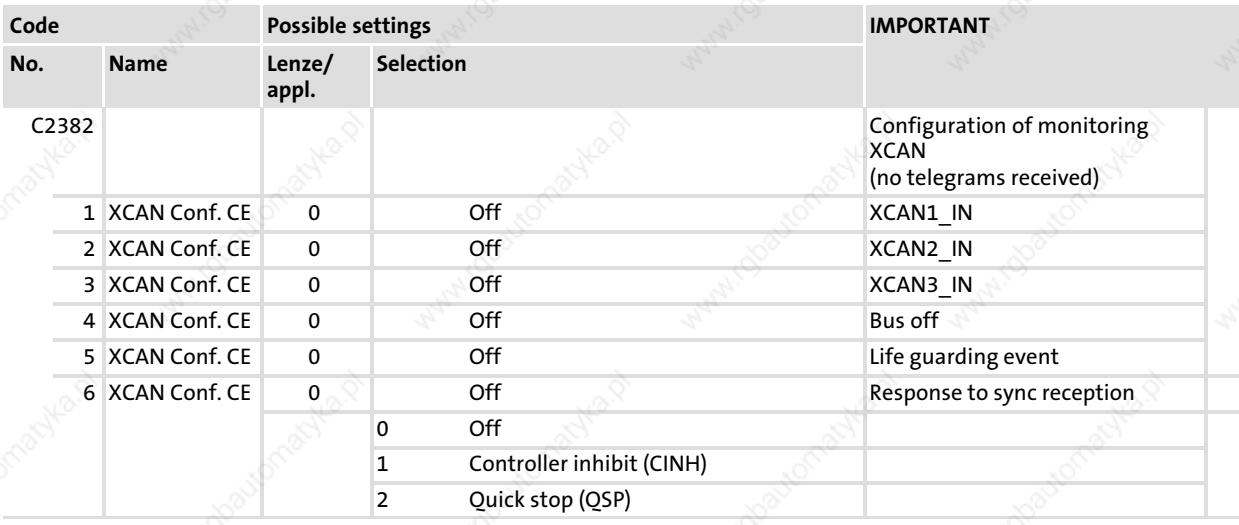

# AIF interface (X1) configuration Monitoring

Bus off

#### 8.8.2 Bus off

If the ECSxA... axis module has been decoupled from the system bus due to too many faulty received telegrams, the signal "BusOffState" (CE14) is set.

The response to this can be configured via C2382/4

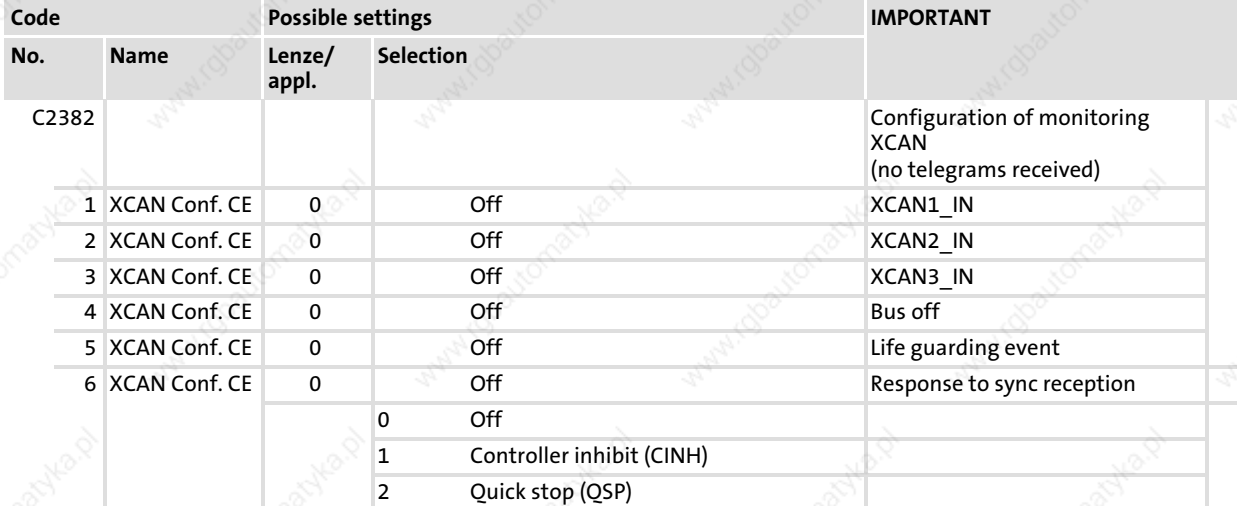

# Tip!

Possible causes of faulty received telegrams may be:

- $\blacktriangleright$  Missing bus termination
- $\blacktriangleright$  Insufficient shielding
- ▶ Potential differences in the grounding of the control electronics
- ► Bus load is too high. See chapter 9.13.3, "Bus load by the ECSxA.. axis module" ( 180).

### Codes for heartbeat

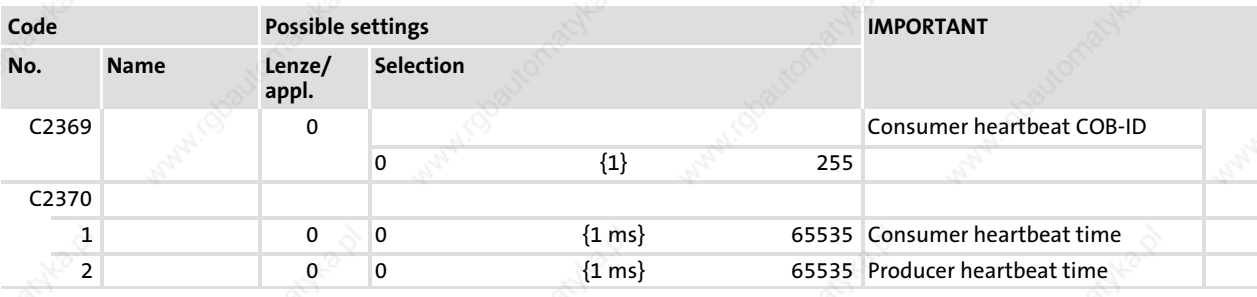

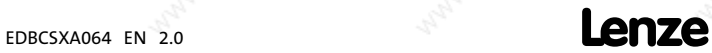

# AIF interface (X1) configuration

Monitoring

# Codes for emergency

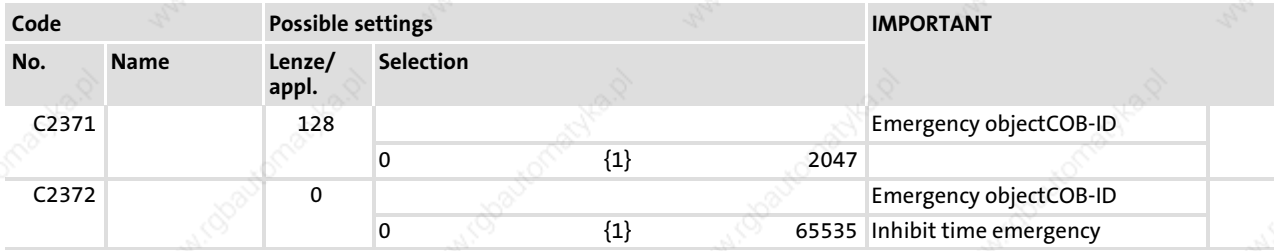

# Code extension for setting a monitoring response

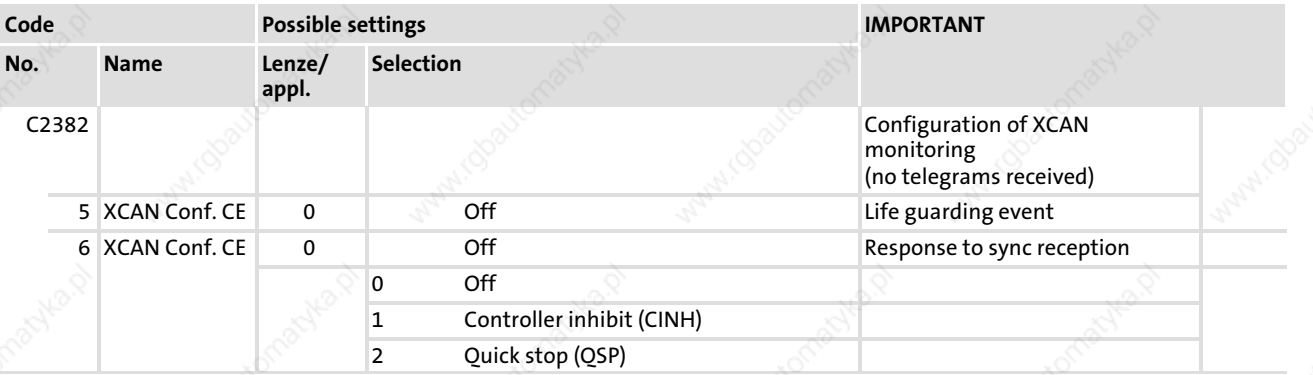

8

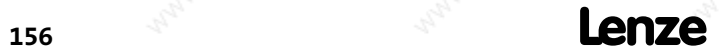

# AIF interface (X1) configuration Diagnostics

Operating status of CAN interface

8.9 Diagnostics

The following codes can be used for diagnostic purposes:

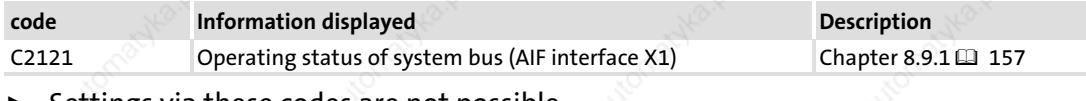

ƒ Settings via these codes are not possible.

### 8.9.1 Operating status of CAN interface

The operating status of the automation interface can be displayed via C2121:

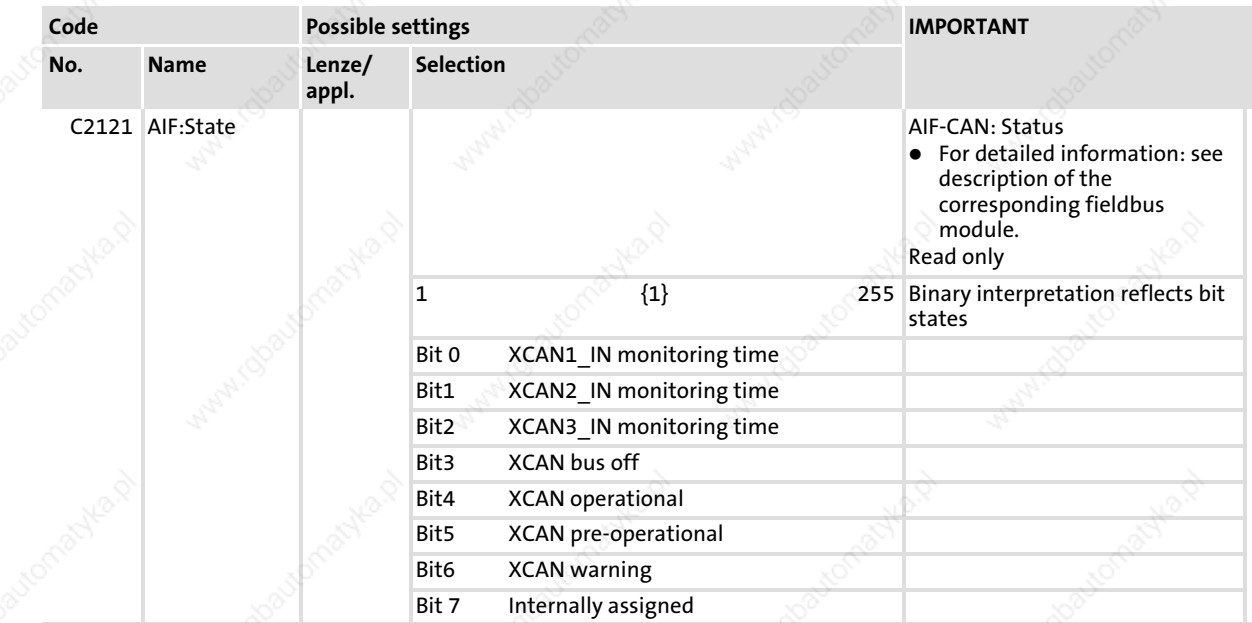

# AIF interface (X1) configuration

Diagnostics Operating status of CAN interface

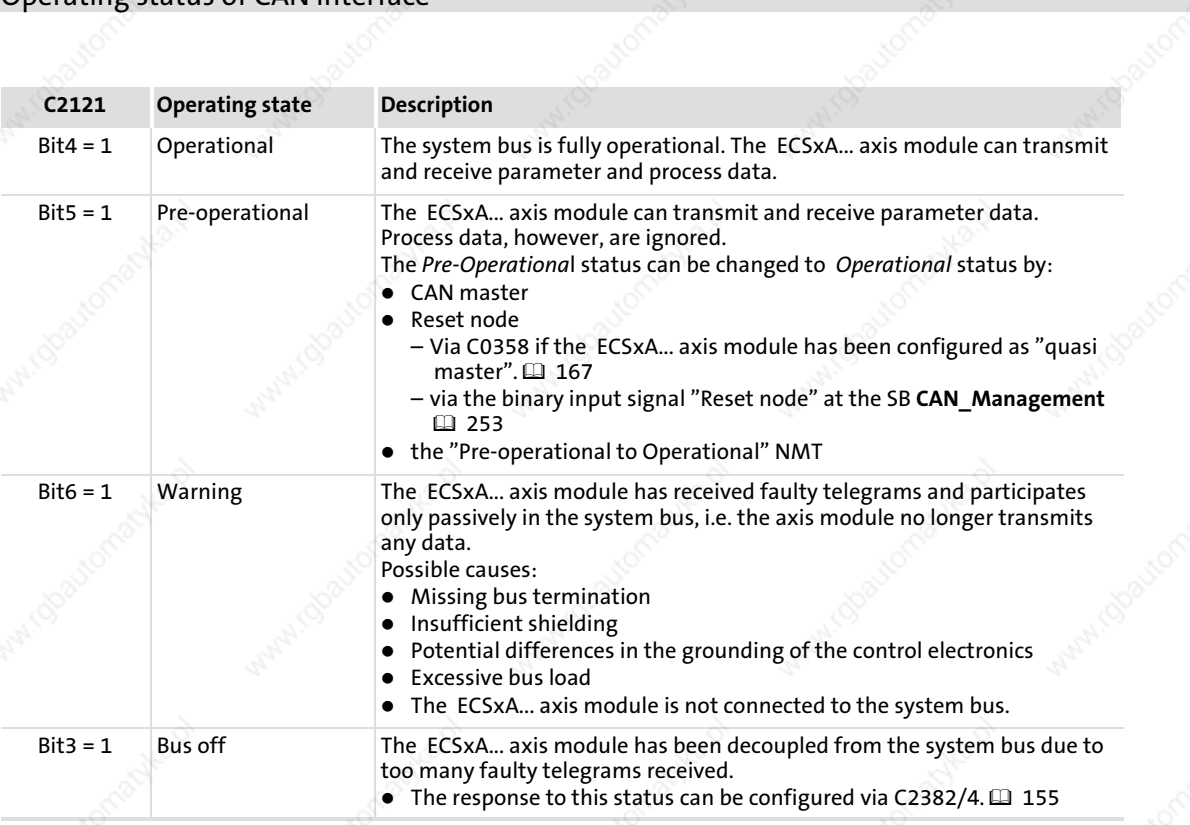

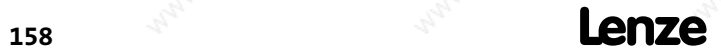

EDBCSXA064 EN 2.0

The codes for the system bus (CAN / CAN−AUX) configuration can be found in the GDC parameter menu under System bus. They are divided into separate code ranges:

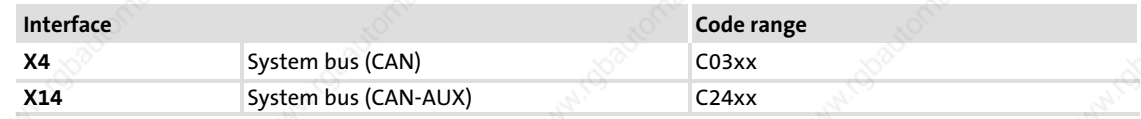

#### 9.1  $\rightarrow$  Setting the CAN node address and baud rate

### System bus (CAN) interface X4

The CAN node address and baud rate for the system bus (CAN) can be set via DIP switch (S1) or under C0350/C0351.

- If one of the (address) switches 2 ... 7 of the DIP switch is switched on (ON) and the low−voltage supply is connected, the setting of the DIP switch is evaluated and entered into C0350 (CAN node address) and C0351 (baud rate).
- $\blacktriangleright$  If (address) switches 2 ... 7 are switched off (OFF), the switch position is not evaluated. In this case, the CAN node address and the baud rate are taken from C0350 and C0351.

#### System bus (CAN−AUX) interface X14

The CAN node address and baud rate for the system bus (CAN−AUX) can only be set under C2450/C2451.

If DIP switch 1 is switched on, the setting of DIP switches 2..7 will be evaluated when the low−voltage supply is switched on and entered under C2450 (CAN node address). The switch position for the baud rate is not taken over under CAN−AUX C2451 (CAN baud rate).

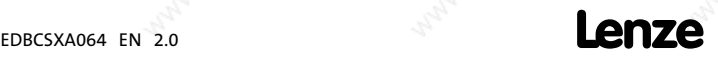

Addressing of parameter and process data objects

### 9.2 Addressing of parameter and process data objects

The CAN bus system is based on a message−oriented data exchange between a transmitter and many receivers. Thus, all nodes can transmit and receive messages at the same time.

The identifier in the CAN telegram – also called COB-ID (Communication Object Identifier) controls which node is to receive a transmitted message. With the exception of the network management (NMT) and the sync telegram (Sync) the identifier contains the node address of the drive besides the basic identifier:

### Identifier (COB−ID) = basic identifier + adjustable node address (node ID)

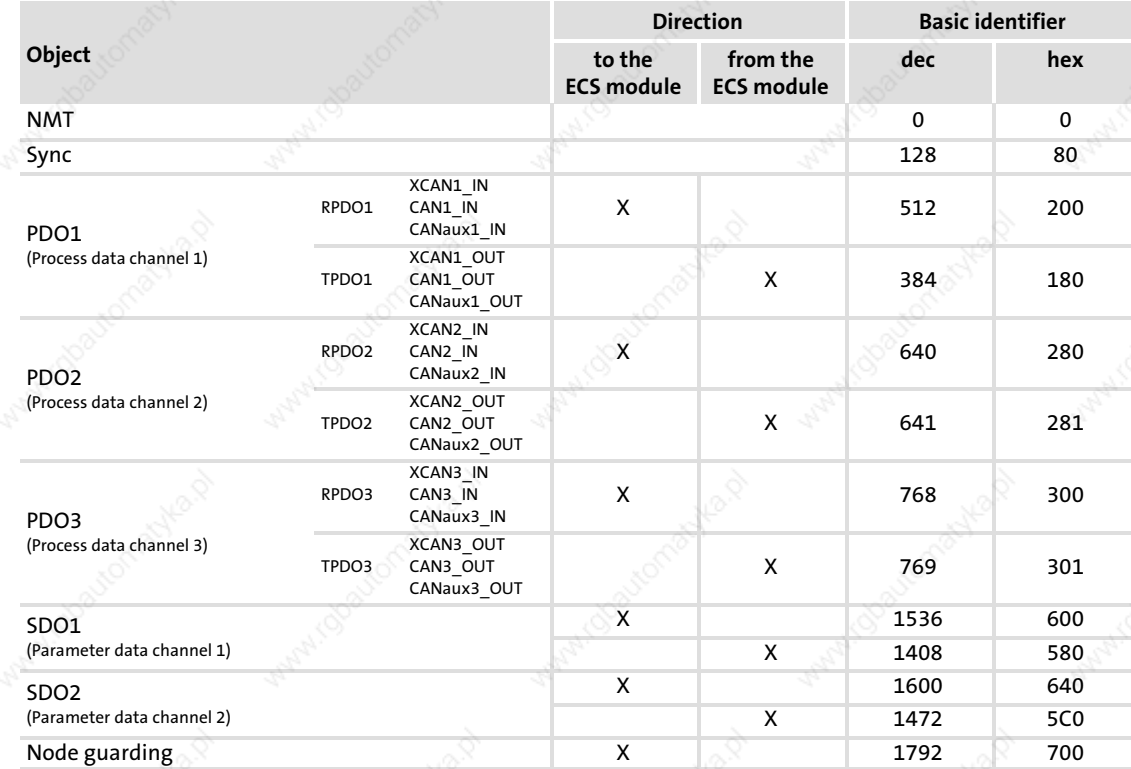

The basic identifier is preset with the following values:

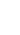

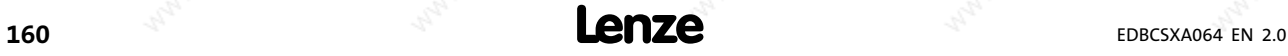

### Assignment of the node address for the data exchange between Lenze devices

If Lenze devices are assigned with node addresses in a complete ascending order, the identifiers of the event−controlled data objects (CAN2\_IO/CAN3\_IO) are factory−set so that the devices are able to communicate with each other.

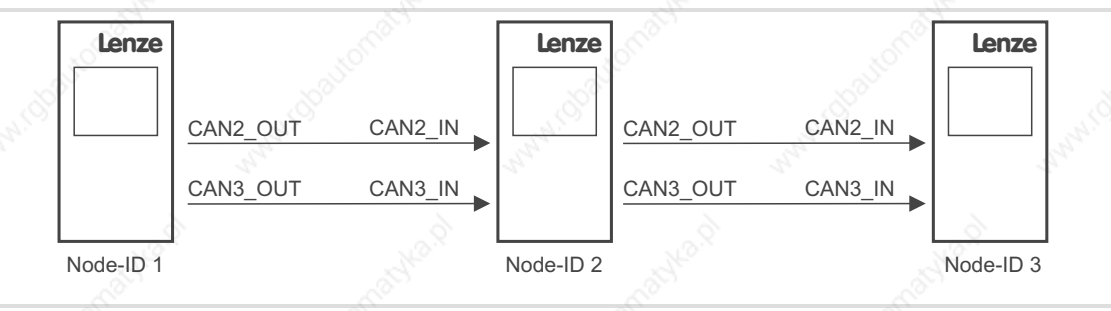

Fig. 9−1 Data exchange between Lenze devices

Assign each node within the system bus network to a node address - also called node ID  $-$  for a clear identification in the range 1 to 63.

A node address may not be assigned more than once within a network.

### 9.2.1 Settings via DIP switch

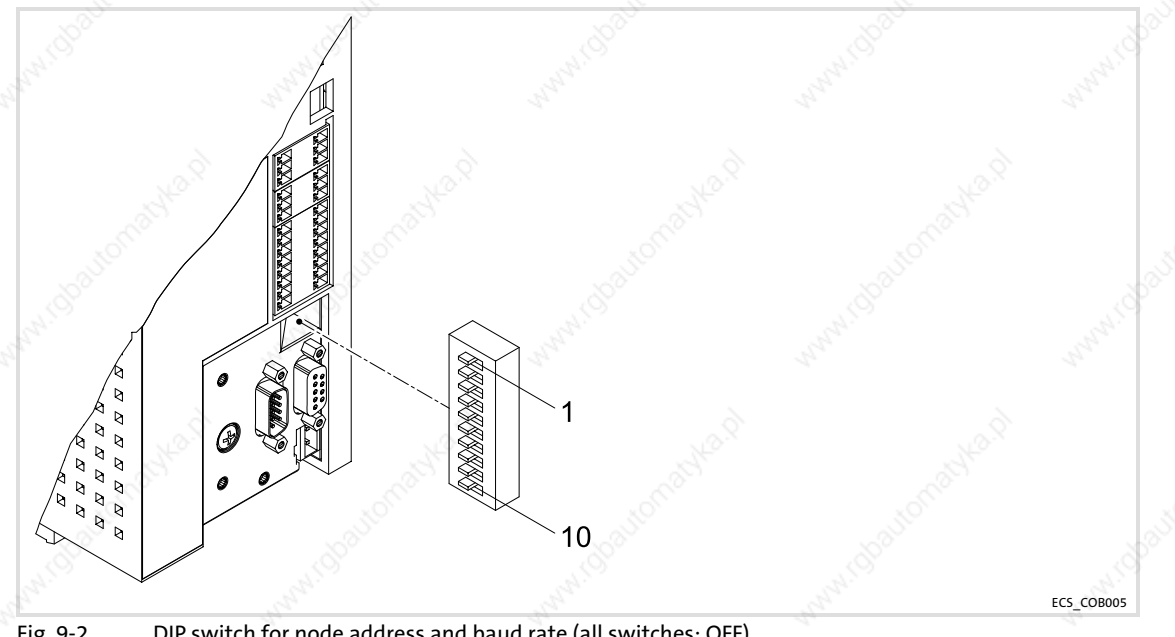

Fig. 9−2 DIP switch for node address and baud rate (all switches: OFF)

# Note!

- ► If all DIP switches for the node address (S2 ... S7) are in "OFF" position, the settings under code C0350 (node address) and C0351 (baud rate) apply.
- ► If only one DIP switch for the node address (S2 ... S7) is in "ON" position, the settings of DIP switches S2 ... S10 apply.
- ▶ The baud rate must be set identically for all CAN nodes.

Addressing of parameter and process data objects Settings via codes

### Node address setting

The node address is set with the switches 2 ... 7 of the DIP switch. The switches are assigned to certain valencies. The sum of the valencies make the node address to be set (see example).

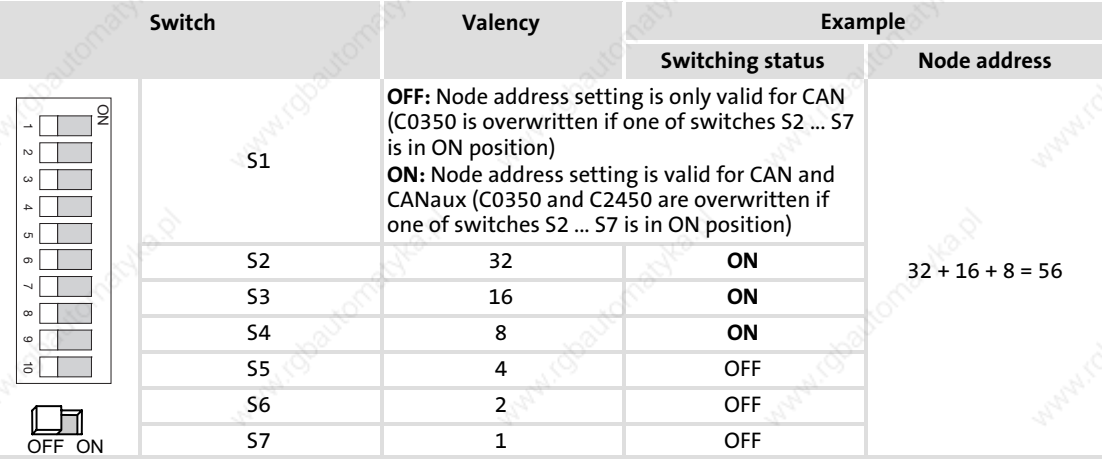

### Baud rate setting

Note!

The baud rate must be set identically for all CAN nodes.

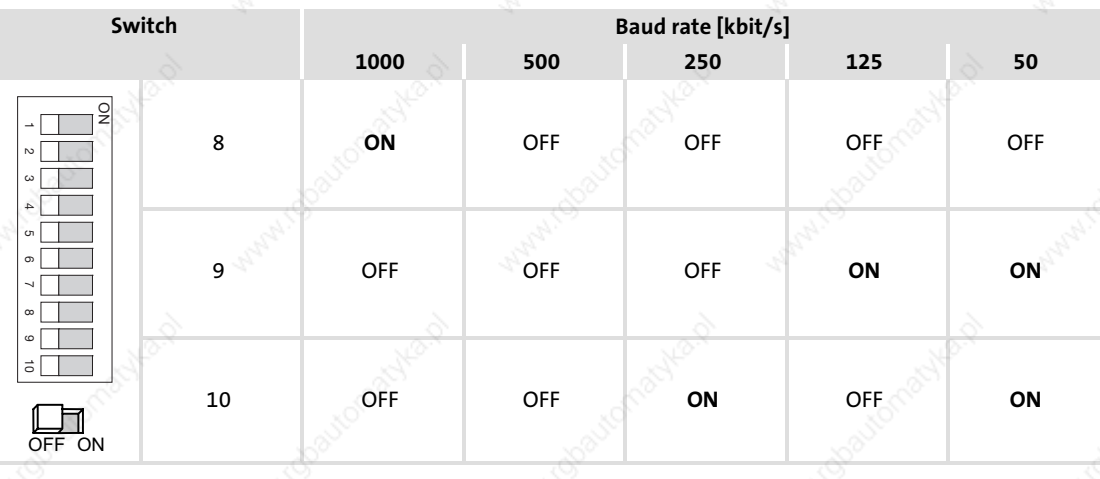

#### 9.2.2 Settings via codes

Note!

- ► If all DIP switches for the node address (S2 ... S7) are in "OFF" position, the settings under code C0350 (node address) and C0351 (baud rate) apply.
- ► If only one DIP switch for the node address (S2 ... S7) is in "ON" position, the settings of DIP switches S2 ... S10 apply.
- ▶ The baud rate must be set identically for all CAN nodes.

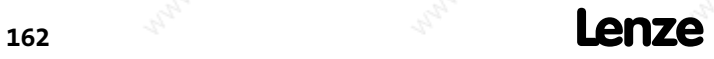

Addressing of parameter and process data objects Settings via codes

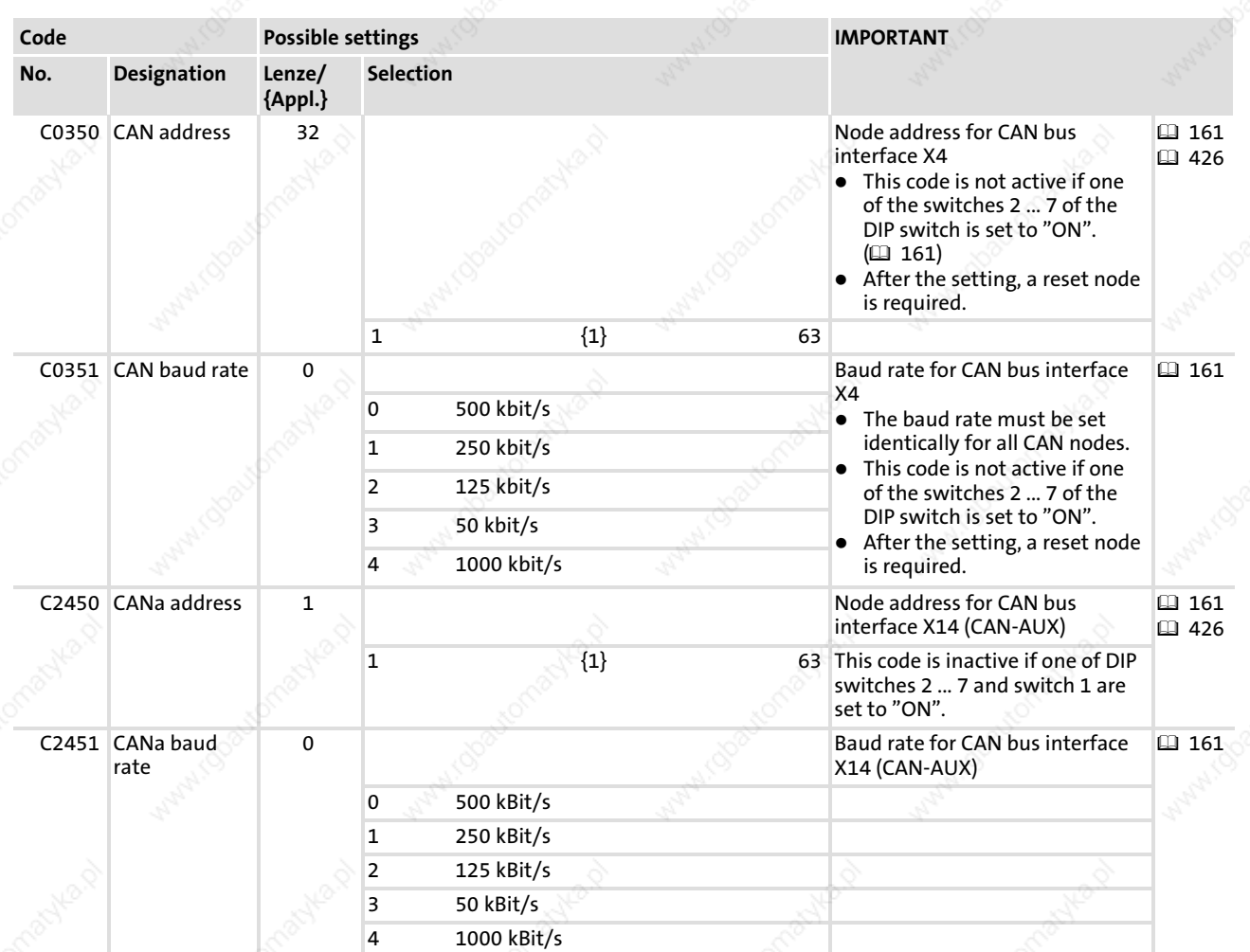

Save changes with C0003 = 1.

The settings are only accepted after carrying out one of the following actions:

- ƒ Switching on the low−voltage supply
- Reset node via the bus system (by the network management (NMT))
- Reset node with C0358/2458 = 1 via the XT keypad ( $\Box$  255)

# $\boxed{\mathbf{1}}$  Note!

If reset node is executed via GDC, communication will be interrupted. You therefore have to log in again manually or find the devices connected to the bus once again.

9

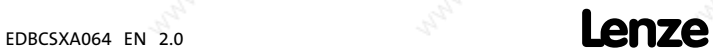

Individual addressing

### 9.3 Individual addressing

Under C0353/C2453 you can determine whether the identifier (COB−ID) is defined with a basic identifier ( $\Box$  426) and the node address under C0350/C2453 or individually by means of an "ID offset".

The "ID offset" can be selected under C0354/C2454. For all process data input and output objects, the identifier is calculated as follows:

Identifier (COB−ID) = 384 + ID offset (C0354 or C2454)

 $\parallel$  Note!

The identifier of the telegram to be sent must correspond to the identifier of the process data input object to be addressed.

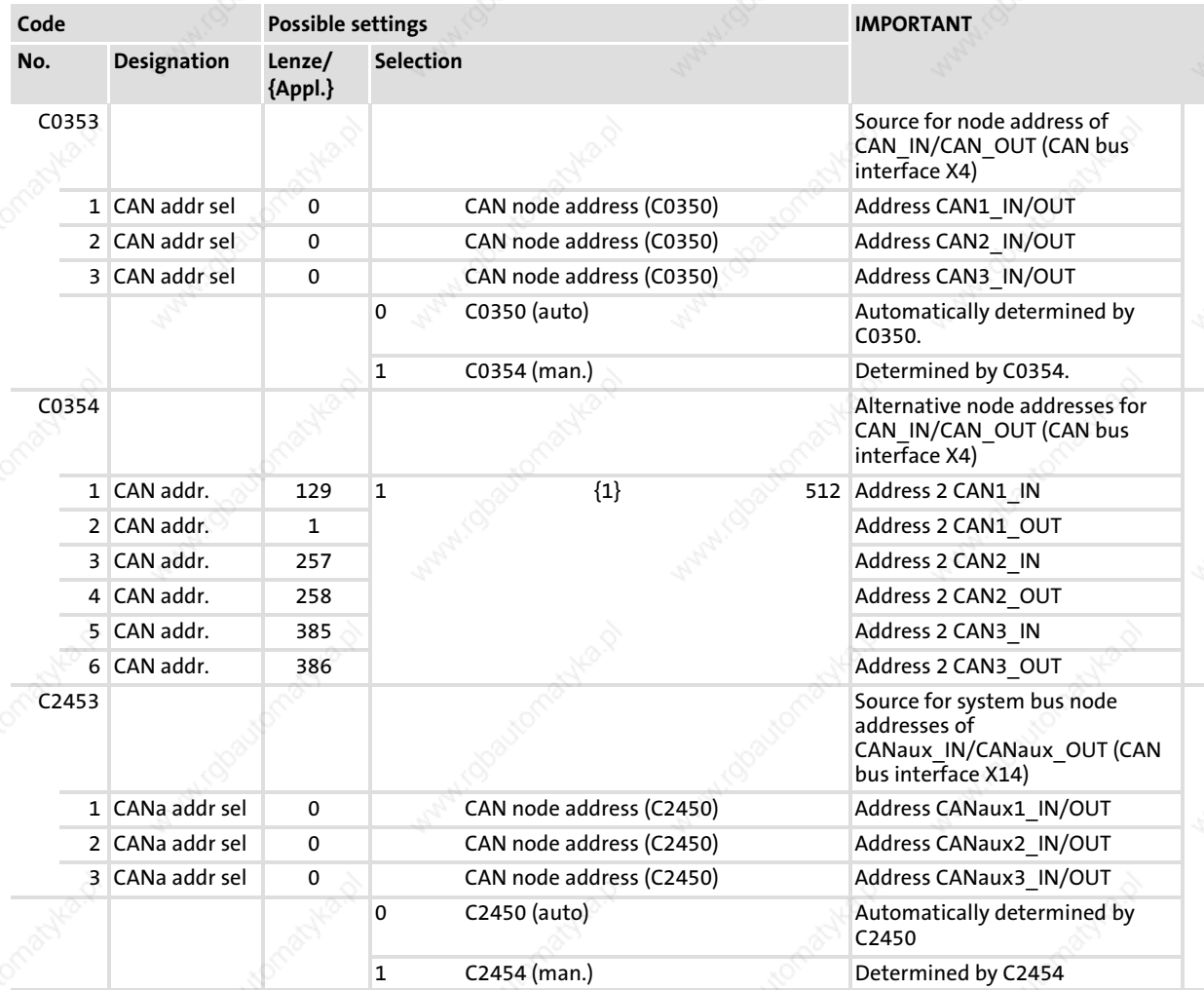

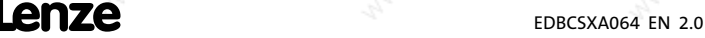

Individual addressing

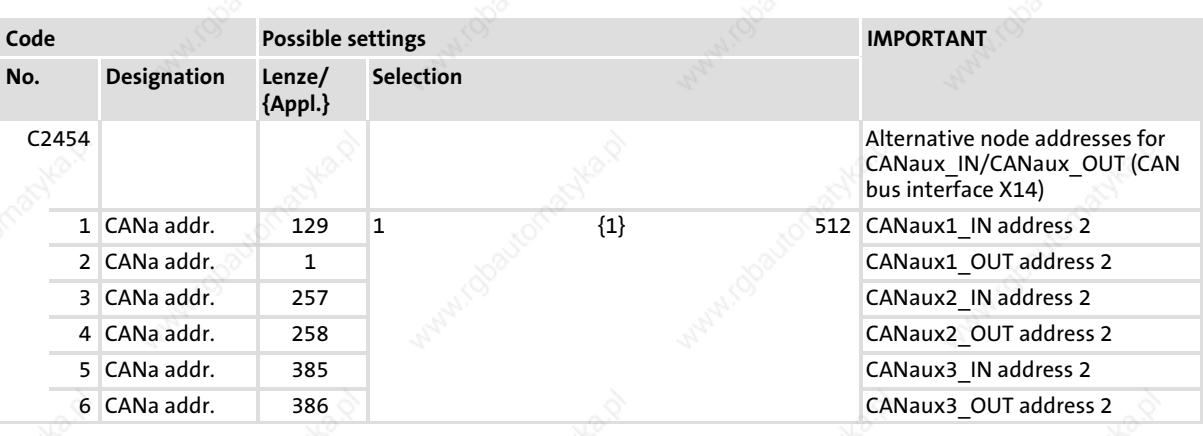

Save changes with C0003 =  $1.$ 

The settings are only accepted after carrying out one of the following actions:

- ƒ Switching on the low−voltage supply
- Reset node via the bus system (by the network management (NMT))
- Reset node with C0358/2458 = 1 via the XT keypad ( $\Box$  255)

# Note!

If reset node is executed via GDC, communication will be interrupted. You therefore have to log in again manually or find the devices connected to the bus once again.

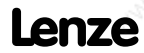

Display of the resulting identifiers

9.4 Display of the resulting identifiers

C0355/C2455 is the display code for the resulting identifiers:

- General addressing  $(426)$ : Identifier (COB−ID) = basic identifier + adjustable node address (Node ID)
- Individual addressing  $($  $\blacksquare$  164): Identifier (COB−ID) = 384 + ID offset (C0354 or C2454)

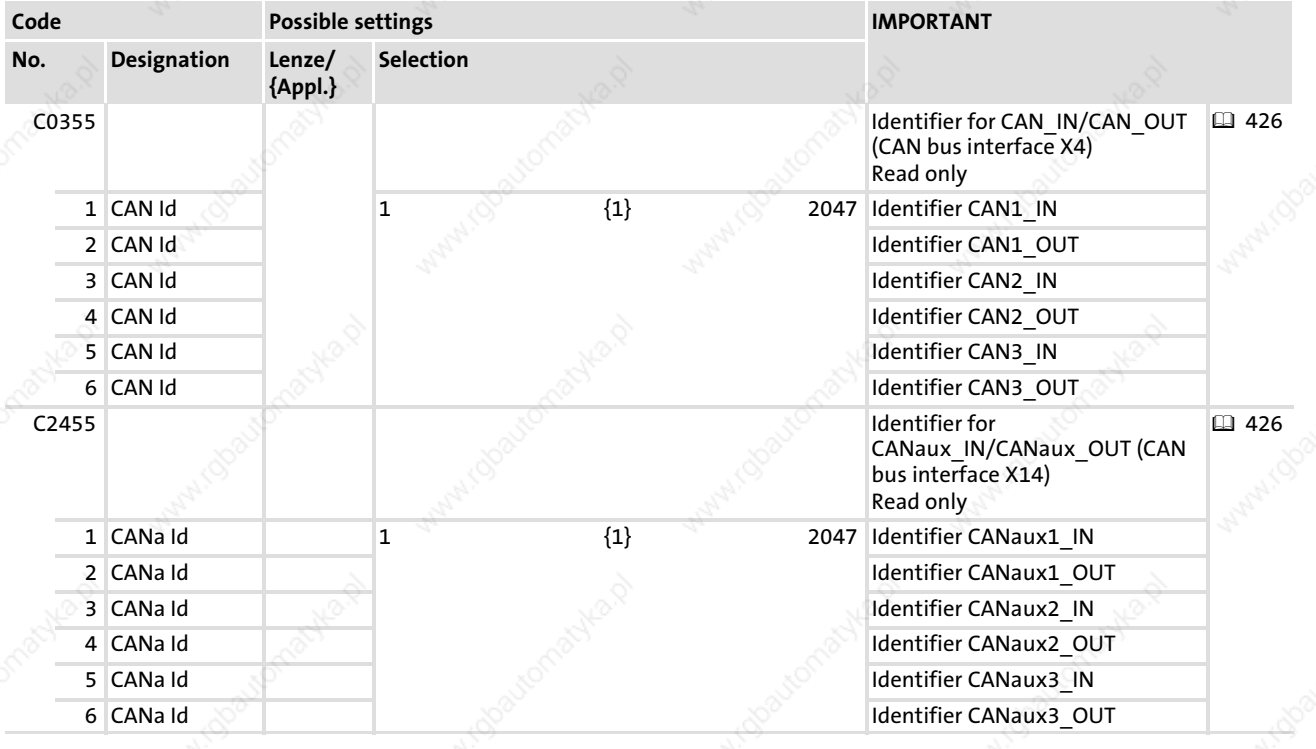

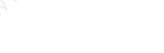

### 9.5 Determining the boot−up master for the drive system

Unless the bus initialisation and the corresponding status change from "Pre−operational" to "Operational" is carried out by a higher−level host system, the controller can be defined as master to carry out this task.

The master functionality is only required for the initialisation phase of the drive system. Under C0356/C2456, you can set a boot−up time for the master for the initialisation phase ( 168).

The NMT telegram start remote node (broadcast telegram) serves to set all nodes to the "Operational" NMT status by the master. A data exchange via the process data objects is only possible in this status.

Use C0352/C2452 for configuration.

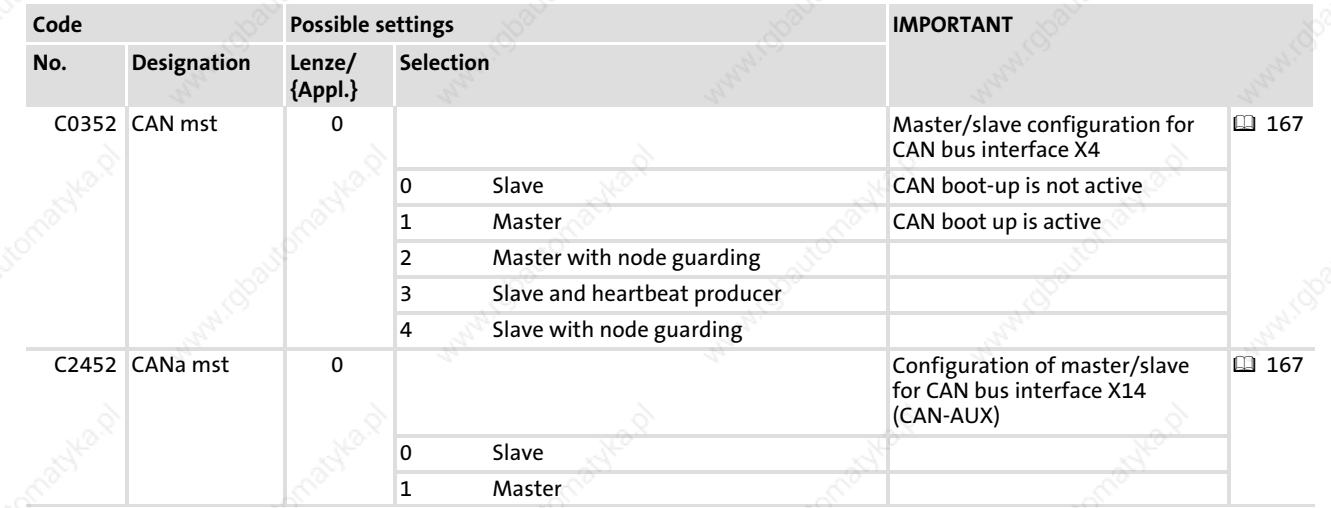

Save changes with C0003 = 1.

The settings are only accepted after carrying out one of the following actions:

- ƒ Switching on the low−voltage supply
- Reset node via the bus system (by the network management (NMT))
- Reset node with C0358/2458 = 1 via the XT keypad ( $\Box$  255)

# $\parallel$  Note!

If reset node is executed via GDC, communication will be interrupted. You therefore have to log in again manually or find the devices connected to the bus once again.

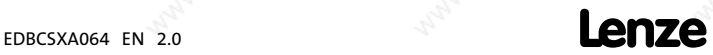

Setting the boot−up time/cycle time

### 9.6 Setting the boot-up time/cycle time

### Boot−up time

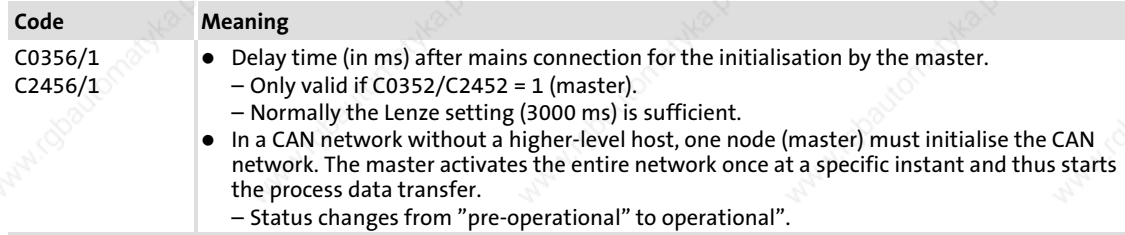

### Cycle time for process output data

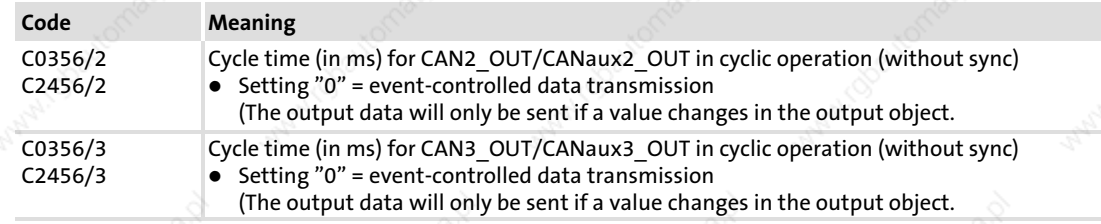

### Activation delay for process output data

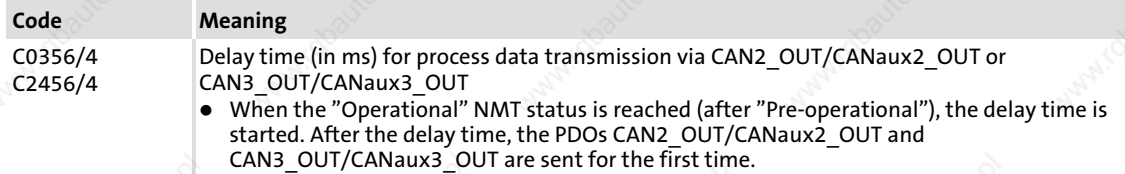

168 **Lenze** 

Node guarding

9

### 9.7 Node guarding

With cyclic node monitoring (Node Guarding), the CAN master regularly queries the states of the slaves being monitored.

- The master starts the node guarding by sending the node guarding telegram.
- If the slave does not receive a node guarding telegram within the monitoring time (Node Life Time), the "Life Guarding Event" is activated (fault message "Err NodeGuard").

### **Settings**

In order that the power supply module takes over the function of the "Node Guarding Slave", make the following settings:

1. Set C0352 = 2.

(The power supply module is configured as "Node Guarding Slave".)

- 2. Set the time interval of the status enquiry by the master (Node Guard Time) via C0382.
- 3. Set the factor for the monitoring time (Node Life Time Factor) via C0383.

Node Life Time  $\, = \,$  Node Guard Time (C0382)  $\, \cdot \,$  Node Life Time Factor (C0383)

4. Set the response to a "Life Guarding Event" via C0384.

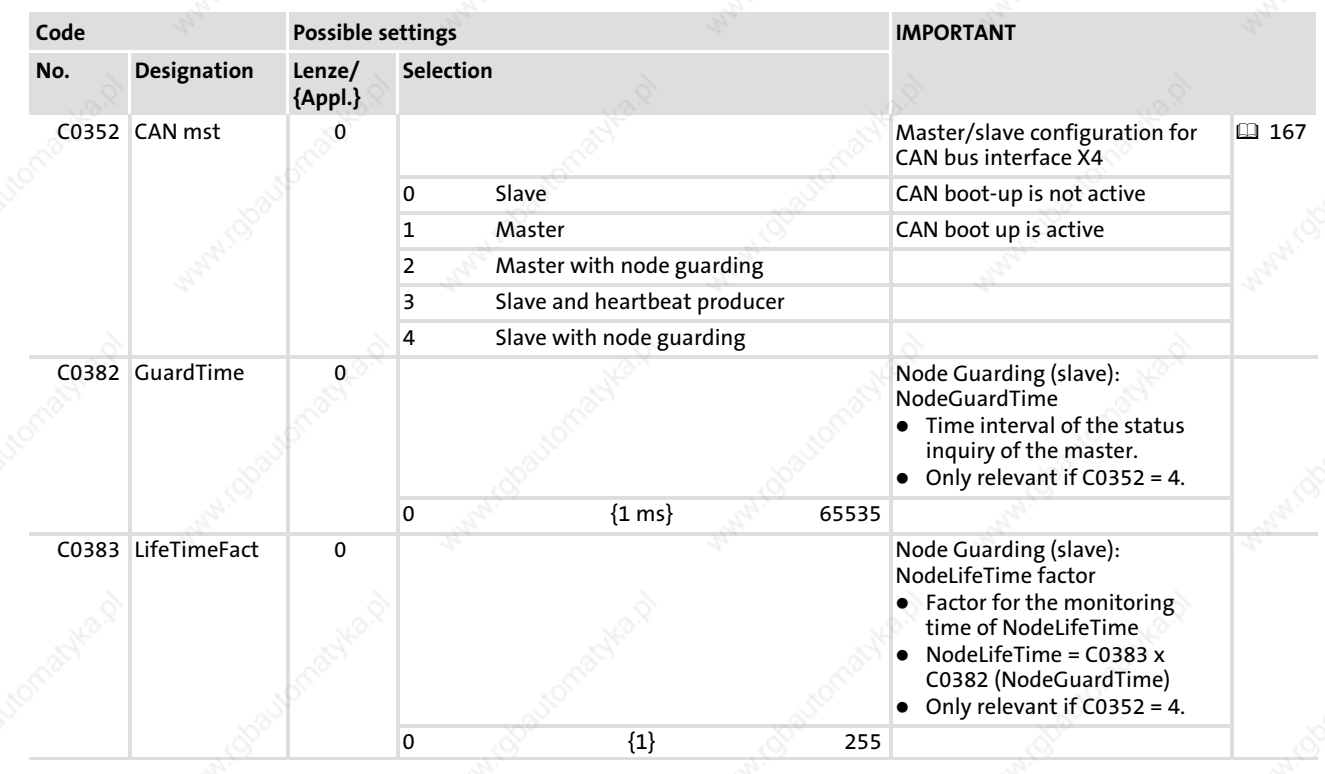

Node guarding

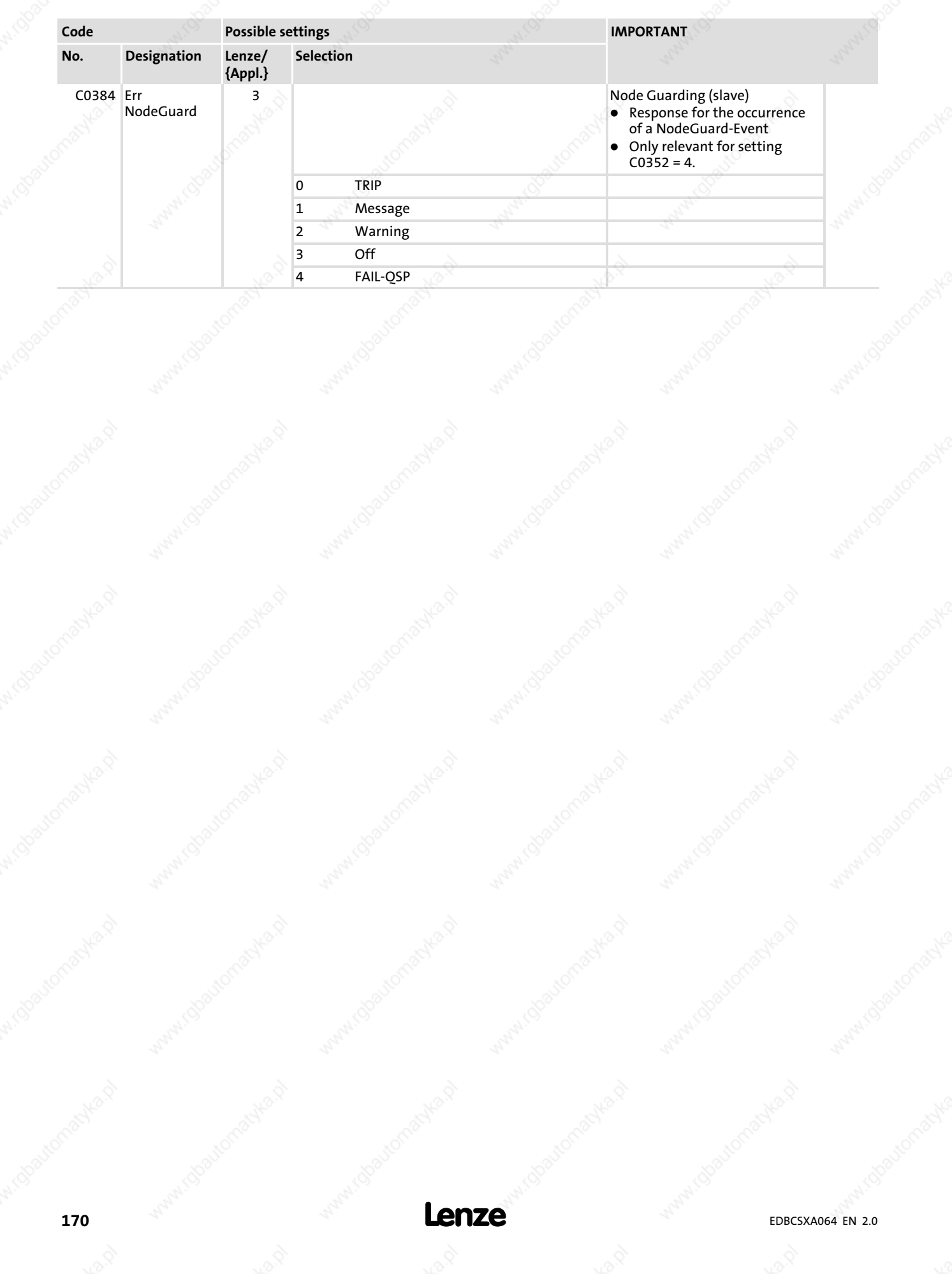

9

### System bus (CAN / CAN−AUX) configuration CANSync (CAN bus synchronisation) CAN sync response

### 9.8 CANSync (CAN bus synchronisation)

# $-\overleftrightarrow{q}$  Tip!

The SB CAN Synchronization is used to synchronise the internal time base of the ECS axis module with the arrival of the sync telegram.

In this way, the internal computing processes (e.g. control processes) of the ECS axis module can be synchronised with the computing processes of other bus nodes which can also process the sync telegram.

For detailed information about the SB CAN\_Synchronization, please see page ( 257) in this documentation.

### 9.8.1 CAN sync response

The response to the reception of a sync telegram can be configured under C0366/C02466:

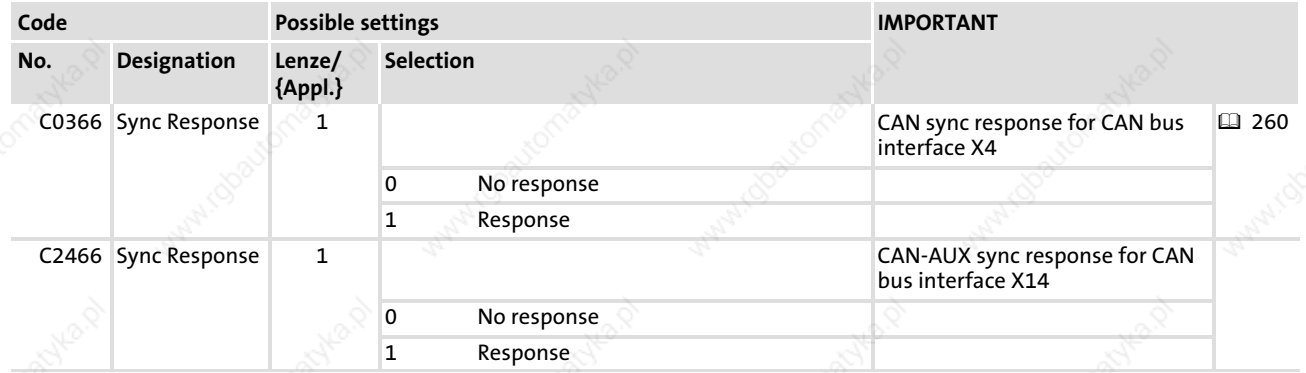

### 9.8.2 CAN sync identifiers

The transmit and receive identifiers of the sync telegram can be configured under C0367/C2467 and C0368/C2468:

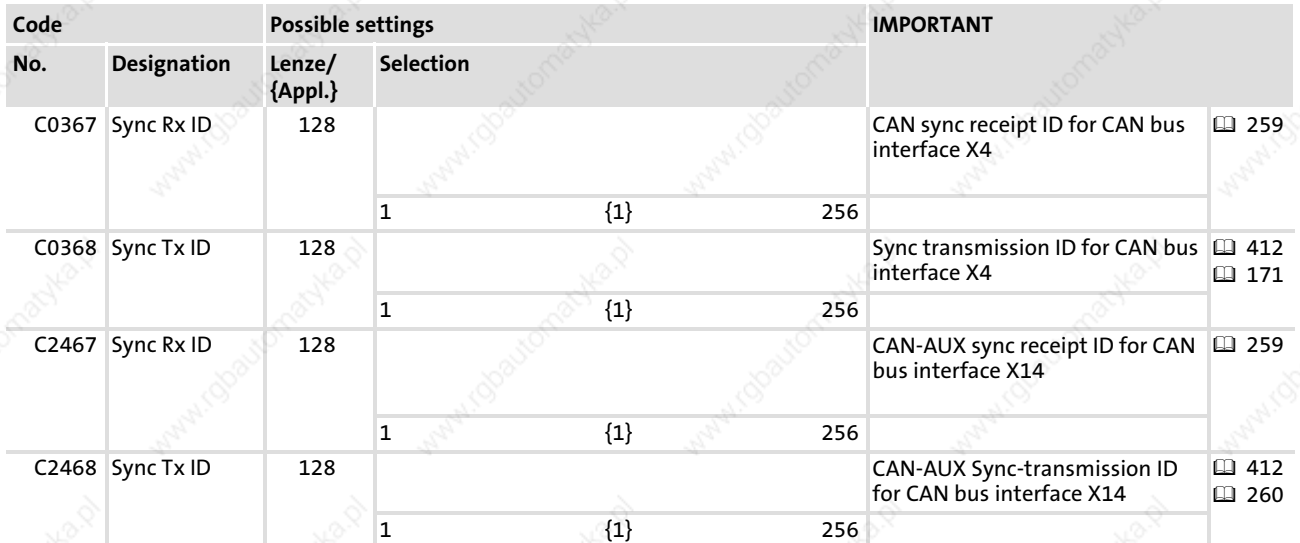

9

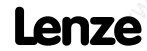

CANSync (CAN bus synchronisation) CAN sync Tx transmission cycle

### 9.8.3 CAN sync Tx transmission cycle

The cycle time for sending a sync telegram with the identifier set under C0368/C2468 can be configured under C0369/C2469:

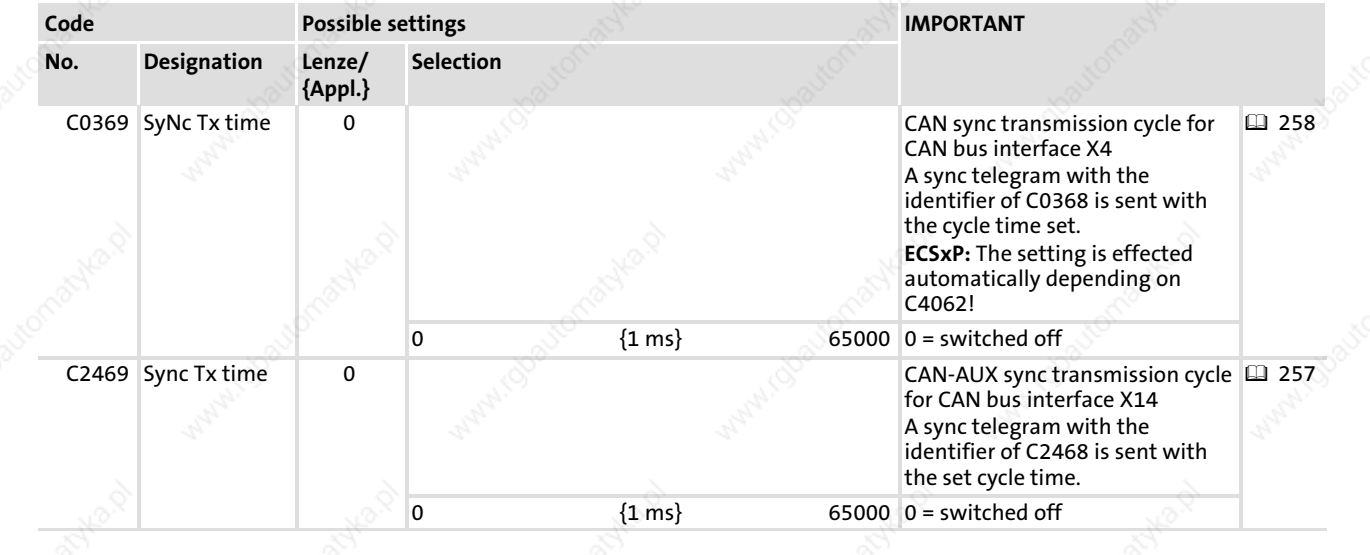

Reset node

9

#### 9.9 Reset node

The following changes will only be valid after a reset node:

- $\blacktriangleright$  Changes of the CAN node addresses and baud rates ( $\text{ }$  161)
- ƒ Changes of the addresses of process data objects (COB−IDs) – General addressing  $( 426)$ 
	- $-$  Individual addressing ( $\Omega$  164)
- Change of the master/slave boot up configuration ( $\Box$  167)

Reset node can be activated by:

- ƒ switching on the low−voltage supply
- the bus system (via the network management (NMT))
- $C0358/C2458 = 1$  using the XTkeypad
- CAN\_bResetNode\_b or CANaux\_bResetNode\_b = TRUE

# Note!

If reset node is executed via GDC, communication will be interrupted. You therefore have to log in again manually or find the devices connected to the bus once again.

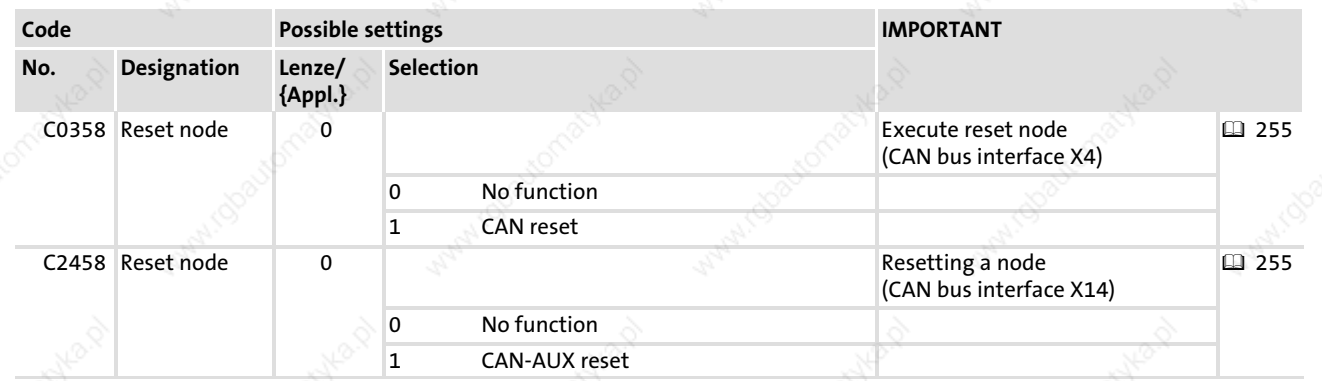

System bus management

### 9.10 System bus management

### The SB CAN\_Management/CANaux\_Managementis used to

- activate a node reset.
- process "Communication Error" and "Bus Off State" in the PLC program.
- influence the transmission time of CAN2\_OUT/CANaux2\_OUT and CAN3\_OUT/CANaux3\_OUT.

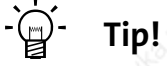

Detailed information on the SB CAN\_Management can be found in chapter 13.6 ( 253).

Detailed information on the SB CANaux\_Management can be found in chapter 13.11 ( 279).

174 **Lenze** 

EDBCSXA064 EN 2.0

The operating system from V6.0 of the ECSxA axis module contains a special CanDSx driver which can be activated by means of the functions of the function library LenzeCanDSxDrv.lib.

By means of this driver, indices of the ECSxA... axis modules and other Lenze PLCs can be assigned to another code than the one that is assigned automatically.

# Note!

- $\triangleright$  Each Lenze code is firmly assigned to an index via the following formula: – Index = 5FFFhex − code
	- $-$  Index = 24575 $_{\text{dec}}$  code
- ▶ The function of the CanDSx driver is restricted to the system bus (CAN).

#### Functional principle using the following example

#### Problem

Users have equipped the ECSxA... axis module with a function which can be parameterised via the user code C3200/5. The code C3200 is automatically assigned to the index 21375<sub>dec</sub>.

Index = 24575dec − code = 24575dec − 3200 = 21375dec

Due to the communication profile used, however, this function should be parameterised via the index  $4101_{\text{dec}}$ /subindex 2.

#### **Solution**

By means of the functions of the function library LenzeCanDSxDrv.lib the index 4101 $_{\text{dec}}$ /subindex 2 in the ECSxA... axis module is simply redirected to code C3200/5 so that the communication profile can be used as usual.

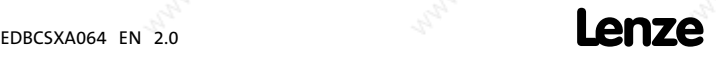

Mapping of indices to codes

### Functional principle

The operating system (from V6.0) of the ECSxA... axis module contains a "mapping table". According to this table up to 256 indices within the ECSxA... can be "mapped" to other codes than the ones that are automatically assigned.

If a CAN telegram arrives and the index is within the valid range, it is checked if this index is listed in the mapping table.

- $\blacktriangleright$  If the index is listed in the mapping table, the codes which are reassigned to this index in the mapping table are accessed.  $\mathbb O$
- If the index is not listed in the mapping table, the automatically assigned code which results from the formula mentioned above is accessed. 2

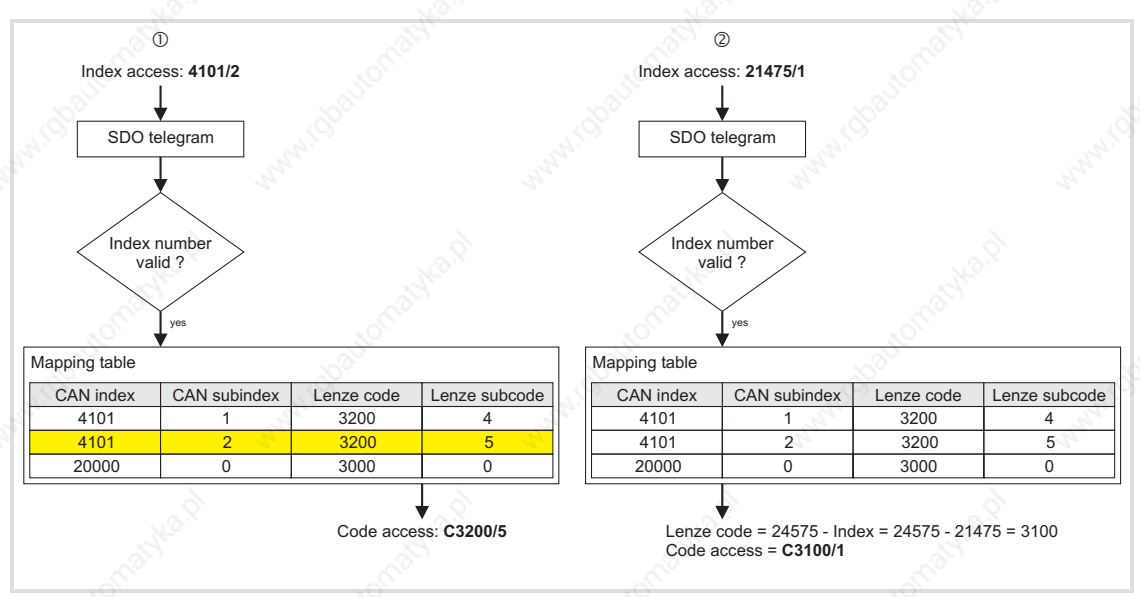

Fig. 9−3 Redirection process of indices to codes

176 **Lenze** 

EDBCSXA064 EN 2.0

### 9.12 Remote parameterisation (gateway function)

From operating system V6.x the ECSxA axis module supports the remote parameterisation of other system bus nodes. All write/read accesses to parameters will not be listed in the ECSxA... axis module anymore but redirected to the node selected for remote maintenance.

- The redirection takes place via the parameter data channel SDO1 of the selected node.
- The node to which the write/read accesses are to be redirected, is determined via C0370 by setting here the node address of the corresponding node.
- A time-out during remote parameterisation activates the system error message "CE5". The corresponding response can be configured under C0603 ( $\boxplus$  192).

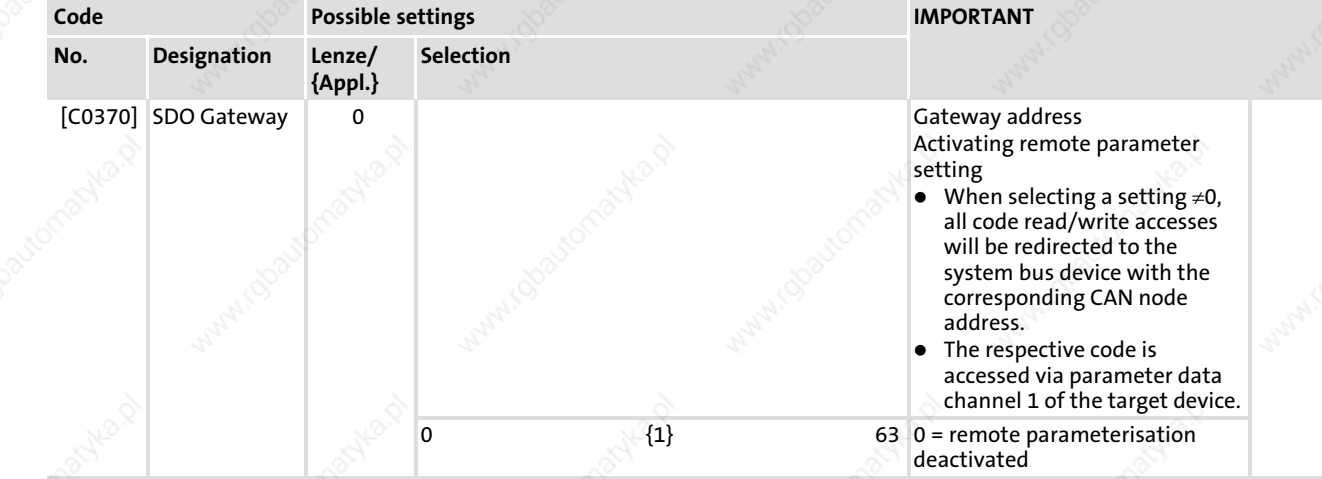

Diagnostics codes Bus status (C0359/C2459)

### 9.13 Diagnostics codes

By means of the following diagnostic codes you can trace the process via the MotionBus (CAN) and the system bus (CAN):

- ƒ C0359/C2459: Bus state
- ƒ C0360/C2460: Telegram counter
- ƒ C0361/C2461: Bus load

### 9.13.1 Bus status (C0359/C2459)

C0359/C2459 indicates the current operating status of the MotionBus/system bus (CAN).

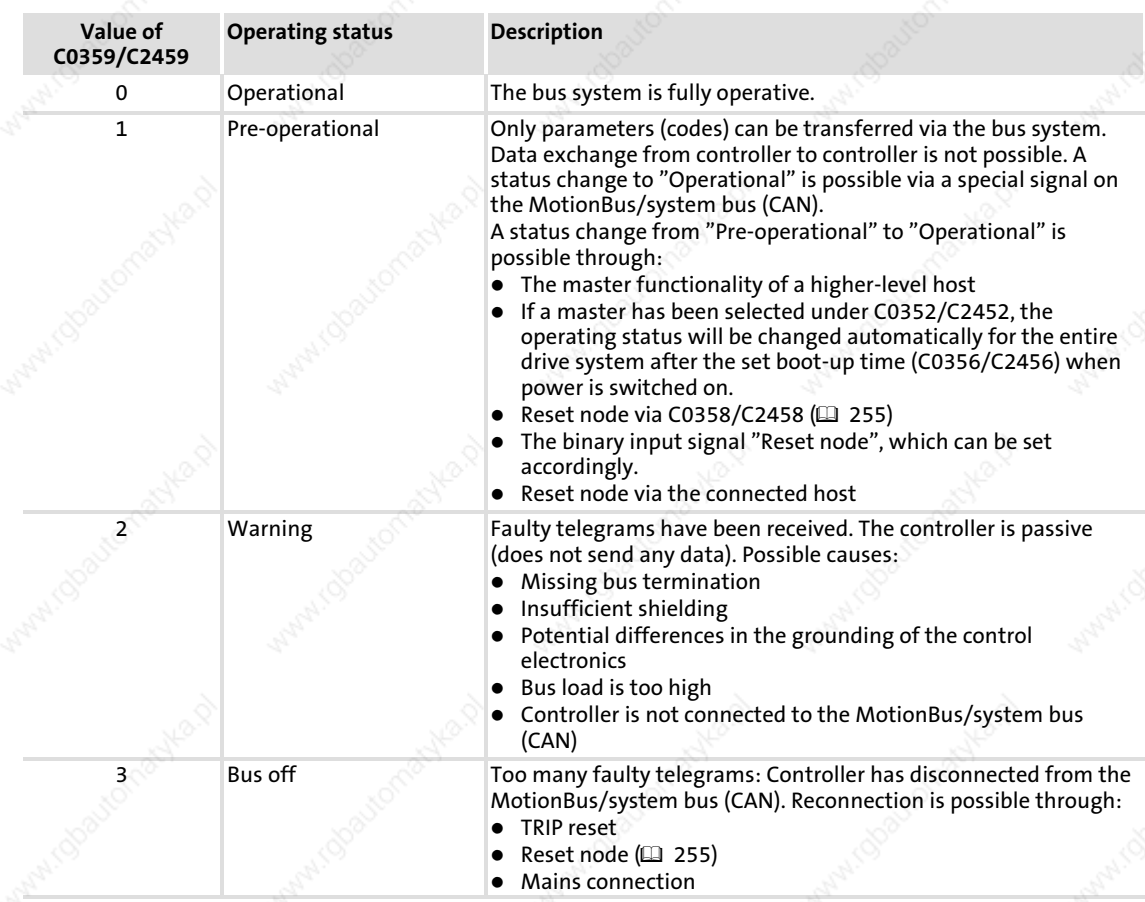

9

# 9.13.2 Telegram counter (C0360/2460)

C0360/2460 counts for all parameter data channel the telegrams which are valid for the controller. The counters have a width of 16 bits. If the value "65535" is exceeded, counting restarts with "0".

### Counted messages:

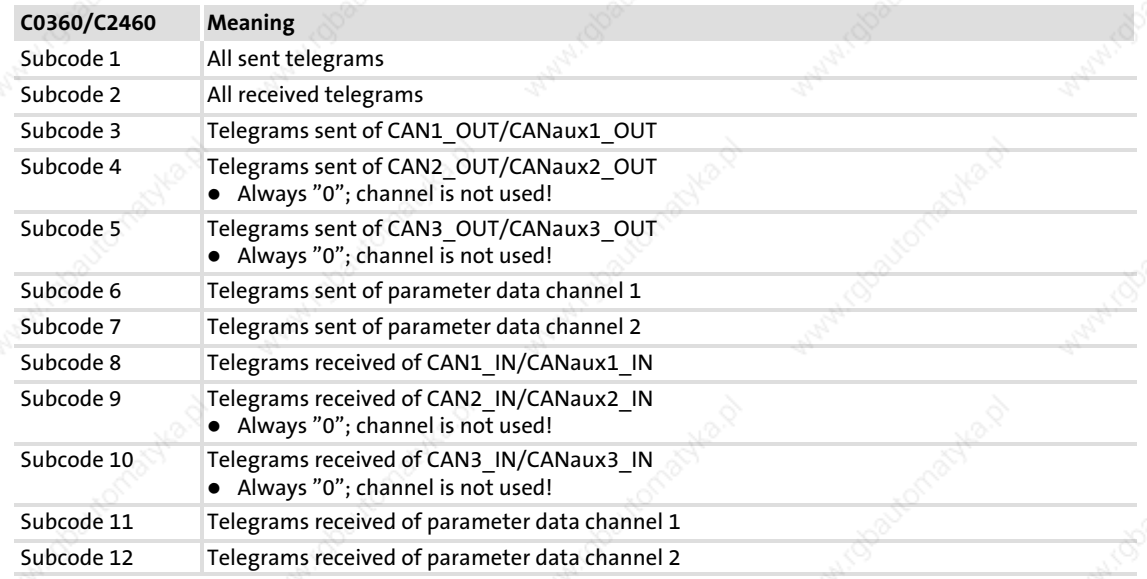

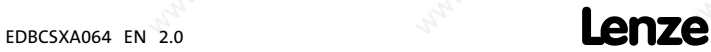

Diagnostics codes Bus load (C0361/2461)

## 9.13.3 Bus load (C0361/2461)

Use C0361/C2461 to determine the bus load through the controller and the individual data channels in percent. Faulty telegrams are not considered.

### Bus load of the individual subcodes:

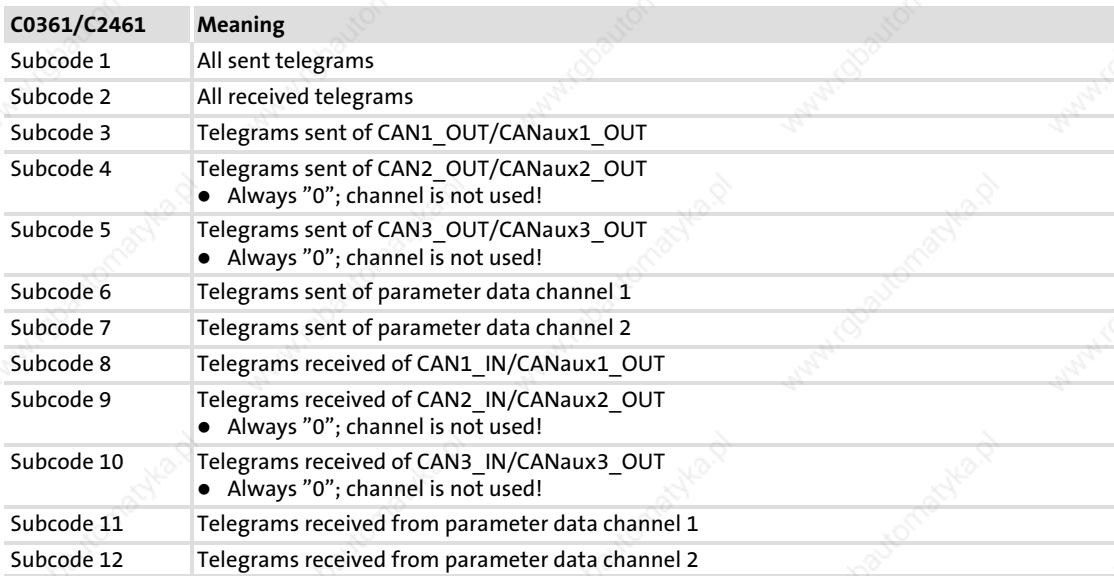

The data transfer is limited. The limits are determined by the number of telegrams transmitted per time unit and the baud rate.

The limits can be determined during data exchange in a drive network by adding all drives involved under C0361/1 and C2461/1.

#### Example:

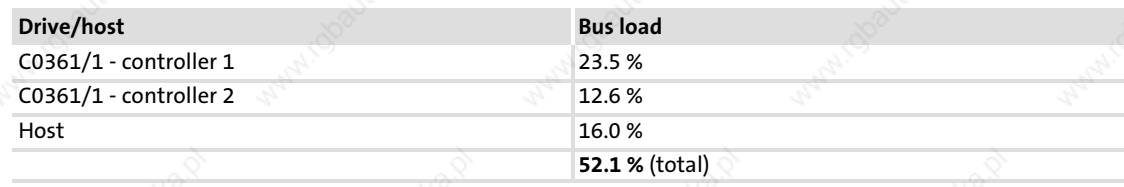

Two drives and the host are interconnected via the MotionBus (CAN).

# $\begin{bmatrix} 1 \\ 1 \end{bmatrix}$  Note!

- ƒ Max. bus load of all devices involved: 80 %
- $\blacktriangleright$  If other devices are connected, as for instance decentralised inputs and outputs, their telegrams must be taken into consideration.
- $\blacktriangleright$  If the time between the individual sync telegrams is too short the bus can be overloaded.
	- Remedy: Change the synchronisation cycle of the higher−level control system and the controller (C1121).

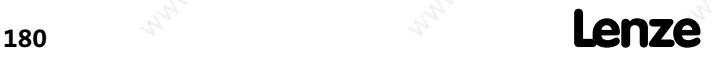
#### Diagnostics Diagnostics with Global Drive Control (GDC)

### 10 Diagnostics

#### 10.1 Diagnostics with Global Drive Control (GDC)

In GDC, the codes for drive system diagnostics can be found in the parameter menu under Diagnostics and the corresponding submenus. Fault history values can be found in the Faults menu.

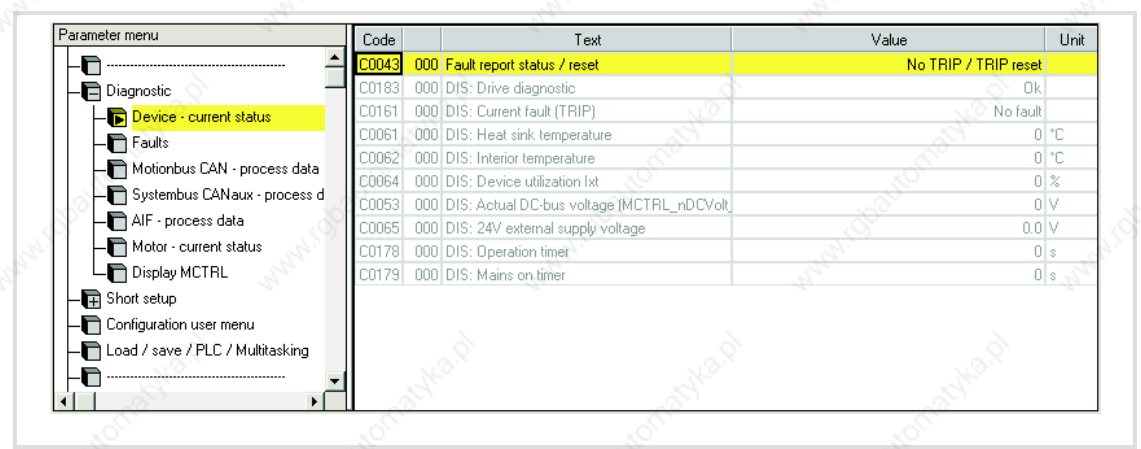

Fig. 10−1 GDC view: Diagnostics − Device − current status

#### **Diagnostics**

Diagnostics with Global Drive Oscilloscope (GDO)

#### 10.2 Diagnostics with Global Drive Oscilloscope (GDO)

The "Global Drive Oscilloscope" (GDO) is included in the scope of supply of the Lenze parameter setting and operating program "Global Drive Control" (GDC) and the "Drive PLC Developer Studio" (DDS) and can be used as an additional diagnostic program.

The GDO serves to record e.g. input and output data and device−internal states during controller operation.

### Note!

Detailed information about the functionality and handling of GDO can be found in the Manual "Global Drive Oscilloscope (GDO), Getting started".

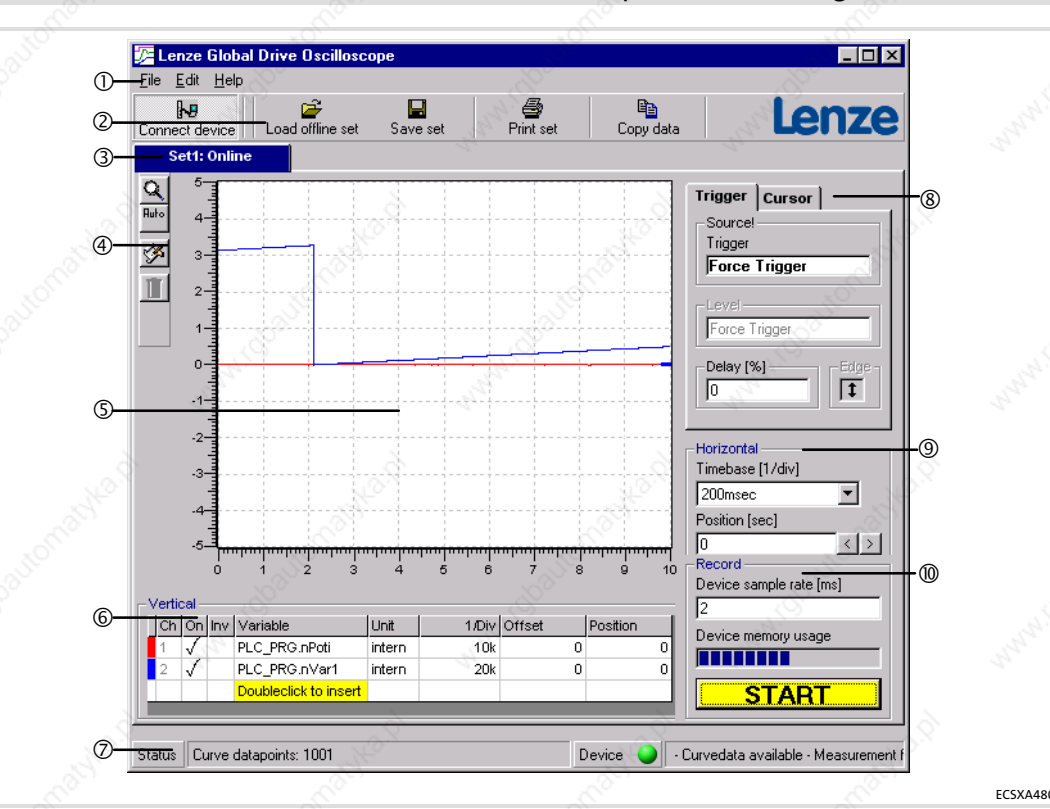

Fig. 10−2 Global Drive Oscilloscope (GDO)

- $\bigcap$ Menu bar
- Symbol bar at the top
- Data sets
- Symbol bar on the left
- Graph display field
- Vertical operating elements
- $\circledcirc$  Status display
- Trigger/cursor operating elements
- Horizontal operating elements
- Operating elements for recording

10

182 **Lenze** 

#### 10.3 Diagnostics with the XT EMZ9371BC keypad

In the "Diagnostic" menu the two submenus "Actual info" and "History" contain all codes for

- $\blacktriangleright$  monitoring the drive
- $\blacktriangleright$  fault/error diagnosis

In the operating level, more status messages are displayed. If several status messages are active, the message with the highest priority is displayed.

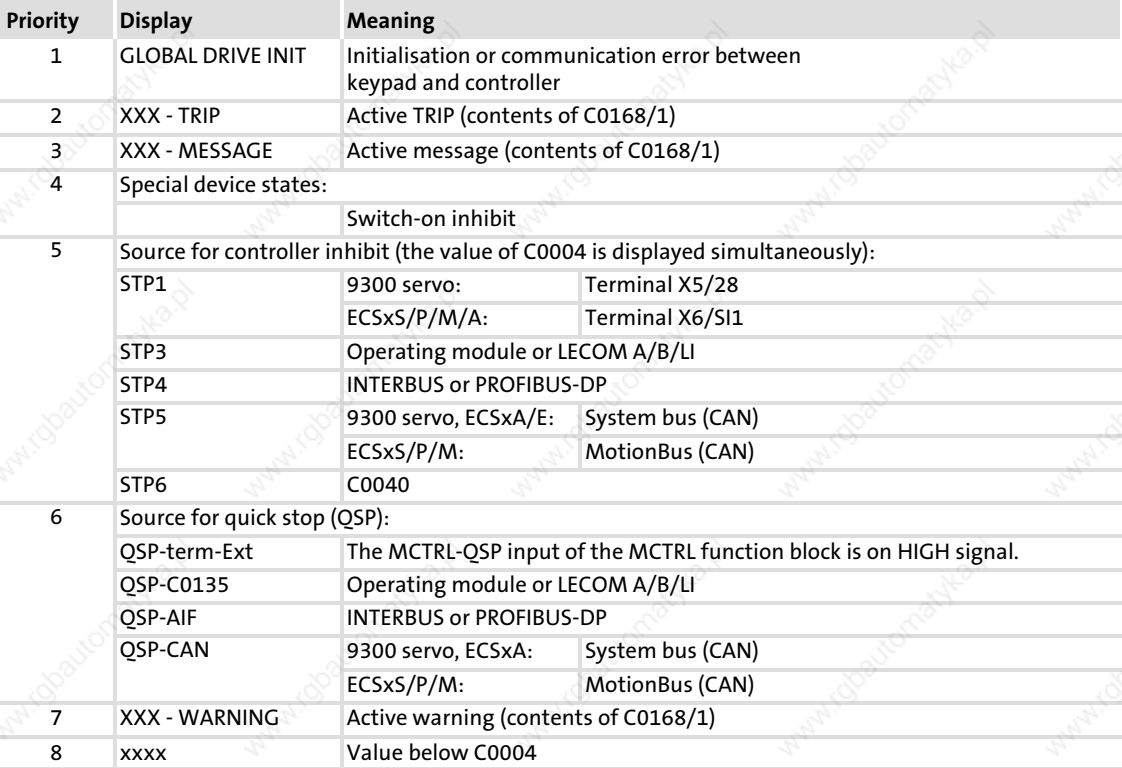

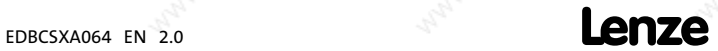

Overview of monitoring functions

### 11 Monitoring functions

11

#### 11.1 **Overview of monitoring functions**

Responses (�� 189) of monitoring functions can be parameterised partly via codes – in the GDC parameter menu ) under Monitoring.

184 **Lenze** 

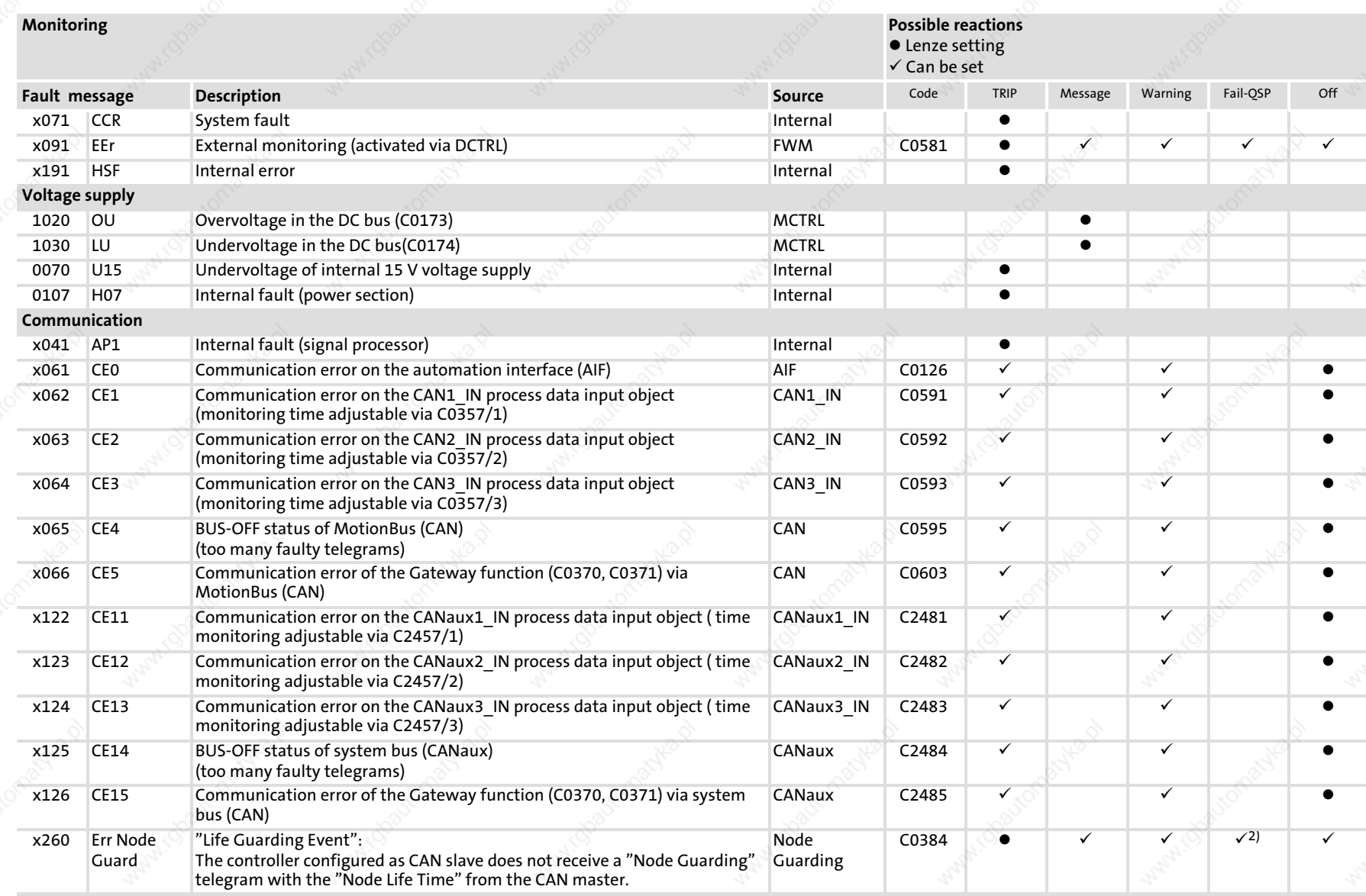

- x: 0 = TRIP, 1 = message, 2 = warning, 3 = FAIL−QSP
- <sup>1)</sup> Adjustable in the DDS under Project  $\rightarrow$  Exceptional handling
- 2) For ECSxA... only

**Monitoring functions** Monitoring functions

<u>11</u>

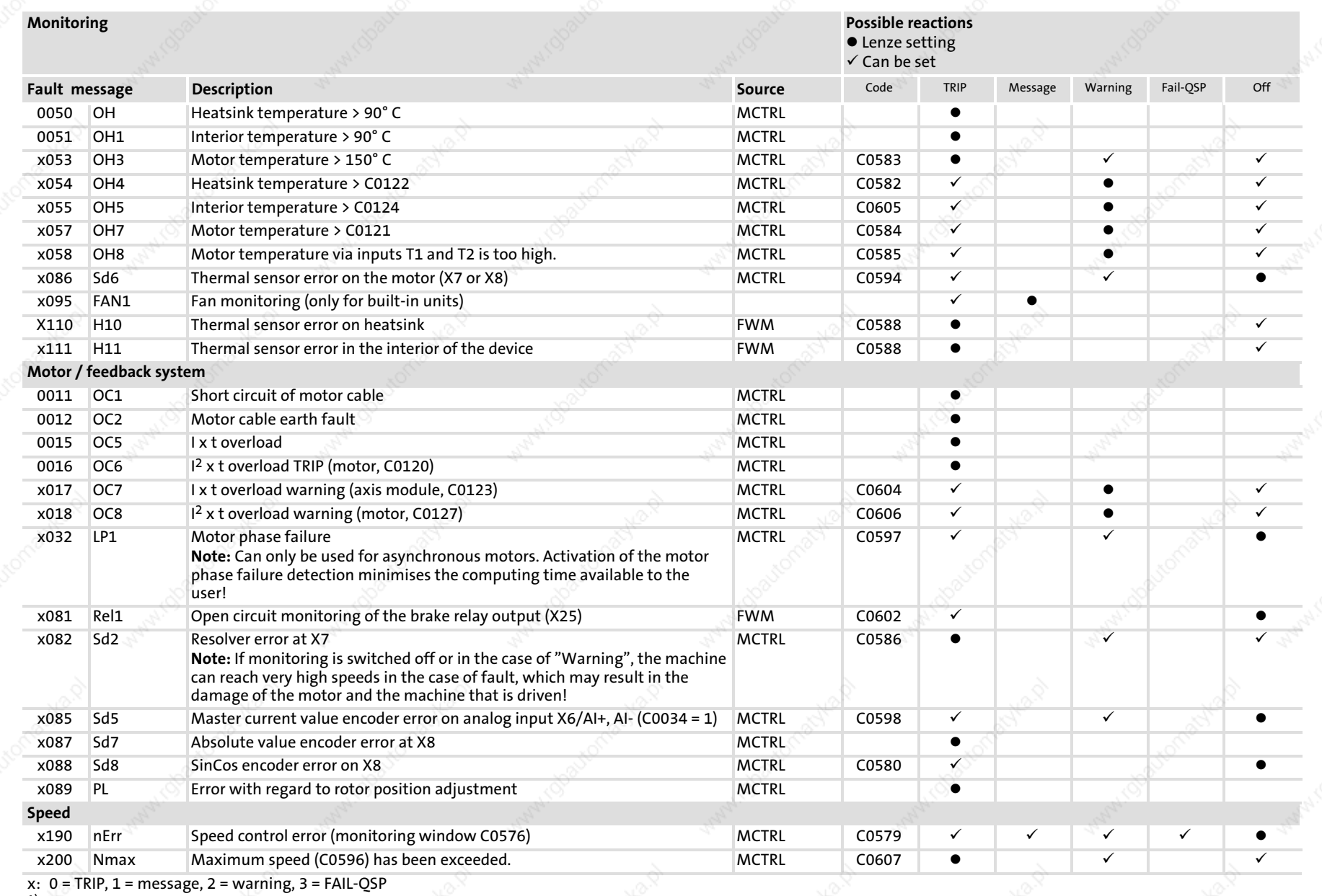

**Monitoring functions** 

 $11$ 

 $^{1)}$  Adjustable in the DDS under Project  $\rightarrow$  Exceptional handling

2) For ECSxA... only

186

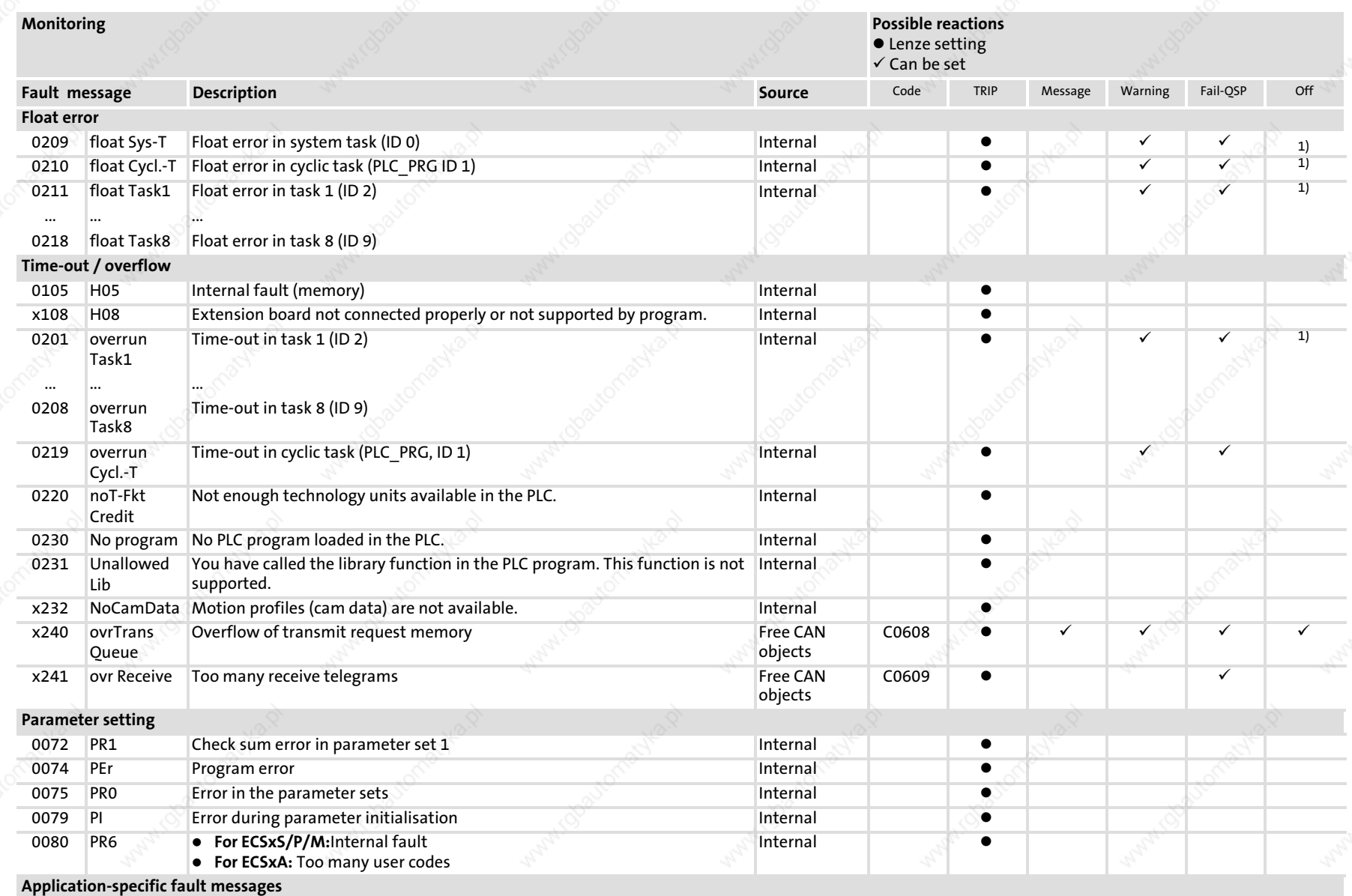

x: 0 = TRIP, 1 = message, 2 = warning, 3 = FAIL−QSP

<sup>1)</sup> Adjustable in the DDS under Project  $\rightarrow$  Exceptional handling

2) For ECSxA... only

Monitoring functions Monitoring functions

<u>11</u>

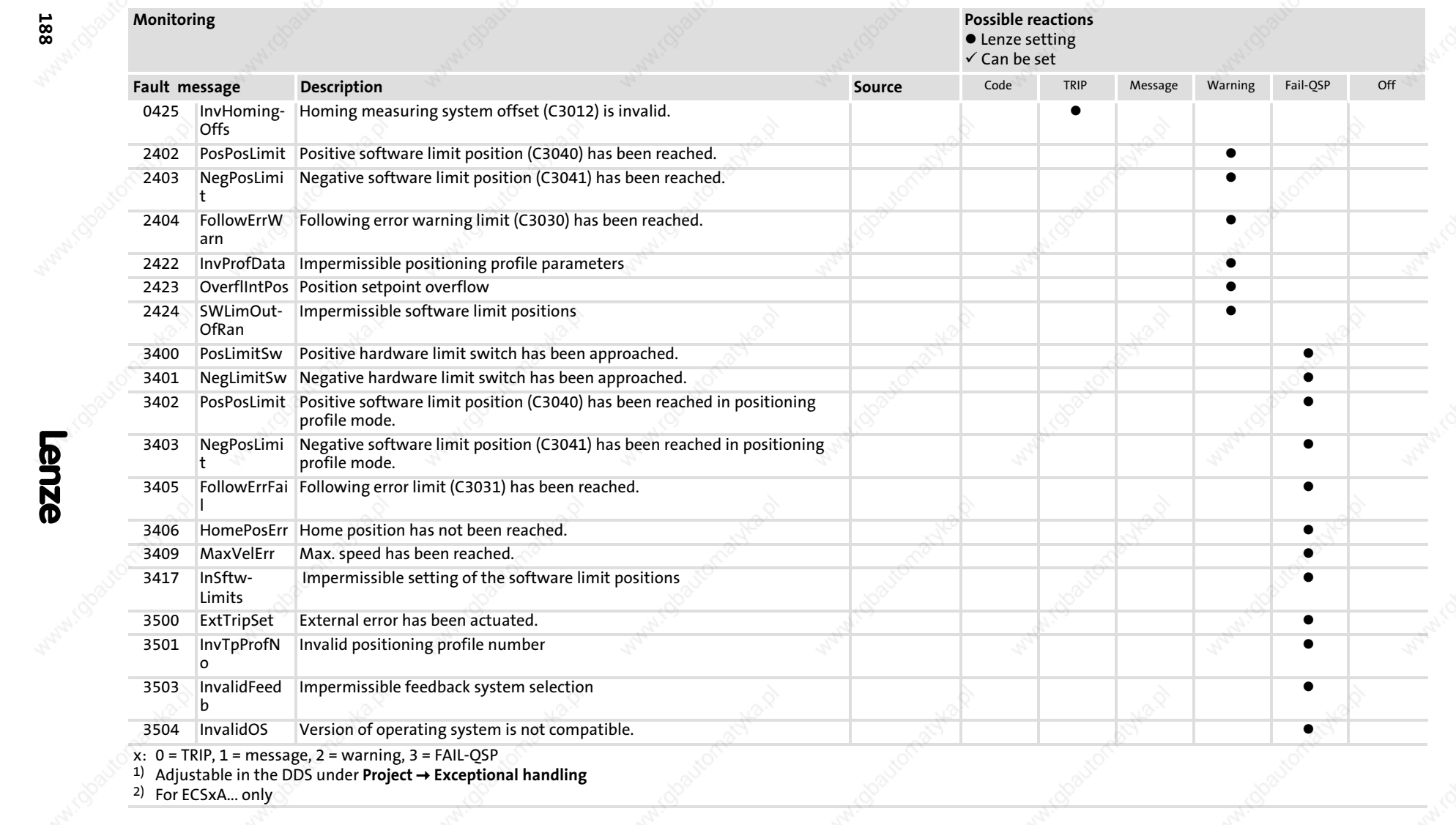

Municoos

 $11$ 

#### Monitoring functions Configuring monitoring functions Responses

#### 11.2 Configuring monitoring functions

#### 11.2.1 Responses

Various monitoring functions ( 184) protect the drive system against impermissible operating conditions.

If a monitoring function is activated,

- the set response is triggered to protect the drive.
- $\blacktriangleright$  the fault message is entered at position 1 in the history buffer ( $\boxplus$  213).

The fault history buffer (C0168/x) saves fault messages with an offset that indicates the type of response.

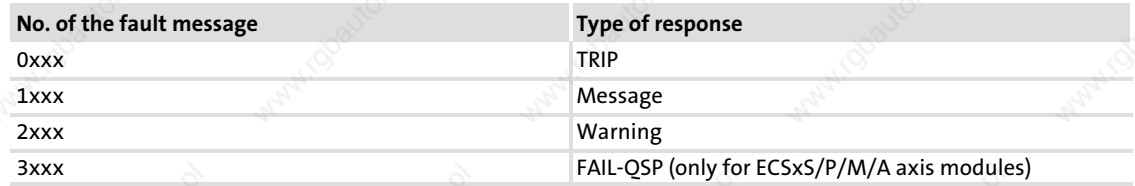

#### Example: C0168/1 = 2061

x061:

The current fault (subcode 1 of C0168) is a communication error (fault message "CE0"/no. "x061") between the AIF module and the ECS axis module.

2xxx:

The response is a warning.

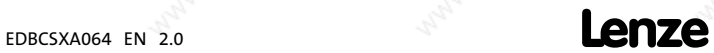

11

#### Monitoring functions

Configuring monitoring functions Responses

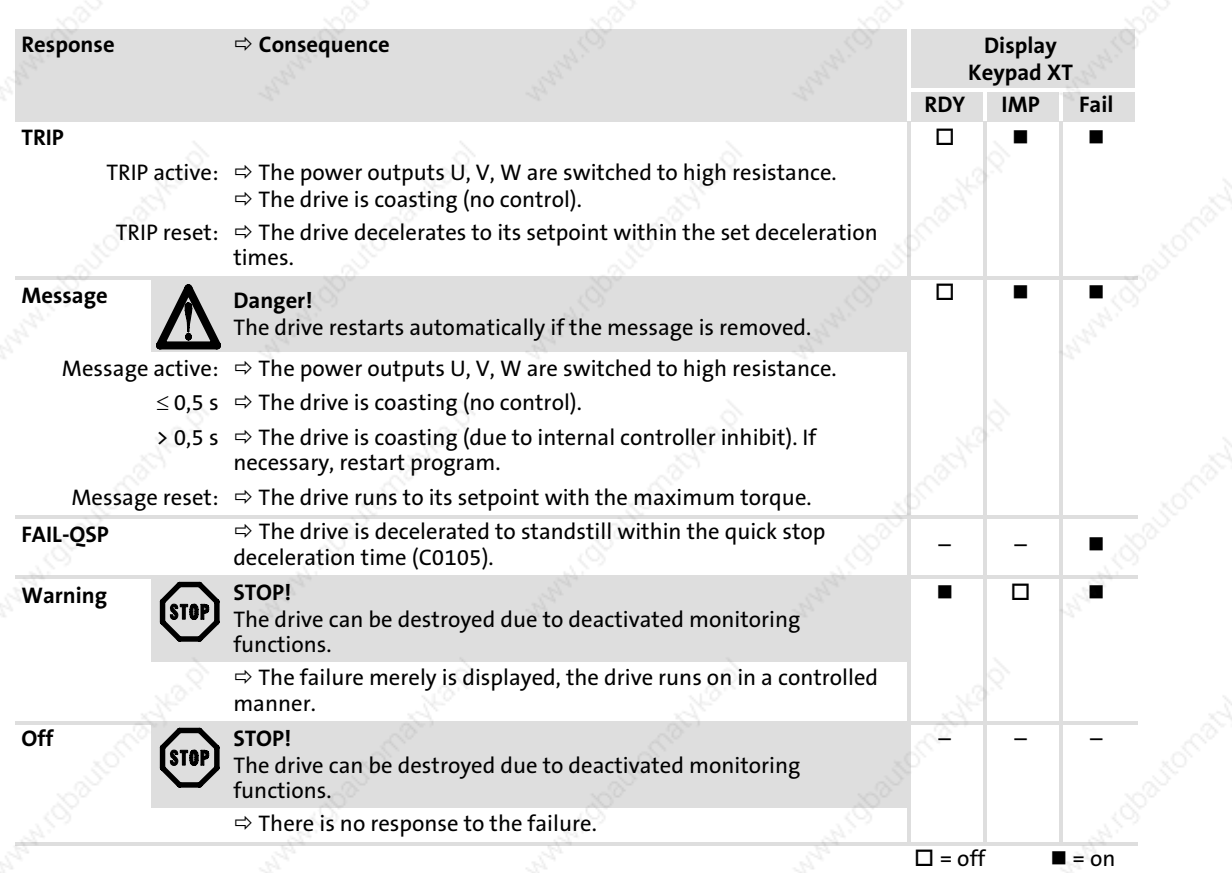

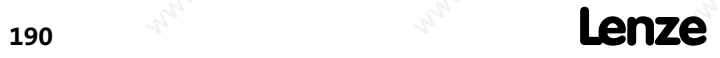

EDBCSXA064 EN 2.0

#### Monitoring functions Configuring monitoring functions

Monitoring times for process data input objects

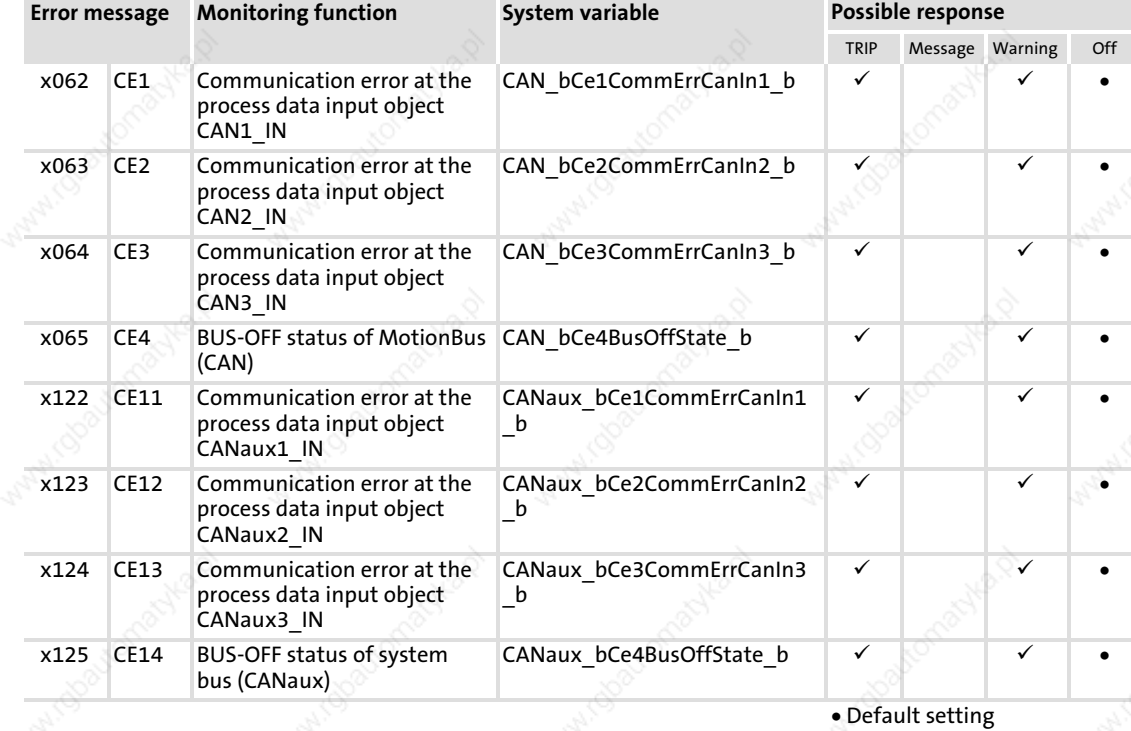

#### 11.2.2 Monitoring times for process data input objects

 $\checkmark$  Setting possible

Each process data input object can monitor whether a telegram has been received within a specified time. As soon as a telegram arrives, the corresponding monitoring time (C0357/C02457) is restarted ("retriggerable monoflop" function).

The following assignments are valid:

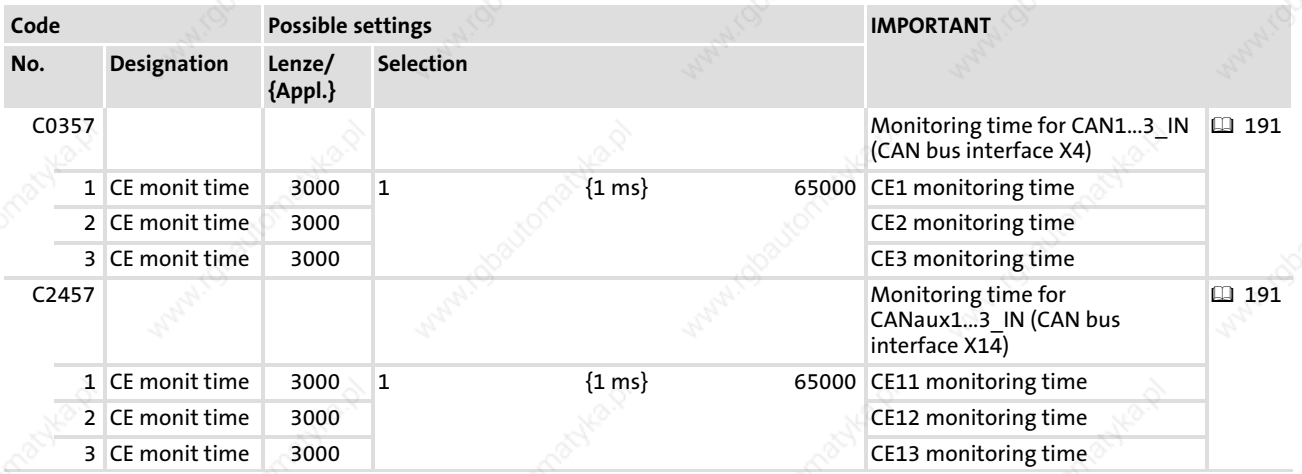

The following responses can be set for communication errors:

- ƒ 0 = Error (TRIP) − controller sets controller inhibit (CINH)
- $2 = Warning$
- $\blacktriangleright$  3 = Monitoring is switched off

Codes for setting the response to the monitoring functions:

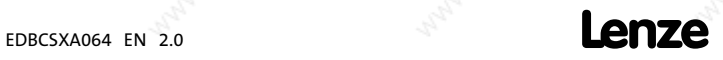

Configuring monitoring functions Time−out with activated remote parameterisation

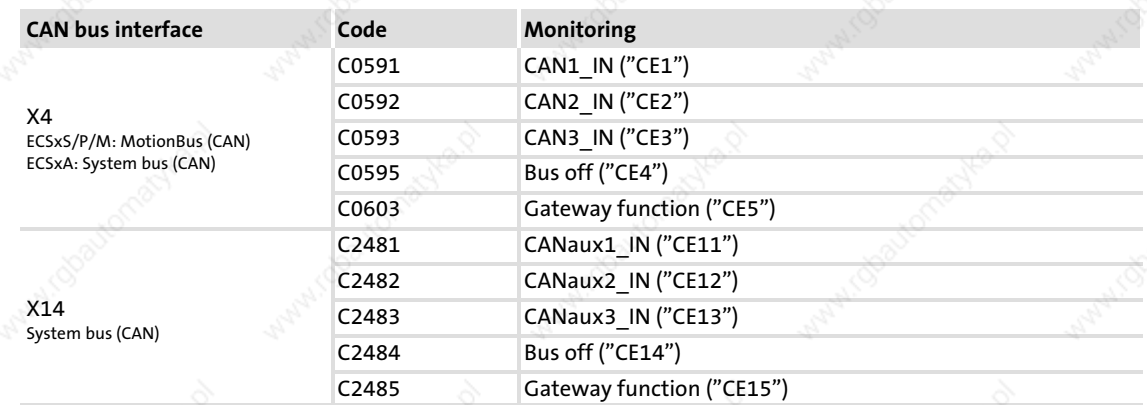

The input signals (CAN1...3 IN/CANaux1...3 IN) can also be used as binary output signals, e.g. for the assignment of the output terminal.

#### Bus off

If the controller disconnects from the MotionBus/system bus (CAN) due to faulty telegrams, the "BusOffState" signal (CE4/CE14) is set.

"BusOffState" can activate an error (TRIP) or warning. The signal can also be switched off. The response is set under C0595/C2484. You can also assign the terminal output for this.

#### 11.2.3 Time−out with activated remote parameterisation

If a time−out occurs during remote parameterisation (gateway function) activated via C0370, the system error message CE5 is output.

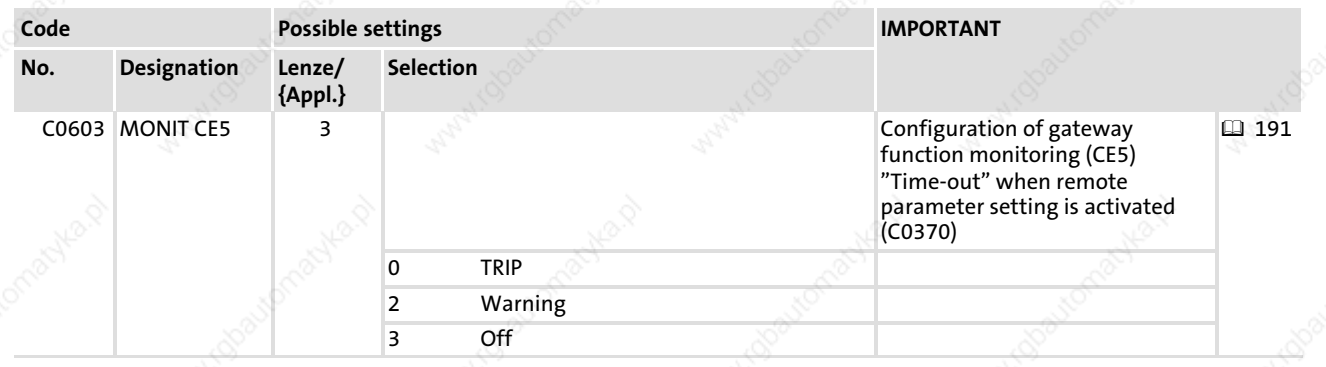

The response to this can be configured via C0603:

192 **Lenze** EDBCSXA064 EN 2.0

### Monitoring functions Configuring monitoring functions

11

Short circuit monitoring (OC1)

#### 11.2.4 Short circuit monitoring (OC1)

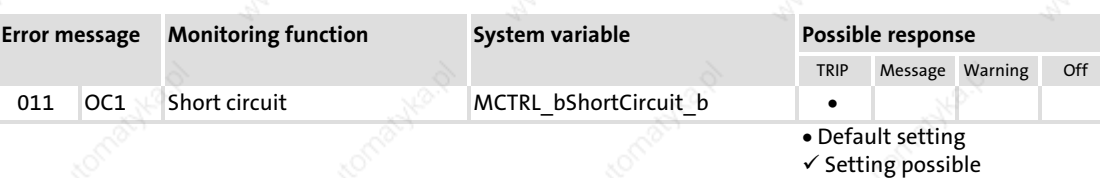

The monitoring process is activated if a short circuit occurs in the motor phases. This can also be caused by an interturn fault in the machine.

- Monitoring can also be actuated at mains connection, if an earth fault occurs.
- If monitoring is actuated, the drive controller has to be disconnected from the mains, and the short circuit has to be eliminated.

#### 11.2.5 Earth fault monitoring (OC2)

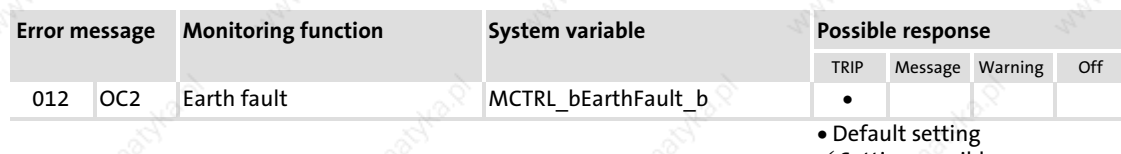

 $\checkmark$  Setting possible

The ECSxA... axis module is equipped with a standard earth fault detection.

▶ If monitoring is actuated, the drive controller has to be disconnected from the mains, and the earth fault has to be eliminated.

Possible causes for an earth fault are:

- Short circuit to frame of the machine
- Short circuit of a phase to the shield
- Short circuit of a phase to PE

#### 11.2.6 Motor temperature (OH3, OH7)

The motor temperature is monitored by means of a continuous thermal sensor (KTY).

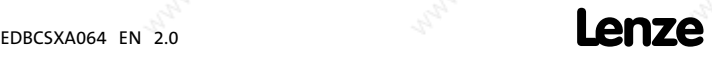

Configuring monitoring functions Motor temperature (OH3, OH7)

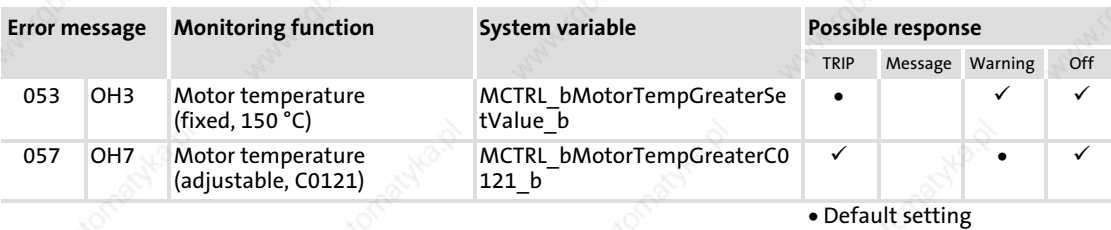

 $\checkmark$  Setting possible

## Note!

This monitoring only applies to temperature sensors specified by Lenze like the temperature sensors included in the standard servo motors. With regard to default setting, this monitoring is switched actively and is

actuated when no Lenze servo motor is used!

- $\blacktriangleright$  Adjustable warning threshold (OH7)
	- The warning threshold can be set under C0121
	- The reaction to exceeding the threshold can be set under C0584
- $\blacktriangleright$  Fixed warning threshold (OH3)
	- $-$  Threshold = 150 °C
	- The reaction to exceeding the threshold can be set under C0583

The hysteresis is 15 K, i.e. the reset value for the fixed warning threshold is 135 °C.

The connections X7 ( $\Box$  86) or X8 ( $\Box$  87) are available as inputs for the temperature sensor.

### Stop!

The temperature sensor must only be connected to X7 or X8; the other input for the temperature sensor must not be assigned!

The monitoring with the adjustable threshold (OH7) is designed as an early warning stage before final disconnection of the controller by means of TRIP (OH3). Therefore, the process can be influenced accordingly, so that the final disconnection of the controller at unfavourable moments is avoided. Furthermore, for instance, additional fans can be activated, generating an unacceptable noise load when switched to continuous operation.

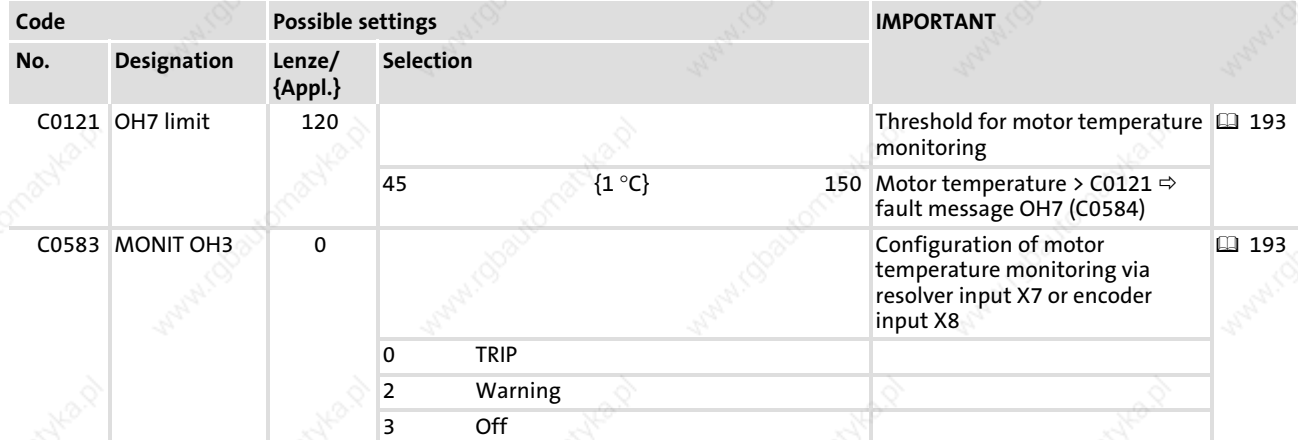

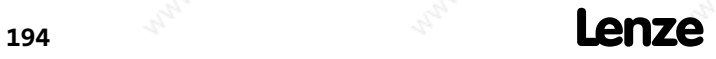

#### Configuring monitoring functions Motor temperature (OH3, OH7)

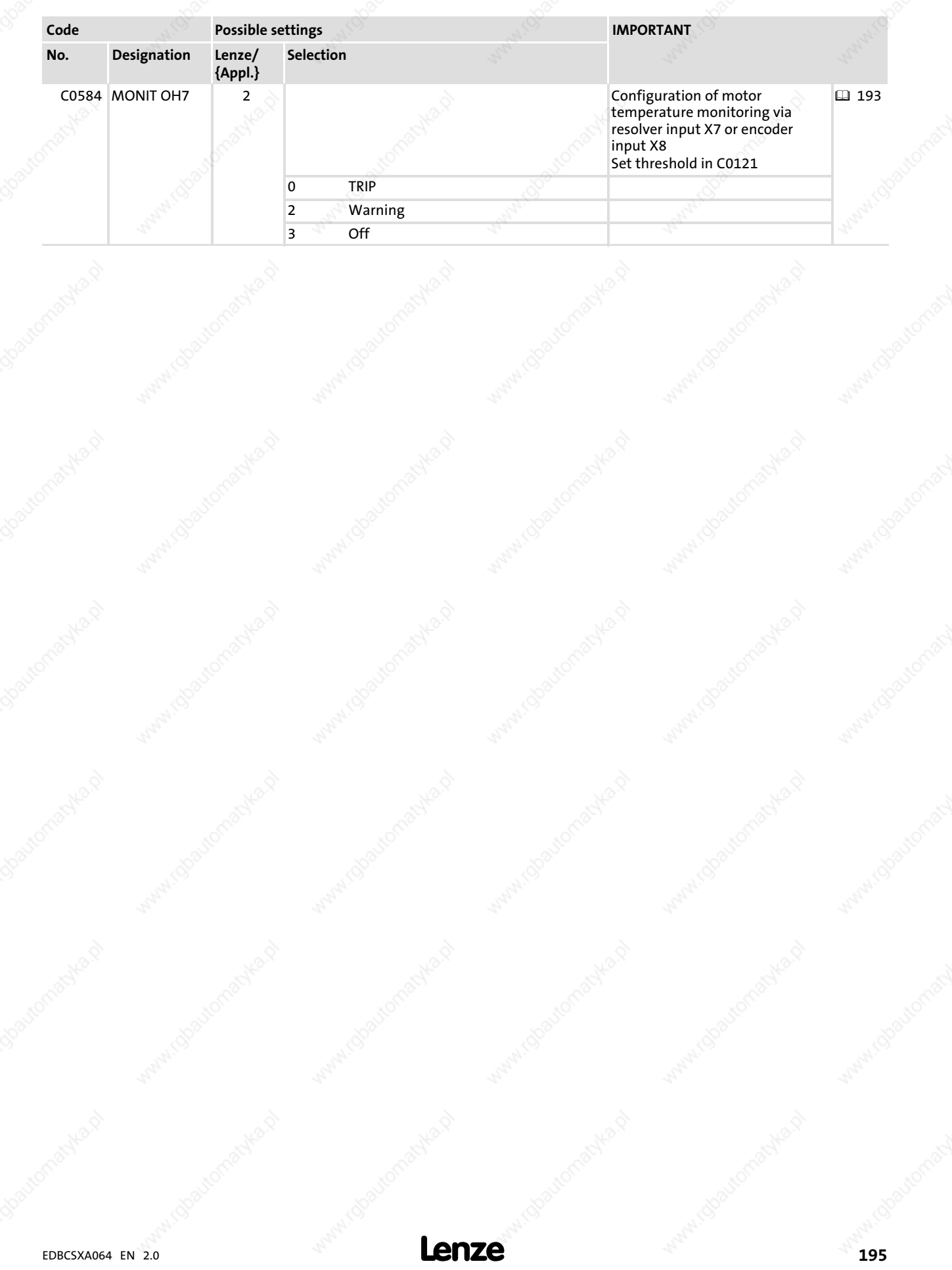

Configuring monitoring functions Heatsink temperature (OH, OH4)

#### 11.2.7 Heatsink temperature (OH, OH4)

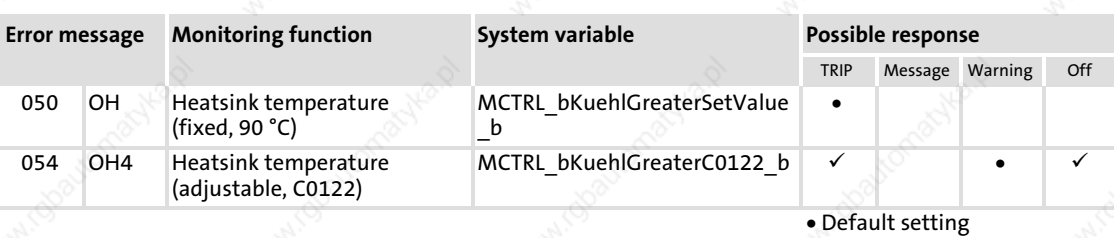

 $\checkmark$  Setting possible

The heatsink temperature of the controller can be monitored with two temperature thresholds:

- ▶ Adjustable temperature threshold (OH4)
	- Threshold can be set under C0122
	- The reaction to exceeding the threshold can be set under C0582
- Fixed temperature threshold (OH)
	- $-$  Threshold = 90  $^{\circ}$ C
	- Reaction to exceeding the threshold = TRIP

The hysteresis is 5 K, i.e. the reset value for the fixed threshold is 85 °C.

The monitoring with the adjustable threshold (OH4) is designed as an early warning stage before final disconnection of the controller by means of TRIP (OH). Therefore, the process can be influenced accordingly, so that the final disconnection of the controller at unfavourable moments is avoided. Furthermore, for instance, additional fans can be activated, generating a noise load when switched to continuous operation.

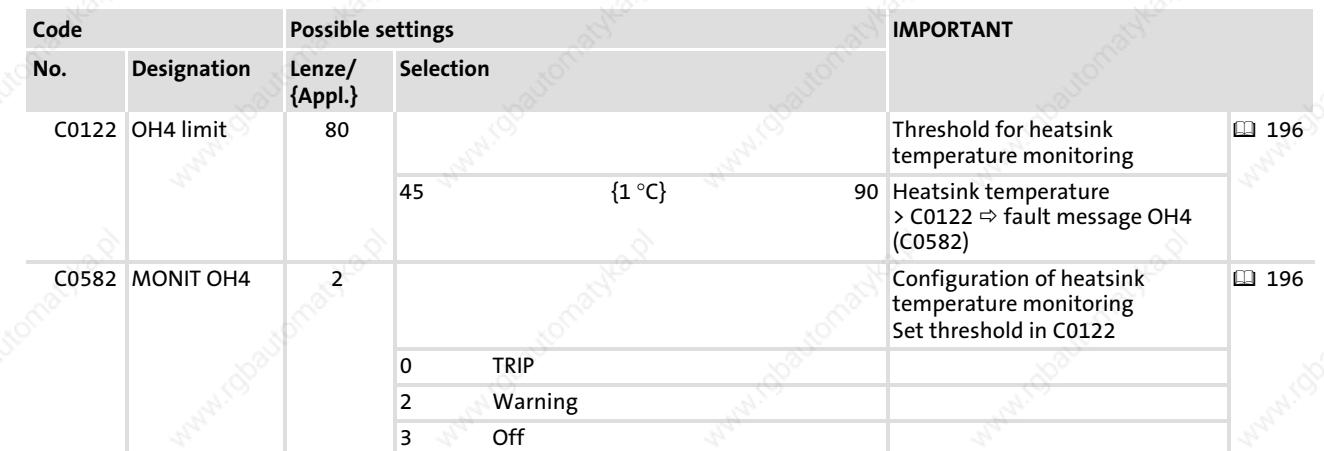

The following causes can bring about an actuation of the monitoring process:

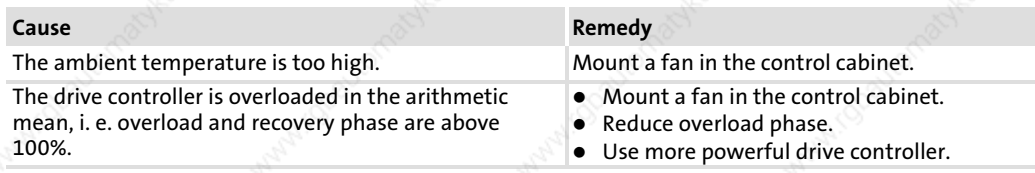

11

#### Monitoring functions Configuring monitoring functions Temperature inside the controller (OH1, OH5)

#### 11.2.8 Temperature inside the controller (OH1, OH5)

The temperature inside the controller can be monitored with two temperature thresholds:

- $\triangleright$  with an adjustable threshold (OH5) via C0124
	- The warning threshold can be set under C0124
	- The reaction to exceeding the threshold can be set under C0605
- with a fixed threshold (OH1)
	- $-$  Threshold = 90  $^{\circ}$ C
	- Reaction to exceeding the threshold = TRIP

The hysteresis is 5 K, i.e. the reset value for the fixed warning threshold is 85 °C.

The monitoring with the adjustable threshold (OH4) is designed as an early warning stage before final disconnection of the controller by means of TRIP (OH). Therefore, the process can be influenced accordingly, so that the final disconnection of the controller at unfavourable moments is avoided. Furthermore, for instance, additional fans can be activated, generating a noise load when switched to continuous operation.

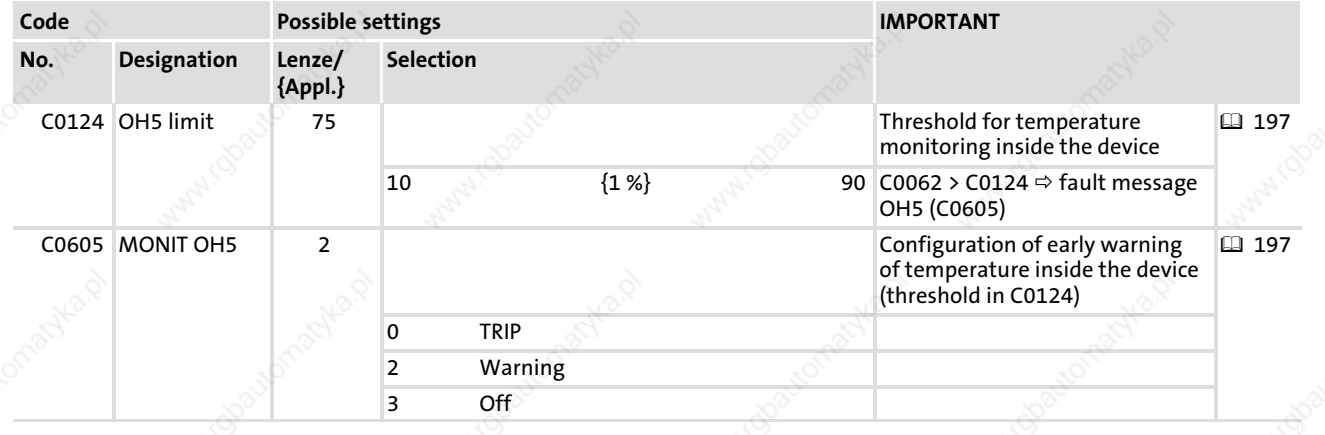

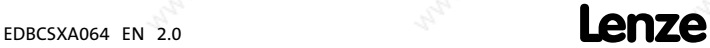

11

Configuring monitoring functions Thermal sensor function monitoring (H10, H11)

#### 11.2.9 Thermal sensor function monitoring (H10, H11)

The function of the thermal sensors of the heatsink and the interior of the device is monitored. If the thermal sensors report values outside the measuring range, fault H10 (heatsink) or H11 (interior) is reported. The response to these faults can be defined under C0588.

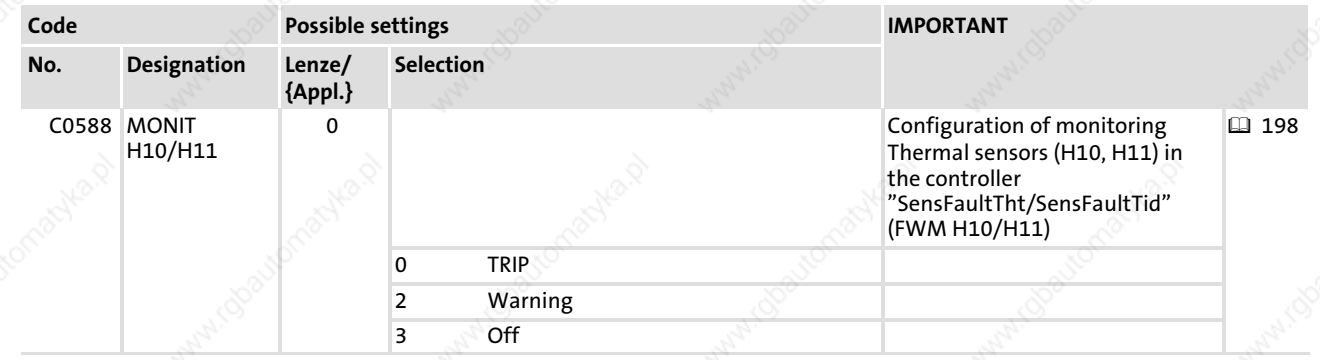

#### 11.2.10 Current load of controller (I x t monitoring: OC5, OC7)

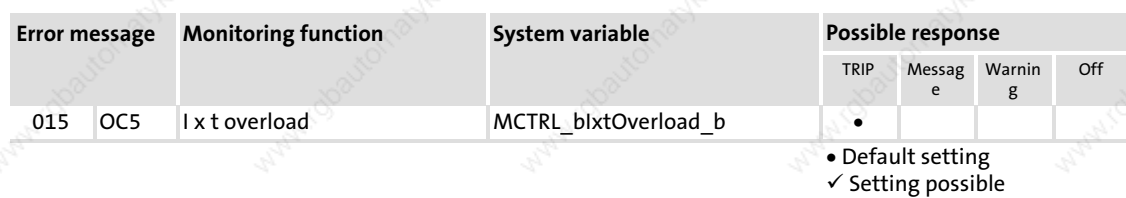

The I x t monitoring monitors the current load of the axis module. The monitoring is set such that operation

- $\triangleright$  is permanently possible with a device output current =  $I_r$ .
- is possible for  $\leq$  30 s with a device output current  $\leq$  1.5 x I<sub>r</sub>.

The overload protection of the axis module can be set with thresholds:

- ƒ adjustable threshold (OC7) via C0123
- $\blacktriangleright$  fixed threshold (OC5) = 100 %

After an overcurrent phase, you can calculate with a recovery phase of 120 s. For a more precise consideration, see the overcurrent characteristic and the value 3 x  $\tau_{axis}$  module ( $\Box$  199).

The response to exceeding the adjustable threshold can be defined under C0604.

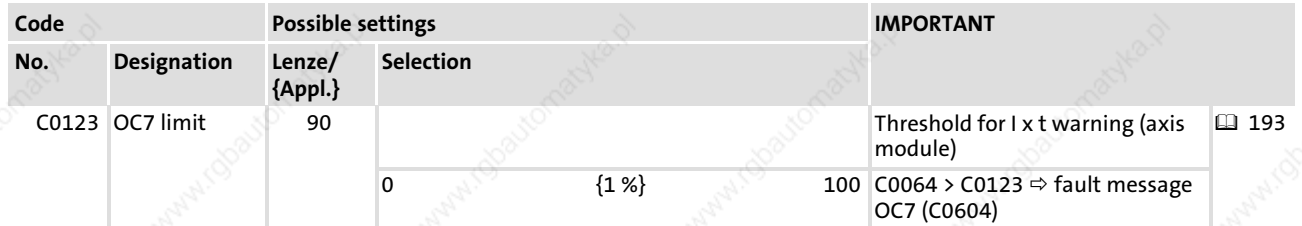

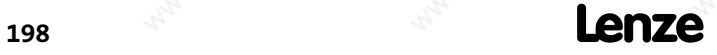

Configuring monitoring functions Current load of controller (I x t monitoring: OC5, OC7)

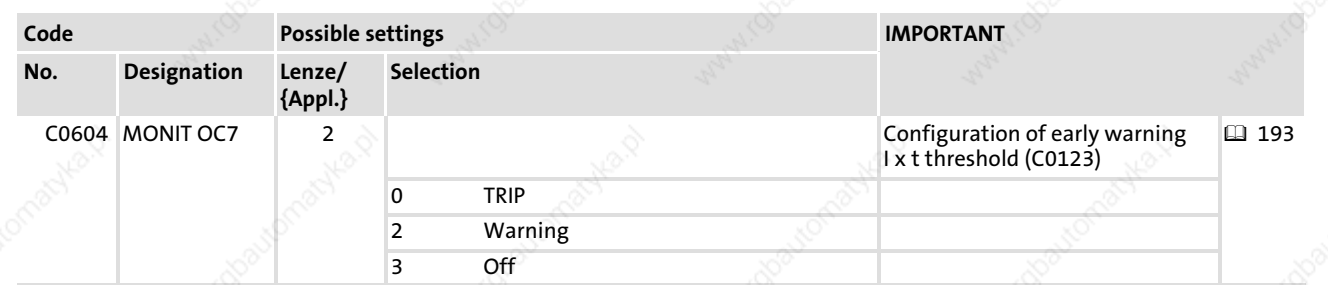

#### Overcurrent characteristic

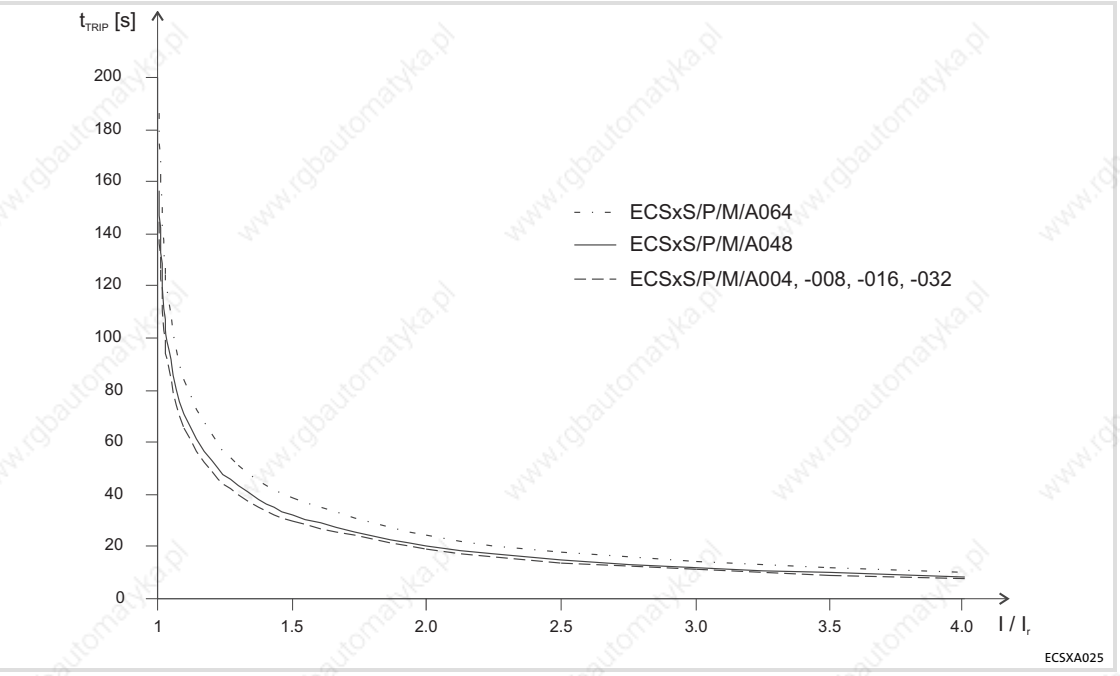

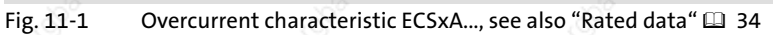

The overcurrent characteristic shows the maximum time  $t_{TRIP}$  till the axis module generates an I x t error. In order to reach this time  $t_{TRIP}$  again, the time 3 x  $\tau_{axis\,module}$  with the load  $I/I_r = 0$  A must be observed.

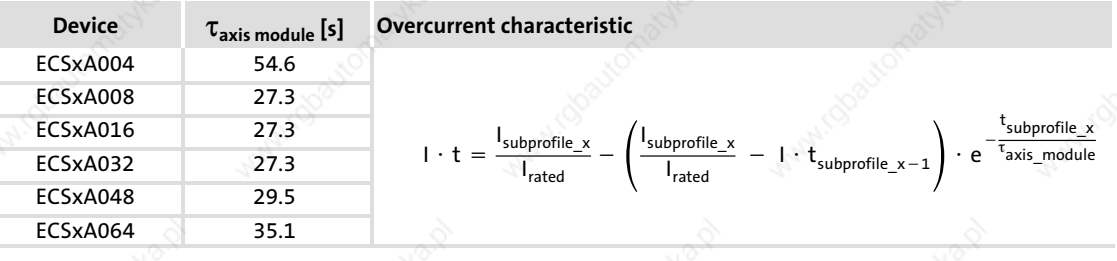

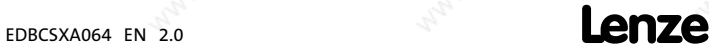

Configuring monitoring functions Current load of controller (I x t monitoring: OC5, OC7)

#### Overcurrent diagram for OC5 fault message

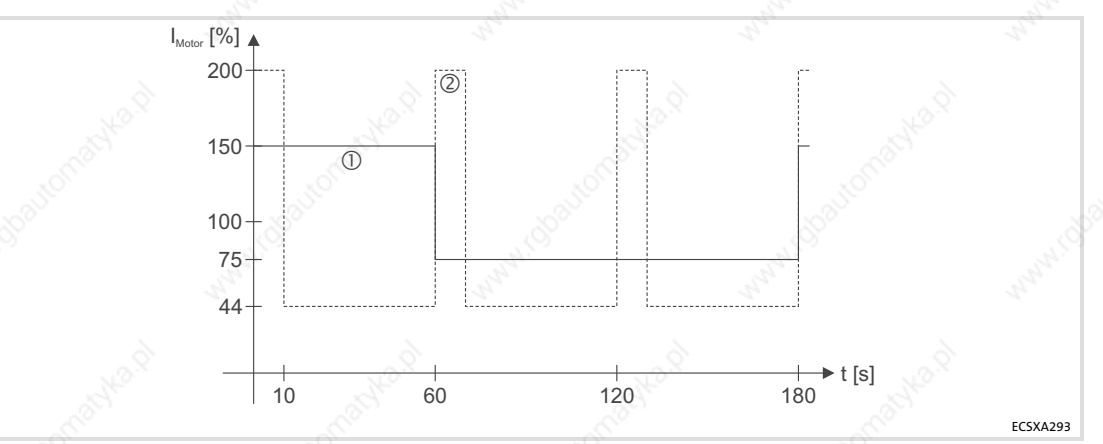

Fig. 11−2 Maximum overcurrent as a function of time

The maximum admissible overcurrent is dependent on the  $I_{max}$ limit set in C0022.

- $\textcircled{1}_{\text{max}}$  limit set in C0022  $\leq$  150 %  $I_r$ :
- For 180 s, the arithmetic mean value of the motor current must not exceed 100 % of the rated device current.
- $\blacktriangleright$  Example: Arithmetic mean for characteristic  $\mathbb O$ :

$$
\frac{60 \text{ s} \cdot 150 \text{ %} + 120 \text{ s} \cdot 75 \text{ %}}{180 \text{ s}} = 100 \text{ %}
$$

- $\textcircled{2}$  I<sub>max</sub> limit set in C0022 > 150 % I<sub>r</sub>:
- For 60 s, the arithmetic mean value of the motor current must not exceed 70 % of the rated device current.
- **Example:** Arithmetic mean for characteristic  $\circledcirc$ :

$$
\frac{10 \text{ s} \cdot 200 \frac{06}{60 \text{ s}} + 50 \text{ s} \cdot 44 \frac{06}{60 \text{ s}}}{60 \text{ s}} = 70 \frac{06}{60 \text{ s}}
$$

The current device utilisation is displayed in C0064:

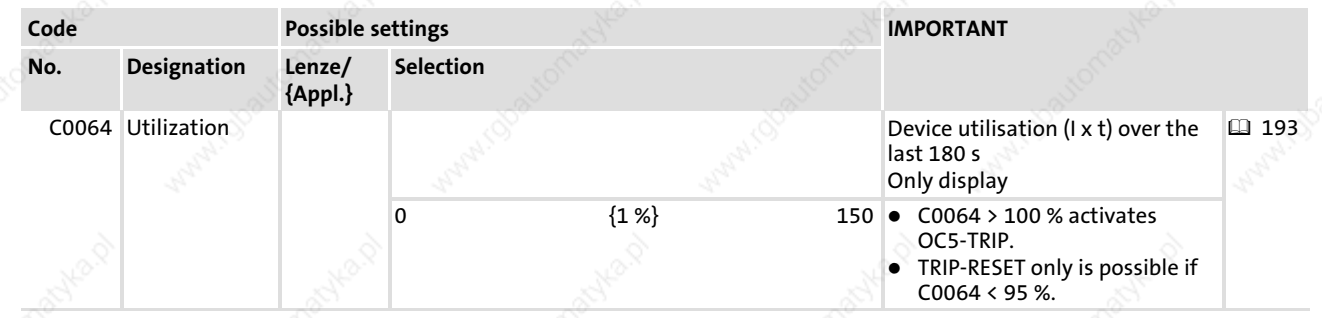

EDBCSXA064 EN 2.0

#### Monitoring functions Configuring monitoring functions Current load of motor (I2 x t monitoring: OC6, OC8)

#### 11.2.11 Current load of motor  $(l^2 \times t$  monitoring: OC6, OC8)

The  $I<sup>2</sup>$  x t load of the motor is continually calculated by the axis module and displayed in C0066. Via C0120 and C0127 you can set two actuation thresholds. If threshold 1 is exceeded, the response (OC8) set in C0606 is activated. If threshold 2 is exceeded, OC6−TRIP is activated.

The  $I<sup>2</sup>$  x t monitoring has been designed such that it will be activated after 179 s in the event of a motor current of 1.5 x  $I_r$  and a set threshold of 100 % (thermal motor time constant C0128 = 5 min).

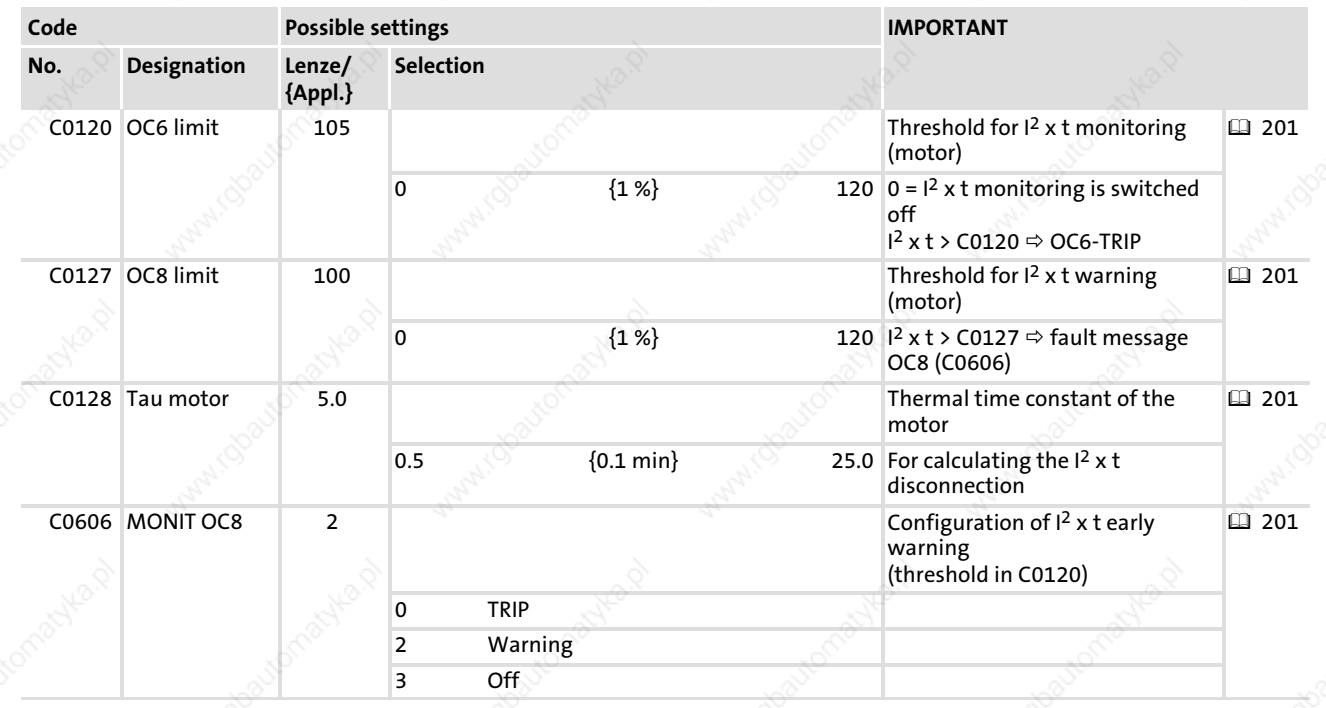

11

Configuring monitoring functions DC−bus voltage (OU, LU)

#### Calculation of the release time:

$$
t = - (C0128) \cdot \ln \left( 1 - \frac{y+1}{\left(\frac{I_M}{I_r}\right)^2 \cdot 100} \right)
$$

- I<sub>M</sub> Current motor current
- Rated motor current
- C0120 or C0127

The release time for different motor currents and thresholds can be taken from the diagram (C0128 = 5.0 min):

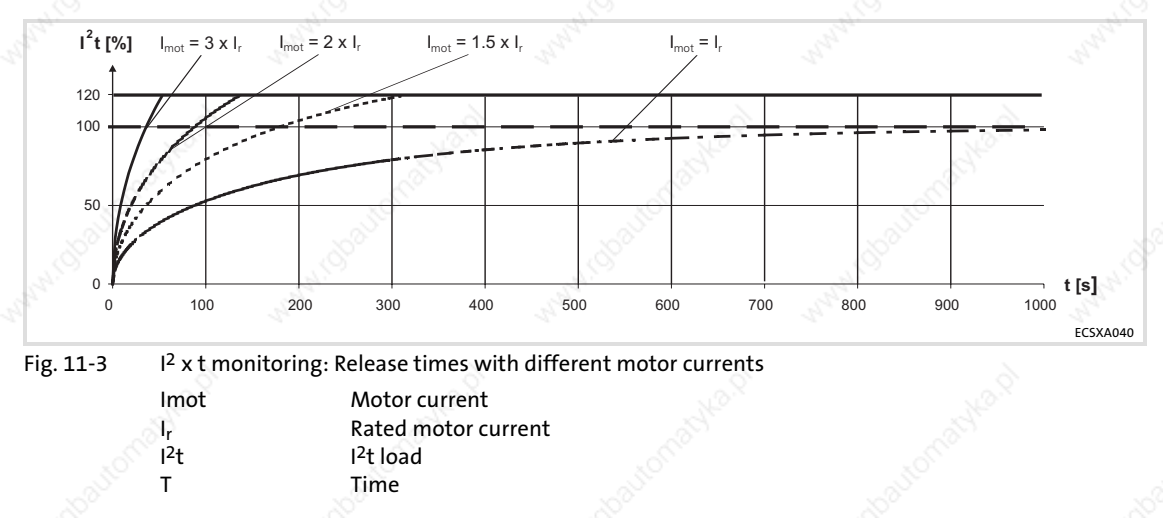

#### 11.2.12 DC−bus voltage (OU, LU)

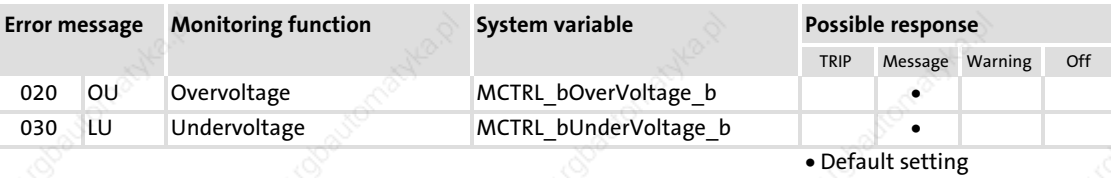

 $\checkmark$  Setting possible

This monitoring functions monitor the DC bus and protect the drive controller.

- ► If the DC-bus voltage at terminals +U<sub>G</sub> and -U<sub>G</sub> exceeds the upper switch-off threshold set in C0173, an OU message is actuated.
- If the DC-bus voltage at terminals +U<sub>G</sub> and -U<sub>G</sub> falls below the lower switch-off threshold set in C0174, an LU message is actuated.

The monitoring remains active until the corresponding threshold is fallen below/exceeded again.

### Note!

All drive components in DC−bus connections must have the same thresholds!

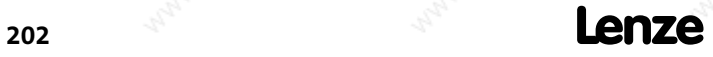

#### Monitoring functions Configuring monitoring functions DC−bus voltage (OU, LU)

#### Switch−off and switch−on thresholds

- The switch-off threshold defines the voltage level of the DC-bus voltage, at which the pulse inhibit is activated.
- The switch-off and switch-on thresholds dependent on C0173 can be gathered from the following table:

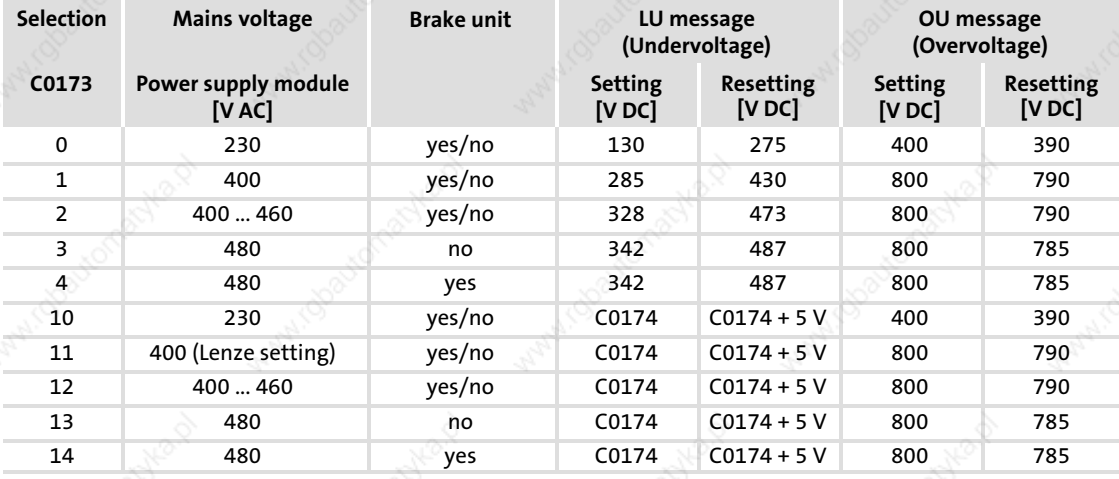

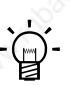

Tip!

If undervoltage is existent for more that 3 s, or if mains connection is carried out, an entry into the fault memory is effected.

- $\triangleright$  This operational mode can occur if the control module is fed via the terminals X6/+24 and X6/GND by means of an external supply and the mains are disconnected.
- $\triangleright$  If there is no undervoltage anymore (mains are reconnected again), the entry in the fault memory is not continued, but deleted. This case does not describe an error, but a state of the drive controller.

Undervoltages of less than 3 s are interpreted as a fault (e. g. mains fault) and are entered into the fault memory. In this case, the fault memory is updated.

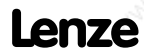

#### 11

### Monitoring functions

Configuring monitoring functions Voltage supply of the control electronics (U15)

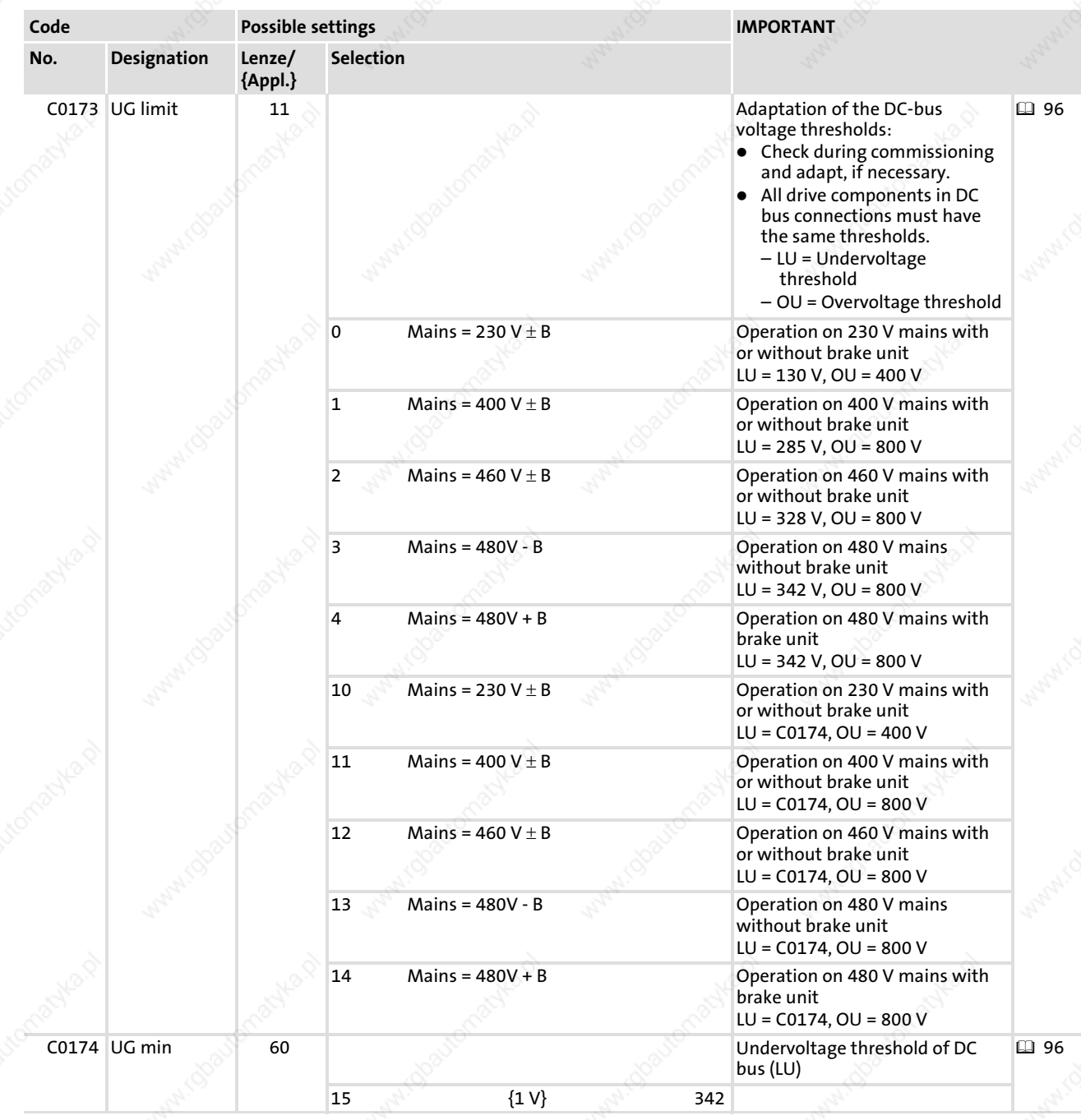

#### 11.2.13 Voltage supply of the control electronics (U15)

If the voltage at X6/DI1 or X6/DI3 falls below 17 V, TRIP "U15" is actuated. The fault can only be reset if U > 19 V.

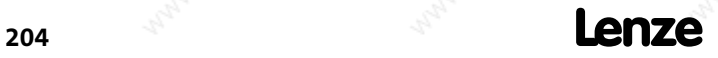

#### Monitoring functions Configuring monitoring functions

Motor phases (LP1)

11

#### 11.2.14 Motor phases (LP1)

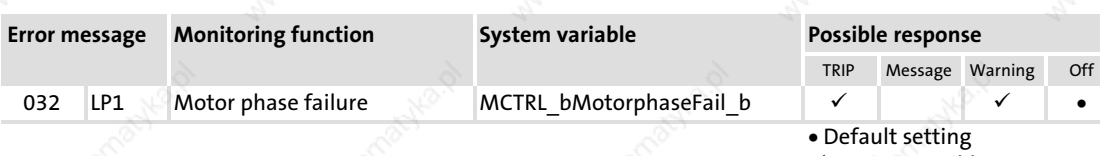

 $\checkmark$  Setting possible

This monitoring function checks whether a motor phase has failed.

# 1 Note!

- ▶ This monitoring function can only be used for asynchronous motors.
- $\blacktriangleright$  When this monitoring function is activated, the calculating time which is available for the user, is reduced.
- ► The response is set via C0597.
- The monitoring limit is set via C0599.

#### Error acknowledgement

- 1. Check motor cables.
- 2. Execute TRIP−RESET.

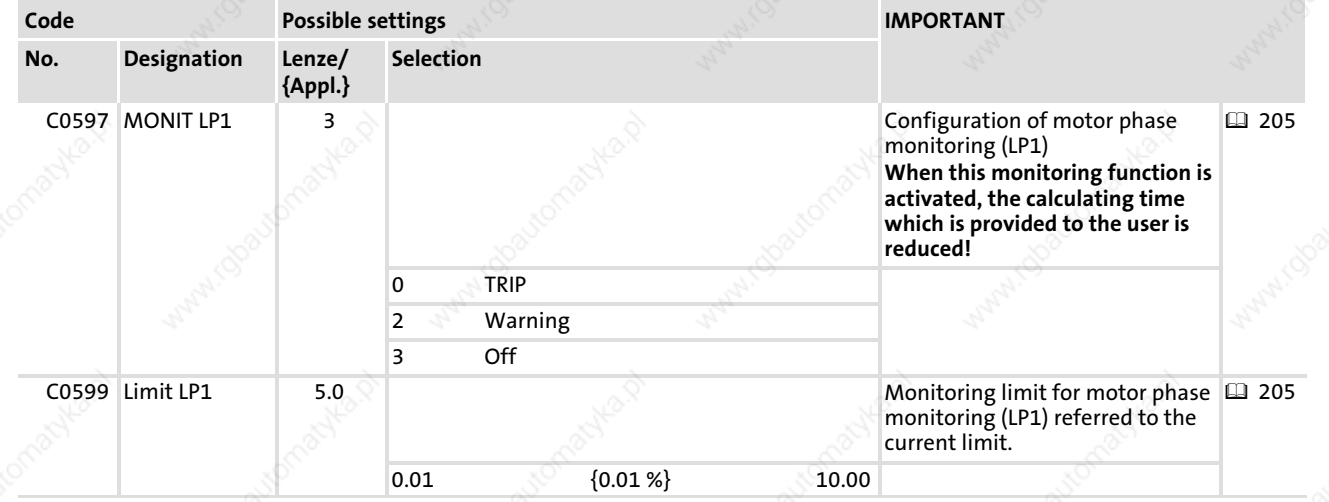

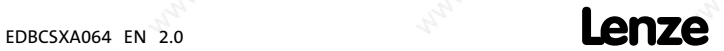

Configuring monitoring functions Resolver cable (Sd2)

#### 11.2.15 Resolver cable (Sd2)

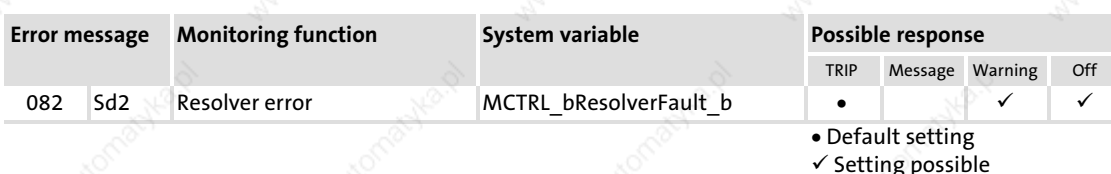

This monitoring function monitors the resolver cable and the resolver with regard to open circuit and protects the motor.

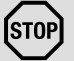

### Stop!

If monitoring is disconnected, the machine can achieve very high speeds in case of faults (e. g. system cable is disconnected or not correctly screwed), which can result in the damage of the motor and of the driven machine! The same applies if "warning" is set as a response.

- ► For commissioning C0586, always use the Lenze setting (TRIP).
- ▶ Only use the possibility of disconnection via C0586 if the monitoring is activated without apparent reason (e. g. by very long cables or intense interference injection of other drives).
- ƒ Configure C0586 = 2 (warning) only on the above−mentioned condition, because the pulses are enabled despite faulty feedback.

If a fault with regard to the survey of the actual speed value is available, it is not definitely ensured that monitoring is activated with regard to overspeed  $(NMAX, 211)$ .

This monitoring ...

- $\blacktriangleright$  is automatically activated if a resolver is selected as an actual speed value encoder via C0419.
- $\blacktriangleright$  is automatically activated if another actual speed value encoder is selected.

The response is set via C0586.

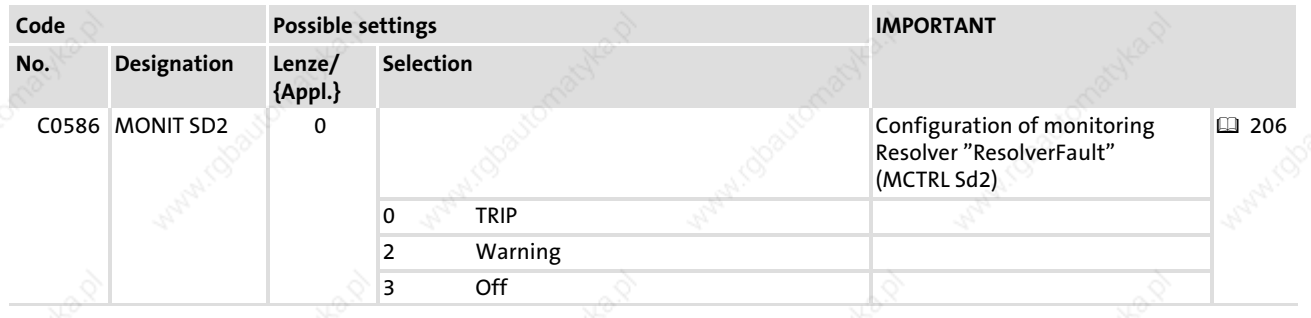

#### Monitoring functions Configuring monitoring functions

Motor temperature sensor (Sd6)

#### 11.2.16 Motor temperature sensor (Sd6)

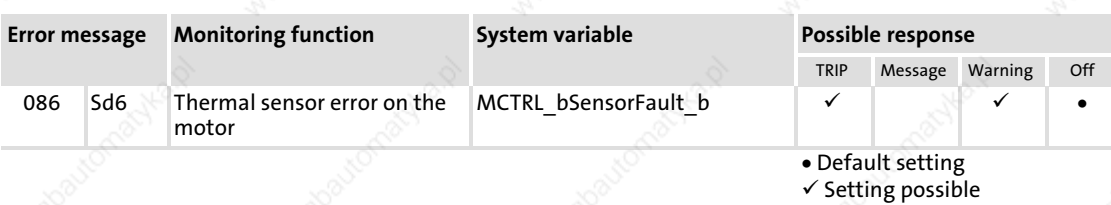

This monitoring function checks whether the motor temperature sensor supplies values within the measuring range of -50 ... +250 °C. If the values are outside this measuring range, monitoring is activated.

The response is set via C0594.

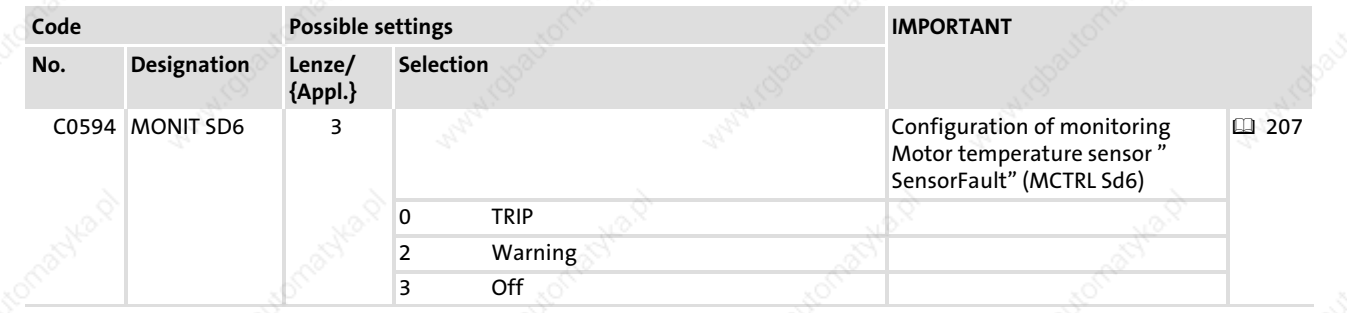

#### 11.2.17 Absolute value encoder monitoring (Sd7)

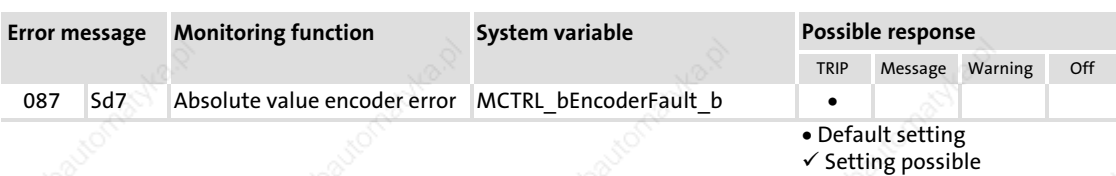

When the ECSxA... axis module is switched on, this monitoring function repeatedly downloads the absolute value of the encoder to identify whether the same value is transferred to the drive.

If a deviation > 5° on the motor shaft is detected, the monitoring (TRIP) is actuated.

The error can only be reset by mains switching!

11

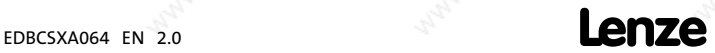

Configuring monitoring functions Sin/cos encoder (Sd8)

#### 11.2.18 Sin/cos encoder (Sd8)

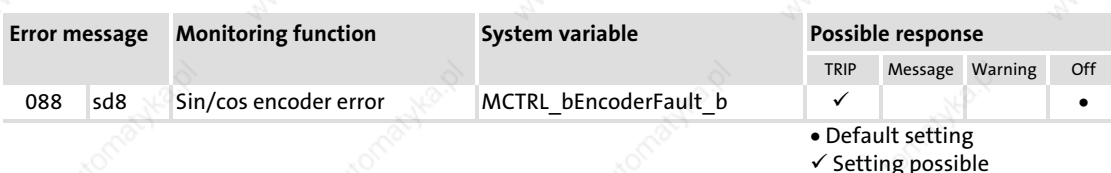

This monitoring function identifies via a plausibility check whether the encoder is available and the sin/cos tracks supply plausible values with regard to each other.

- $\blacktriangleright$  The following sin/cos encoder types are supported:
	- Stegmann SCS 60/70 ST 512 single−turn absolute value encoder (512 inc/rev).
	- Stegmann SCM 60/70 ST 512 multi−turn absolute value encoder (512 inc/rev).
- The fault "Sd8" can only be reset by mains switching.
- If required, the encoder has to move by several angular degrees for actuating a fault.
- The response is set via C0580.
- The filter time constant (C0559) serves to filter short-time trouble on the sin/cos track of the encoder without an SD8 trip being released immediately.

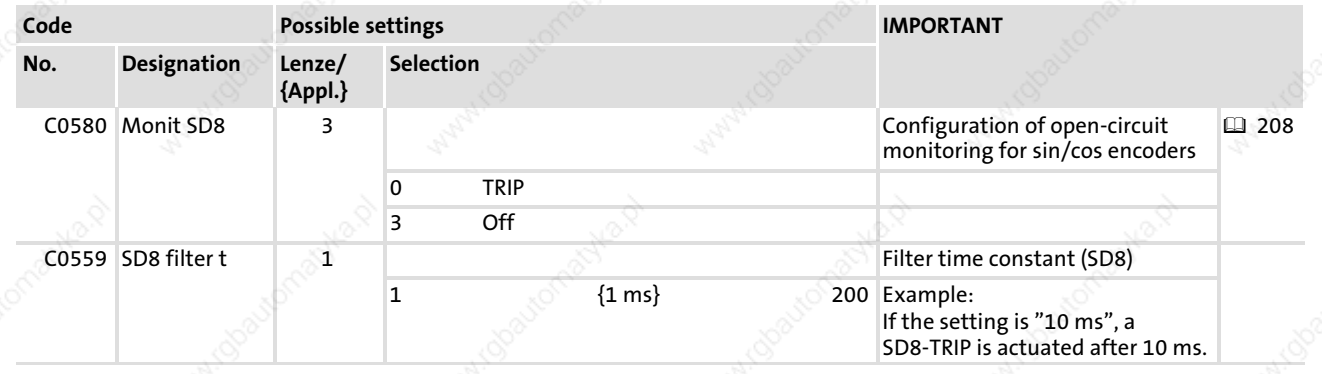

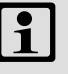

### Note!

For the desired encoder monitoring, and in particular when using synchronous machines, set error handling to "TRIP".

In order to achieve further encoder reliability, an additional monitoring of following errors can be activated, e. g. with regard to position systems. In doing this, also set the corresponding responses to "TRIP".

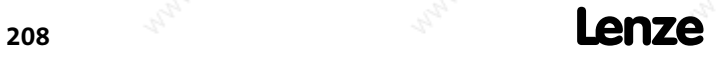

Configuring monitoring functions Sin/cos encoder (Sd8)

- Unplugged plug, all encoder signals open. Singe wire breakage, one of the following signals is
	- missing:
	- COS A
	- RefCOS A
	- SIN B
	- RefSIN B
	- GND
	- VCC
- Double wire breakage with the following signal pairs:
	- COS A and RefCOS A
	- SIN B and RefSIN B
	- COS A and SIN B
	- RefCOS A and RefSIN B
- and all four signals (COS A, RefCOS A, SIN B, RefSIN B) open.
- Visible faults Non−visible faults
	- Short circuits, in particular between sine and cosine signals.
	- Cable/encoder faults with intermediate values
	- "Semi"−short circuits (> 0 Ohm)
	- "Semi"−interruptions (< infinite)

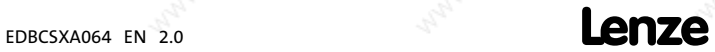

Configuring monitoring functions Speed not within tolerance margin (nErr)

#### 11.2.19 Speed not within tolerance margin (nErr)

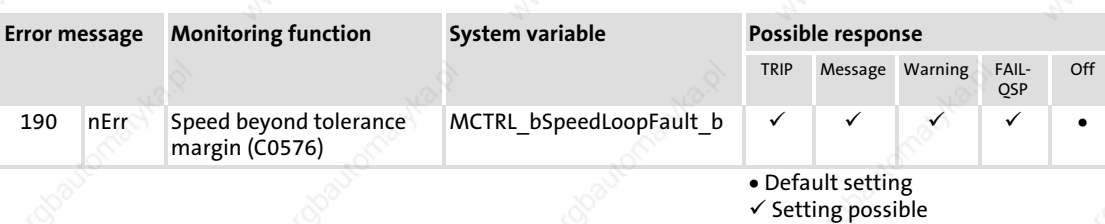

This monitoring function compares the actual speed value supplied by the tacho generator to the speed setpoint on the speed controller. If the difference of the two speed values exceeds the tolerance window set in C0576, the monitoring function is actuated.

The subsequent speed behaviour of the drive controller can be evaluated by means of this monitoring.

If the system deviation exceeds a certain value, this may indicate a drive problem. In this case, the drive somehow is inhibited from following the set speed setpoint. With regard to a generally functional drive controller, this may be caused by mechanical blockades on the load side, or by a motor torque that is not sufficient.

Furthermore, a tacho generator in speed−controlled operation can be protected further on by this monitoring. Thus, the monitoring presents a supplementation to the individual encoder monitoring systems.

- ƒ Faults on the encoder system bring about an incorrect actual speed value. This normally results in a system deviation on the speed controller that is greater than that in the normal operating status.
- The tolerance margin is set via C0576.
- The response is set via C0579.

### Note!

- $\triangleright$  Where required, adjust the setpoint ramps and/or the quick stop deceleration time by longer times to the application, so that no fault messages are output.
- $\triangleright$  Set the tolerance window (C0576) to at least twice the value of the system deviation occurring during operation. The value can be identified by respective tests when commissioning is effected.

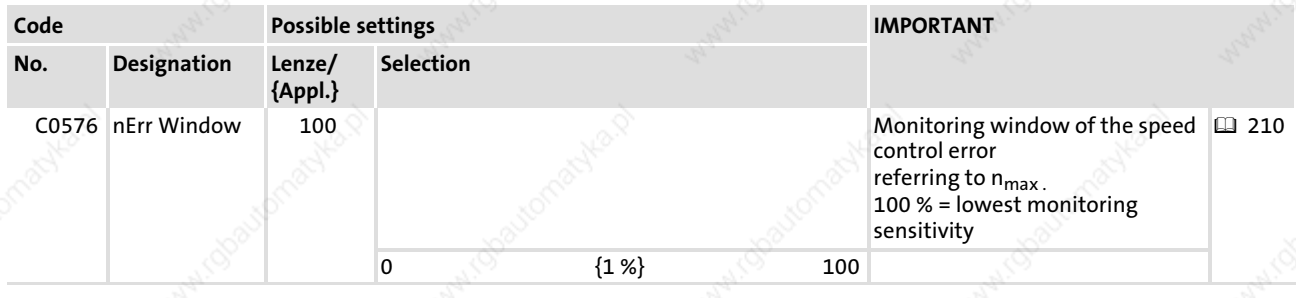

11

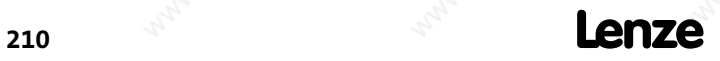

Configuring monitoring functions Maximum speed exceeded (NMAX)

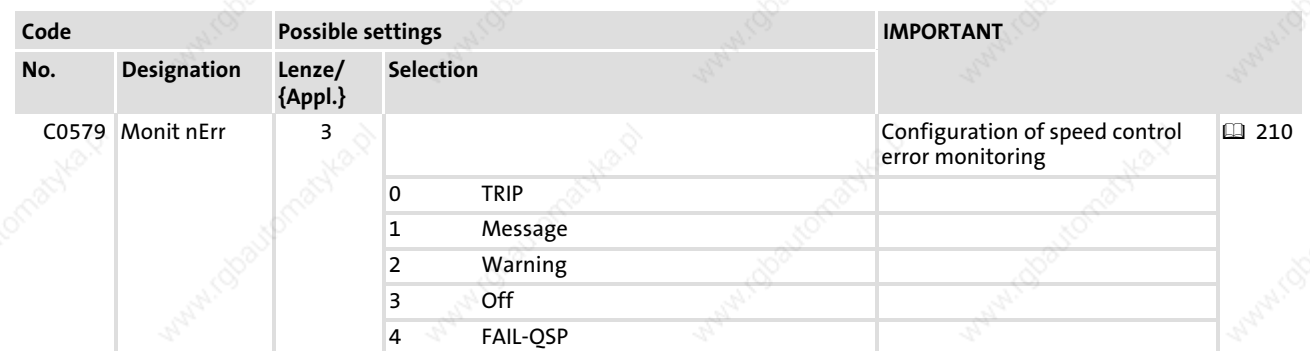

#### 11.2.20 Maximum speed exceeded (NMAX)

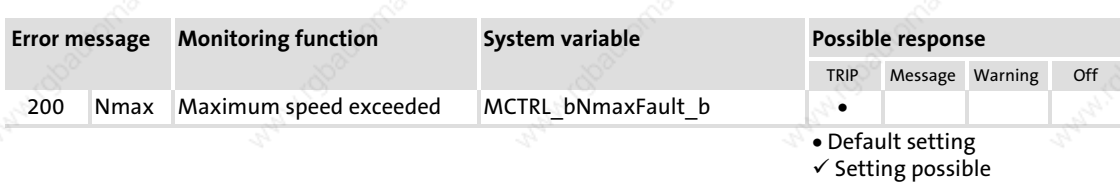

The monitoring process is activated when the current speed exceeds the upper speed limit of the system or the double value of C0011 ( $n_{max}$ ).

#### STOP Stop!

- ► With regard to active loads (e. g. hoists), pay attention to the fact that the drive in this case operates without torque. Specific on−site measures are required!
- $\blacktriangleright$  If the actual speed value encoder fails, it is not provided that this monitoring will be activated.

The upper speed limit of the system (maximum speed) is set via C0596.

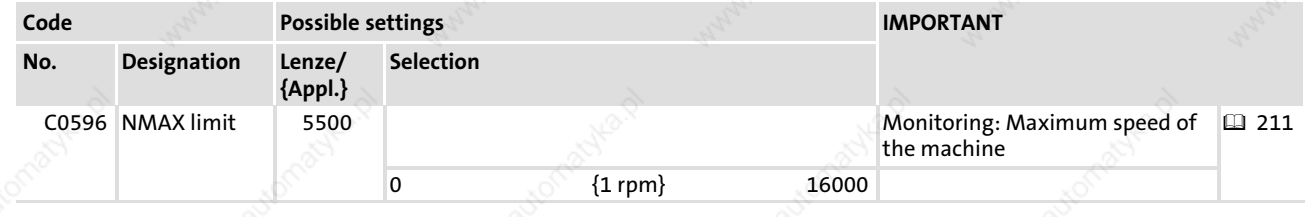

EDBCSXA064 EN 2.0 **EDBCSXA064 EN 2.0** 

Configuring monitoring functions Rotor position adjustment (PL)

#### 11.2.21 Rotor position adjustment (PL)

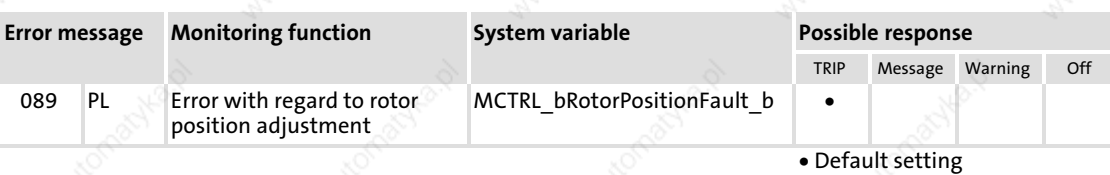

 $\checkmark$  Setting possible

This monitoring function observes the correct execution of the rotor position adjustment.

This monitoring function can occur during rotor position adjustment in connection with feedback systems:

- **Resolver**
- ƒ TTL encoder
- Sin/cos encoder
- ƒ Absolute value encoder (single/multi−turn)

Cause for this is a cancellation of the adjustment routine as a result of

- a supply voltage loss
- an encoder cable interruption
- a routine stop through the deactivation of C0095

#### Error acknowledgement

- 1. Remove the cause for the cancellation.
- 2. Inhibit controller
- 3. Deactivate rotor position adjustment with C0095 = 0.
- 4. Execute TRIP−RESET.
- 5. Activate rotor position adjustment with C0095 = 1.

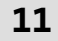

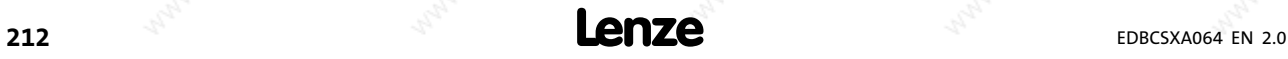

Fault analysis via the LED display

### 12 Troubleshooting and fault elimination

Failures can be quickly detected by means of display elements or status messages via the system bus (CAN/CAN−AUX).

Display elements and status messages provide a rough classification of the trouble.

In the chapter "12.3.2 Causes and remedies" ( 222) , you can find information on fault elimination.

12.1 **Fault analysis** 

#### 12.1.1 Fault analysis via the LED display

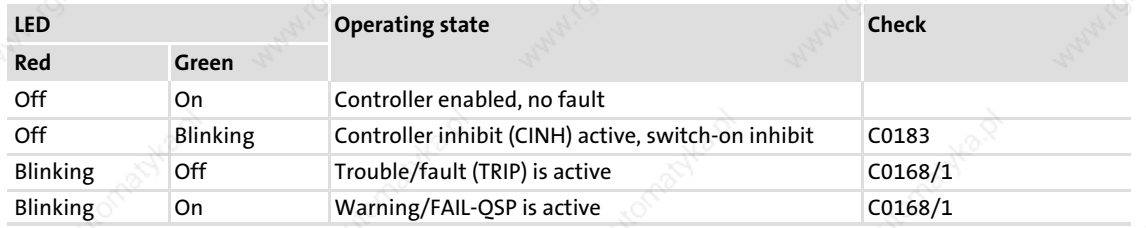

#### 12.1.2 Fault analysis with keypad XT EMZ9371BC

The status messages in the display indicate the controller status.

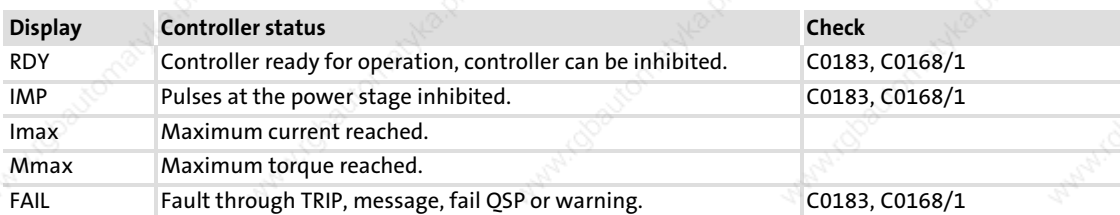

#### 12.1.3 Fault analysis with the history buffer

The history buffer (C0168) enables you to trace faults. The corresponding fault messages are stored in eight memory locations in the sequence of their occurrence.

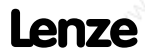

#### Troubleshooting and fault elimination

Fault analysis Fault analysis with the history buffer

#### Structure of the history buffer

- The fields under "fault history" show the memory locations 2 ... 7.
- The fields under "current faults" indicate memory location 1. It gives information on the active fault.
- If the fault is no longer active or has been reset,
	- all information in the fault memory will be automatically shifted upwards by one subcode.
	- memory location 1 will be deleted (no active fault). The information on the formerly active fault is now in subcode 2.
	- the contents of subcode 8 will be eliminated from the history buffer and cannot be read any longer.
- $\blacktriangleright$  The history buffer contains three information units for every fault occurred:
	- Fault number and response
	- Time of the last occurrence
	- Frequency of successive occurrence

### Note!

- $\blacktriangleright$  If several faults with different responses occur at the same time, only the fault the response of which has the highest priority is entered in the history buffer.
	- Power supply module ECSxE:
		- TRIP/KSB−TRIP (highest) → message → warning (lowest)
	- Axis module ECSxS/P/M/A:
	- TRIP (highest) → message → FAIL−QSP → warning (lowest)
- $\blacktriangleright$  If several faults with the same response occur at the same time, (e.g. two messages) only the fault that occurred first is entered in the history buffer.
- $\triangleright$  If a fault occurs several times in quick succession, only the time of the last occurrence is entered in the history buffer.

#### Assignment of information to the codes

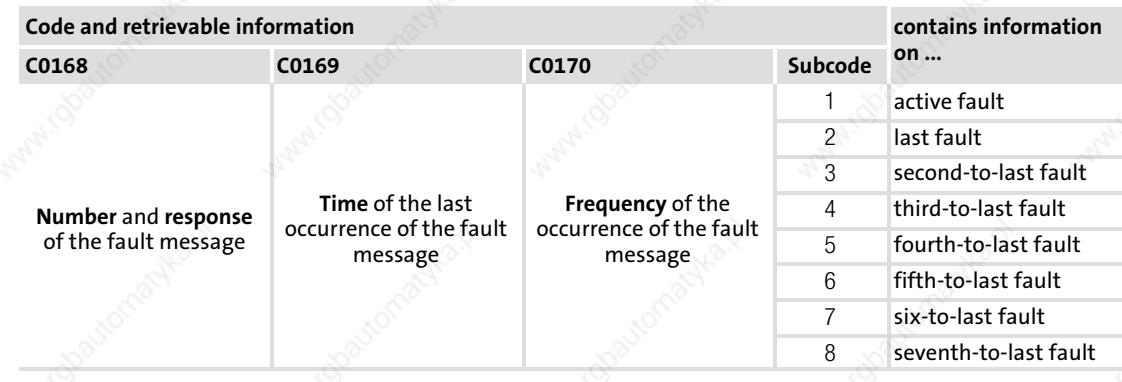

#### Reset fault message

The current fault message can be reset via a TRIP−RESET (e.g. via C0043):

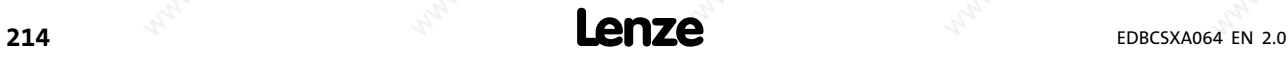

### Troubleshooting and fault elimination

Fault analysis

Fault analysis via LECOM status words (C0150/C0155)

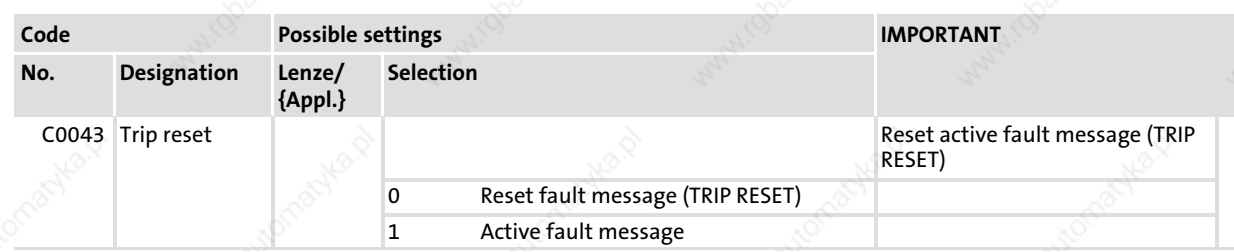

#### Delete entries in the history buffer

The entries in the history buffer can be deleted via C0167.

 $\blacktriangleright$  This function only works when no trouble is active.

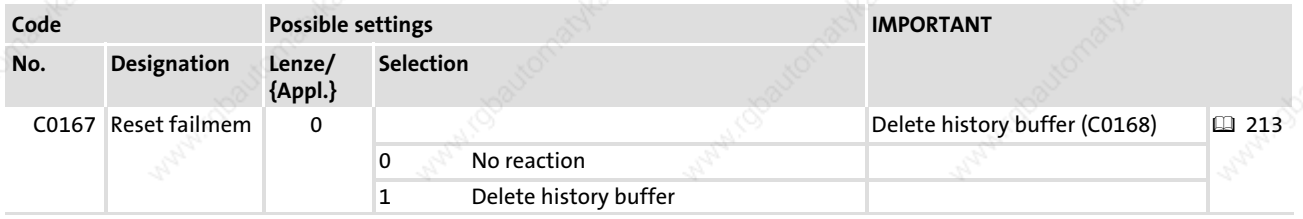

#### 12.1.4 Fault analysis via LECOM status words (C0150/C0155)

The LECOM status words (C0150/C0155) are coded as follows:

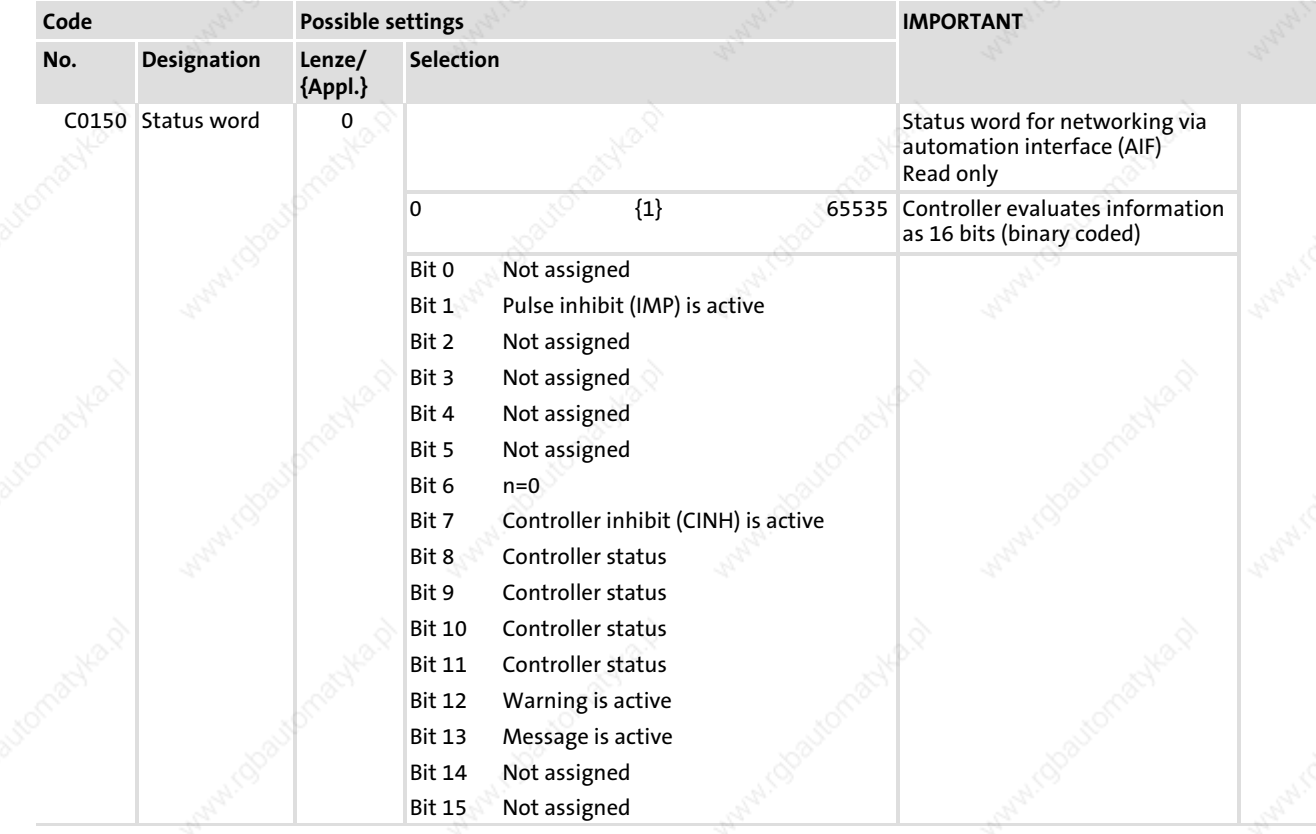

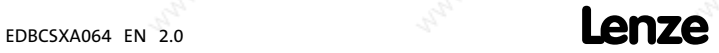

#### Troubleshooting and fault elimination

Fault analysis

Fault analysis via LECOM status words (C0150/C0155)

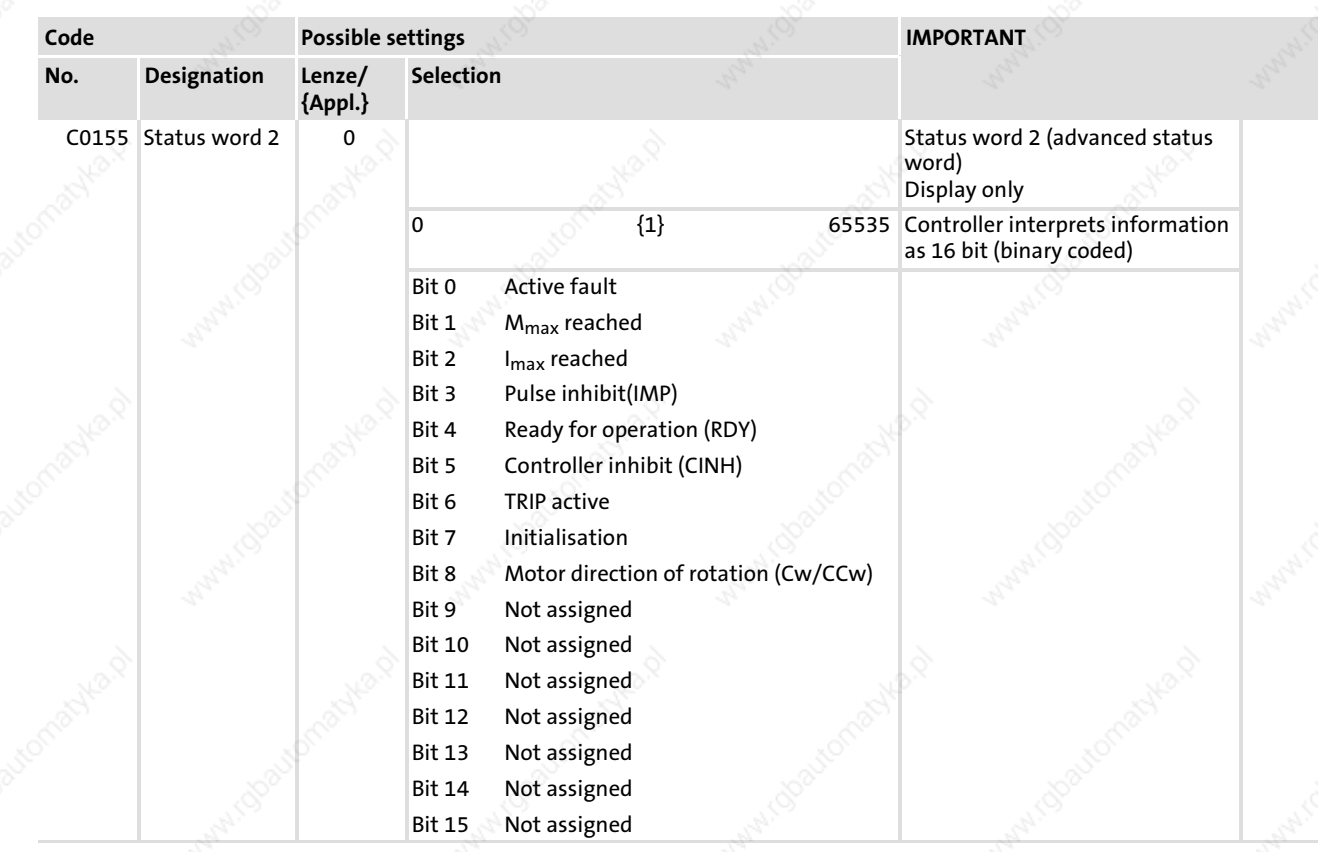

 $216$   $\blacksquare$ 

EDBCSXA064 EN 2.0
Malfunction of the drive

## 12.2 Malfunction of the drive

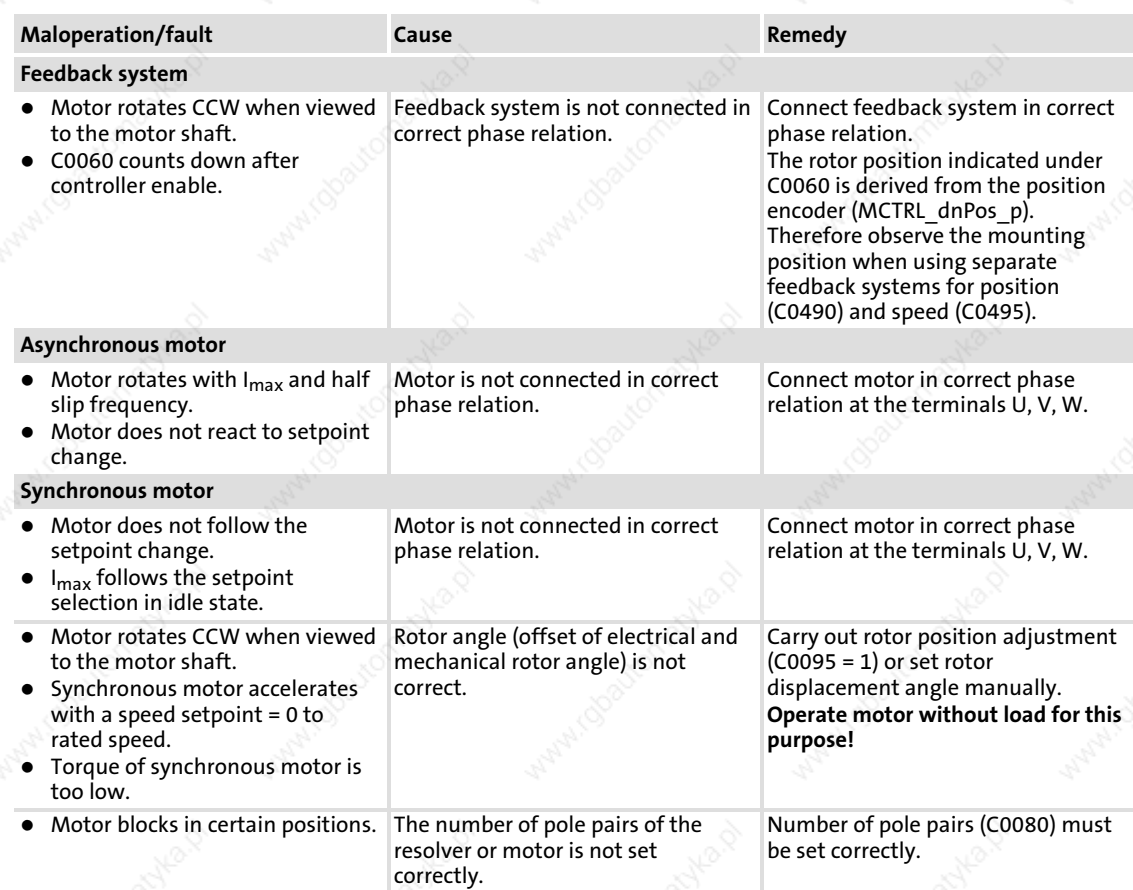

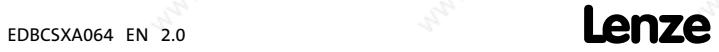

System error messages

## 12.3 System error messages

12

## 12.3.1 Overview of system error messages, error sources and reactions

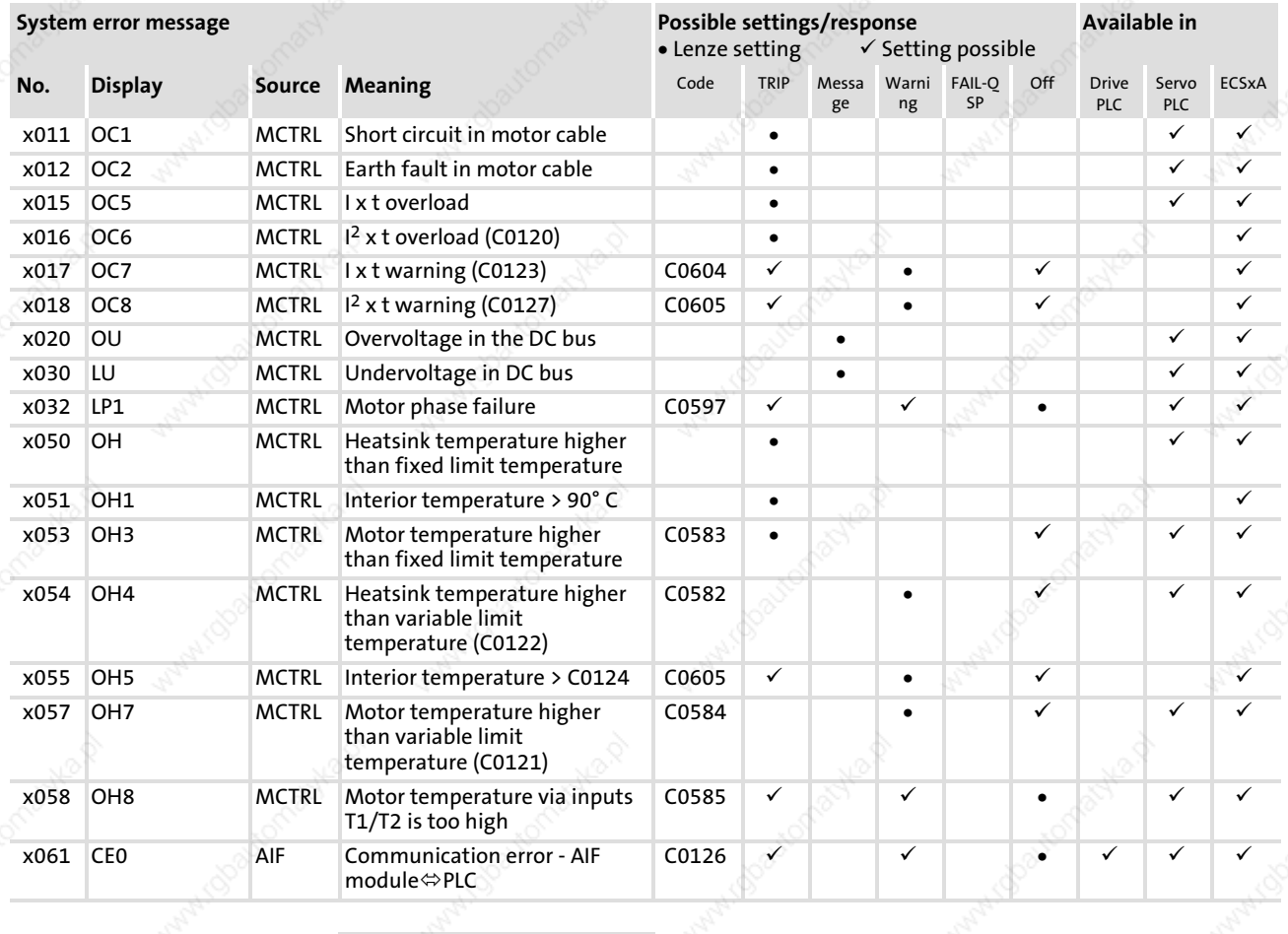

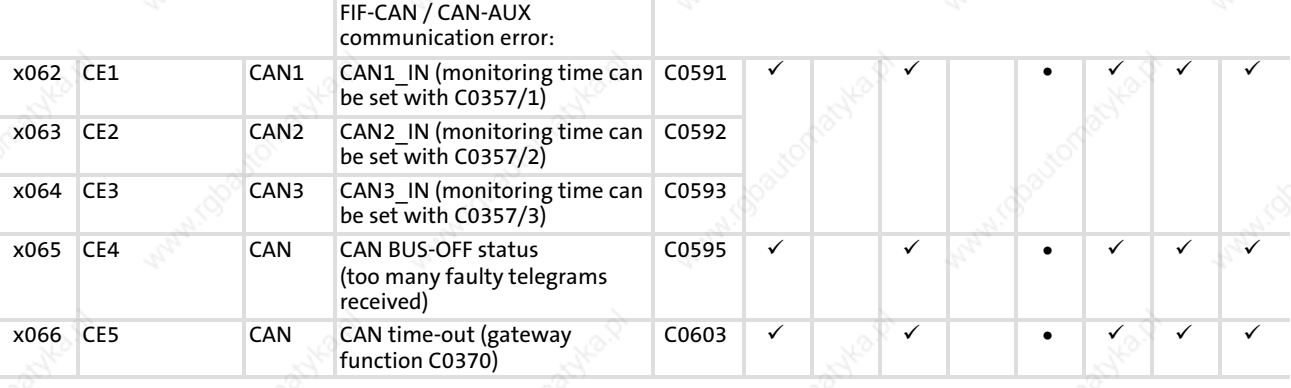

x: 0 = TRIP, 1 = Message, 2 = Warning, 3 = FAIL−QSP

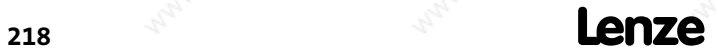

System error messages

12

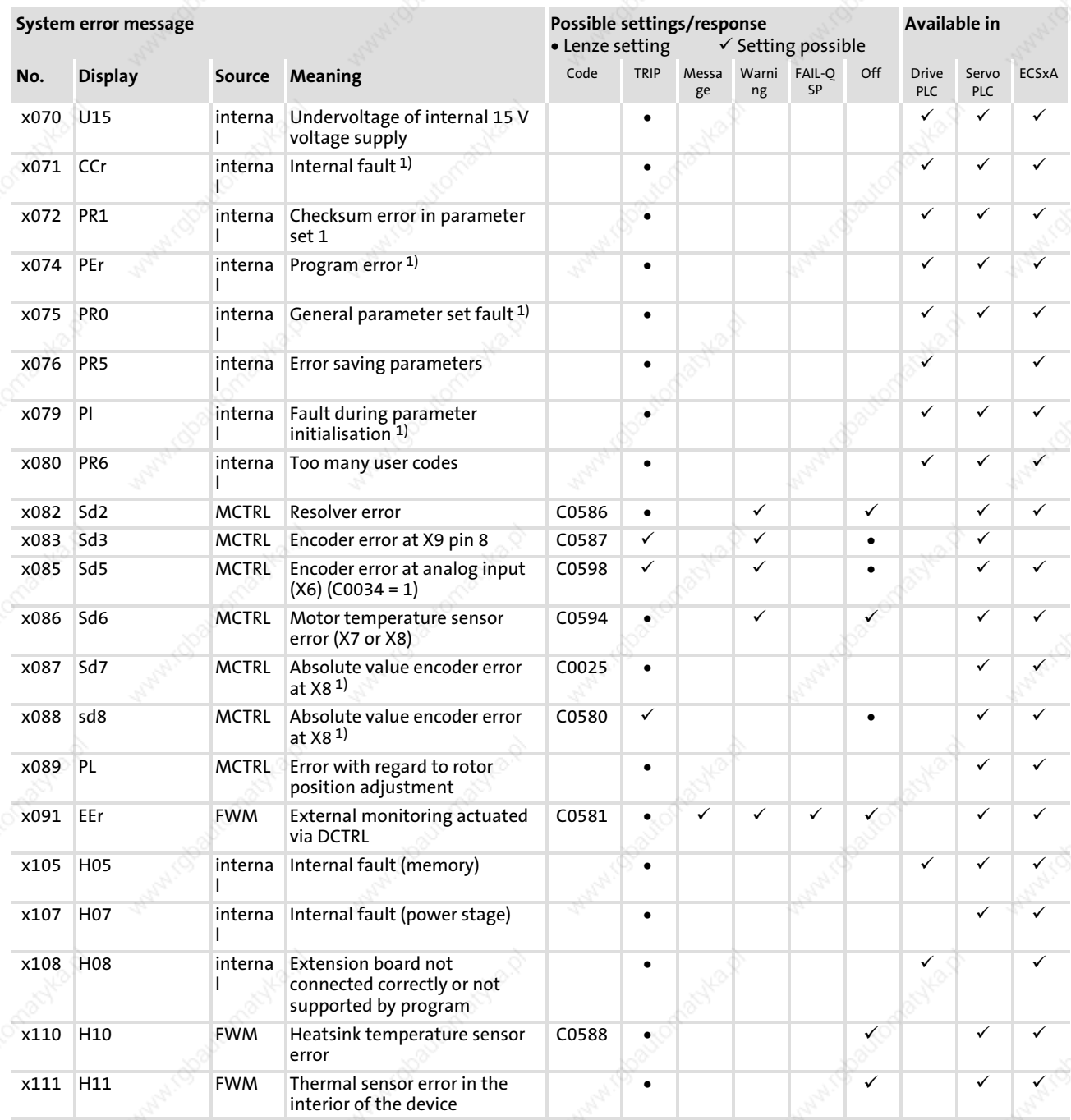

x: 0 = TRIP, 1 = Message, 2 = Warning, 3 = FAIL−QSP 1) Completely deenergise device after error correction!

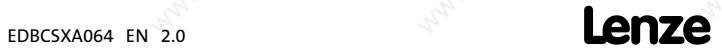

System error messages

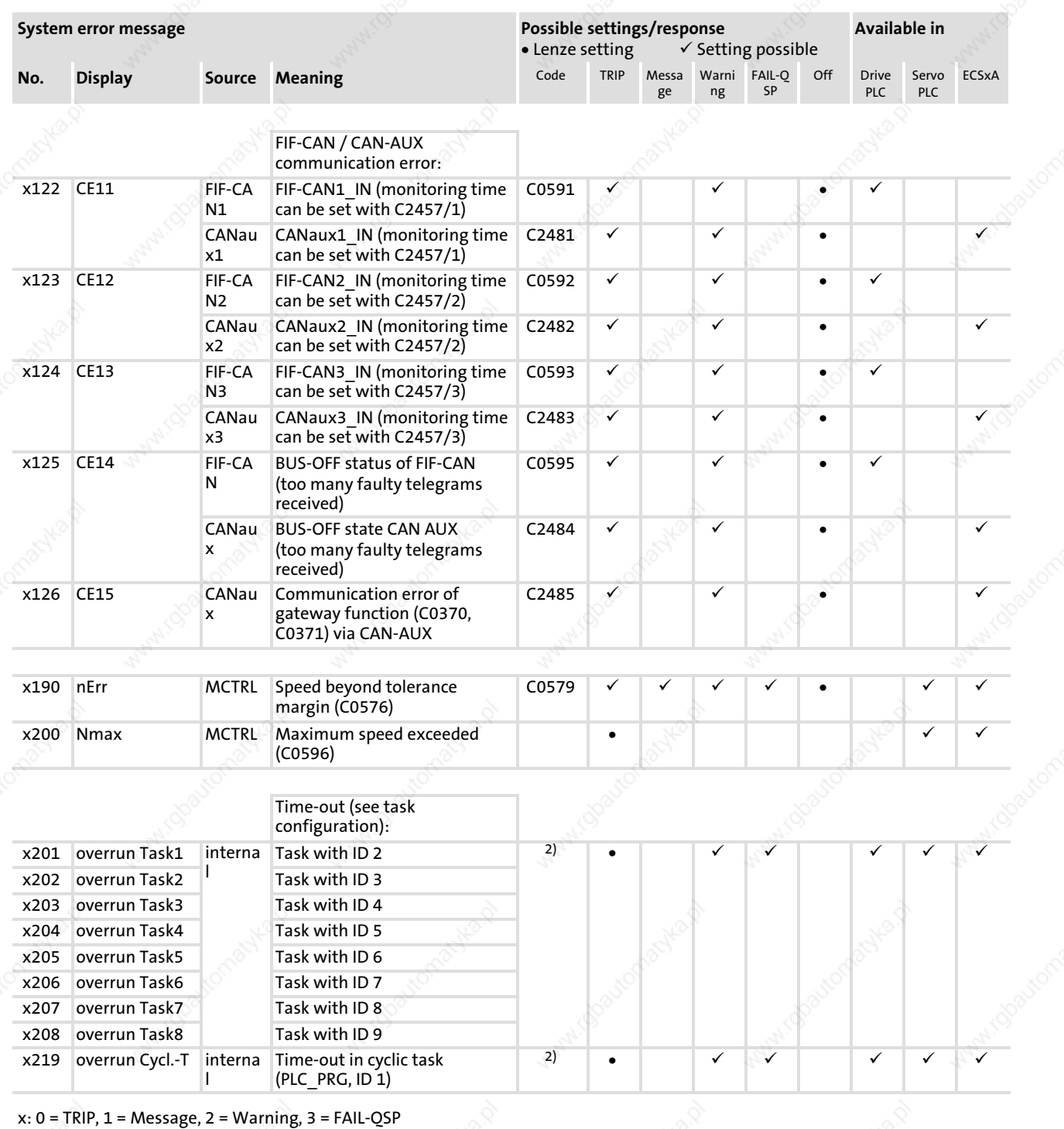

<sup>2)</sup> Can be set in DDS under **Project**  $\rightarrow$  **Exception handling** 

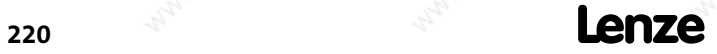

12

System error messages

12

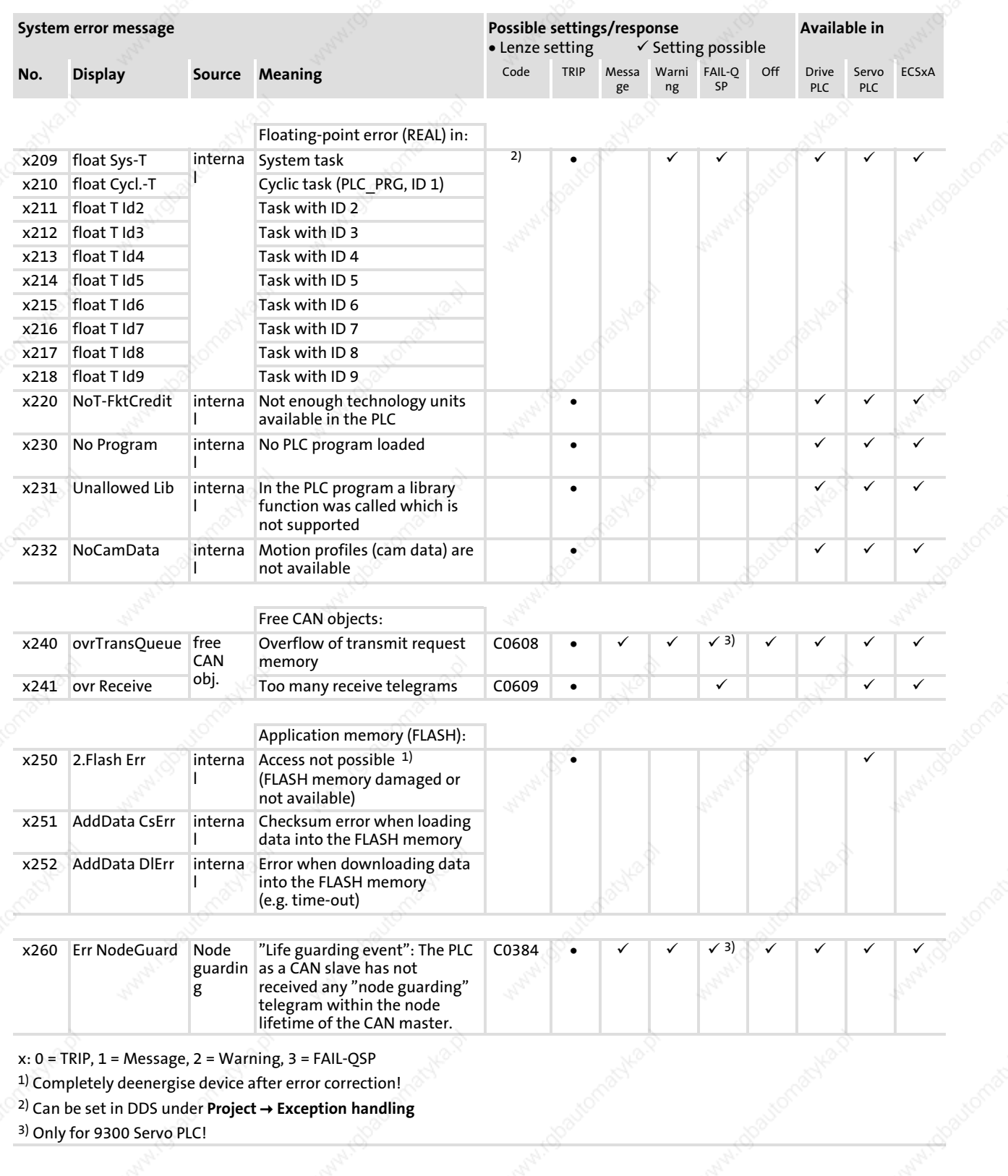

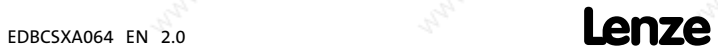

System error messages Causes and remedies

#### 12.3.2 Causes and remedies

 $-\overleftrightarrow{q}$  Tip!

When the fault messages are retrieved via the system bus (CAN) they are displayed as a number (see column "fault number —number" in the following table).

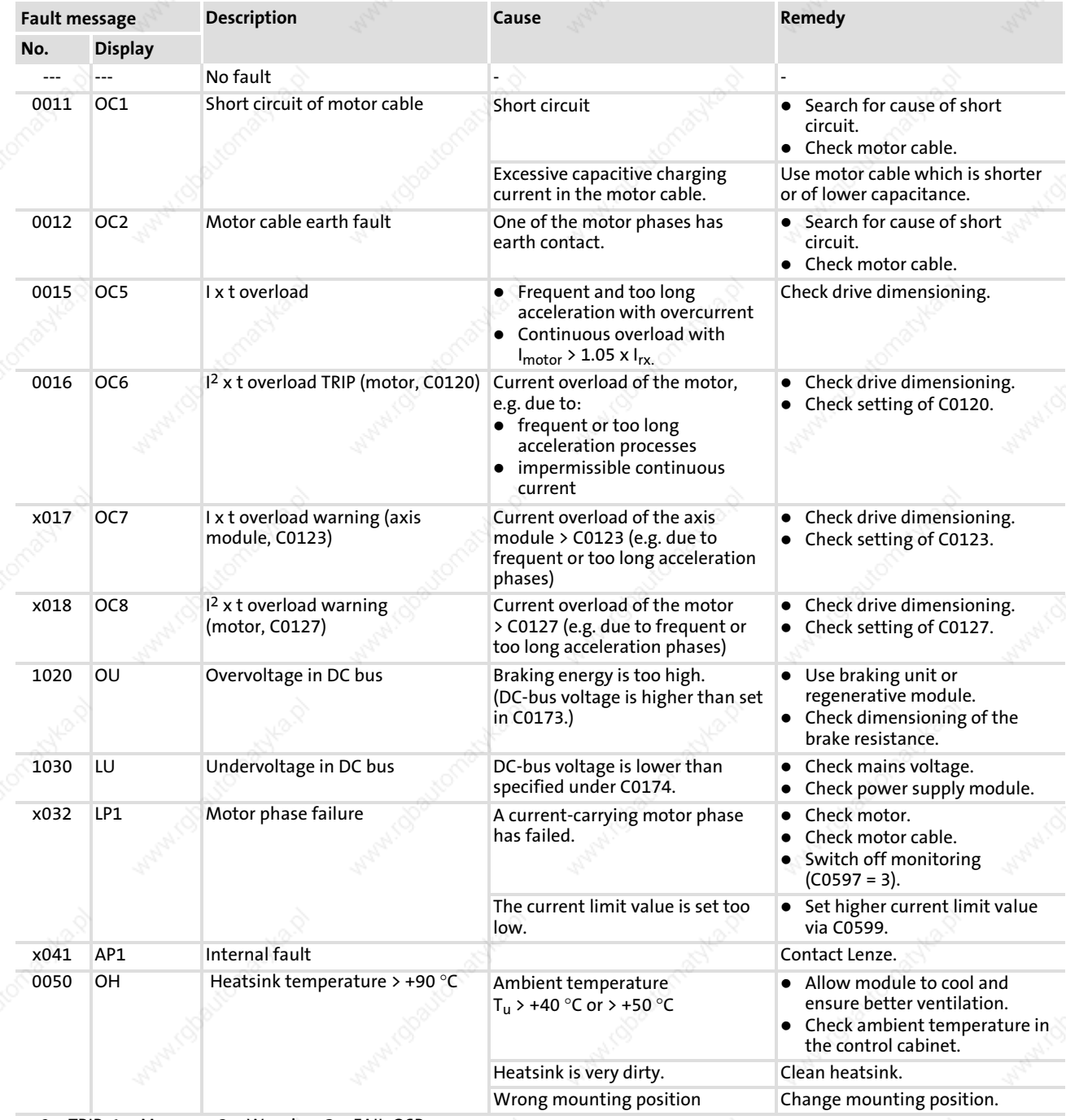

x: 0 = TRIP, 1 = Message, 2 = Warning, 3 = FAIL−QSP

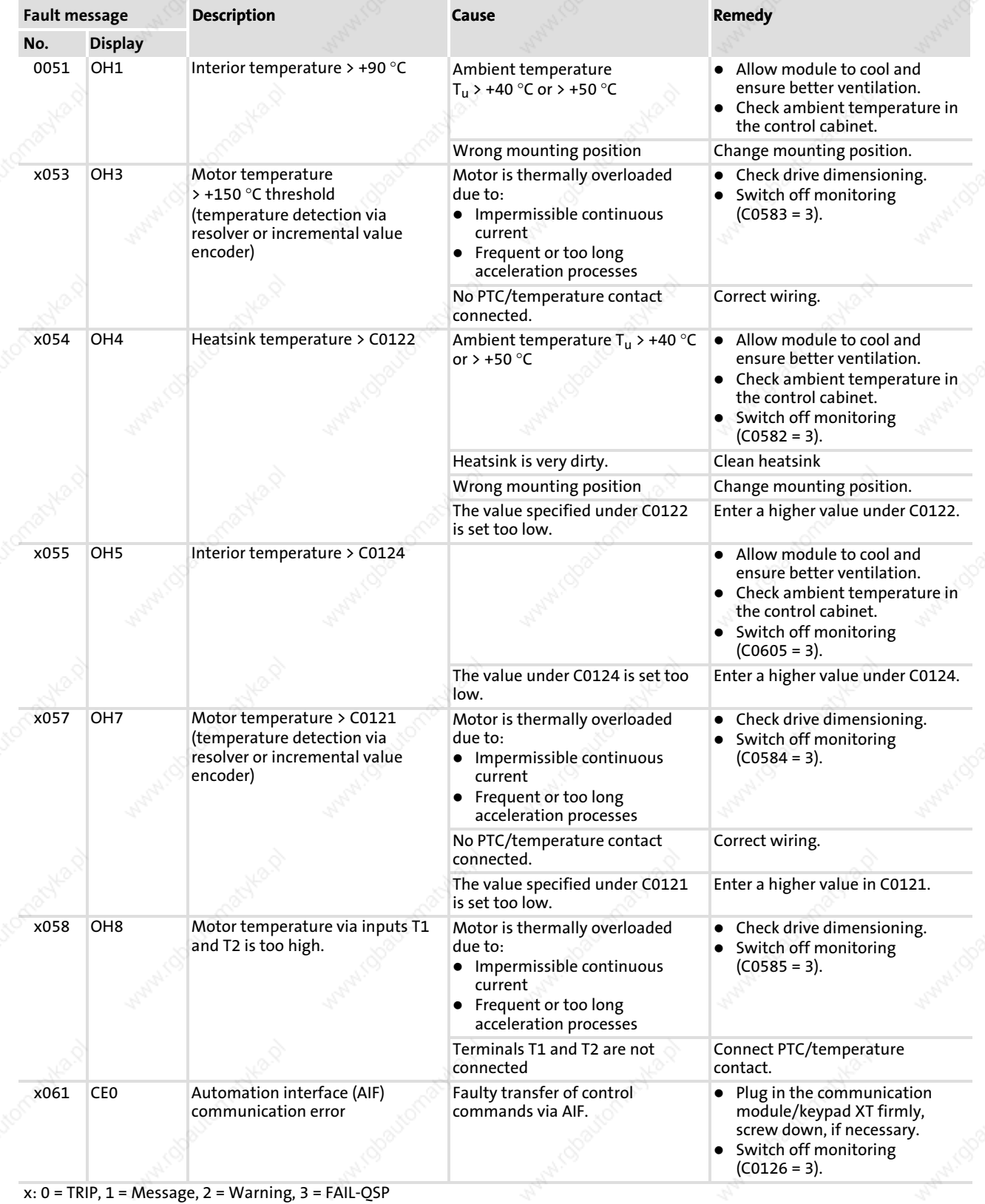

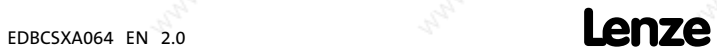

12

#### Troubleshooting and fault elimination

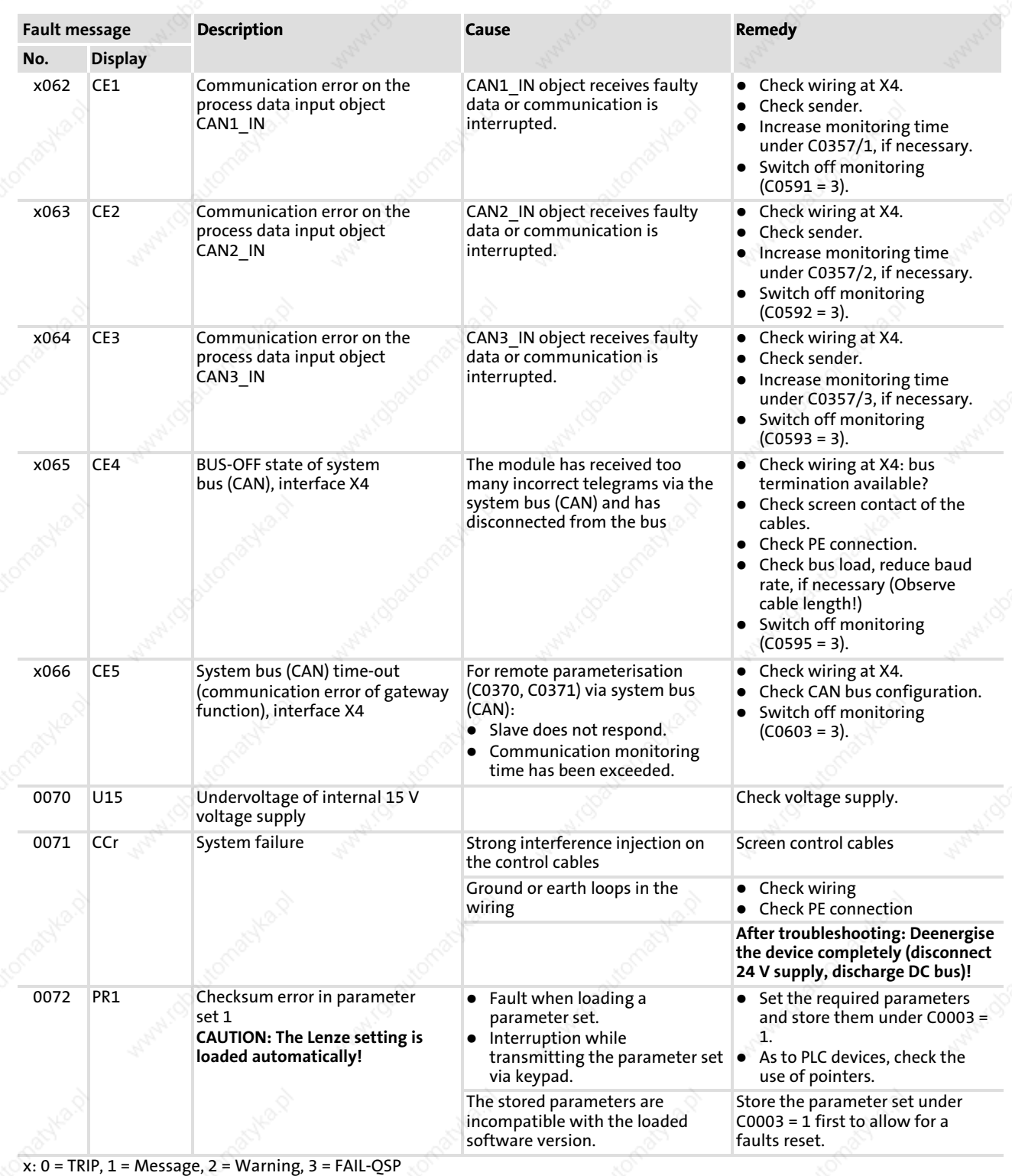

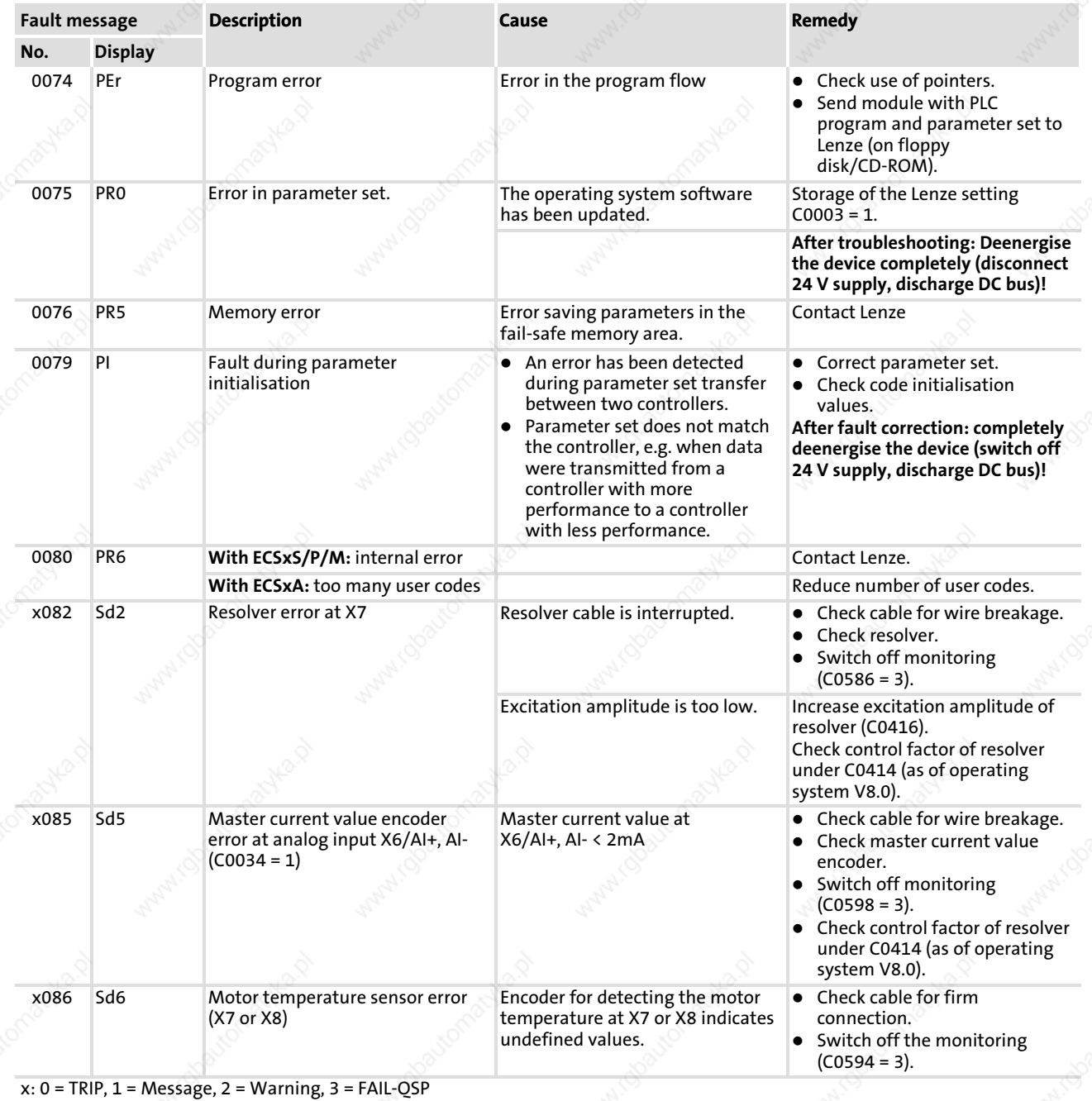

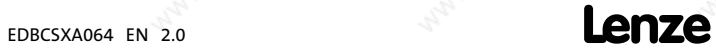

12

#### Troubleshooting and fault elimination

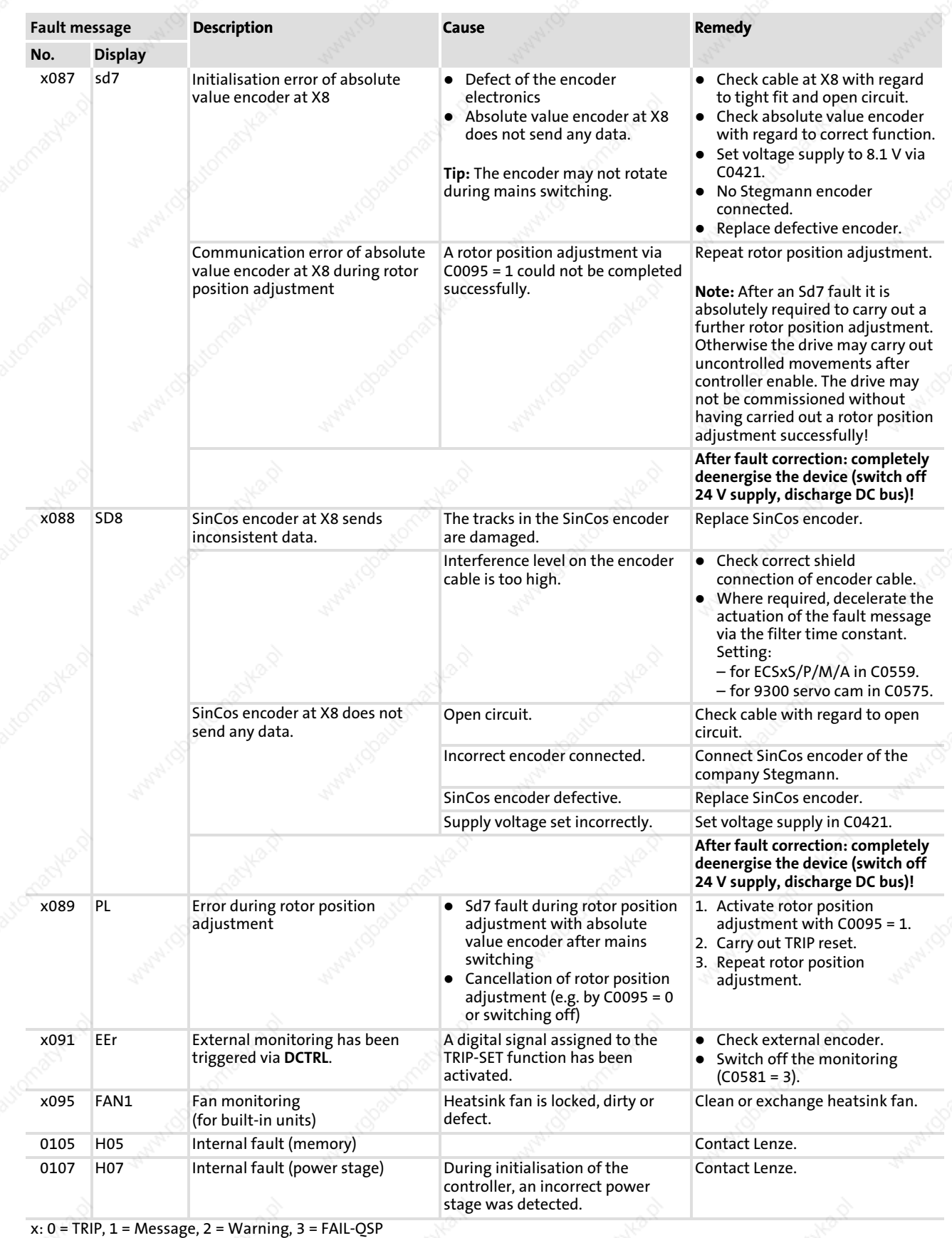

System error messages Causes and remedies

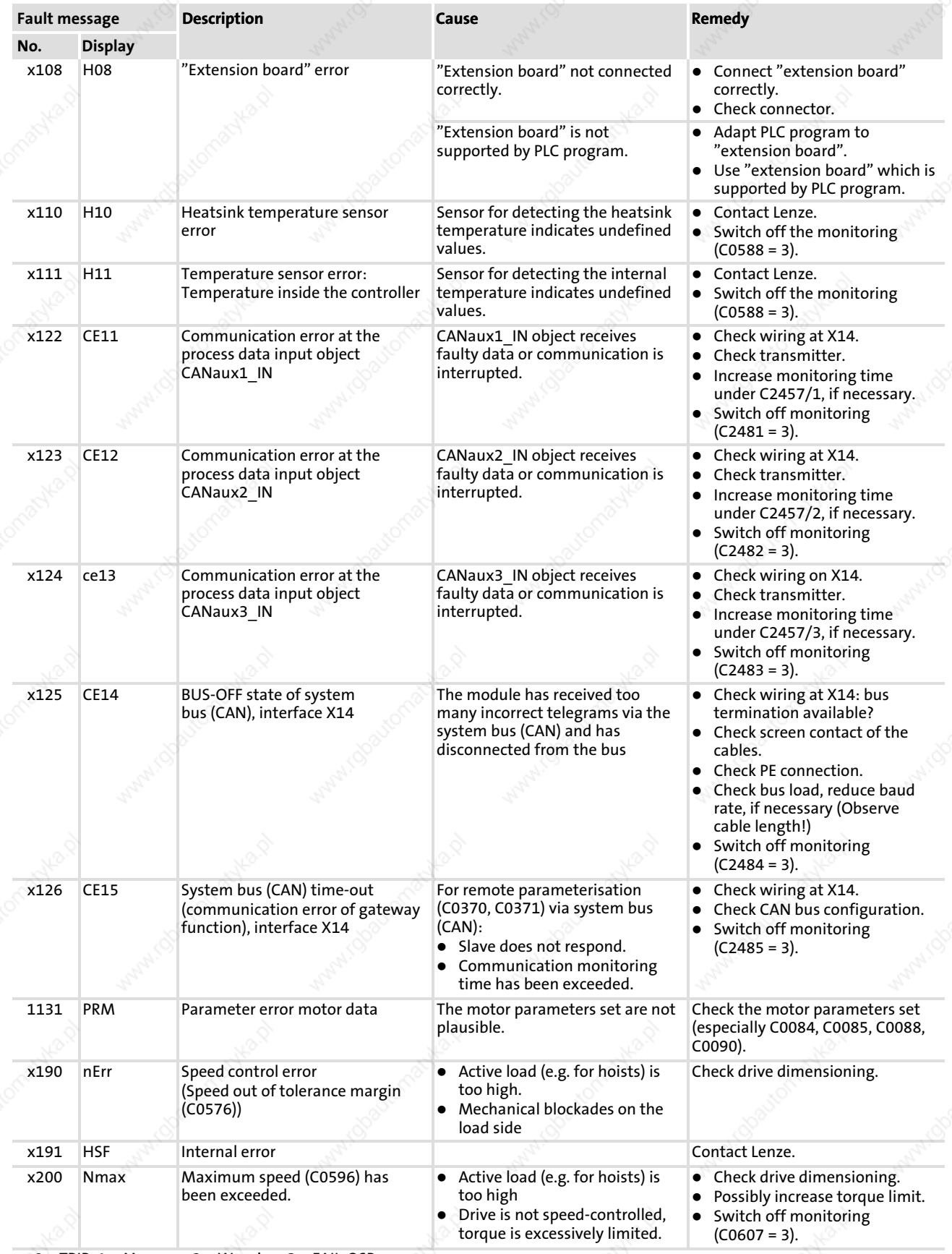

x: 0 = TRIP, 1 = Message, 2 = Warning, 3 = FAIL−QSP

12

#### Troubleshooting and fault elimination

System error messages Causes and remedies

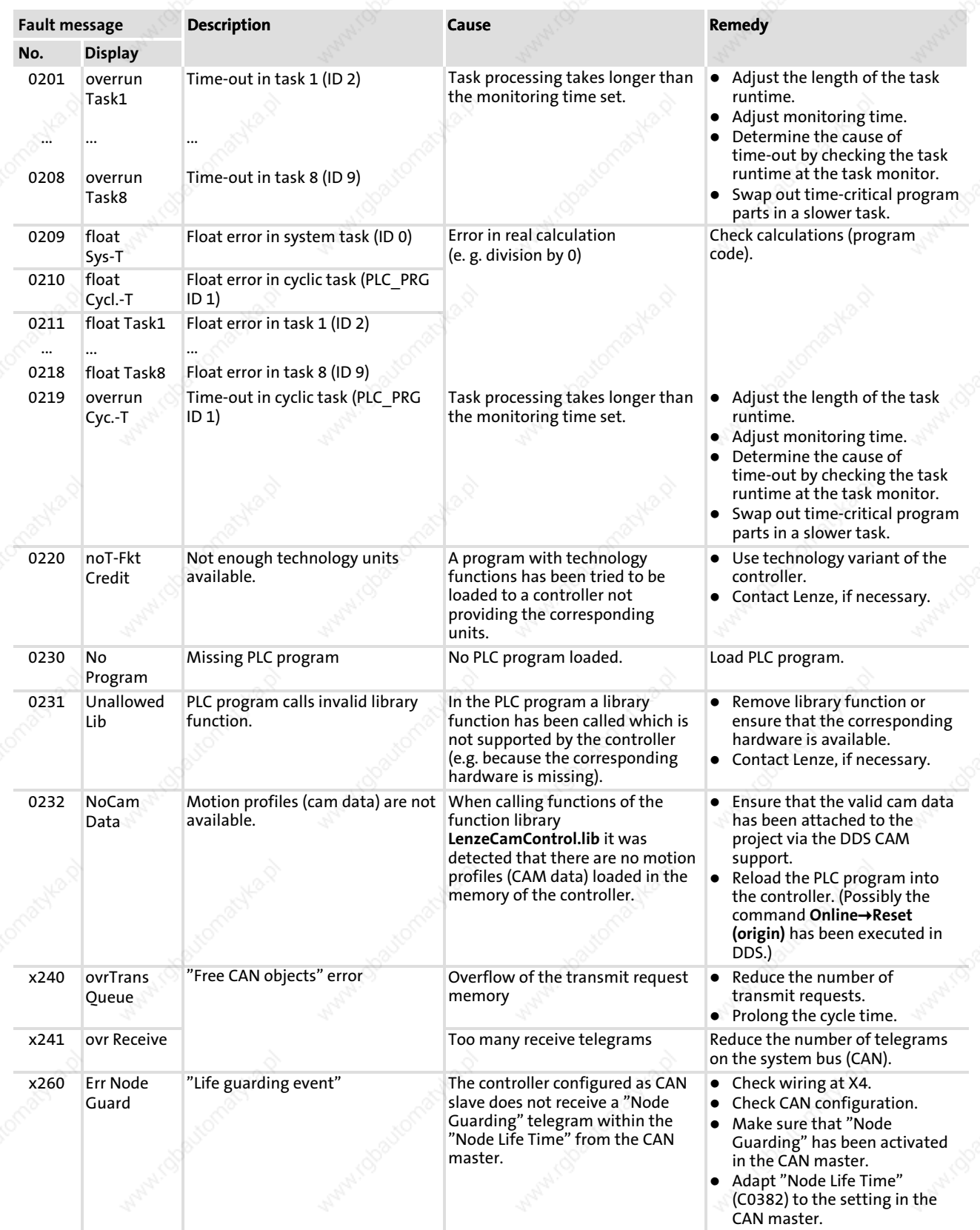

x: 0 = TRIP, 1 = Message, 2 = Warning, 3 = FAIL−QSP

 $\frac{1}{228}$  and  $\frac{1}{228}$  and  $\frac{1}{228}$  and  $\frac{1}{228}$  and  $\frac{1}{228}$  and  $\frac{1}{228}$  and  $\frac{1}{228}$  and  $\frac{1}{228}$  and  $\frac{1}{228}$  and  $\frac{1}{228}$  and  $\frac{1}{228}$  and  $\frac{1}{228}$  and  $\frac{1}{228}$  and  $\frac{1}{228}$  a

## Resetting system error messages

## 12.3.3 Resetting system error messages

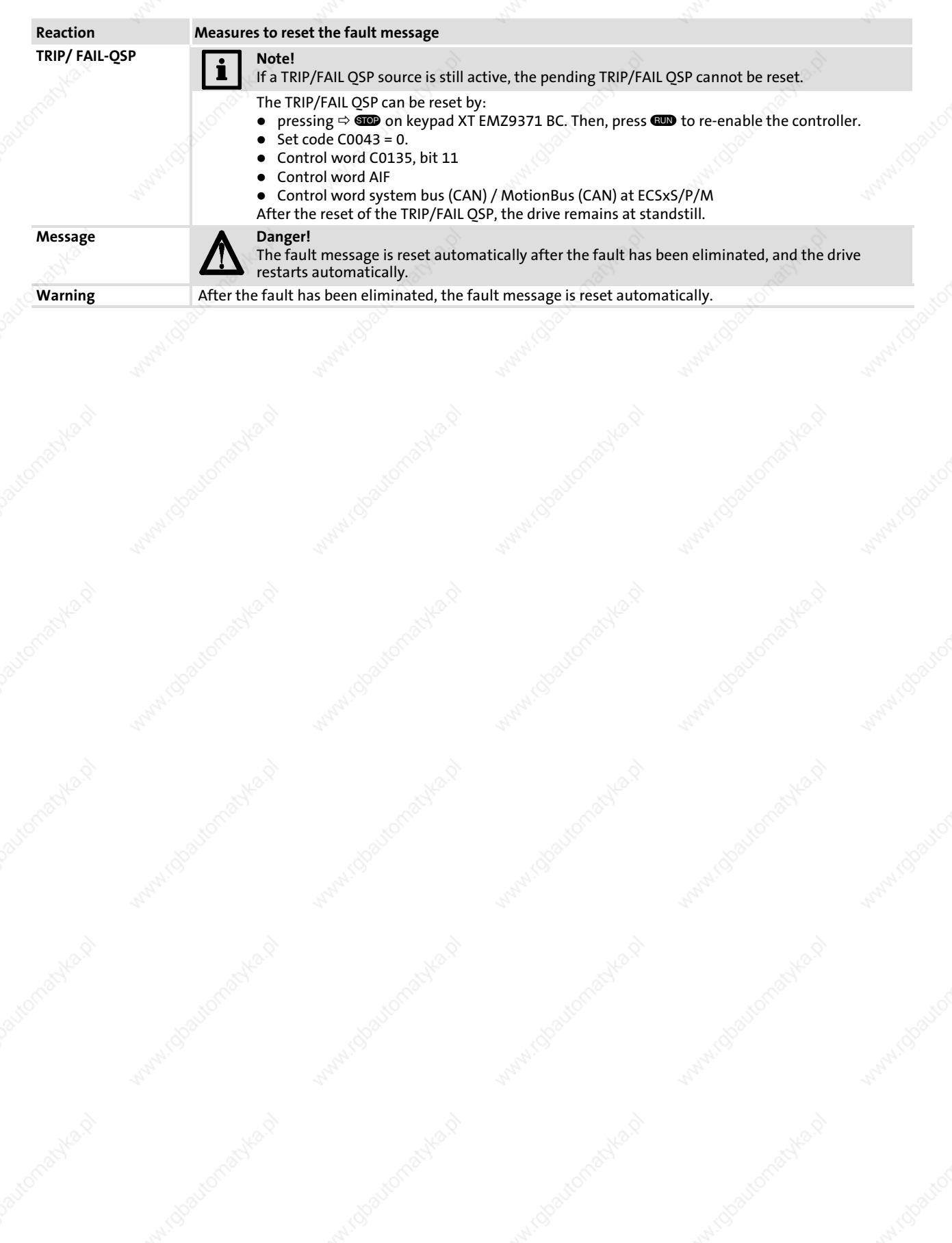

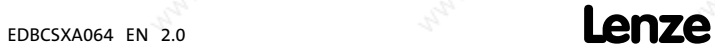

# 13 System blocks

The following sections inform about the system blocks of the basic unit.

 $\frac{1}{230}$  and  $\frac{1}{230}$  and  $\frac{1}{230}$  and  $\frac{1}{230}$  and  $\frac{1}{230}$  and  $\frac{1}{230}$  and  $\frac{1}{230}$  and  $\frac{1}{230}$  and  $\frac{1}{230}$  and  $\frac{1}{230}$  and  $\frac{1}{230}$  and  $\frac{1}{230}$  and  $\frac{1}{230}$  and  $\frac{1}{230}$  a

EDBCSXA064 EN 2.0

#### 13.1 AIF\_IO\_Management (node number 161)

#### 13.1.1 Inputs\_AIF\_Management

This SB serves to monitor the communication of a fieldbus module connected to the automation interface (AIF).

- In the event of an error, AIF\_bCe0CommErr\_b is set to TRUE and the communication error "CE0" (LECOM no. 61) is set. The response to this can be configured via C0126 (default setting: off).
- New AIF fielbus modules (e. g. 2133 and 2175) also use AIF\_bFieldBusStateBit0\_b ... AIF\_bFieldBusStateBit15\_b to transfer an error number from the fieldbus module.
- C2121 serves to display the status.

Please read the documentation for the connected fieldbus module.

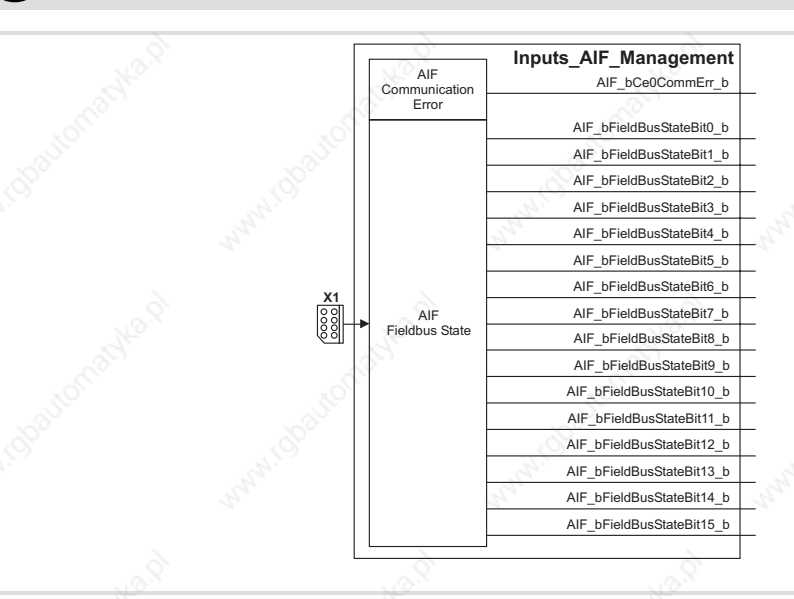

Fig. 13-1 System block "Inputs\_AIF\_Management"

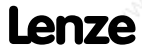

ECSXA200

AIF\_IO\_Management (node number 161) Inputs\_AIF\_Management

## System variables

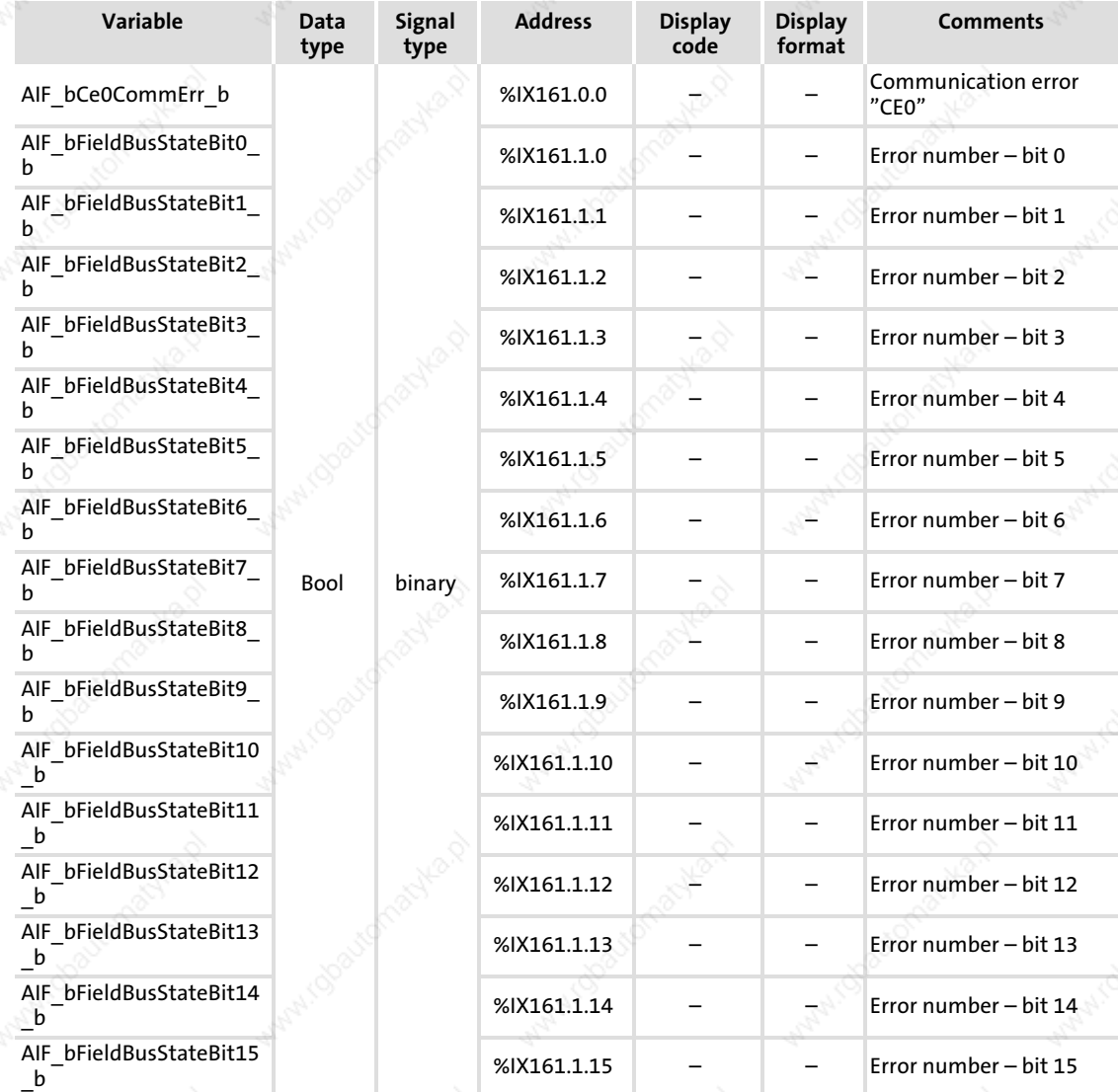

## Codes

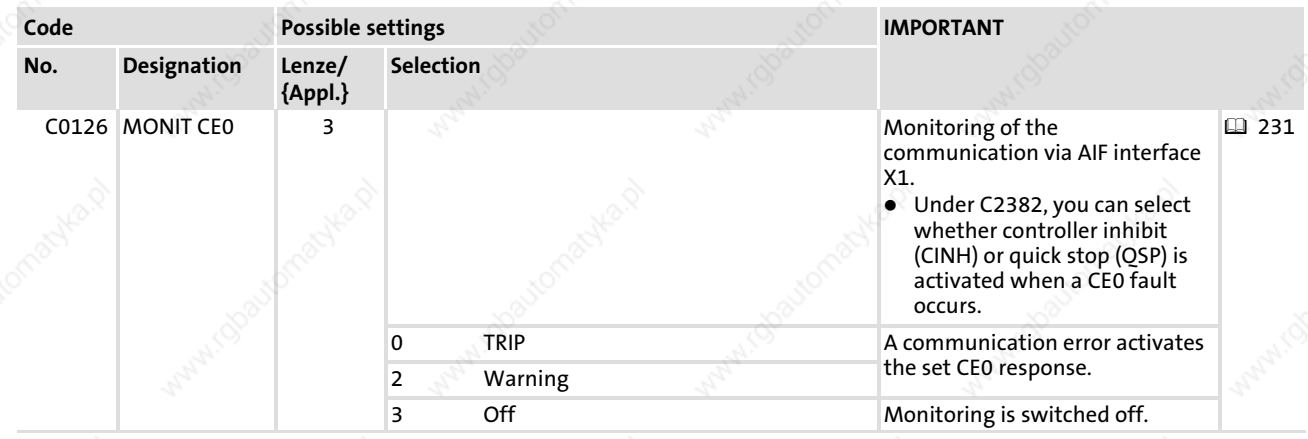

13

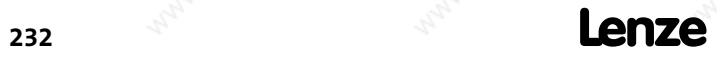

AIF\_IO\_Management (node number 161) Inputs\_AIF\_Management

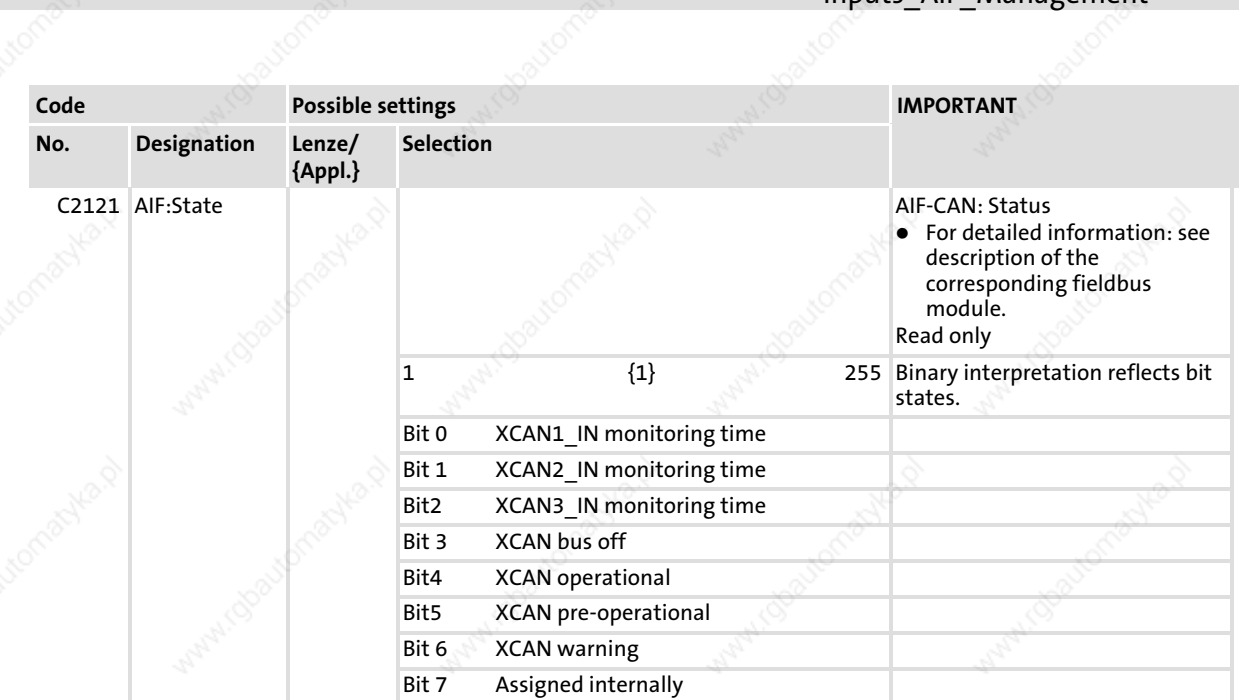

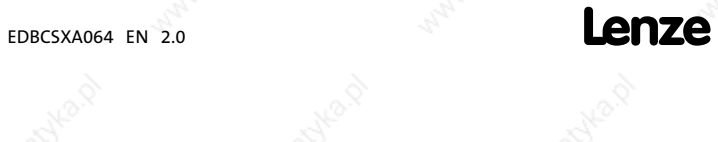

AIF IO Management (node number 161) Outputs\_AIF\_Management

#### 13.1.2 Outputs\_AIF\_Management

This SB serves to transfer commands and messages to a fieldbus module connected to the automation interface (AIF).

For this purpose, a control word is available via C2120. The commands are preselected as numbers. Some of the command numbers present a universally valid character for all fieldbus modules, others can be specifically applied to the different components. Altogether up to 16 commands can be available.

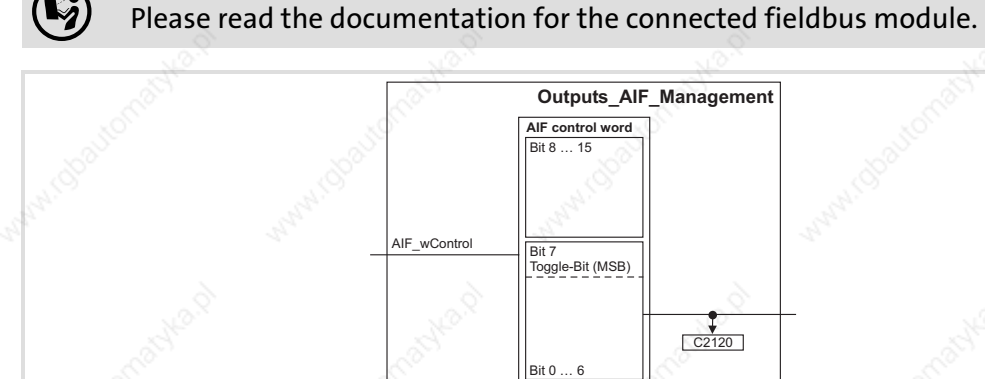

#### Fig. 13−2 System block "Outputs\_AIF\_Management"

#### System variables

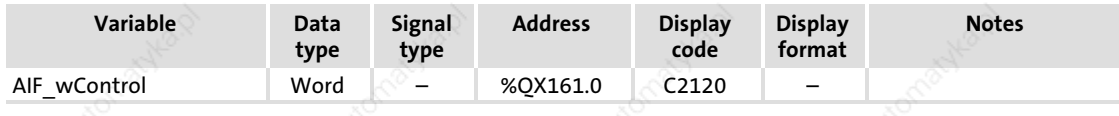

Codes

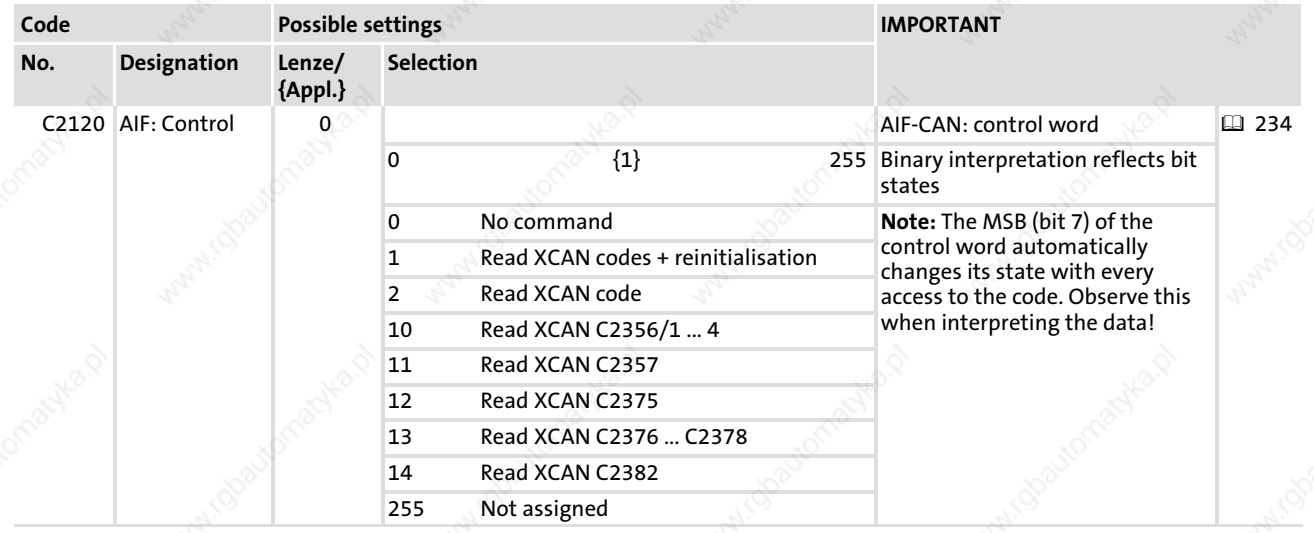

ECSXA243

#### System modules AIF1\_IO\_AutomationInterface (node number 41) Inputs AIF1

#### 13.2 AIF1\_IO\_AutomationInterface (node number 41)

#### 13.2.1 Inputs\_AIF1

This SB is used as an interface for input signals (e.g. setpoints/actual values) to the attached fieldbus module (e.g. INTERBUS, PROFIBUS−DP).

The process image is

- $\blacktriangleright$  created in the cyclic task by means of a fixed set time interval of 10 ms.
- created in an interval task within the time set for this task.
- read at the beginning of the task and written at its end.

Please read the documentation for the connected fieldbus module.

EDBCSXA064 EN 2.0 **Lenze** 

AIF1\_IO\_AutomationInterface (node number 41) Inputs\_AIF1

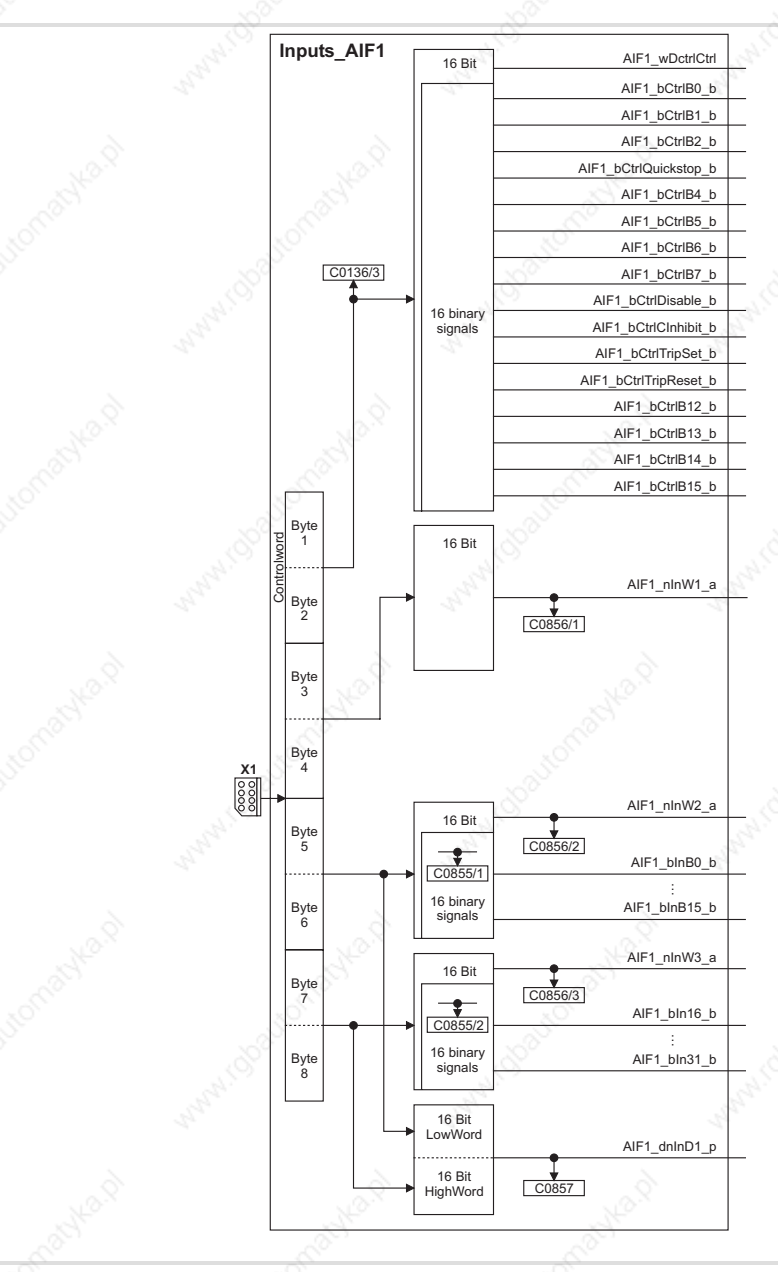

#### Fig. 13−3 System block "Inputs\_AIF1"

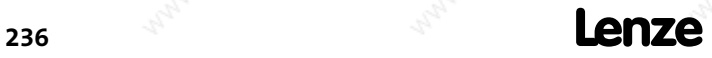

EDBCSXA064 EN 2.0

ECSXA201

13

#### System modules AIF1\_IO\_AutomationInterface (node number 41) Inputs\_AIF1

## System variables

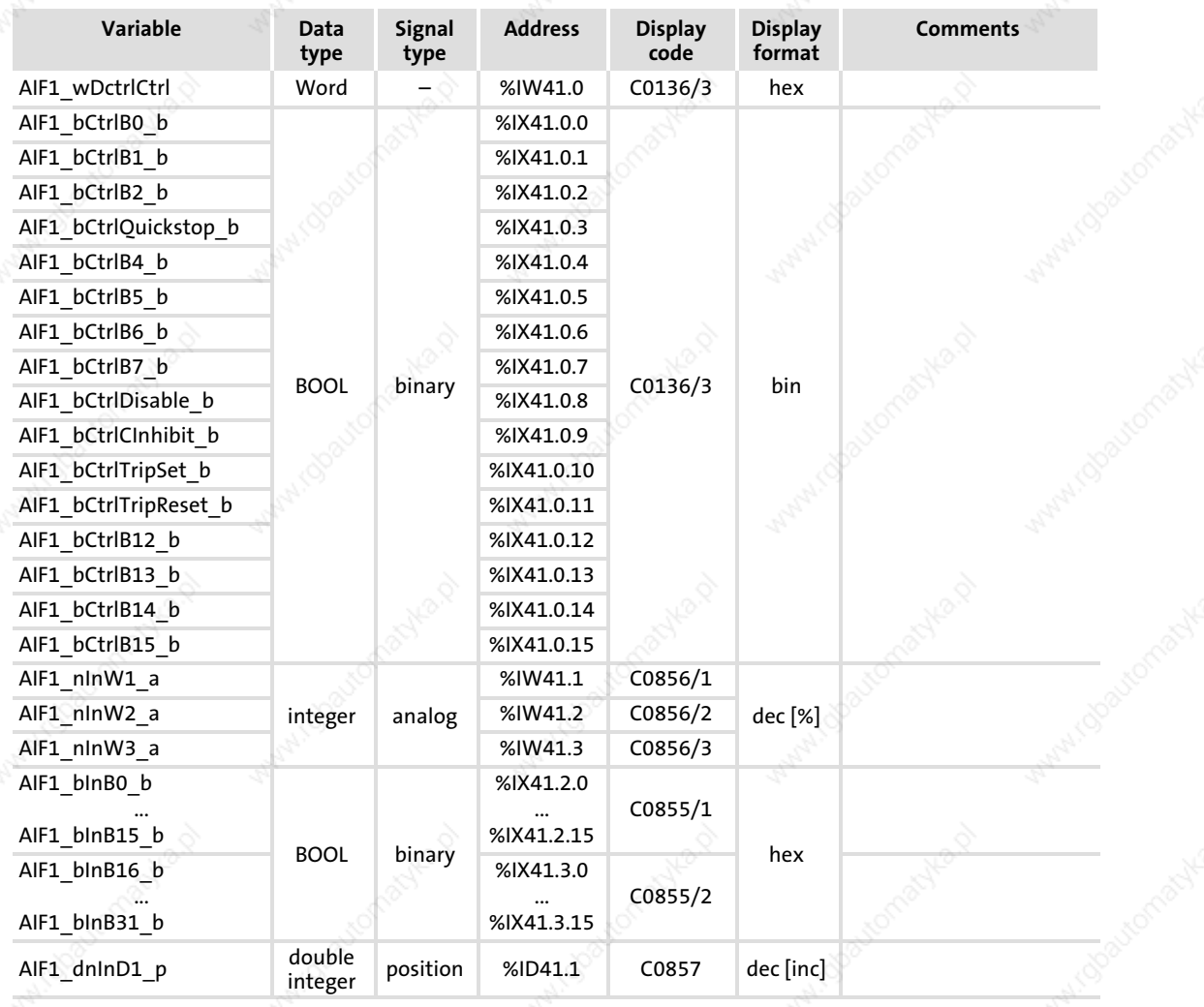

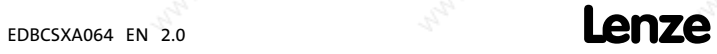

AIF1\_IO\_AutomationInterface (node number 41) Inputs\_AIF1

#### User data

The 8 bytes of received user data are assigned to several variables of different data types. According to requirements, they can thus be evaluated by the PLC program as:

- $\blacktriangleright$  binary information (1 bit)
- ƒ control word/quasi−analog value (16 bit)
- angle information (32 bit)

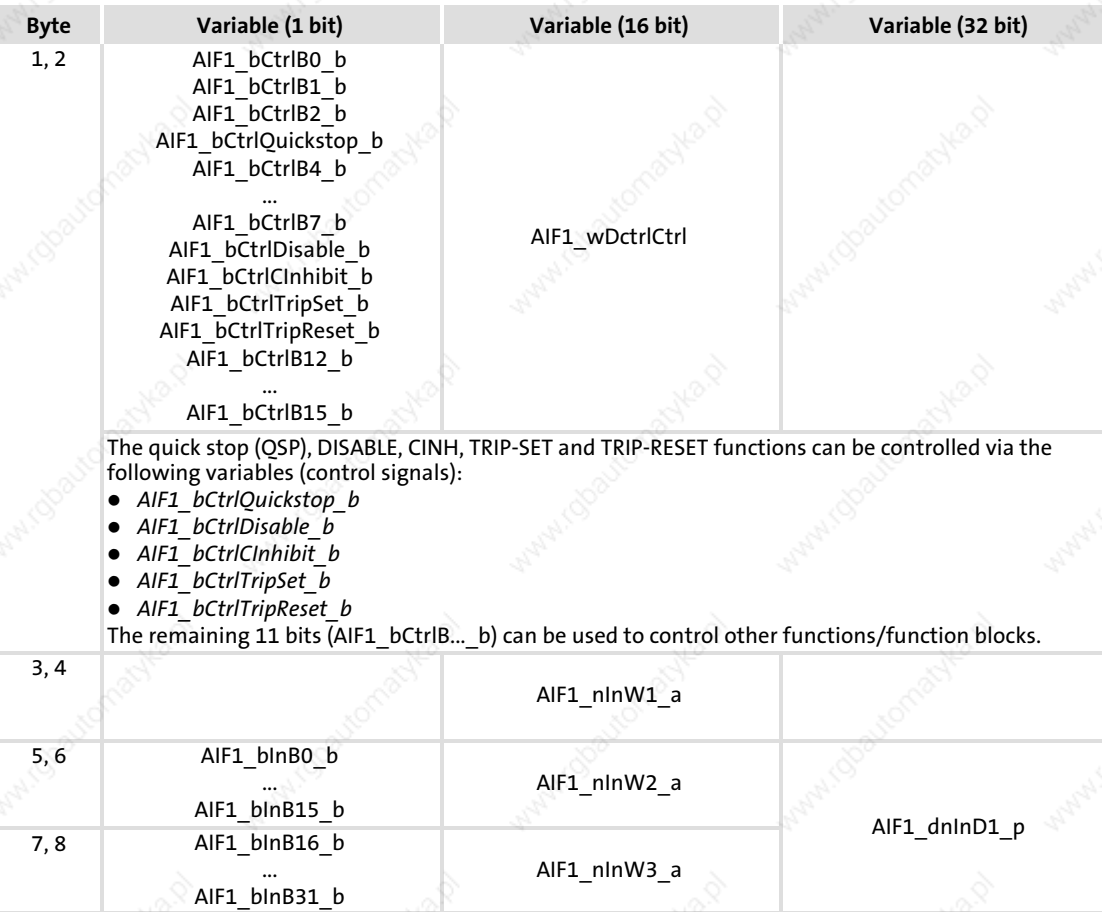

13

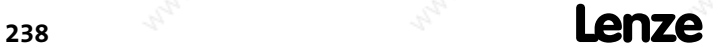

#### System modules AIF1\_IO\_AutomationInterface (node number 41) Inputs\_AIF1

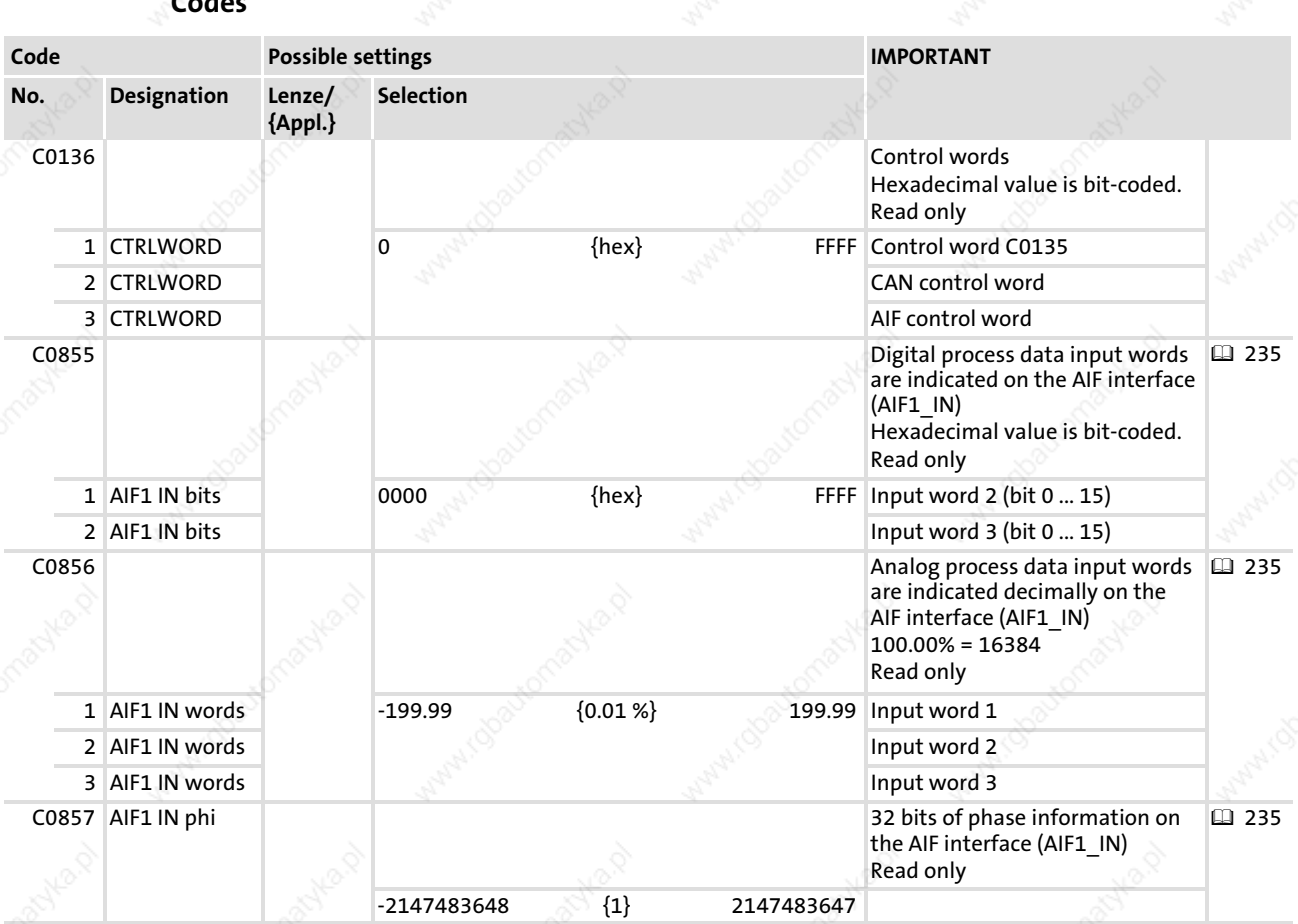

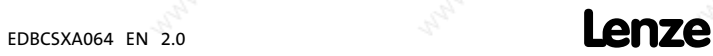

13

AIF1\_IO\_AutomationInterface (node number 41) Outputs AIF1

#### 13.2.2 Outputs\_AIF1

This SB is used as an interface for output signals (e.g. setpoints/actual values) to attached fieldbus modules (e.g. INTERBUS, PROFIBUS−DP).

The process image is

- $\triangleright$  created in the cyclic task by means of a fixed set time interval of 10 ms.
- created in an interval task within the time set for this task.
- read at the beginning of the task and written at its end.

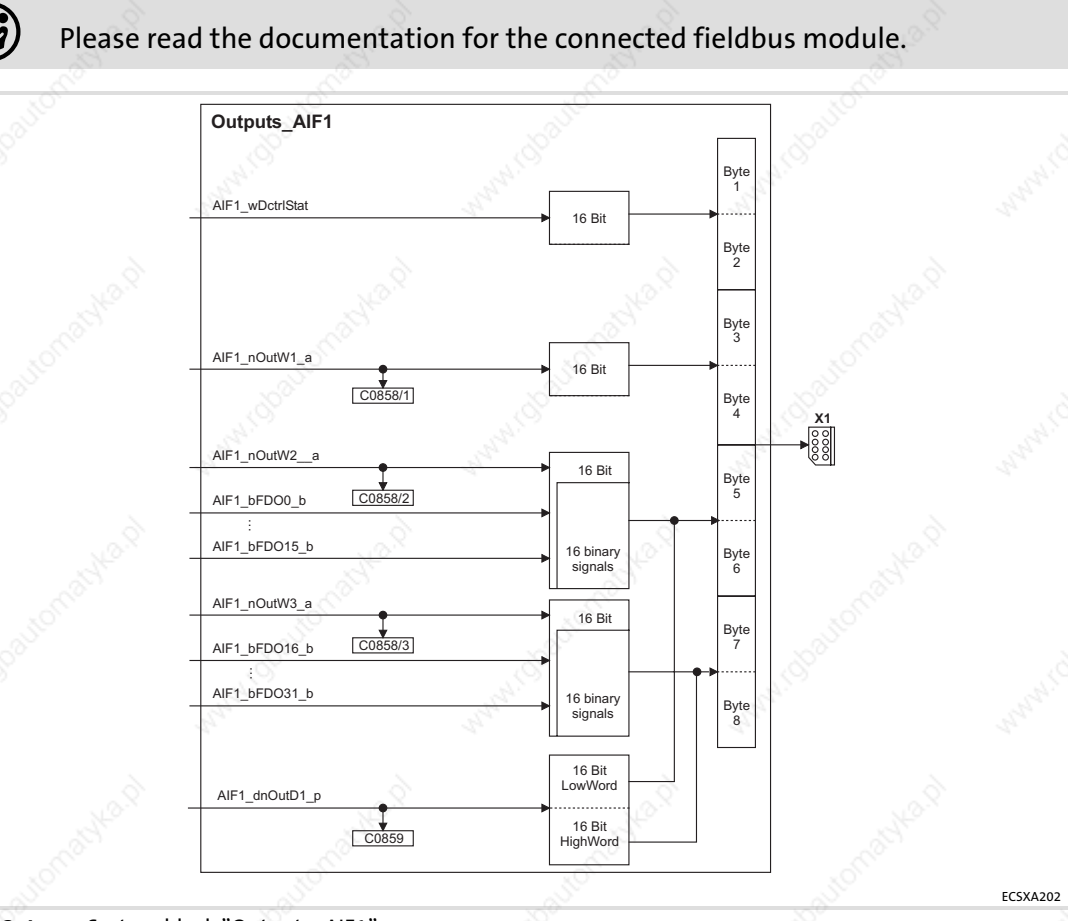

Fig. 13−4 System block "Outputs\_AIF1"

#### System modules AIF1\_IO\_AutomationInterface (node number 41) Outputs AIF1

#### System variables

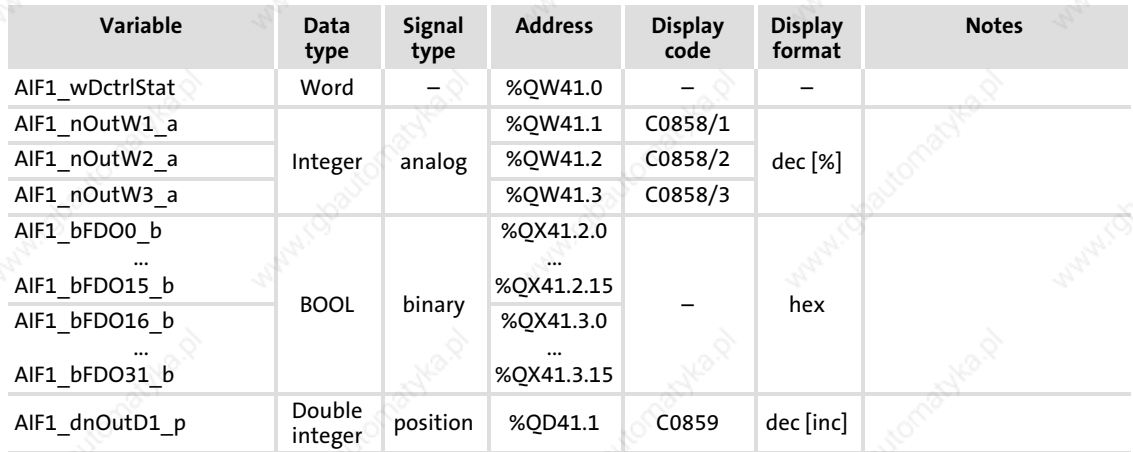

#### User data

The 8 bytes of user data to be sent can be written via several variables of different data types. According to requirements, data can therefore be transferred from the PLC program as

- $\blacktriangleright$  binary information (1 bit)
- ƒ status word/quasi−analog value (16 bit)
- angle information (32 bit)

## $\boxed{\color{blue}1}$  Note!

Avoid simultaneous overwriting via different variable types to ensure data consistency.

Thus, bytes 5 and 6 should only be overwritten by

- $\triangleright$  variable AIF1 dnOutD1 p,
- ƒ variable AIF1\_nOutW2\_a or
- ▶ variables AIF1\_bFDO0\_b ... AIF1\_bFDO15\_b.

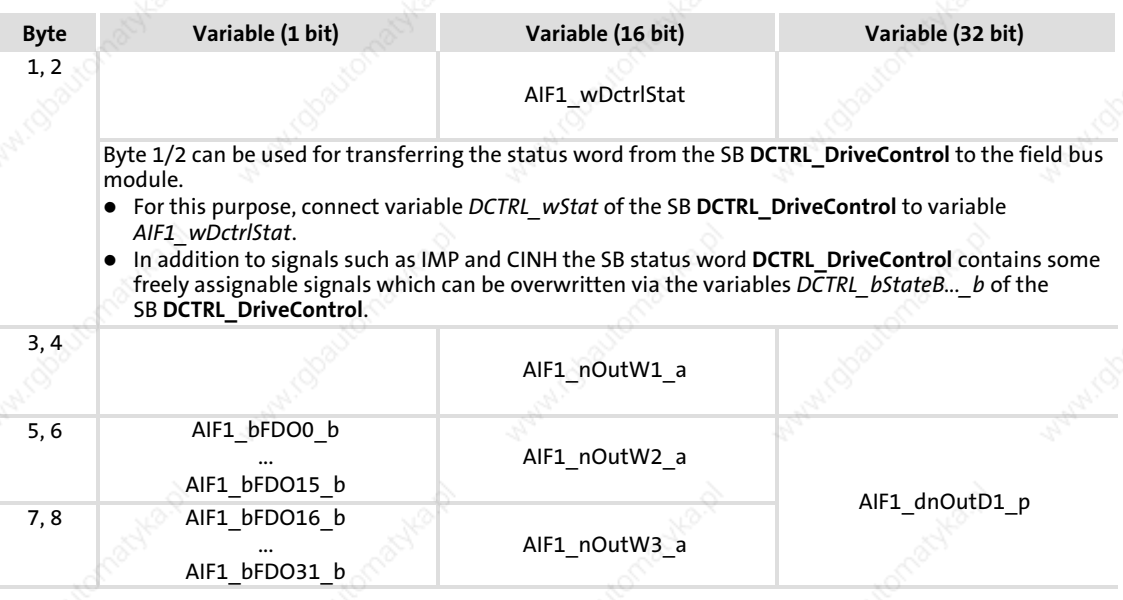

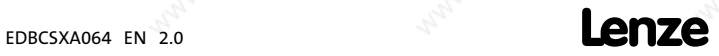

13

#### System modules AIF1\_IO\_AutomationInterface (node number 41)

Outputs\_AIF1

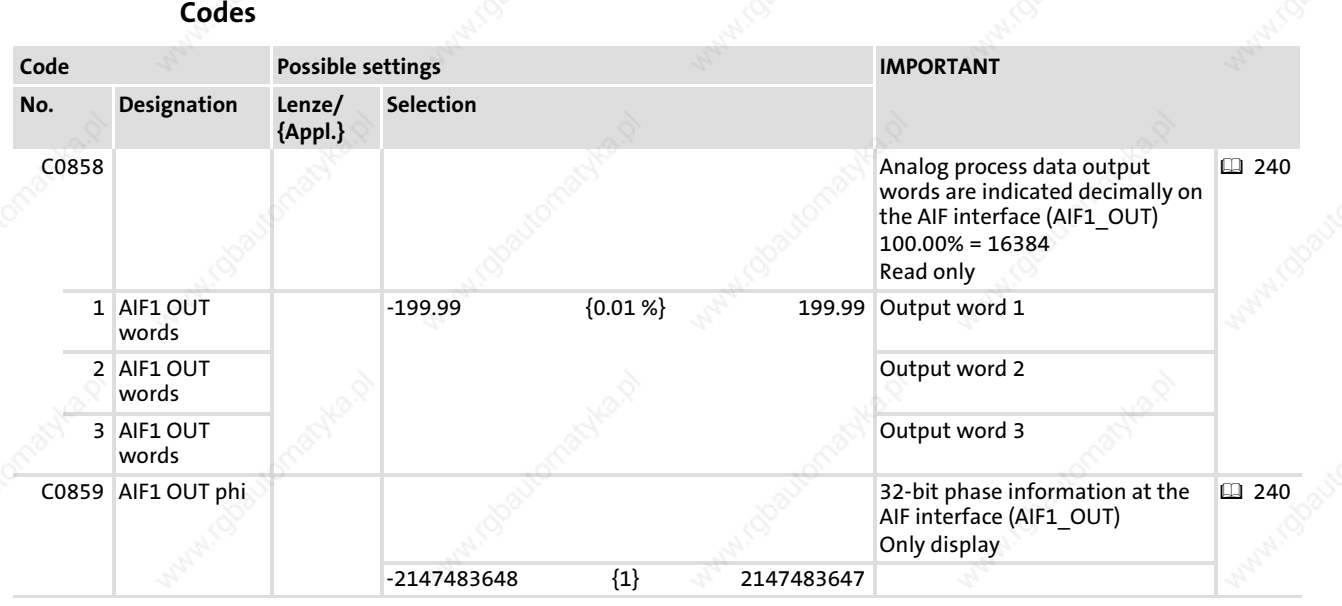

EDBCSXA064 EN 2.0

#### System modules AIF2\_IO\_AutomationInterface (node number 42) Inputs\_AIF2

#### 13.3 AIF2\_IO\_AutomationInterface (node number 42)

#### 13.3.1 Inputs\_AIF2

This SB is used as an interface for input signals (e.g. setpoints/actual values) to the attached fieldbus module (e.g. INTERBUS, PROFIBUS−DP).

The process image is

- $\blacktriangleright$  created in the cyclic task by means of a fixed set time interval of 10 ms.
- created in an interval task within the time set for this task.
- read at the beginning of the task and written at its end.

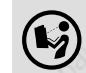

Please read the documentation for the connected fieldbus module.

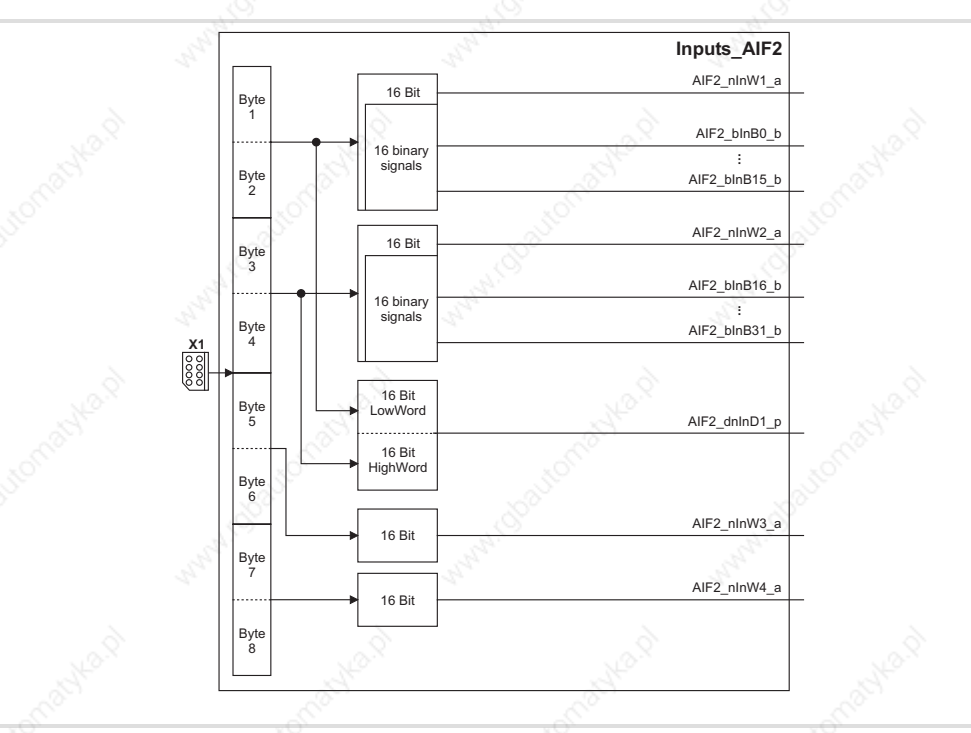

Fig. 13−5 System block "Inputs\_AIF2"

243

AIF2\_IO\_AutomationInterface (node number 42) Inputs\_AIF2

#### System variables

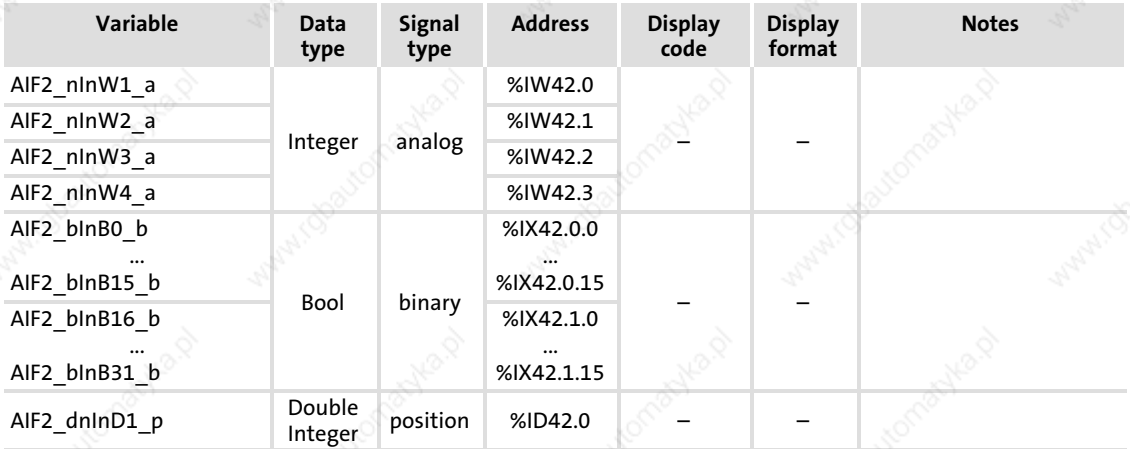

#### User data

The first 4 bytes from the 8 bytes of received user data are assigned to several variables of different data types. According to requirements, they thus can be evaluated by the PLC program as:

- binary information (1 bit)
- ƒ quasi−analog value (16 bit)
- angle information (32 bit)

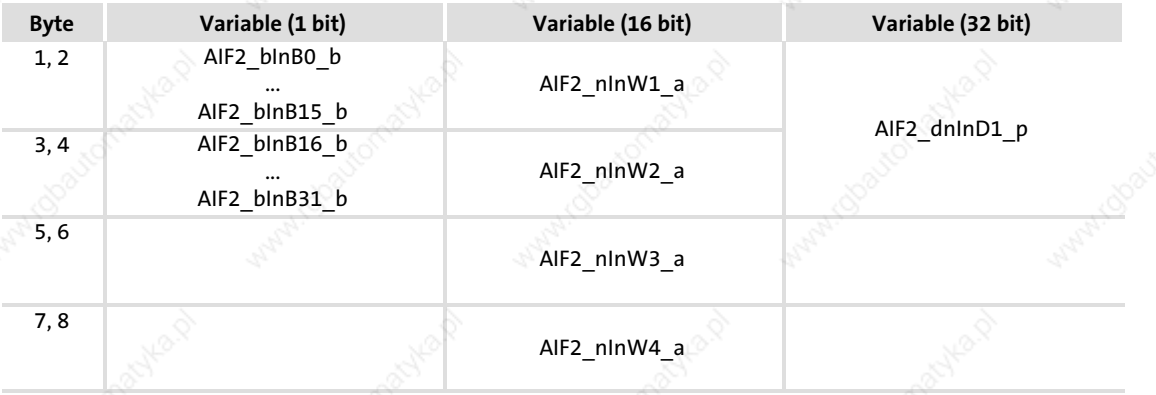

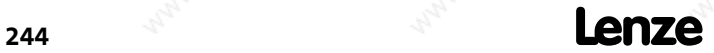

#### System modules AIF2\_IO\_AutomationInterface (node number 42) Outputs\_AIF2

#### 13.3.2 Outputs\_AIF2

This SB is used as an interface for output signals (e.g. setpoints/actual values) to attached fieldbus modules (e.g. INTERBUS, PROFIBUS−DP).

The process image is

- $\triangleright$  created in the cyclic task by means of a fixed set time interval of 10 ms.
- created in an interval task within the time set for this task.
- read at the beginning of the task and written at its end.

Please read the documentation for the connected fieldbus module.

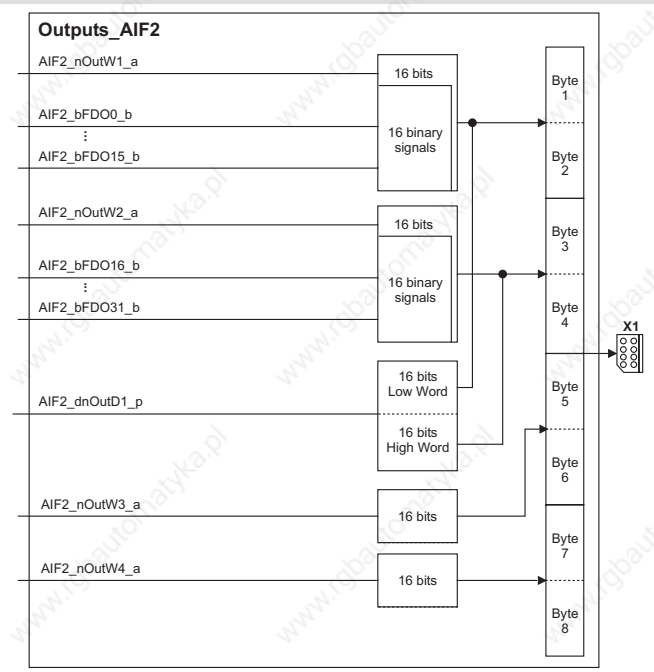

Fig. 13−6 System block "Outputs\_AIF2"

#### System variables

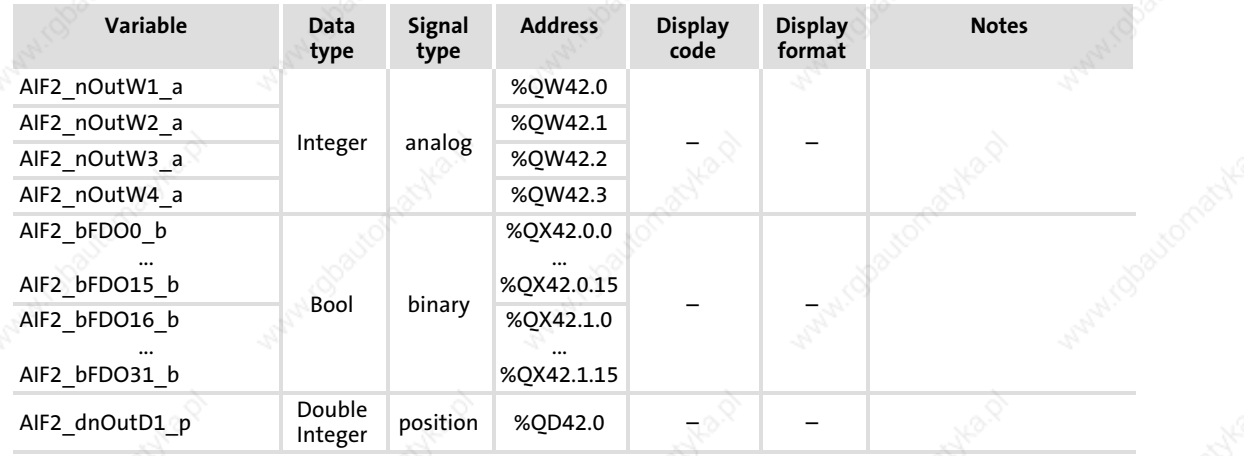

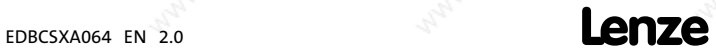

ECSXA204

AIF2\_IO\_AutomationInterface (node number 42) Outputs\_AIF2

#### User data

The first 4 bytes of the 8 bytes user data to be sent can be written via several variables of different data types. According to requirements, data can therefore be transferred from the PLC program as

- binary information (1 bit)
- ƒ status word/quasi−analog value (16 bit)
- angle information (32 bit)

## $\mathbf{1}$  Note!

Avoid simultaneous overwriting via different variable types to ensure data consistency.

Thus, bytes 1 and 2 should only be overwritten by

- ƒ variable AIF2\_dnOutD1\_p,
- ▶ variable AIF2\_nOutW1\_a or
- ▶ variables AIF2\_bFDO0\_b ... AIF2\_bFDO15\_b.

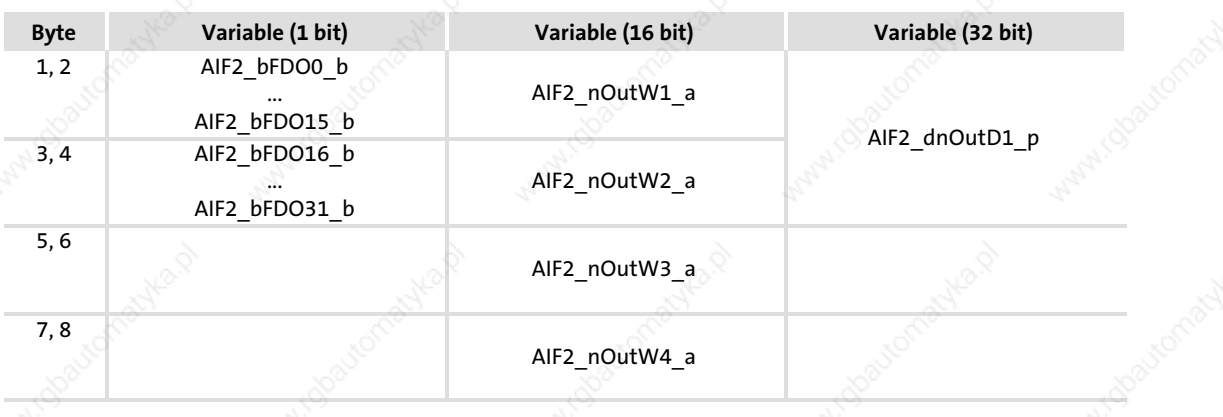

#### System modules AIF3 IO AutomationInterface (node number 43) Inputs\_AIF3

#### 13.4 AIF3\_IO\_AutomationInterface (node number 43)

#### 13.4.1 Inputs\_AIF3

This SB is used as an interface for input signals (e.g. setpoints/actual values) to the attached fieldbus module (e.g. INTERBUS, PROFIBUS−DP).

The process image is

- $\blacktriangleright$  created in the cyclic task by means of a fixed set time interval of 10 ms.
- created in an interval task within the time set for this task.
- read at the beginning of the task and written at its end.

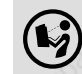

Please read the documentation for the connected fieldbus module.

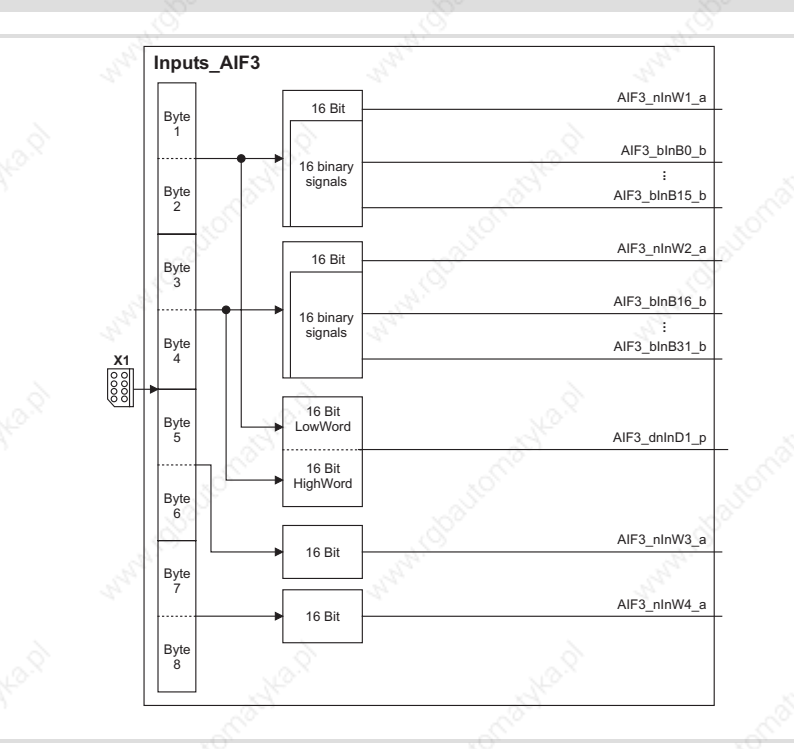

Fig. 13−7 System block "Inputs\_AIF3"

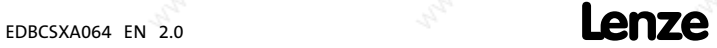

ECSXA20

AIF3\_IO\_AutomationInterface (node number 43) Inputs\_AIF3

#### System variables

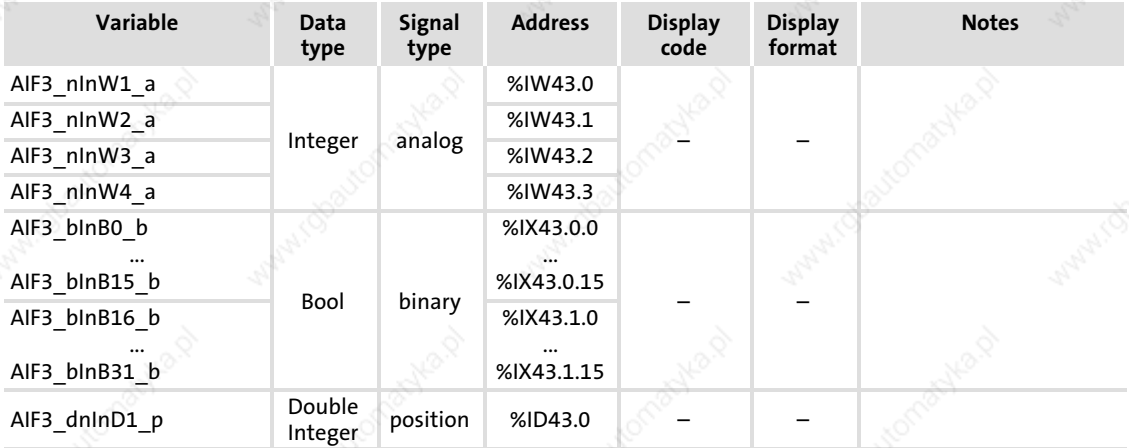

#### User data

The first 4 bytes from the 8 bytes of received user data are assigned to several variables of different data types. According to requirements, they thus can be evaluated by the PLC program as:

- binary information (1 bit)
- ƒ quasi−analog value (16 bit)
- angle information (32 bit)

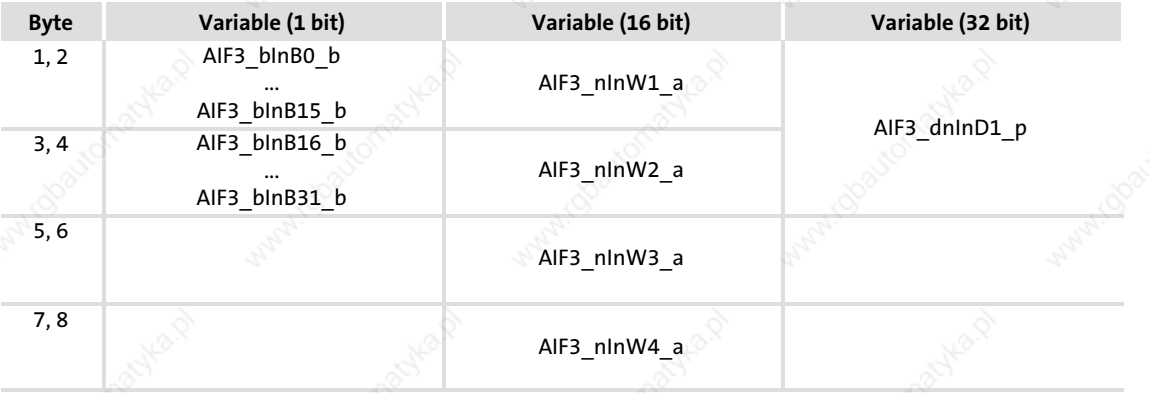

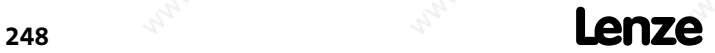

#### System modules AIF3\_IO\_AutomationInterface (node number 43) Outputs AIF3

#### 13.4.2 Outputs\_AIF3

This SB is used as an interface for output signals (e.g. setpoints/actual values) to attached fieldbus modules (e.g. INTERBUS, PROFIBUS−DP).

The process image is

- $\triangleright$  created in the cyclic task by means of a fixed set time interval of 10 ms.
- created in an interval task within the time set for this task.
- read at the beginning of the task and written at its end.

Please read the documentation for the connected fieldbus module.

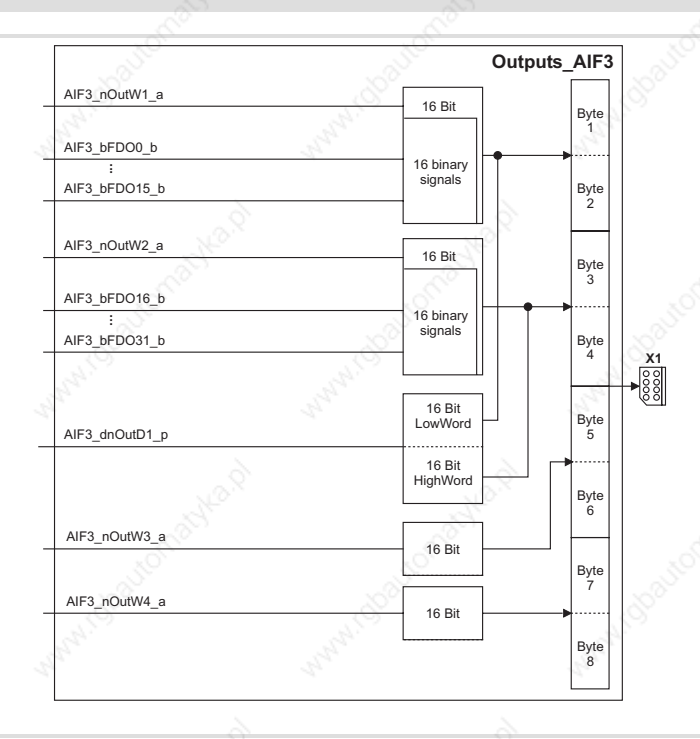

Fig. 13−8 System block "Outputs\_AIF3"

#### System variables

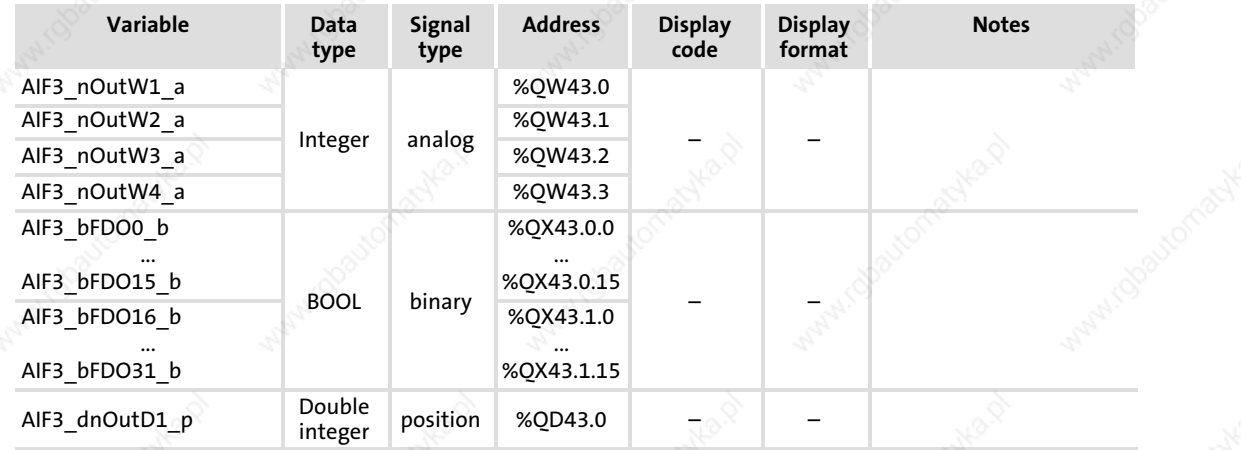

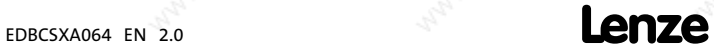

ECSXA206

AIF3\_IO\_AutomationInterface (node number 43) Outputs\_AIF3

#### User data

The first 4 bytes of the 8 bytes user data to be sent can be written via several variables of different data types. According to requirements, data can therefore be transferred from the PLC program as

- binary information (1 bit)
- ƒ status word/quasi−analog value (16 bit)
- angle information (32 bit)

## $\left| \cdot \right|$  Note!

Avoid simultaneous overwriting via different variable types to ensure data consistency.

Thus, bytes 1 and 2 should only be overwritten by

- ► variable AIF3\_dnOutD1\_p,
- ▶ variable AIF3\_nOutW1\_a or
- ▶ variables AIF3\_bFDO0\_b ... AIF3\_bFDO15\_b.

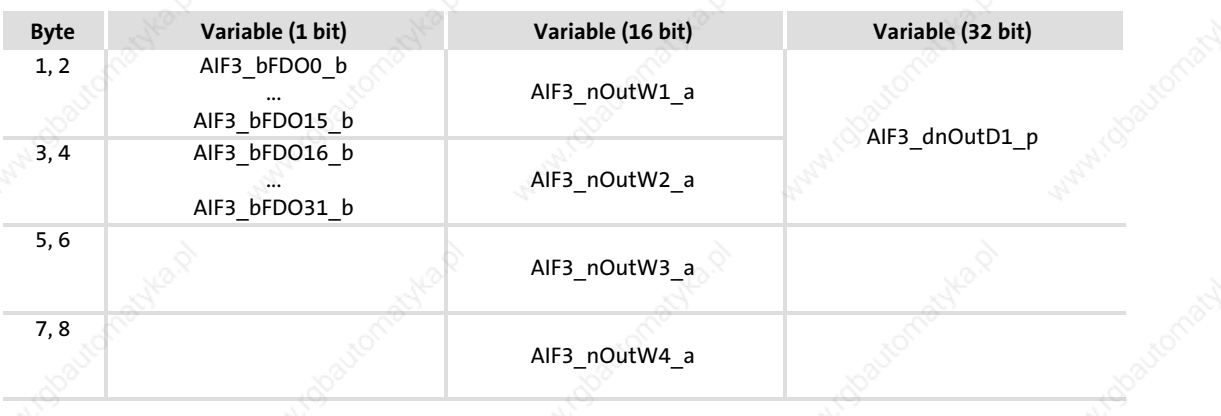

#### System modules ANALOG1\_IO (node number 11) Inputs\_ANALOG1 (analog input)

#### 13.5 ANALOG1\_IO (node number 11)

#### 13.5.1 Inputs\_ANALOG1 (analog input)

This SB represents the interface for analog differential signals via terminal X6/AI+, AI− as a setpoint input or an actual value input.

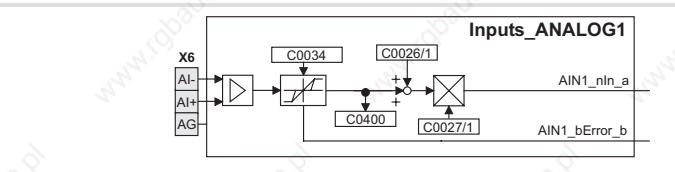

Fig. 13−9 System block "Inputs\_ANALOG1"

#### Analog input configuration

Stop!

- ► Set via C0034 whether the input is to be used for a master voltage or a master current.
- Set jumper bar X3 according to setting in C0034:

Do not plug the jumper on 3−4! The axis module cannot be initialised like this.

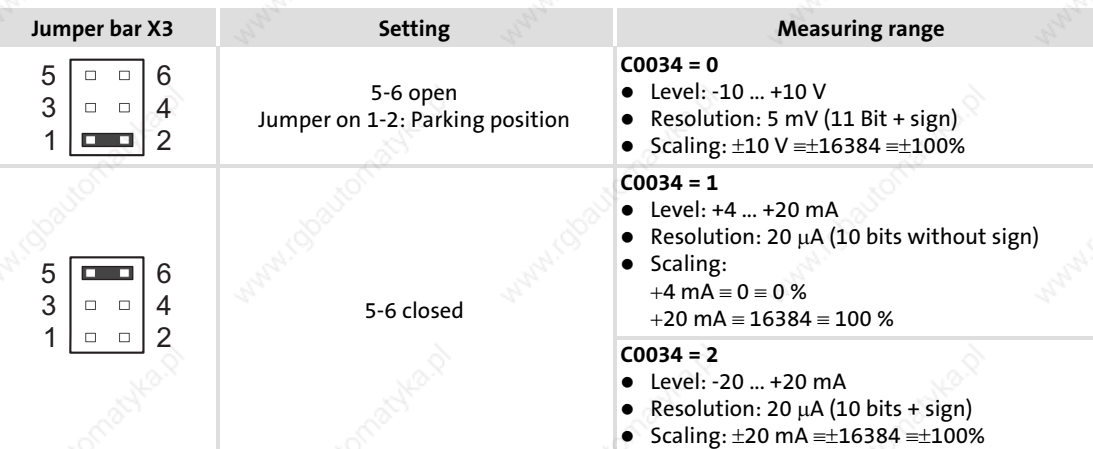

#### Use as master current input

- Master current < 2 mA:
	- $-$  Variable AIN1 bError  $b$  = TRUE
	- An error handling can be set via C0598.
- Master current  $>= 2$  mA:
	- $-$  Variable AIN1 bError  $b$  = FALSE

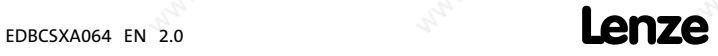

ECSXA221

ANALOG1\_IO (node number 11) Inputs\_ANALOG1 (analog input)

## System variables

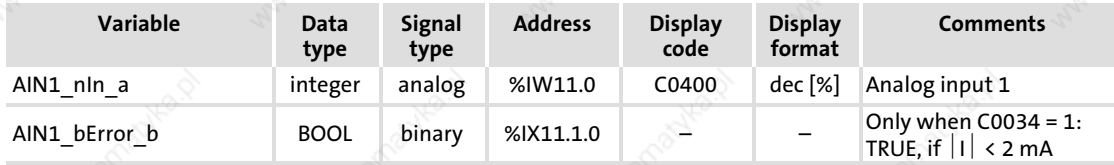

#### Codes

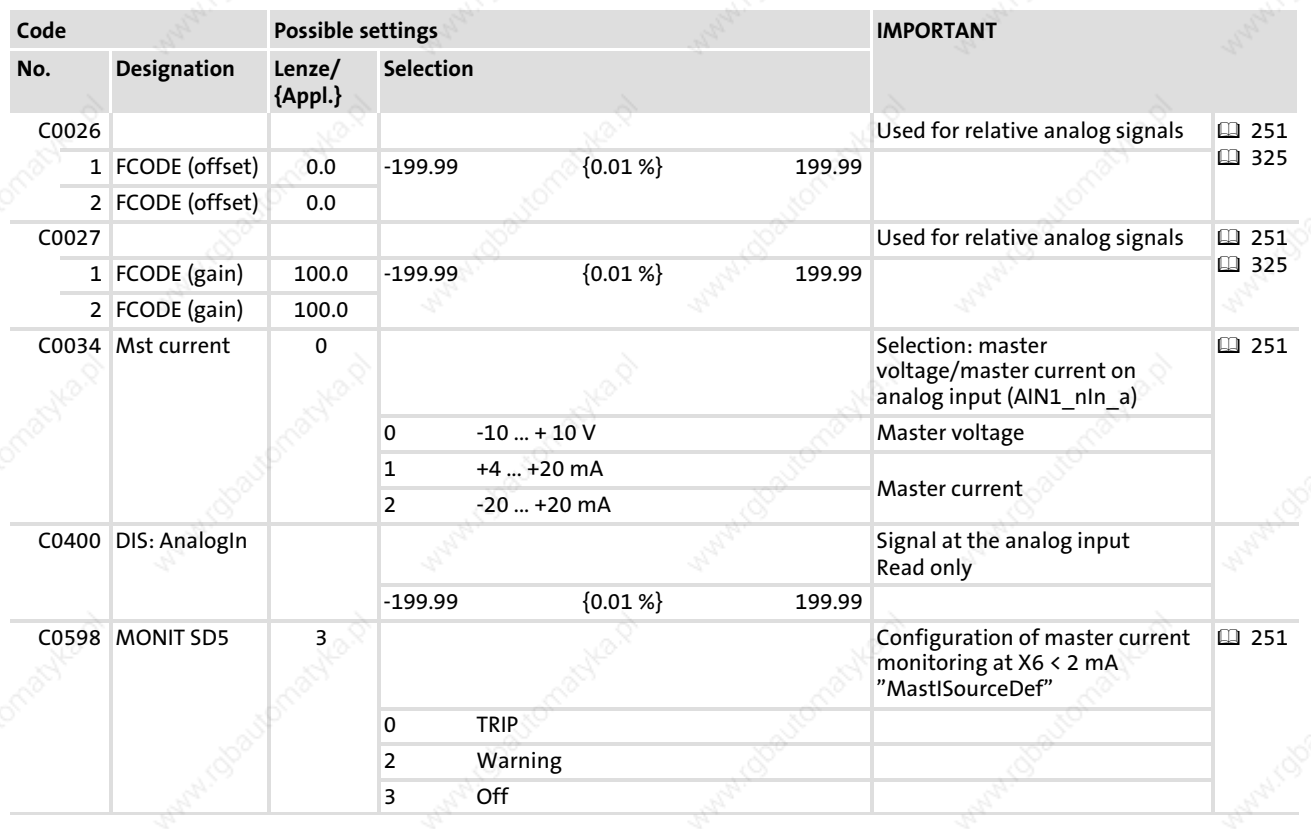

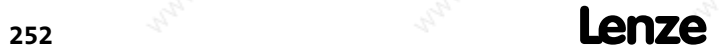
### 13.6 CAN\_Management (node number 101)

This SB serves to

- activate a reset node to e.g. accept changes in the baud rate and addressing.
- process Communication Error, Bus Off State and other states in the PLC program.
- ▶ influence the instant of transmission of CAN2\_Out and CAN3\_Out.

In addition, the system bus communication can be monitored.

- Note!
	- ▶ The process image for this SB is created in the course of a fixed system task (interval: 1 ms).
	- $\triangleright$  Even if this SB has not been assigned to the control configuration, a reset node can be carried out via C0358.

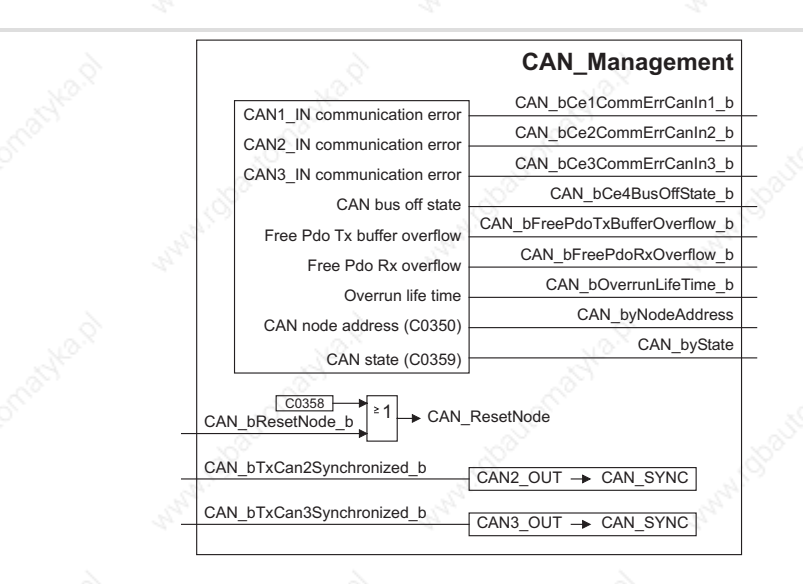

Fig. 13−10 System block "CAN\_Management"

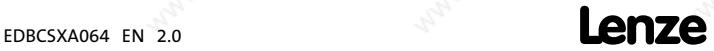

CAN\_Management (node number 101) Inputs\_CAN\_Management

# 13.6.1 Inputs\_CAN\_Management

# System variables

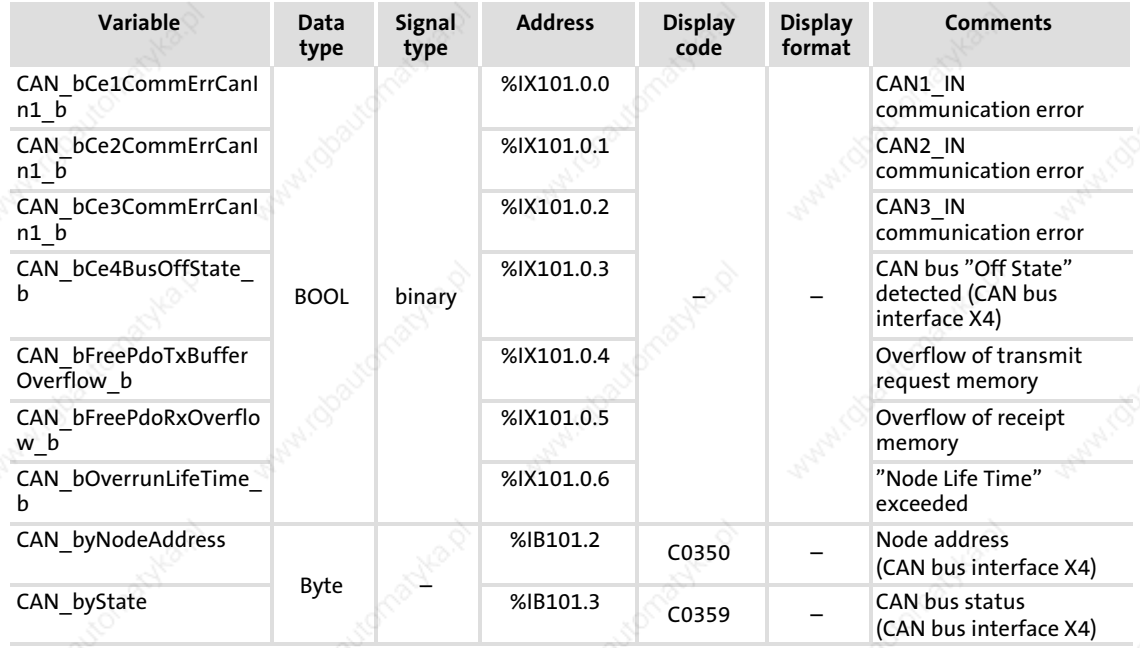

# 13.6.2 Outputs\_CAN\_Management

# System variables

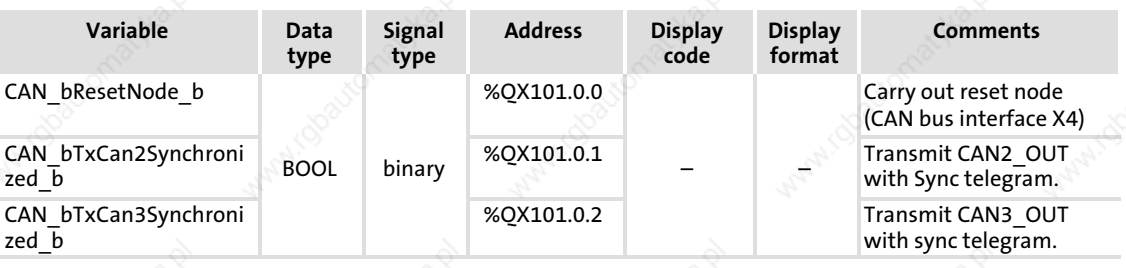

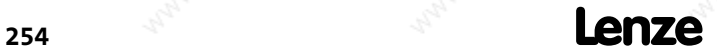

### System modules CAN\_Management (node number 101) Executing a reset node

#### 13.6.3 Executing a reset node

The following changes will only be valid after a reset node:

- Changes of the CAN node addresses and baud rates  $($  $\blacksquare$  161)
- ƒ Changes of the addresses of process data objects (COB−IDs) – General addressing  $($  $\Box$  426)
	- $-$  Individual addressing ( $\Box$  164)
- Change of the master/slave boot up configuration ( $\Omega$  167)

Reset node can be activated by:

- ƒ switching on the low−voltage supply
- the bus system (via the network management (NMT))
- $C0358 = 1$  using the XTkeypad
- $CAN$  bResetNode  $b$  = TRUE

# Note!

If reset node is executed via GDC, communication will be interrupted. You therefore have to log in again manually or find the devices connected to the bus once again.

#### 13.6.4 Define instant of transmission for CAN2\_OUT/CAN3\_OUT

Via CAN bTxCan2Synchonized b and CAN\_bTxCan3Synchonized\_b the instant of transmission for the CAN objects CAN2\_OUT and CAN3\_OUT is determined:

- FALSE: data from CAN2\_OUT/CAN3\_OUT is sent at the end of the process image.
- TRUE: data from CAN2\_OUT/CAN3\_OUT is sent after the CAN bus synchronisation.
	- The identifiers for sync transmission and reception telegrams can be set via C0367/C0368.
	- The sync Tx time can be set via C0369.

# Note!

Detailed information concerning the CAN bus synchronisation:  $\Box$  257

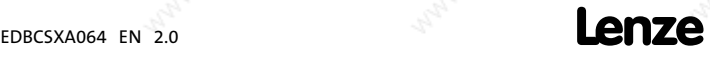

CAN\_Management (node number 101) Status messages

# 13.6.5 Status messages

The SB CAN\_Management provides different status messages which can be processed in the PLC program:

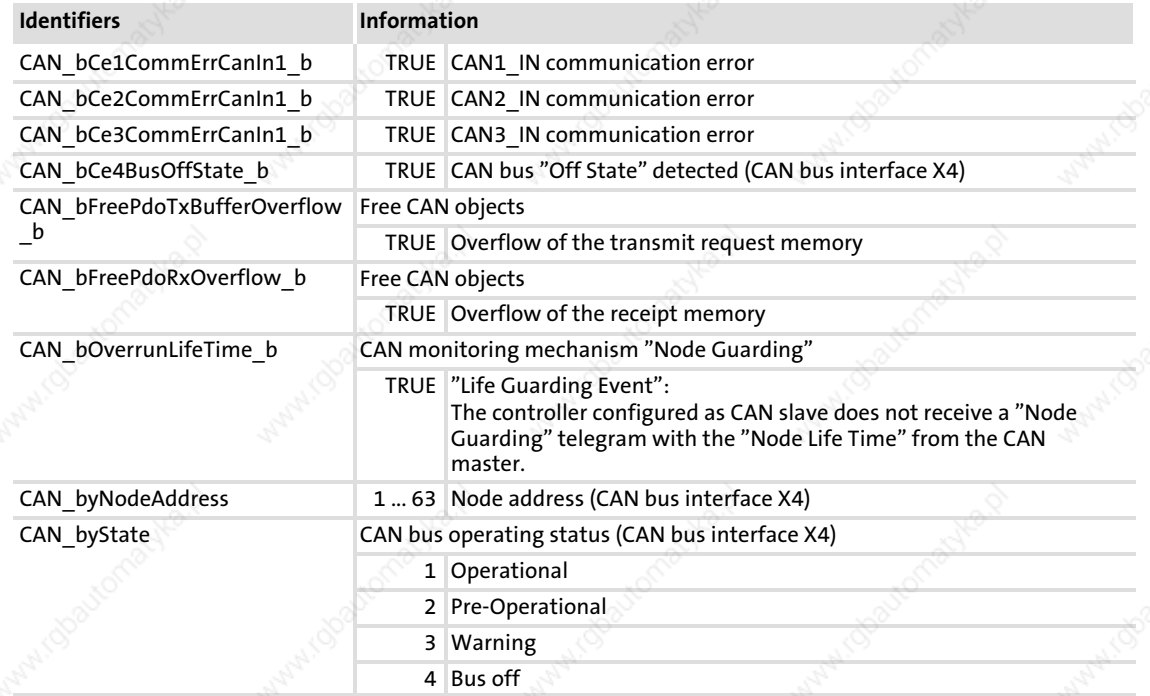

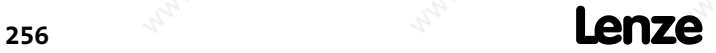

EDBCSXA064 EN 2.0

### 13.7 CAN\_Synchronization (node number 102)

This SB serves to synchronise the internal time base of the controller with the instant of reception of the sync telegram or a terminal signal. Thereby the start of cyclic and time−controlled internal processes of all controllers involved in the synchronisation (e.g. data transfer from tasks to the DCTRL function block) is effected synchronously.

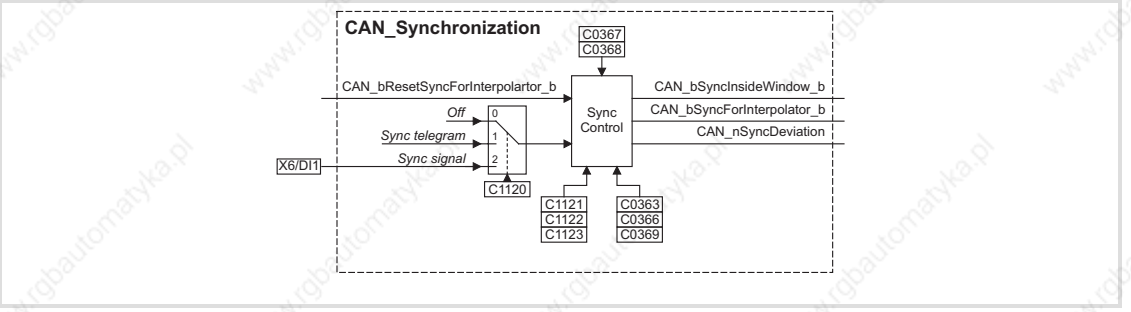

Fig. 13-11 System block "CAN\_Synchronization"

#### System variables

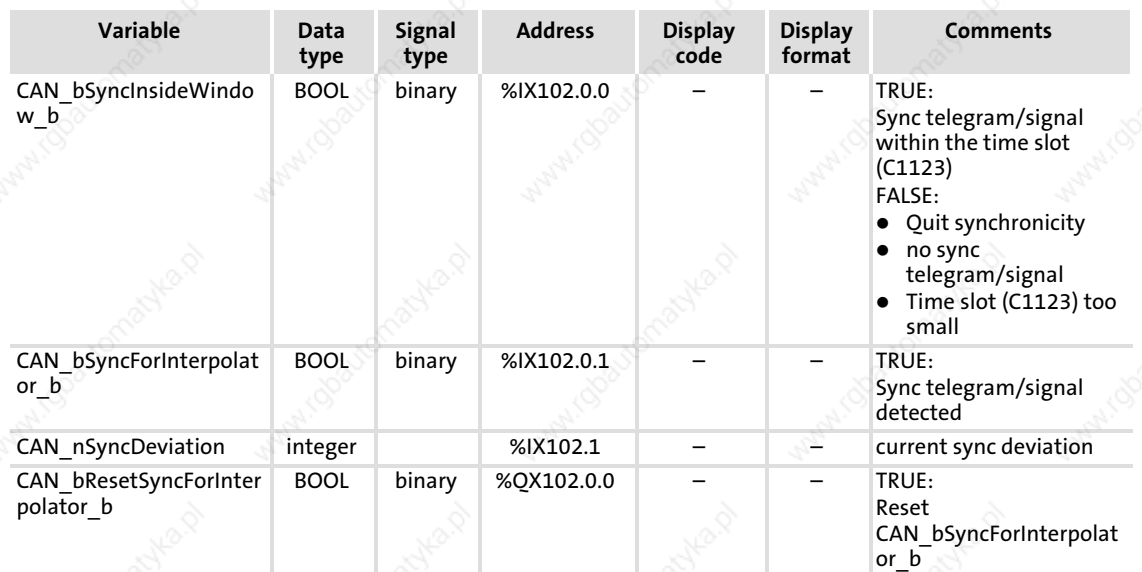

#### Operating mode

The operating mode (sync signal source) is set via C1120.

# $\left| \cdot \right|$  Note!

When synchronising via terminal, ensure that in addition to the SB CAN\_Synchronization the SB DIGITAL\_IO must also be integrated in the control configuration of the "Drive PLC Developer Studio" (DDS).

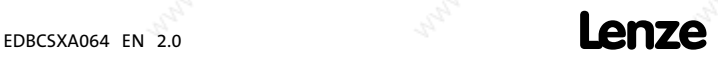

# System modules CAN\_Synchronization (node number 102)

**Code Possible settings IMPORTANT** No. Designation Lenze/ {Appl.} **Selection** C1120 Sync mode 0 8 0 Sync signal source 257 0 Off Notice of the original of  $\mathbb{R}^n$ 1 CAN sync CAN sync Sync connection via CAN bus 1 261 2 Terminal sync Sync Connection via terminal X6/DI1 图 262

#### Synchronisation time

The synchronisation process requires an additional period of time after the mains connection and the initialisation phase.

The synchronisation time depends on

- the baud rate of the CAN bus,
- $\blacktriangleright$  the starting time (arrival of the first sync signal),
- the time interval between the sync signals,
- the sync correction factor (C0363),
- $\blacktriangleright$  the operating mode (C1120).

The synchronisation time can be set via the code C0369.

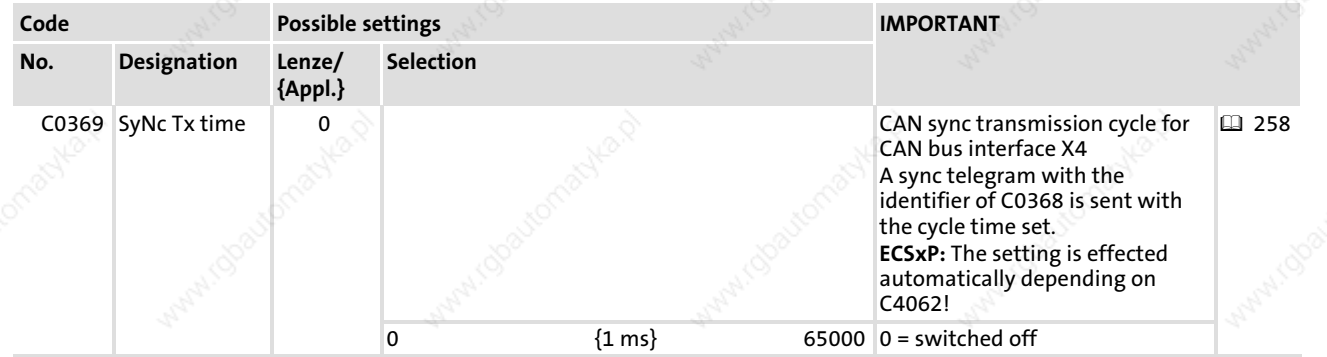

# Synchronisation cycle

For the purpose of synchronisation the master sends a periodic sync signal.

The controllers receive the sync signal and compare the time between two LOW−HIGH edges of the signal with the preselected cycle time (C1121).

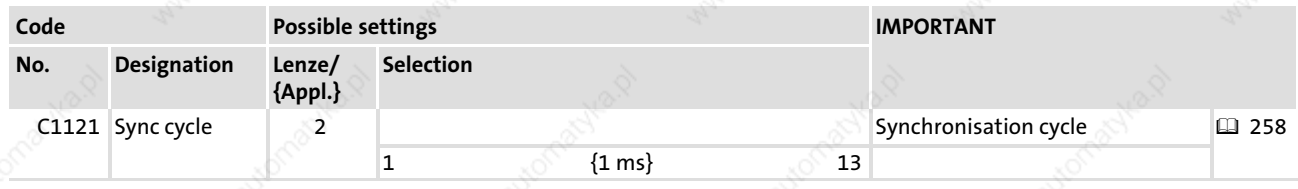

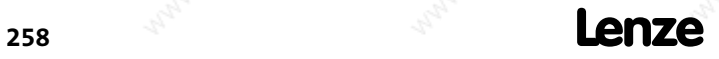

#### System modules CAN\_Synchronization (node number 102)

### CAN sync identifier

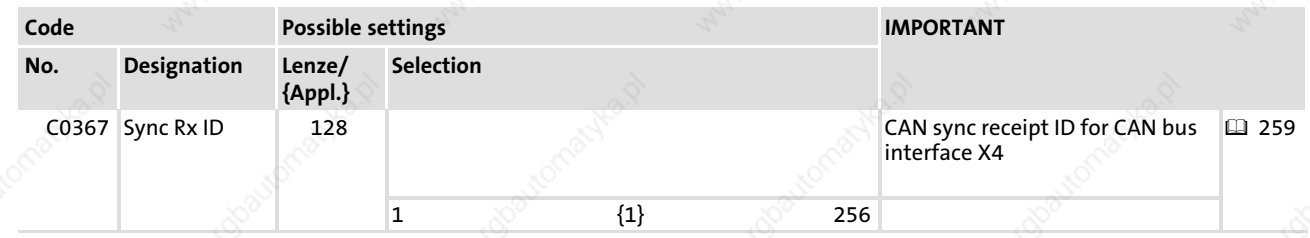

#### Phase shift

The synchronisation phase (C1122) defines the period of time of the offset by which the start of the controller−internal cycle lags behind the sync signal received.

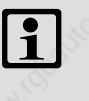

# Note!

Always set the synchronisation phase greater than the maximum possible temporal jitter\* of the sync signals received!

\* Jitters are phase shiftings and hence periodic changes of signal frequencies. They are shiftings of fixed instants of a digital signal (e.g. the transition instant from one signal amplitude to another). Jitters especially occur at high frequencies and may cause data losses.

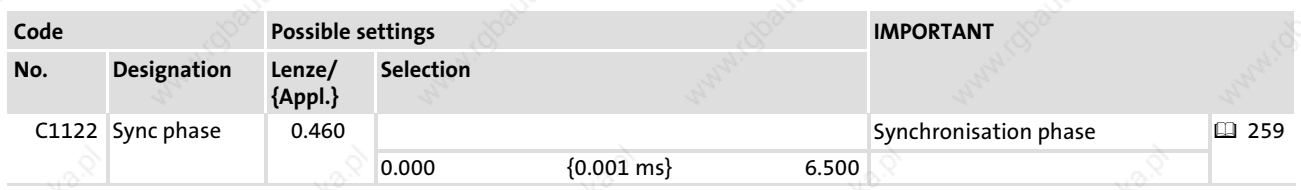

# Correction value of phase controller

The CAN sync correction increment (C0363) indicates the increment used to extend or shorten the control cycle (e.g. to shift the start time).

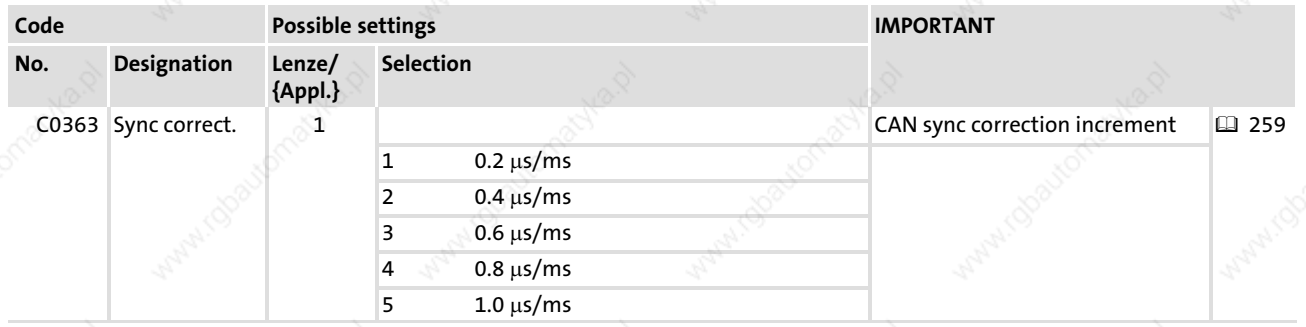

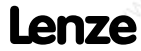

13

CAN\_Synchronization (node number 102)

# Monitoring of the synchronisation (time slot)

The variable CAN bSyncInsideWindow b can be used to monitor the synchronisation.

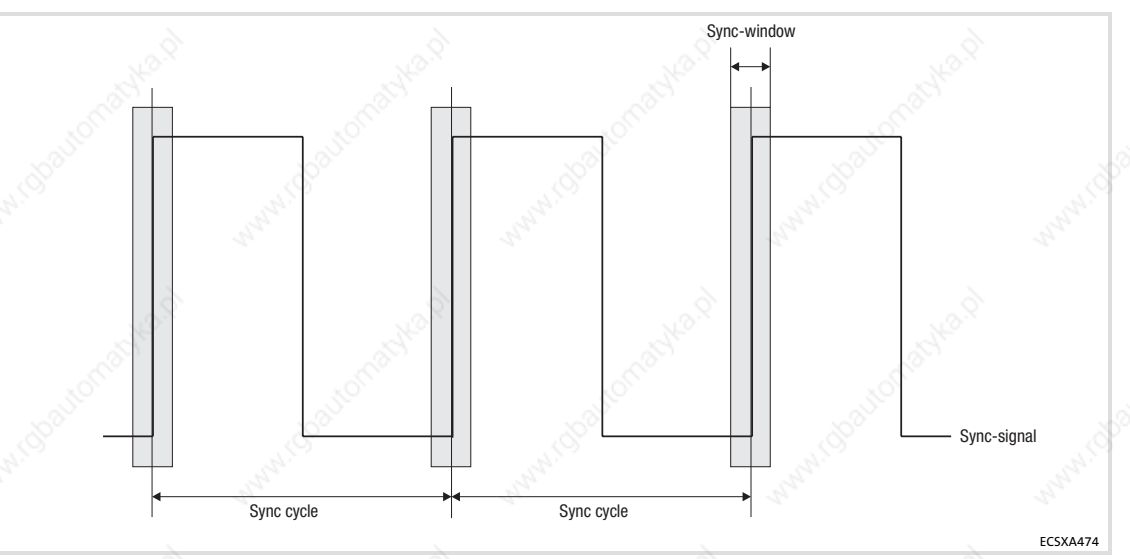

Fig. 13−12 "Time slot" for the LOW−HIGH edges of the sync signal

# i Note!

A jitter (্∐259) up to ±200 µs on the LOW-HIGH edges of the sync signal is permissible. The amount of the jitter has an impact on the parameterisation of the "time slot".

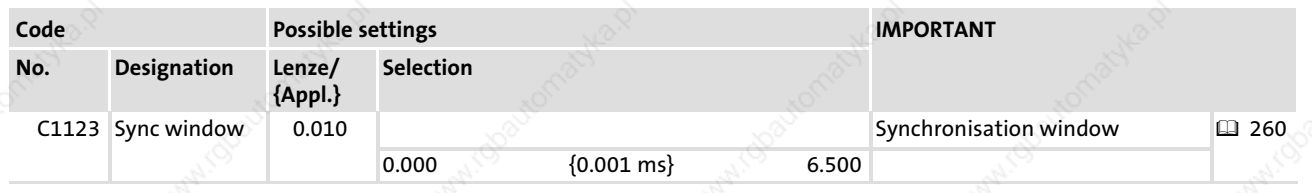

#### CAN sync response

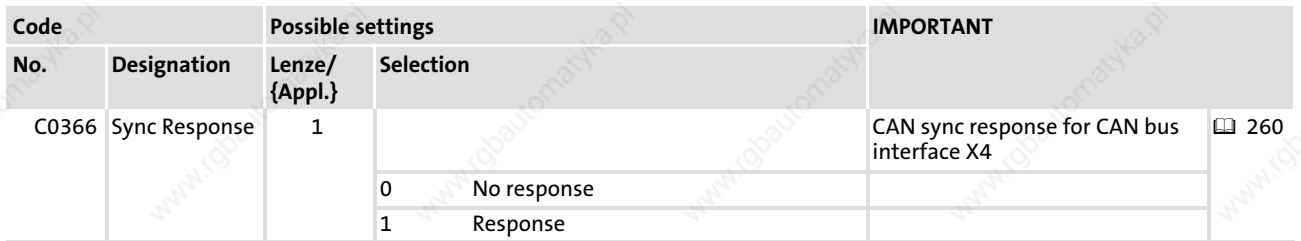

**260 Lenze** 

CAN\_Synchronization (node number 102) Axis synchronisation via CAN bus interface

# 13.7.1 Axis synchronisation via CAN bus interface

The CAN bus transmits the sync signal and the process signals.

Application examples:

ƒ Selection of cyclic, synchronised position setpoint information for multi−axis applications via the CAN bus

Observe the following sequence in the commissioning phase:

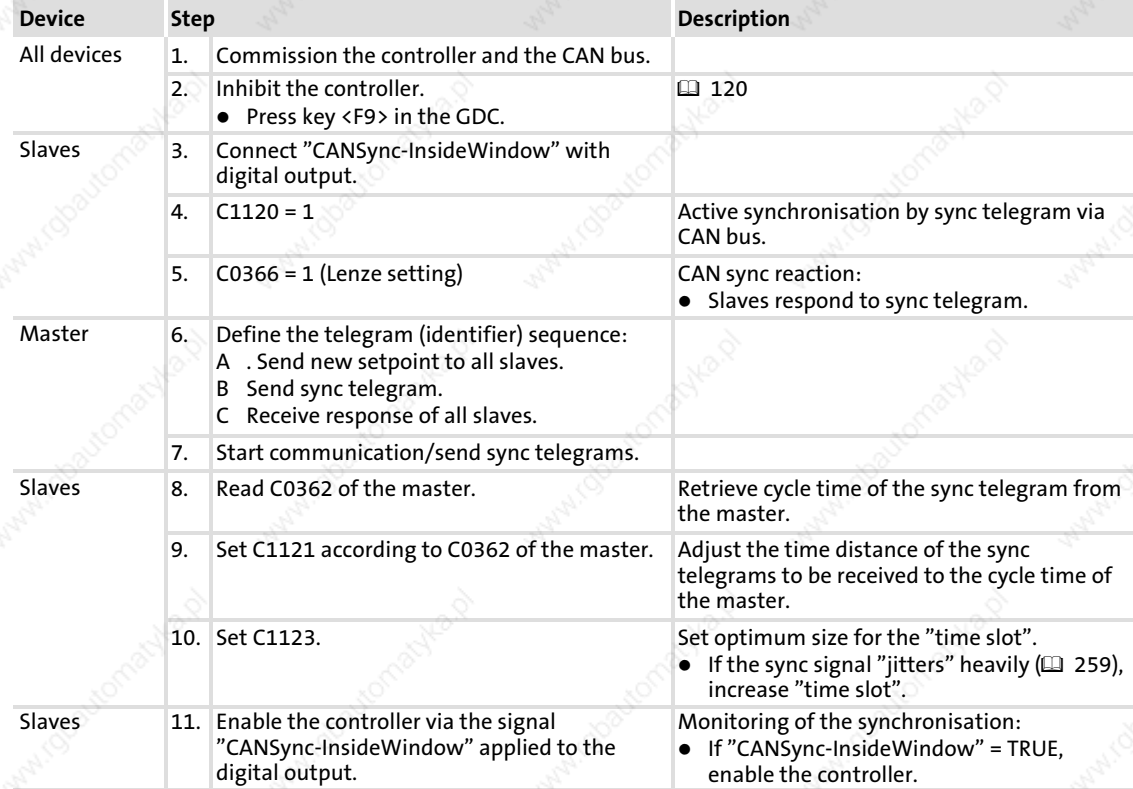

EDBCSXA064 EN 2.0 **Lenze** 

13

CAN\_Synchronization (node number 102) Axis synchronisation via terminal X6/DI1

#### 13.7.2 Axis synchronisation via terminal X6/DI1

The transmission paths for the sync signal and the process signals are separated.

- The process signals are connected via a freely selectable input channel (e.g. AIF interface, digital frequency input).
- $\triangleright$  The sync signal is injected via the digital input X6/DI1.

Application examples:

- ƒ Entry of cyclic, synchronised position setpoint information for multi−axis applications via other bus systems (e.g. INTERBUS).
- Synchronisation of the internal processing cycles to superimposed process controls.

# $\left| \cdot \right|$  Note!

When synchronising via terminal, ensure that in addition to the SB CAN\_Synchronization the SB DIGITAL\_IO must also be integrated in the control configuration of the "Drive PLC Developer Studio" (DDS).

Please observe the following sequence for commissioning:

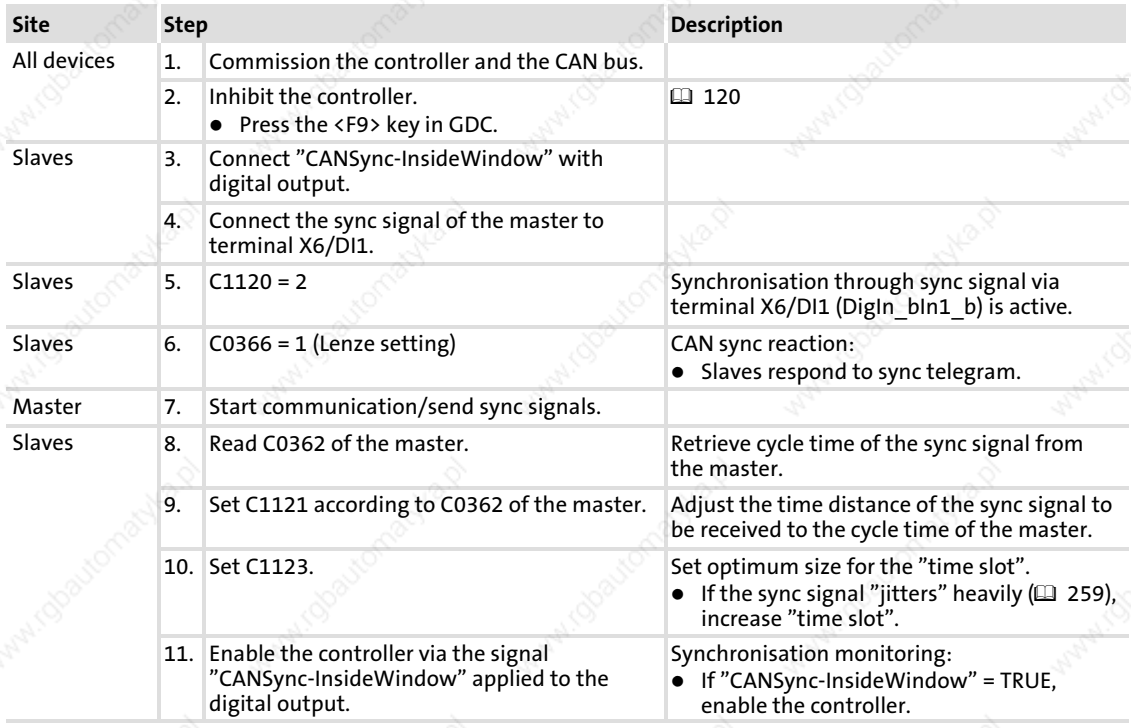

### 13.8 CAN1\_IO (node number 31)

This SB serves to transmit cyclic process data via the CAN bus interface X4.

A sync telegram which must be generated from another node is required for transmission.

- ƒ The transmission mode (event or time−controlled) is set via C0356.
- The monitoring time is set via C0357 (Lenze setting: 3000 ms).

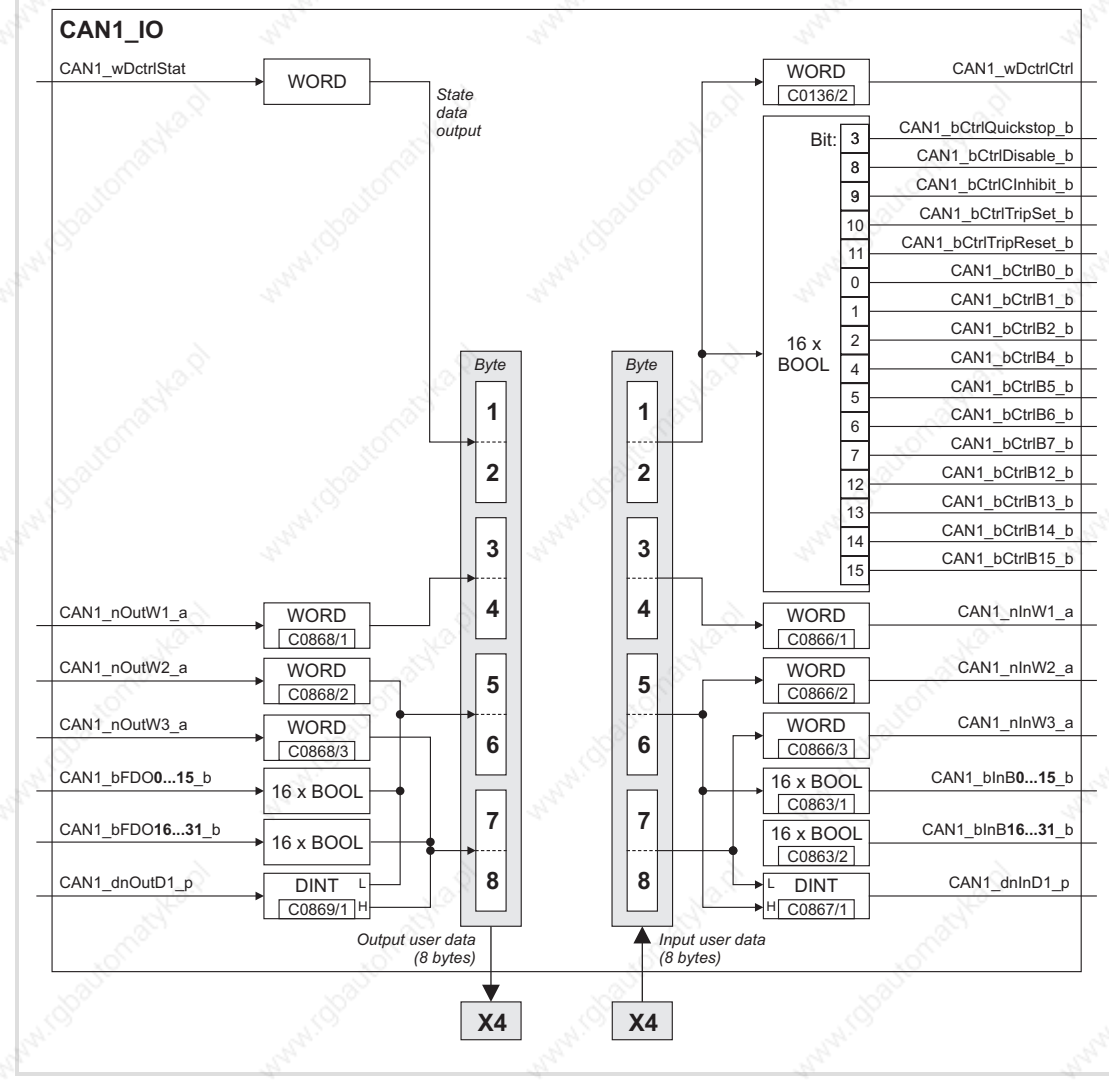

Fig. 13−13 System block "CAN1\_IO"

#### Process data telegram

The process data telegram consists of an *identifier* and eight bytes of user data.

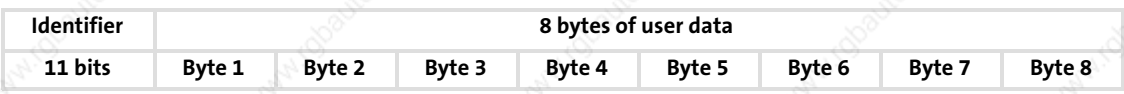

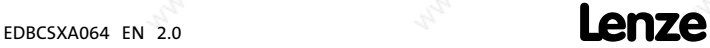

13

### System modules CAN1\_IO (node number 31)

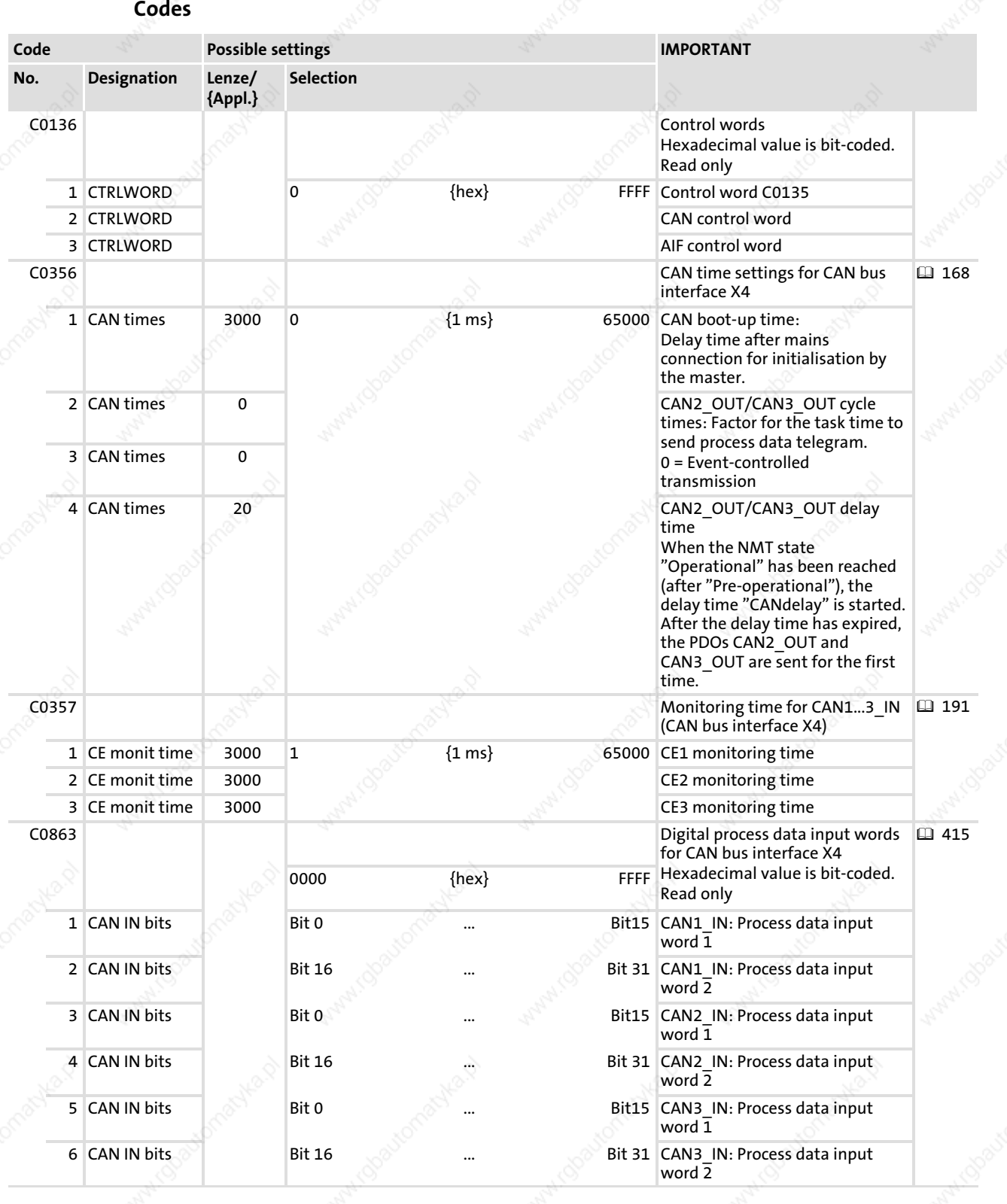

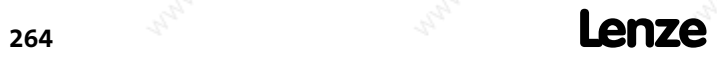

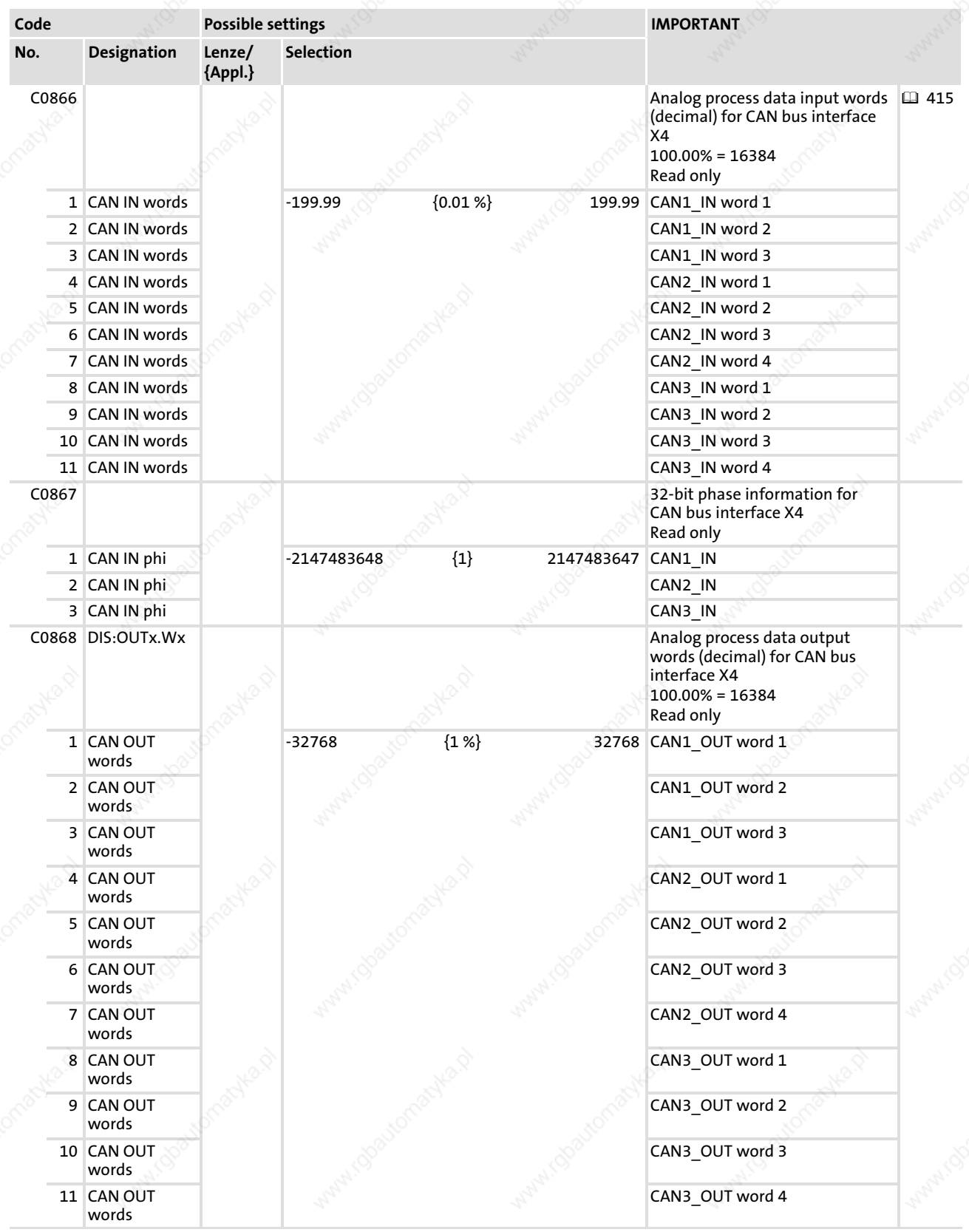

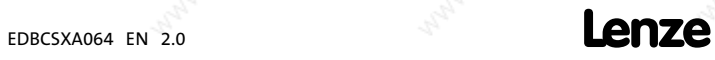

System modules CAN1\_IO (node number 31)

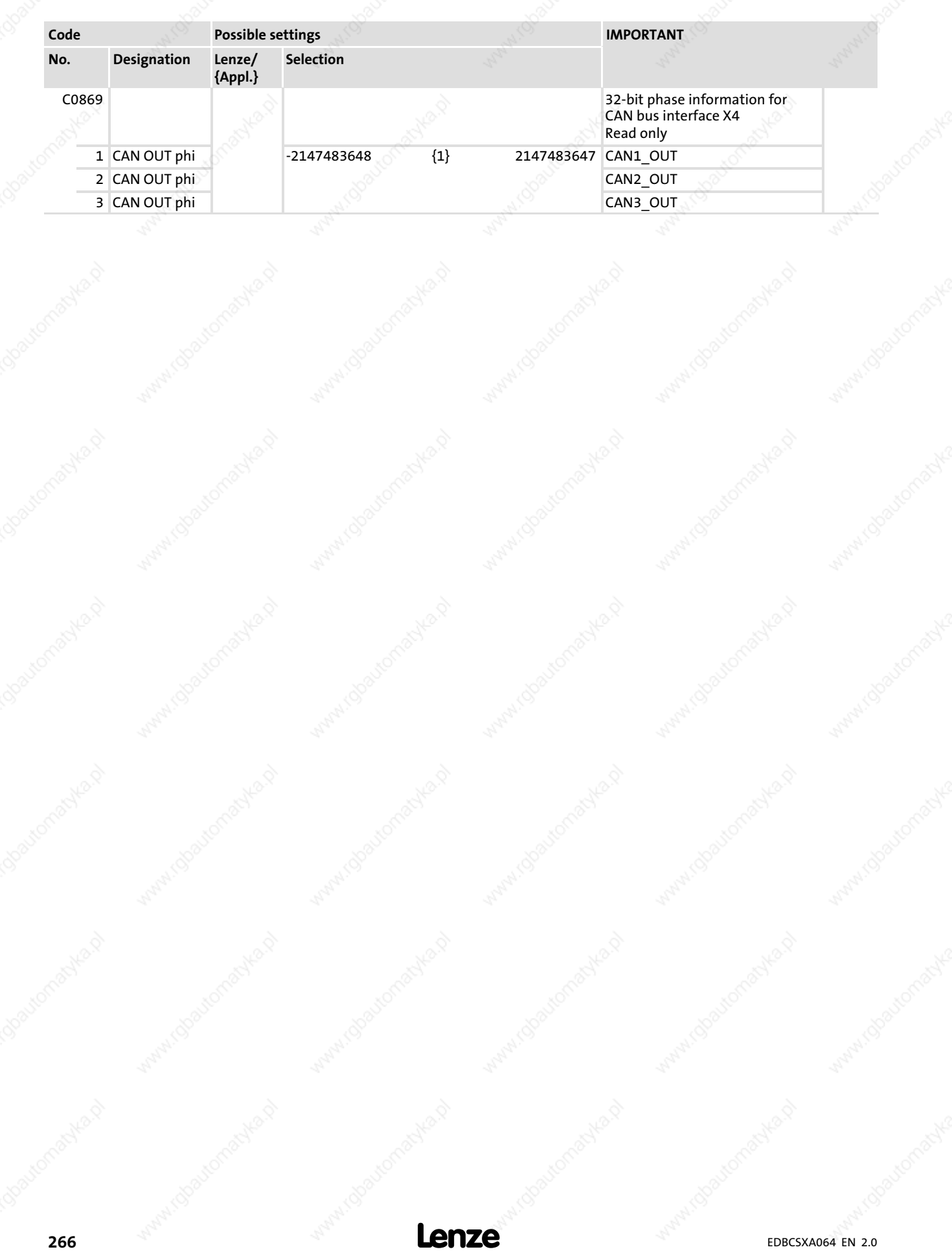

13

### System modules CAN1\_IO (node number 31) Inputs\_CAN1

# 13.8.1 Inputs\_CAN1

#### System variables

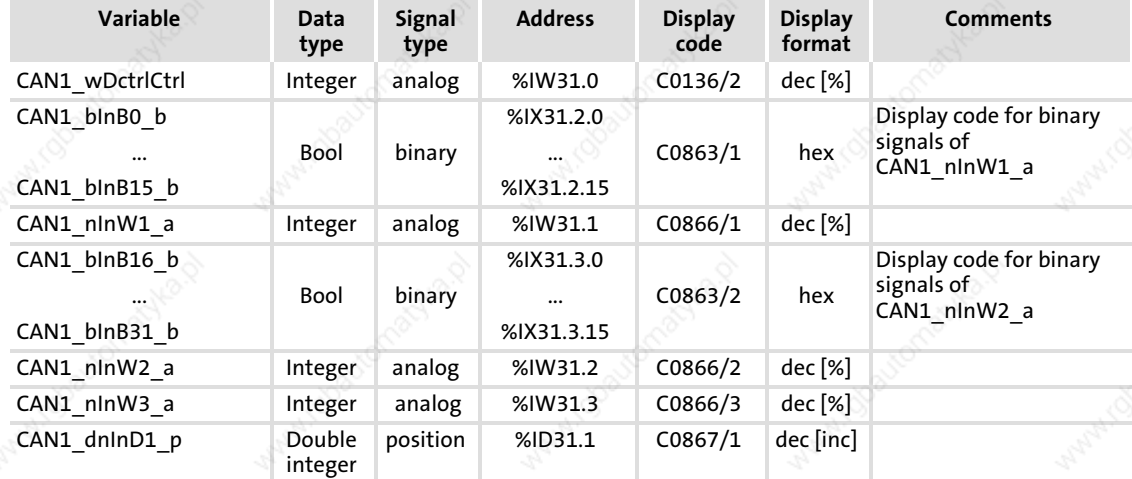

#### User data

The 8 bytes of received user data are assigned to several variables of different data types. According to requirements, they can thus be evaluated by the PLC program as:

- $\blacktriangleright$  binary information (1 bit)
- ƒ control word/quasi−analog value (16 bit)
- angle information (32 bit)

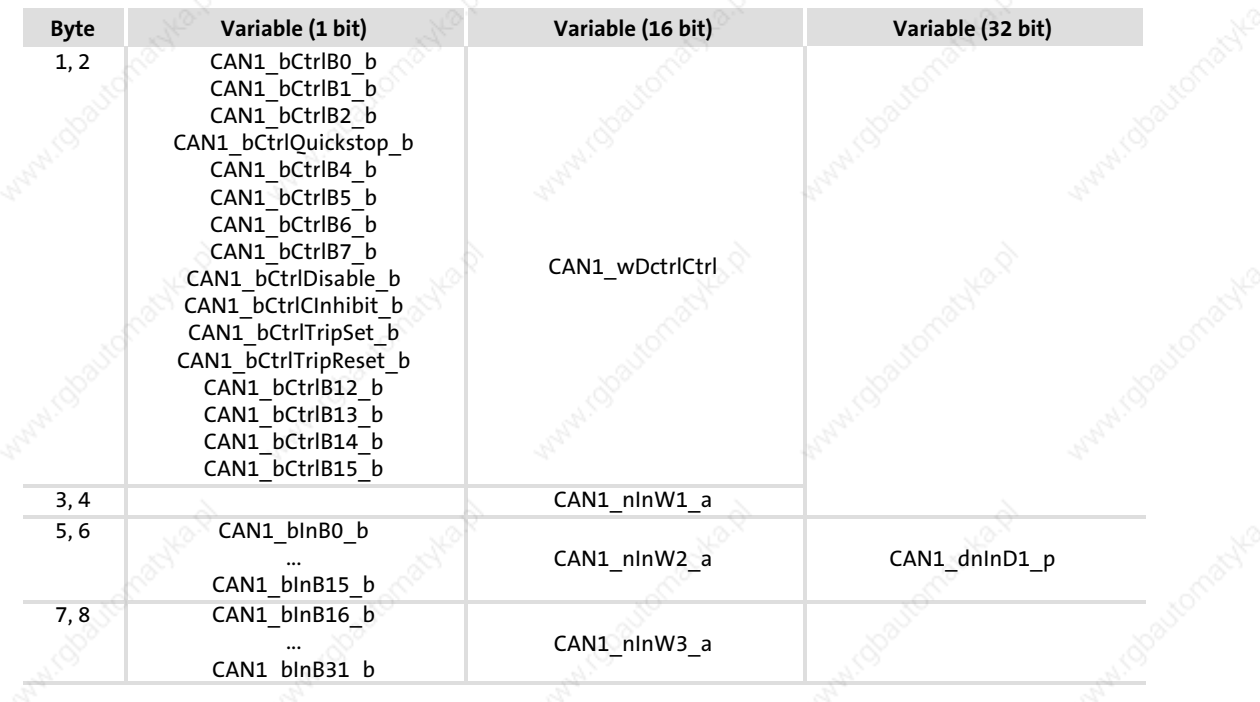

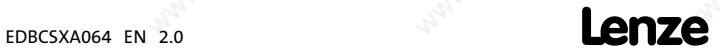

CAN1\_IO (node number 31) Outputs\_CAN1

# 13.8.2 Outputs\_CAN1

#### System variables

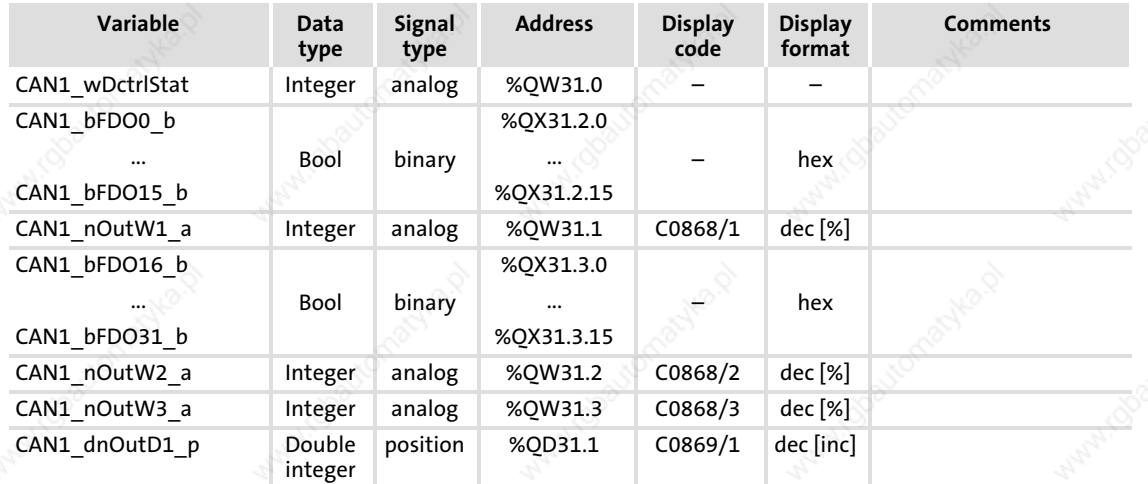

#### User data

The 8 bytes of user data to be sent can be written via several variables of different data types. According to requirements, data can therefore be transferred from the PLC program as

- $\blacktriangleright$  binary information (1 bit)
- ƒ status word/quasi−analog value (16 bit)
- angle information (32 bit)

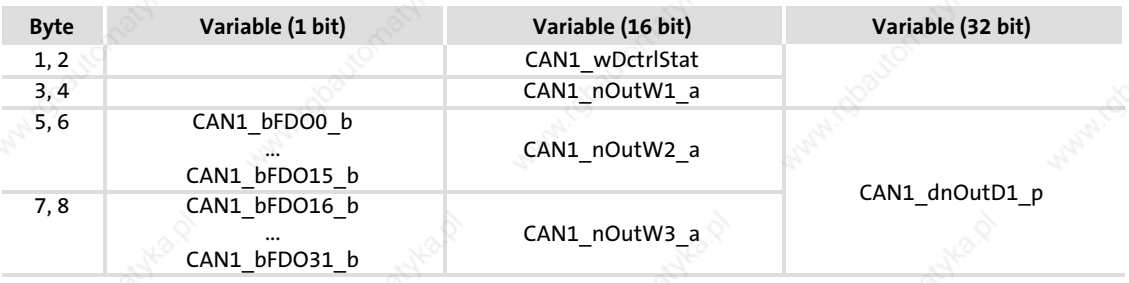

# $\left| \begin{array}{c} \bullet \\ 1 \end{array} \right|$  Note!

Avoid simultaneous overwriting via different variable types to ensure data consistency.

E.g., for overwriting bytes 5 and 6, either only use the variable CAN1\_dnOutD1\_p, only the variable CAN1\_nOutW2\_a or only the variables CAN1\_bFDO0\_b ... CAN1\_bFDO15\_b!

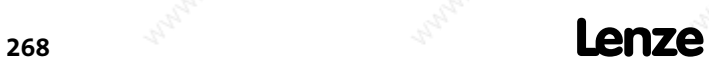

# System modules CAN2\_IO (node number 32)

### 13.9 CAN2\_IO (node number 32)

This SB serves to transmit event or time−controlled process data via the CAN bus interface X14.

A sync telegram is not required.

- ƒ The transmission mode (event or time−controlled) is set via C0356.
- The monitoring time is set via C0357 (Lenze setting: 3000 ms).

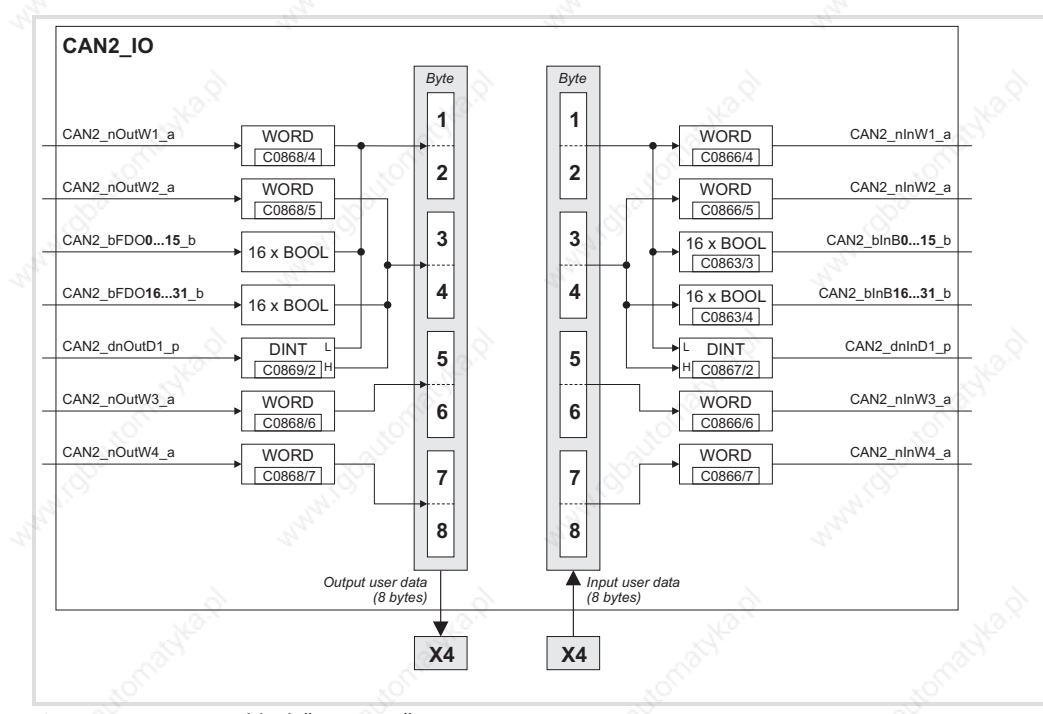

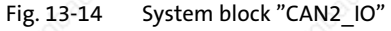

#### Process data telegram

The process data telegram consists of an *identifier* and eight bytes of user data.

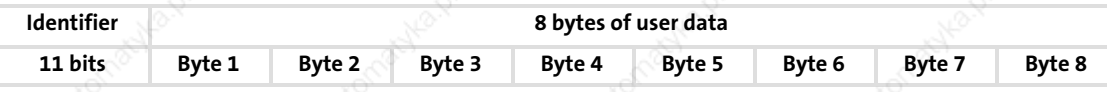

EDBCSXA064 EN 2.0 **Lenze** 

13

### System modules CAN2\_IO (node number 32)

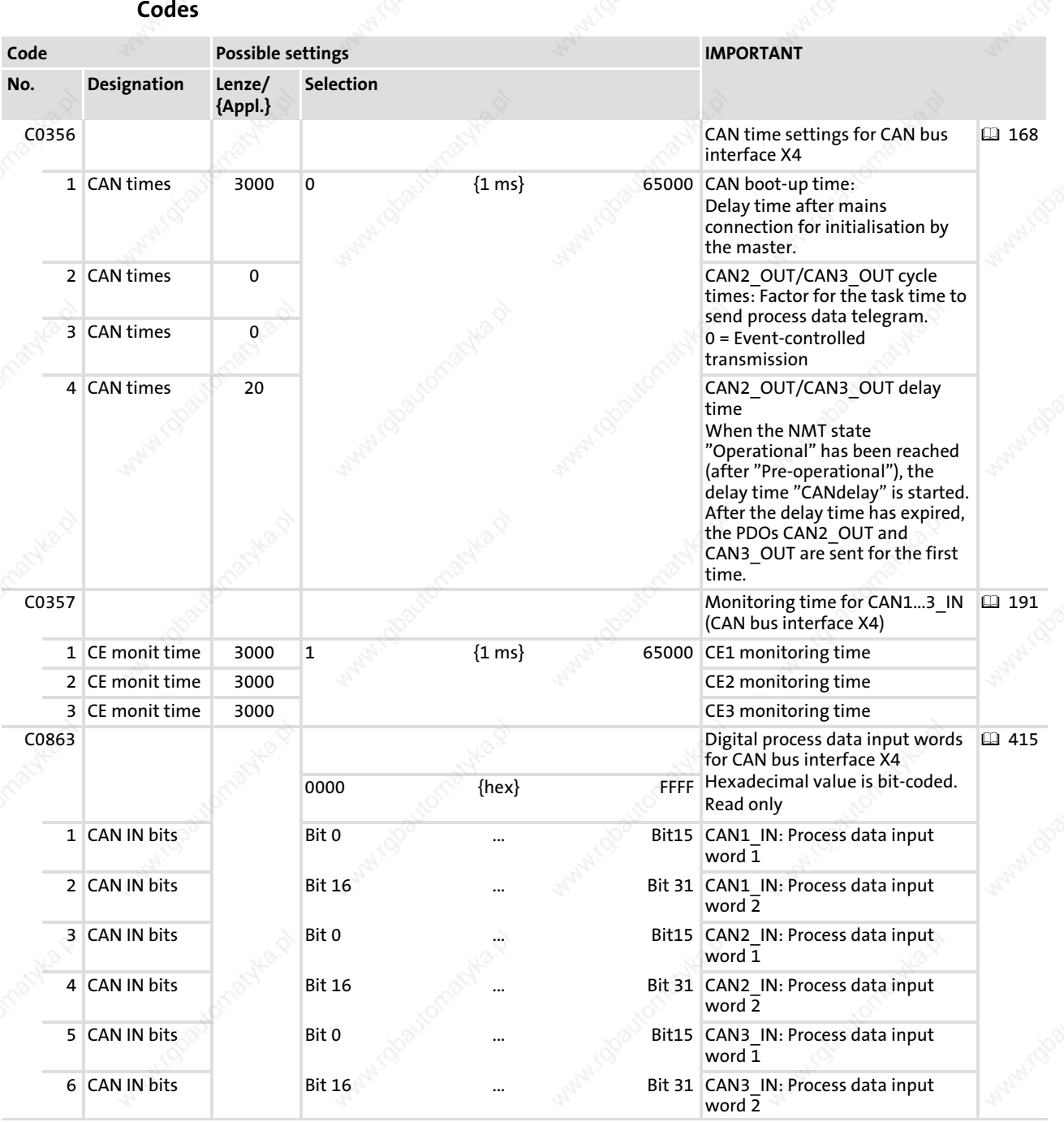

EDBCSXA064 EN 2.0

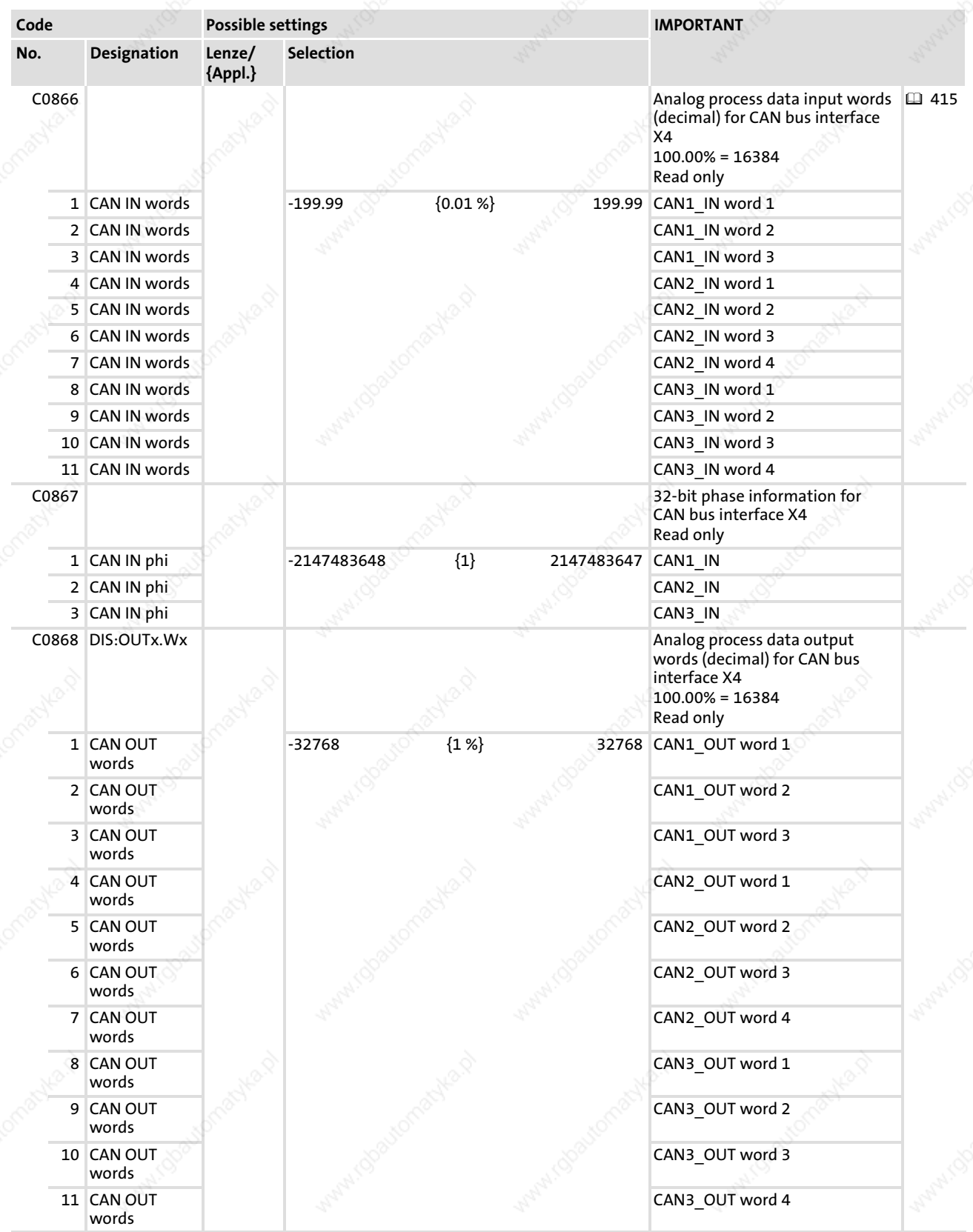

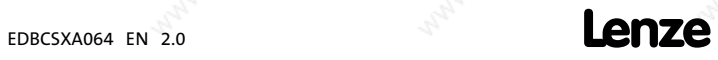

# System modules CAN2\_IO (node number 32) Inputs\_CAN2

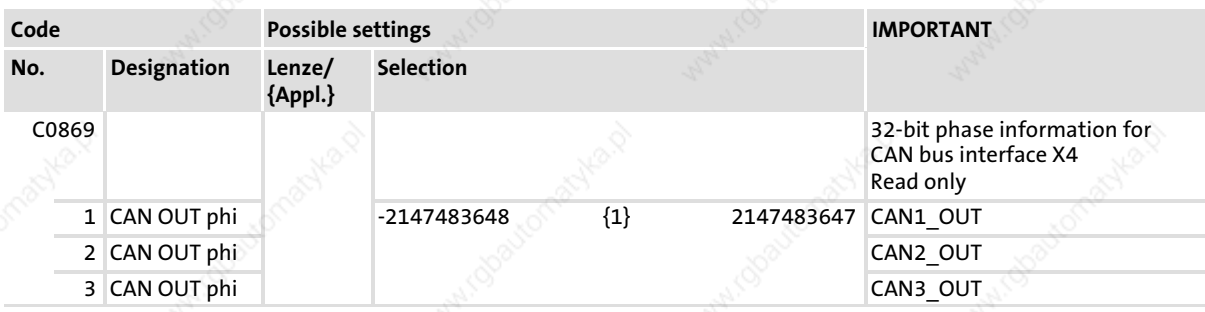

### 13.9.1 Inputs CAN2

#### System variables

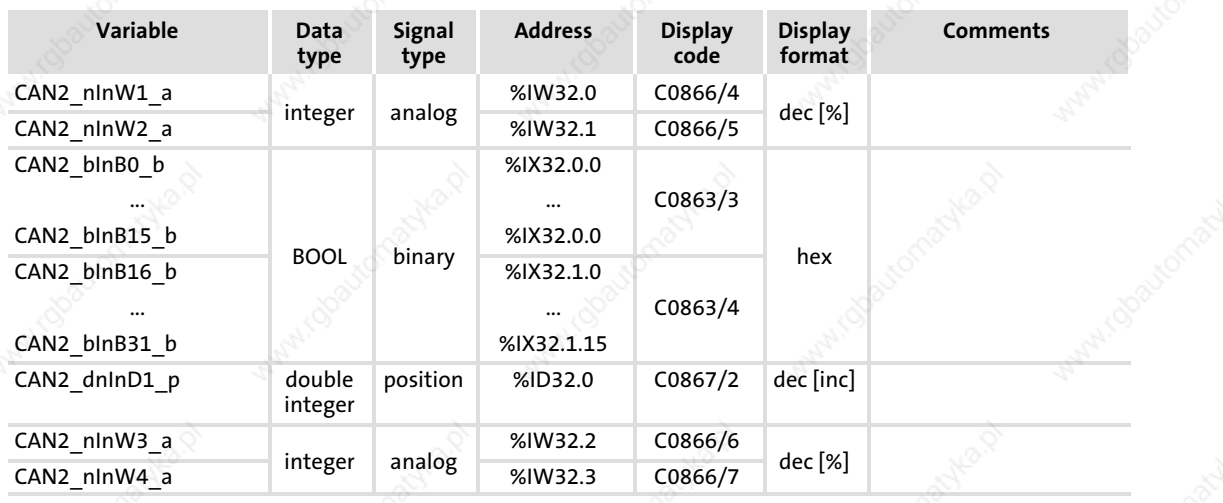

# User data

The first 4 bytes from the 8 bytes of received user data are assigned to several variables of different data types. According to requirements, they thus can be evaluated by the PLC program as:

- binary information (1 bit)
- ƒ quasi−analog value (16 bit)
- angle information (32 bit)

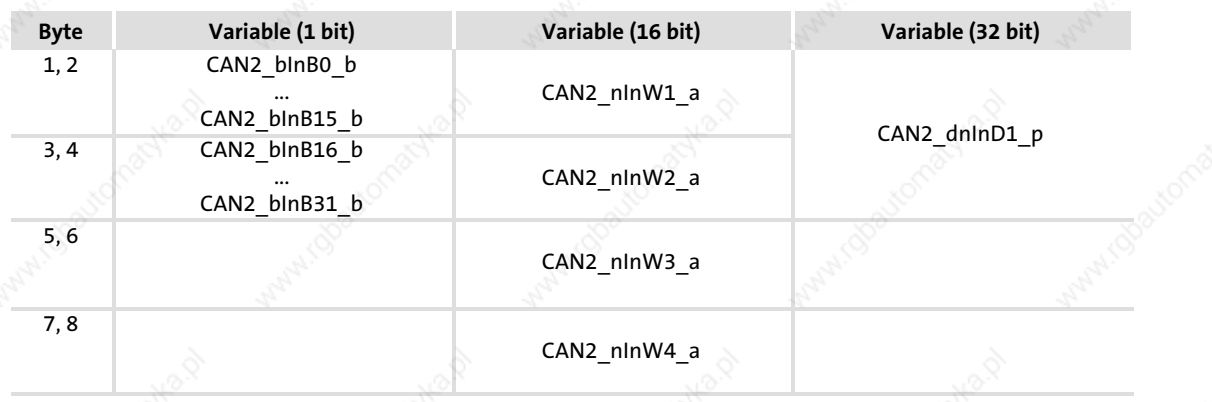

### System modules CAN2\_IO (node number 32) Outputs\_CAN2

# 13.9.2 Outputs\_CAN2

#### System variables

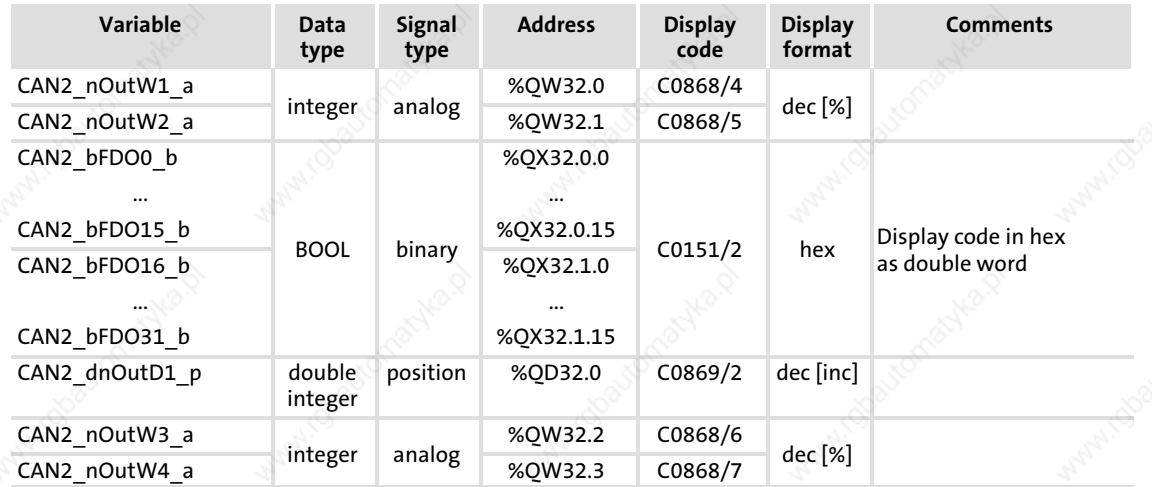

#### User data

The first 4 bytes of the 8 bytes user data to be sent can be written via several variables of different data types. According to requirements, data can therefore be transferred from the PLC program as

- binary information (1 bit)
- ƒ status word/quasi−analog value (16 bit)
- angle information (32 bit)

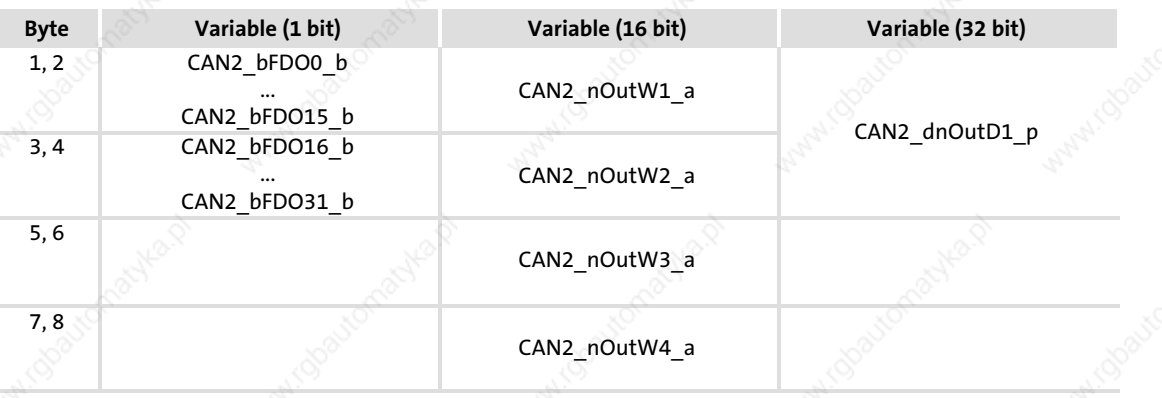

# $\left| \cdot \right|$  Note!

Avoid simultaneous overwriting via different variable types to ensure data consistency.

If you want to describe e.g. the bytes 1 and 2, either use only the variable CAN2\_dnOutD1\_p, only the variable CAN2\_nOutW1\_a or only the variables  $CAN2$   $bFDOO$   $b$  ... CAN2  $bFDO15$   $b!$ 

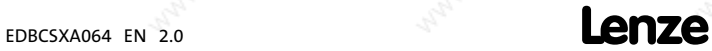

CAN3\_IO (node number 33)

# 13.10 CAN3\_IO (node number 33)

13

This SB serves to transmit event or time−controlled process data via the CAN bus interface X14.

A sync telegram is not required.

- ƒ The transmission mode (event or time−controlled) is set via C0356.
- The monitoring time is set via C0357 (Lenze setting: 3000 ms).

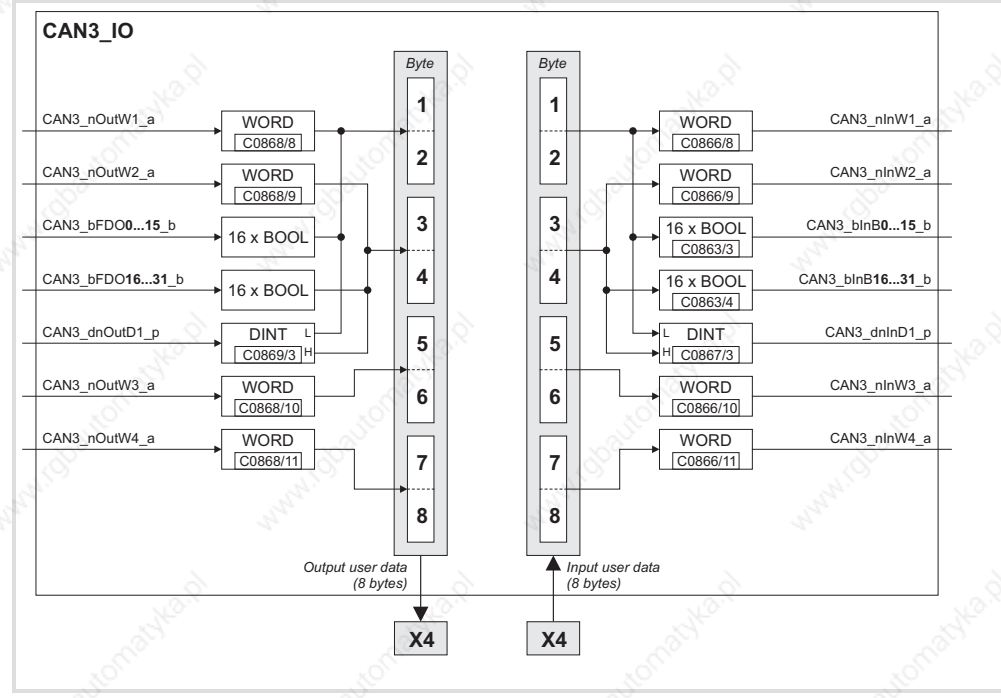

Fig. 13−15 System block "CAN3\_IO"

#### Process data telegram

The process data telegram consists of an *identifier* and eight bytes of user data.

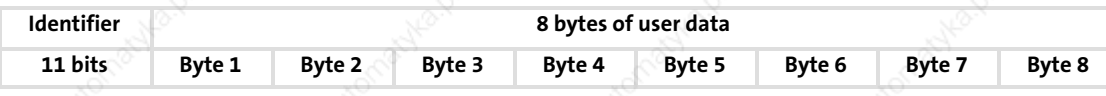

**274 Lenze** 

# System modules CAN3\_IO (node number 33)

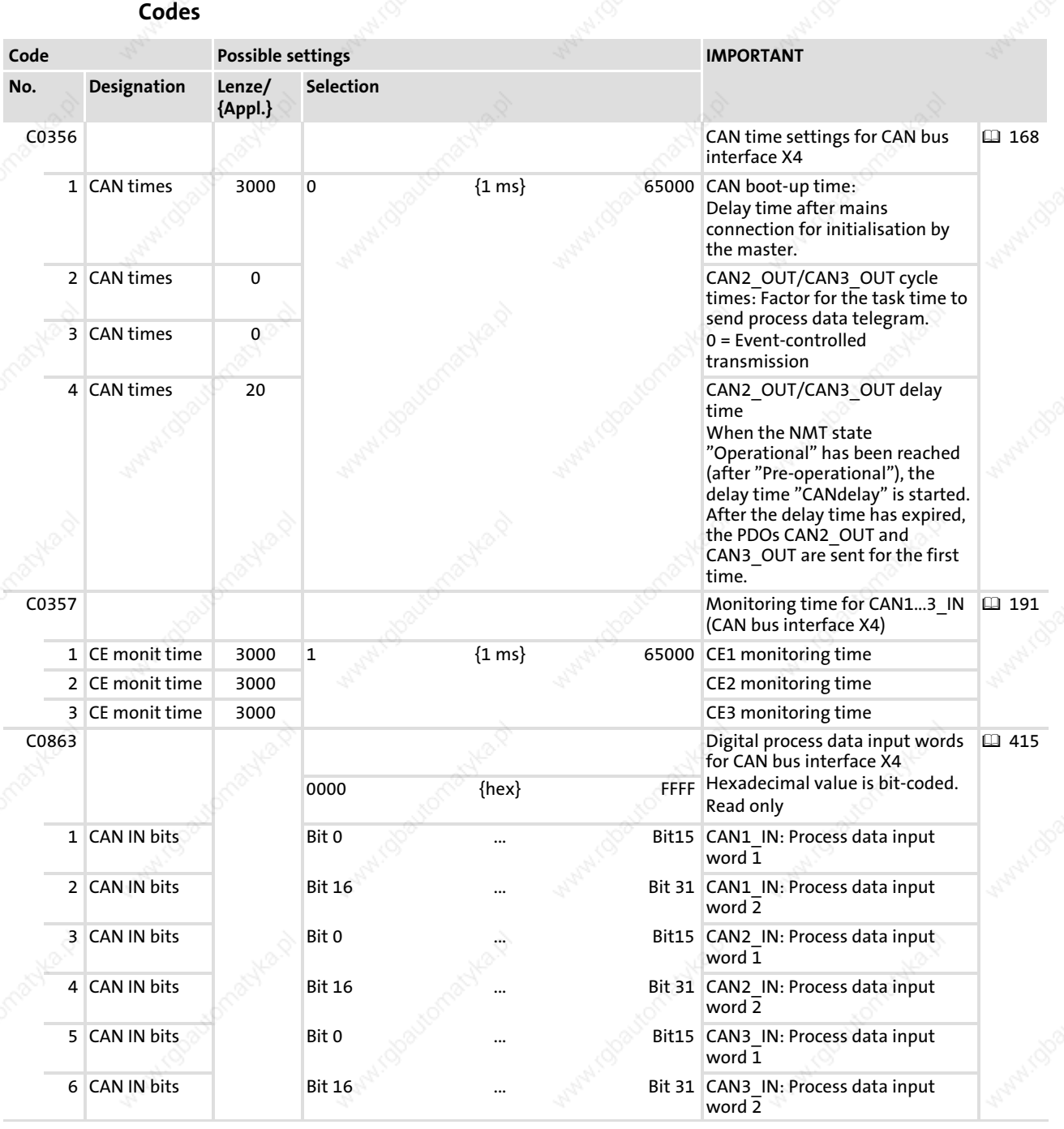

EDBCSXA064 EN 2.0 **Lenze** 

# System modules CAN3\_IO (node number 33)

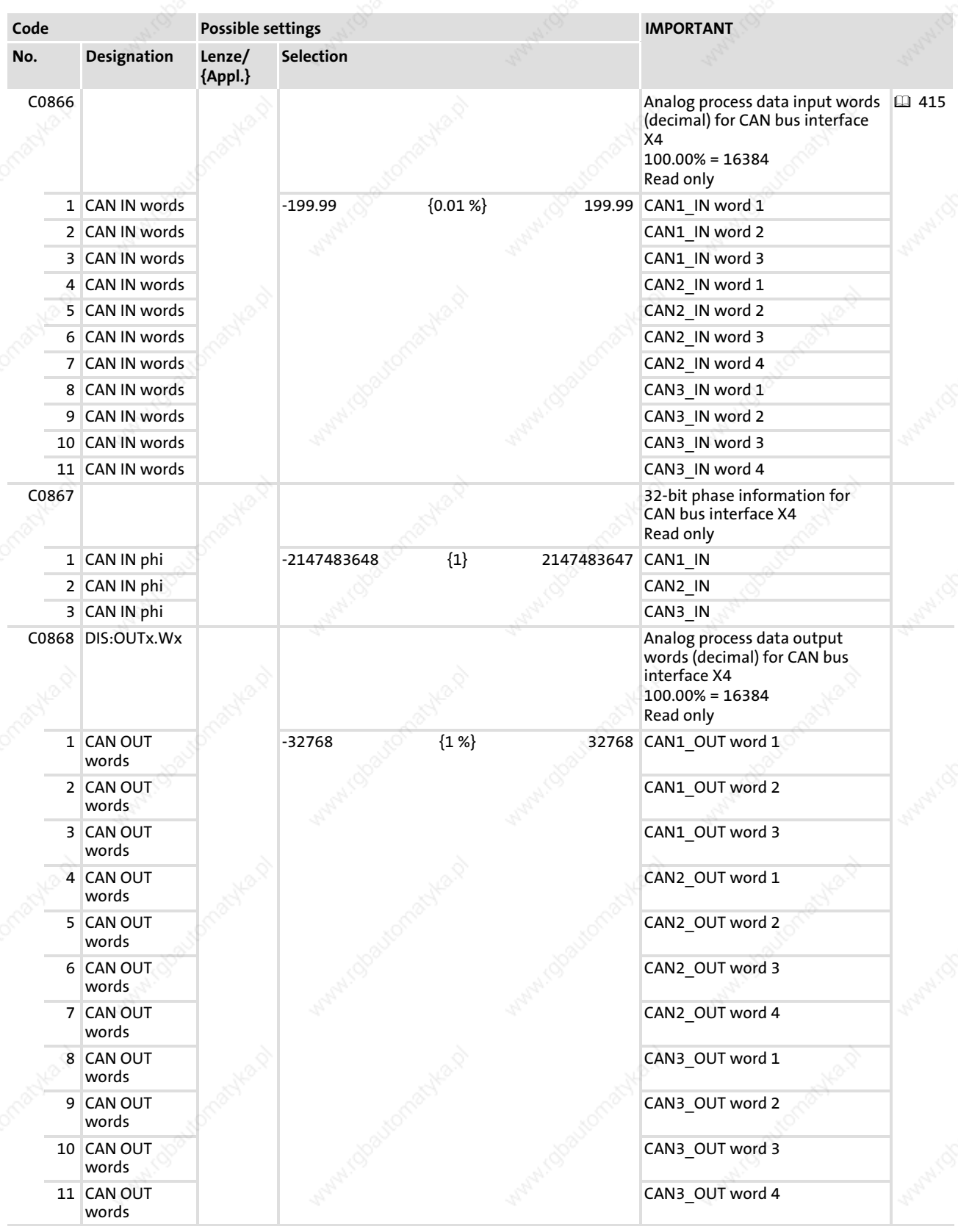

13

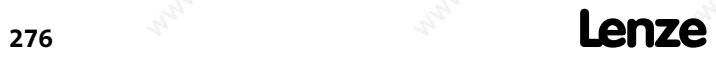

EDBCSXA064 EN 2.0

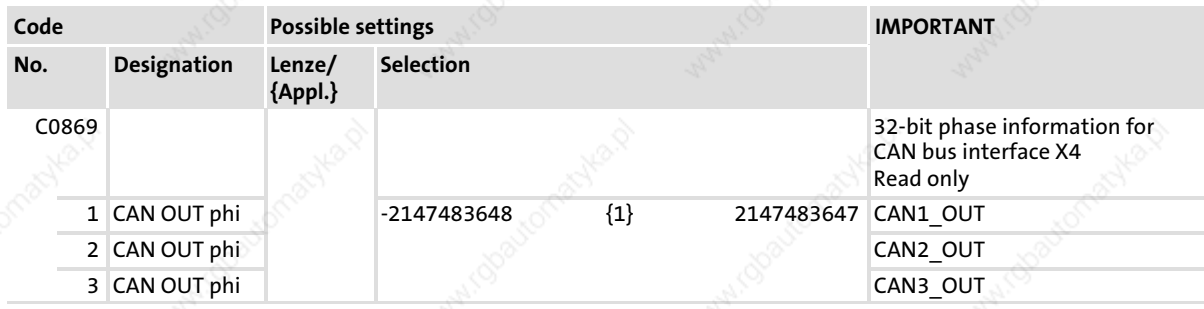

#### 13.10.1 Inputs\_CAN3

#### System variables

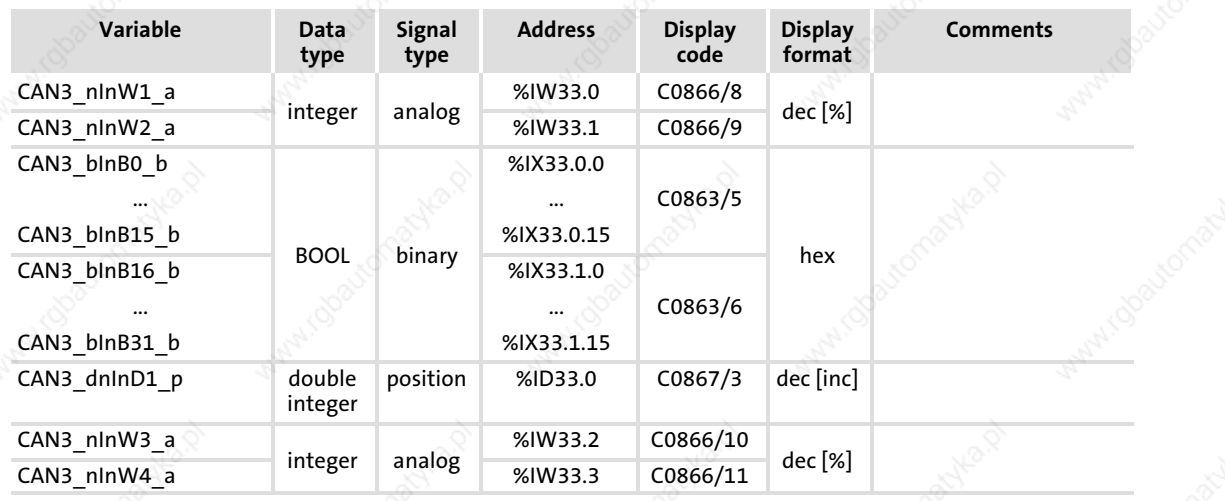

# User data

The first 4 bytes from the 8 bytes of received user data are assigned to several variables of different data types. According to requirements, they thus can be evaluated by the PLC program as:

- binary information (1 bit)
- ƒ quasi−analog value (16 bit)
- angle information (32 bit)

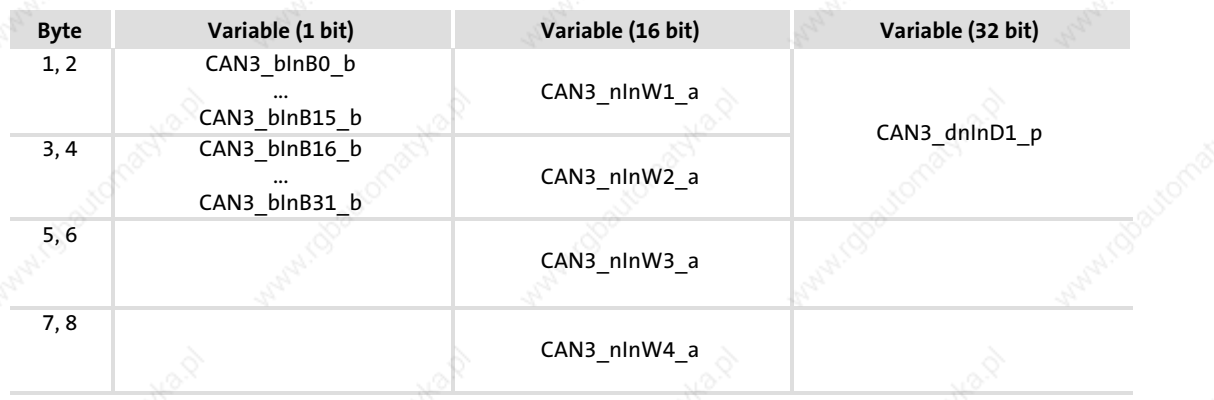

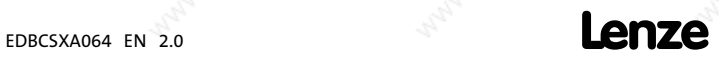

CAN3\_IO (node number 33) Outputs\_CAN3

# 13.10.2 Outputs\_CAN3

#### System variables

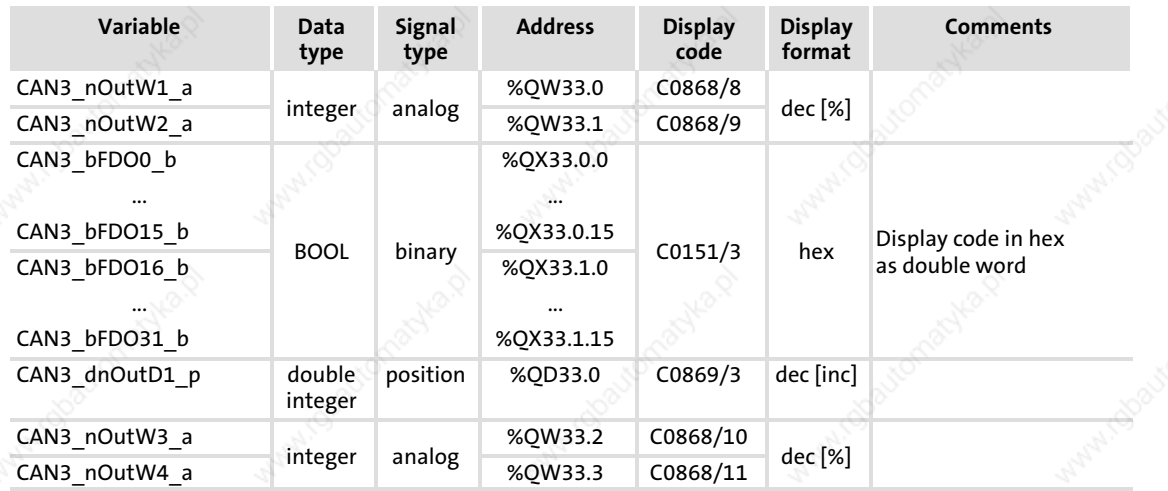

#### User data

The first 4 bytes of the 8 bytes user data to be sent can be written via several variables of different data types. According to requirements, data can therefore be transferred from the PLC program as

- binary information (1 bit)
- ƒ status word/quasi−analog value (16 bit)
- angle information (32 bit)

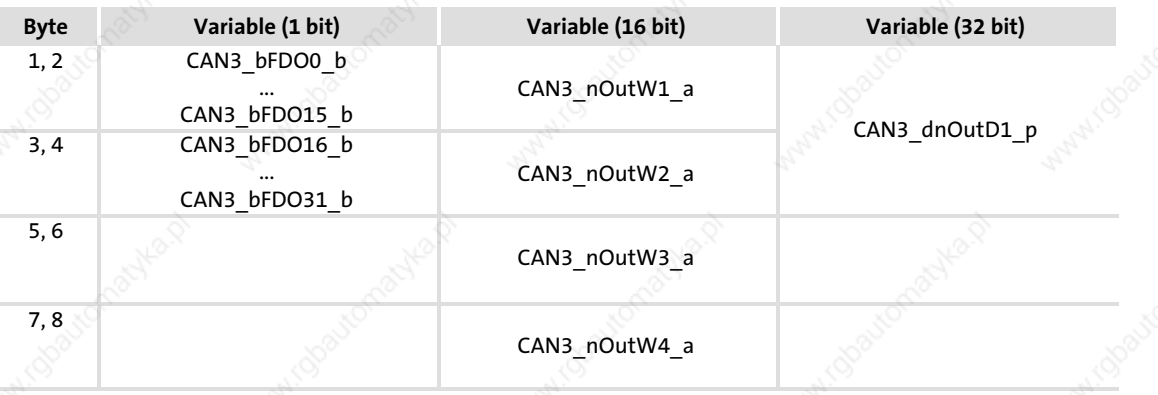

# $\left| \cdot \right|$  Note!

Avoid simultaneous overwriting via different varianle types to ensure data consistency.

If you want to describe e.g. the bytes 1 and 2, either use only the variable CAN3\_dnOutD1\_p, only the variable CAN3\_nOutW1\_a or only the variables  $CAN3$  bFDO0  $b$  ... CAN3 bFDO15  $b!$ 

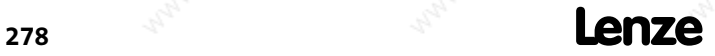

# System modules CANaux\_Management (node number 111) Inputs\_CANaux\_Management

#### 13.11 CANaux\_Management (node number 111)

This SB serves to

- $\triangleright$  activate a reset node to e.g. accept changes in the baud rate and addressing.
- process Communication Error, Bus Off State and other states in the PLC program.
- influence the instant of transmission of CAN2aux\_OUT and CAN3aux\_OUT.

In addition, the system bus communication can be monitored.

- $\begin{bmatrix} 1 \\ 1 \end{bmatrix}$  Note!
	- ▶ The process image for this SB is created in the course of a fixed system task (interval: 1 ms).
	- $\triangleright$  Even if this SB has not been assigned to the control configuration, a reset node can be carried out via C2458.

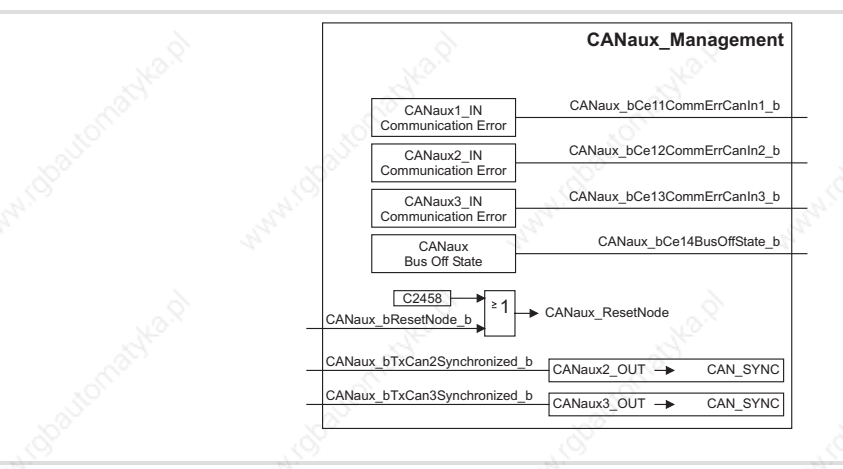

Fig. 13−16 System block "CANaux\_Management"

### 13.11.1 Inputs\_CANaux\_Management

#### System variables

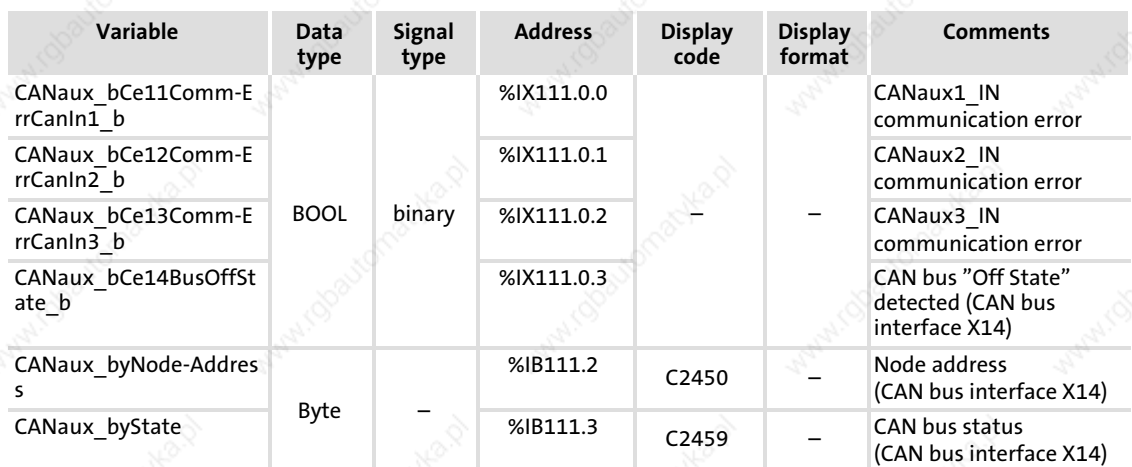

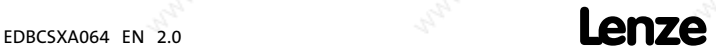

CANaux\_Management (node number 111) Outputs CANaux Management

### 13.11.2 Outputs\_CANaux\_Management

#### System variables

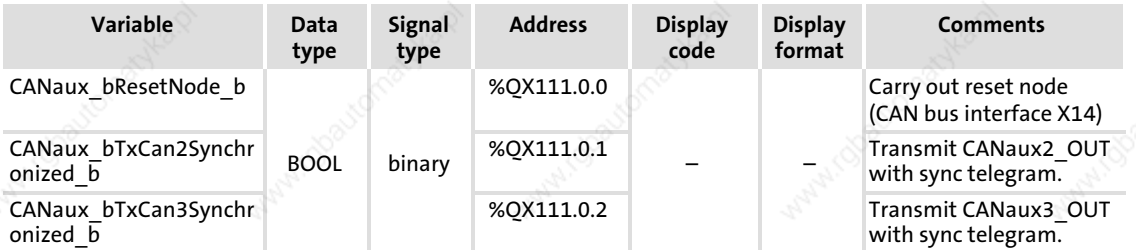

#### 13.11.3 Executing a reset node

The following changes will only be valid after a reset node:

- $\triangleright$  Changes of the CAN node addresses and baud rates ( $\Box$  161)
- ƒ Changes of the addresses of process data objects (COB−IDs) – General addressing  $( \nabla 426)$ 
	- $-$  Individual addressing ( $\Box$  164)
- Change of the master/slave boot up configuration ( $\Omega$  167)

Reset node can be activated by:

- ƒ switching on the low−voltage supply
- the bus system (via the network management (NMT))
- $C2458 = 1$  using the XTkeypad
- CANaux bResetNode  $b$  = TRUE

# Note!

If reset node is executed via GDC, communication will be interrupted. You therefore have to log in again manually or find the devices connected to the bus once again.

#### 13.11.4 Define instant of transmission for CANaux2\_OUT/CANaux3\_OUT

Via CANaux\_bTxCan2Synchonized\_b and CANaux\_bTxCan3Synchonized\_b the instant of transmission for the CAN objects CANaux2\_OUT and CANaux3\_OUT is determined:

- FALSE: Data from CANaux2\_OUT/CANaux3\_OUT is sent at the end of the process image.
- TRUE: Data from CANaux2\_OUT/CANaux3\_OUT is sent after the CAN bus synchronisation.
	- The identifiers for sync transmission and reception telegrams can be set via C2467/C2468.
	- The sync Tx time can be set via C2469.

13

### System modules CANaux\_Management (node number 111) Status messages

### 13.11.5 Status messages

The SB CANaux\_Management provides different status messages which can be processed in the PLC program:

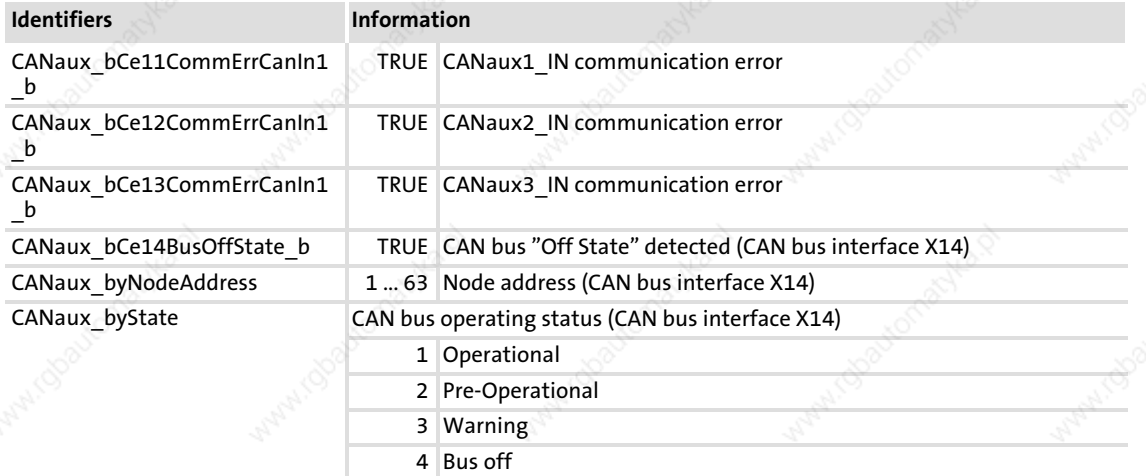

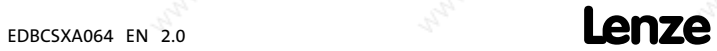

CANaux1\_IO (node number 34)

# 13.12 CANaux1\_IO (node number 34)

This SB serves to transmit cyclic process data via the CAN bus interface X14. A sync telegram which must be generated from another node is required for transmission.

- ƒ The transmission mode (event or time−controlled) is set via C2456.
- The monitoring time is set via C2457 (Lenze setting: 3000 ms).

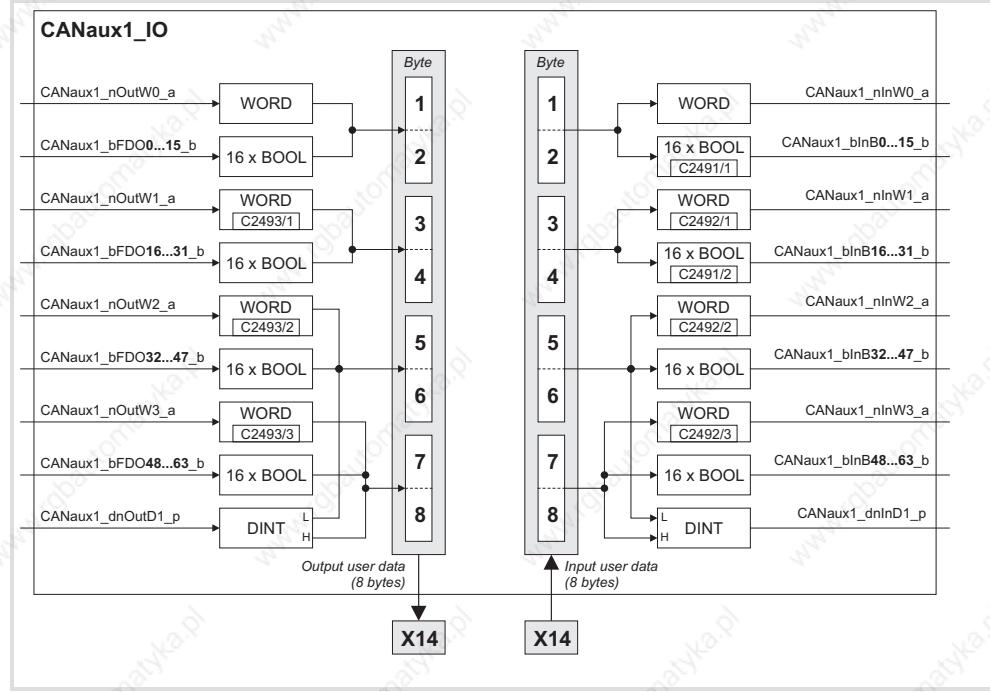

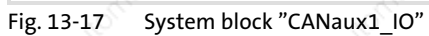

# Process data telegram

The process data telegram consists of an *identifier* and eight bytes of user data.

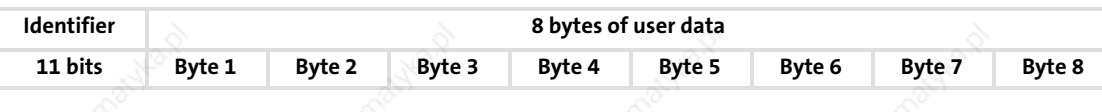

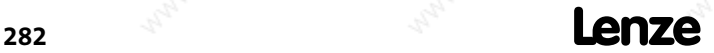

# System modules CANaux1\_IO (node number 34)

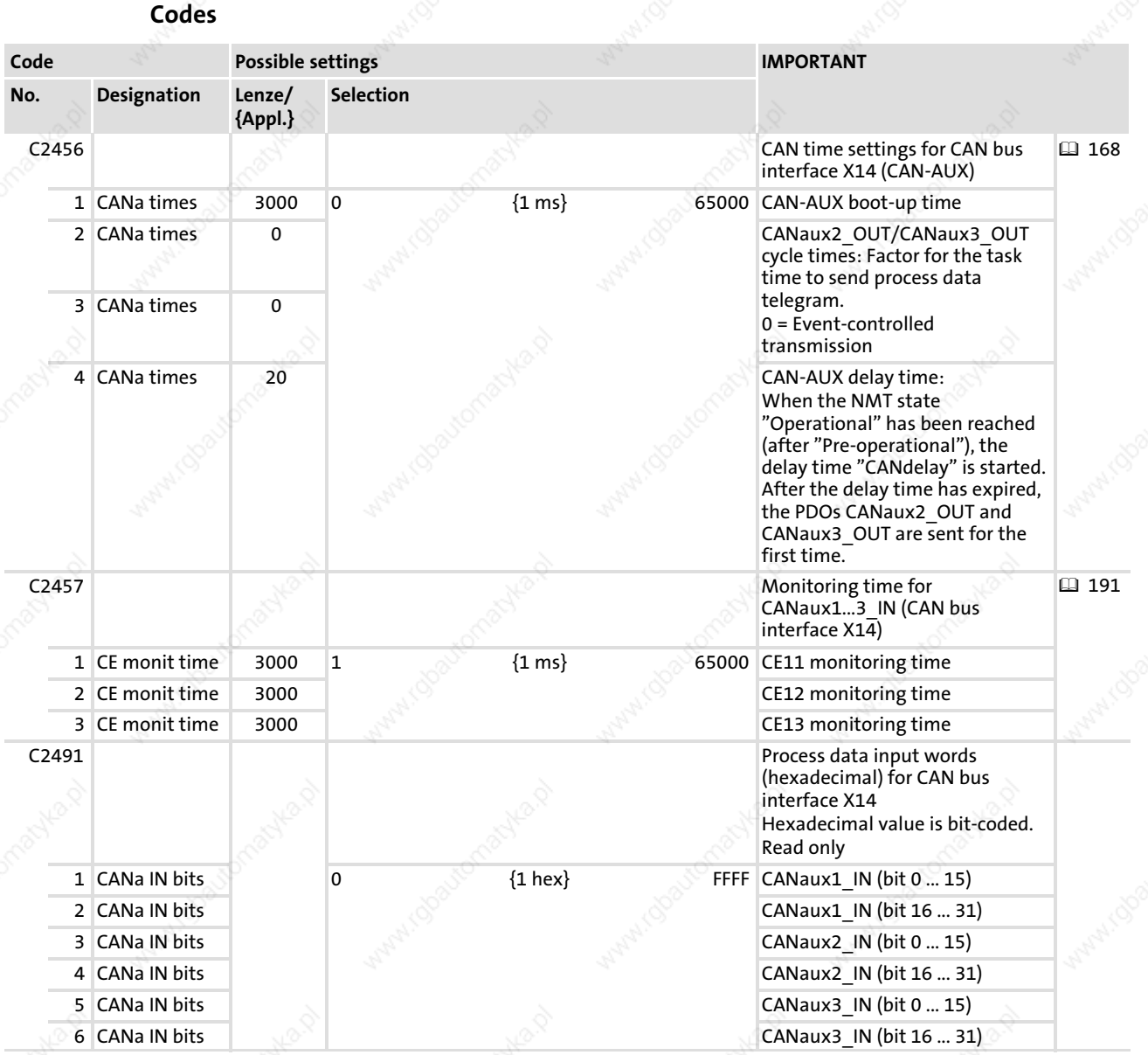

13

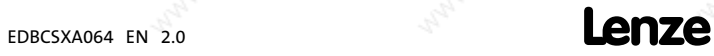

CANaux1\_IO (node number 34)

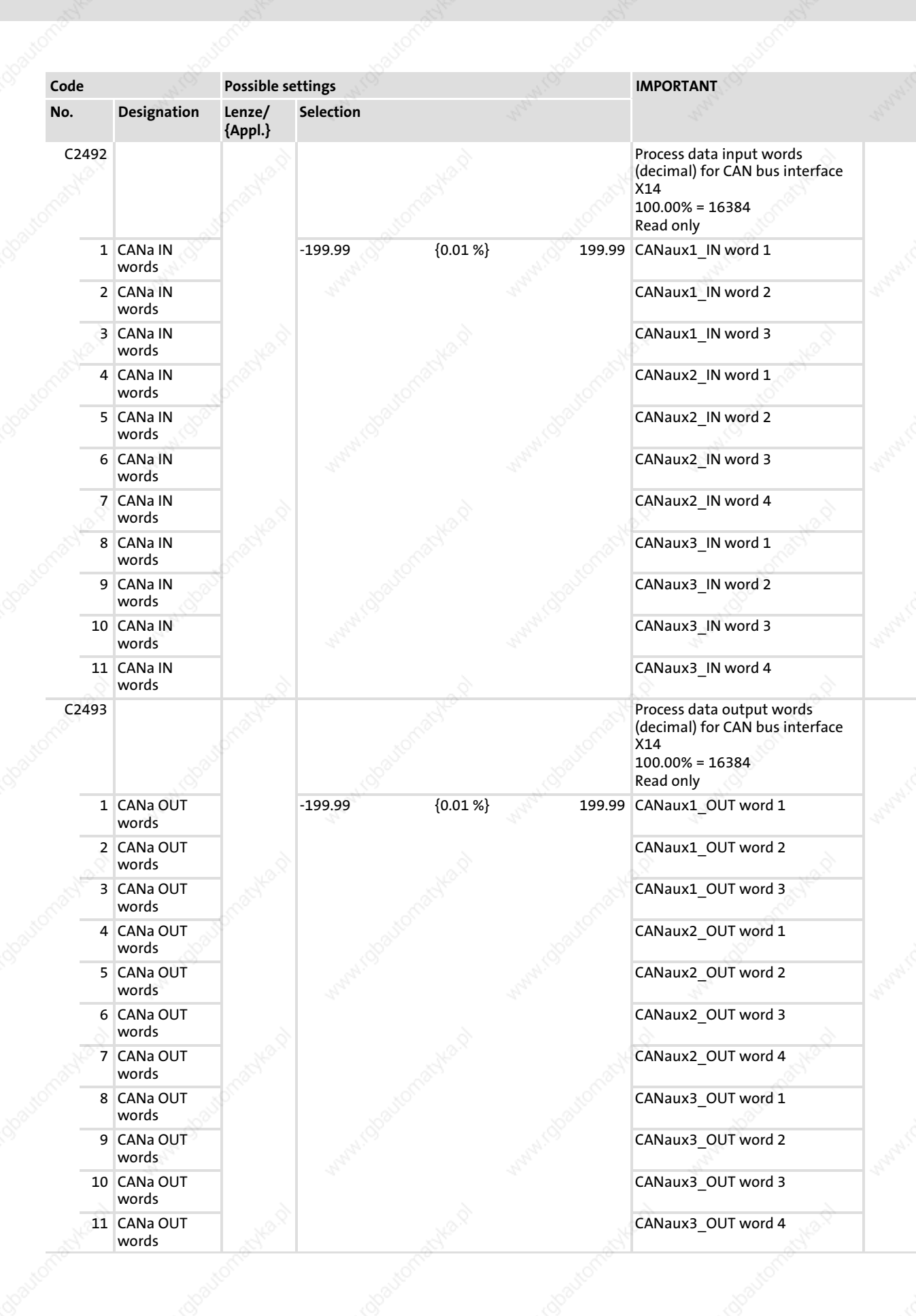

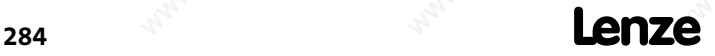

# System modules CANaux1\_IO (node number 34) Inputs\_CANaux1

# 13.12.1 Inputs\_CANaux1

### System variables

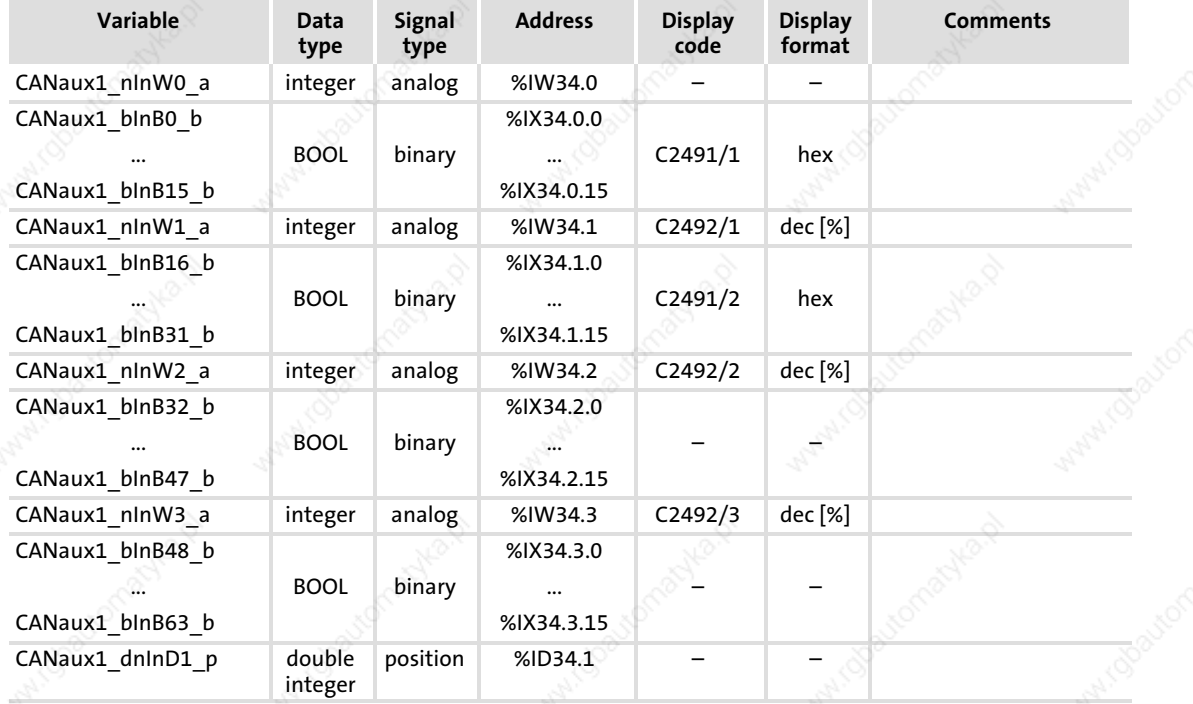

#### User data

The 8 bytes of received user data are assigned to several variables of different data types. According to requirements, they can thus be evaluated by the PLC program as:

- $\blacktriangleright$  binary information (1 bit)
- ƒ control word/quasi−analog value (16 bit)
- angle information (32 bit)

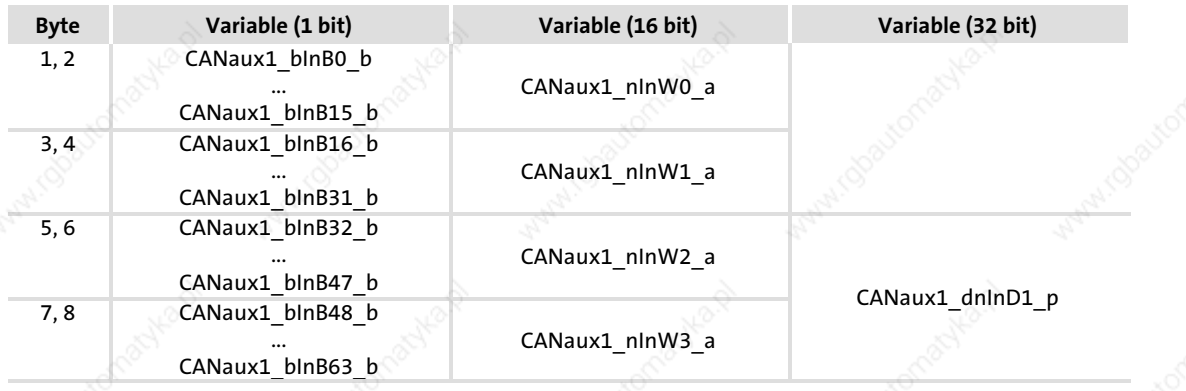

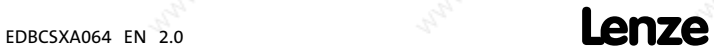

CANaux1\_IO (node number 34) Outputs\_CANaux1

# 13.12.2 Outputs\_CANaux1

# System variables

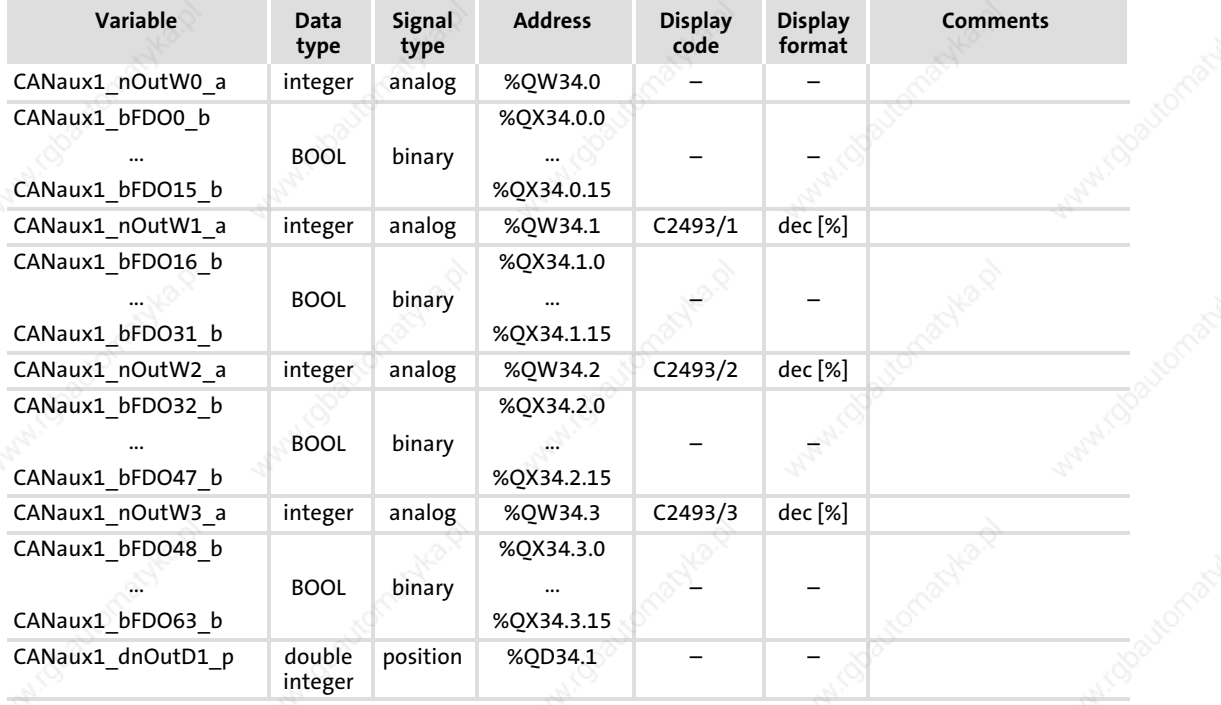

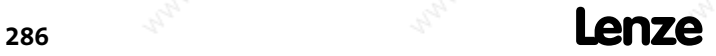

EDBCSXA064 EN 2.0

# System modules CANaux1\_IO (node number 34) Outputs\_CANaux1

### User data

The 8 bytes of user data to be sent can be written via several variables of different data types. According to requirements, data can therefore be transferred from the PLC program as

- $\blacktriangleright$  binary information (1 bit)
- ƒ status word/quasi−analog value (16 bit)
- angle information (32 bit)

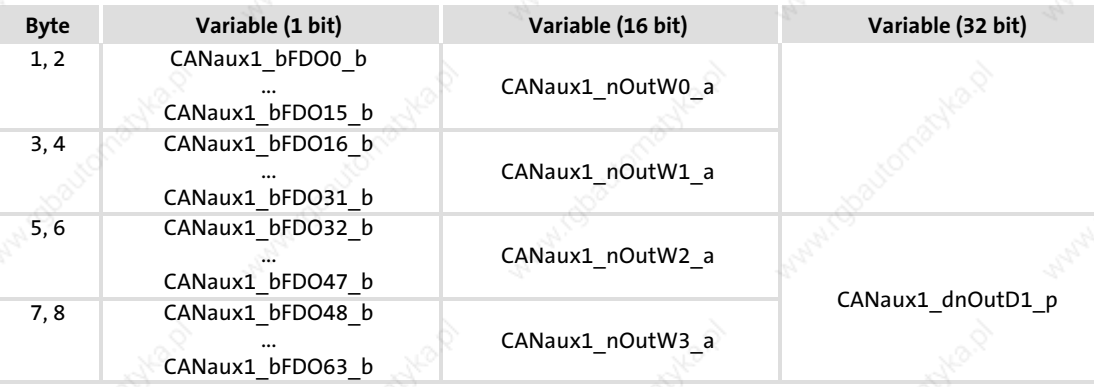

 $\boxed{\color{blue}\textbf{1}}$  Note!

Avoid simultaneous overwriting via different variable types to ensure data consistency.

If you want to describe e.g. the bytes 5 and 6, either use only the variable CANaux1\_dnOutD1\_p, only the variable CANaux1\_nOutW2\_a or only the variables CANaux1\_bFDO32\_b ... CANaux1\_bFDO47\_b!

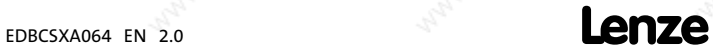

CANaux2\_IO (node number 35)

### 13.13 CANaux2\_IO (node number 35)

This SB serves to transmit event or time−controlled process data via the CAN bus interface X14.

A sync telegram is not required.

- ƒ The transmission mode (event or time−controlled) is set via C2456.
- The monitoring time is set via C2457 (Lenze setting: 3000 ms).

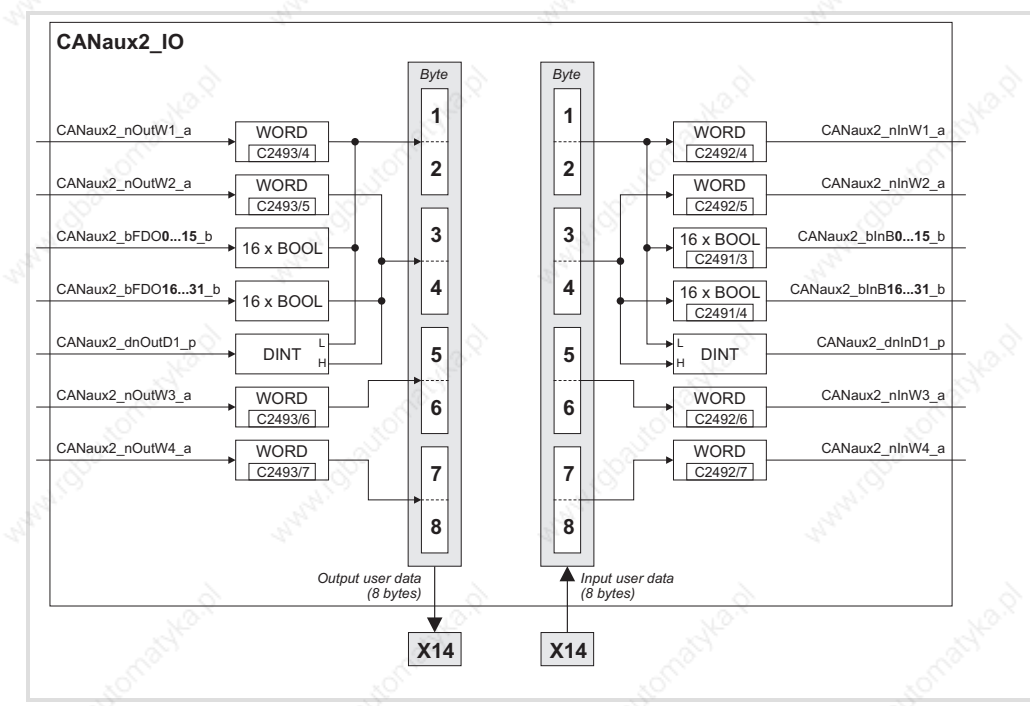

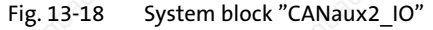

#### Process data telegram

The process data telegram consists of an *identifier* and eight bytes of user data.

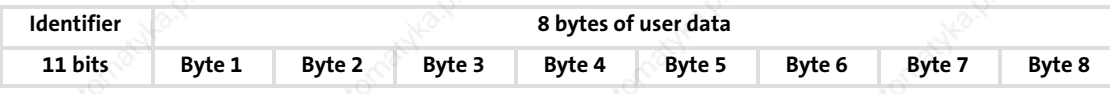

13

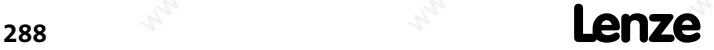
### System modules CANaux2\_IO (node number 35)

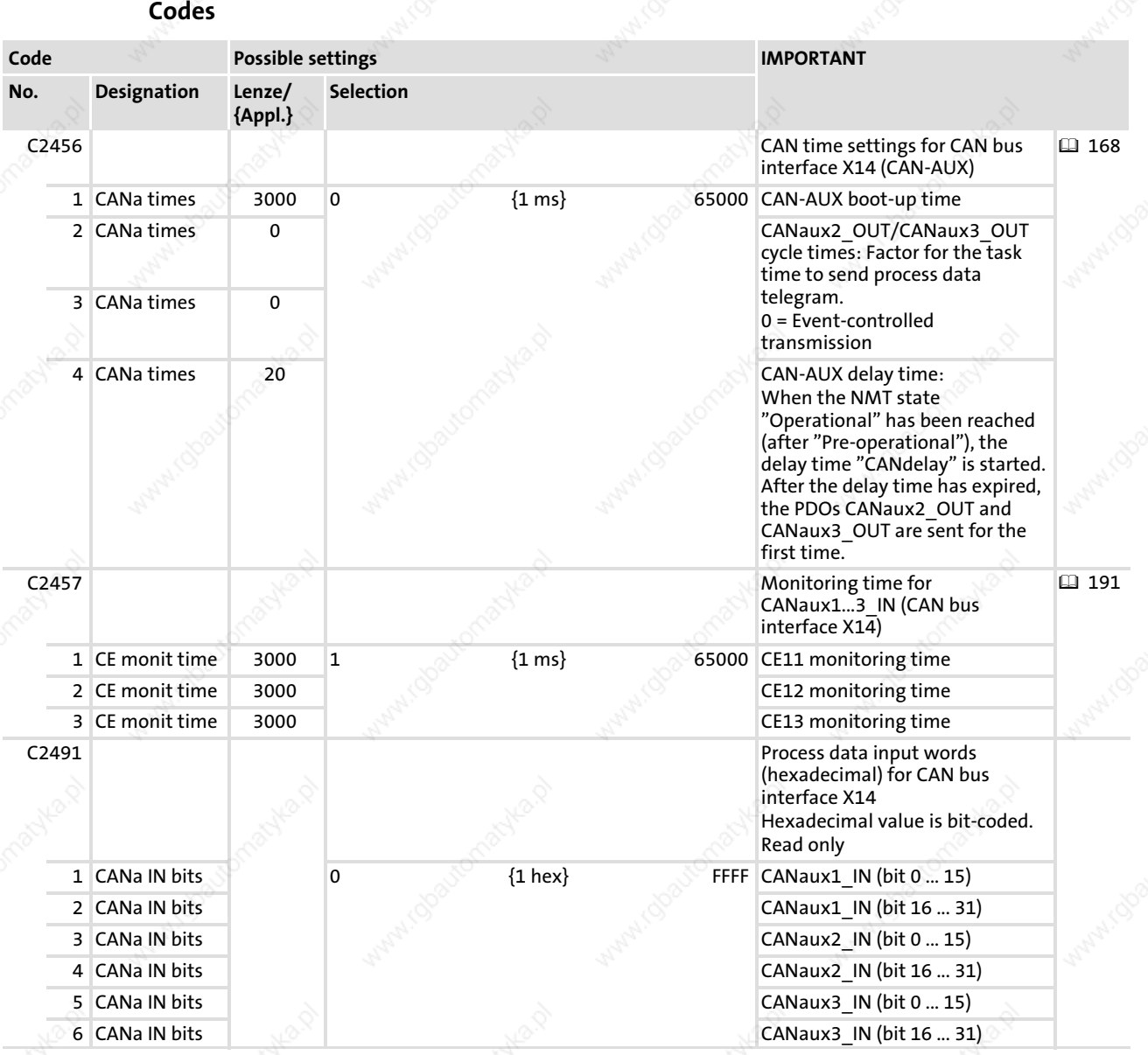

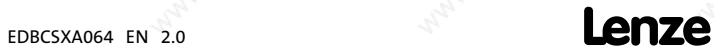

### System modules CANaux2\_IO (node number 35)

Code Possible settings IMPORTANT Lenze/ Selection {Appl.} No. Designation C2492 Process data input words (decimal) for CAN bus interface X<sub>14</sub> 100.00% = 16384 Read only 1 CANa IN words −199.99 {0.01 %} 199.99 CANaux1\_IN word 1 2 CANa IN words CANaux1\_IN word 2 3 CANa IN words CANaux1\_IN word 3 4 CANa IN words CANaux2\_IN word 1 5 CANa IN words CANaux2\_IN word 2 6 CANa IN words CANaux2\_IN word 3 7 CANa IN words CANaux2\_IN word 4 8 CANa IN words CANaux3\_IN word 1 9 CANa IN words CANaux3\_IN word 2 10 CANa IN words CANaux3\_IN word 3 11 CANa IN words CANaux3\_IN word 4 C2493 Process data output words (decimal) for CAN bus interface X14 100.00% = 16384 Read only 1 CANa OUT words −199.99 {0.01 %} 199.99 CANaux1\_OUT word 1 2 CANa OUT words CANaux1\_OUT word 2 3 CANa OUT words CANaux1\_OUT word 3 4 CANa OUT words CANaux2\_OUT word 1 5 CANa OUT words CANaux2\_OUT word 2 6 CANa OUT words CANaux2\_OUT word 3 7 CANa OUT words CANaux2\_OUT word 4 8 CANa OUT words CANaux3\_OUT word 1 9 CANa OUT words CANaux3\_OUT word 2 10 CANa OUT words CANaux3\_OUT word 3 11 CANa OUT words CANaux3\_OUT word 4

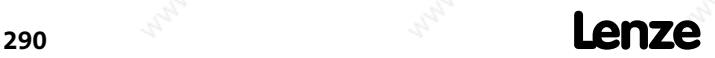

### System modules CANaux2\_IO (node number 35) Inputs\_CANaux2

## 13.13.1 Inputs\_CANaux2

#### System variables

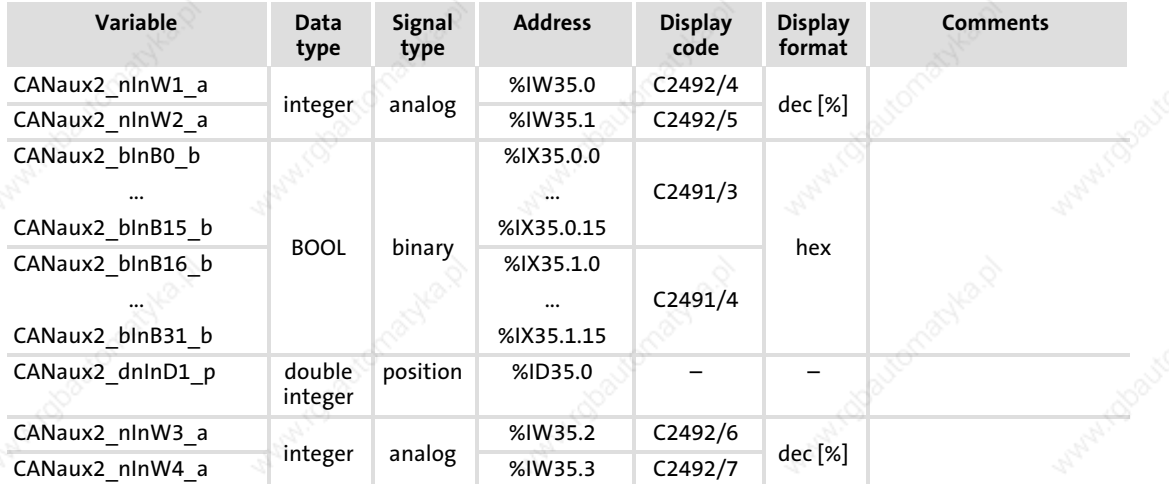

#### User data

The first 4 bytes from the 8 bytes of received user data are assigned to several variables of different data types. According to requirements, they thus can be evaluated by the PLC program as:

- $\blacktriangleright$  binary information (1 bit)
- ƒ quasi−analog value (16 bit)
- angle information (32 bit)

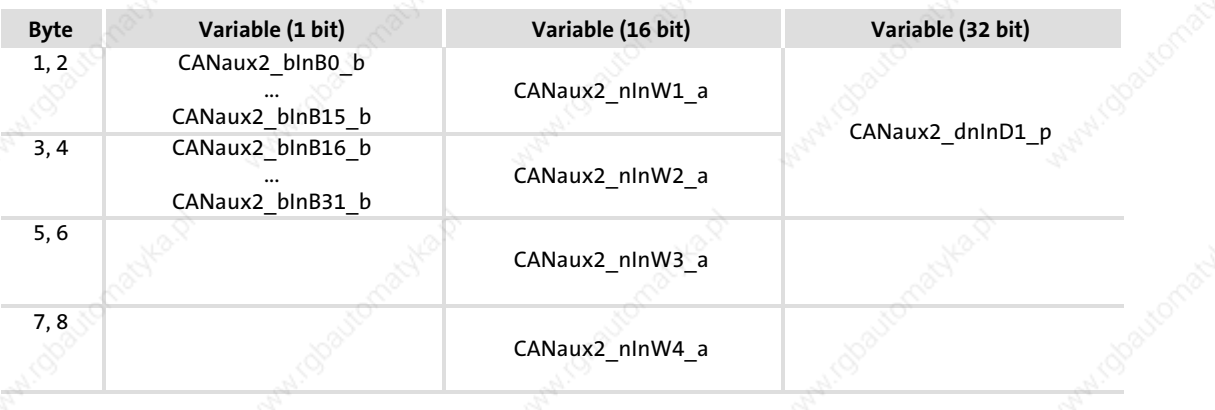

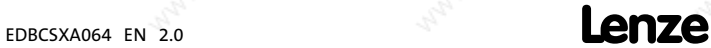

CANaux2\_IO (node number 35) Outputs\_CANaux2

## 13.13.2 Outputs\_CANaux2

#### System variables

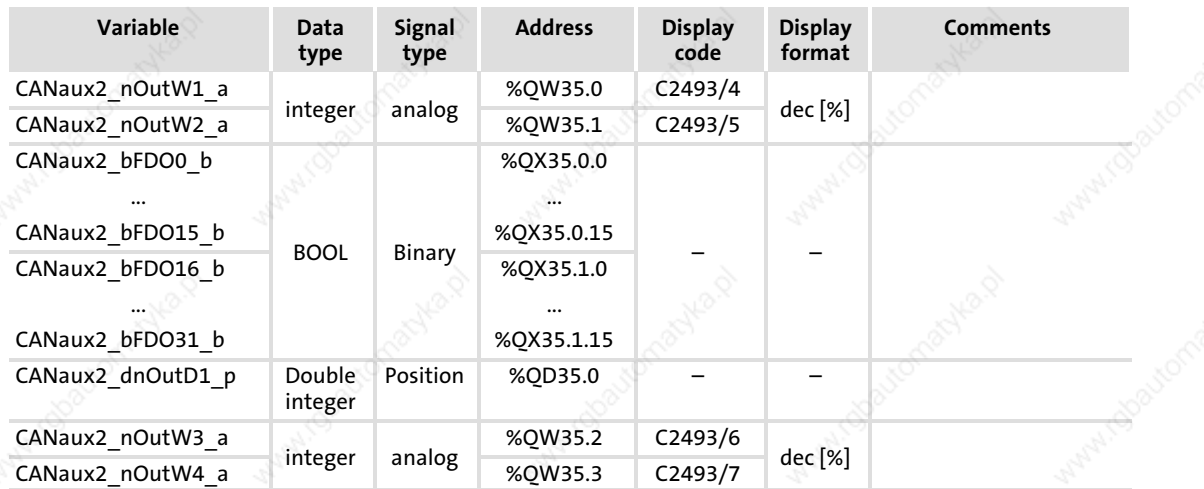

#### User data

The first 4 bytes of the 8 bytes user data to be sent can be written via several variables of different data types. According to requirements, data can therefore be transferred from the PLC program as

- binary information (1 bit)
- ƒ status word/quasi−analog value (16 bit)
- angle information (32 bit)

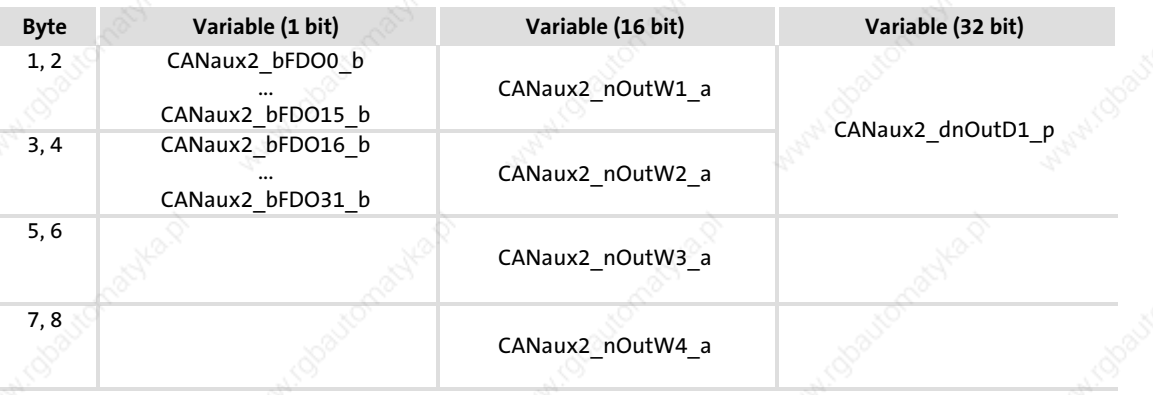

## $\left| \begin{array}{c} \bullet \\ \bullet \end{array} \right|$  Note!

Avoid simultaneous overwriting via different variable types to ensure data consistency.

If you want to describe e.g. the bytes 1 and 2, either use only the variable CANaux2\_dnOutD1\_p, or the variable CANaux2\_nOutW1\_a or only the variables CANaux2\_bFDO0\_b ... CANaux2\_bFDO15\_b!

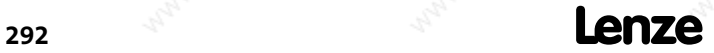

## System modules CANaux3\_IO (node number 36)

#### 13.14 CANaux3\_IO (node number 36)

This SB serves to transmit event or time−controlled process data via the CAN bus interface X14.

A sync telegram is not required.

- ƒ The transmission mode (event or time−controlled) is set via C2456.
- The monitoring time is set via C2457 (Lenze setting: 3000 ms).

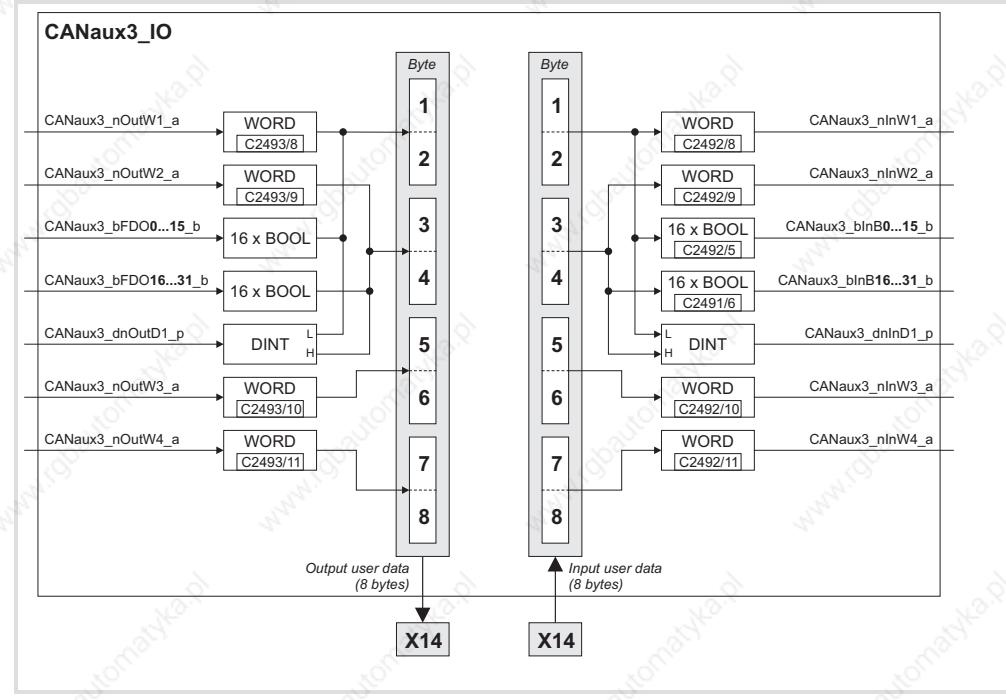

Fig. 13−19 System block "CANaux3\_IO"

#### Process data telegram

The process data telegram consists of an *identifier* and eight bytes of user data.

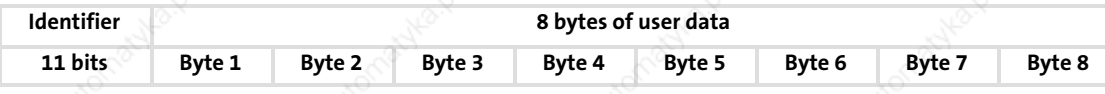

EDBCSXA064 EN 2.0 **Lenze** 

13

# System modules

CANaux3\_IO (node number 36)

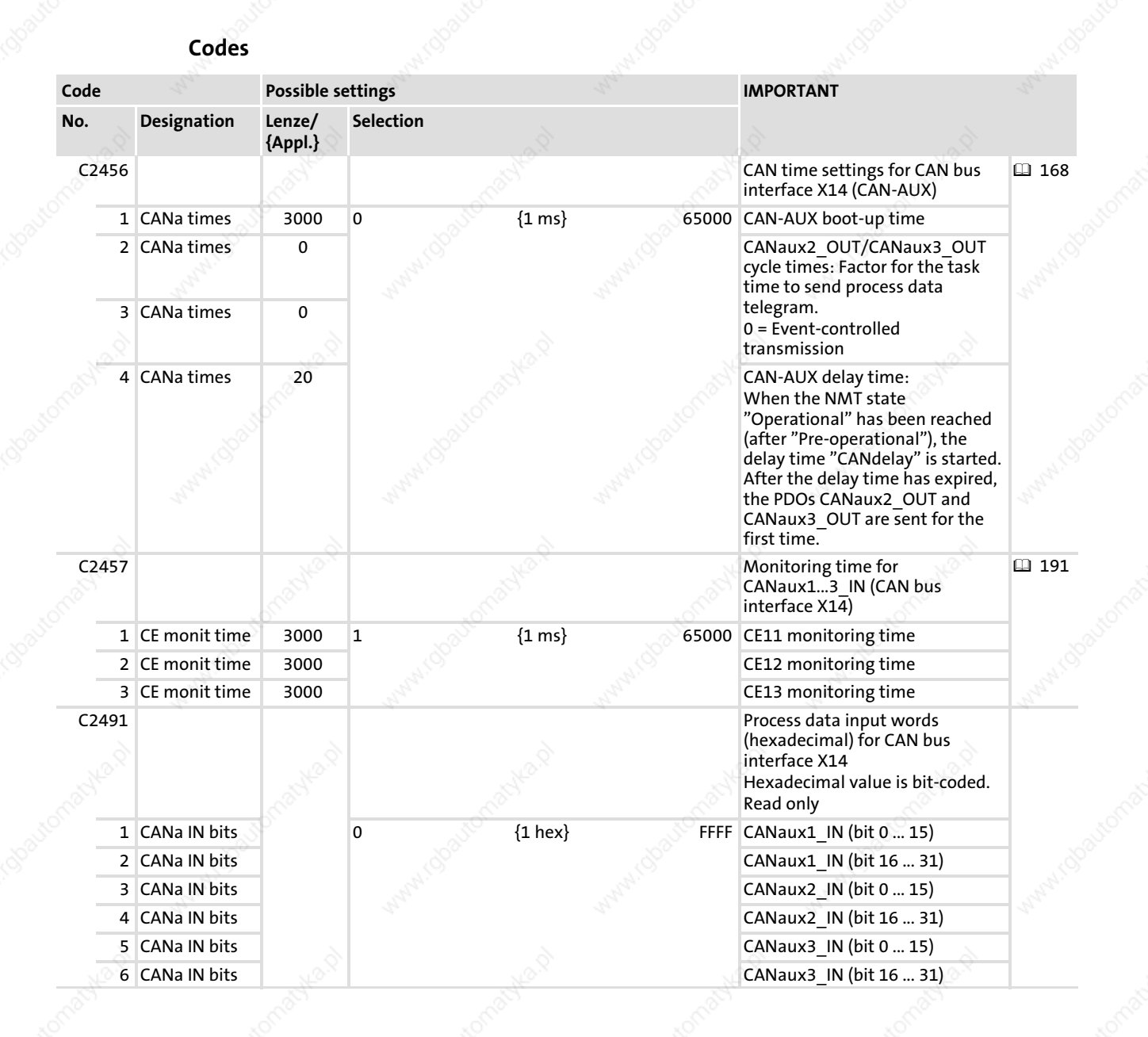

## System modules CANaux3\_IO (node number 36)

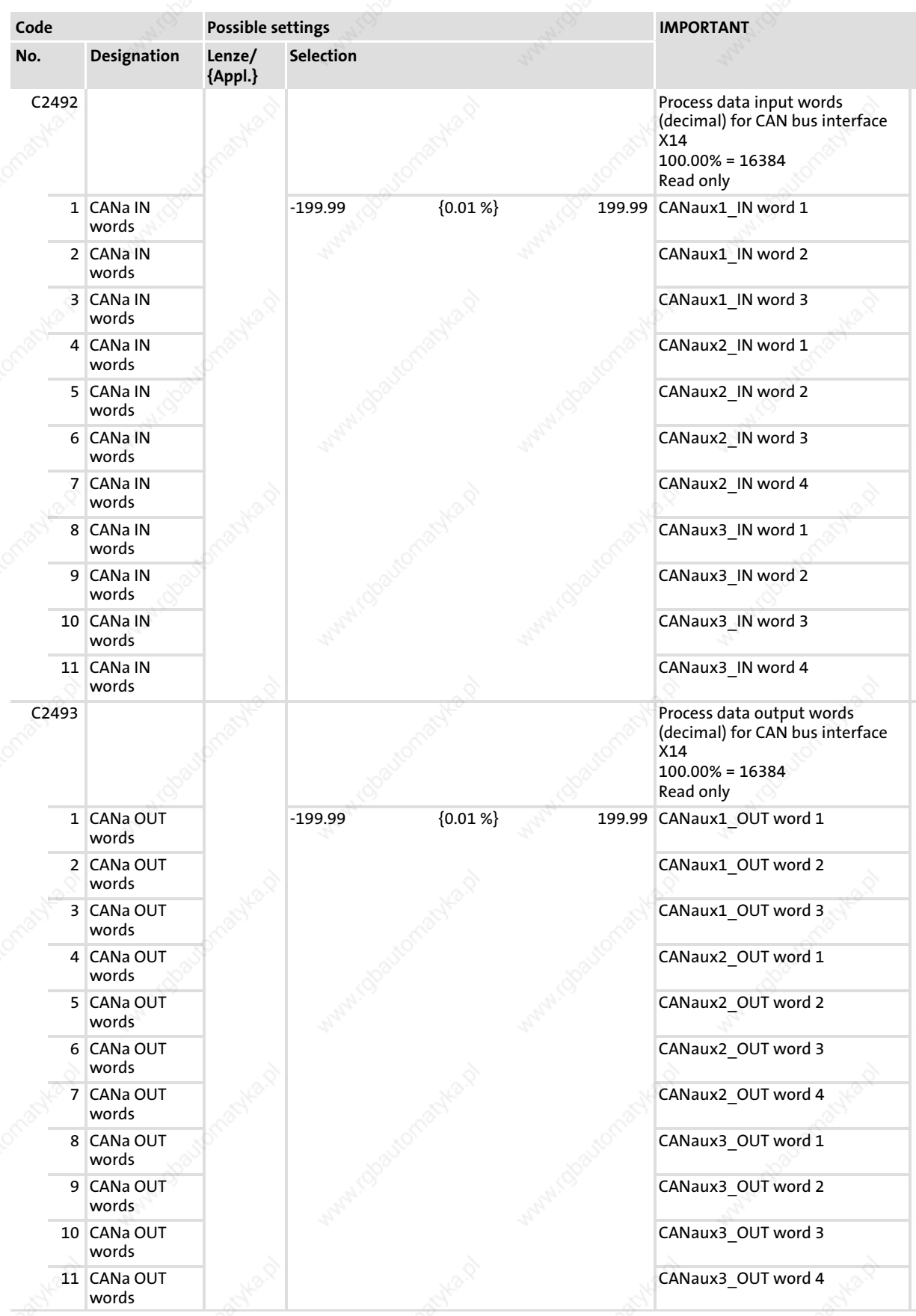

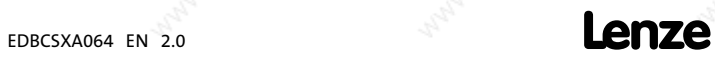

CANaux3\_IO (node number 36) Inputs\_CANaux3

## 13.14.1 Inputs\_CANaux3

#### System variables

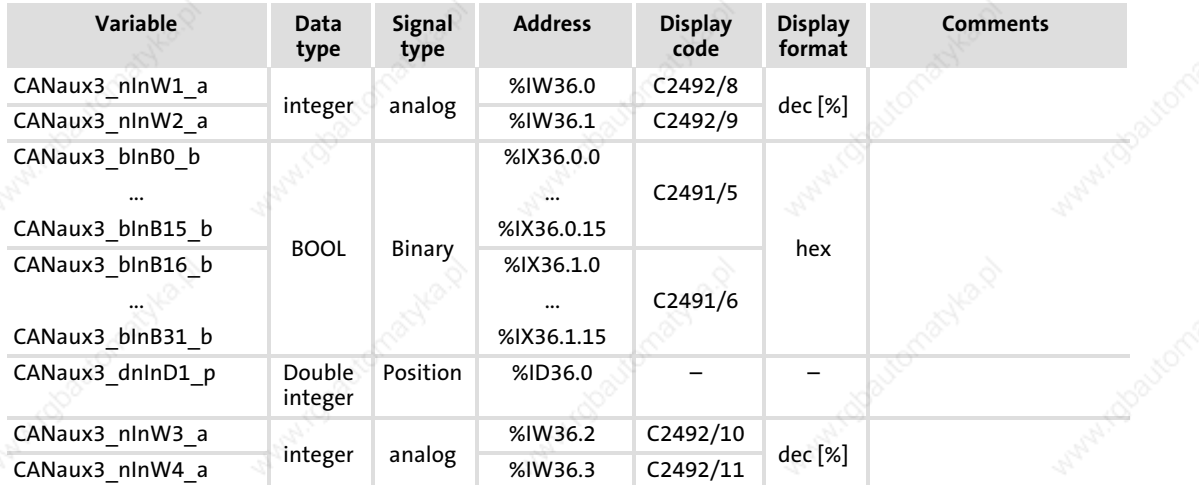

#### User data

The first 4 bytes from the 8 bytes of received user data are assigned to several variables of different data types. According to requirements, they thus can be evaluated by the PLC program as:

- $\blacktriangleright$  binary information (1 bit)
- ƒ quasi−analog value (16 bit)
- angle information (32 bit)

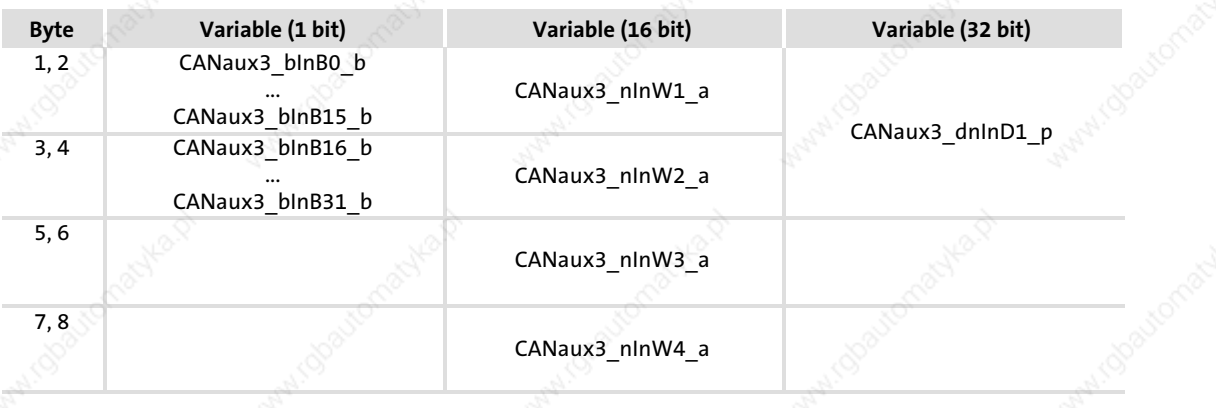

296 **Lenze** 

### System modules CANaux3\_IO (node number 36) Outputs\_CANaux3

### 13.14.2 Outputs\_CANaux3

#### System variables

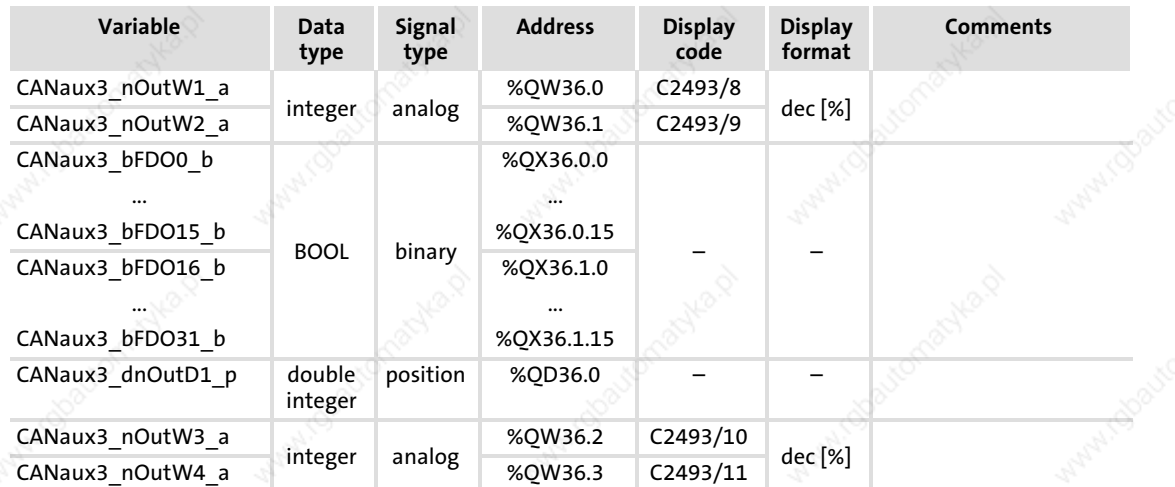

#### User data

The first 4 bytes of the 8 bytes user data to be sent can be written via several variables of different data types. According to requirements, data can therefore be transferred from the PLC program as

- binary information (1 bit)
- ƒ status word/quasi−analog value (16 bit)
- angle information (32 bit)

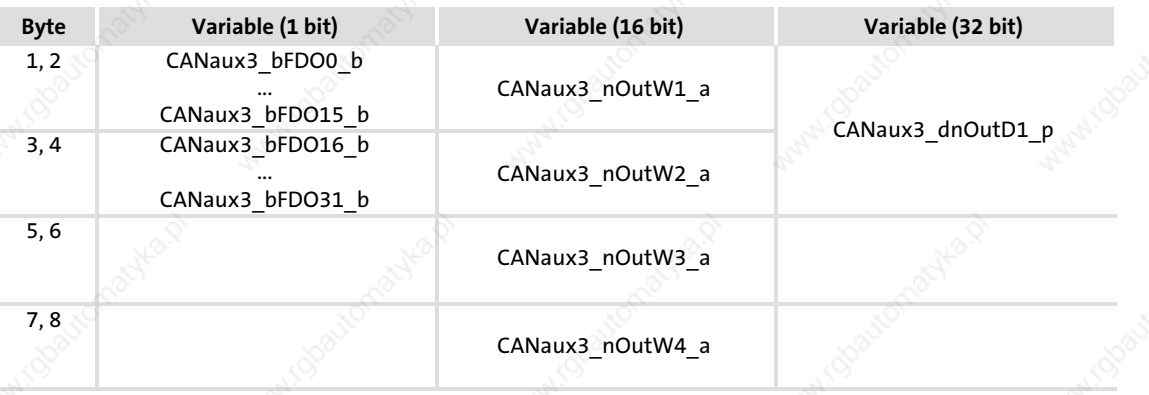

## $\left| \begin{array}{c} \bullet \\ 1 \end{array} \right|$  Note!

Avoid simultaneous overwriting via different variable types to ensure data consistency.

If you want to describe e.g. the bytes 1 and 2, either use only the variable CANaux3\_dnOutD1\_p, or only the variable CANaux3\_nOutW1\_a or only the variables CANaux3\_bFDO0\_b ... CANaux3\_bFDO15\_b!

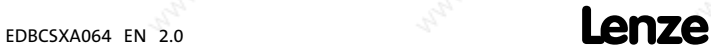

DCTRL\_DriveControl (node number 121)

#### 13.15 DCTRL\_DriveControl (node number 121)

#### Node number 121

This SB controls the axis module to different states:

- Quick stop (QSP,  $\Box$  303)
- Operation inhibit (DISABLE,  $\Box$  303)
- Controller inhibit (CINH, **□ 304)**
- Setting a TRIP (TRIP-SET, □ 304)
- Resetting a TRIP (TRIP-RESET,  **305)**

Via C0150, the status of the axis module is displayed  $( \square$  215).

The process image is established in the course of a fixed system task (interval: 2 ms).

# $\begin{bmatrix} \mathbf{1} \end{bmatrix}$  Note!

The SB DCTRL DriveControl only affects the motor control or the drive control. Motor control/drive control and application program of the PLC are decoupled from one another, provided that no query of the signals is effected in the application program.

- $\blacktriangleright$  If, for instance, a TRIP is activated by the motor control, the application program thereby is not stopped!
- $\blacktriangleright$  If, in contrast, a TRIP is activated as a result of a task overflow, the application program of the PLC is stopped as well!

13

System modules DCTRL\_DriveControl (node number 121)

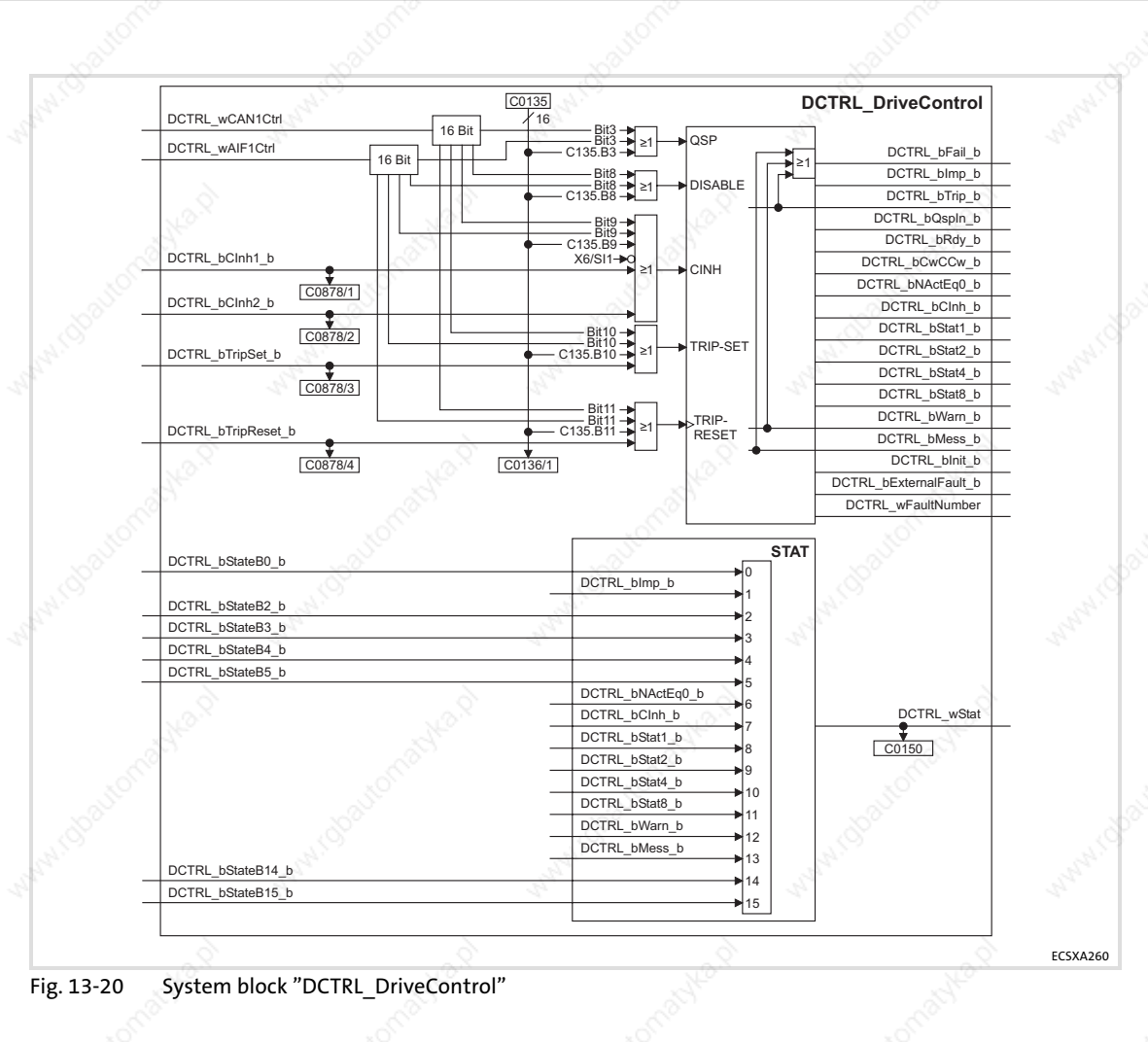

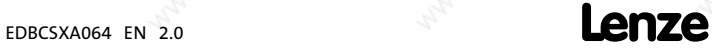

13

DCTRL\_DriveControl (node number 121) Inputs\_DCTRL

## 13.15.1 Inputs\_DCTRL

## System variables

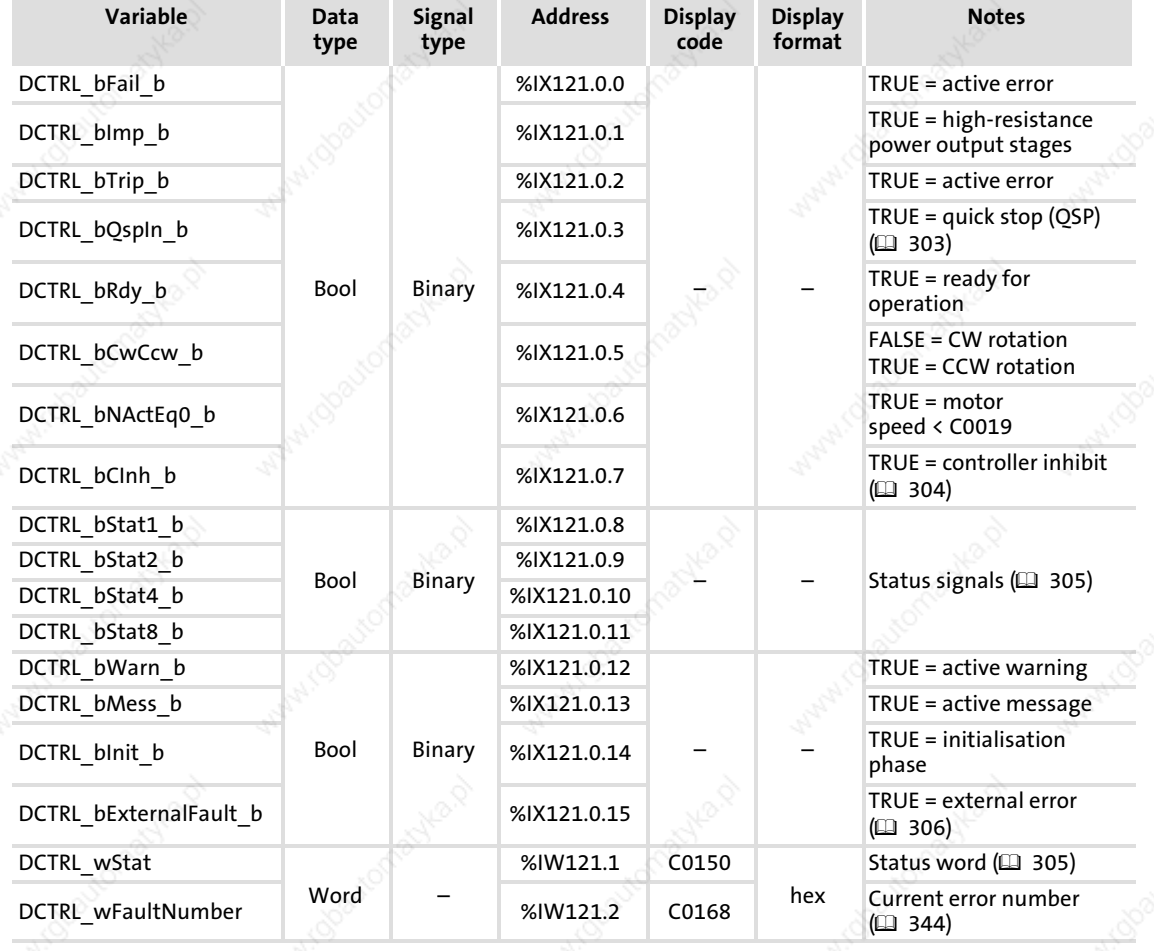

## Codes

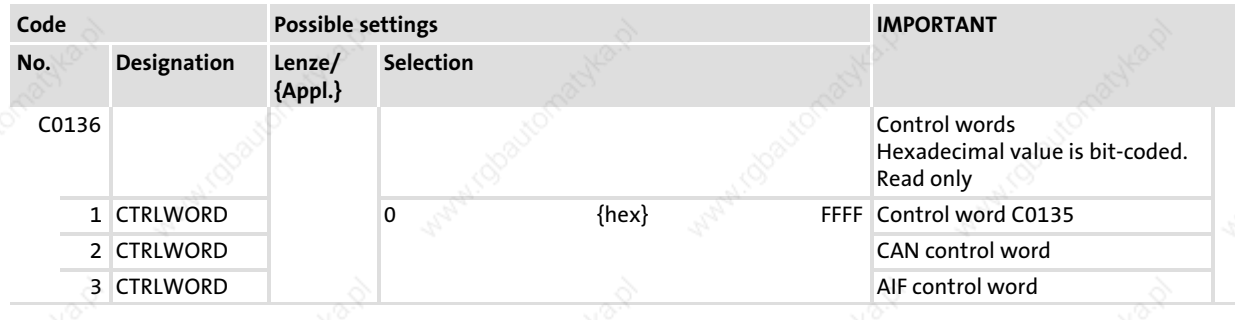

DCTRL\_DriveControl (node number 121) Inputs\_DCTRL

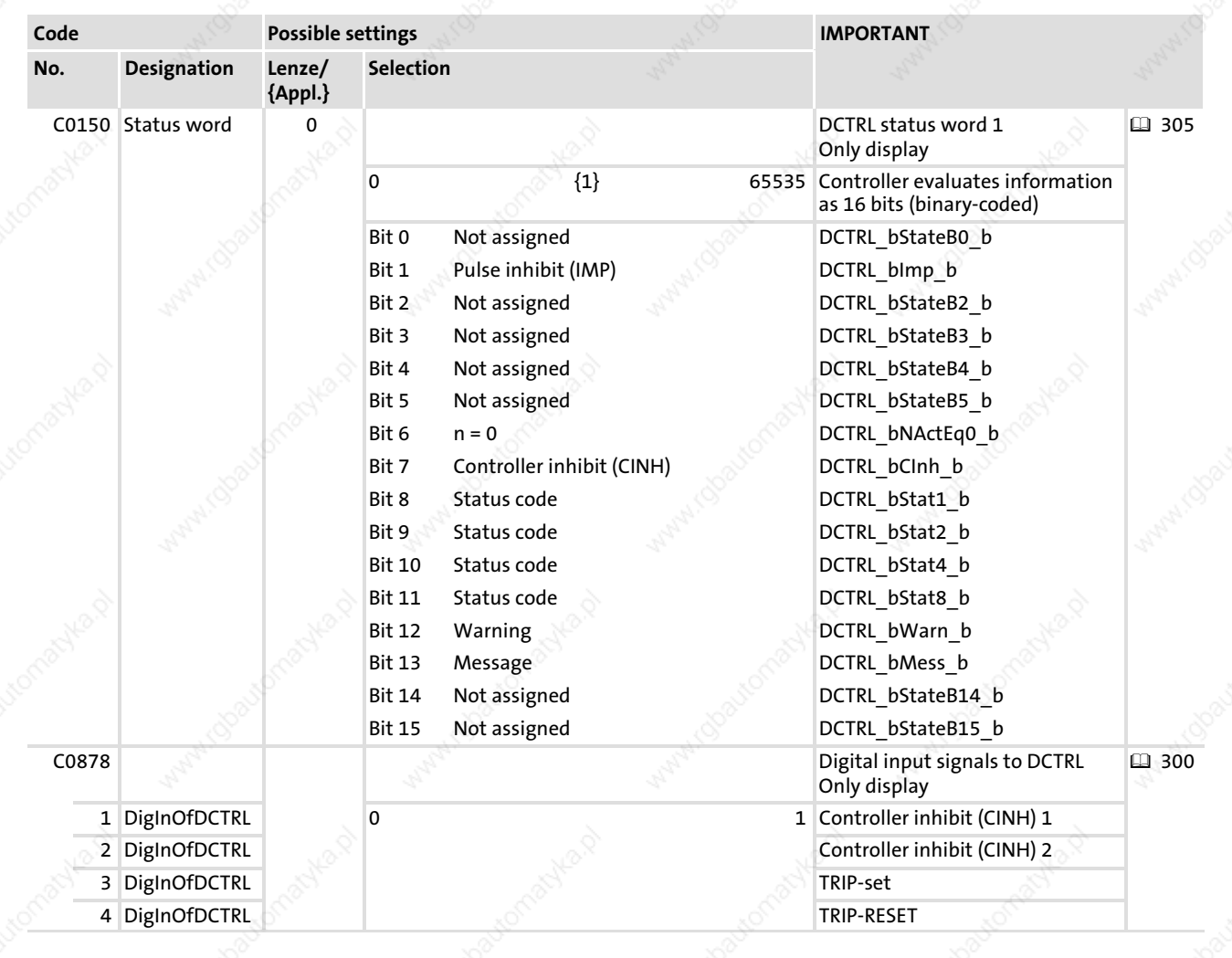

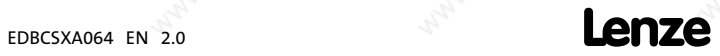

DCTRL\_DriveControl (node number 121) Outputs\_DCTRL

# 13.15.2 Outputs\_DCTRL

# System variables

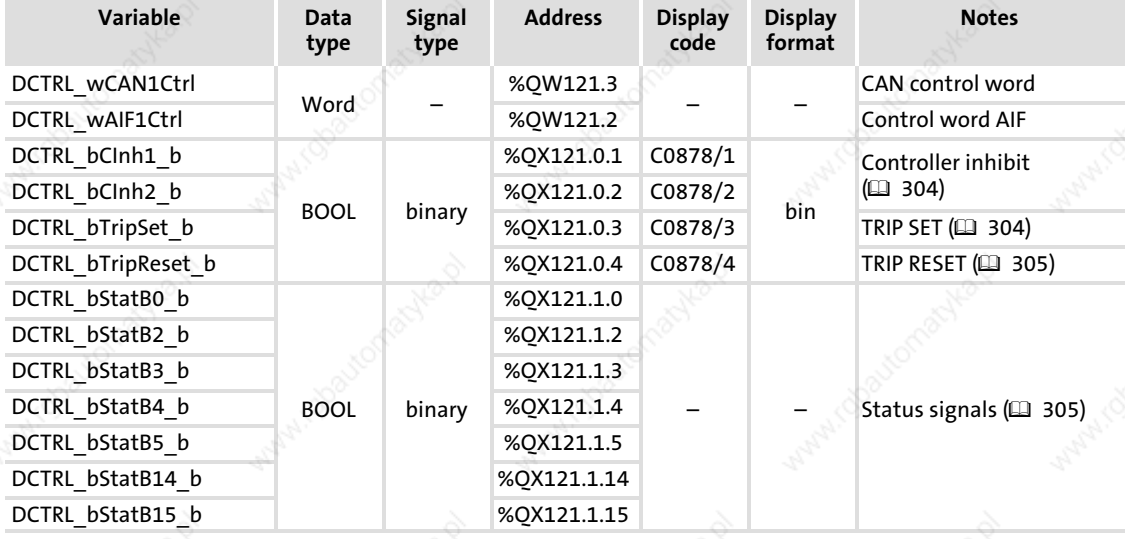

## Codes

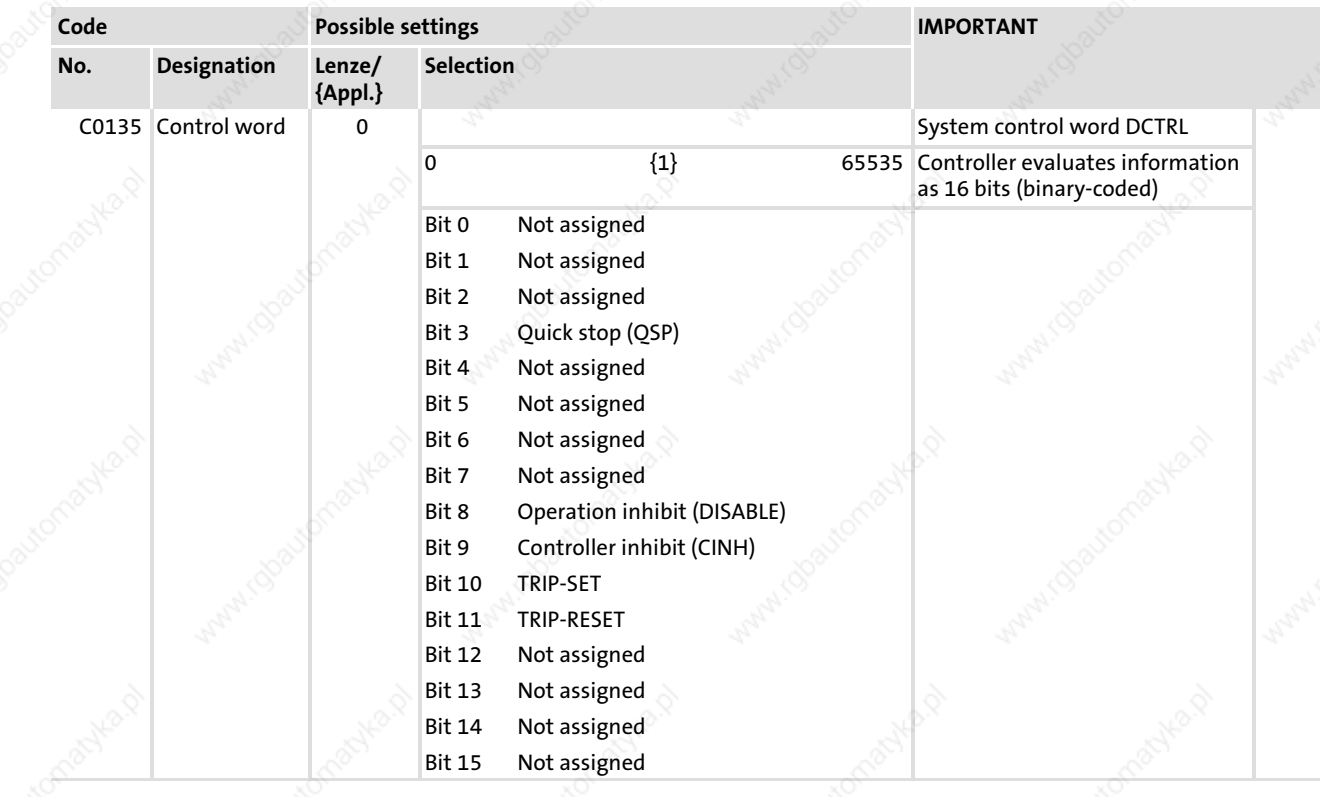

#### System modules DCTRL\_DriveControl (node number 121) Quick stop (QSP)

13

## 13.15.3 Quick stop (QSP)

The QSP function serves to stop the drive  $-$  irrespective of the setpoint selection  $-$  within the time adjusted in C0105.

- The function can be controlled via the following inputs (OR'd):
	- Control word DCTRL\_wAIF1Ctrl ( 235)
	- Control word *DCTRL\_wCAN1Ctrl (*□ 263)
	- Control word C0135, bit 3
- ƒ C0136/1 indicates the control word C0135.

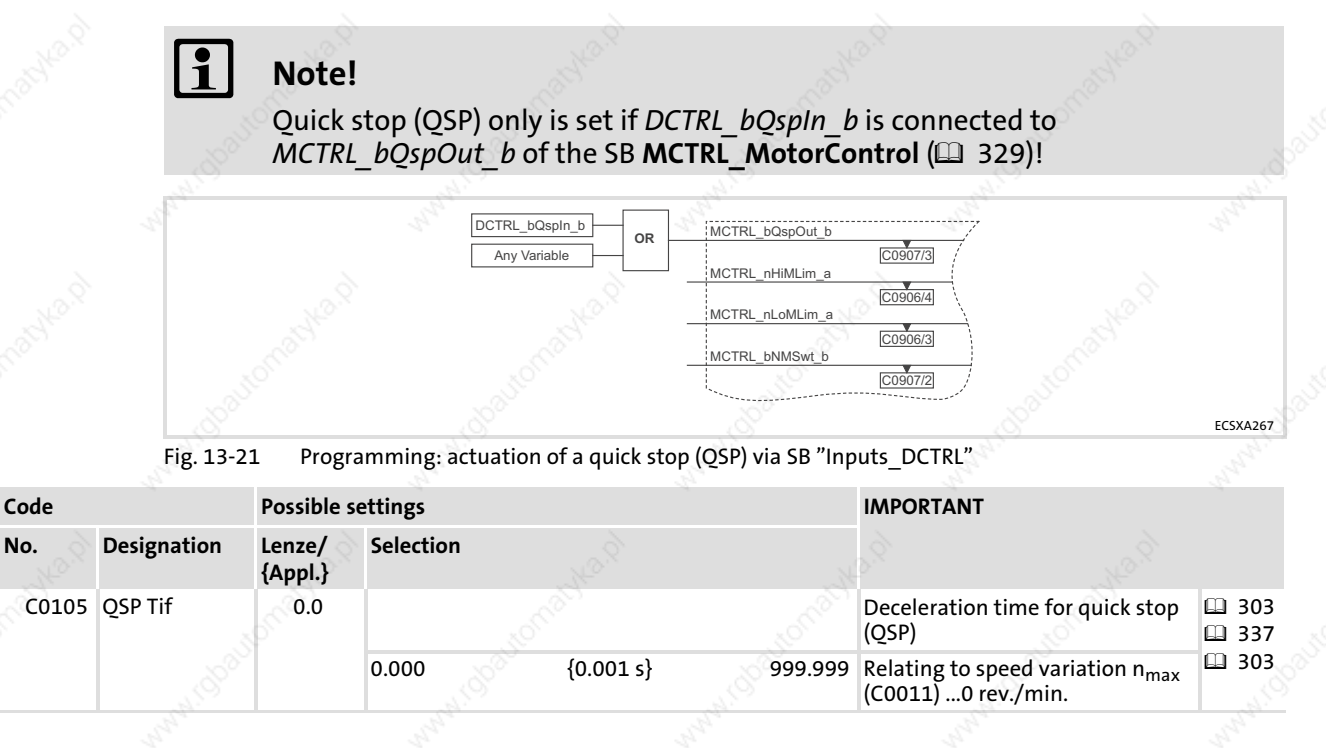

#### 13.15.4 Operation inhibit (DISABLE)

This function actuates an "operation inhibit" (DISABLE) in the drive. The power output stages are inhibited, and all speed controllers/current controllers/position controllers are reset. In the "operation inhibit" state, the drive cannot be started by the command "controller enable".

- The function can be controlled via the following inputs (OR'd):
	- Control word DCTRL\_wAIF1Ctrl ( 235)
	- Control word *DCTRL\_wCAN1Ctrl (*□ 263)
	- Control word C0135, bit 8
- ƒ C0136/1 indicates the control word C0135.

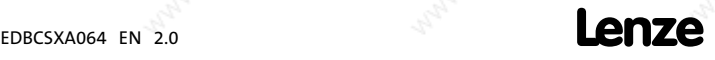

DCTRL\_DriveControl (node number 121) Controller inhibit (CINH)

### 13.15.5 Controller inhibit (CINH)

This function activates "controller inhibit (CINH)" in the drive. The power output stages are inhibited, and all speed controllers/current controllers/position controllers are reset.

- The function can be controlled via the following inputs (OR'd):
	- Terminal X6/SI1 (FALSE = controller inhibit)
	- Control word DCTRL\_wAIF1Ctrl ( 235)
	- Control word *DCTRL\_wCAN1Ctrl (*□ 263)
	- Control word C0135, bit 9
	- Variable DCTRL\_bCInh1\_b (TRUE = inhibit controller)
	- Variable DCTRL\_bCInh2\_b (TRUE = inhibit controller)
- ƒ C0136/1 indicates the control word C0135.

### 13.15.6 Setting TRIP (TRIP−SET)

This function sets "TRIP" in the drive and reports "external error" (error message "EEr").

- $\blacktriangleright$  The function can be controlled via the following inputs (OR'd):
	- Control word DCTRL\_wAIF1Ctrl ( 235)
	- Control word *DCTRL\_wCAN1Ctrl (*□ 263)
	- Control word C0135, bit 10
	- Variable DCTRL\_bTripSet\_b (TRUE = set TRIP)
- ƒ C0136/1 indicates the control word C0135.
- The reaction to TRIP can be set via C0581:

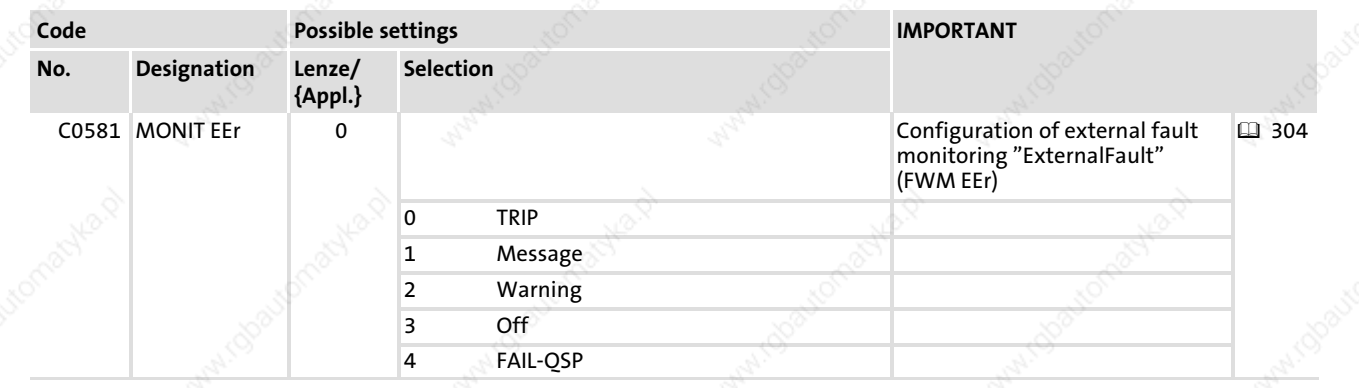

304 **Lenze** 

### System modules DCTRL\_DriveControl (node number 121) Resetting TRIP (TRIP−RESET)

### 13.15.7 Resetting TRIP (TRIP−RESET)

This function resets an upcoming TRIP if the cause of malfunction is eliminated. If the cause of malfunction is still active, no response will be effected.

- The function can be controlled via the following inputs (OR'd):
	- Control word DCTRL\_wAIF1Ctrl ( 235)
	- Control word *DCTRL\_wCAN1Ctrl (*□ 263)
	- Control word C0135, bit 11
	- Variable DCTRL\_bTripReset\_b
	- Code C0043
- ƒ C0136/1 indicates the control word C0135.

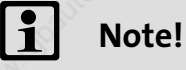

The function is only carried out by a FALSE−TRUE edge of the signal resulting from the OR operation.

If one input is assigned to TRUE, a FALSE−TRUE edge cannot occur.

#### 13.15.8 Display of digital status signals

Via DCTRL wStat, a status word is output, consisting of signals generated by the SB DCTRL\_DriveControl as well as of signals of freely configurable SB inputs.

The status word can be displayed via C0150.

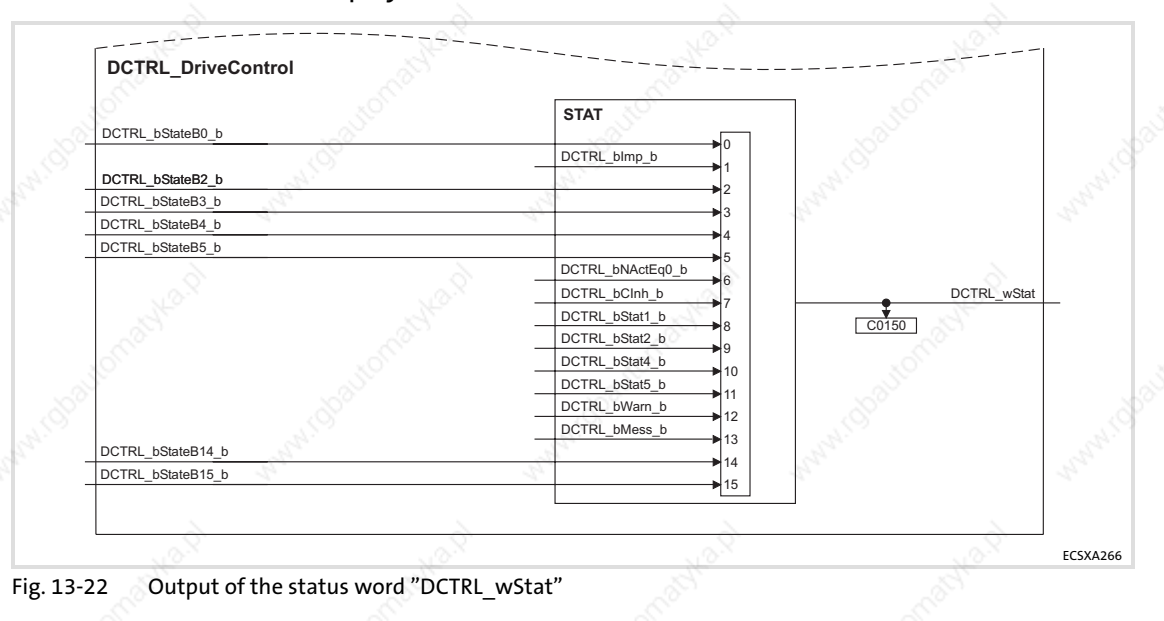

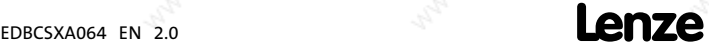

DCTRL\_DriveControl (node number 121) TRIP status (DCTRL\_bExternalFault\_b)

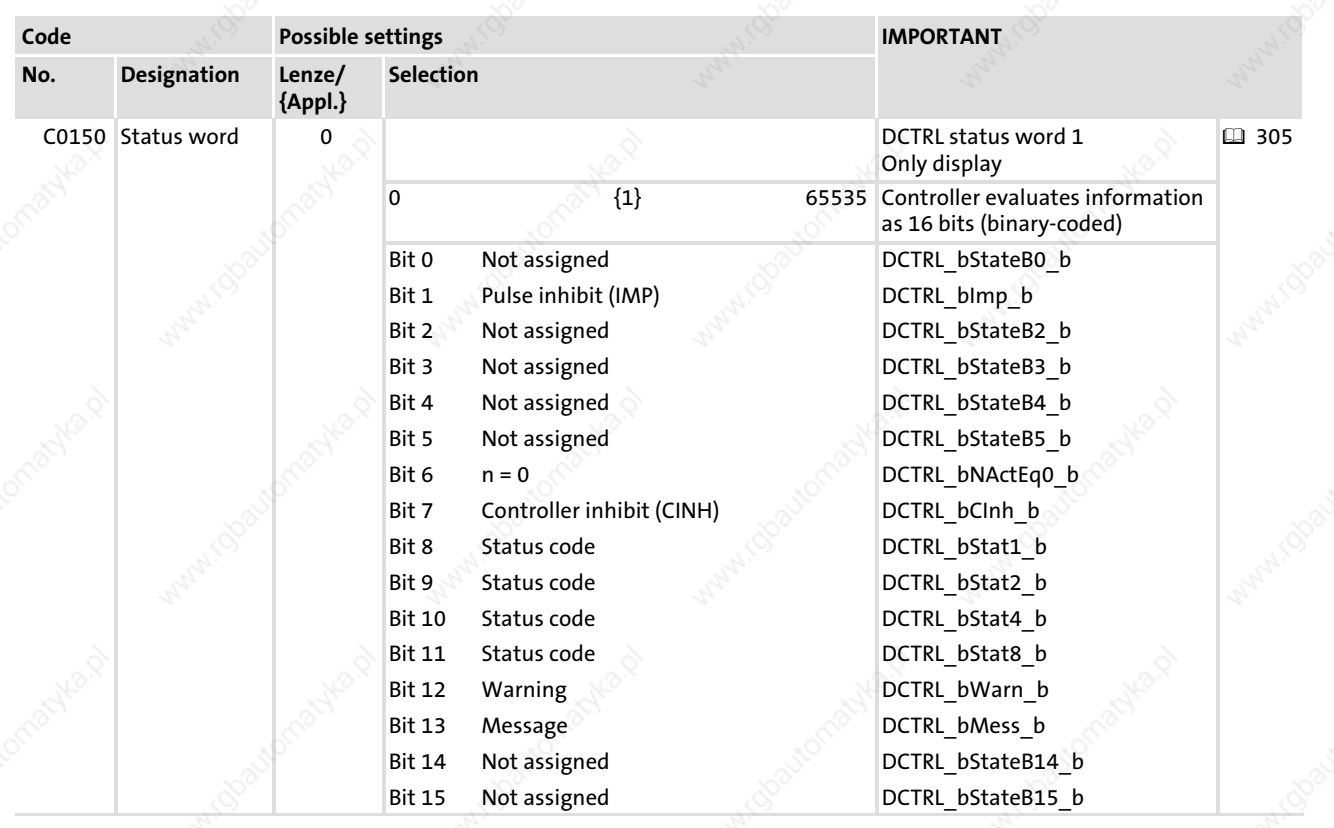

### System variables

The variables DCTRL\_bStat1\_b ... DCTRL\_bStat5\_b display the status of the drive in a binary coded manner:

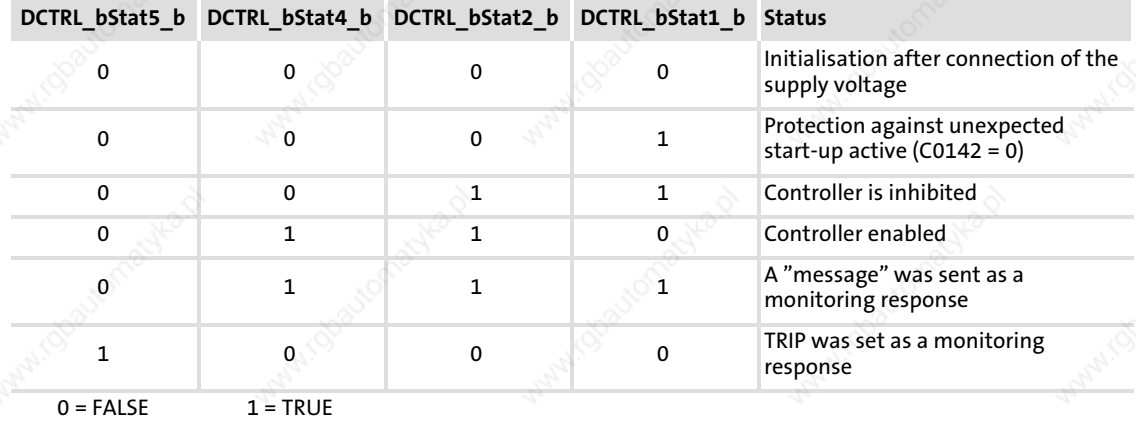

## 13.15.9 TRIP status (DCTRL\_bExternalFault\_b)

If "TRIP" is activated in the drive (e.g. via the variable DCTRL\_bTripSet\_b, C0135/bit 10 or keypad), the variable DCTRL\_bExternalFault\_b is set to TRUE.

DCTRL\_bExternalFault\_b is reset to FALSE, as soon as the error source is reset.

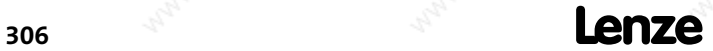

DCTRL\_DriveControl (node number 121) Transfer of the status/control word via AIF

#### 13.15.10 Transfer of the status/control word via AIF

If the control and/or status word of the SB DCTRL\_DriveControl is to be assigned to the SB Inputs AIF1/Outputs AIF1, this can be realised in the IEC 1131-3 programming language AWL, e. g. as follows:

```
LD DCTRL_wStat<br>ST AIF1_wDctrlStat
                         /* Writing the status word*
LD AIF1_wDctrlCtrl
ST DCTRL wAIF1Ctrl /* Writing the control word*/
```
# Note!

The assignment of the control/status word bits marked as "not assigned" depend on the AIF module used and the transfer profile set (e.g. DRIVECOM).

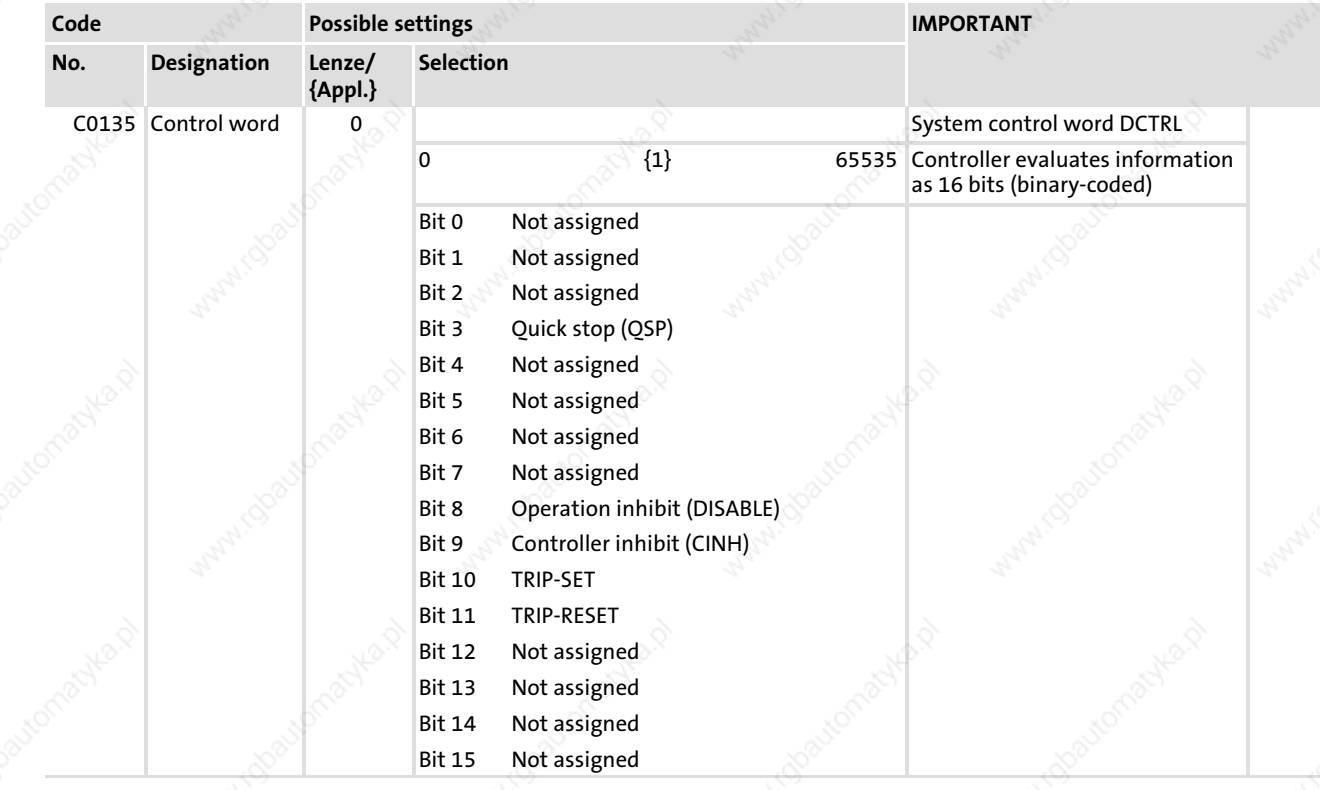

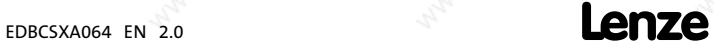

DCTRL\_DriveControl (node number 121) Transfer of the status/control word via AIF

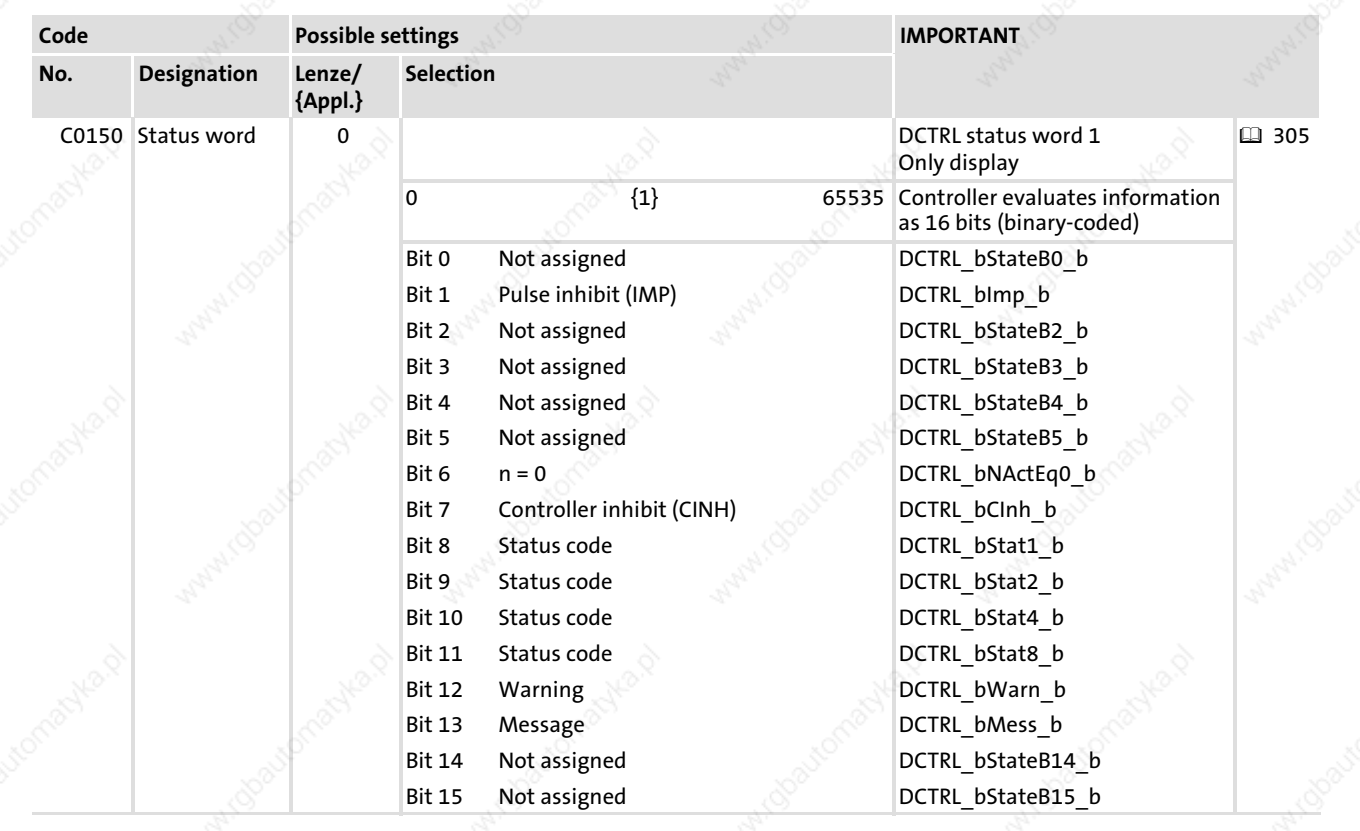

13

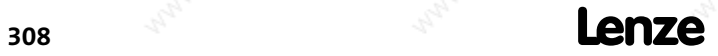

EDBCSXA064 EN 2.0

#### 13.16 DFIN\_IO\_DigitalFrequency (node number 21)

#### 13.16.1 Inputs DFIN

This SB can convert a power pulse current at the master frequency input X8 into a speed value and scale it. A master frequency can be transferred with high precision without any offset and gain errors.

- The master frequency input X8 is designed for signals with TTL level.
- The input of a zero track is optional.
- $\blacktriangleright$  A configuration of the master frequency input X8 as output ( $\boxplus$  316) is possible via C0491.
- An encoder can be selected and configured via the codes:
	- C0419 (encoder selection)
	- C0420 (encoder increments)
	- C0421 (encoder bias)
	- C0427 (type of master frequency input signal)

#### Stop!

The connection X8 cannot be used as a master frequency input if incremental encoders/SinCos encoders are used and X8 is configured as a master frequency output.

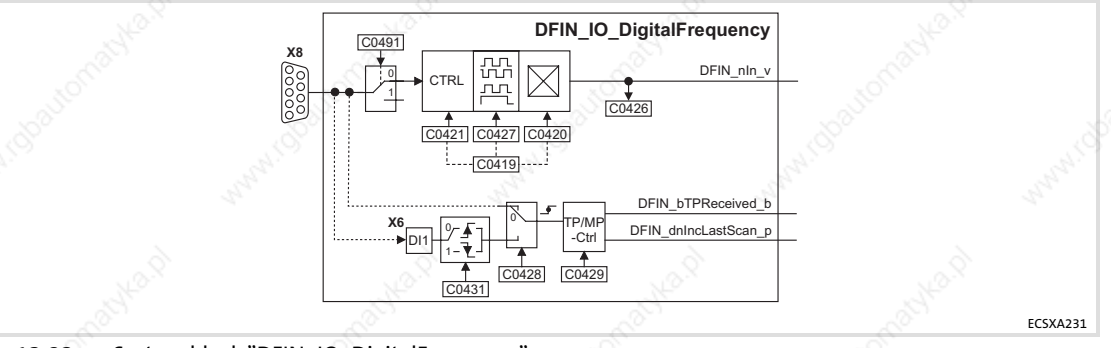

#### Fig. 13−23 System block "DFIN\_IO\_DigitalFrequency"

## $\left| \begin{array}{c} 2 \\ 1 \end{array} \right|$  Note!

The process image is newly created for every task the SB is used in.

- $\triangleright$  If therefore DFIN  $\blacksquare$ nIn v is used in several tasks, an individual process image of the SB is created for each of these tasks.
- $\triangleright$  This process is different from the previous process image principle!

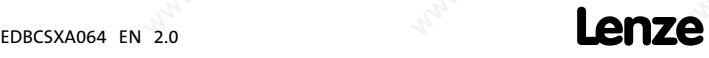

DFIN\_IO\_DigitalFrequency (node number 21) Inputs\_DFIN

## System variables

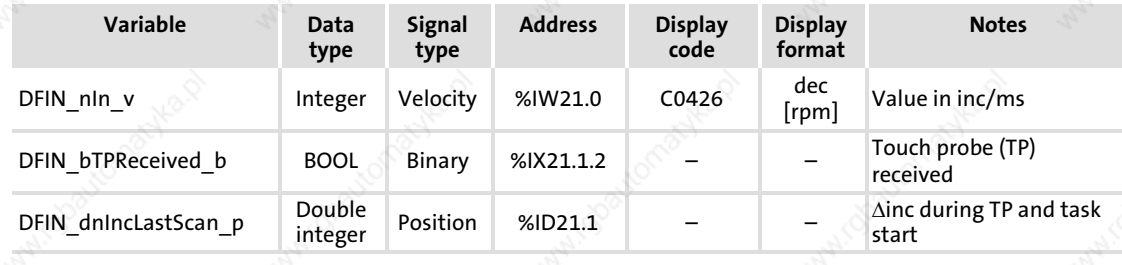

## **Codes**

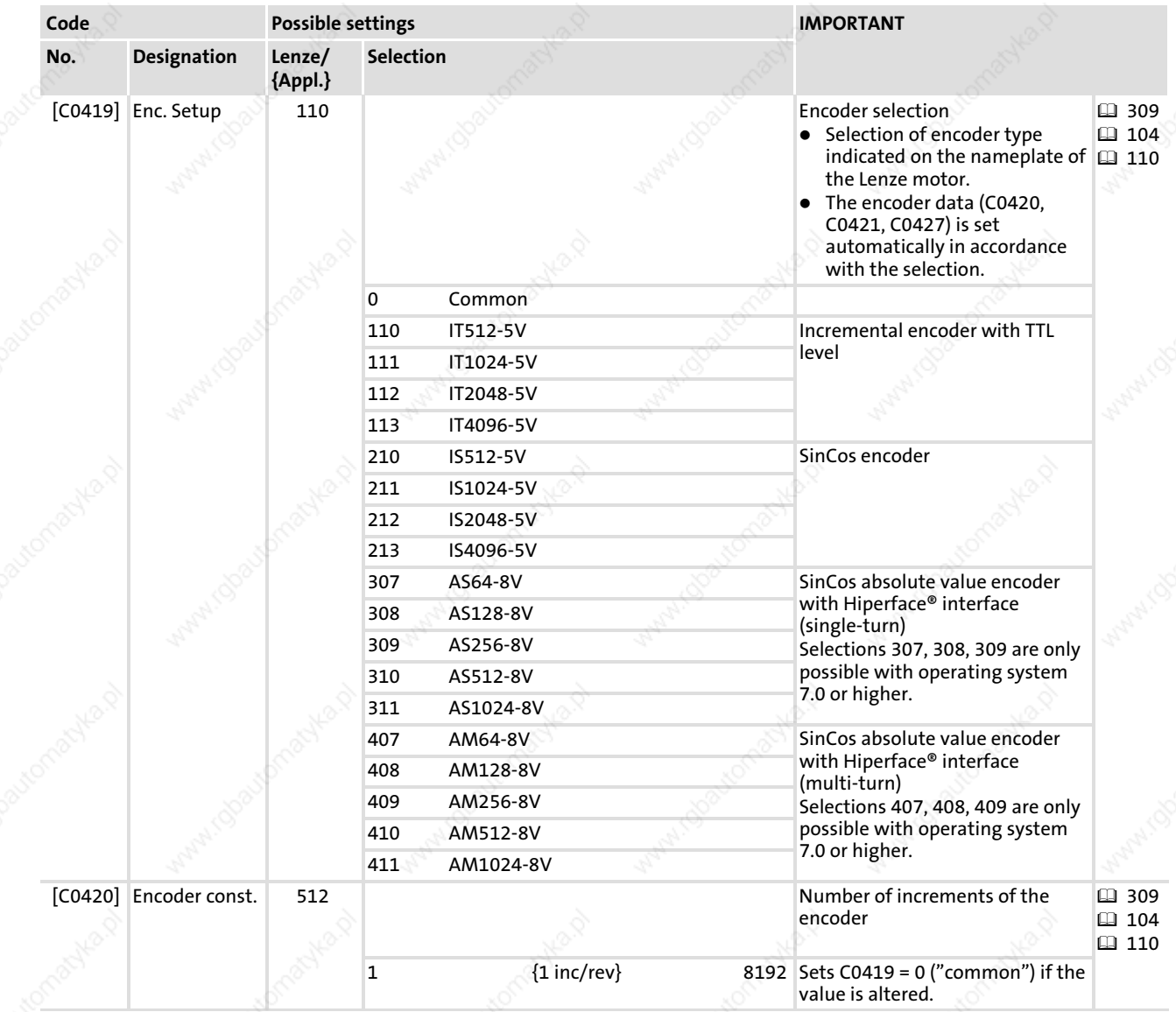

DFIN\_IO\_DigitalFrequency (node number 21) Inputs\_DFIN

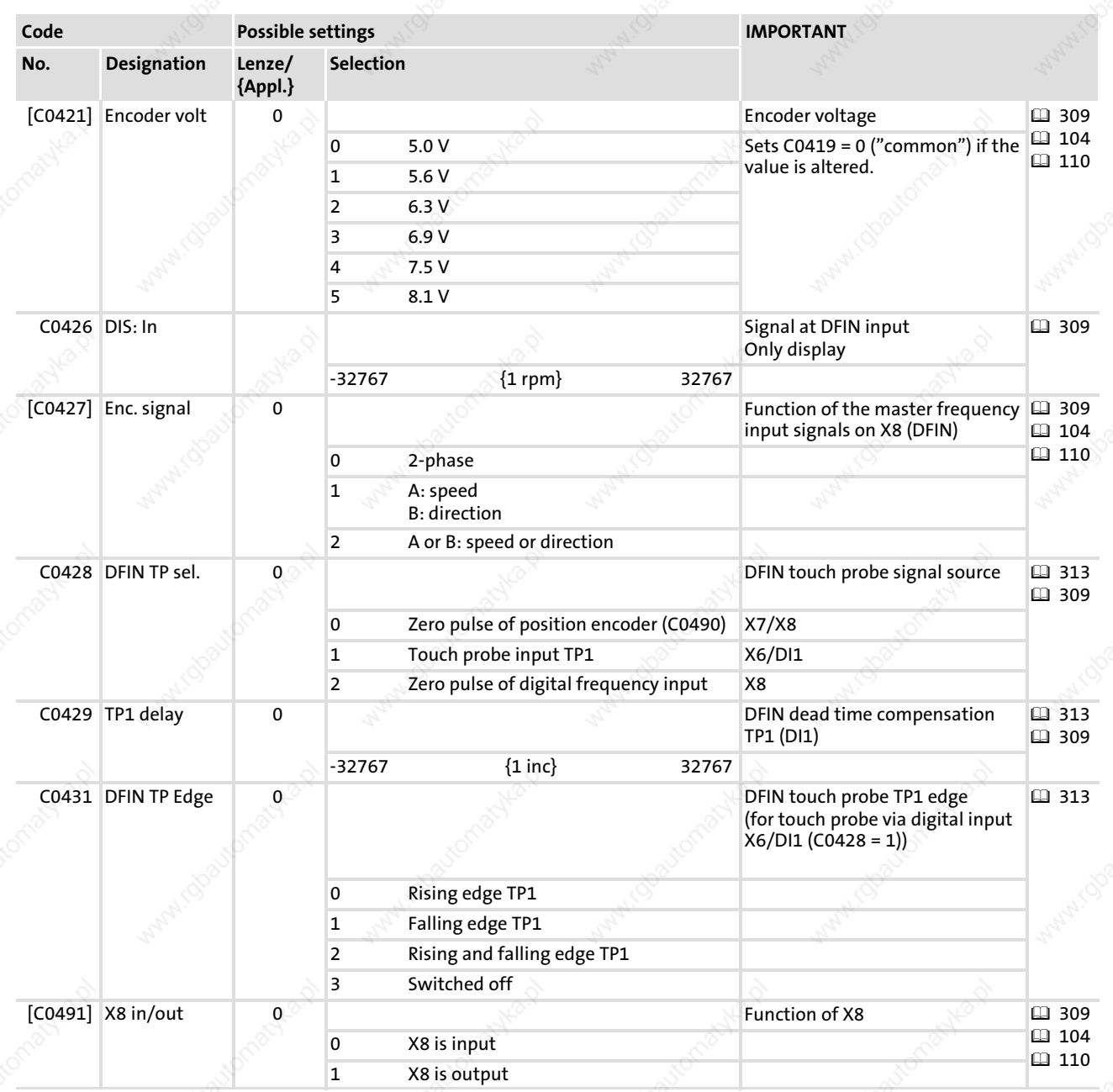

13

DFIN\_IO\_DigitalFrequency (node number 21) Inputs\_DFIN

### 13.16.1.1 Configuration master frequency input signal

You configure the type of the master frequency input signal via C0427:

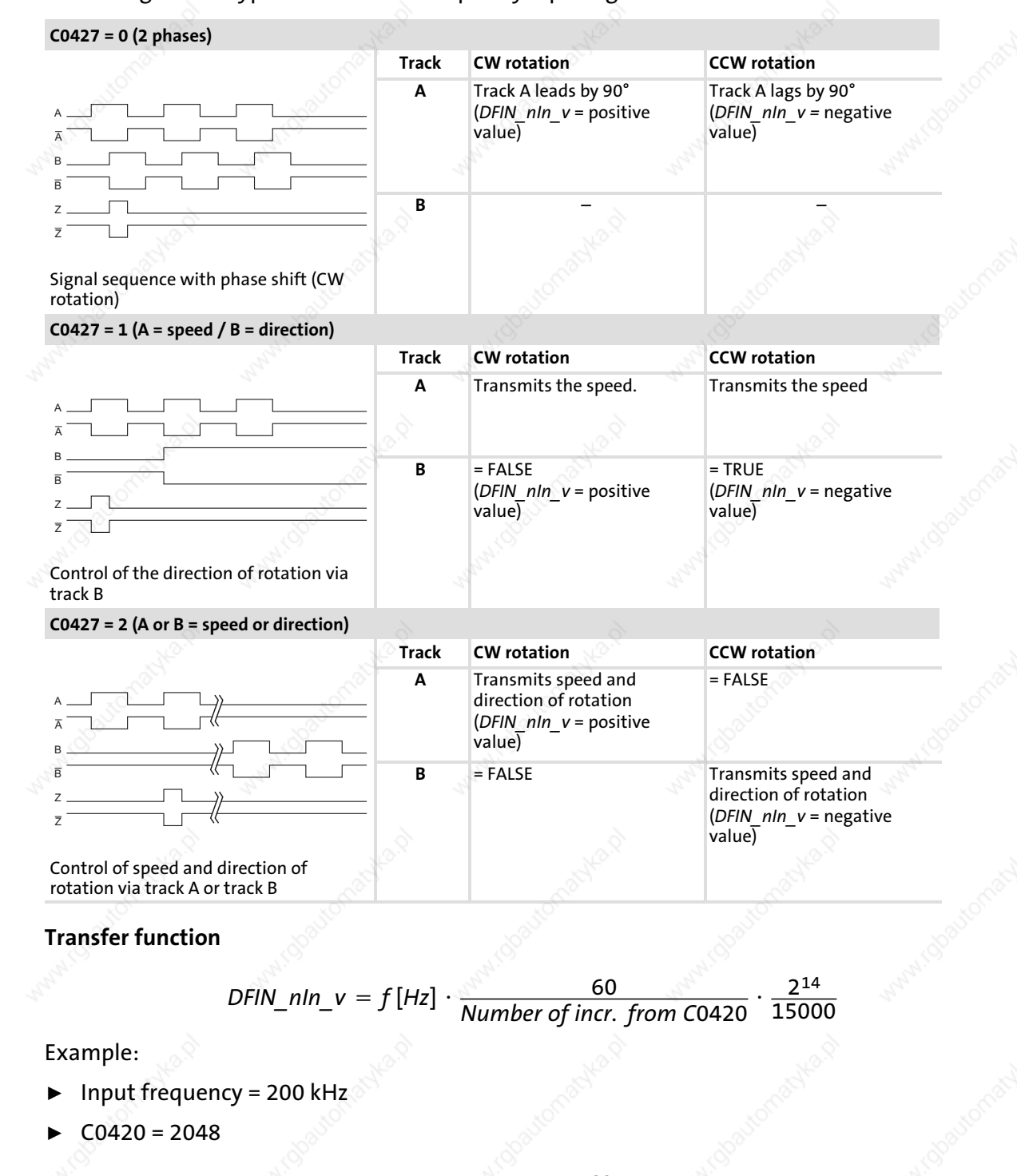

13

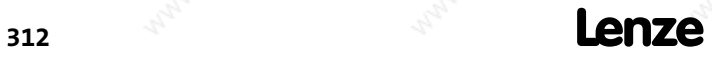

### Signal setting

Finer resolutions can be realised by a downstream function block (e.g. L CONV from the LenzeDrive.lib) function library:

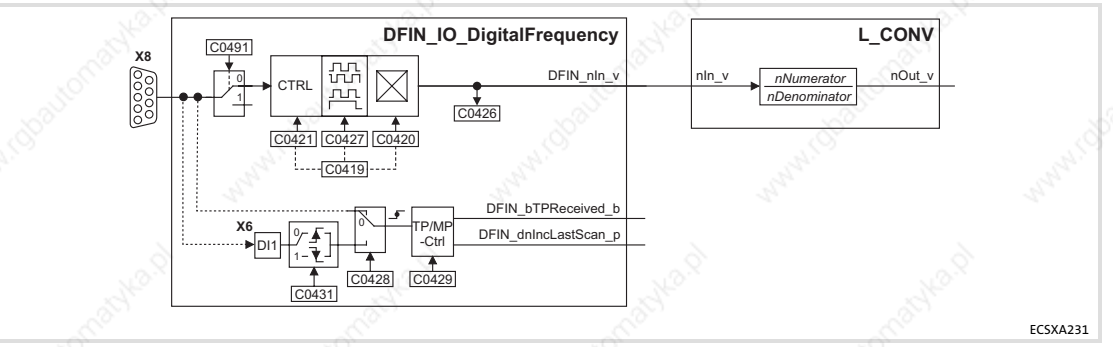

Fig. 13−24 SB "DFIN\_IO\_DigitalFrequency" with downstream FB "L\_CONV" for the scaling

$$
nOut_v = f[Hz] \cdot \frac{60}{Number_of_incr. from C0420} \cdot \frac{nNumerator}{nDenominator} \cdot \frac{2^{17}}{15000}
$$

#### 13.16.1.2 Configurating touch probe

#### **Process**

If an edge change on the input actuating a TP (e. g. X6/DI1) occurs, the instantaneous phase value (master frequency input value) is stored in the operating system by means of a very fast interrupt.

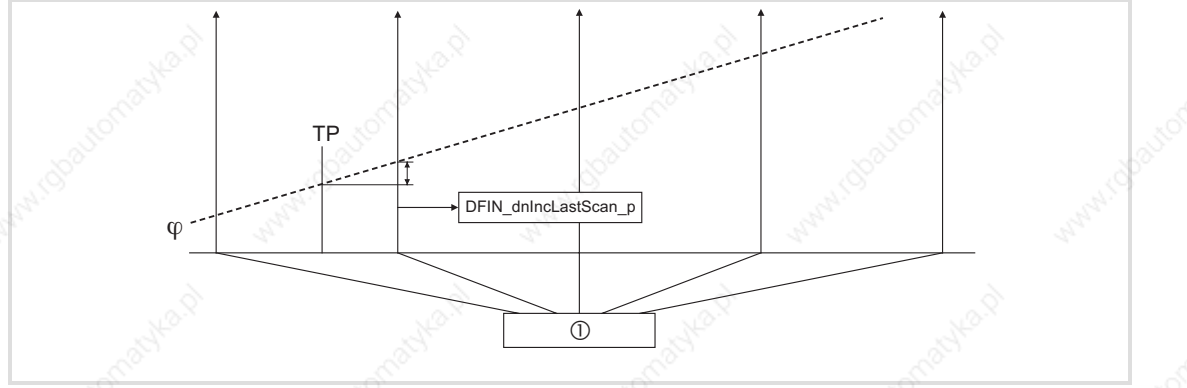

- Fig. 13−25 Function diagram of a Touch Probe (TP)
- $\odot$ Time−equidistant start of an interval task
- Phase−angle signal

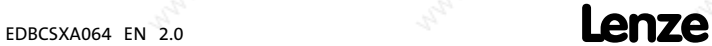

13

## System modules

DFIN\_IO\_DigitalFrequency (node number 21) Inputs\_DFIN

#### Codes

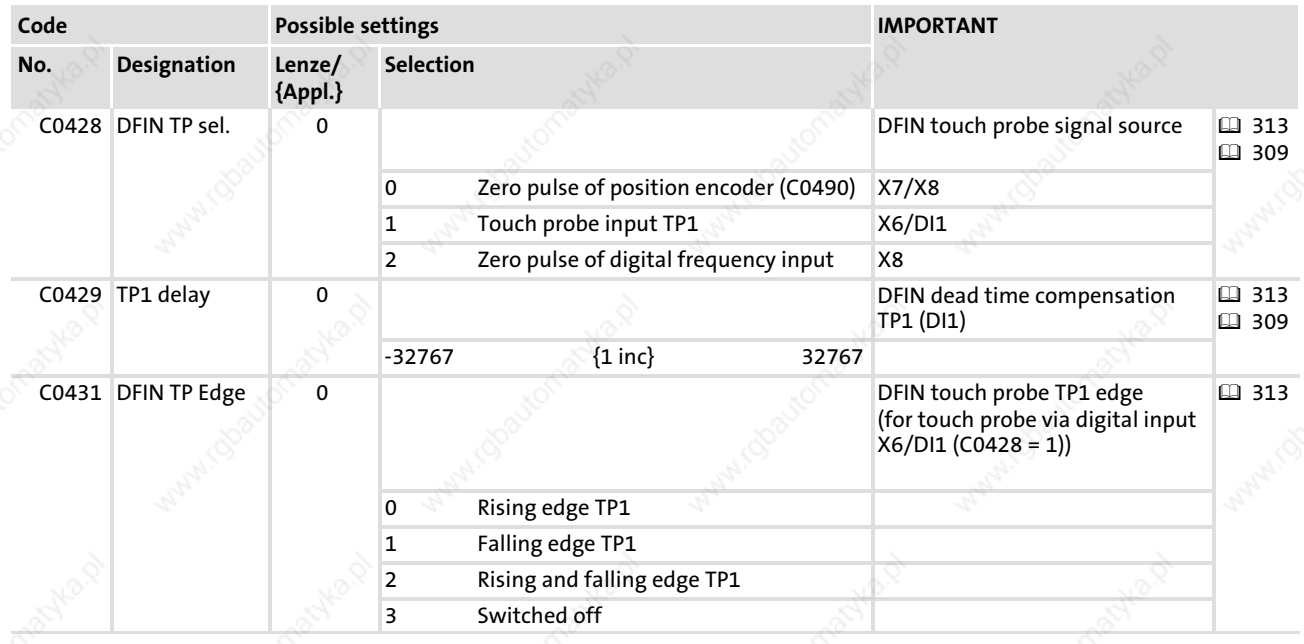

#### Function sequence

- 1. The TP is activated in an edge−controlled manner via the digital input X6/DI1 or via a zero pulse (only if encoder is connected).
- 2. If a TP has occurred, DFIN bTPReceived b is set = TRUE.
- 3. After the start of the task, DFIN\_dnIncLastScan\_p indicates the number of increments [inc] counted since the TP.
- 4. Following, DFIN\_bTPReceived\_b = FALSE is set.

## $\left| \begin{array}{c} \bullet \\ \bullet \end{array} \right|$  Note!

- ► It is necessary that all three outputs (DFIN\_nIn\_v, DFIN\_bTPReceived\_b and DFIN dnInclastScan  $p$ ) are processed in the task even if just one signal is required.
- ▶ The polarity of the digital input X6/DI1 configured via C0114/1 does not have an influence on the edge evaluation.

 $314$   $\blacksquare$  $L$ edize

#### System modules DFIN IO DigitalFrequency (node number 21) Inputs\_DFIN

#### DFIN\_nIn\_v

- The value DFIN nln v is scaled to increments per millisecond [inc/ms]. – (INT) 16384 corresponds to 15000 rpm. See chapter "Signal types and scaling" ( 24).
- For every task in which DFIN\_nIn\_v is used, the operating system creates an individual integrator that is reset after every start of the task (task−internal process image).
- For reliable TP generation, DFIN\_nIn\_v must not be used in the PLC\_PRG.

Example: DFIN\_nIn\_v in a 10 ms task:

- When the 10 ms task starts, the value of the integrator is stored in a local area of the task and the integrator is reset. The value in the local area gives an average value in increments per 1 ms.
- If a position value is to be calculated from the average value, the average value has to be multiplied by (SYSTEM\_nTaskInterval / 4) in order to obtain increments per 10 ms.
	- At a task of 10 ms, the value of SYSTEM\_nTaskInterval is '40'  $(40 \times 0.25 \text{ ms} = 10 \text{ ms}).$
	- See also chapter "SYSTEM\_FLAGS (system flags)" ( 348).
- The Lenze function blocks already implement this procedure.

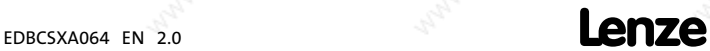

13

DFOUT\_IO\_DigitalFrequency (node number 22) Inputs\_DFOUT / Outputs\_DFOUT

### 13.17 DFOUT\_IO\_DigitalFrequency (node number 22)

#### 13.17.1 Inputs\_DFOUT / Outputs\_DFOUT

This SB converts internal speed signals into frequency signals and outputs them to X8 (configuration via C0491).

- ƒ Transmission is effected with high precision (without offset and amplification faults) including remainder considered.
- The type of output signals can be set via C0540.
- $\blacktriangleright$  A configuration of the master frequency output X8 as input ( $\boxplus$  309) is possible via C0491.

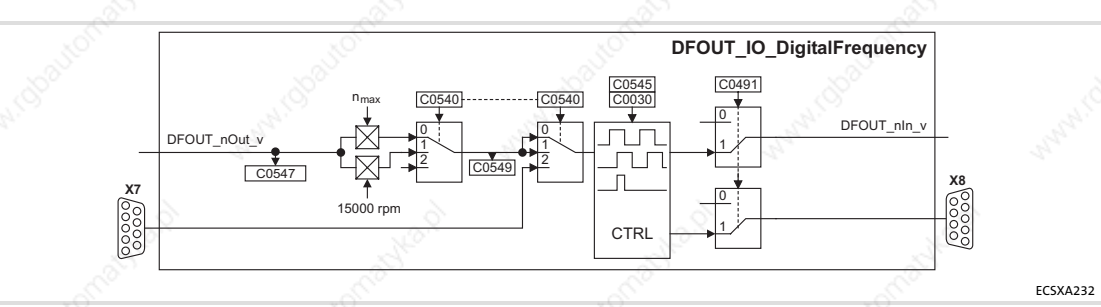

Fig. 13−26 System block "DFOUT\_IO\_DigitalFrequency"

# $\parallel$  Note!

The process image is recreated for every task the SB is used in.

- ► If therefore DFOUT nIn v and DFOUT nOut v are used in several tasks, an individual process image of the SB is created for each of these tasks.
- $\triangleright$  This process is different from the previous process image principle!

#### System variables

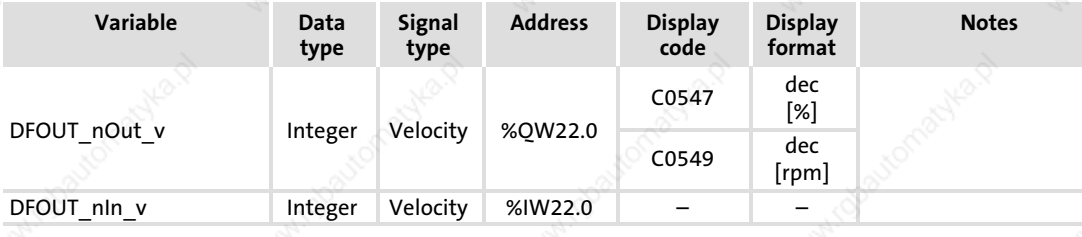

 $316$  **Lenze** 

DFOUT\_IO\_DigitalFrequency (node number 22) Inputs\_DFOUT / Outputs\_DFOUT

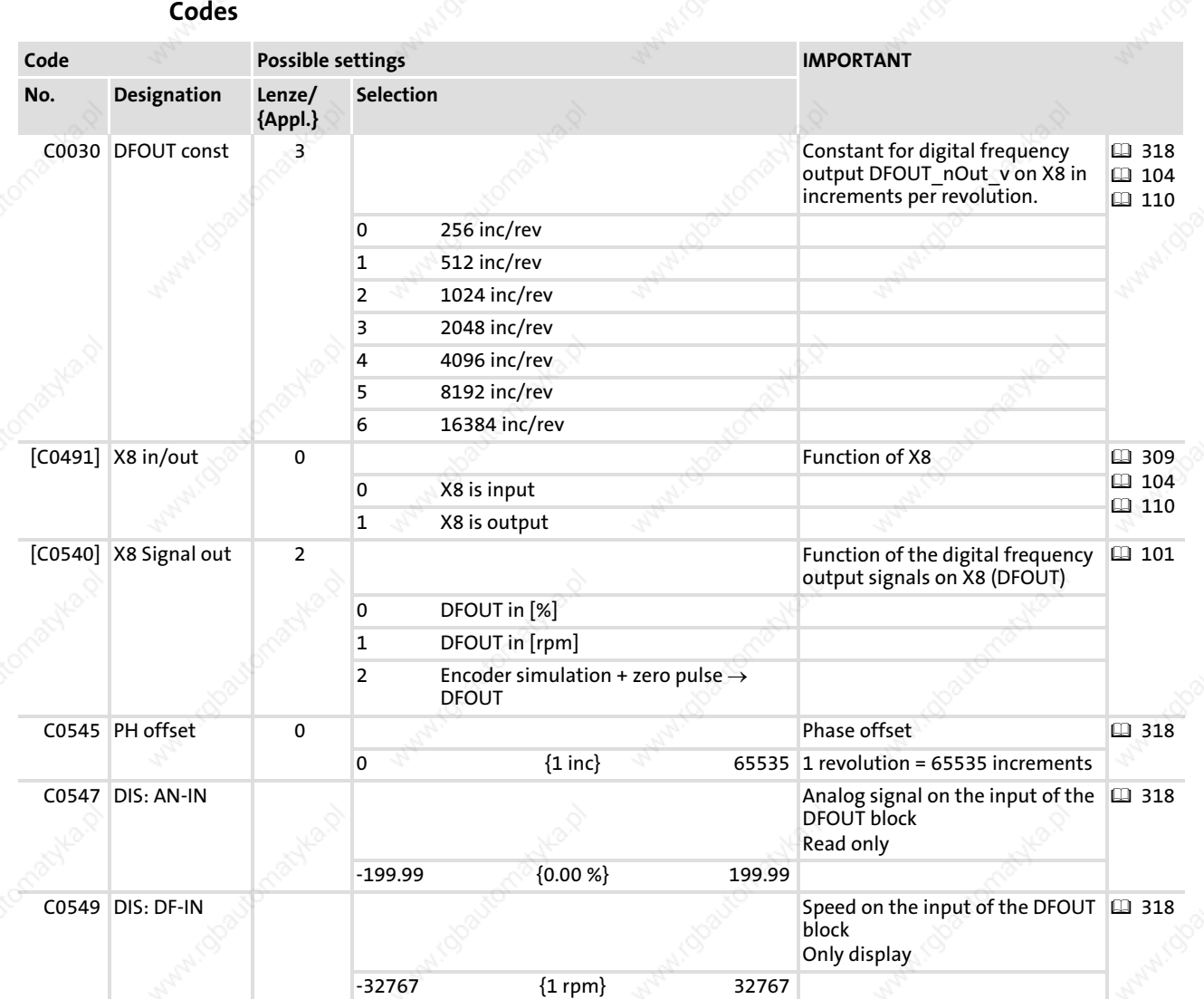

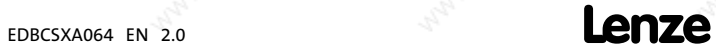

317

DFOUT\_IO\_DigitalFrequency (node number 22) Inputs\_DFOUT / Outputs\_DFOUT

## 13.17.1.1 Configure encoder constant

## Via C0030 you configure the encoder constant:

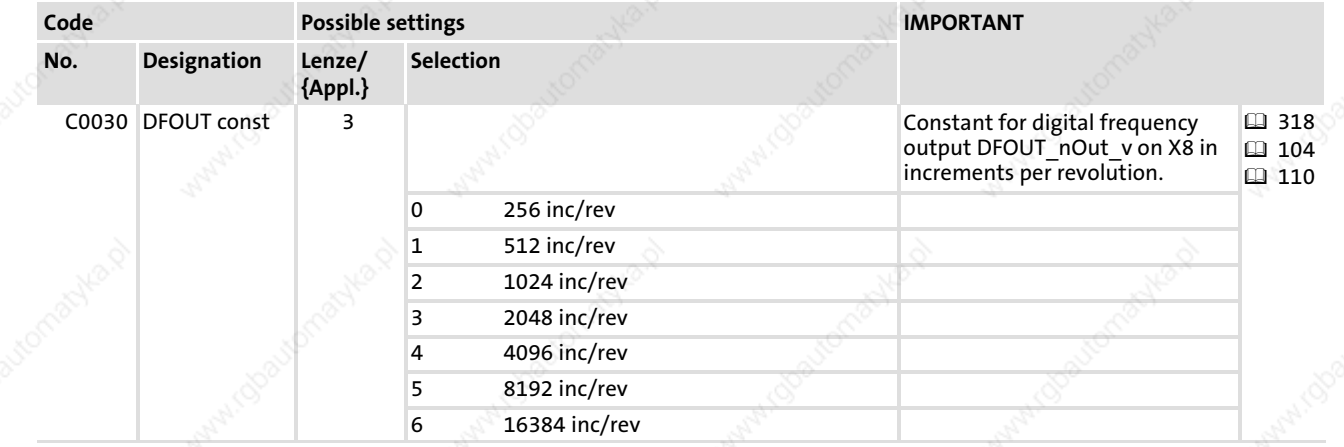

 $\frac{318}{218}$  and  $\frac{1}{218}$  and  $\frac{1}{218}$  and  $\frac{1}{218}$  and  $\frac{1}{218}$  and  $\frac{1}{218}$  and  $\frac{1}{218}$  and  $\frac{1}{218}$  and  $\frac{1}{218}$  and  $\frac{1}{218}$  and  $\frac{1}{218}$  and  $\frac{1}{218}$  and  $\frac{1}{218}$  and  $\frac{1}{218}$ 

### System modules DFOUT\_IO\_DigitalFrequency (node number 22)

Inputs\_DFOUT / Outputs\_DFOUT

## 13.17.1.2 Configuration master frequency output signal

## You configure the type of the master frequency output signal via C0540:

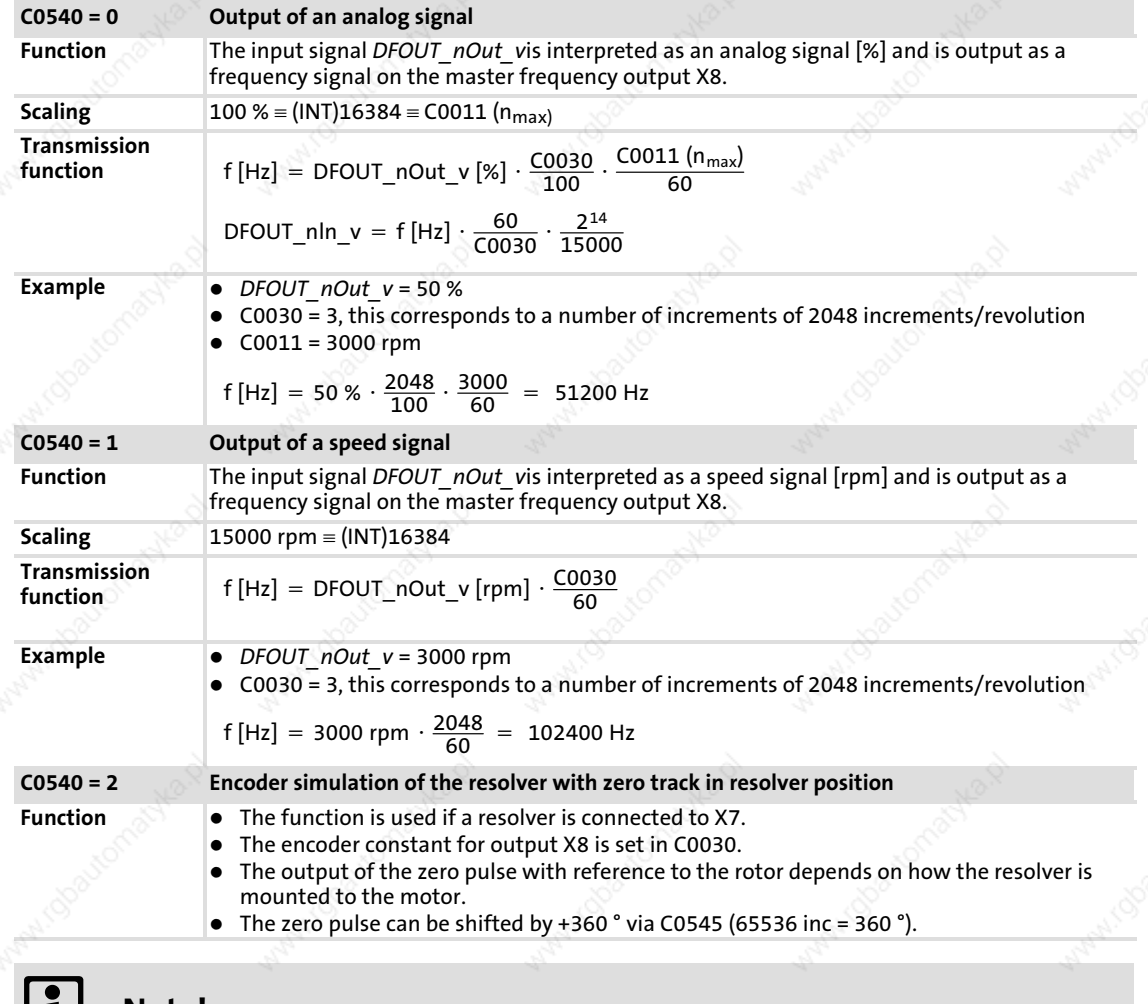

## |**i**| Note!

The zero pulse can only be output with C0540 = 2 (encoder simulation of resolver).

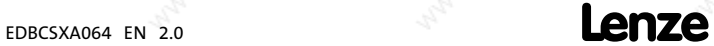

DFOUT\_IO\_DigitalFrequency (node number 22) Inputs\_DFOUT / Outputs\_DFOUT

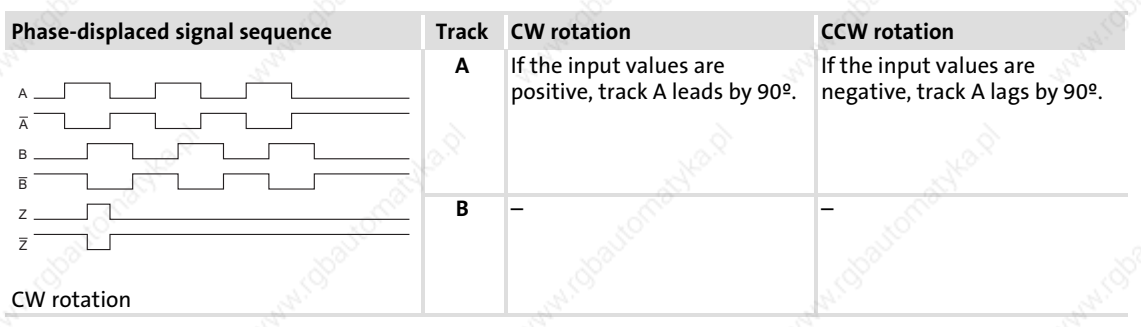

- The output signal corresponds to the message of an incremental encoder:
	- Track A, B and, if selected, zero track as well as the corresponding inverted tracks are output with tracks shifted by 90 degrees.
	- The levels are TTL compatible.
- The zero track is output in accordance with the function set in C0540.

# $\boxed{1}$  Note!

The digital frequency output X8 has a system−dependent delay time:

- $\blacktriangleright$  T<sub>d</sub> = task cycle time (process image cycle) 1 ms
- Example:

If DFOUT\_nOut\_v is described in a "10 ms task", the signal on X8 has a delay time T<sub>d</sub> of 9 ms (10 ms - 1 ms)

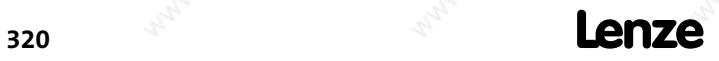

EDBCSXA064 EN 2.0

## System modules DIGITAL\_IO (node number 1) Inputs\_DIGITAL (digital inputs)

### 13.18 DIGITAL\_IO (node number 1)

#### 13.18.1 Inputs\_DIGITAL (digital inputs)

This SB reads and conditions the signals on X6/DI1 ... DI4.

- ▶ The configuration of the terminal polarity for the inputs X6/DI1 ... DI4 is effected via C0114.
- The safety function "safe torque off" (former "safe standstill") is activated via X6/SI1 and X6/SI2.

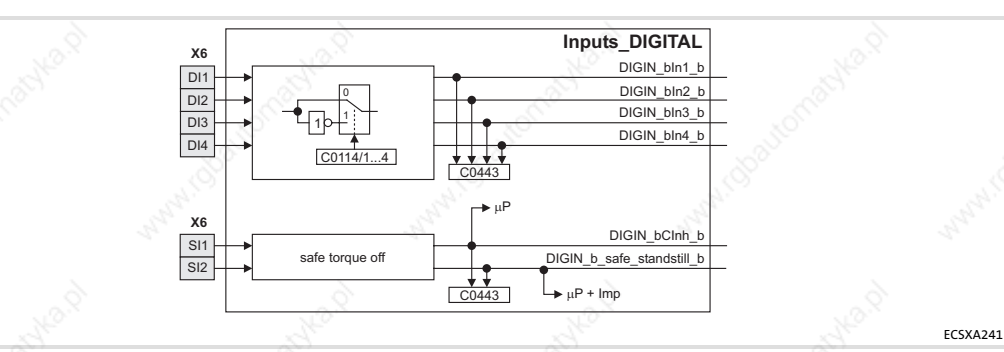

Fig. 13−27 System block "Inputs\_DIGITAL"

#### System variables

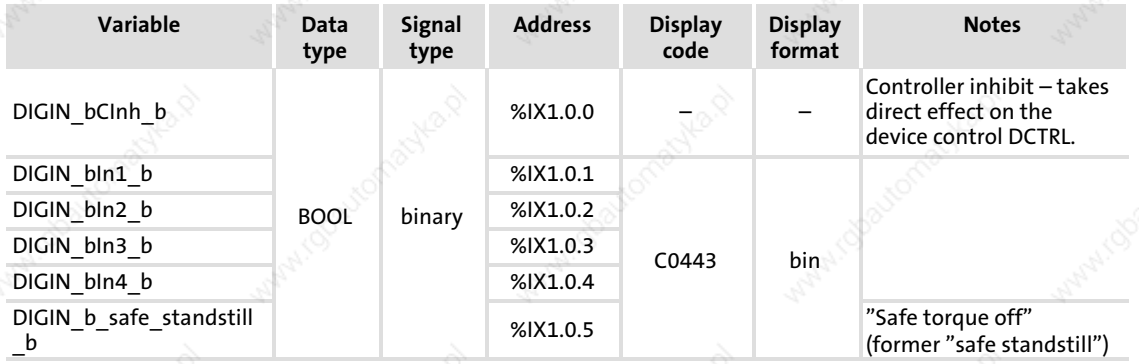

#### Codes

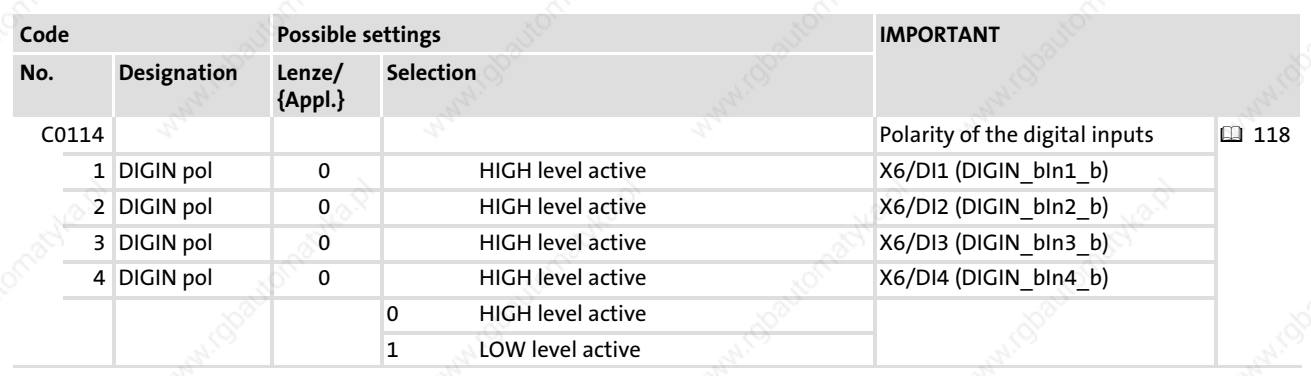

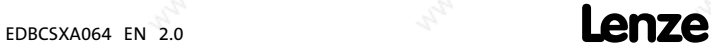

DIGITAL\_IO (node number 1) Inputs\_DIGITAL (digital inputs)

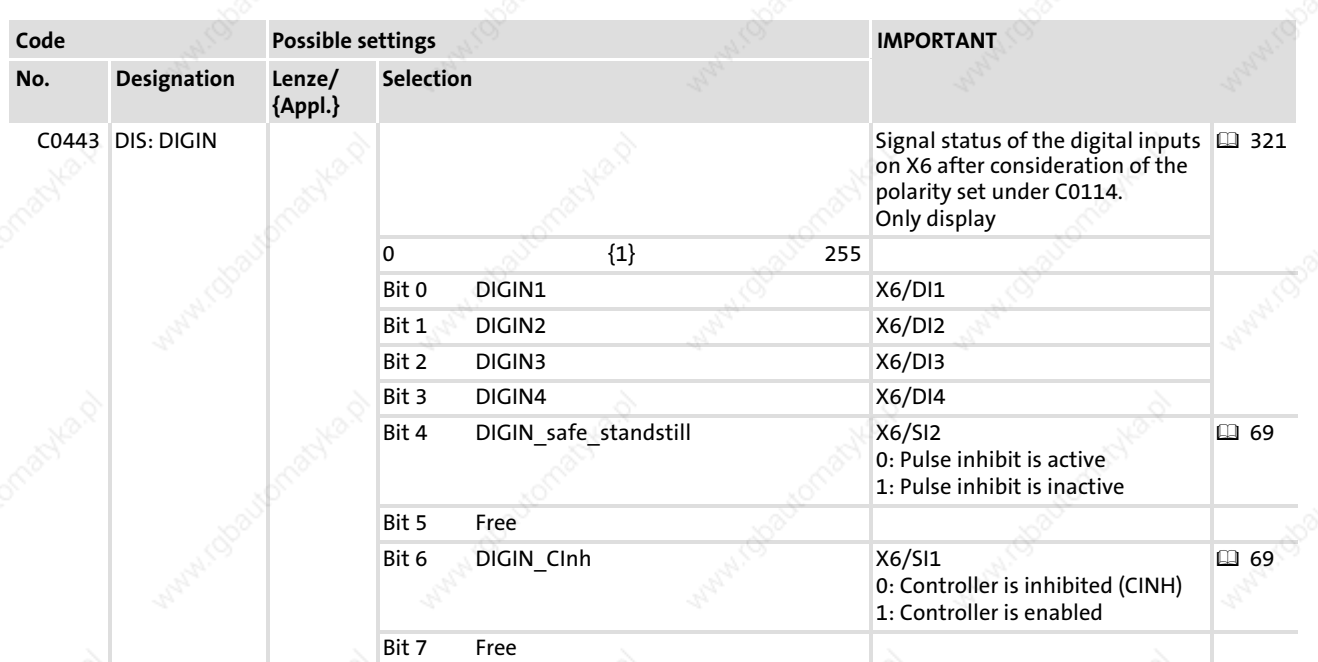

# Terminal assignment

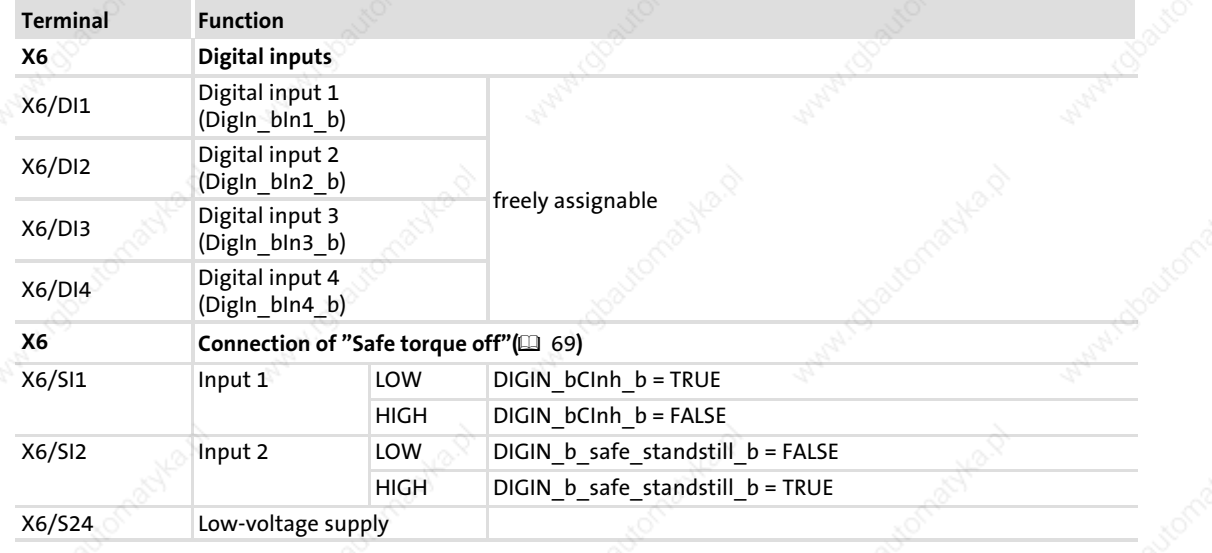

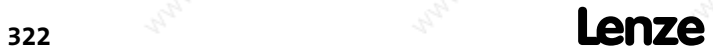

### System modules DIGITAL\_IO (node number 1) Outputs\_DIGITAL (digital outputs)

#### 13.18.2 Outputs\_DIGITAL (digital outputs)

This SB conditions the digital signal DIGOUT\_bOut1\_b and outputs it via X6/DO1.

- ƒ A motor holding brake supplied with low voltage via X6/B+ and X6/B− can be connected to X25/B1 and X25/B2:
	- The motor holding brake can be switched by the signal DIGOUT bRelais b.
	- The terminal polarity for the outputs X6/DO1, X25/B1 and X25/B2 can be configured via C0118.
- X6/SO serves to the feedback of the safety function "safe torque off" (former "safe standstill").

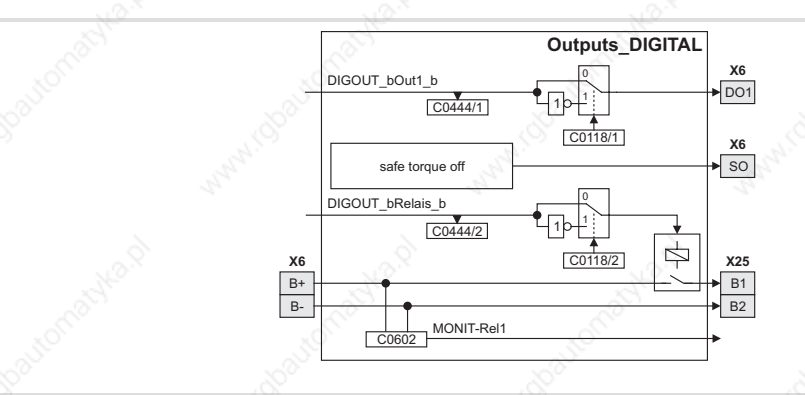

Fig. 13−28 System block "Outputs\_DIGITAL"

#### System variables

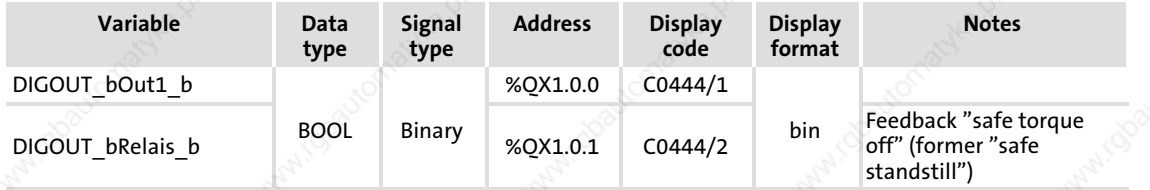

#### Codes

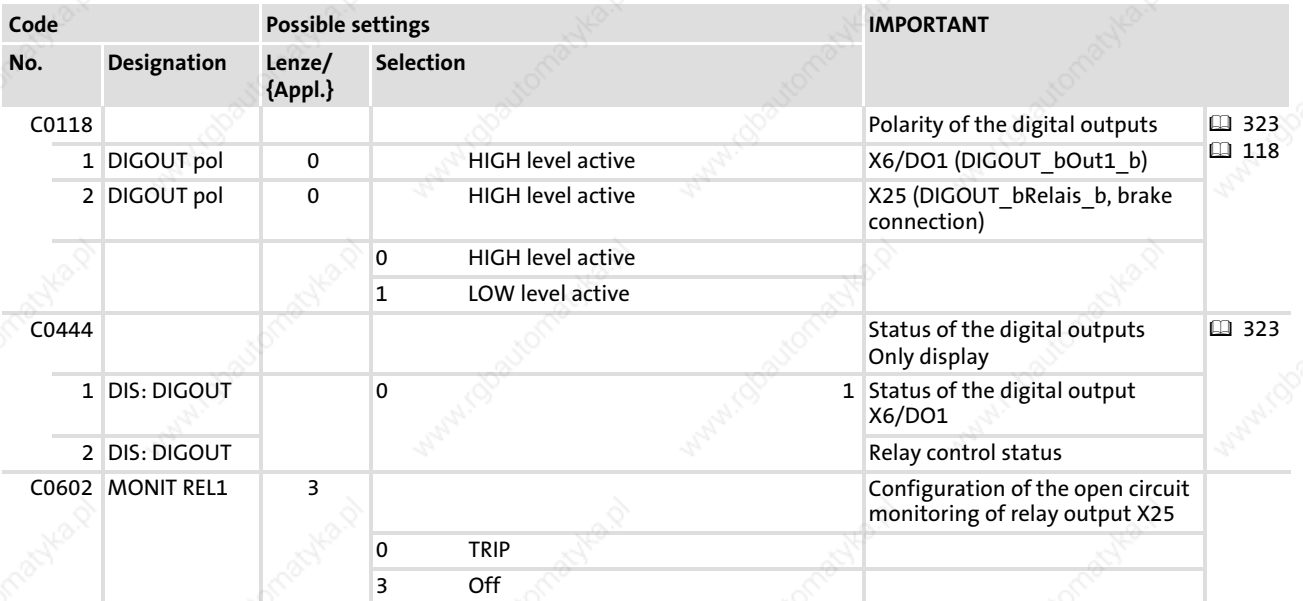

ECSXA242

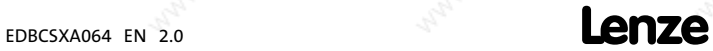

DIGITAL\_IO (node number 1) Outputs\_DIGITAL (digital outputs)

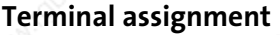

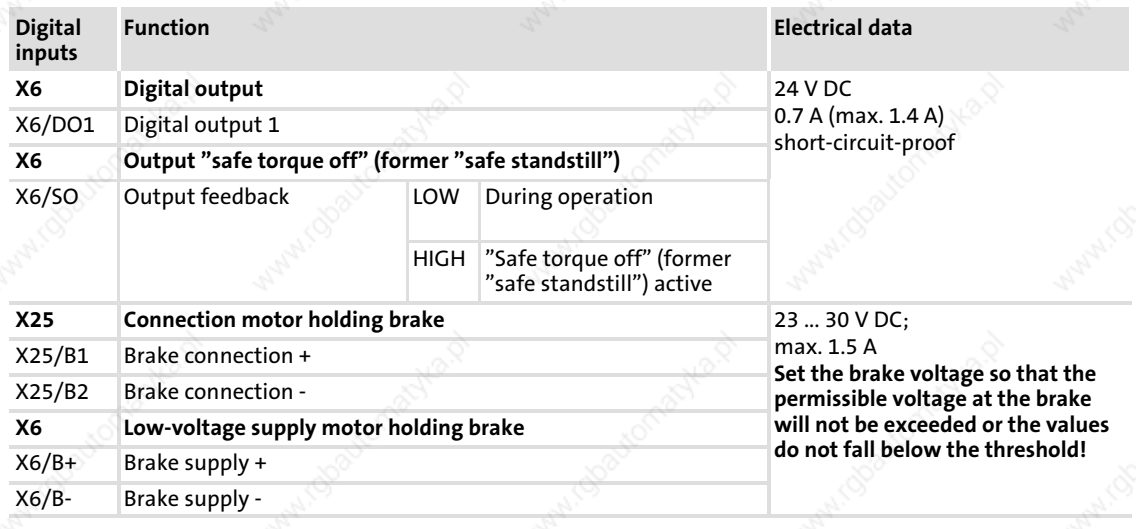

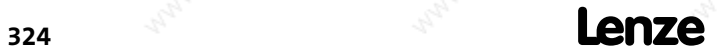

EDBCSXA064 EN 2.0
13

#### 13.19 FCODE\_FreeCode (node number 141)

At Lenze, drive parameters are called codes. By changing the code values, the controller can be adapted to the corresponding application without any additional programming effort.

This SB provides different variables. The variables can be directly read out by means of the assigned "free" codes of the ECSxA... axis module and can be processed in the PLC program.

| <b>FCODE FreeCode</b>    |                                       | FCODE nC17 a       |
|--------------------------|---------------------------------------|--------------------|
| C0017                    | rpm TO INT                            |                    |
| C0026/1                  | % TO INT                              | FCODE_nC26_a       |
| C0026/2                  |                                       | FCODE nC26 a       |
| C0027/1                  |                                       | FCODE nC27 a       |
| C0027/2                  |                                       | FCODE nC27 a       |
| C0032                    | INT                                   | FCODE nC32 a       |
| C0037                    | rpm TO INT                            | FCODE nC37 a       |
| C0108/1                  | % TO INT                              | FCODE nC108 1 a    |
| C0108/2                  |                                       | FCODE nC108 2 a    |
| C0109/1                  |                                       | FCODE nC109 1 a    |
| C0109/2                  |                                       | FCODE nC109 2 a    |
| C0141                    |                                       | FCODE nC141 a      |
|                          |                                       | FCODE bC250 b      |
| CO <sub>250</sub>        | <b>BOOL</b>                           | FCODE bC471Bit0 b  |
| C0470                    | <b>DWORD</b><br>т∩<br><b>BIT/BOOL</b> |                    |
| C0471                    |                                       | FCODE bC471Bit31 b |
| CO472/1                  | % TO INT                              | FCODE nC472 1 a    |
|                          |                                       | FCODE nC472 20 a   |
| C0472/20                 |                                       |                    |
| CO473/1                  | <b>INT</b>                            | FCODE_nC473_1_a    |
|                          |                                       | FCODE nC473 10 a   |
| C0473/10                 |                                       | FCODE_dnC474_1_p   |
| CO474/1                  | DINT                                  |                    |
| C0474/5                  |                                       | FCODE dnC474 5 p   |
| CO475/1                  | <b>INT</b>                            | FCODE nC475 1 v    |
| $\boxed{\text{C0475/2}}$ |                                       | FCODE nC475_2_v    |
|                          |                                       | FCODE_bC135Bit0_b  |
| C0135                    | 16 Bit                                | FCODE bC135Bit15 b |
|                          |                                       |                    |

Fig. 13−29 System block "FCODE\_FreeCode"

Note!

- ► The code C0032 only is available as of software version 7.0.
- ► The free code C0470 is placed on the same memory address as the code C0471. C0470 can be read out via the variables assigned to the C0471 FCODE\_bC0471Bit0\_b ... FCODE\_bC0471Bit31\_b.

In contrast to code C0471, which can accept a 32−bit value, code C0470 is divided into four subcodes with 8 bits each.

- The values in the codes ( $\Box$ ) of the SB are assigned to the respective variables.
- The code value is converted into a variable value via a fixed scaling routine. Example:

It is possible to enter a percentage [%] (e. g. by means of the keypad) to code C0472/1 of the ECSxA... axis module. The value is directly assigned to the variable FCODE\_nC0472\_1\_a (data type "integer") and can be further processed in the PLC program.

ECSXA261

FCODE\_FreeCode (node number 141)

# System variables

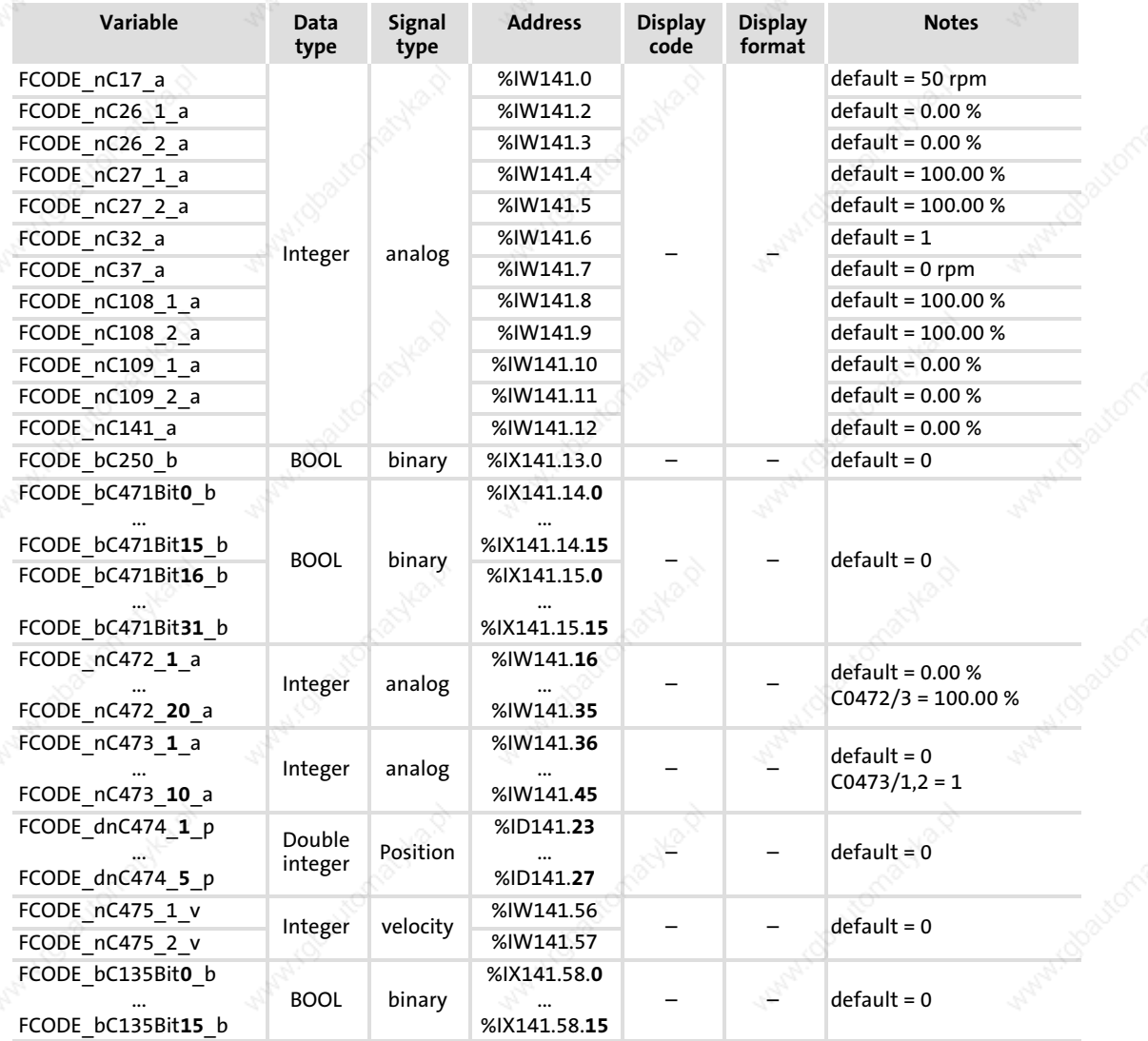

### Codes

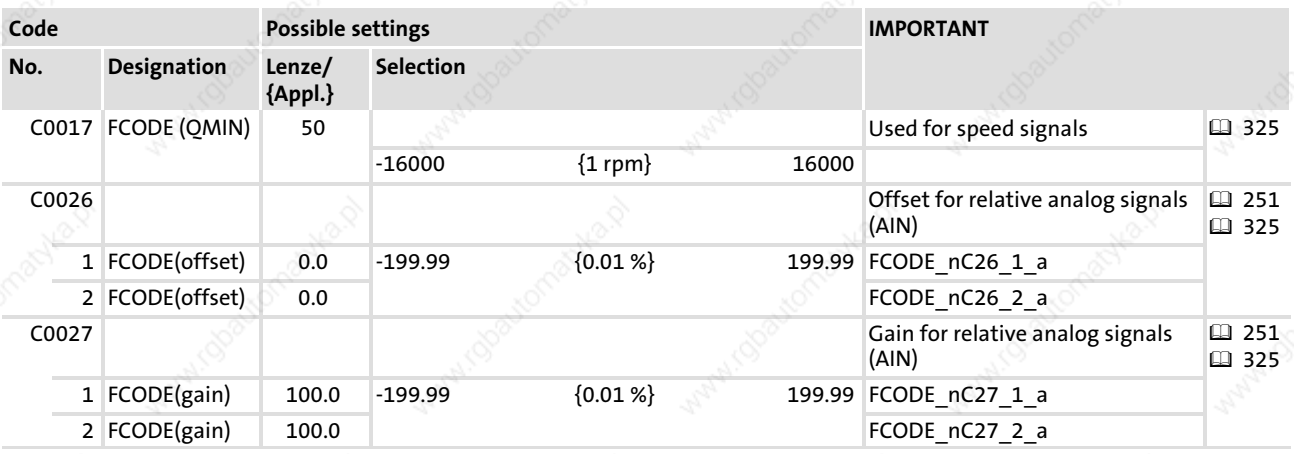

EDBCSXA064 EN 2.0

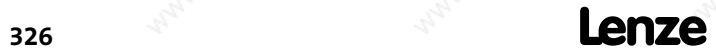

FCODE\_FreeCode (node number 141)

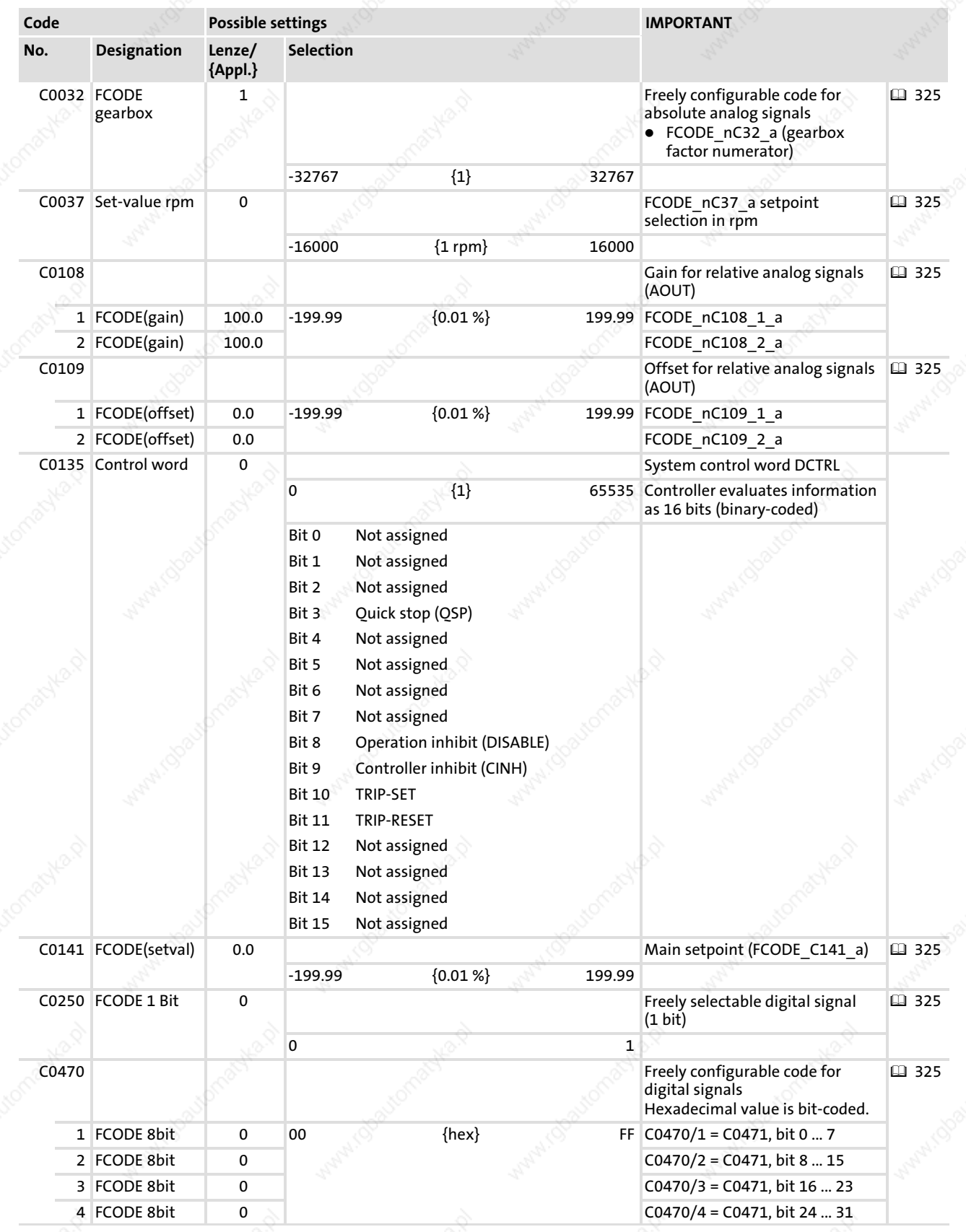

#### System modules FCODE\_FreeCode (node number 141)

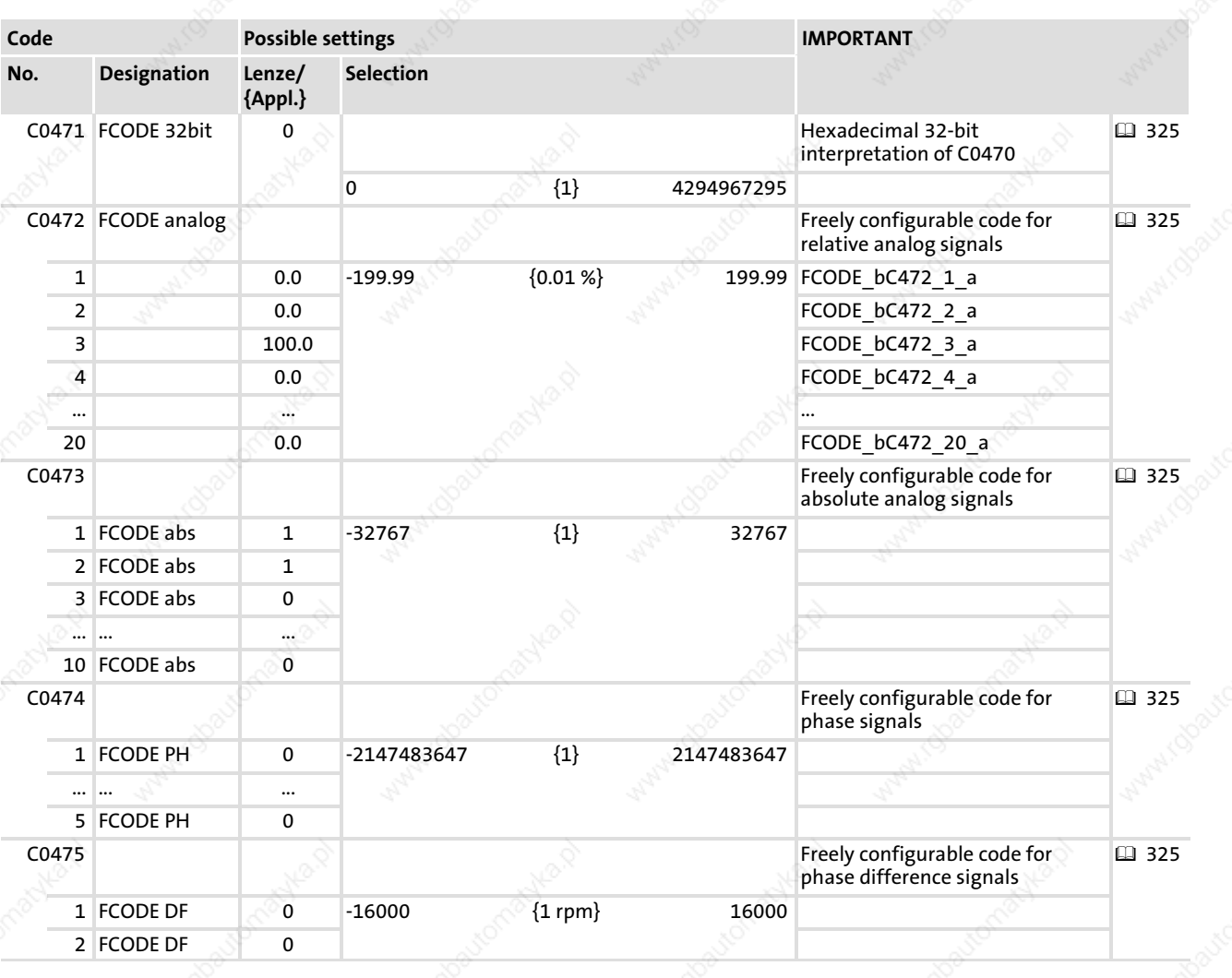

 $\frac{328}{2}$  **Lenze** 

13

#### 13.20 MCTRL\_MotorControl (node number 131)

This SB contains the control of the driving machine. It consists of the phase controller, speed controller, and the motor control.

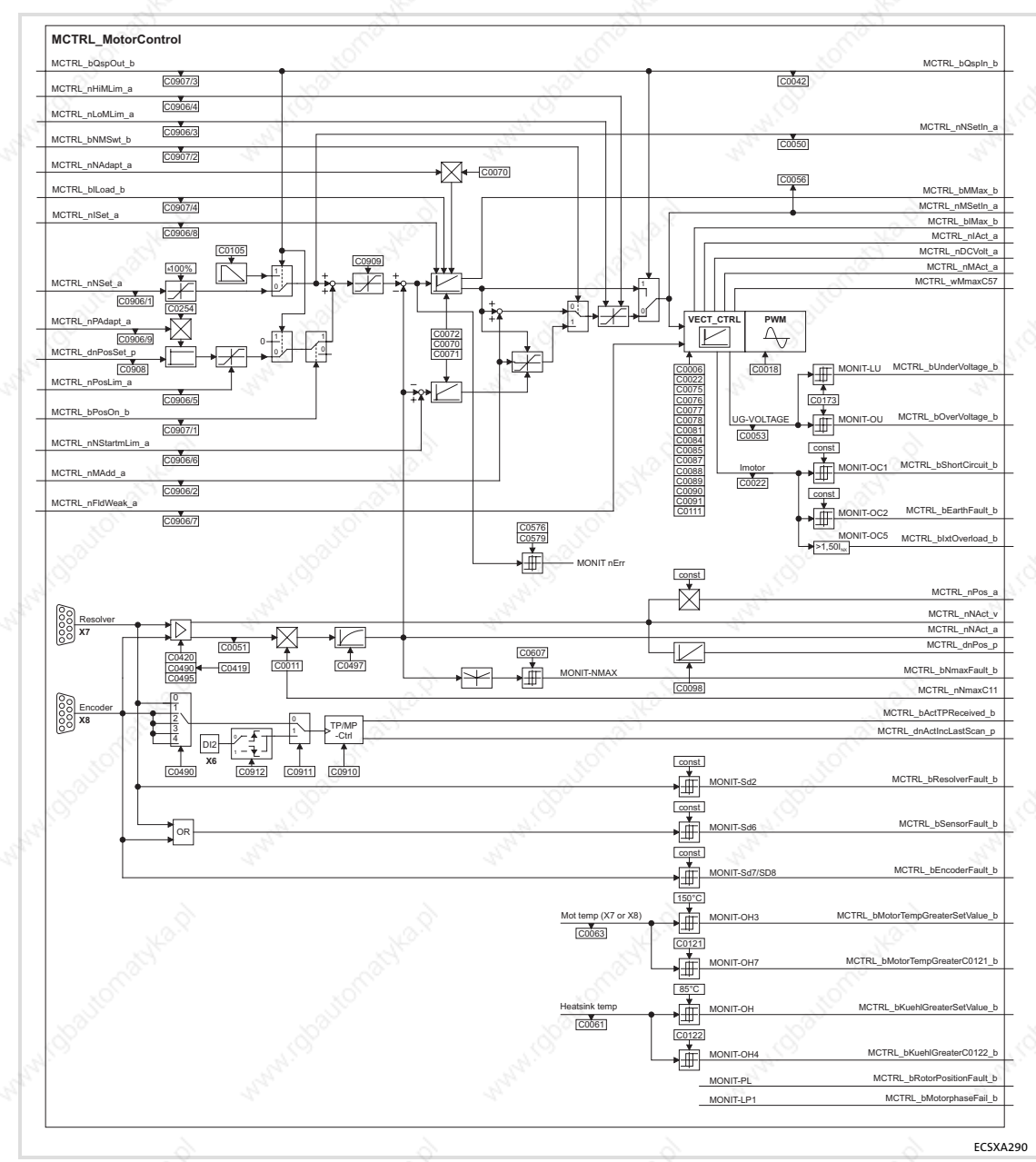

Fig. 13−30 System block "MCTRL\_MotorControl"

# 1 Note!

The process image is established in the course of a fixed system task (interval: 1 ms).

Exception: MCTRL\_bActTPReceived\_b, MCTRL\_dnActIncLastScan\_p and MCTRL\_nNAct\_v respectively are read in the process input image of the task in which they are used.

MCTRL\_MotorControl (node number 131) Inputs\_MCTRL

# 13.20.1 Inputs\_MCTRL

# System variables

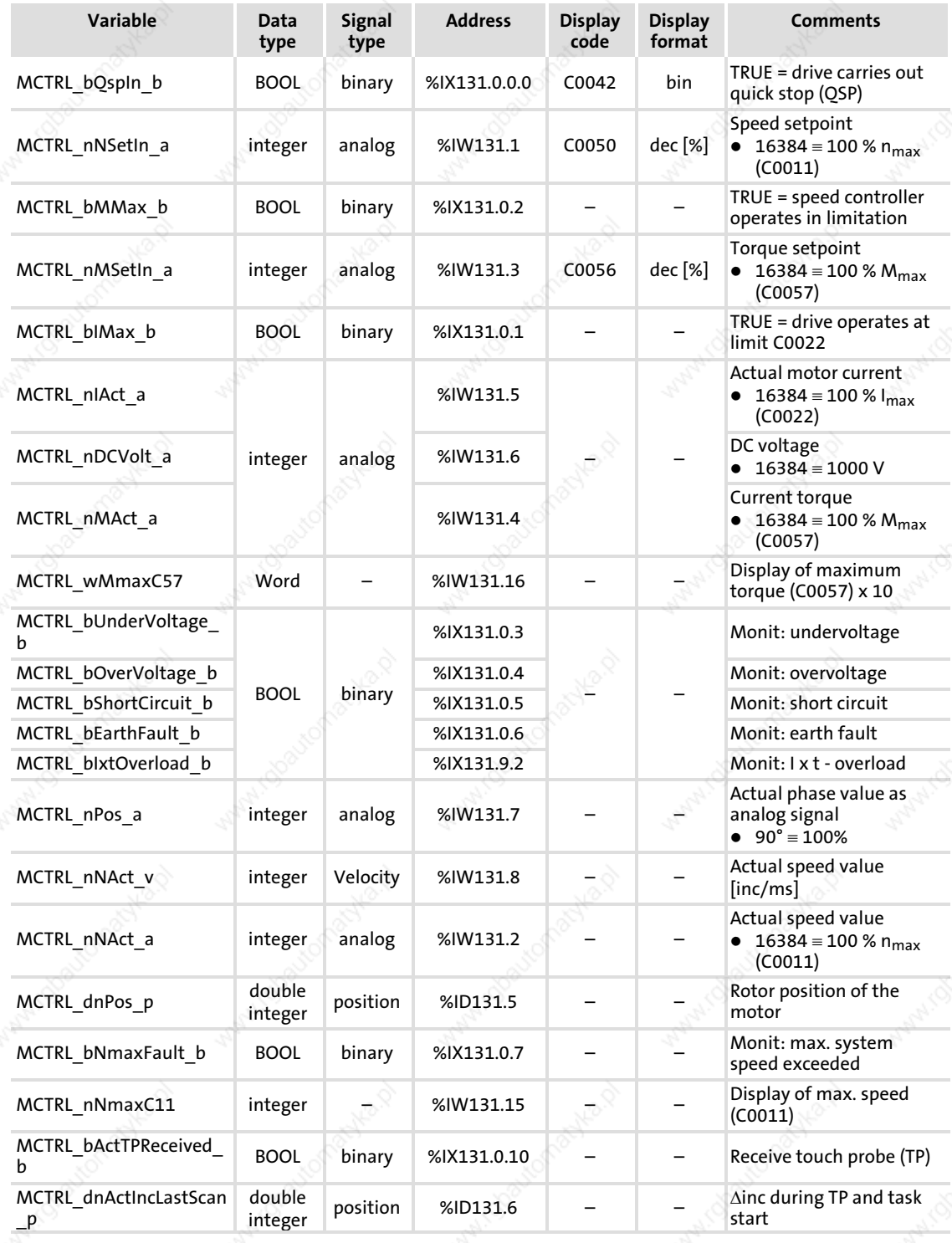

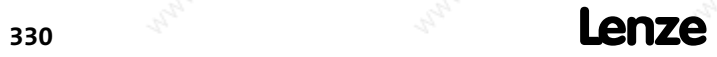

MCTRL\_MotorControl (node number 131) Inputs\_MCTRL

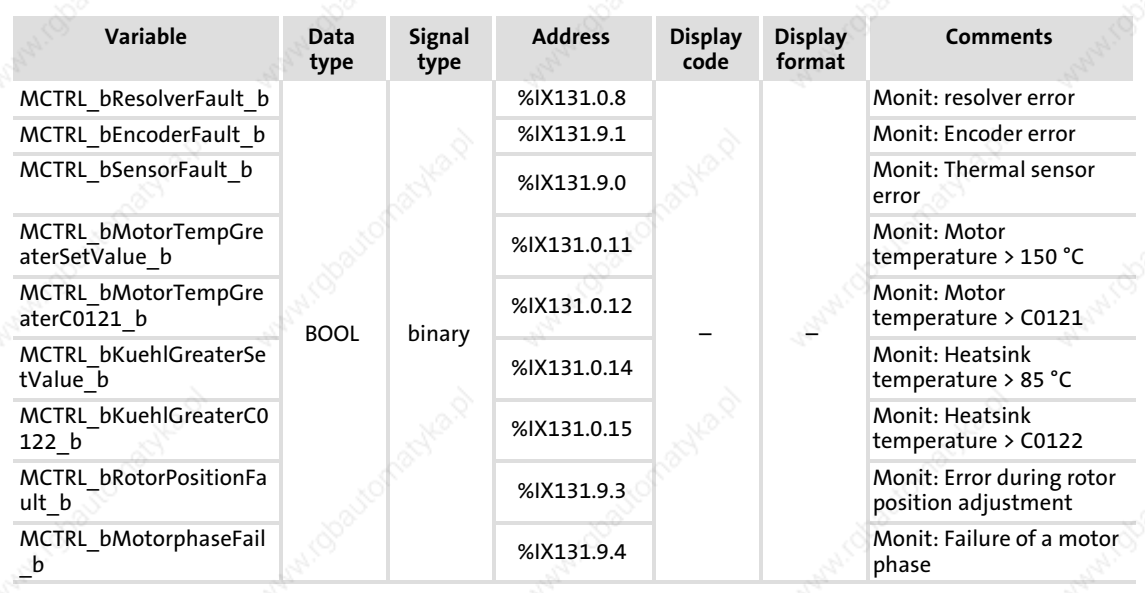

 $EDBCSXAO64 EN 2.0$ 

MCTRL\_MotorControl (node number 131) Outputs\_MCTRL

## 13.20.2 Outputs\_MCTRL

### System variables

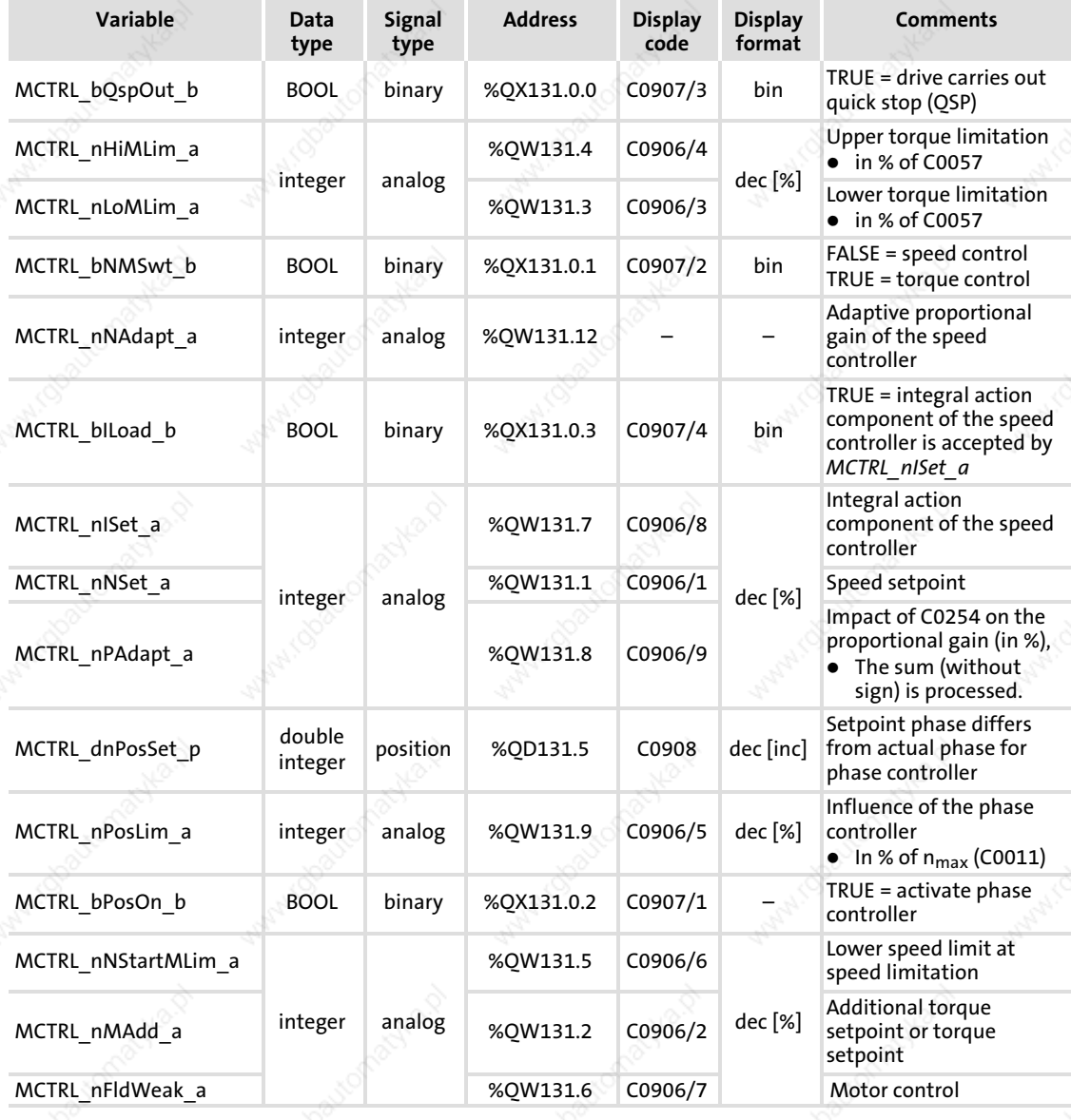

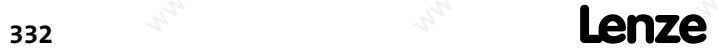

MCTRL\_MotorControl (node number 131) Torque setpoint / additional torque setpoint

#### 13.20.3 Torque setpoint / additional torque setpoint

According to setting of MCTRL\_bNMSwt\_b, MCTRL\_nMAdd\_a serves as a torque setpoint or as an additional torque setpoint.

#### Torque setpoint

At MCTRL bNMSwt  $b$  = TRUE, the speed control is active.

- MCTRL nMAdd a acts as a torque setpoint.
- The speed controllers carry out a monitoring function.
- The torque setpoint is defined in [%] of the maximum possible torque.
	- Negative values cause a torque in CCW rotation of the motor.
	- Positive values cause a torque in CW rotation of the motor.
- Set the maximum possible torque via C0057:

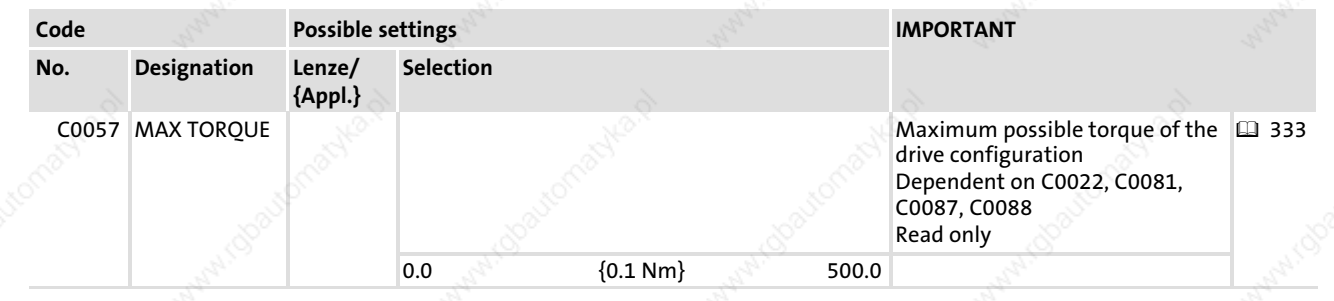

#### Additional torque setpoint

At MCTRL  $b$ NMSwt  $b$  = FALSE, the speed control is active.

- MCTRL\_nMAdd\_a additionally acts on the output of the n controller.
- The limits specified by the torque limitation MCTRL\_nLoMLim\_a and MCTRL\_nHiMLim\_a thereby cannot be exceeded.
- The additional torque setpoint can, for instance, be used for friction compensation or acceleration feed forward (dv/dt).

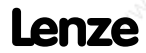

MCTRL\_MotorControl (node number 131) Torque limitation

#### 13.20.4 Torque limitation

You can set an external torque limitation via MCTRL\_nLoMLim\_a and MCTRL\_nHiMLim\_a. Thereby you can define different torques for the quadrants "drive" and "brake".

- MCTRL *nHiMLim*  $\alpha$  is the upper torque limit in [%] of the maximum torque possible.
- MCTRL nLoMLim  $a$  is the lower torque limit in [%] of the maximum torque possible.
- Set the maximum possible torque via C0057.

### (STOP) Stop!

Set positive values in MCTRL\_nHiMLim\_a only, and negative values in MCTRL\_nLoMLim\_a only, because otherwise the speed controller can lose control. The drive may then run out of control.

# $\boxed{\color{blue}1}$  Note!

- $\triangleright$  If MCTRL nHiMLim a is not connected (free), the upper torque limit automatically is 100 % of the maximum torque possible.
- $\triangleright$  If MCTRL nLoMLim a is not connected (free), the lower torque limit automatically is −100 % of the maximum torque possible.
- $\triangleright$  With quick stop (QSP), the torque limitation is switched to an inactive state, i. e. the operation works with  $\pm 100$  %.

13

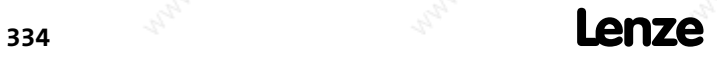

#### System modules MCTRL\_MotorControl (node number 131) Setting maximum speed

#### 13.20.5 Setting maximum speed

The maximum speed ( $n_{max}$ ) which is used as a reference variable for the absolute and relative setpoint selection with regard to the acceleration and deceleration times as well as to the upper and lower speed limit, is set via C0011.

 $n_{max}$  = 100 %  $\equiv$  (INT) 16384

# $\begin{bmatrix} \bullet \\ \bullet \end{bmatrix}$  Note!

MCTRL\_nNmaxC11 displays the maximum speed set via C0011.

- $\triangleright$  By means of this system variable, you are able to program your own speed scalings.
- $\triangleright$  Example: C0011 = 3000 rpm  $\Rightarrow$  MCTRL\_nNmaxC11 = 3000

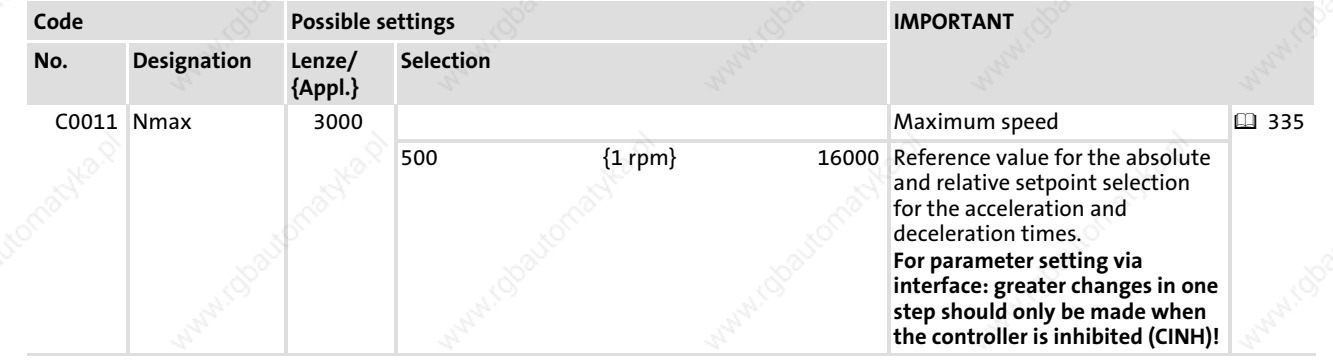

#### 13.20.6 Speed setpoint limitation

A speed setpoint limitation can be set via C0909.

- $\triangleright$  You define the speed setpoint via MCTRL nNSet a in [%] of n<sub>max</sub>.
- $\blacktriangleright$  N<sub>max</sub> is selected via C0011. ( $\boxplus$  335)

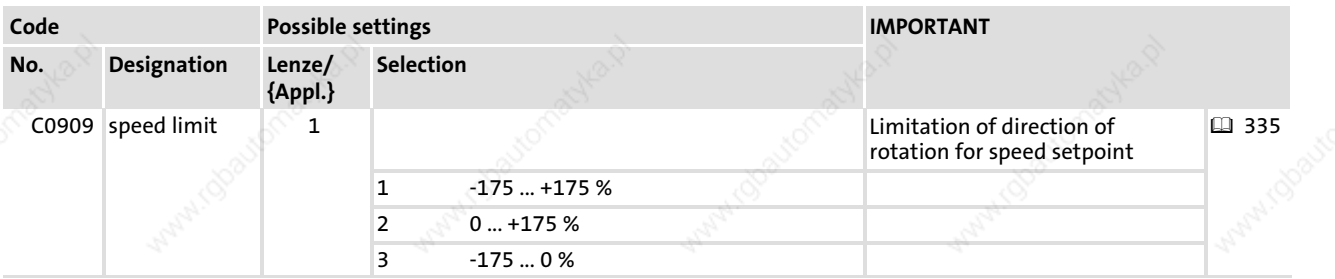

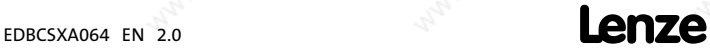

MCTRL\_MotorControl (node number 131) Torque control with speed limitation

#### 13.20.7 Torque control with speed limitation

Set MCTRL  $b$ NMSwt  $b$  = TRUE, in order to activate this function.

- $\triangleright$  For the speed limitation a second speed controller (auxiliary speed controller) is connected.
- MCTRL nMAdd a acts as a bipolar torque setpoint.
- The speed controller 1 is used to make up the upper speed limit.
	- The upper speed limit is specified by MCTRL\_nNSet\_a in [%] of  $n_{max}$  (positive sign for clockwise sense of rotation).
- ƒ The speed controller 2 (auxiliary speed controller) is used to make up the lower speed limit.
	- The lower speed limit is specified by MCTRL\_nNStartLim\_a in [%] of  $n_{max}$  (negative sign for anticlockwise sense of rotation).
- $\blacktriangleright$  N<sub>max</sub> is selected via C0011. ( $\boxplus$  335)

### Stop!

Use ...

- $\triangleright$  the upper speed limit for the clockwise sense of rotation (positive values) only.
- $\blacktriangleright$  the lower speed limit for the anticlockwise sense of rotation (negative values) only.

Otherwise, the drive can run out of control!

#### 13.20.8 Parameterising phase controllers

Among other things, the phase controller is required for the implementation of a phase−synchronous operation or of a drift−free standstill.

#### Parameter setting

- 1. Assign MCTRL nPosSet a to a signal source which provides the phase difference between setpoint phase and actual phase.
- 2. Define a value  $> 0$  for MCTRL nPosLim  $a$ .
- 3. Set  $MCTRL_bPosOn_b = TRUE$ .
- 4. Set a preferably high proportional gain  $(V_{pn})$  of the speed controller via C0070.
- 5. Set the gain of the phase controller > 0 via C0254.
	- Increase C0254 during operation until the drive has the required control mode.

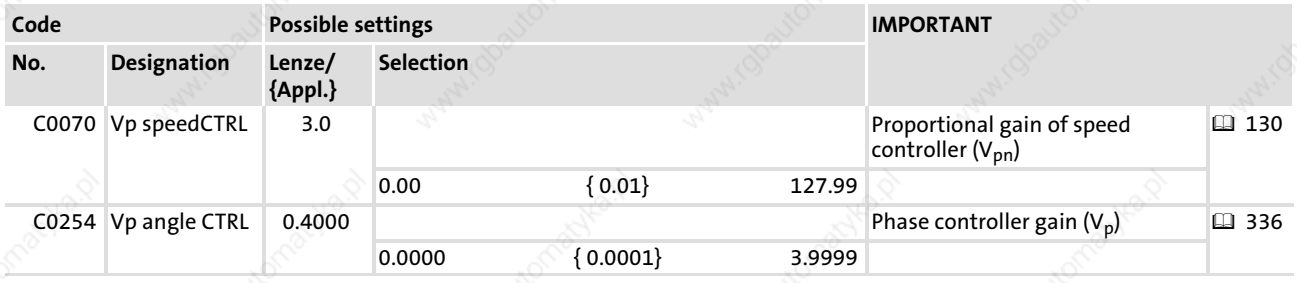

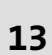

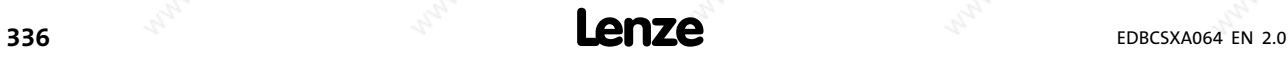

#### System modules MCTRL\_MotorControl (node number 131) Quick stop (QSP)

13

#### Influence of the phase controller

The output of the phase controller additionally acts upon the speed setpoint.

- If the actual phase is lagging, the drive is accelerated.
- If the actual phase advances, the drive is decelerated until the desired phase synchronism is achieved.

The influence of the phase controller consists of:

- $\blacktriangleright$  phase difference multiplied by the gain V<sub>p</sub> (C0254).
- an additional influence via an analog signal at MCTRL nPAdapt a.

 $-V_p$  = C0254 × MCTRL\_nPAdapt\_a / 16384

 $\blacktriangleright$  limitation of the phase controller output to  $\pm MCTR$  *nPosLim\_a*.

#### Limitation of the phase controller output

This serves to limit the maximum speed−up of the drive when it comes to great phase differences.

#### 13.20.9 Quick stop (QSP)

The QSP function serves to stop the drive  $-$  irrespective of the setpoint selection  $-$  within the time set in C0105.

- The QSP function is active if MCTRL  $bQsp$  b is set = TRUE.
- If the SB DCTRL DriveControl is to actuate QSP (see also  $\Box$  337), program the QSP function as follows:

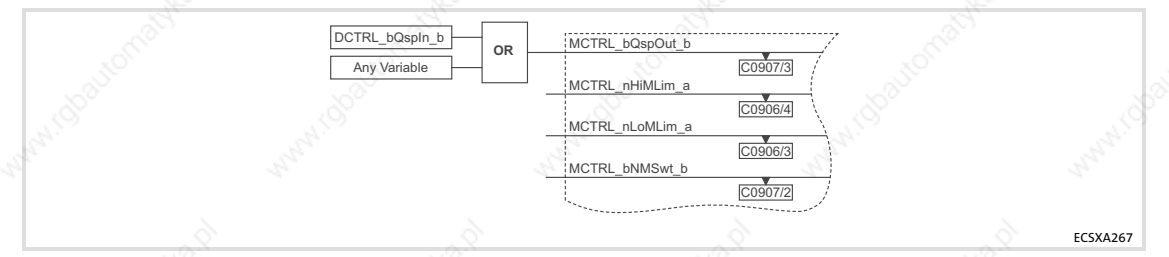

Fig. 13−31 Programming: actuation of a quick stop (QSP) via SB "Inputs\_DCTRL"

#### Function:

- The torque limitation MCTRL\_nLoMLim\_a and MCTRL\_nHiMLim\_a is switched inactively, i. e. the process is run at  $\pm 100$  % capacity ( $\Box$  334). The drive is operated by the speed controller.
- The phase controller is switched actively. If the rotor position is moved actively, the drive creates a torque to counter the swing if
	- C0254 is set unequal to '0'.
	- $-MCTRL$  nPosLim ais controlled by means of a value  $> 0$  %.
- The speed is reduced to '0' within the deceleration time set via C0105:

EDBCSXA064 EN 2.0 **Lenze** 

### System modules MCTRL\_MotorControl (node number 131)

Manual field weakening

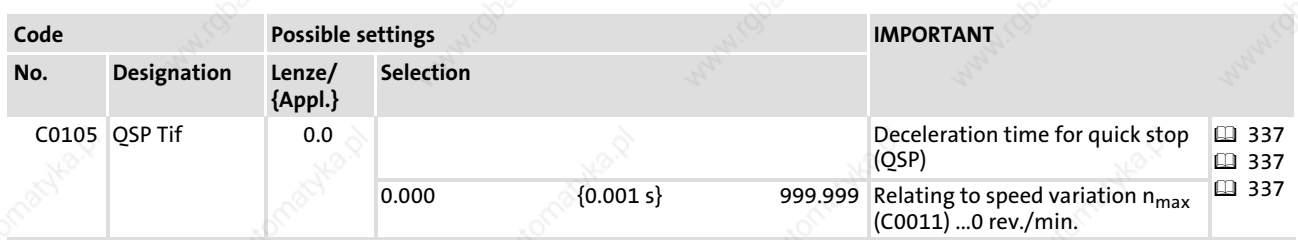

#### 13.20.10 Manual field weakening

A manual field weakening can be achieved via MCTRL nFldWeak a.

- For a maximum excitation MCTRL\_nFldWeak\_a has to be activated by +100 % (= 16384).
- If MCTRL nFldWeak a is not connected (free), the field weakening automatically is +100 %.

(STOP) Stop!

If the field is weakened manually (MCTRL\_nFldWeak\_a < 100 %), the drive cannot produce the maximum torque.

#### 13.20.11 Switching frequency changeover

For the inverter the following switching frequencies can be set via C0018:

- ► 4 kHz for power-optimised operation  $\Leftrightarrow$  maximum power output of the drive controller, however, with audible pulse operation.
- ƒ Automatic switch−over between power−optimised and noise optimised operation (8 kHz).

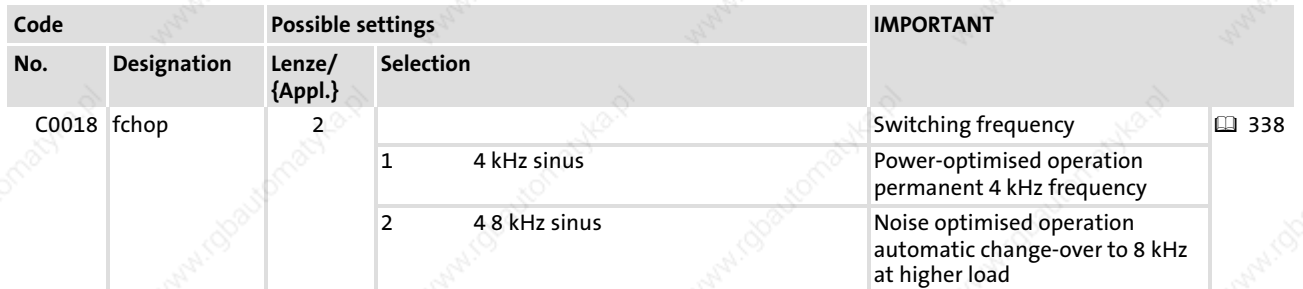

#### Automatic switching frequency changeover

You can use the automatic switching frequency changeover if you intend to operate the drive in the noise optimised range, and if the available torque for acceleration processes is not sufficient for this purpose.

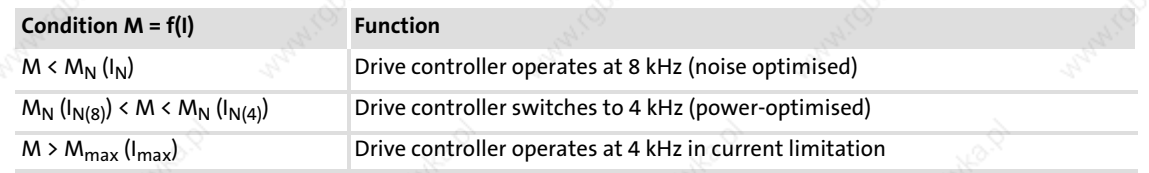

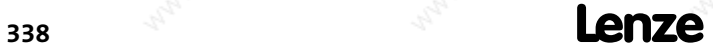

#### System modules MCTRL\_MotorControl (node number 131) Touch probe (TP)

#### 13.20.12 Touch probe (TP)

Procedure: In case of an edge change on the input activating a TP (e. g. X6/DI2), the current angle value (master frequency input value) is saved in the operating system by a very quick interrupt.

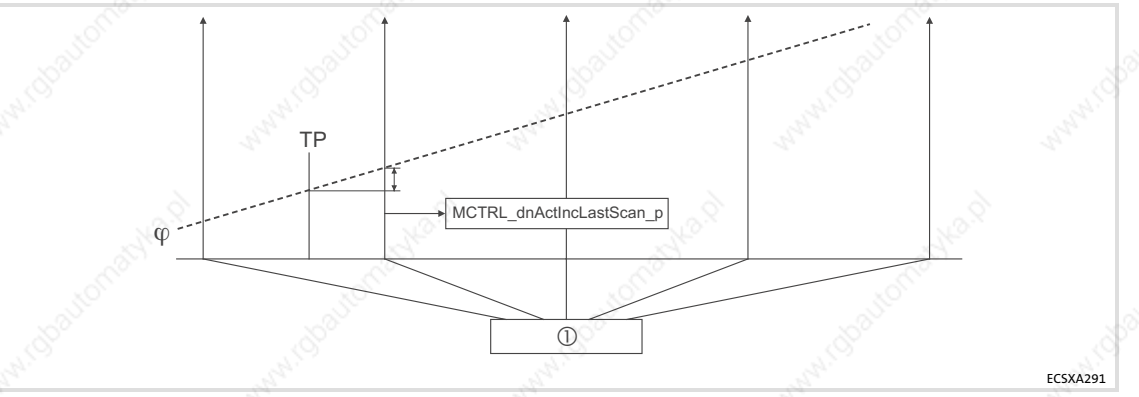

Fig. 13−32 Function diagram of a touch probe (TP)

- $\odot$ Time−equidistant start of an interval task
- Phase−angle signal

#### Configuring touch probe (TP)

#### The digital inputs X6/DI1 ... DI4 can be assigned with the following TP signals:

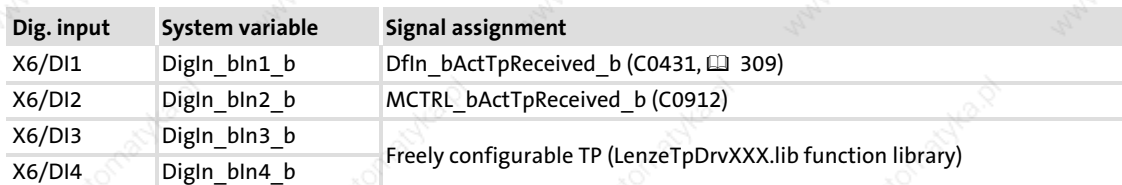

The following codes are available for touch probe configuration:

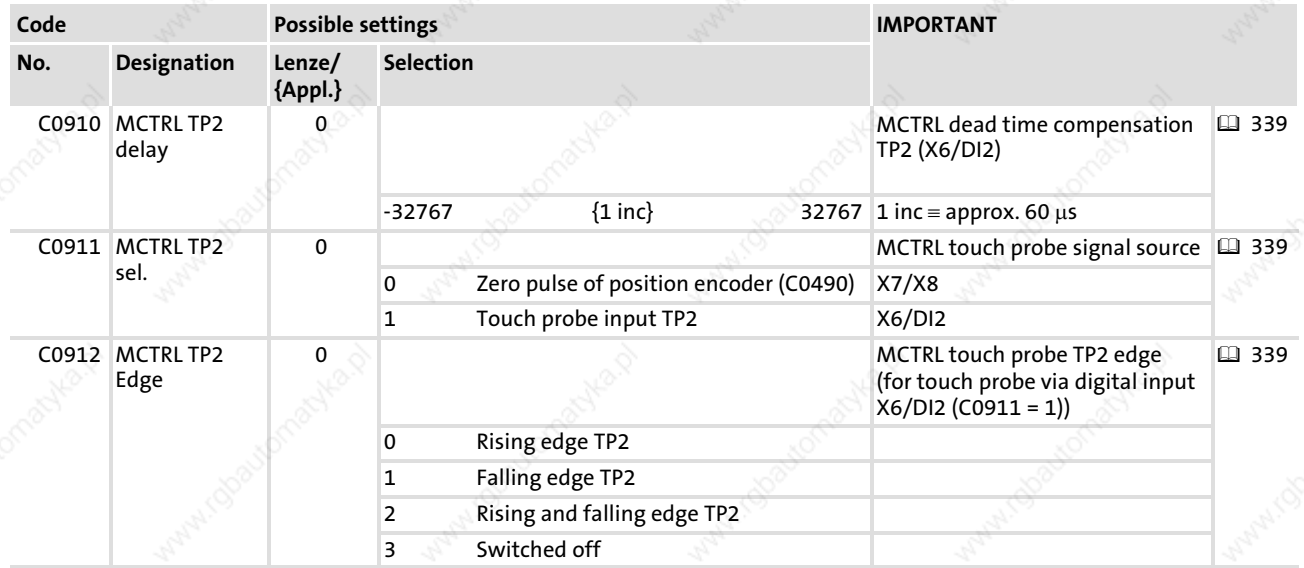

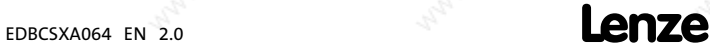

MCTRL\_MotorControl (node number 131) Touch probe (TP)

#### Function sequence

- 1. The TP is activated in an edge−controlled manner via the digital input X6/DI2 or via a zero pulse from the master frequency input X8 or the resolver input X7.
- 2. If a TP has been effected, MCTRL bActTPReceived b is set = TRUE.
- 3. After the start of the task, MCTRL dnActIncLastScan p indicates the number of increments [inc/ms] counted since the TP.
- 4. Following, MCTRL bActTPReceived b is set = FALSE.

# Note!

It is necessary that all three outputs (MCTRL\_nNAct\_v, MCTRL\_bActTPReceived\_b and MCTRL\_dnActIncLastScan\_p) are processed in the task, even if just one signal is required.

#### MCTRL\_nNAct\_v (actual speed value)

- $\blacktriangleright$  The polarity of the digital input X6/DI2 configured under C0114/2 has no influence on the edge evaluation.
- The value MCTRL nNAct v is scaled to increments per millisecond [inc/ms]. – (INT) 16384 corresponds to 15000 rpm. See chapter "Signal types and scaling" ( 24).
- For every task in which MCTRL  $n$ NAct  $v$  is used, the operating system creates an individual integrator that is reset after every start of the task (task−internal process image).
- ► For reliable TP generation, MCTRL\_nNAct\_v must not be used in the PLC\_PRG.

Example: MCTRL\_nNAct\_v in a 10 ms task:

- When the 10 ms task starts, the value of the integrator is stored in a local area of the task and the integrator is reset. The value in the local area gives an average value in increments per 1 ms.
- If a position value is to be calculated from the average value, the average value has to be multiplied by (SYSTEM\_nTaskInterval / 4) in order to obtain increments per 10 ms.
	- $-$  At a 10 ms task, the value of SYSTEM nTaskInterval is '40' (40  $\times$  0.25 ms = 10 ms).
	- See also chapter "SYSTEM\_FLAGS (system flags)" ( 348).
- The Lenze function blocks already implement this procedure.

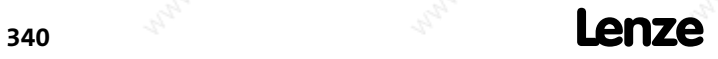

 $enze$  EDBCSXA064 EN 2.0

#### System modules MCTRL\_MotorControl (node number 131) Adjusting the motor data

#### 13.20.13 Adjusting the motor data

# $-\mathbf{Q}$  Tip!

The GDC "input assistant for motor data" makes motor parameterisation easy. For more information, please see the "Global Drive Control (GDC) − Getting started" Manual.

In "GDC Easy", the "Input assistant for motor data" is not available. In this case, please contact your Lenze representative for the stator resistance and leakage inductance data.

For the manual adjustment of the motor data, the following codes are provided to you:

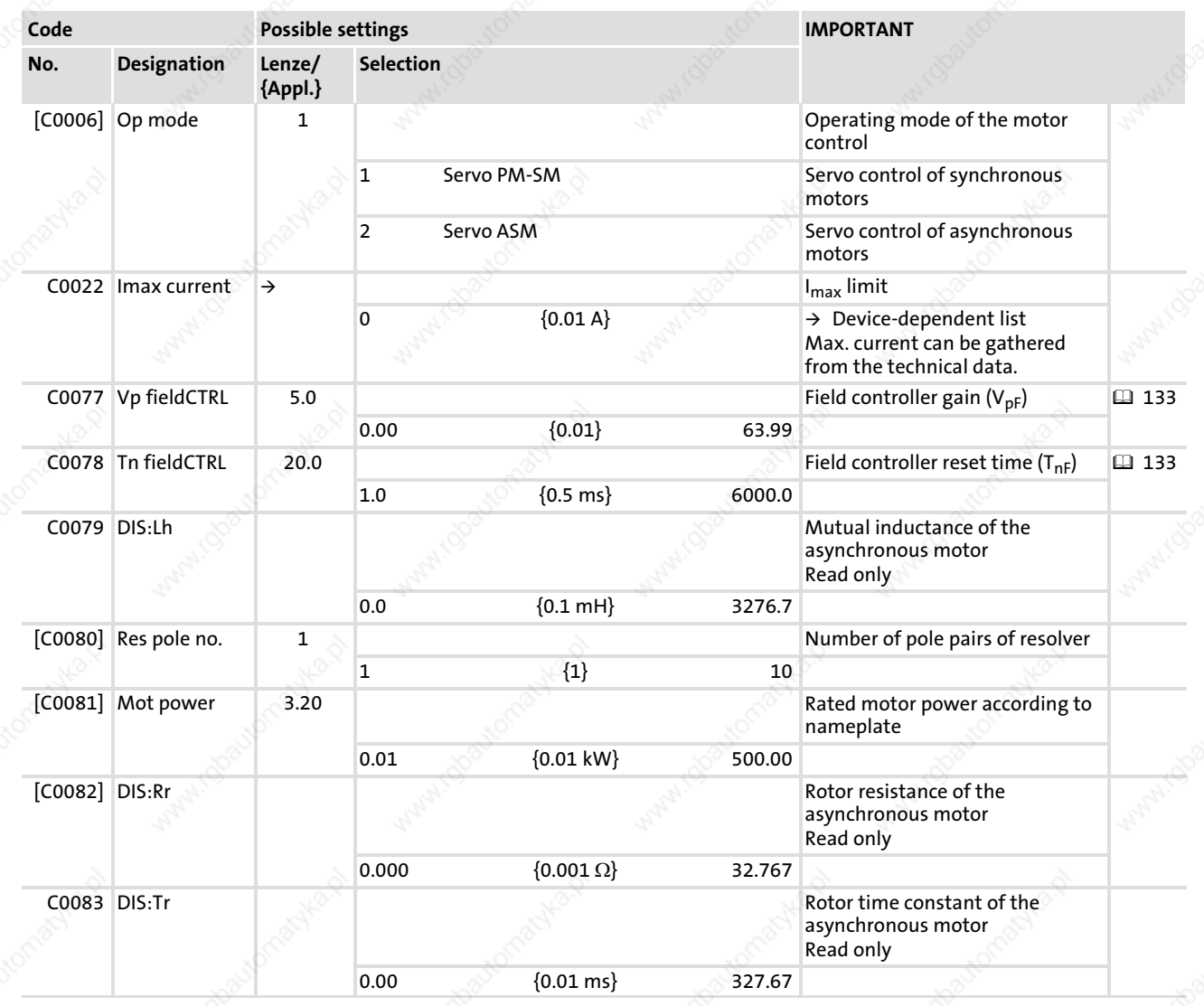

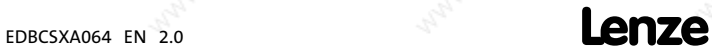

MCTRL\_MotorControl (node number 131) Adjusting the motor data

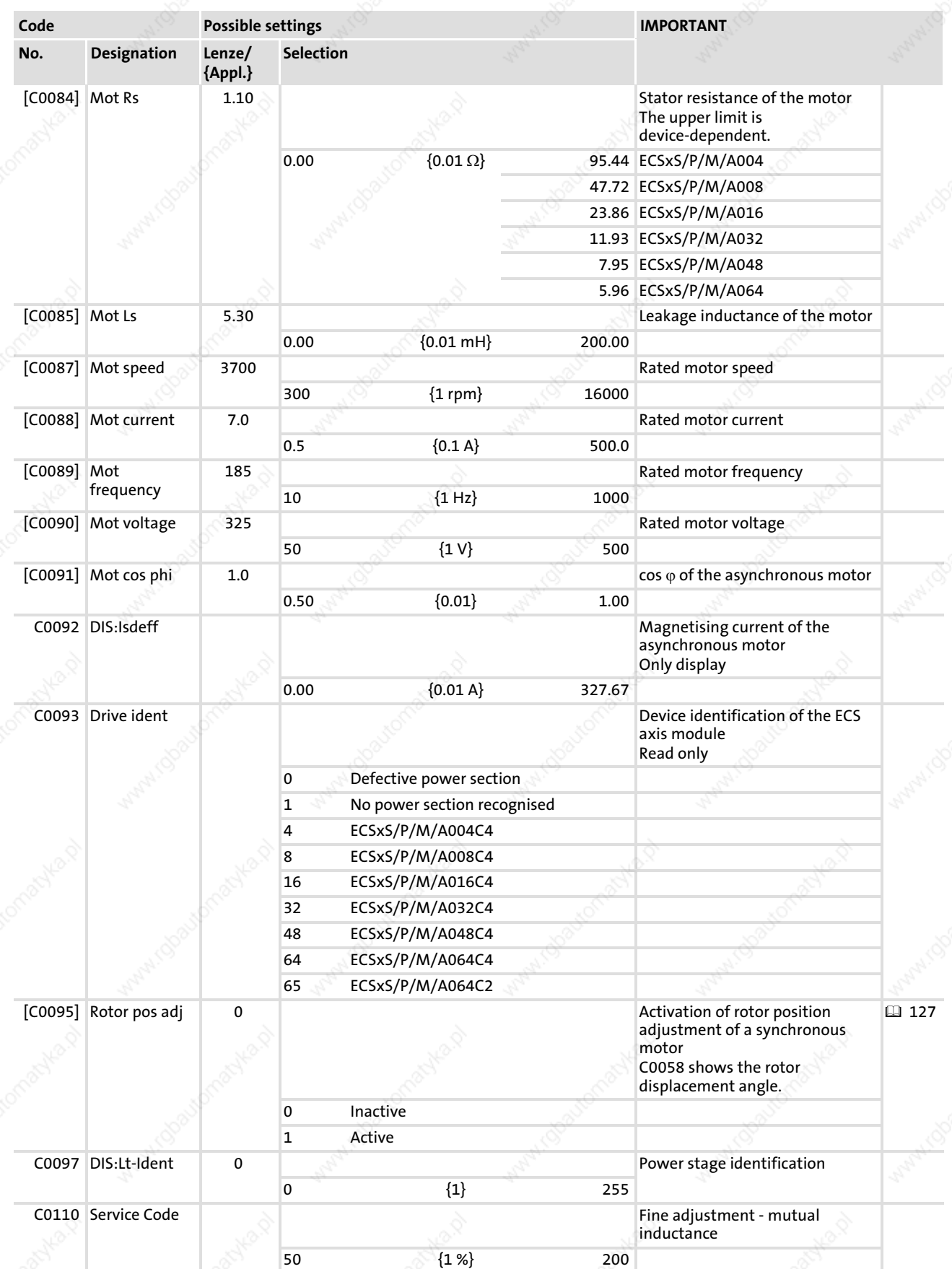

13

MCTRL\_MotorControl (node number 131) Adjusting the motor data

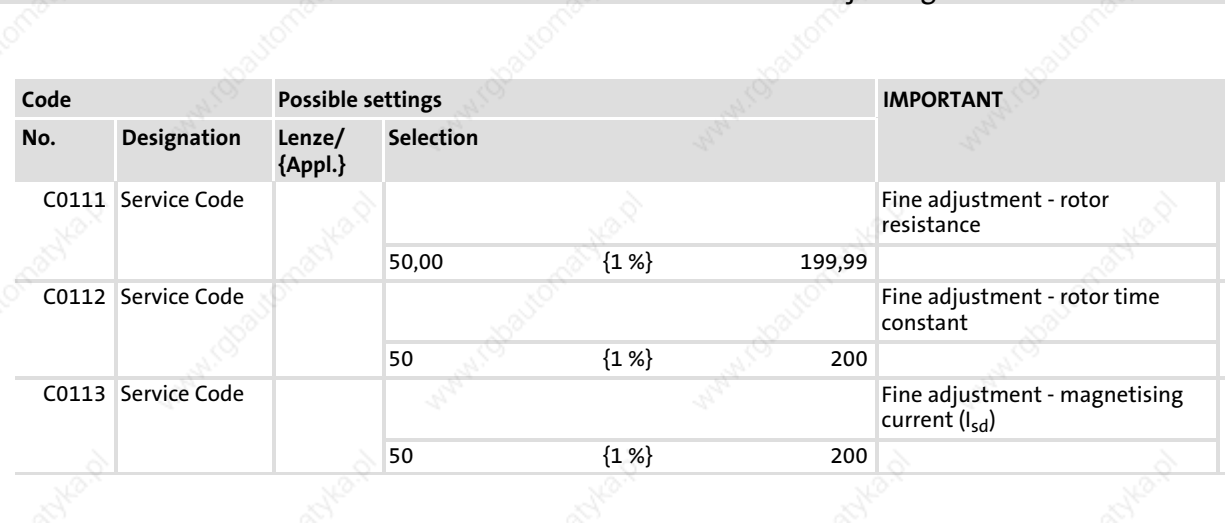

EDBCSXA064 EN 2.0 **Lenze** 

MCTRL\_MotorControl (node number 131) Monitoring

#### 13.20.14 Monitoring

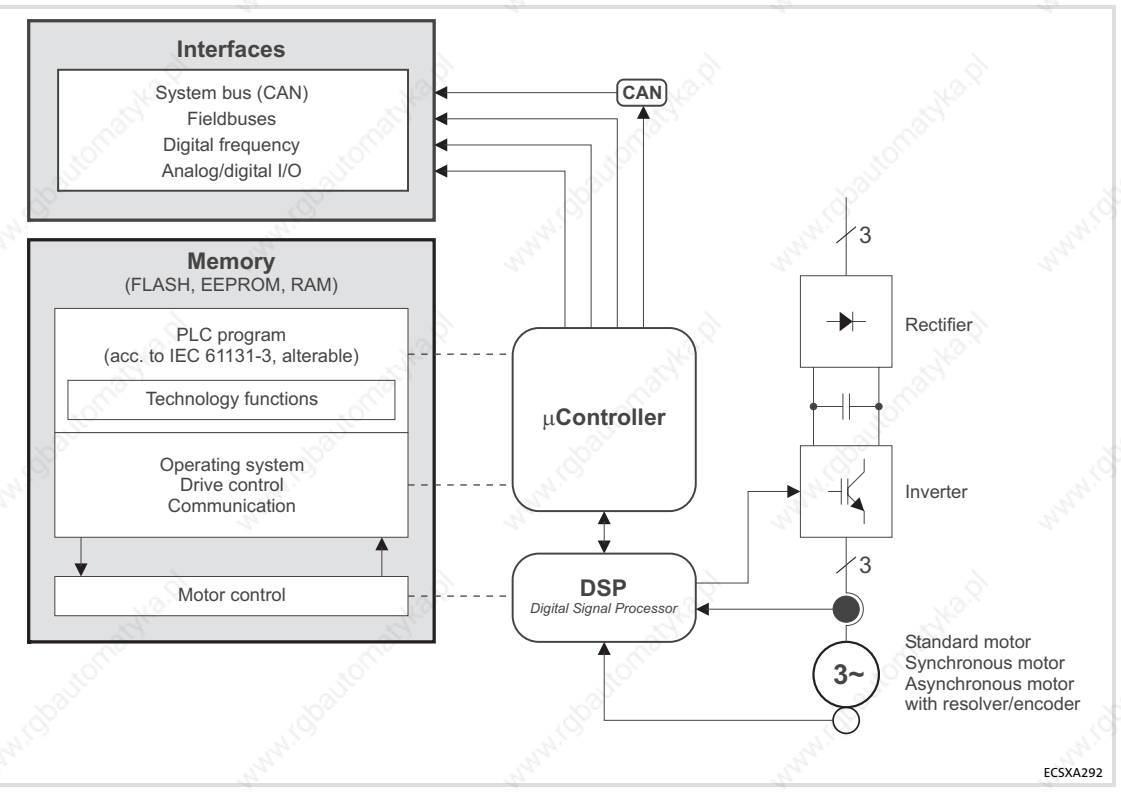

Fig. 13-33 Signal flow: motor control - PLC

The motor control is provided with different monitoring functions, protecting the drive against impermissible operating conditions.

If a monitoring function is activated,

- $\blacktriangleright$  the corresponding response for device protection is initiated.
- $\blacktriangleright$  the fault indication is entered on the first position in the history buffer ( $\boxplus$  213).
- a corresponding variable is set to TRUE as long as the trigger condition is fulfilled. The variables of the monitoring function can be processed in the application program of the PLC.

The current error number is also displayed in the variable DCTRL wFaultNumber after the PLC has been started.

The fault history buffer (C0168/x) saves fault messages with an offset that indicates the type of response.

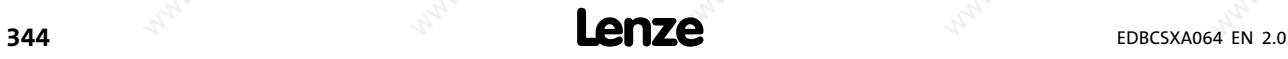

#### System modules MCTRL\_MotorControl (node number 131)

Monitoring

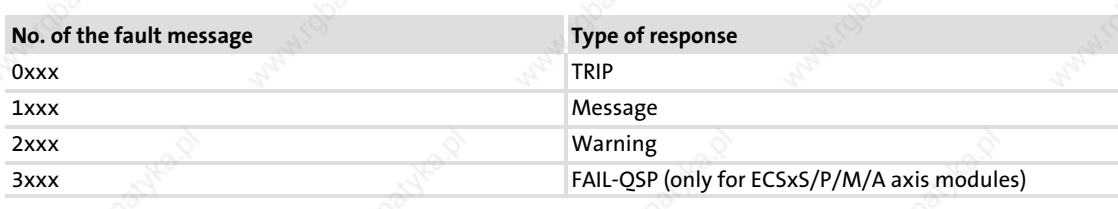

#### Example: C0168/1 = 2061

ƒ x061:

The current fault (subcode 1 of C0168) is a communication error (fault message "CE0"/no. "x061") between the AIF module and the ECS axis module.

2xxx:

The response is a warning.

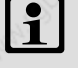

## $\parallel$  Note!

For an overview of the monitoring functions, please see the chapter "Monitoring" ( 184).

The monitoring responses are described in the same chapter ( $\Box\!\!\!\Box$  189).

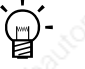

### Tip!

Occurring faults generally do not affect the operating ability of the PLC!

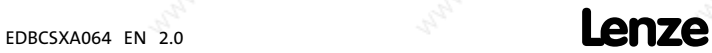

OSC\_Oscilloscope (node number 60)

#### 13.21 OSC\_Oscilloscope (node number 60)

# Note!

When the oscilloscope is integrated into the IEC 61131 program (DDS), it requires a permanent calculating time of 100  $\mu$ s. Check in the task monitor, if enough calculating capacity is available.

The following steps must be carried out to activate the oscilloscope in the DDS:

- 1. Enter the system block OSC Oscilloscope into the control configuration.
- 2. Read the system block input OSC bUsed into the program organisation unit of the program type.

Thus the oscilloscope is called in the input process of the tasks which also contains the program wit the entry mentioned. The minimum sampling rate is determined by the task which includes the oscilloscope.

#### Examples

 $\blacktriangleright$  AWL: LD OSC\_bUsed ST A

- $\mathsf{S}$ T:
	- $A := OSC$  bUsed

 $\left(\bigtriangledown\right)$  Further information ....

concerning the handling and functional range of GDO can be obtained from the Manual "Global Drive Oscilloscope (GDO), Getting started".

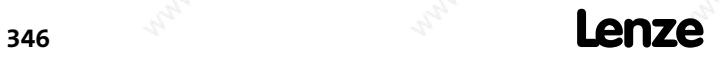

#### 13.22 SYSTEM\_FLAGS (system flags, node number 151)

System flags are global variables that are integrated in the run−time system as an inherent part. They feature functionalities for making programming easier.

#### 13.22.1 Inputs SYSTEM\_FLAGS

The following system flags are part of the ECSxA... axis module:

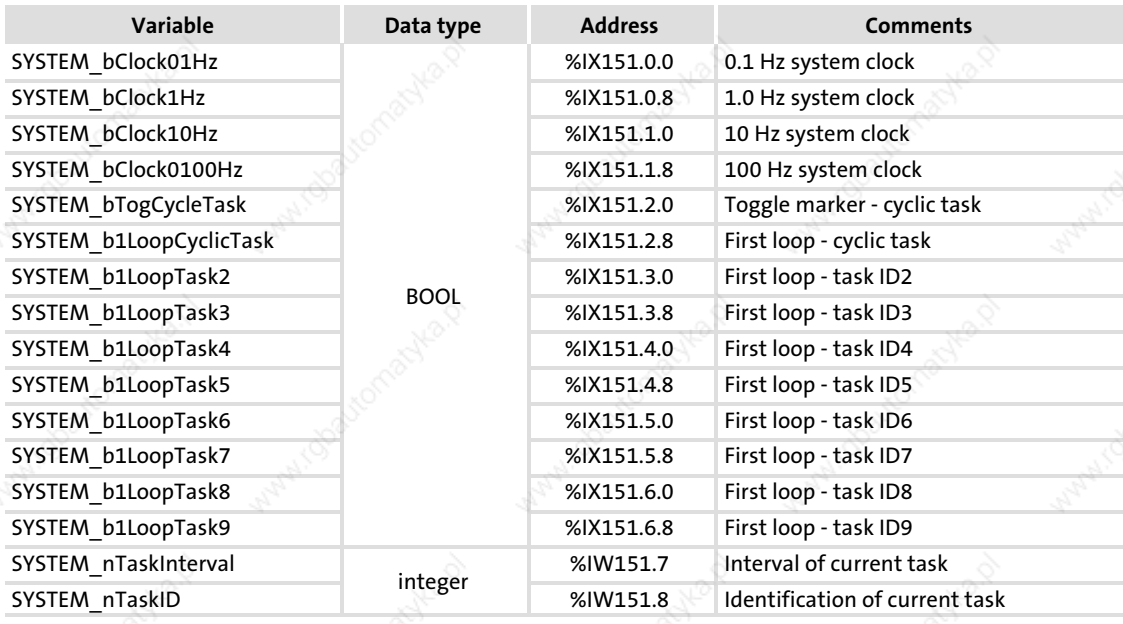

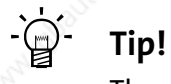

The system flags are not generated in simulation mode.

#### SYSTEM\_bClockxHz

These system flags output a fixed clock pulse with an equal pulse/pause ratio.

- State alterations of the flag are effected in real time.
- ƒ When you use this system flag, observe the sampling frequency used for polling the flag (aliasing effect). It should at least be twice the change frequency. Example: You want to use the system flag SYSTEM bClock100Hz as a clock for a counter.
- The pulse/pause ratio is 5 ms/5 ms.
- ƒ To avoid an aliasing effect, the counter must always be polled with an INTERVAL TASK < 5 ms.

# Note!

The SYSTEM bClockxHz system variables must not be used to trigger event−controlled tasks. Use time−controlled tasks for this.

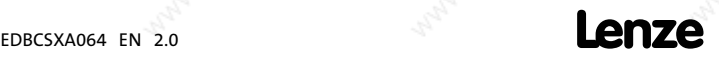

SYSTEM\_FLAGS (system flags, node number 151) Outputs SYSTEM\_FLAGS

#### SYSTEM\_bTogCycleTask

This system flag alters the state with the cyclic task:

- 1. cycle: FALSE
- 2. cycle: TRUE
- 3. cycle: FALSE
- 4. cycle: TRUE
	- etc.

#### SYSTEM\_nTaskInterval

This system flag indicates the interval of the running task with a resolution of 0.25 ms.

- ƒ If, for instance, a tasks of 10 ms is processed, the system flag indicates '40'  $(40 \times 0.25 \text{ ms} = 10 \text{ ms}).$
- ► If a task different from an interval task is processed, the system flag indicates 0"

#### SYSTEM\_nTaskID

This system flag indicates the task ID of the running task.

#### SYSTEM\_b1LoopCyclicTask/SYSTEM\_b1Loop Task X

These system flags are TRUE only once during the first cycle of a task.

- After the first cycle, the flags will be set to FALSE.
- The only way to reset the status to TRUE is to reset the program in the drive controller.

#### 13.22.2 Outputs SYSTEM\_FLAGS

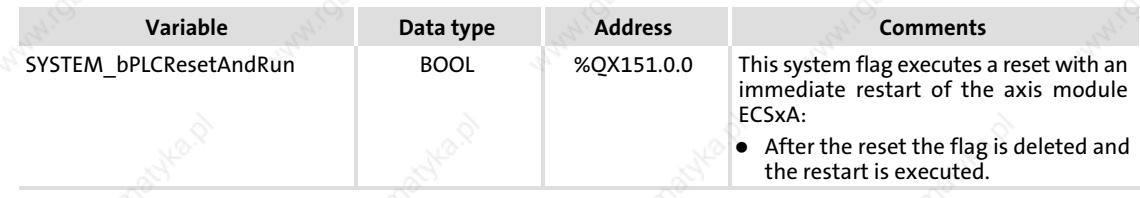

348 **Lenze** 

# 14.1 PLC functionality

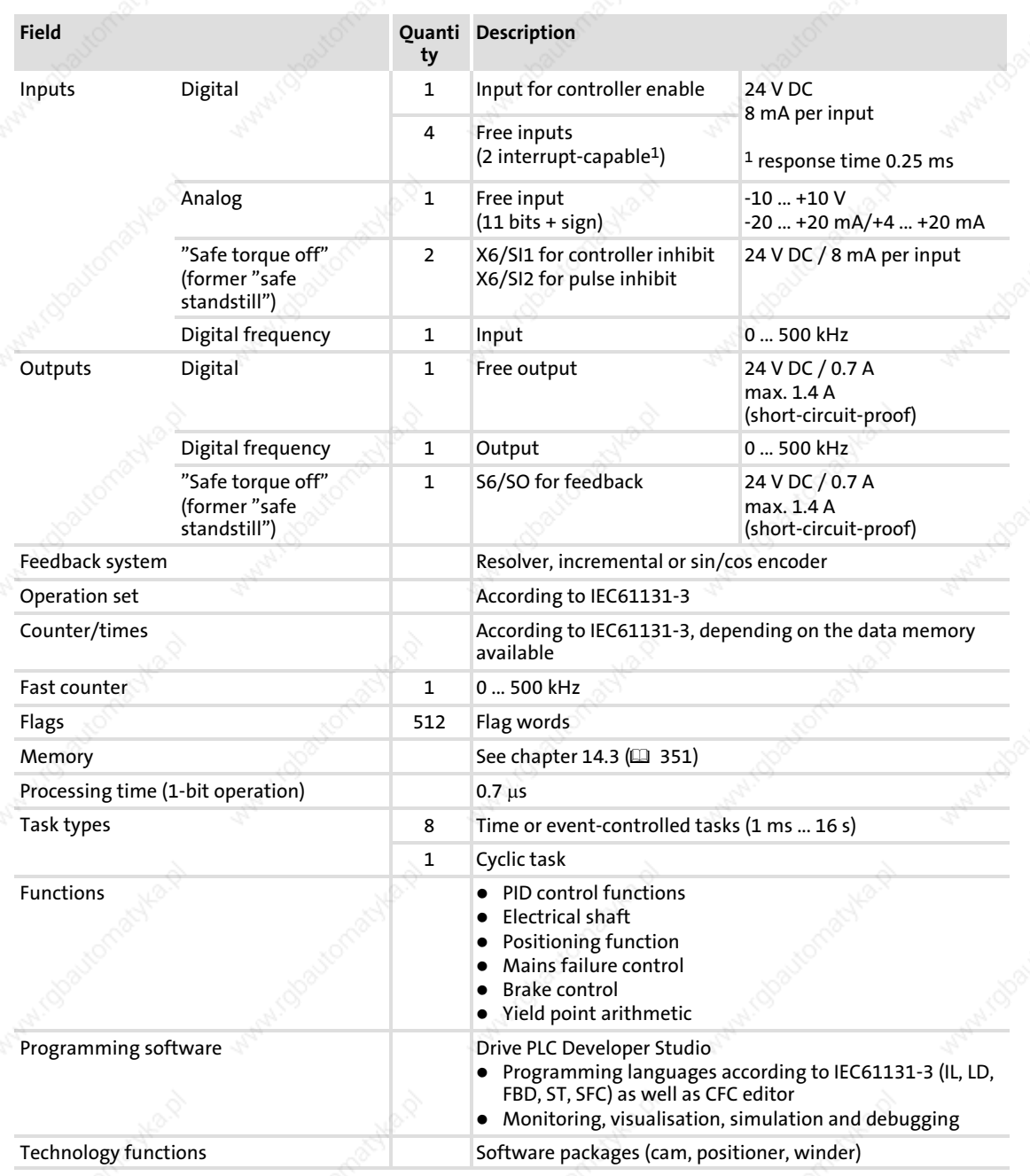

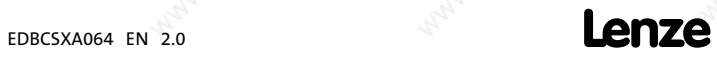

Extendability / networking

#### 14.2 Extendability / networking

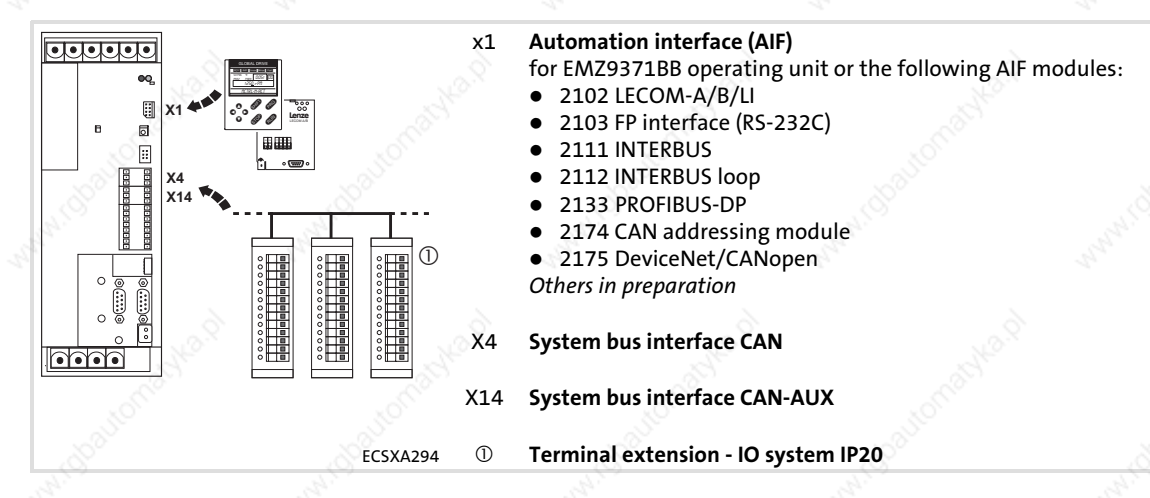

#### System bus (CAN)

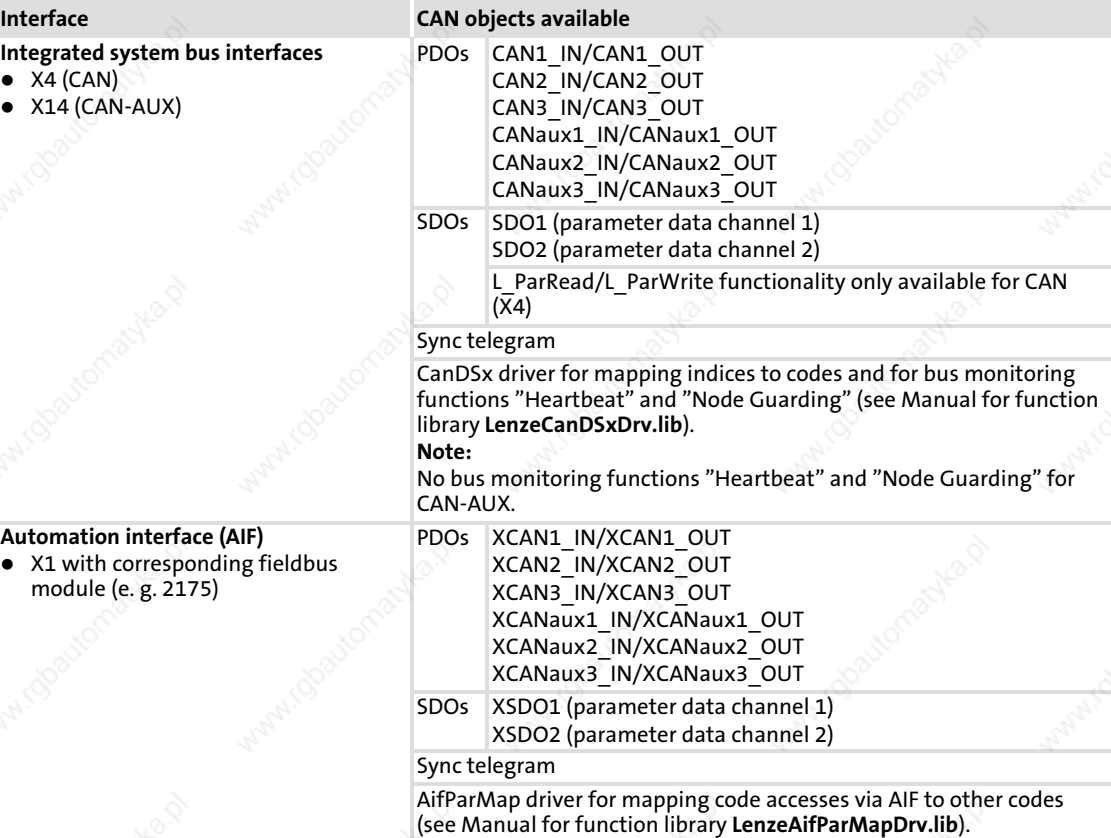

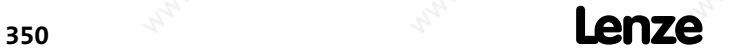

14

#### 14.3 Memories

The table below gives you an overview of the memories available:

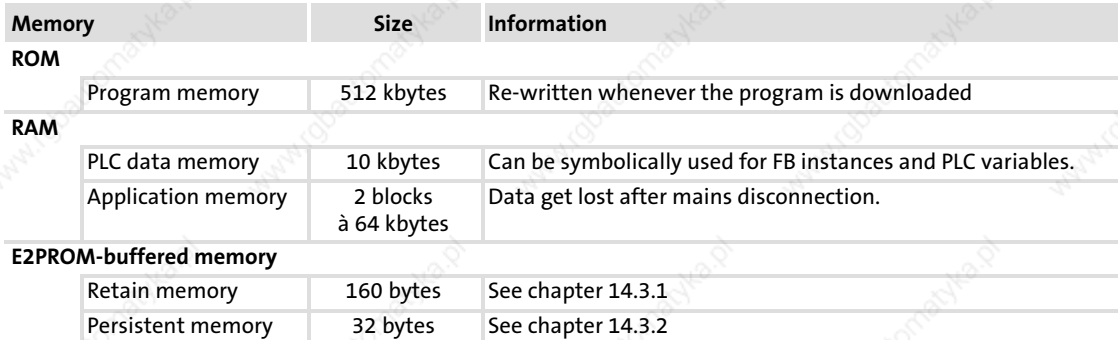

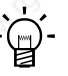

Tip!

Function library LenzeMemDrv.lib includes functions for read/write access to the additional backup memory (application data memory) of the ECSxA... axis module.

 $(\mathbf{k}_i)$  Further information ...

can be found in the Manual for the function library LenzeMemDrv.lib.

#### 14.3.1 Retain memory

The values of the retain variables are stored fail−safe in the retain memory, and therefore are still available to the program after mains switching. Saving with C0003 = 1 is not necessary.

- Retain variables are declared by using the variable class VAR RETAIN.
- Retain variables are created as a symbolically addressable memory.
- ƒ At every program download, the retain variables are reset to their initialisation value; if no initialisation value is specified, the respective retain variable is initialised with the value '0'.

ƒ The retain variables in the ECSxA... axis module can be reset to their initialisation value in the online mode of the DDS by using the commands Online $\rightarrow$ Reset (cold) or Online $\rightarrow$ Reset (original).

#### 14.3.2 Persistent memory

32 bytes of data can be stored fail−safe in the persistent memory, so that they are also still available to the program after mains switching. In contrast to the retain memory, the data even remains in the persistent memory after a new program download. Saving with C0003 = 1 is not necessary.

The persistent memory can only be deleted in the online mode of the DDS by using the command Online-Reset (original).

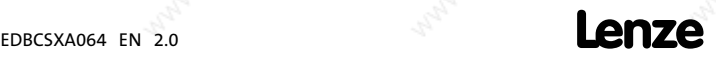

Memories Persistent memory

#### Access to the persistent memory

Access to the persistent memory is effected via the system variables of the control configuration, assigning the available 32 bytes to several variables of different data types at the same time, which enables them to be used in the PLC program according to specific applications:

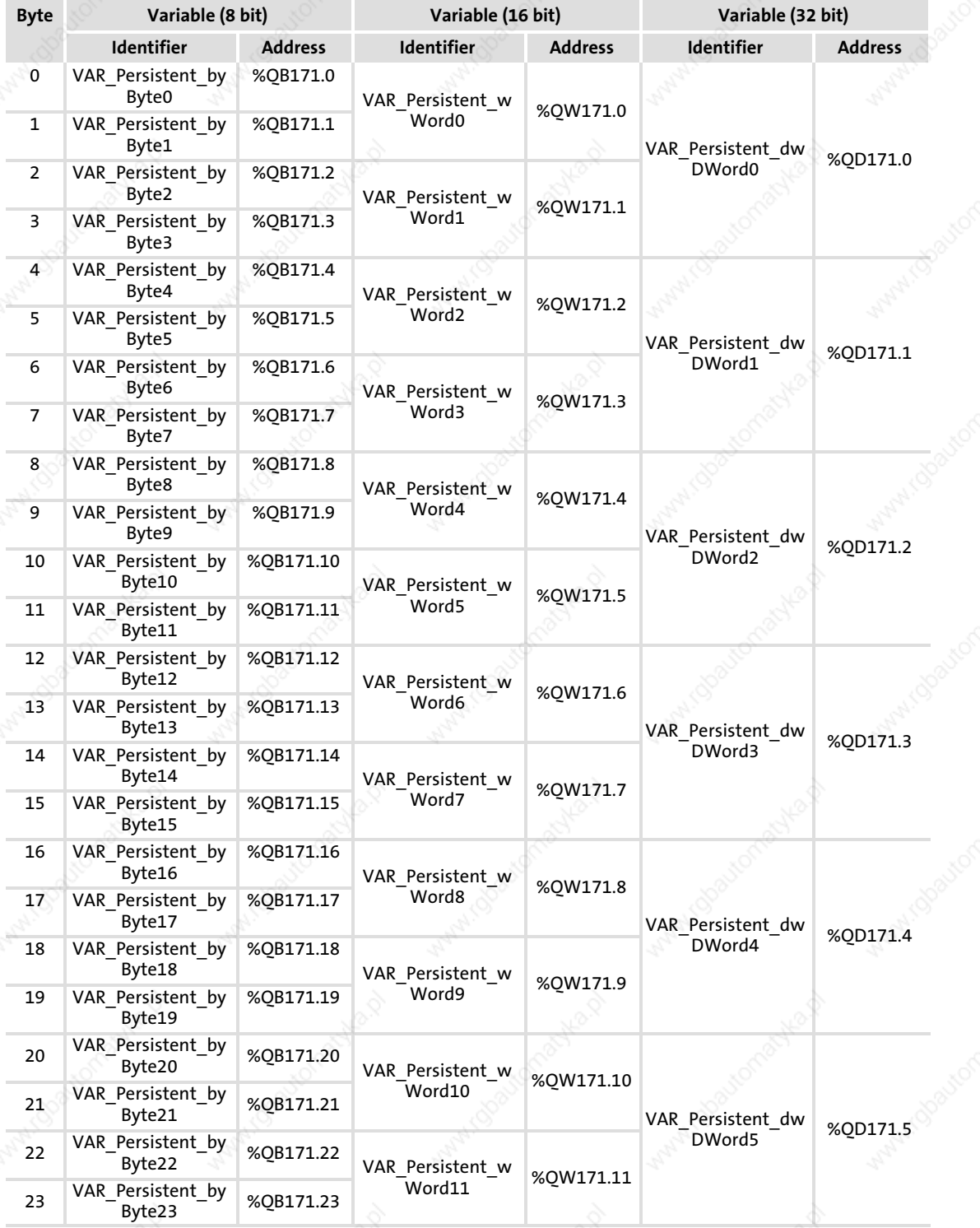

Persistent memory

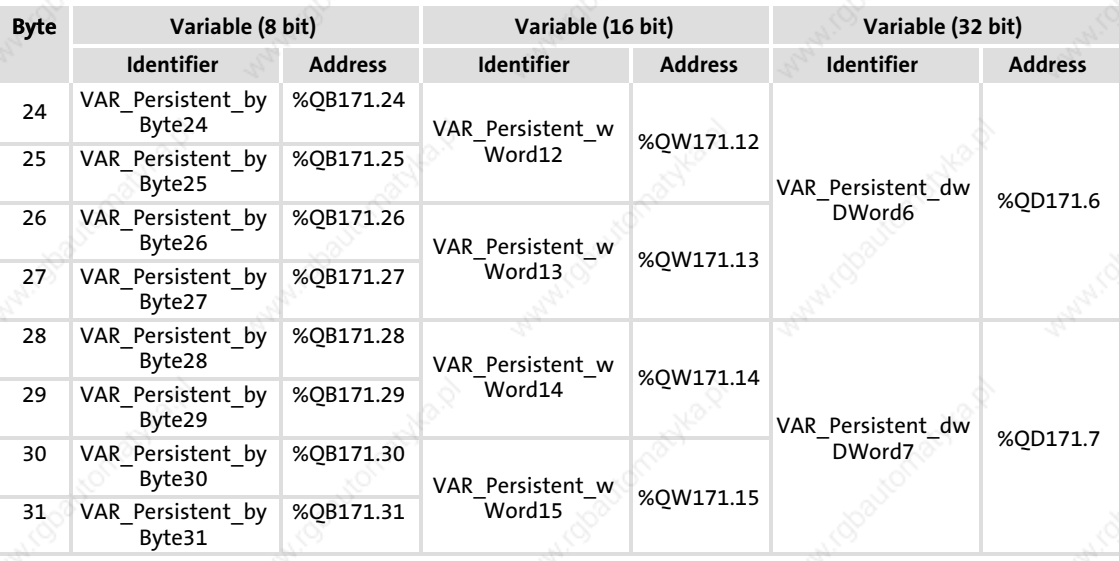

# 1 Note!

Some projects, program examples, as well as Lenze templates use areas of the persistent memory. They also are labelled by "LenzeInternalUse" and must not be altered by the user.

#### Example: Saving current position fail−safe

By means of an AT declaration, for instance, the variable can be directly connected to the address of a persistent variable in its current position, and like this can save the position fail−safe:

g\_dnActualPosition\_p AT%QD171.6:DINT

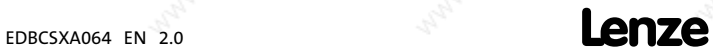

Memories Download of various data items

#### 14.3.3 Download of various data items

In DDS (as of version 2.0) it is possible to attach a file to your project whose data are automatically transferred in the drive controller when the program is downloaded.

This mechanism is, for instance, used in the software package "Cam" to download motion profiles.

# $\left| \begin{array}{c} \bullet \\ 1 \end{array} \right|$  Note!

With regard to the ECSxA... axis module, the additional data is immediately attached to the PLC program, because the module is not provided with an application memory (FLASH).

Data will be downloaded if the following conditions are met:

- 1. The PLC program in the ECSxA... axis module has to be stopped.
- 2. The header of the file attached to the project must have the following structure:

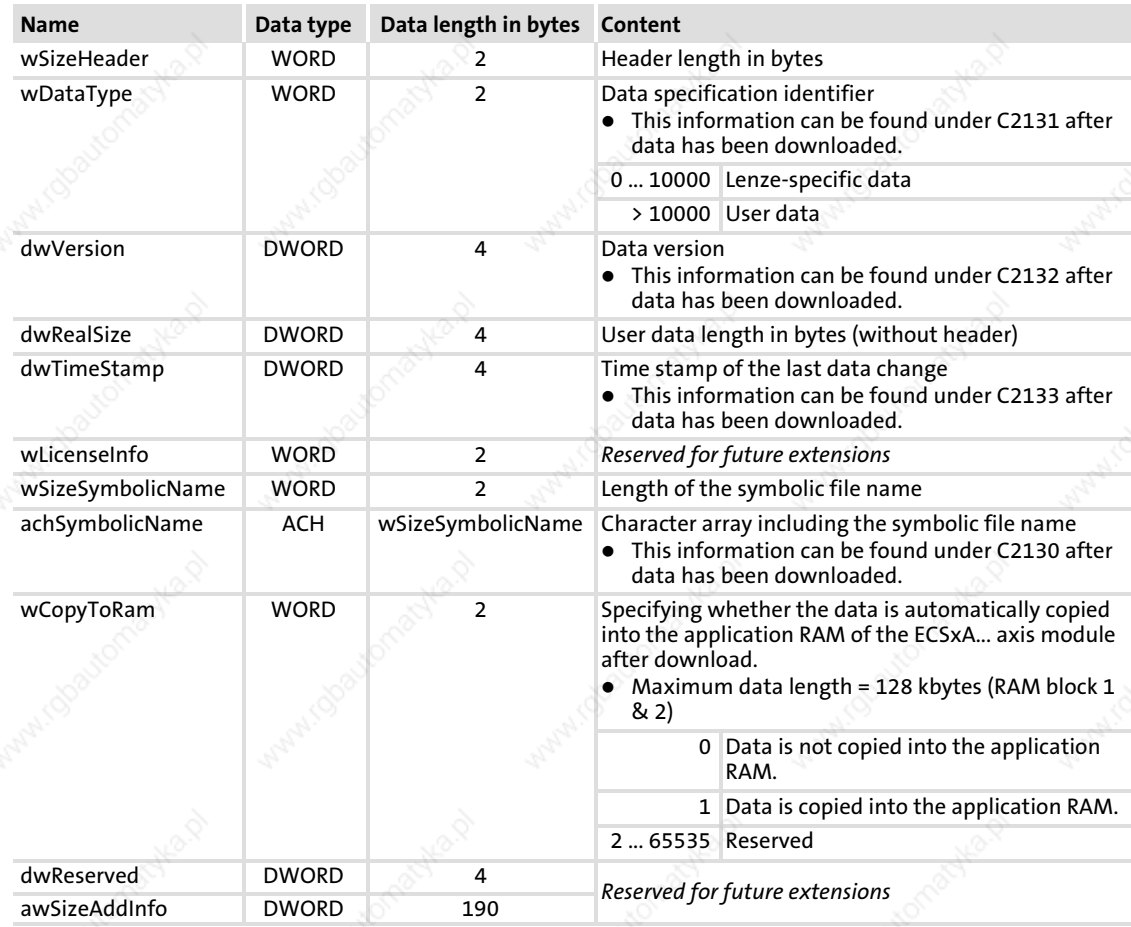

Interpretation of the header information: least significant byte first.

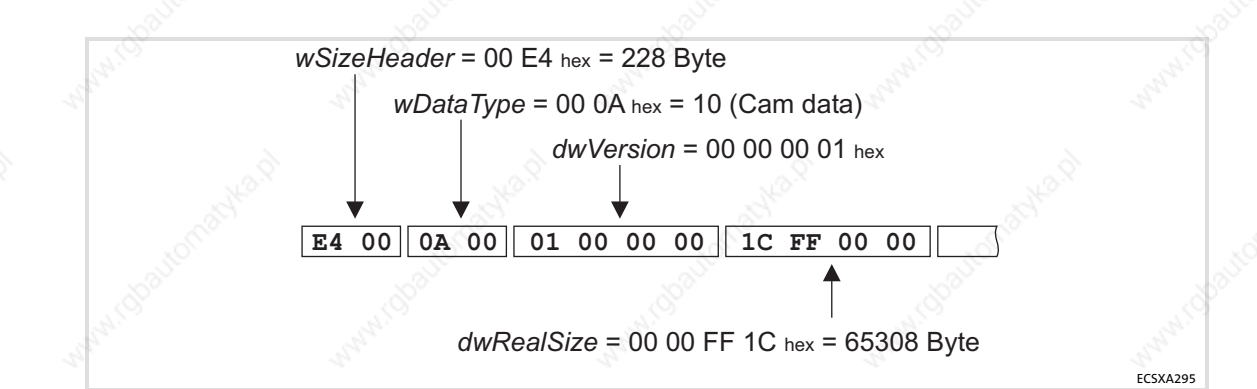

Fig. 14−1 Header interpretation

#### 14.3.4 Temporary codes

The codes C2500 and C2501 are temporary codes, i. e. the data of these codes

- does not assign storage space in the EPROM of the drive.
- cannot be stored with C0003 = 1 in the parameter set of the drive.
- is lost after switch-off of the drive or after mains failure.
- is fixedly interlinked with the flag area of the PLC.

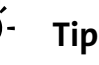

# Tip!

- ► Temporary codes are suited for the reception of parameters which are to be accessed during a switch−on cycle of the ECSxA... axis module only.
- $\blacktriangleright$  Furthermore, the codes present the possibility to directly (e. g. via HMI) access the flag area of the ECSxA... axis module without having to apply a variable.

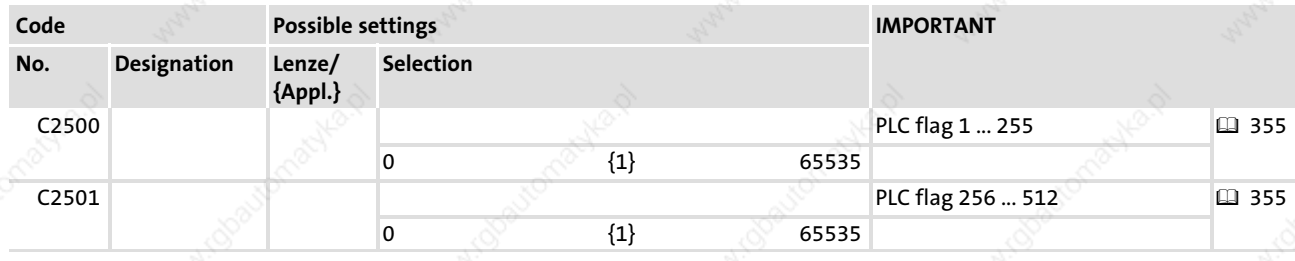

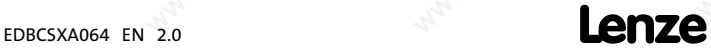

Memories RAM memory access via codes

#### 14.3.5 RAM memory access via codes

# 1 Note!

- $\triangleright$  In the system task, the memory access is processed at the same time as the PLC program. This is why the processing time depends on the workload of the system.
- ► If you want to access the RAM memory from the IEC 61131 program, you can use the functions of the LenzeMemDrv.lib function library for this purpose.

If you want to access the RAM memory of the ECSxA... axis module by external controls or PC tools, e. g. in order to manipulate the data of motion profiles online, you can implement a RAM memory access by means of the following codes:

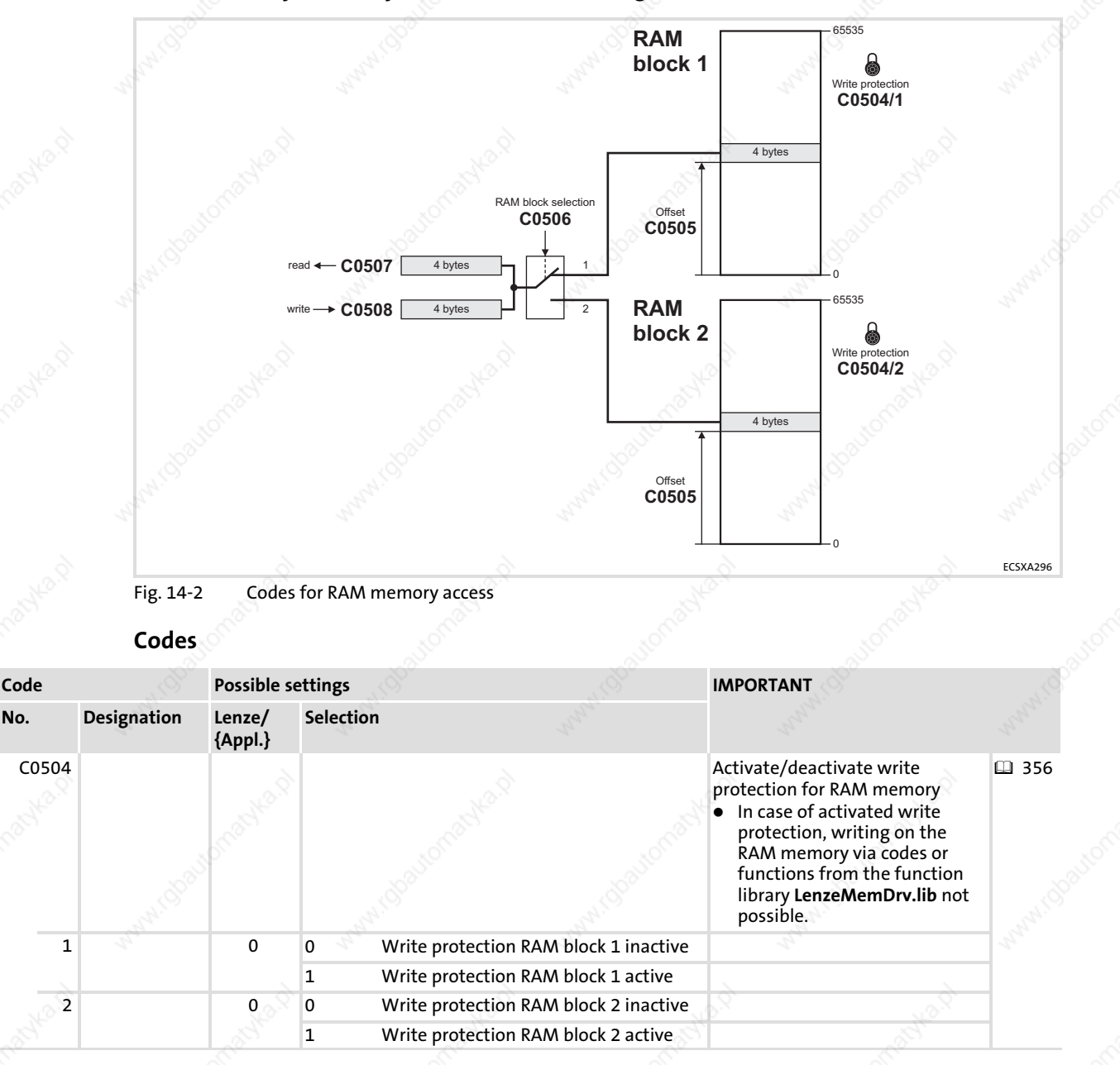

**Memories** 

14

RAM memory access via codes

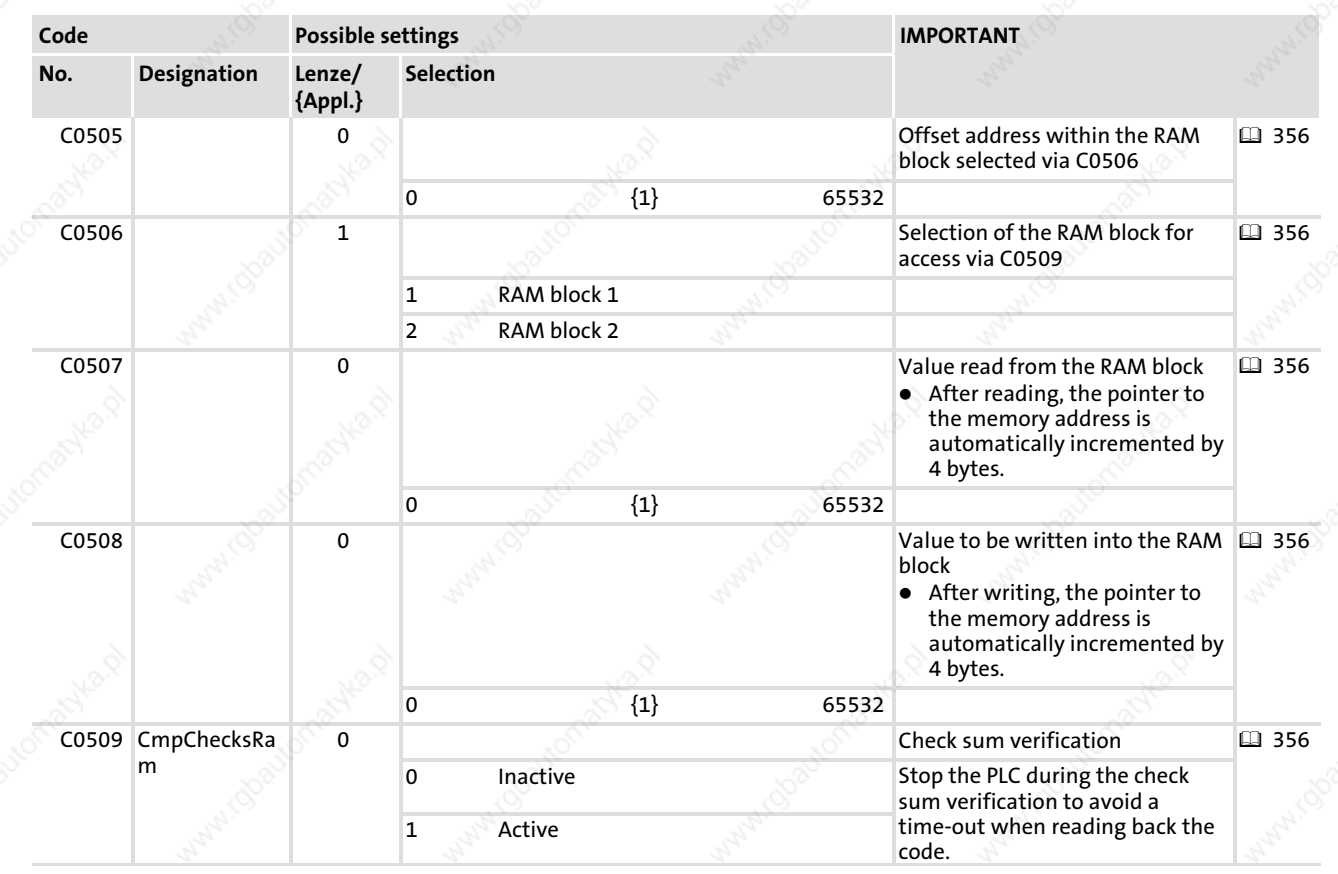

#### Auto increment access

Reading/writing of the corresponding 4 data bytes is effected by means of the "auto increment access", i. e. the pointer to the corresponding address in the selected RAM block is automatically incremented by 4 bytes after every reading of the code C0507, or after writing of the code C0508.

Example: reading of successive "double integer" values from the RAM block by means of auto increment access

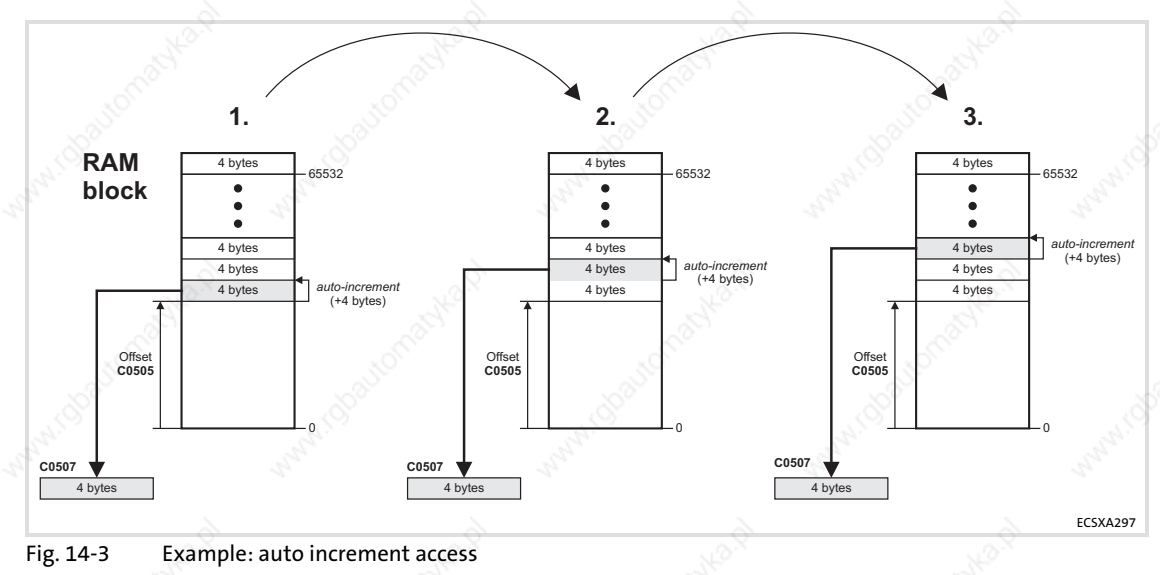

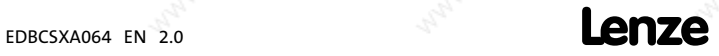

357

System program organisation units

#### 14.4 System program organisation units

System POUs are program organisation units of the "program" type, which by means of a specific designation adopt the feature of being started subject to an event occurring in the ECSxA... axis module.

- The program includes max. 1000 instructions for system POUs.
- Unlike tasks or PLC\_PRG, system POUs are not run-time monitored by a "watchdog".
- See the following table for special POU names and the related events for starting the POU:

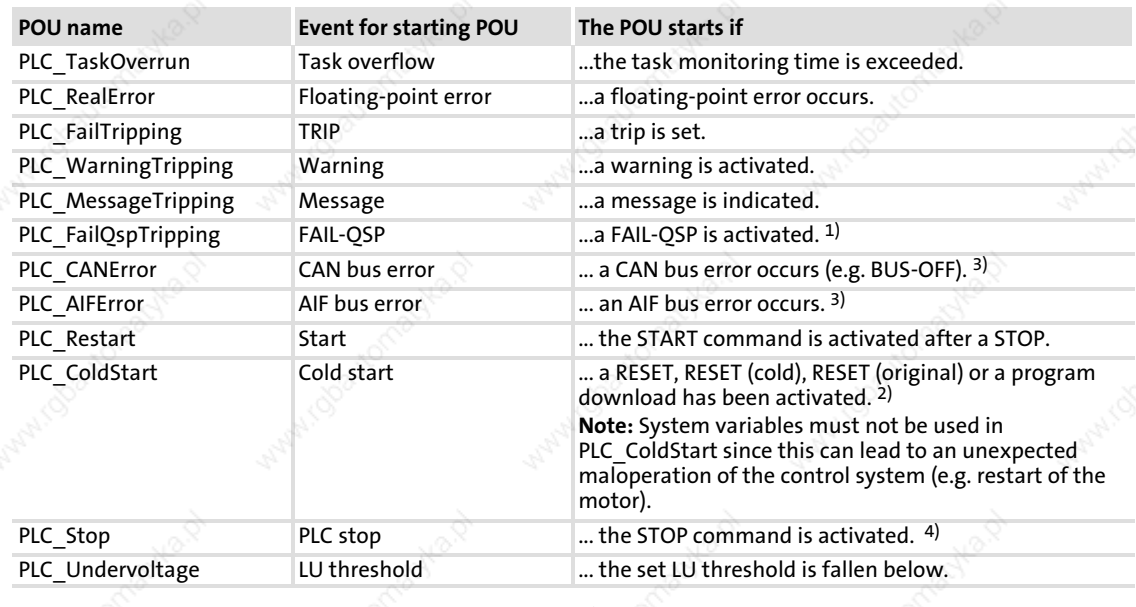

<sup>1)</sup> Is only called if pulse inhibit is not active.

2) The CAN/AIF bus is ready after this POU has been executed.

3) Only called if all monitoring functions of the corresponding communication are deactivated.

4) This POU is not activated by Reset (cold, original)!

### Tip!

If you need a system POU for an event−controlled start, create a "program" POU and use the name of this POU as POU name related to the corresponding event listed in the table.

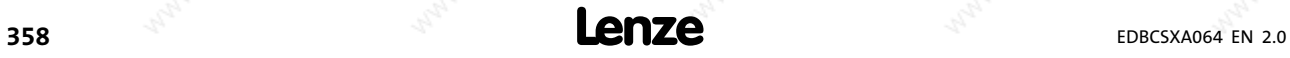

Appendix Code list 14

# 14.5 Code list

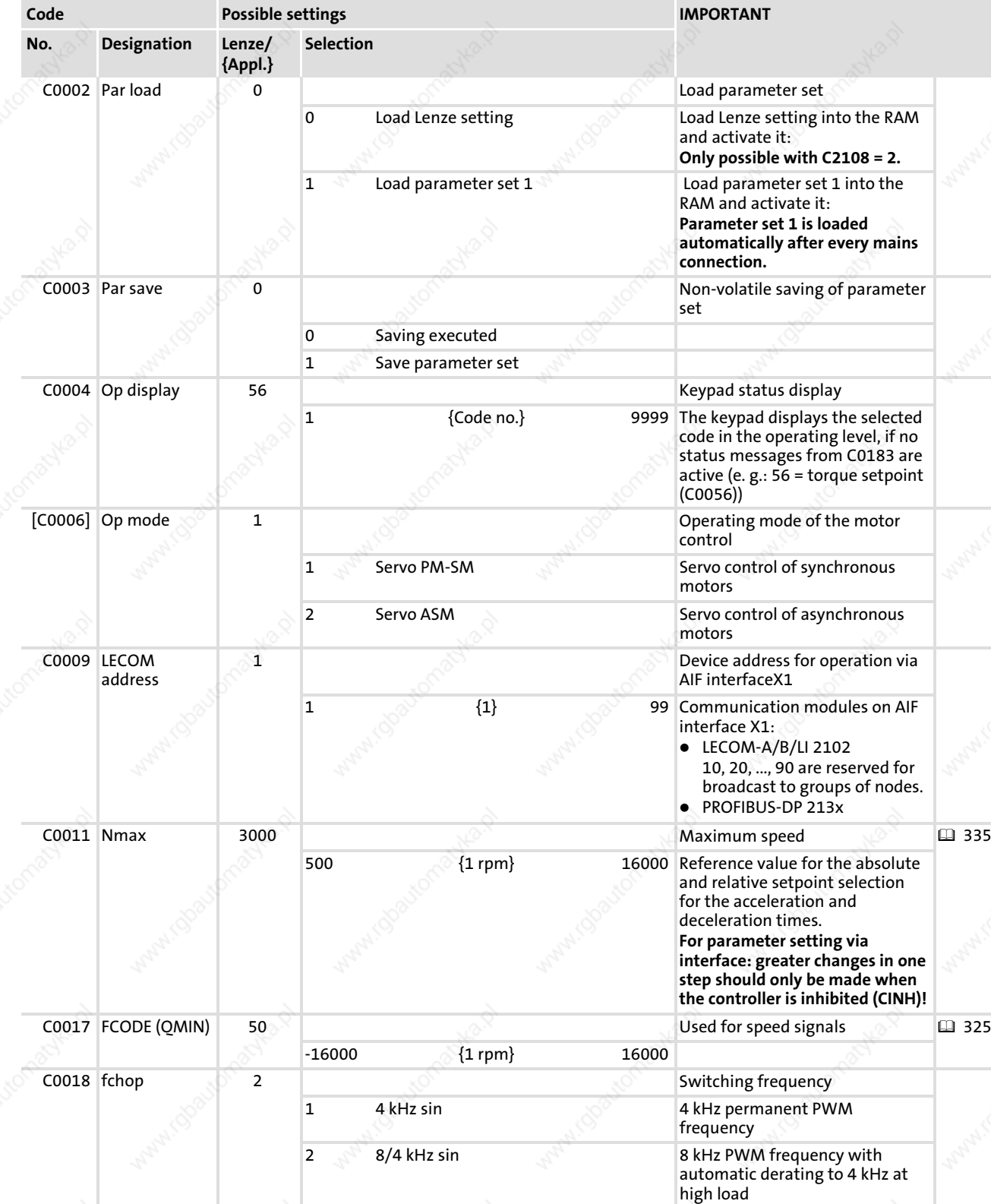

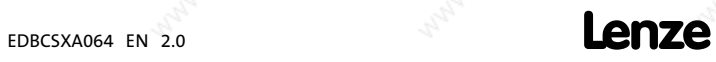

# 14

### Appendix Code list

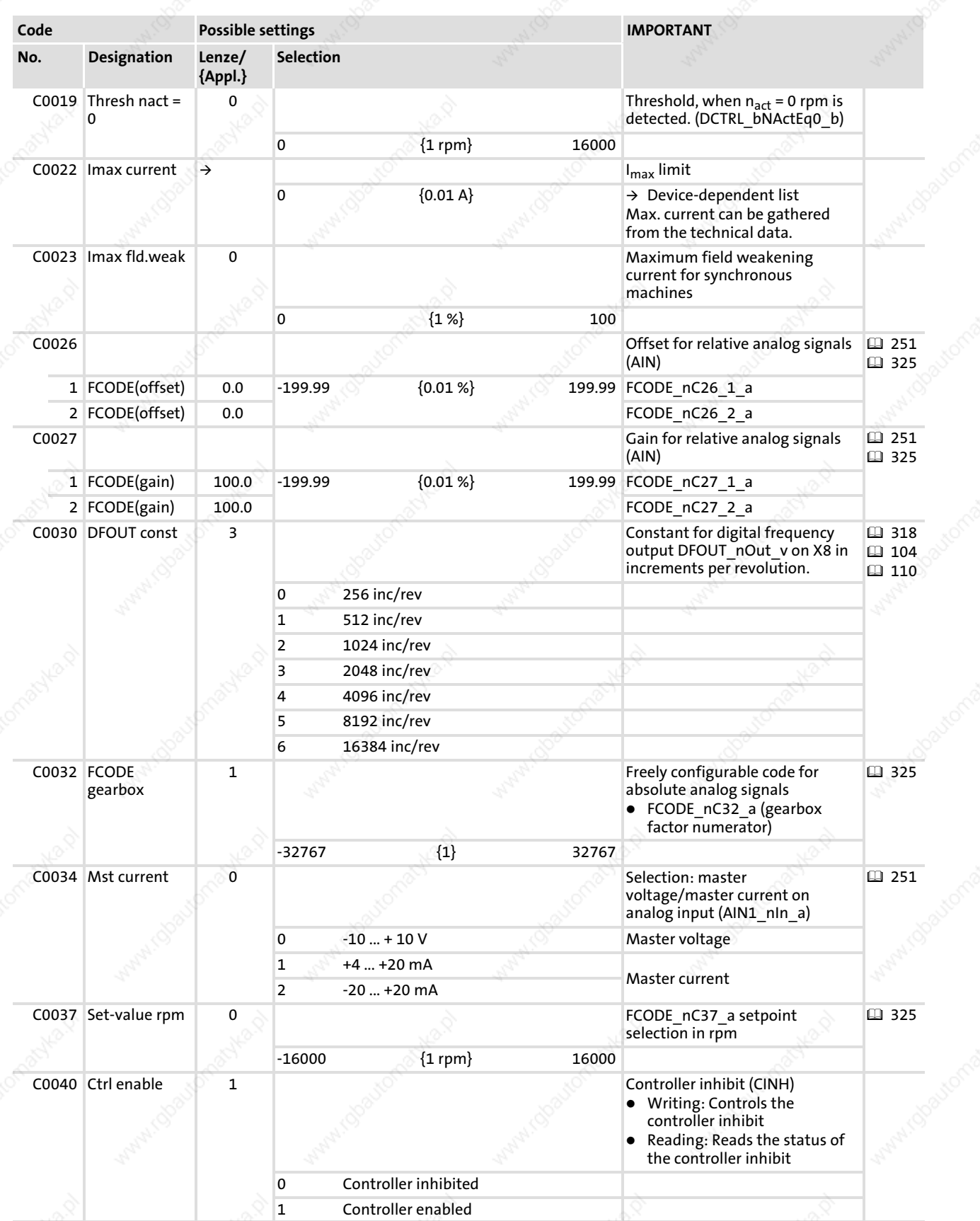
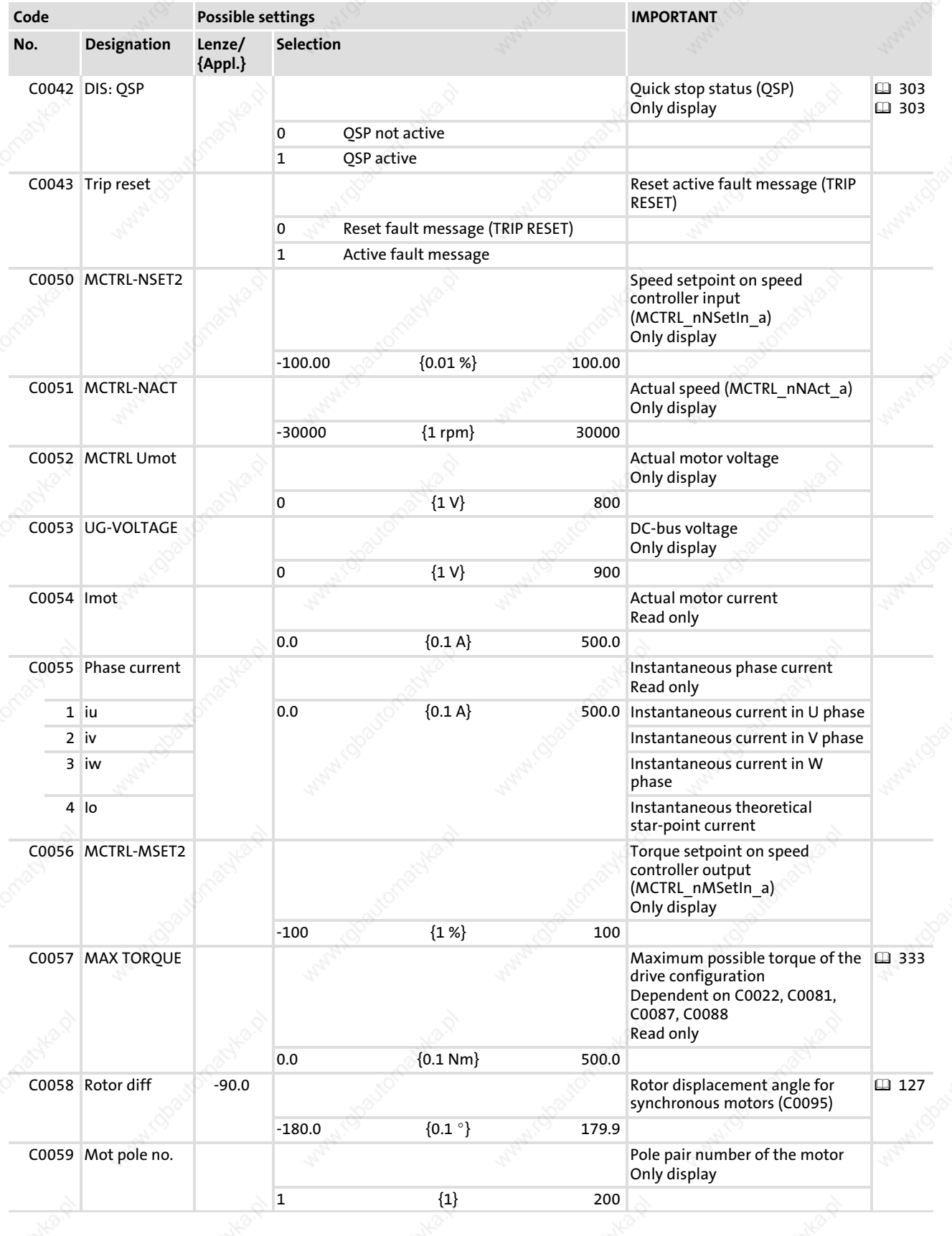

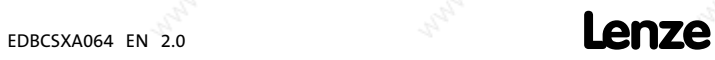

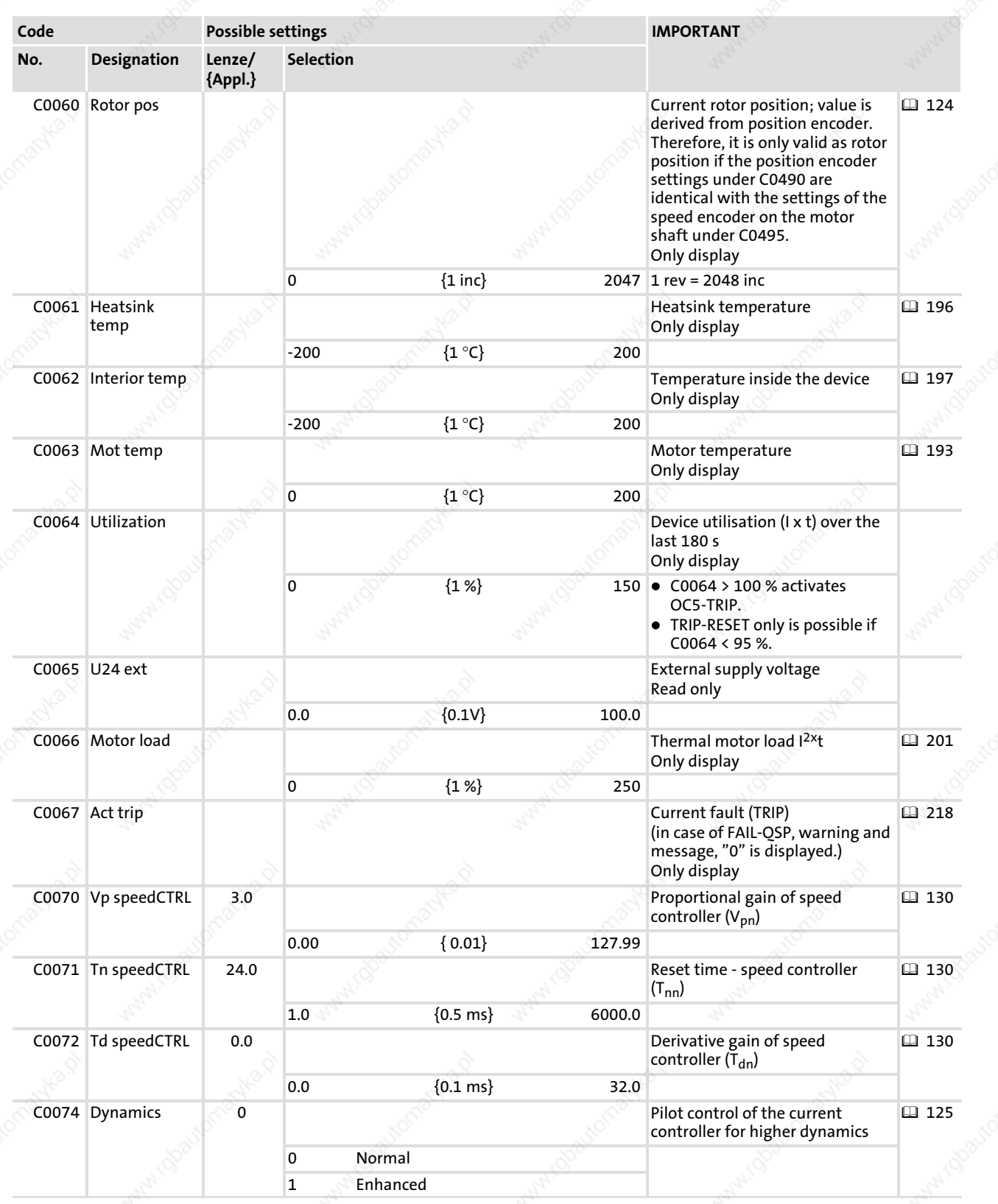

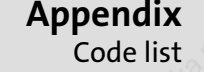

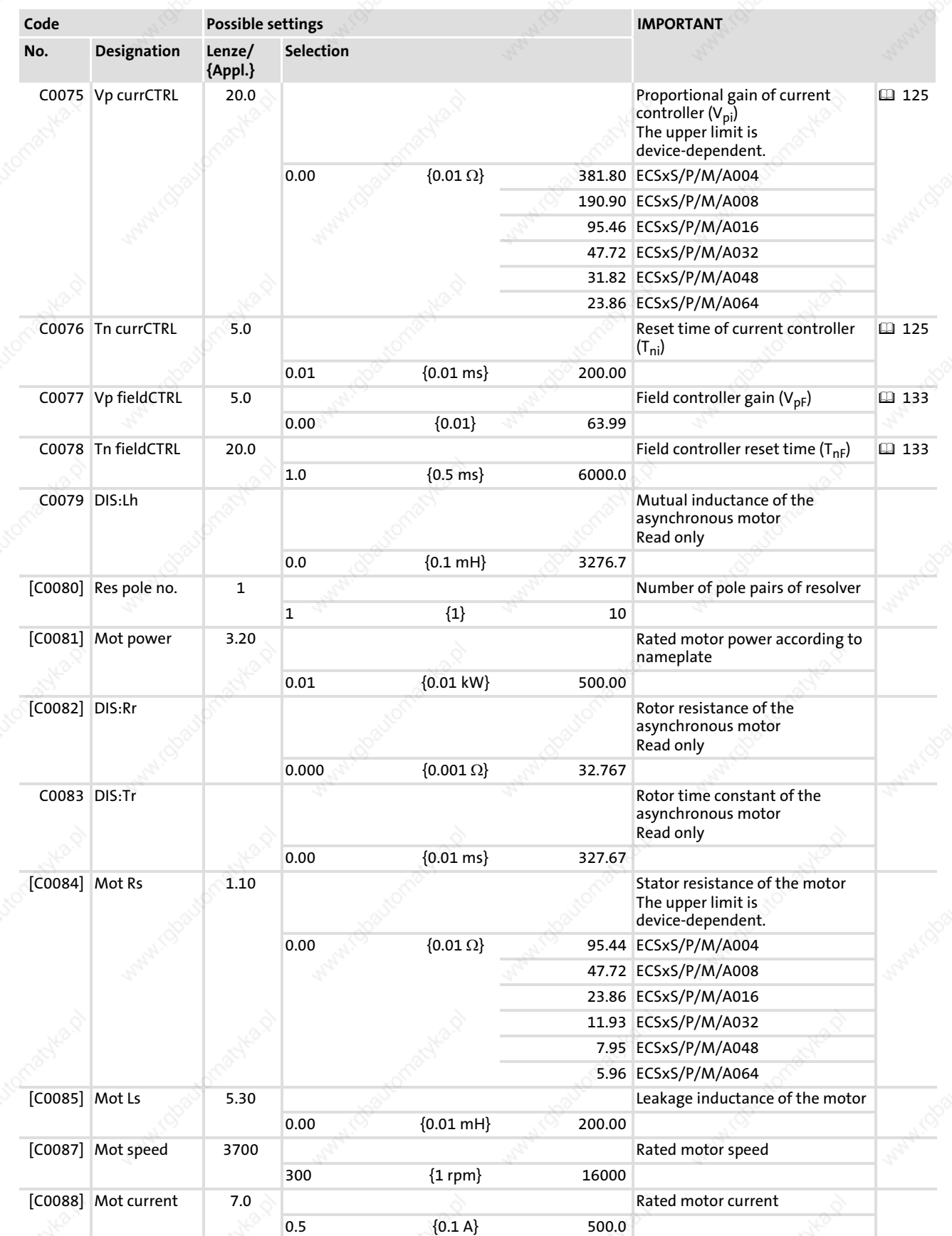

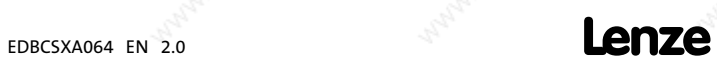

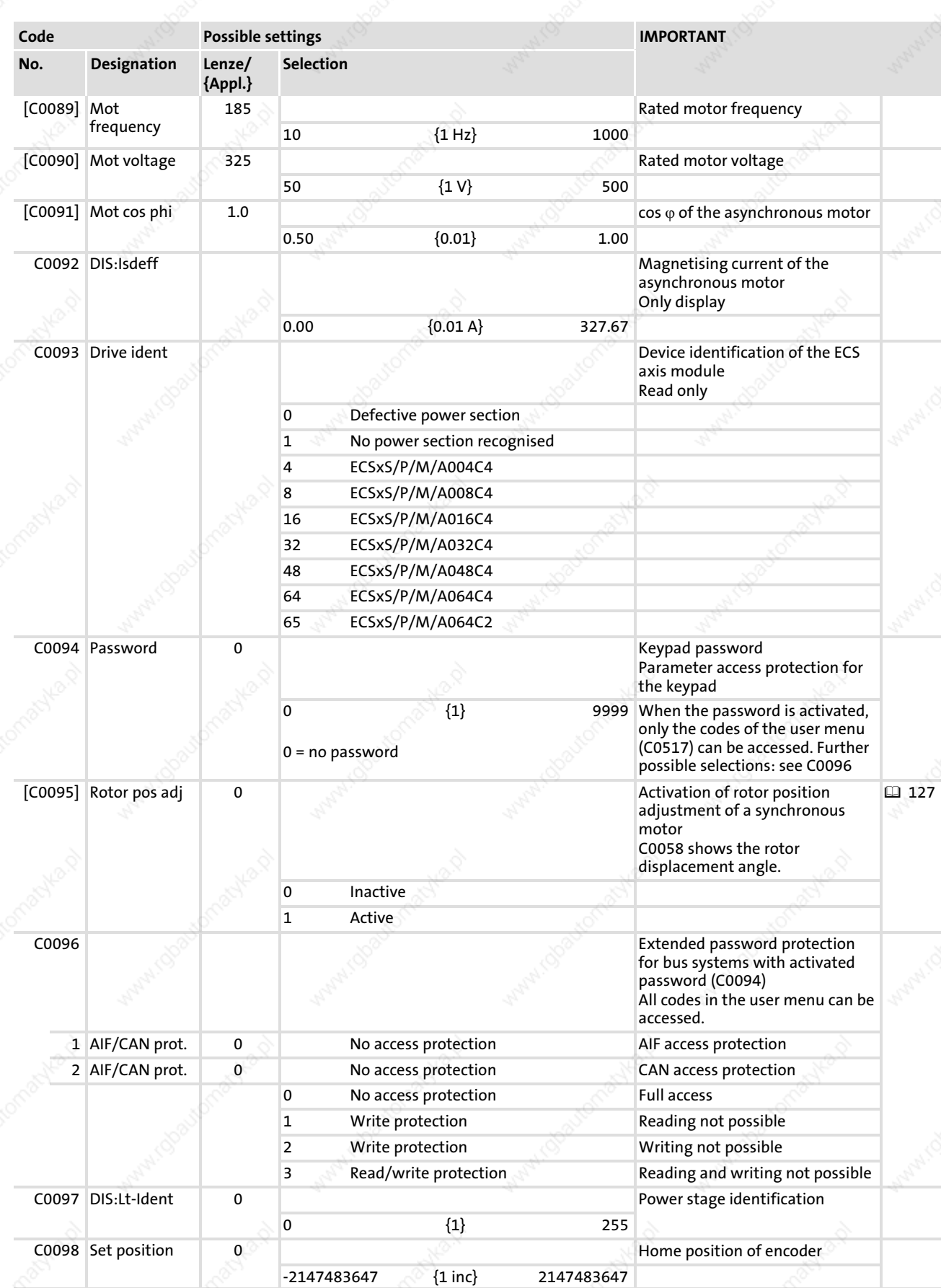

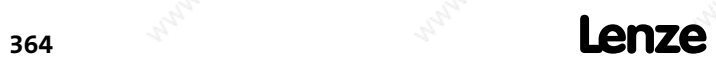

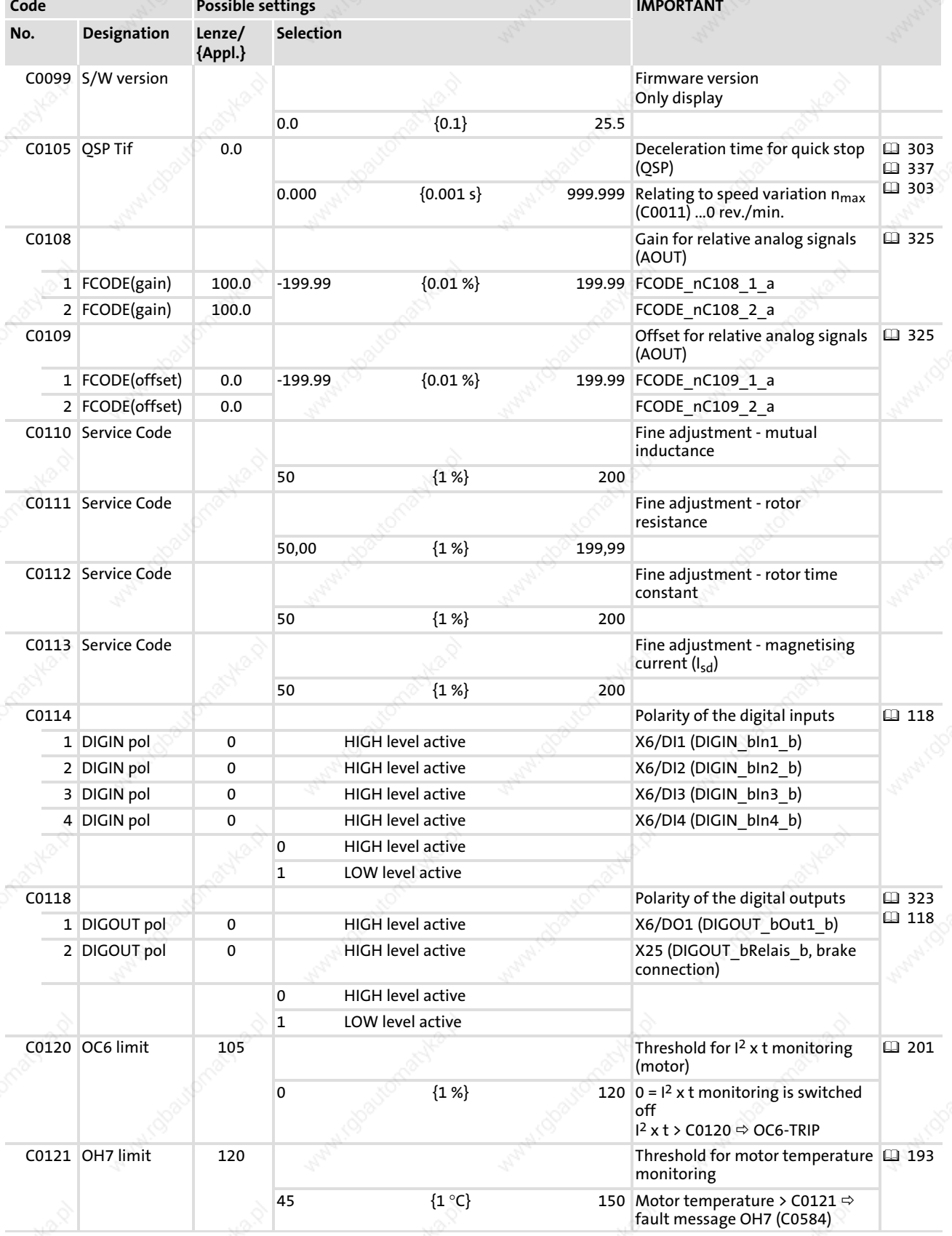

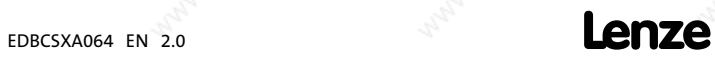

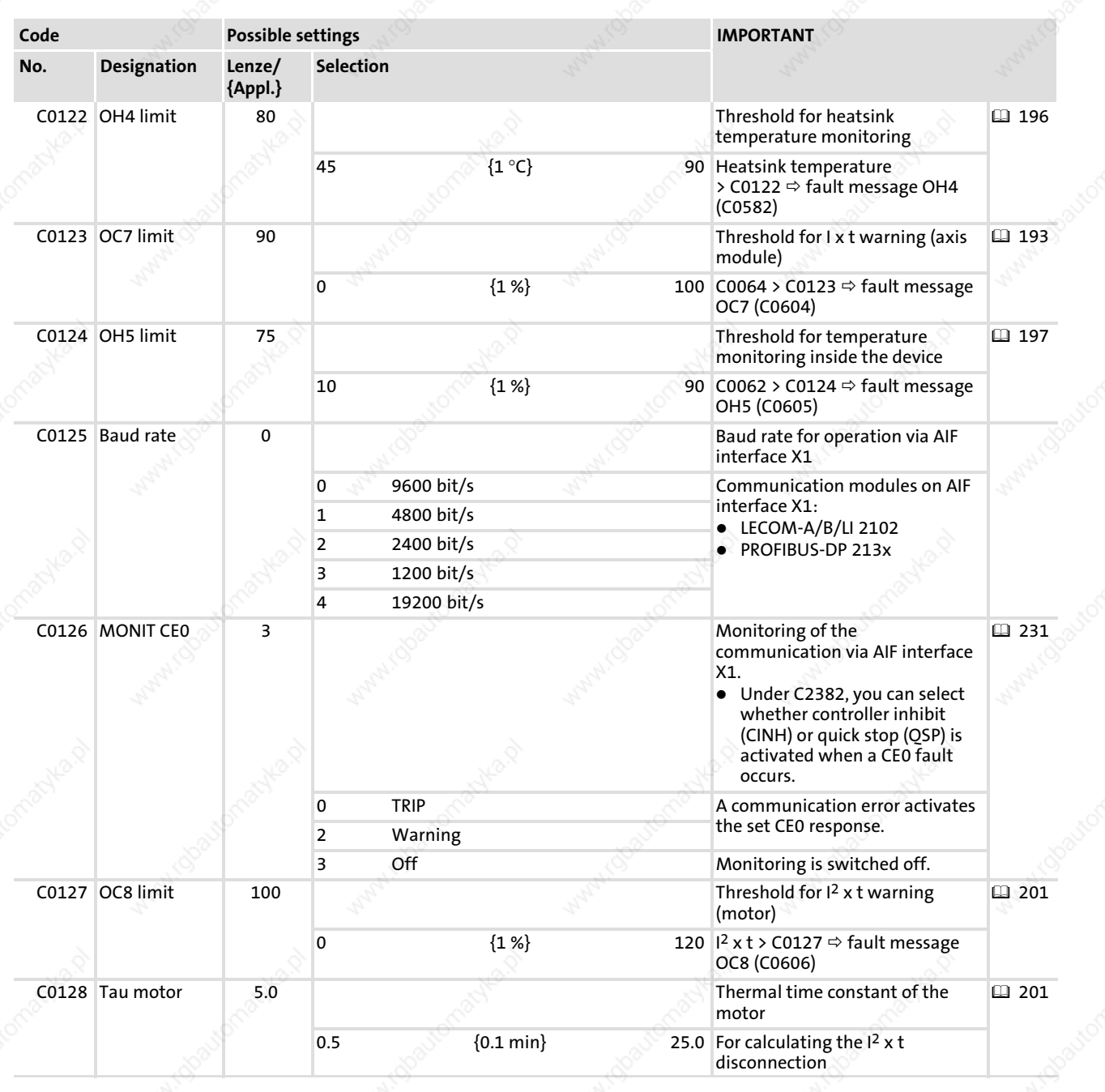

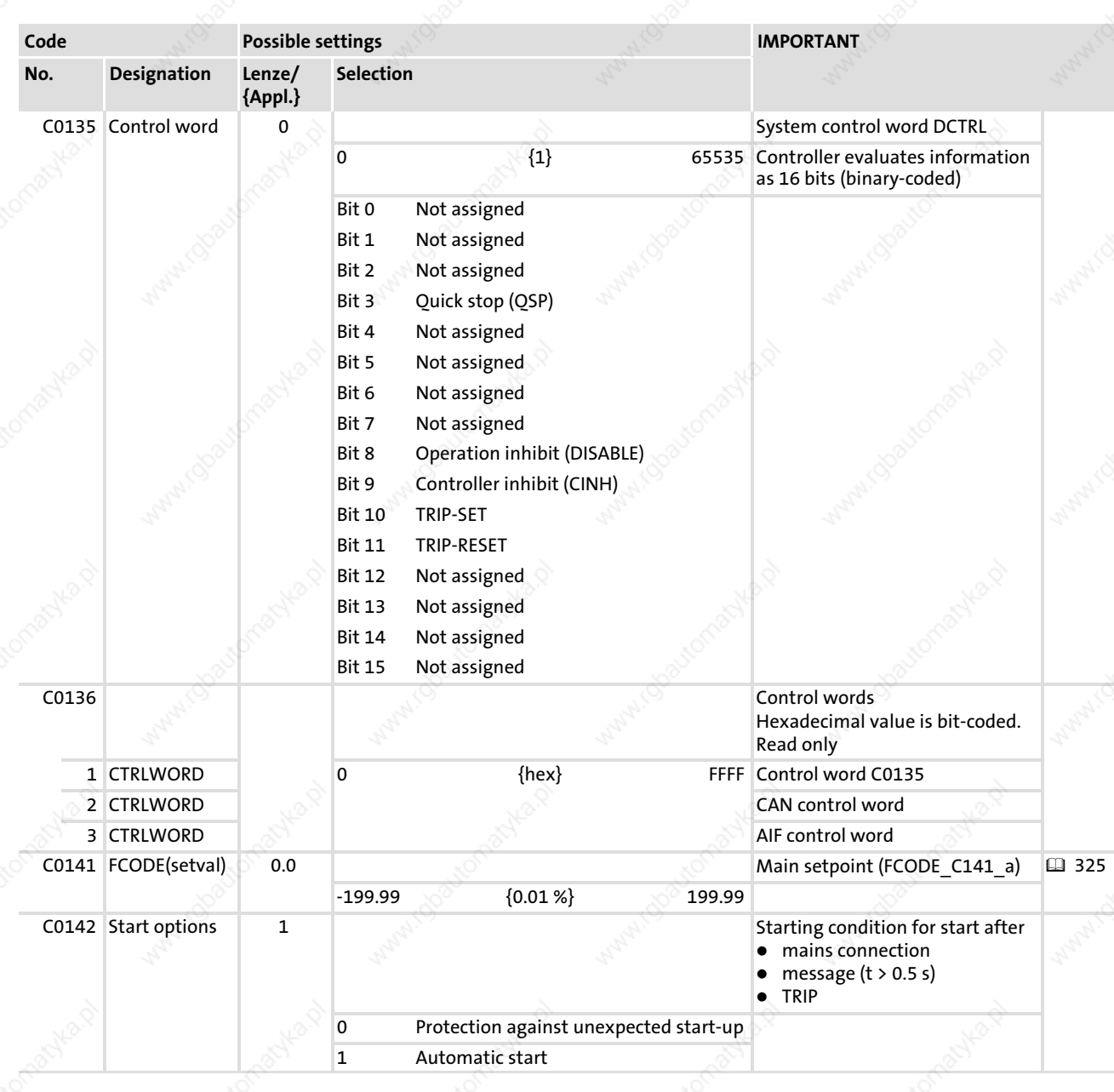

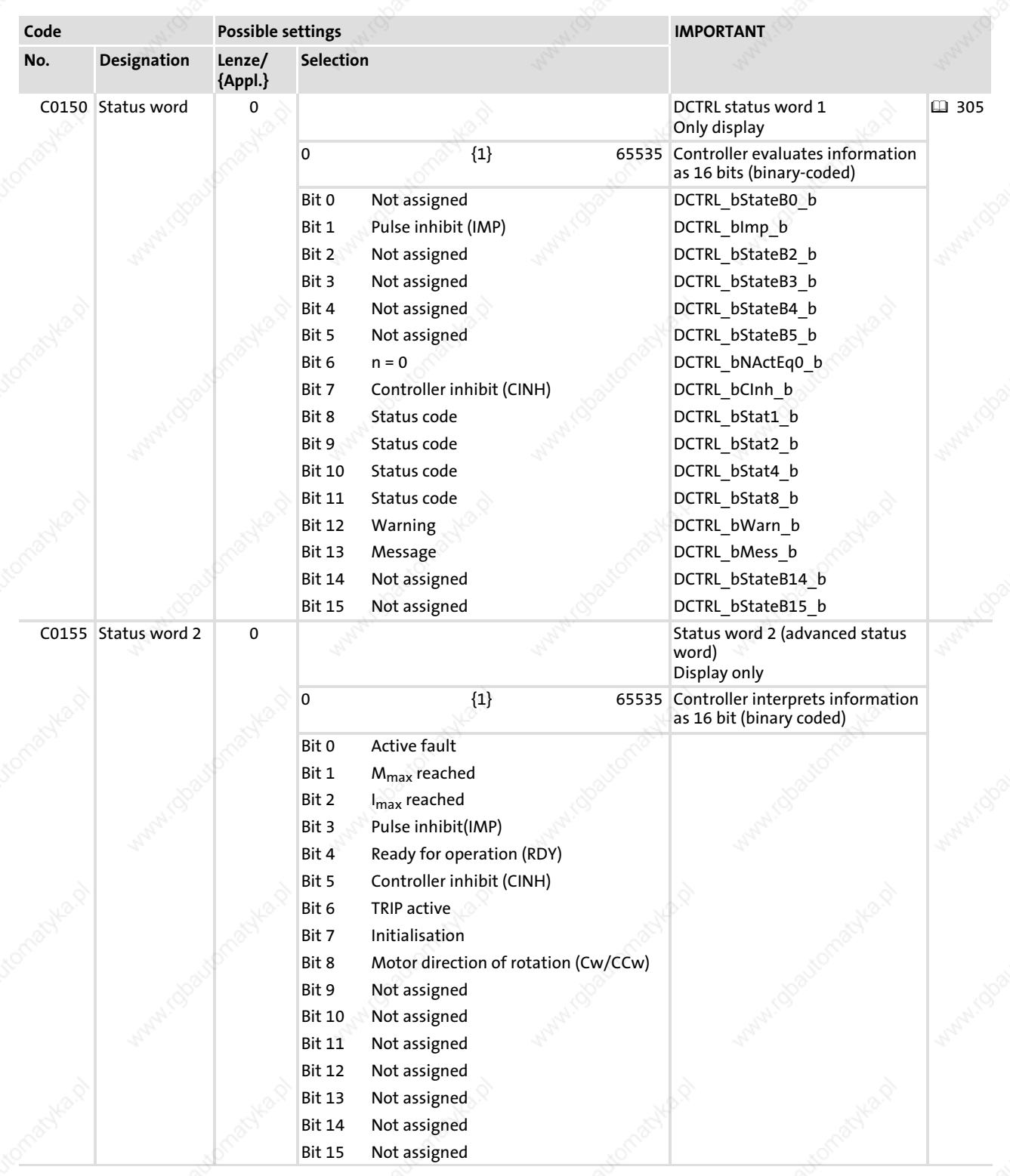

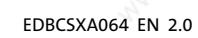

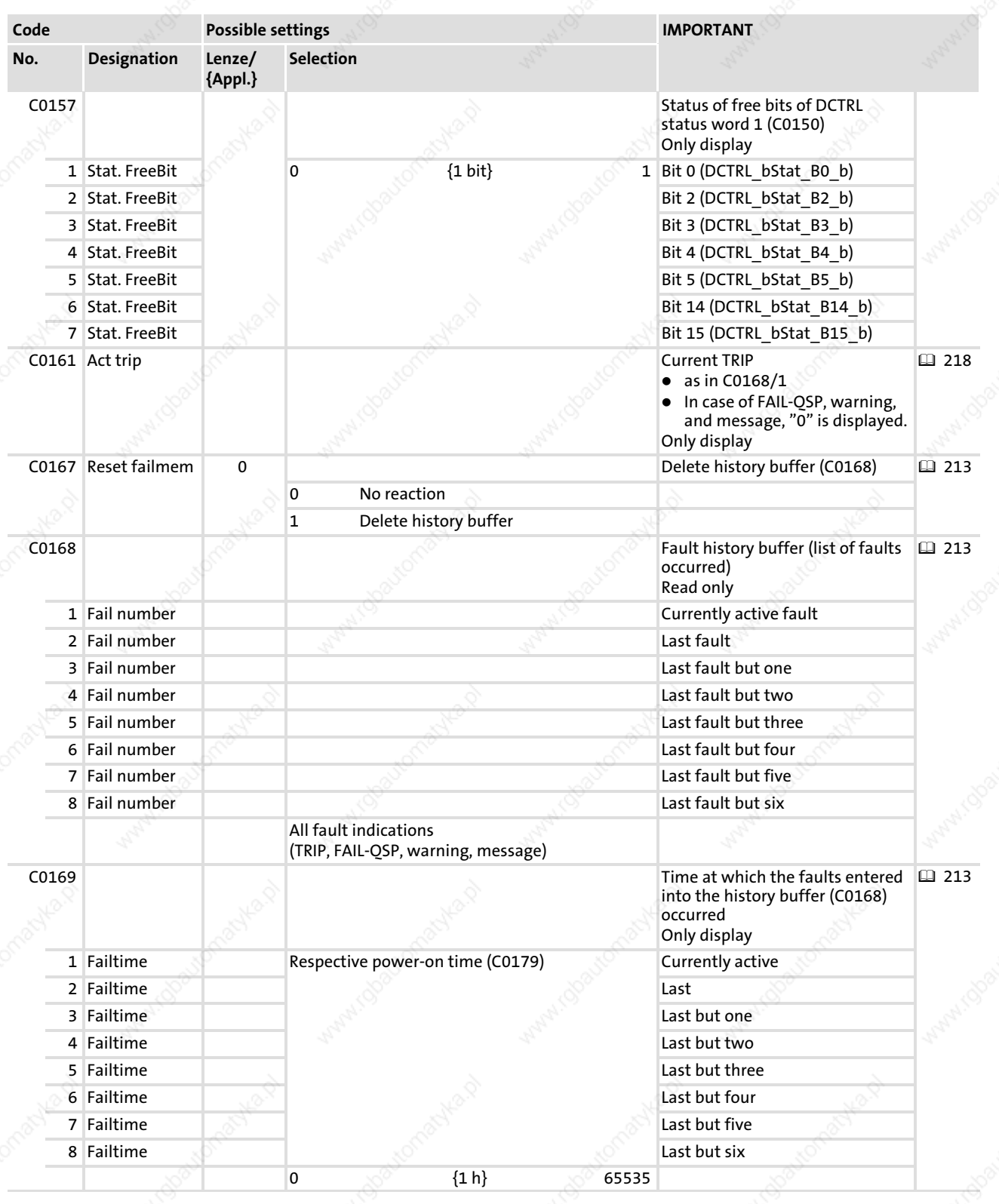

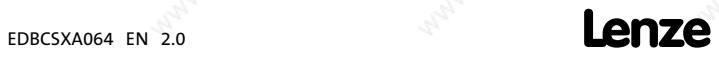

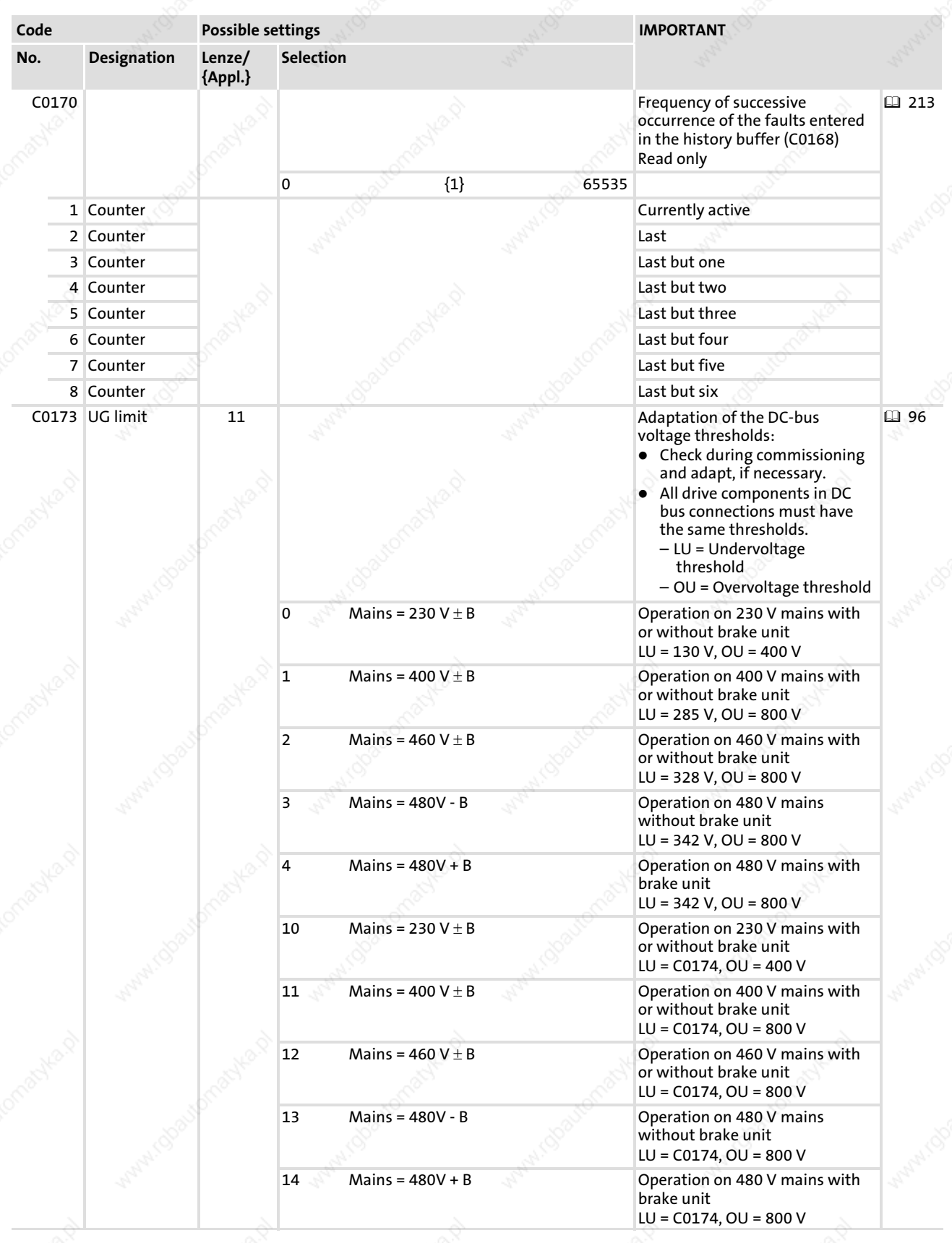

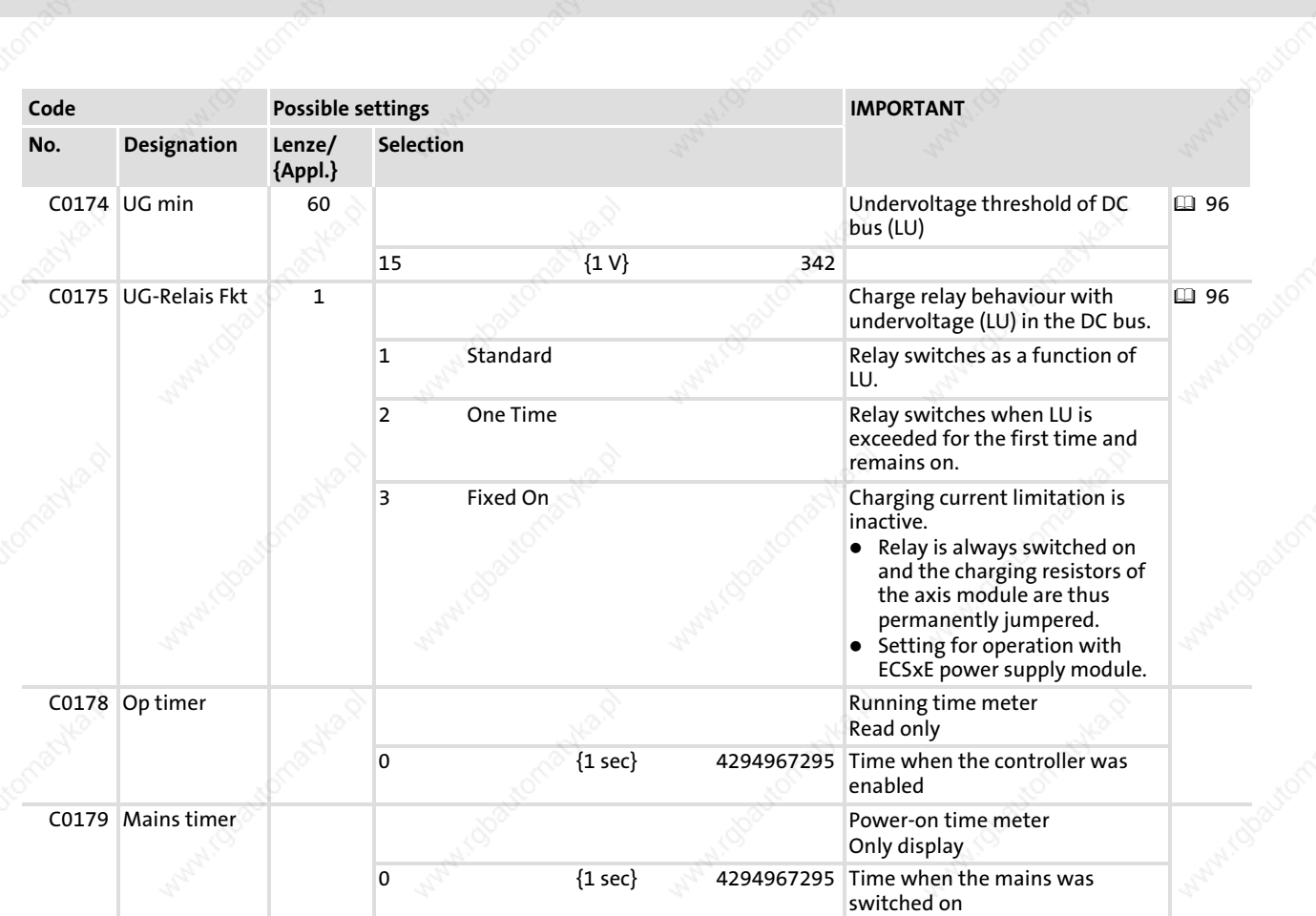

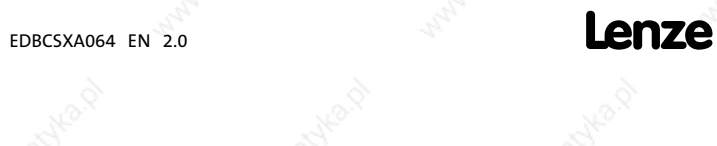

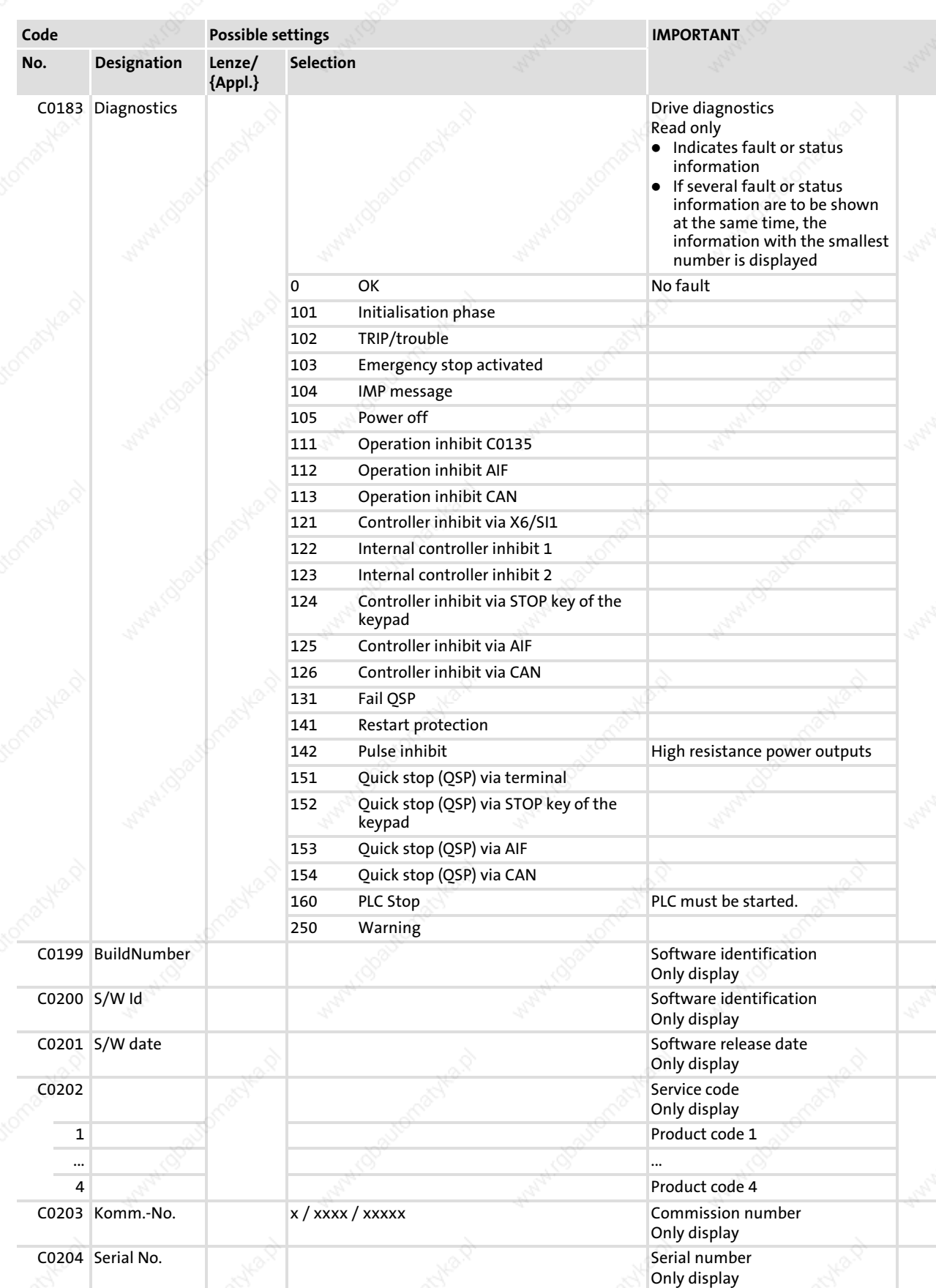

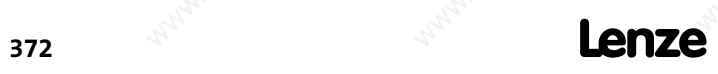

Appendix

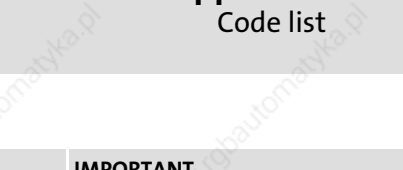

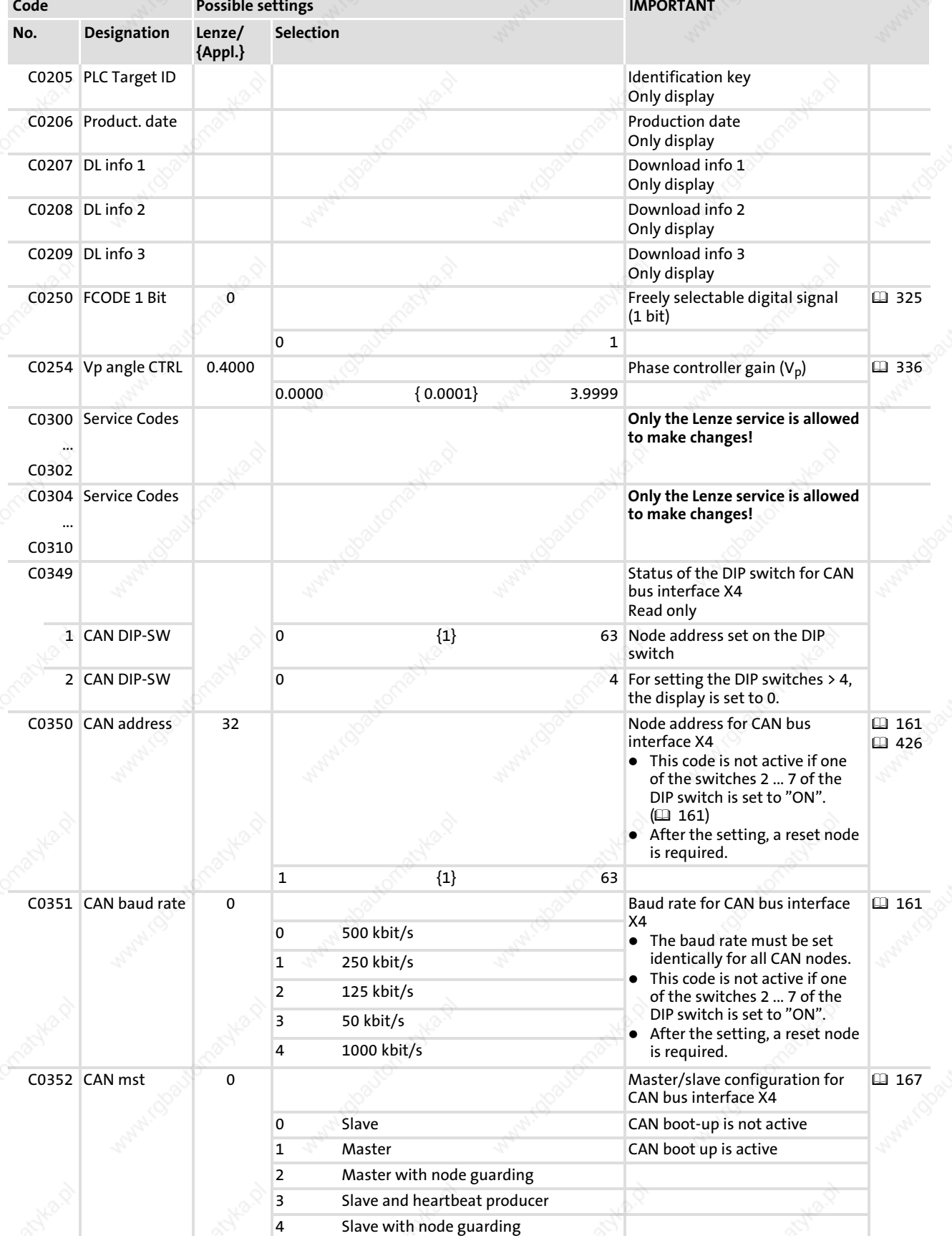

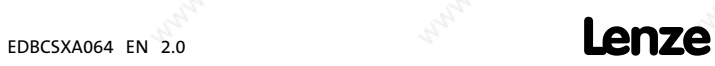

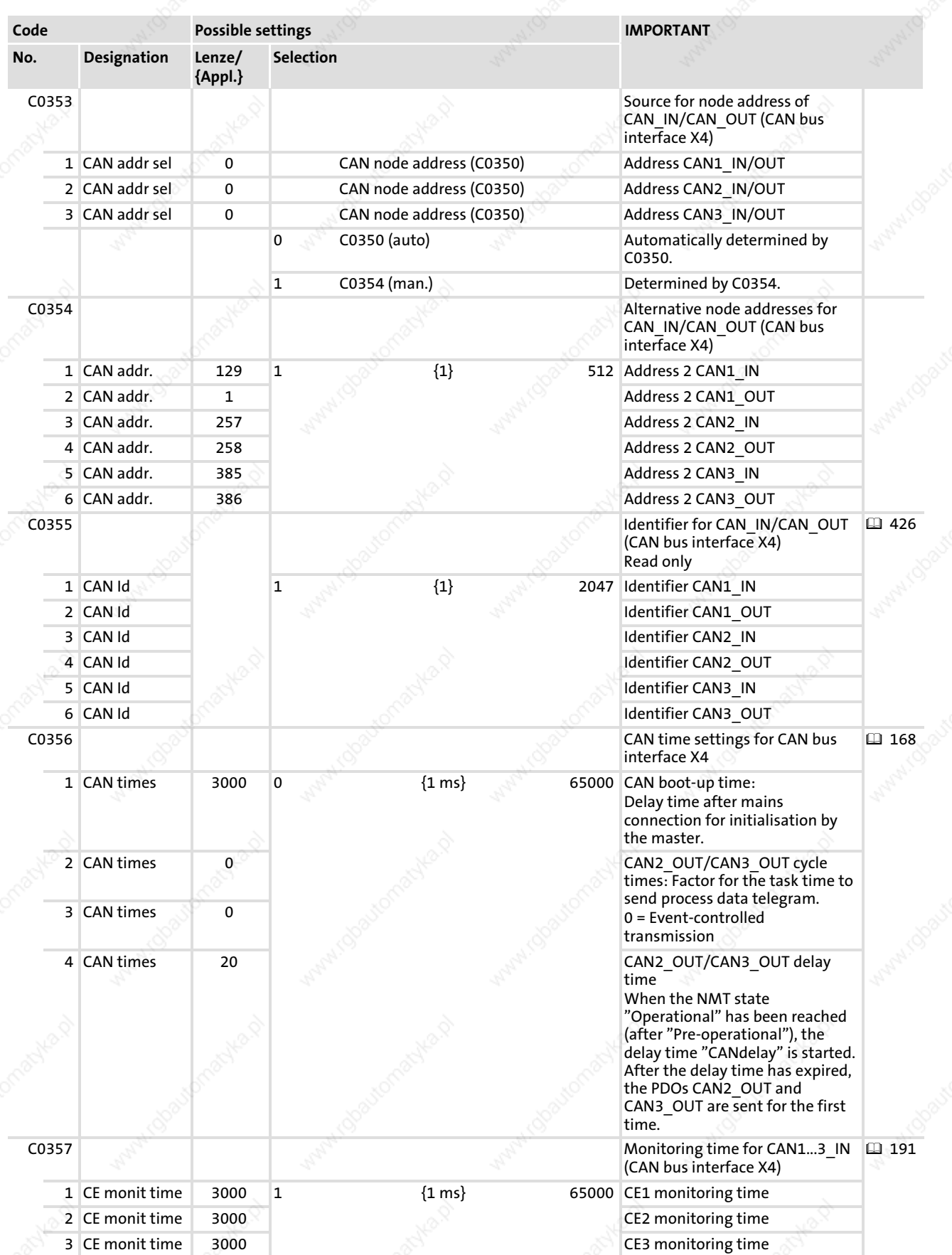

14

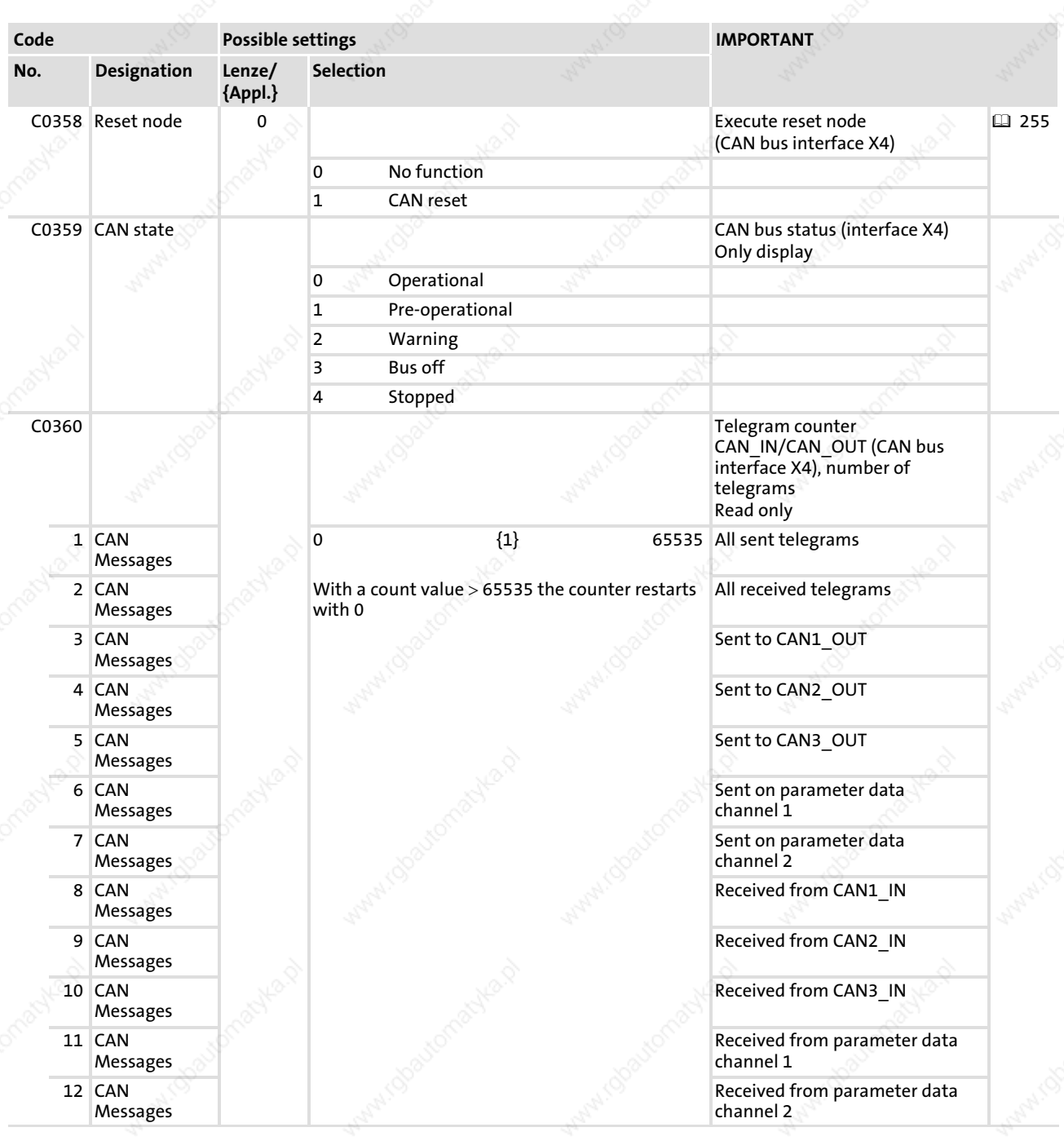

EDBCSXA064 EN 2.0 **Lenze** 

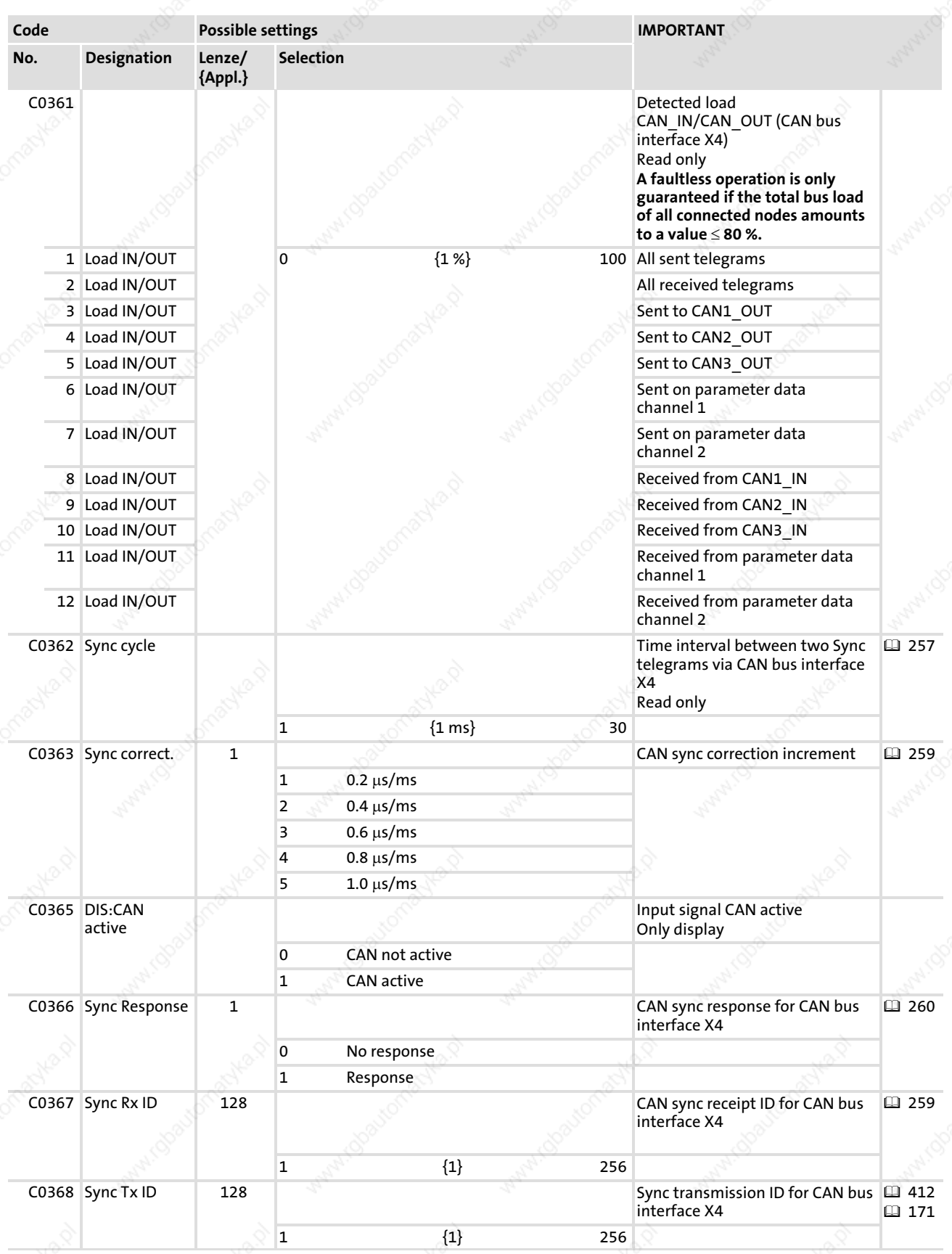

Appendix

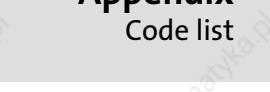

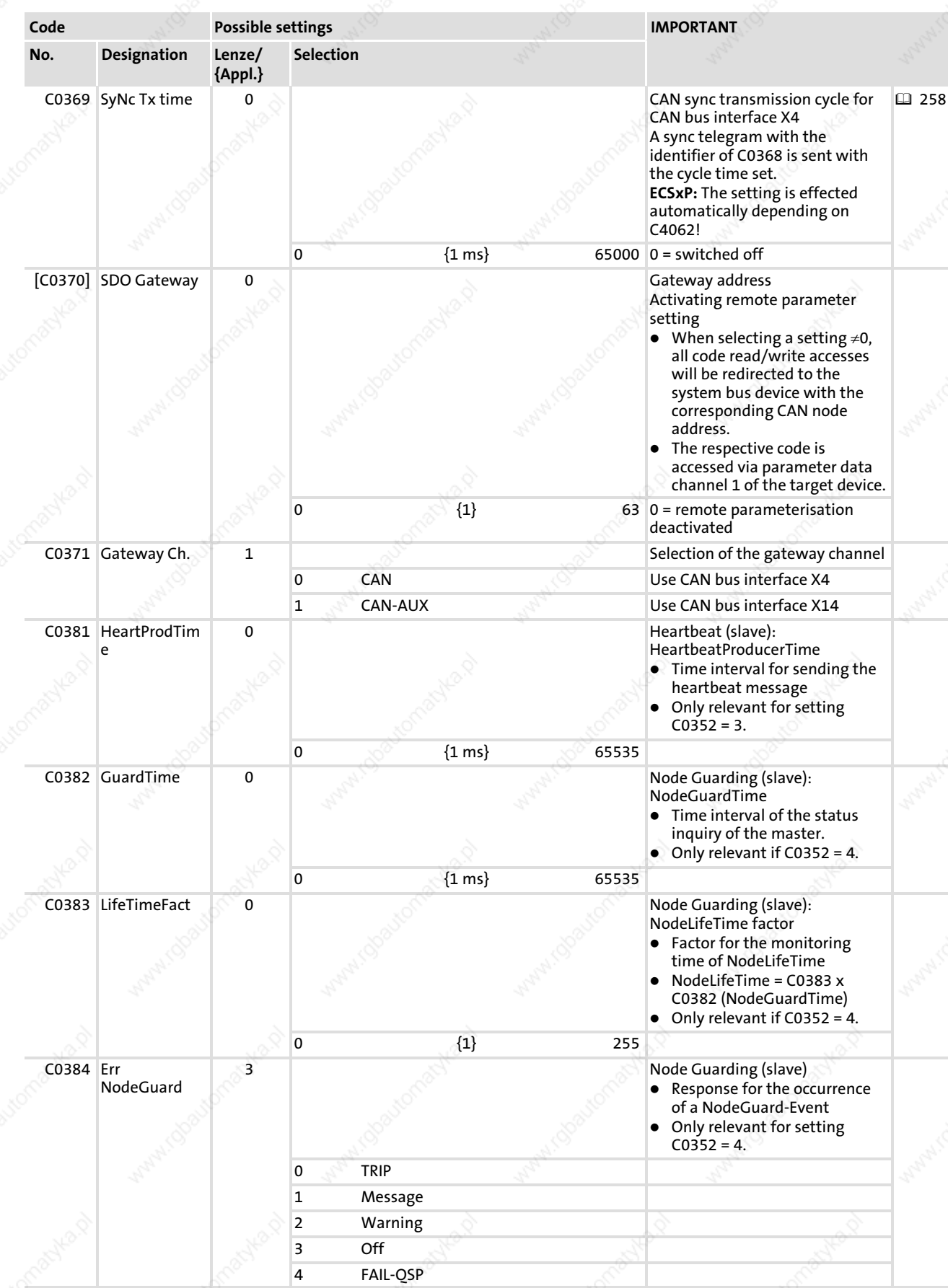

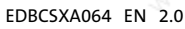

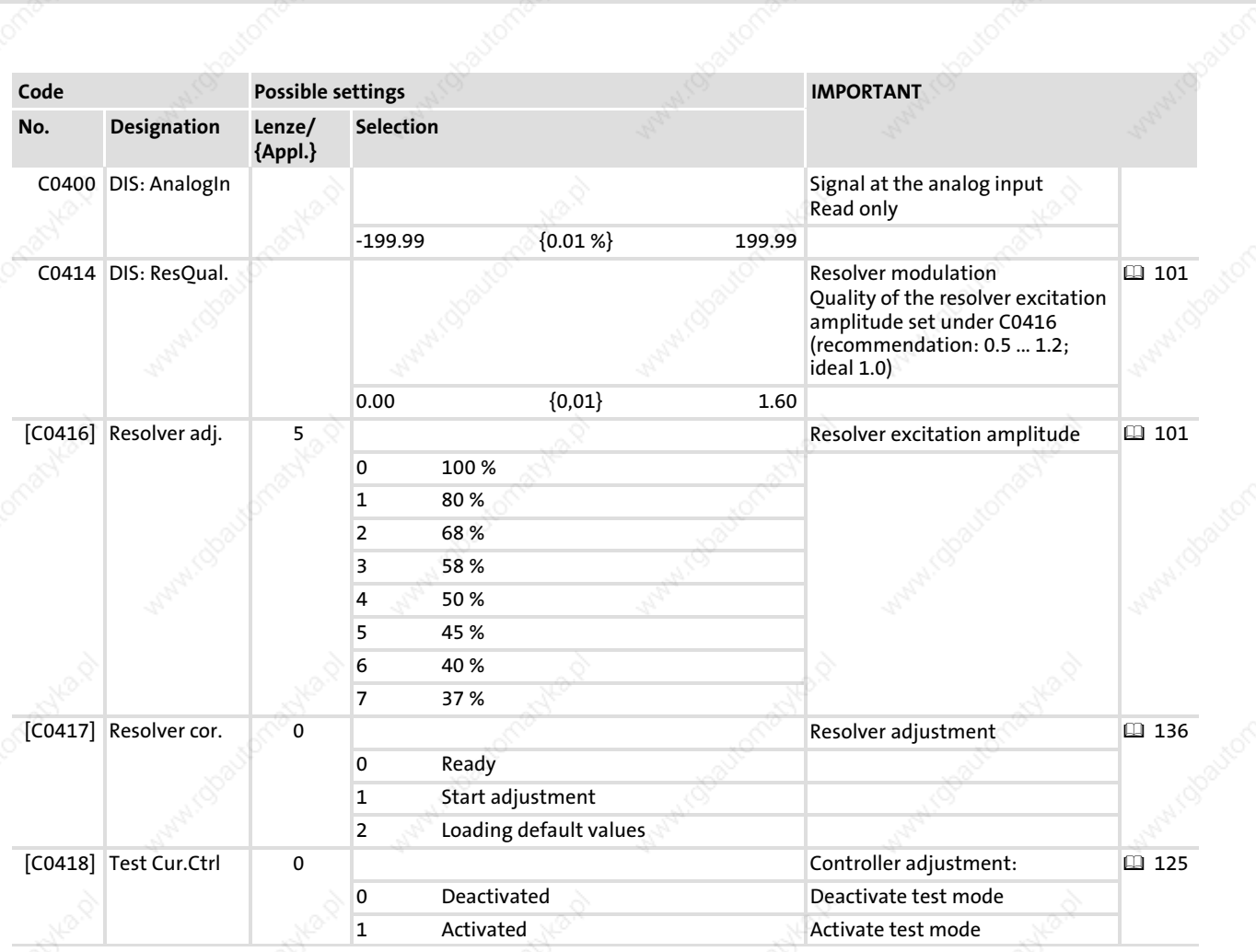

14

Code Possible settings IMPORTANT Lenze/ Selection {Appl.} No. Designation [C0419] Enc. Setup 110 Encoder selection Selection of encoder type indicated on the nameplate of  $\Box$  110 the Lenze motor. The encoder data (C0420, C0421, C0427) is set automatically in accordance with the selection. 日309 日 104 0 Common 110 IT512−5V Incremental encoder with TTL level <sup>111</sup> IT1024−5V 112 IT2048−5V 113 IT4096−5V 210 IS512−5V SinCos encoder 211 IS1024−5V 212 IS2048−5V 213 IS4096−5V 307 AS64−8V SinCos absolute value encoder with Hiperface® interface (single−turn) Selections 307, 308, 309 are only possible with operating system 7.0 or higher. 308 AS128−8V 309 AS256−8V 310 AS512−8V 311 AS1024−8V 407 AM64−8V SinCos absolute value encoder with Hiperface® interface (multi−turn) Selections 407, 408, 409 are only possible with operating system 7.0 or higher. 408 AM128−8V 409 AM256−8V 410 AM512−8V 411 AM1024−8V [C0420] Encoder const. 512 Number of increments of the encoder 日 309 日 104 日 110 1 {1 inc/rev} 8192 Sets C0419 = 0 ("common") if the value is altered.  $[CO421]$  Encoder volt  $\begin{array}{|c|c|c|c|c|}\n\hline\n0 & 0 & \infty\n\end{array}$  Encoder voltage  $\begin{array}{|c|c|c|c|c|}\n\hline\n\end{array}$ 0 5.0 V 5.0 V Sets C0419 = 0 ("common") if the  $\Box$  104 (2) 110 **value is altered.** The state of the state of the state of the state of the state of the state of the state of the state of the state of the state of the state of the state of the state of the state of the state of the sta 2 6.3 V 3 6.9 V 4 7.5 V 5 8.1 V **C0426** DIS: In Signal at DFIN input Only display 日 309 −32767 {1 rpm} 32767 [C0427] Enc. signal 0 Function of the master frequency 309 input signals on X8 (DFIN)  $\begin{array}{c}\n\Box 104 \\
\Box 110\n\end{array}$  110 0 2−phase 1 A: speed B: direction 2 A or B: speed or direction

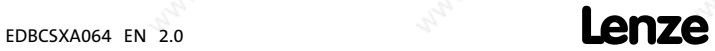

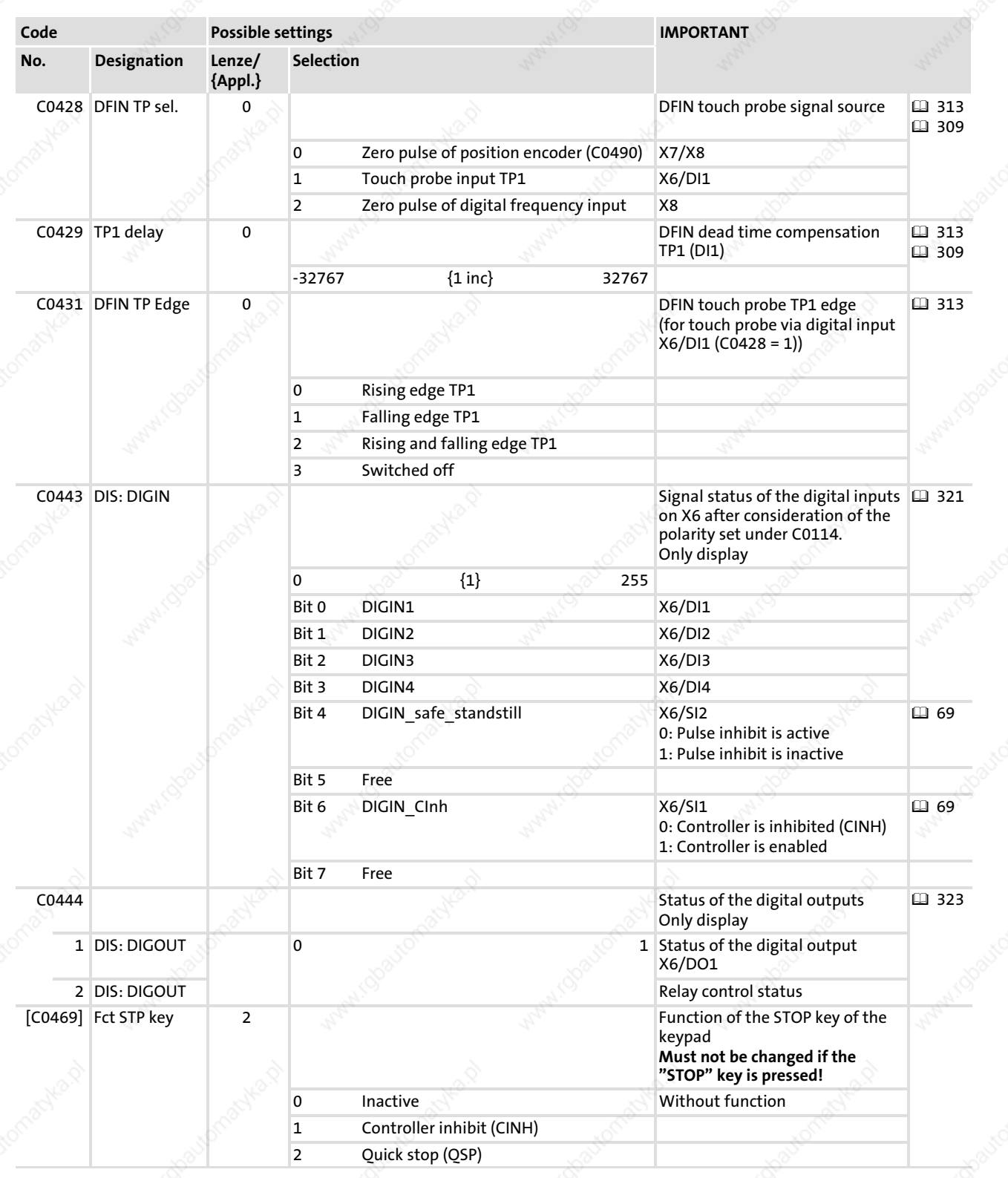

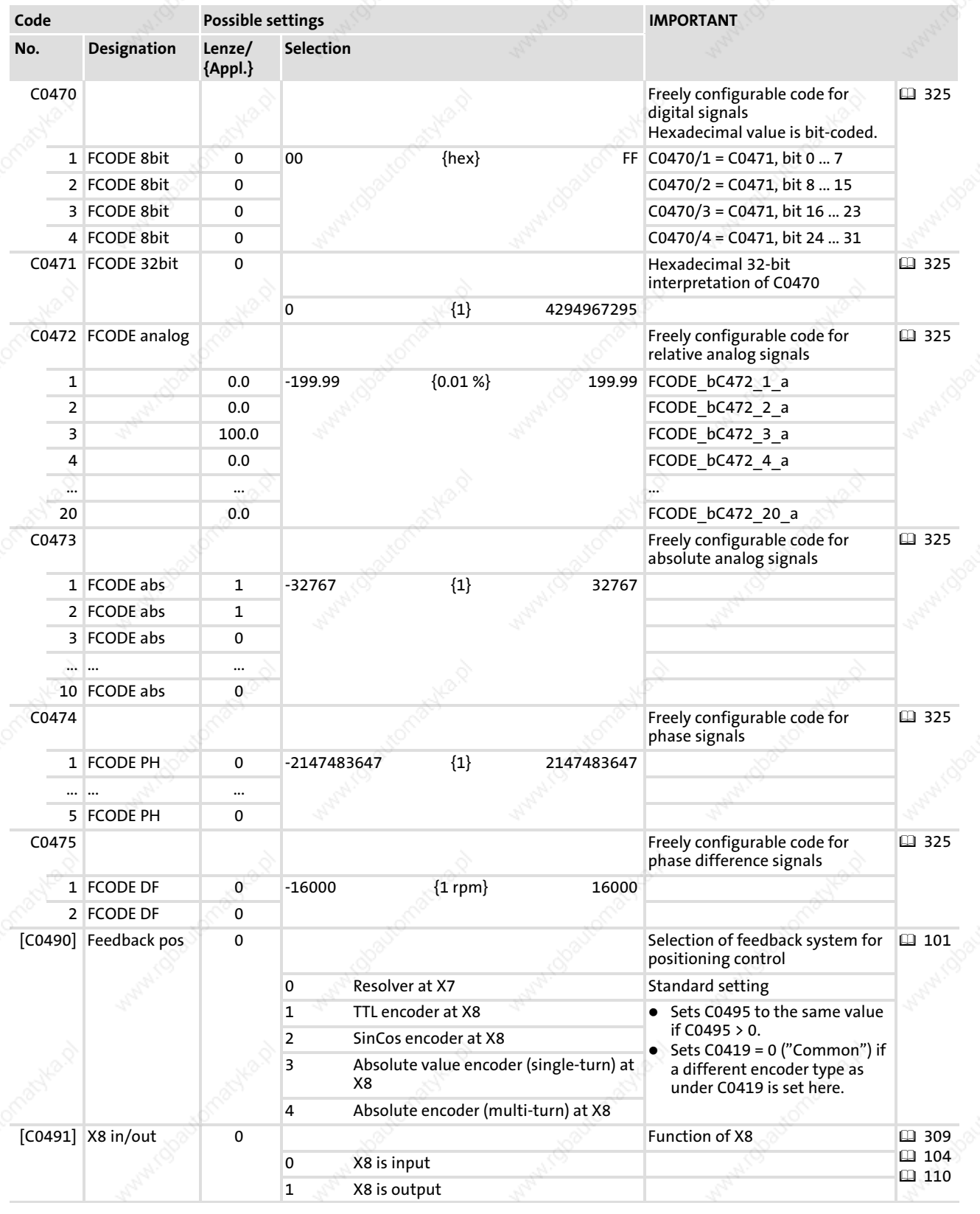

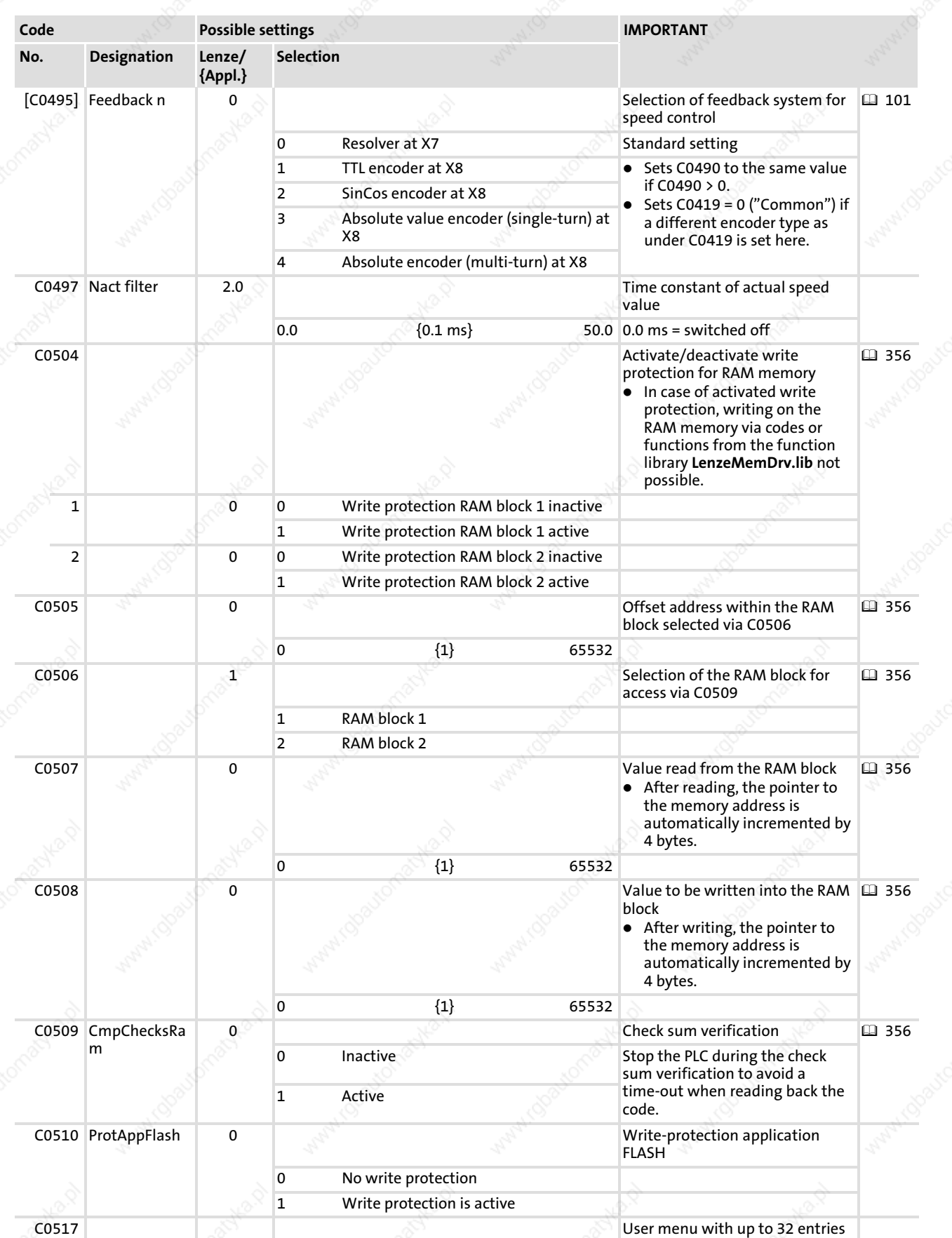

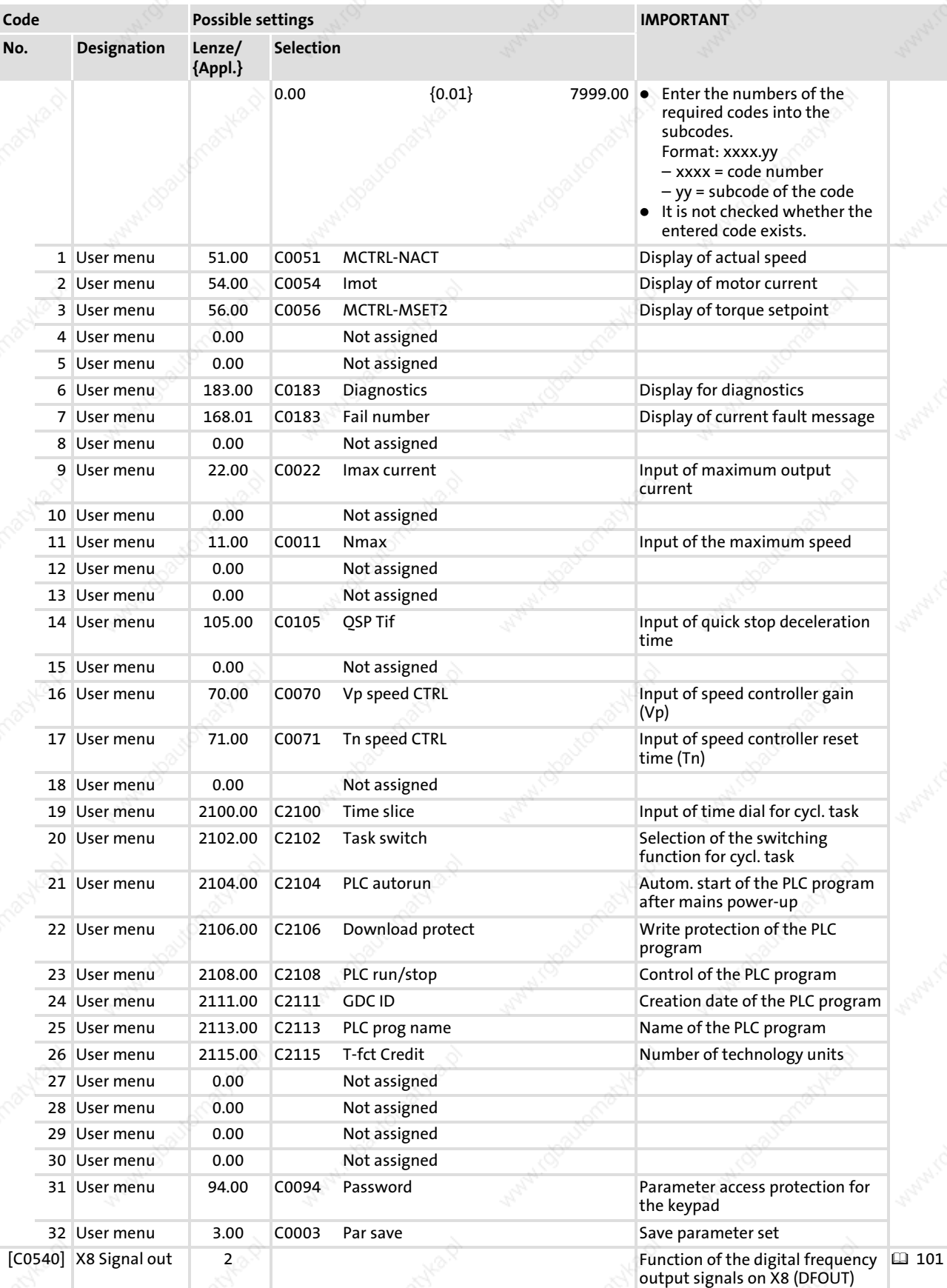

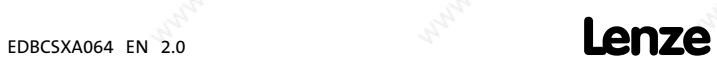

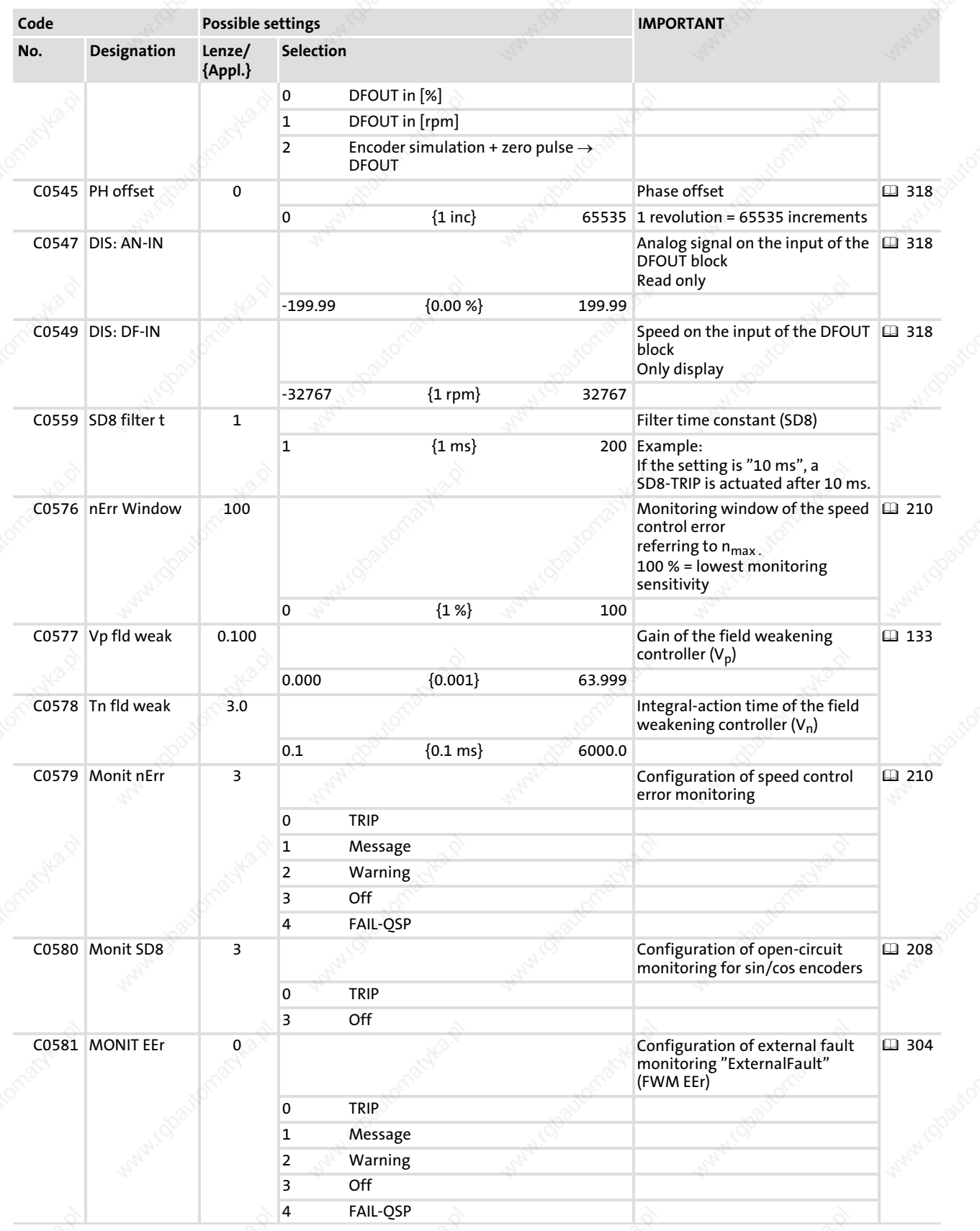

 $\frac{1}{384}$   $\frac{1}{284}$   $\frac{1}{284}$   $\frac{1}{284}$ 

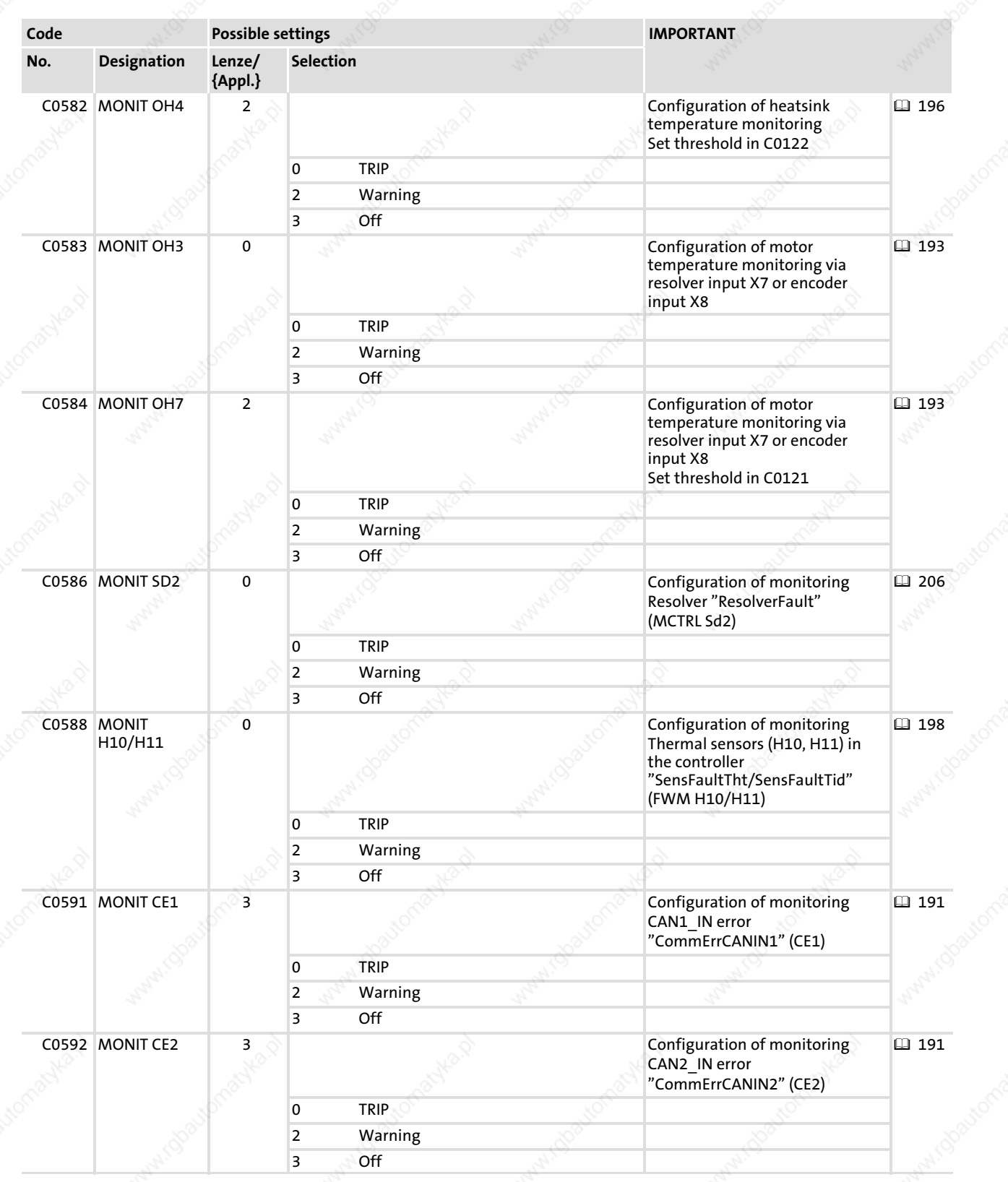

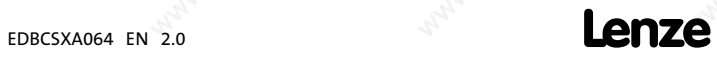

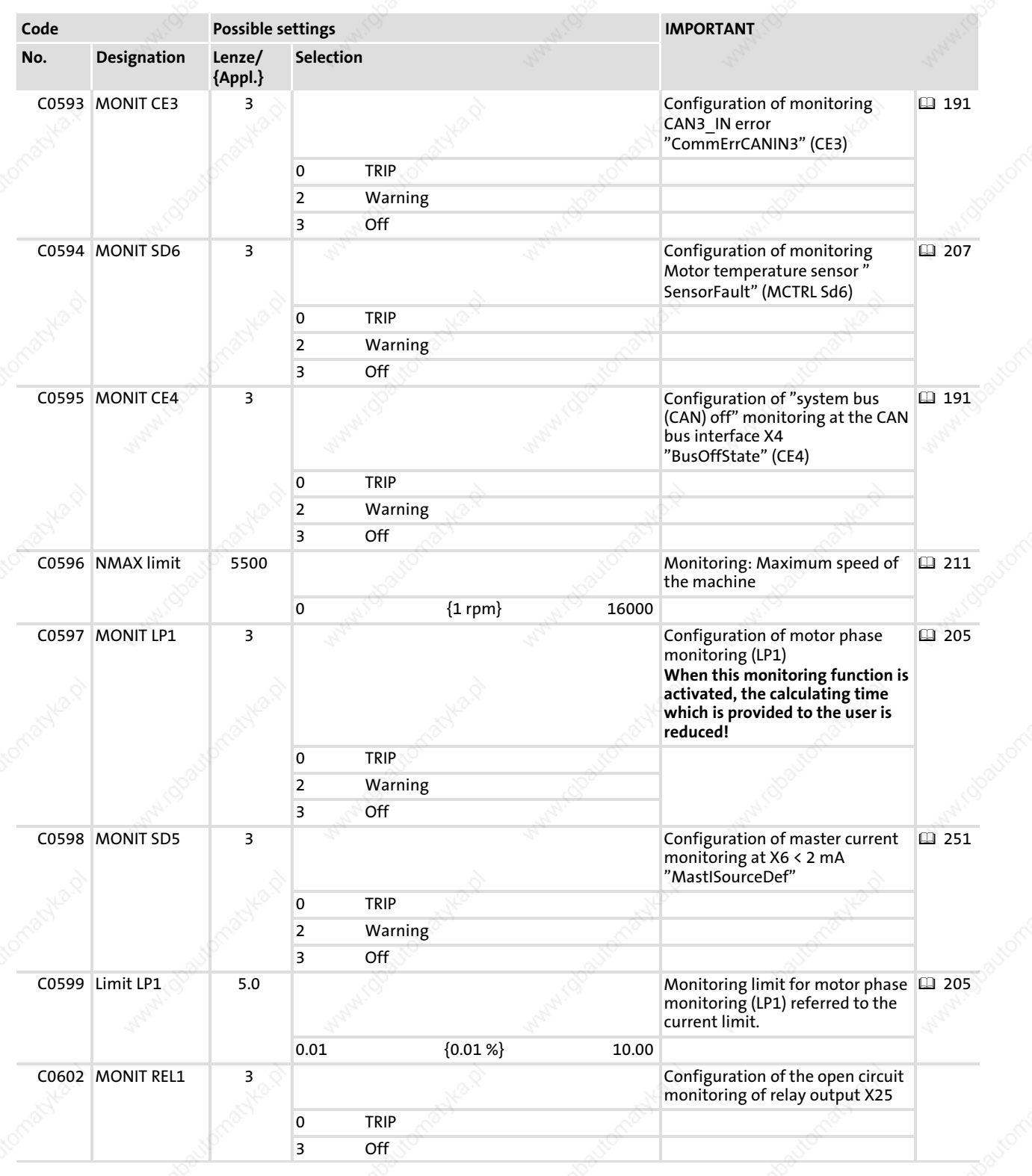

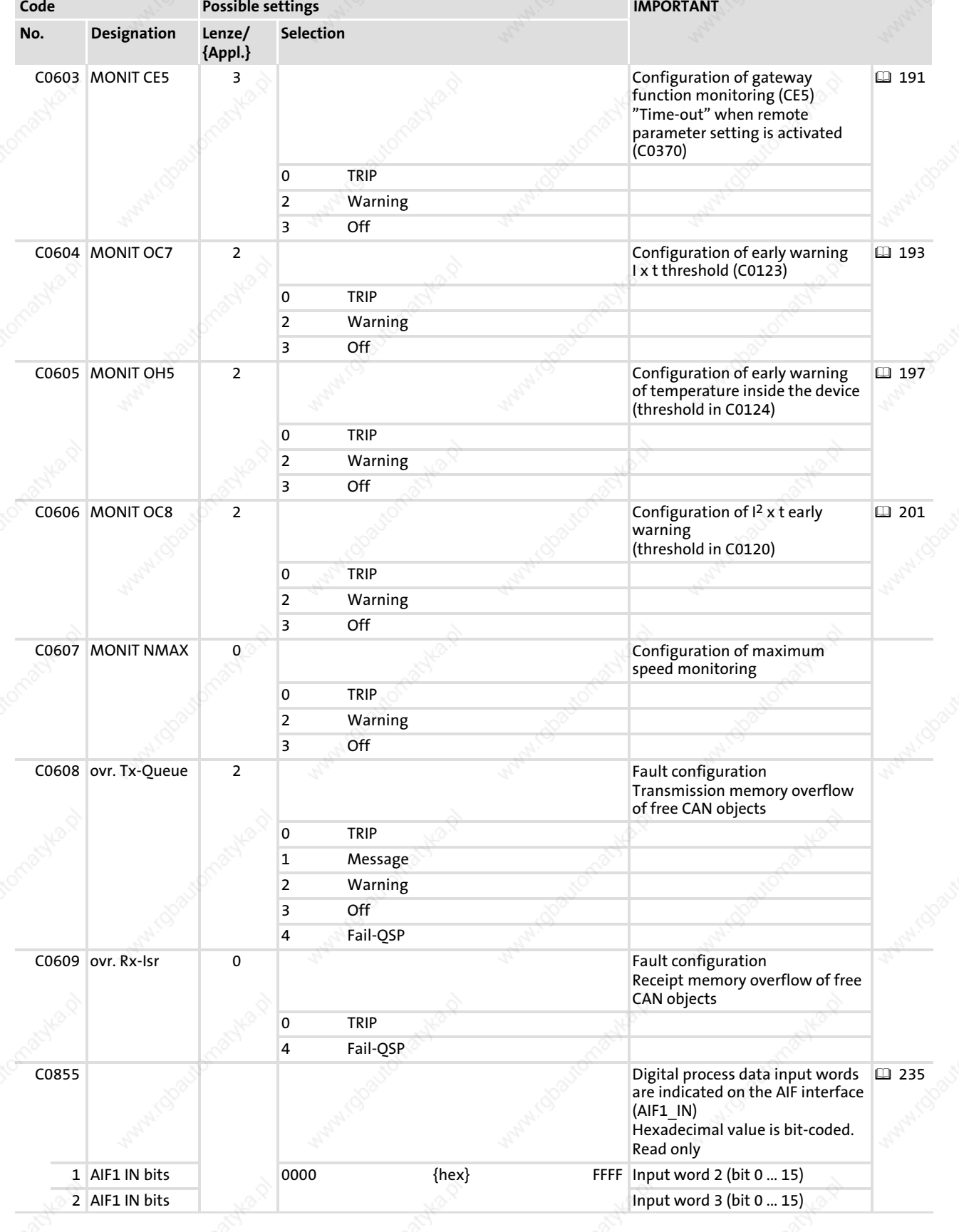

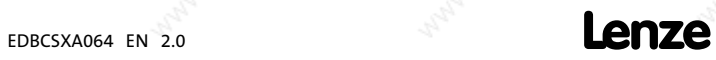

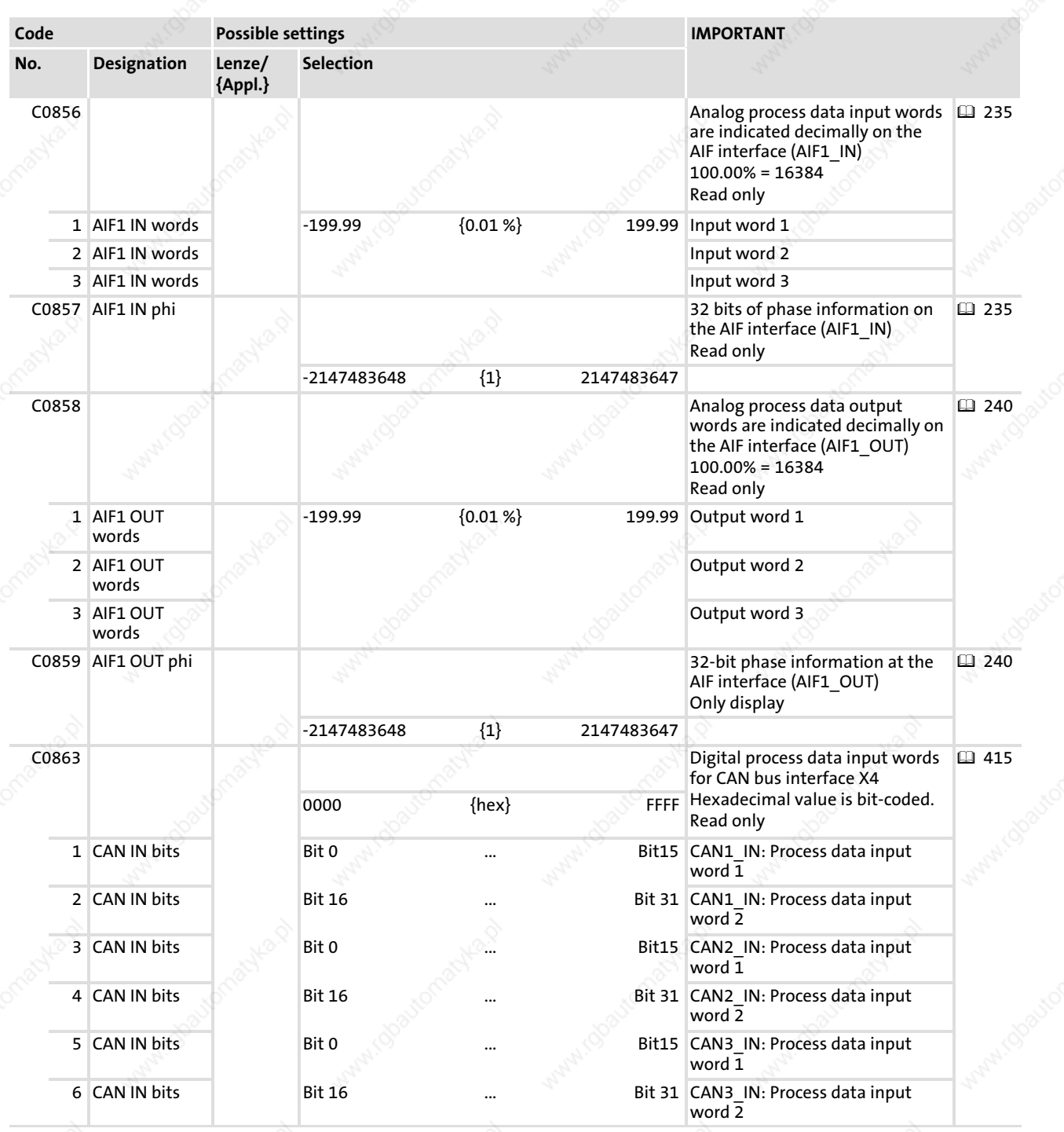

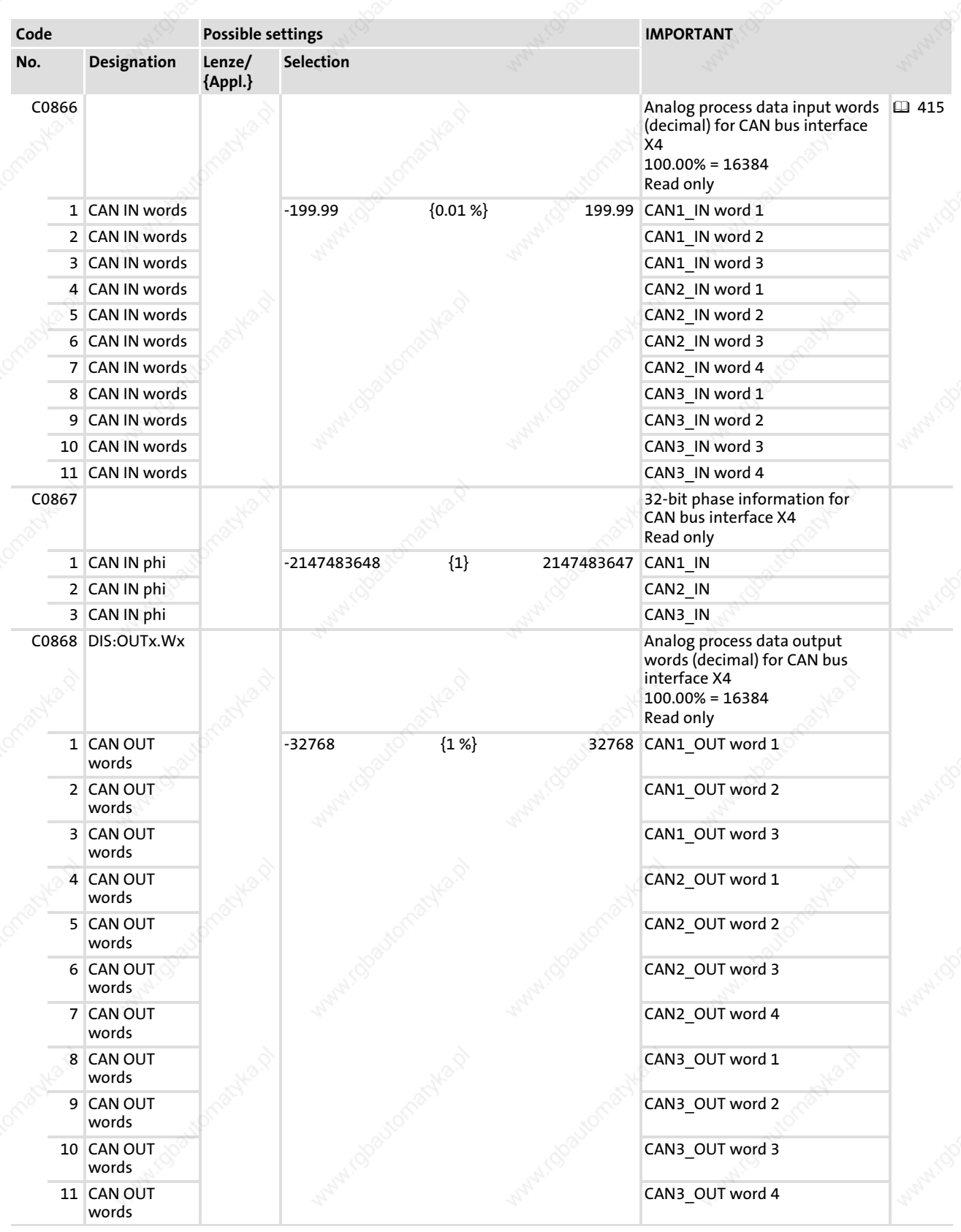

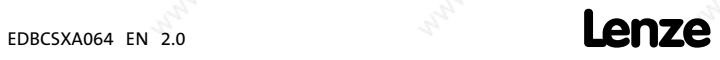

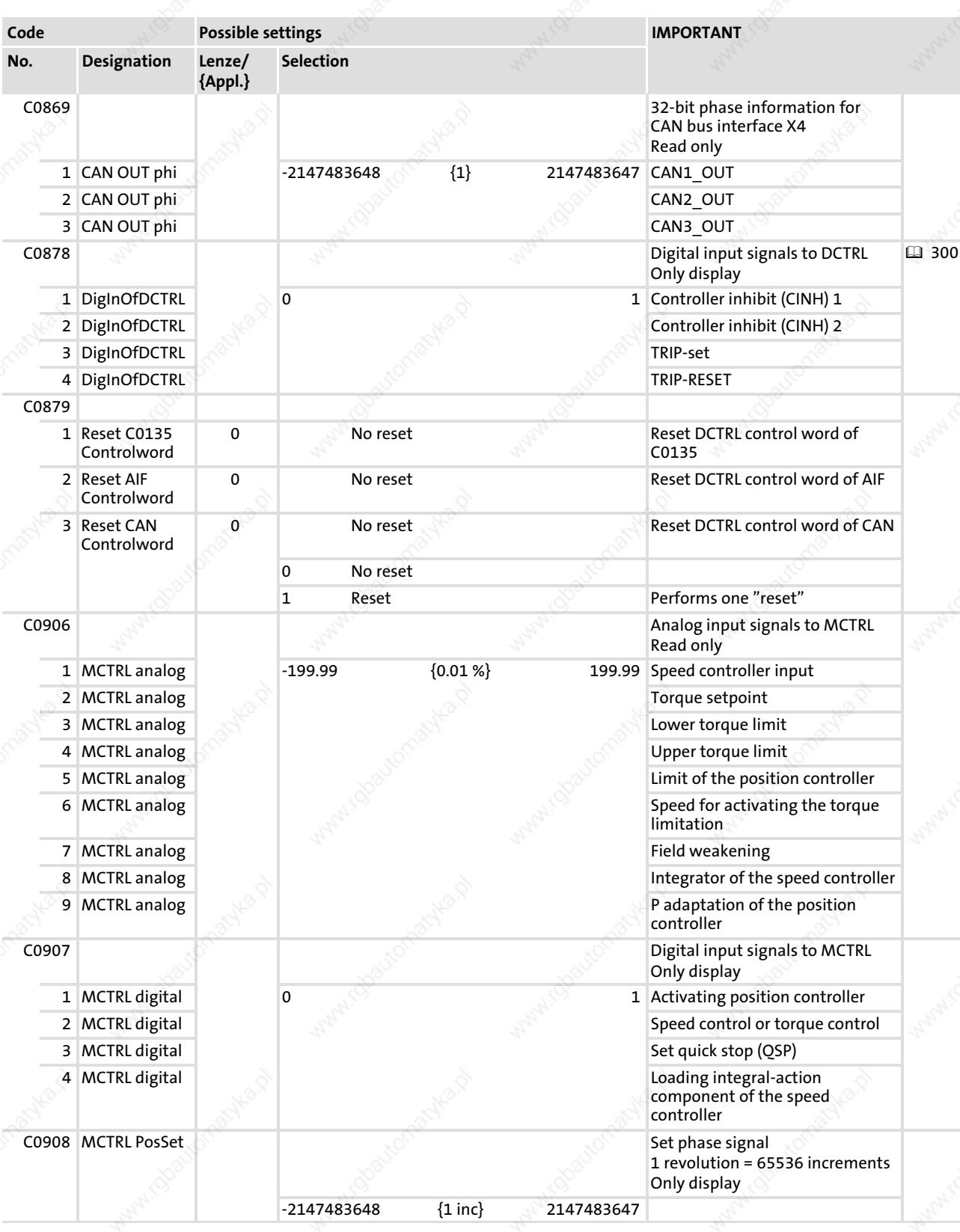

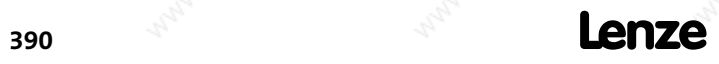

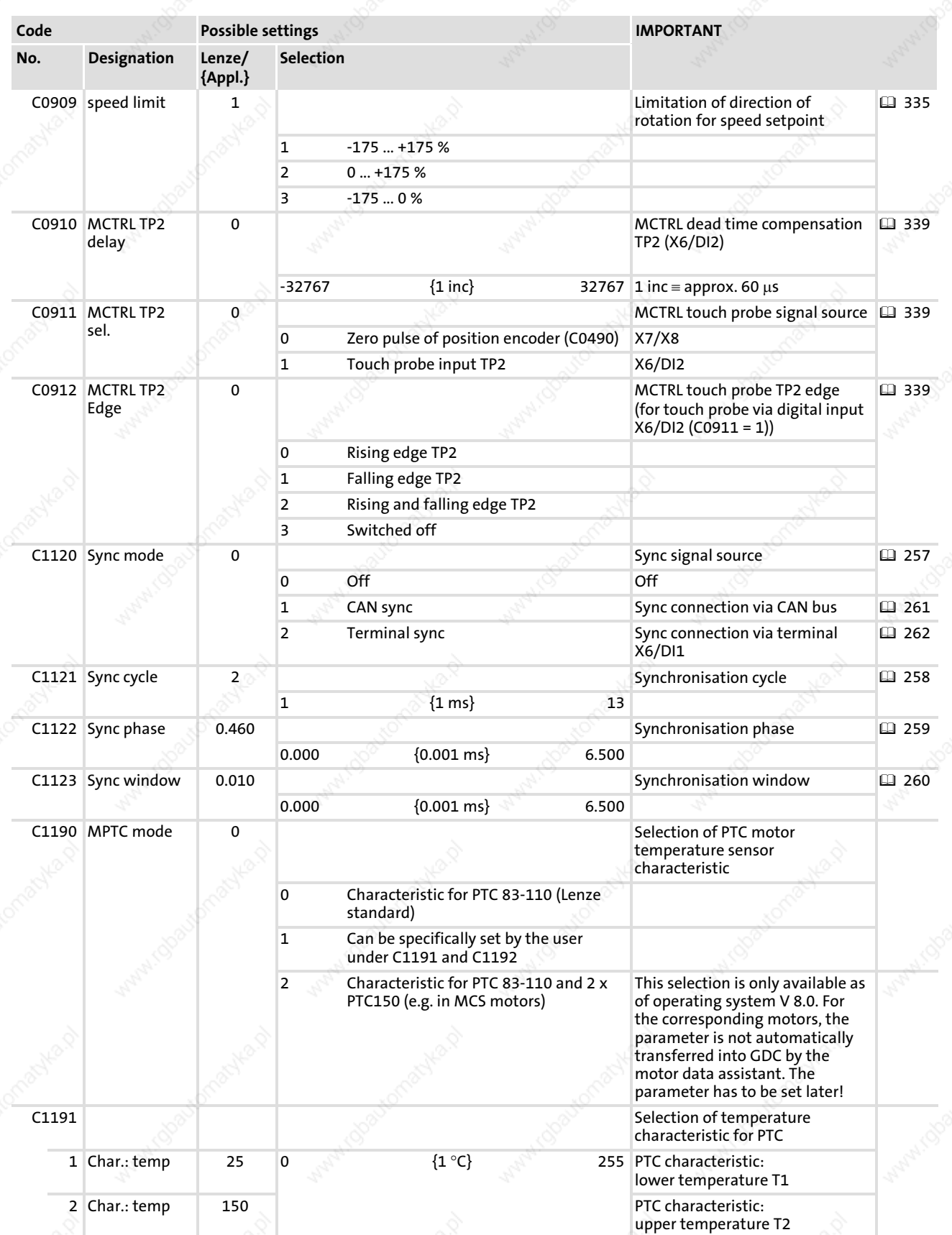

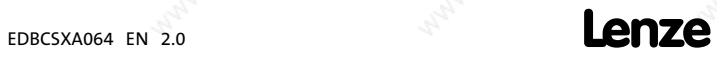

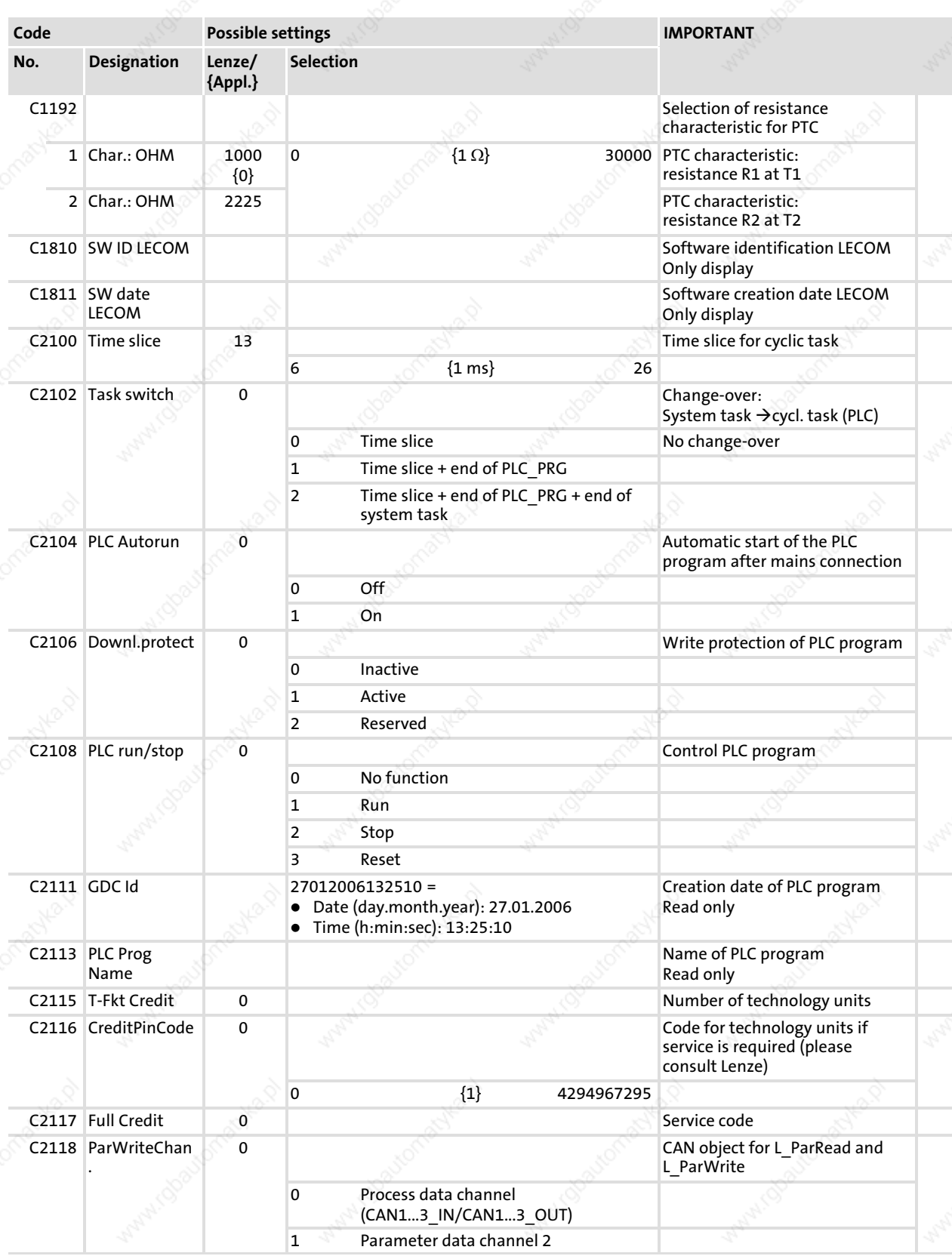

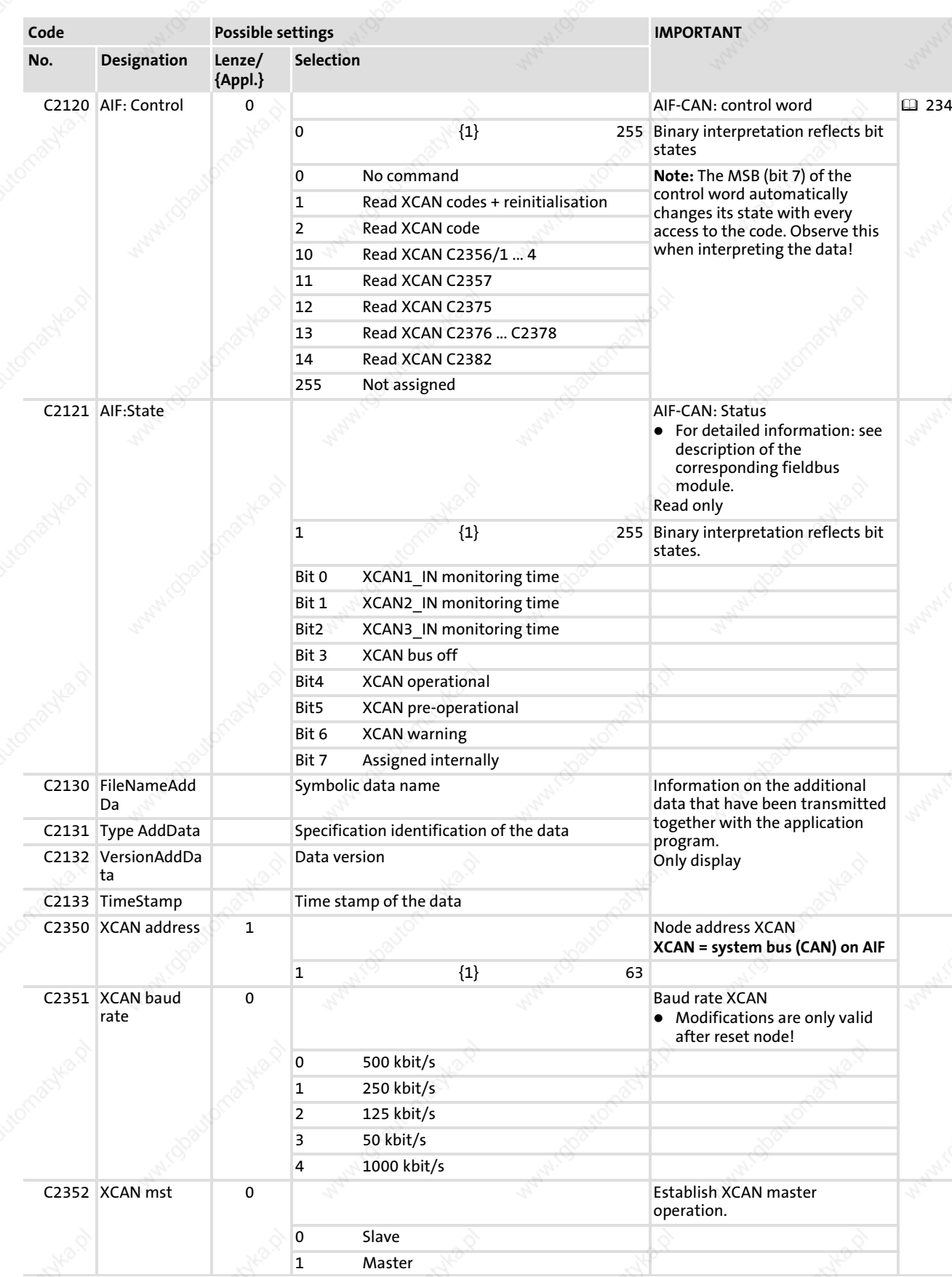

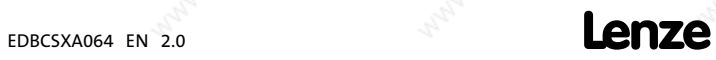

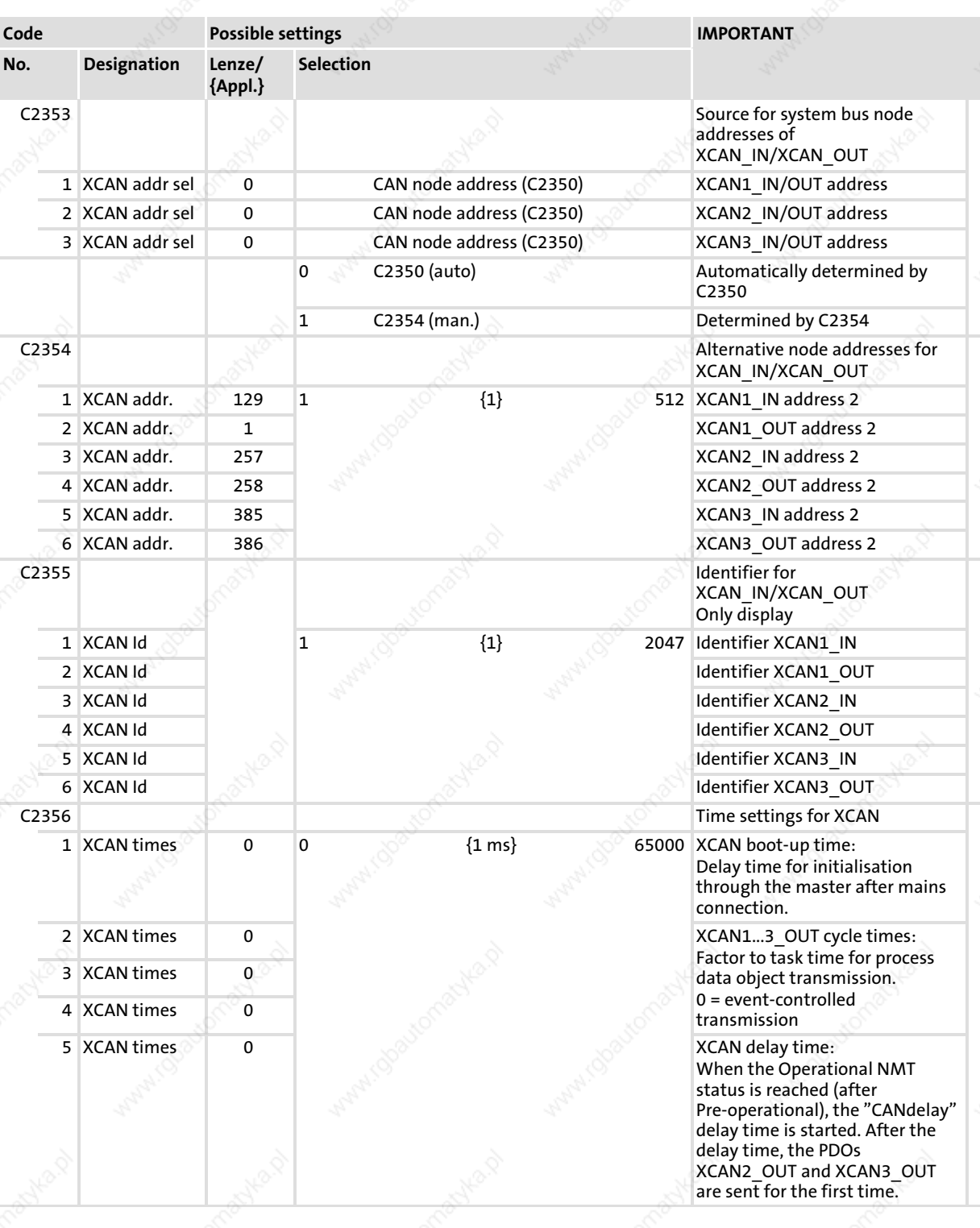

 $\frac{394}{2}$  **Lenze** 

14

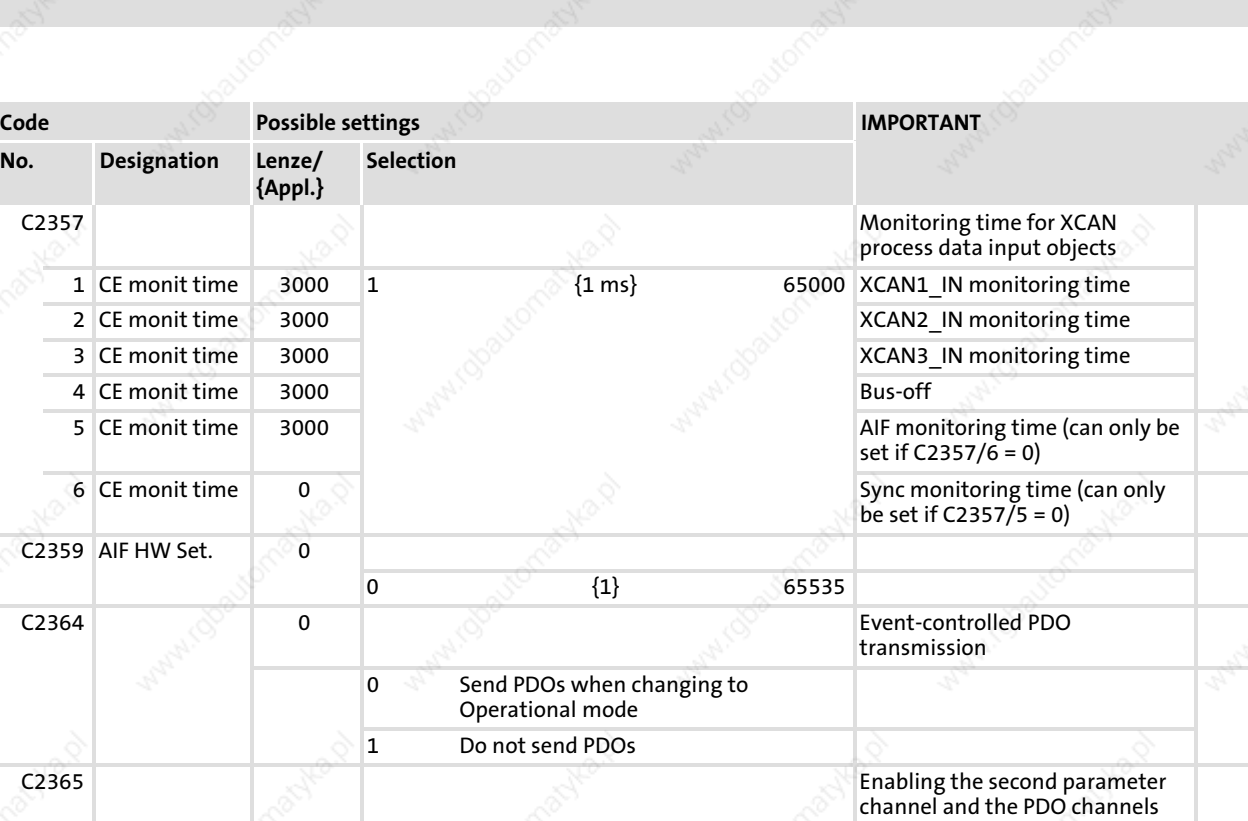

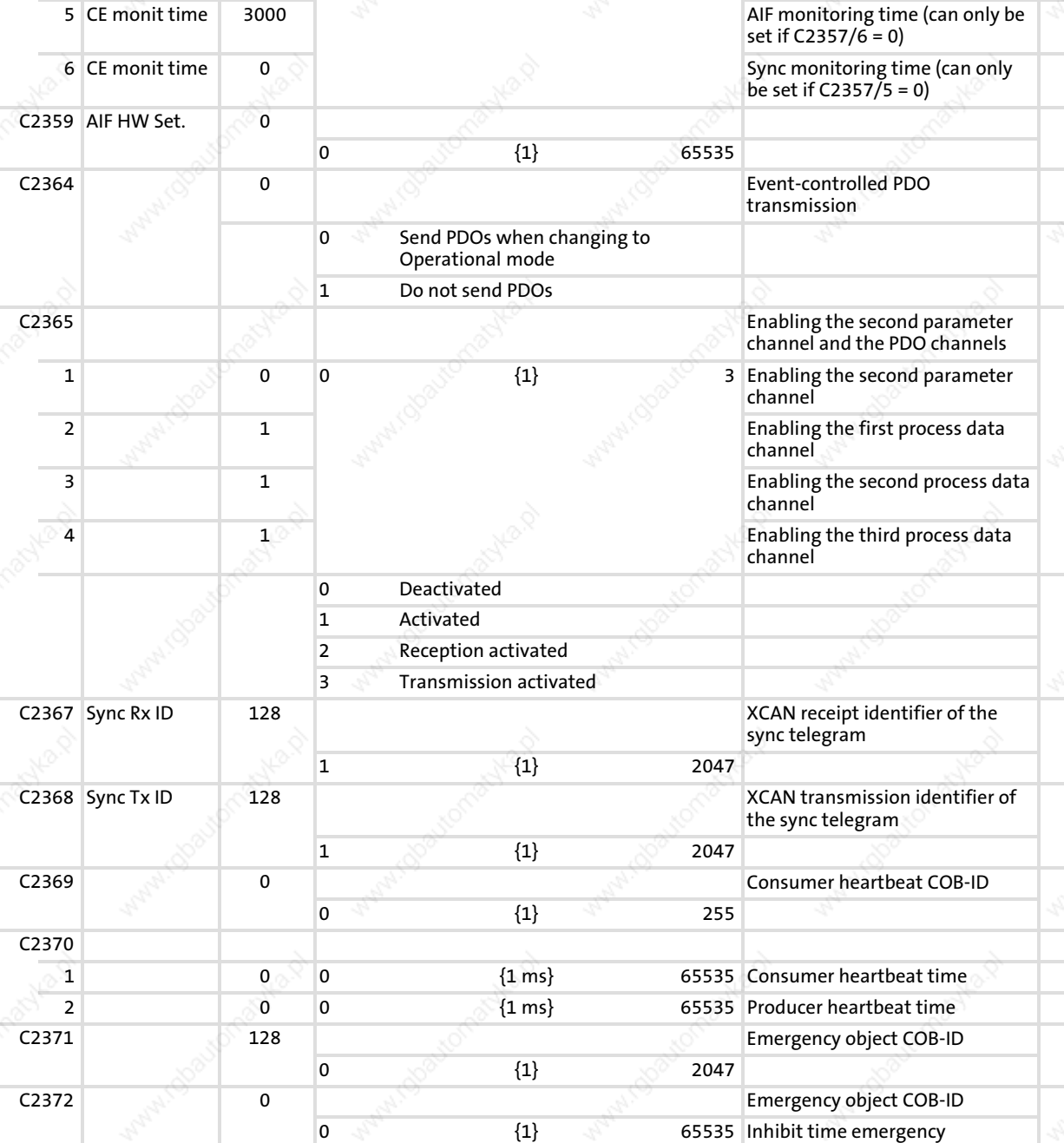

{Appl.}

No. Designation

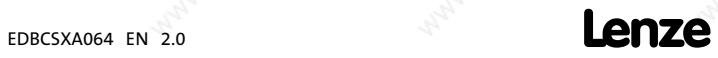

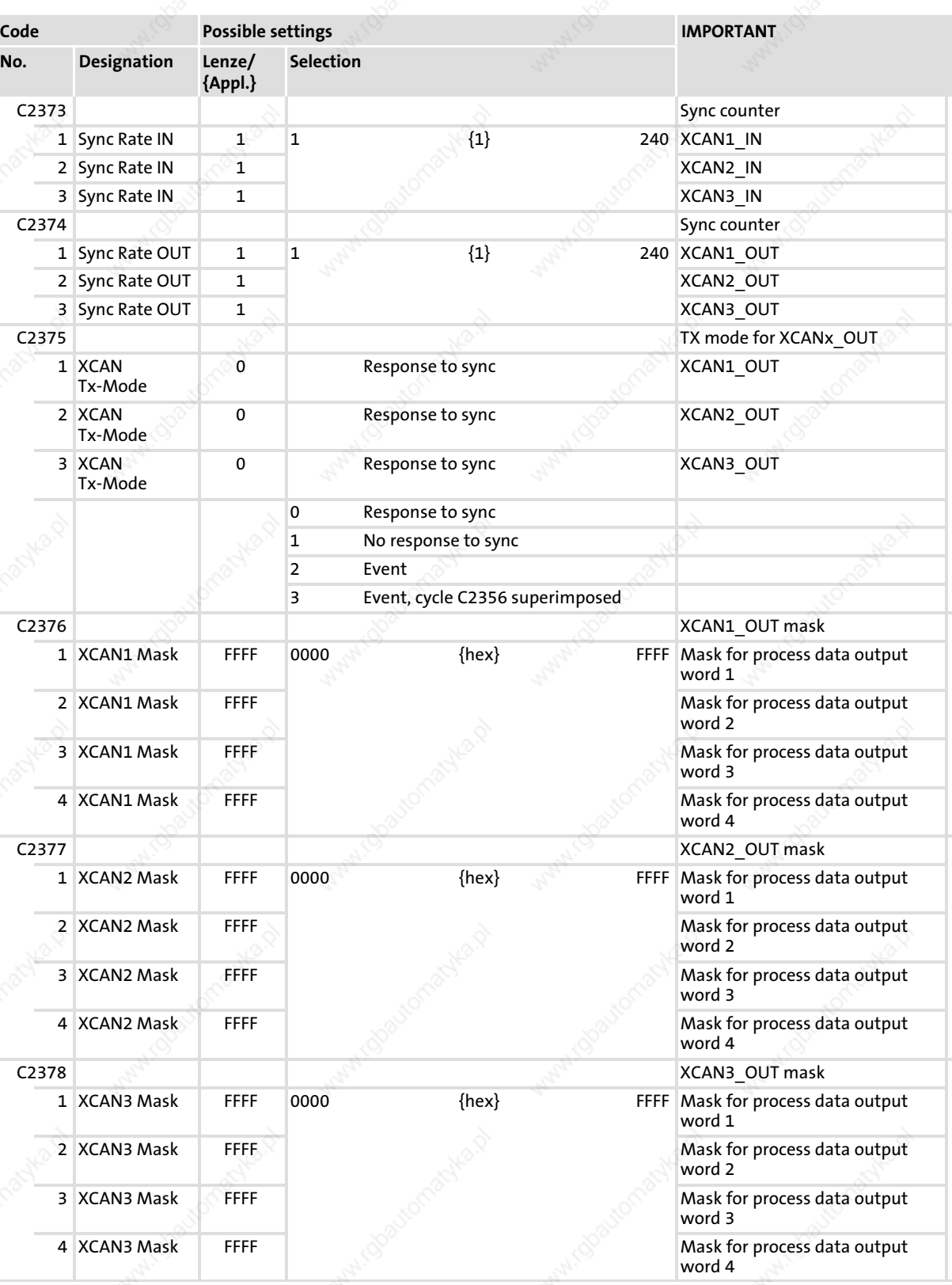
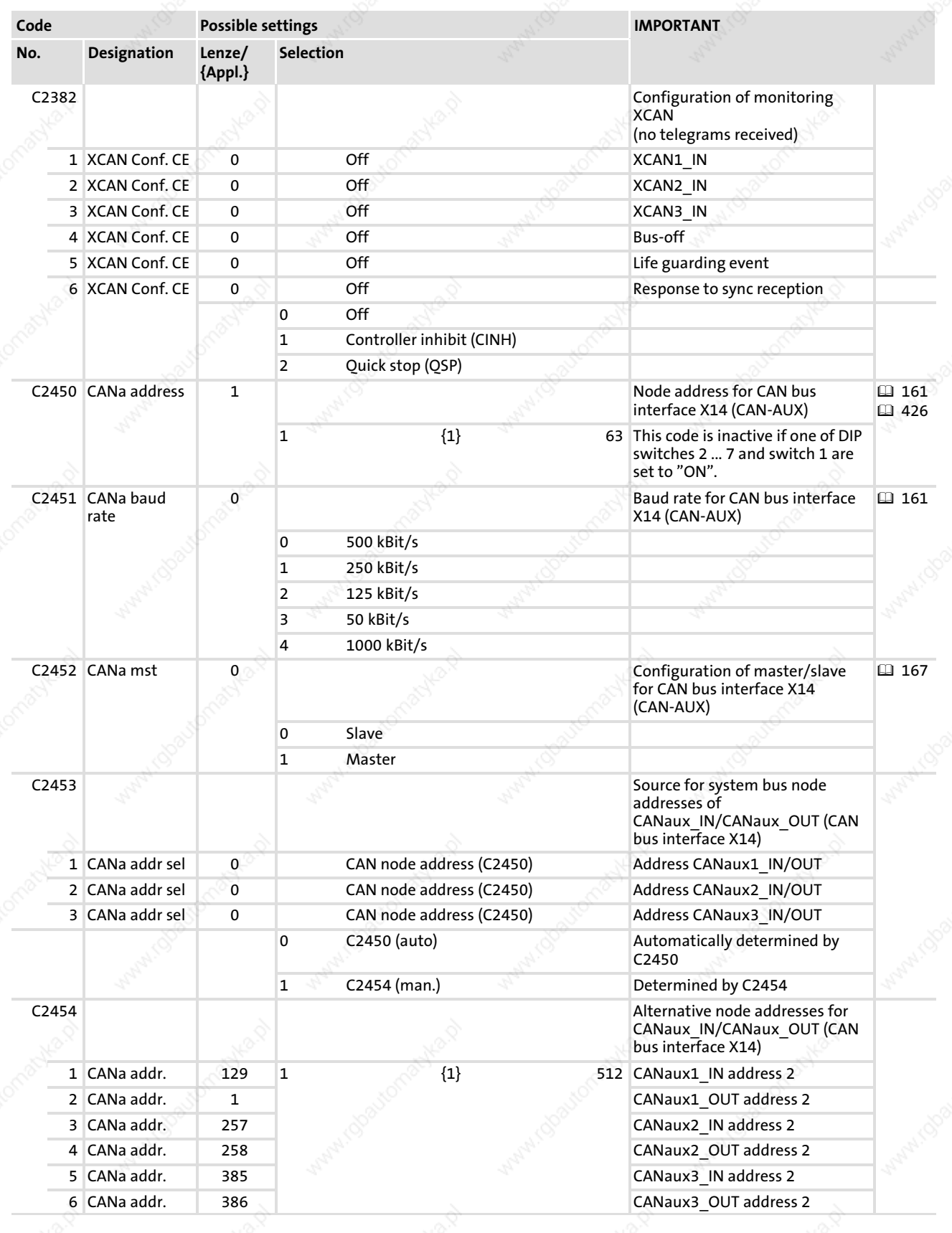

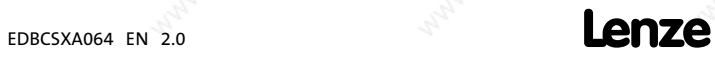

# 14

# Appendix Code list

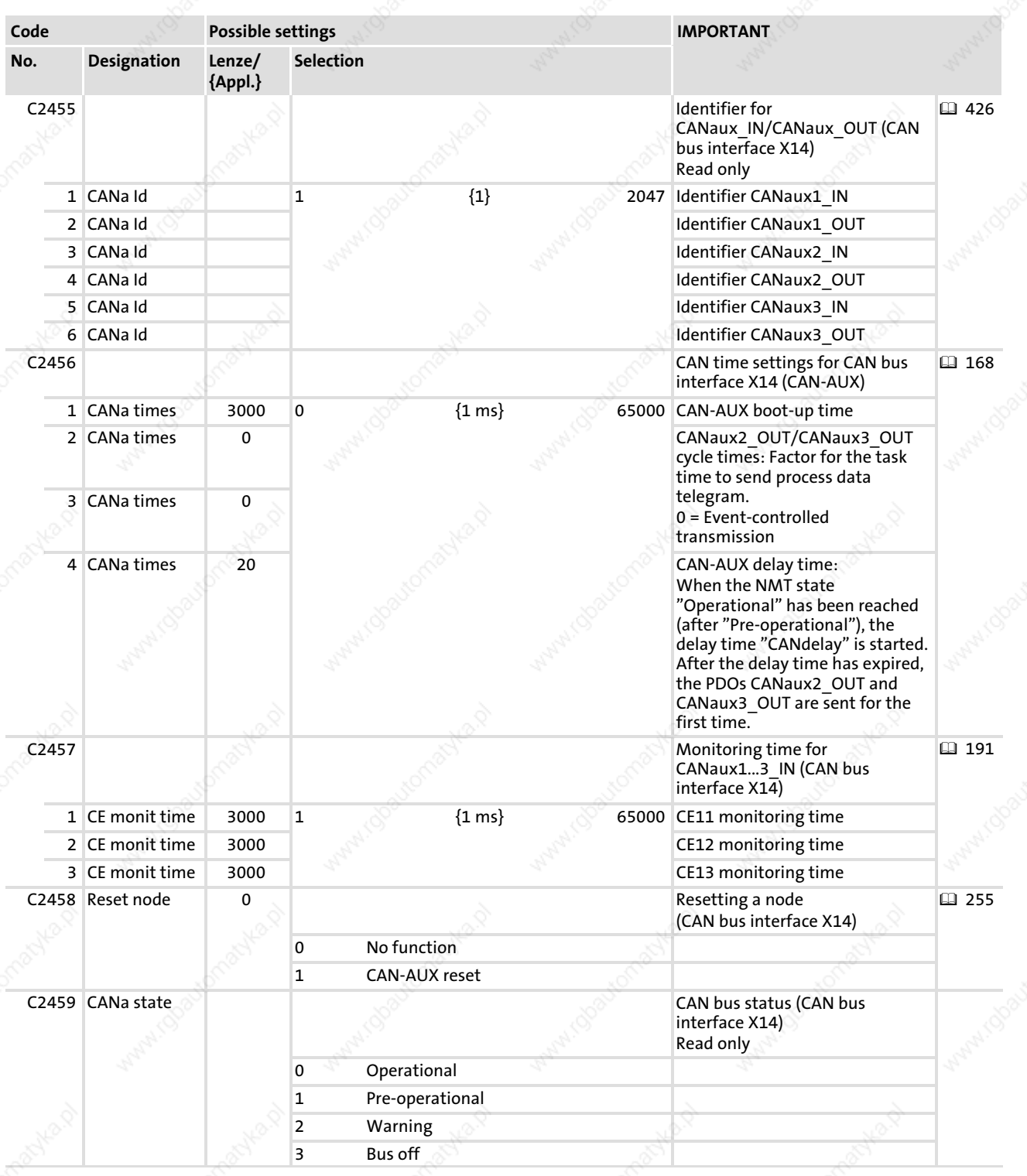

 $\frac{1}{398}$  **Lenze** 

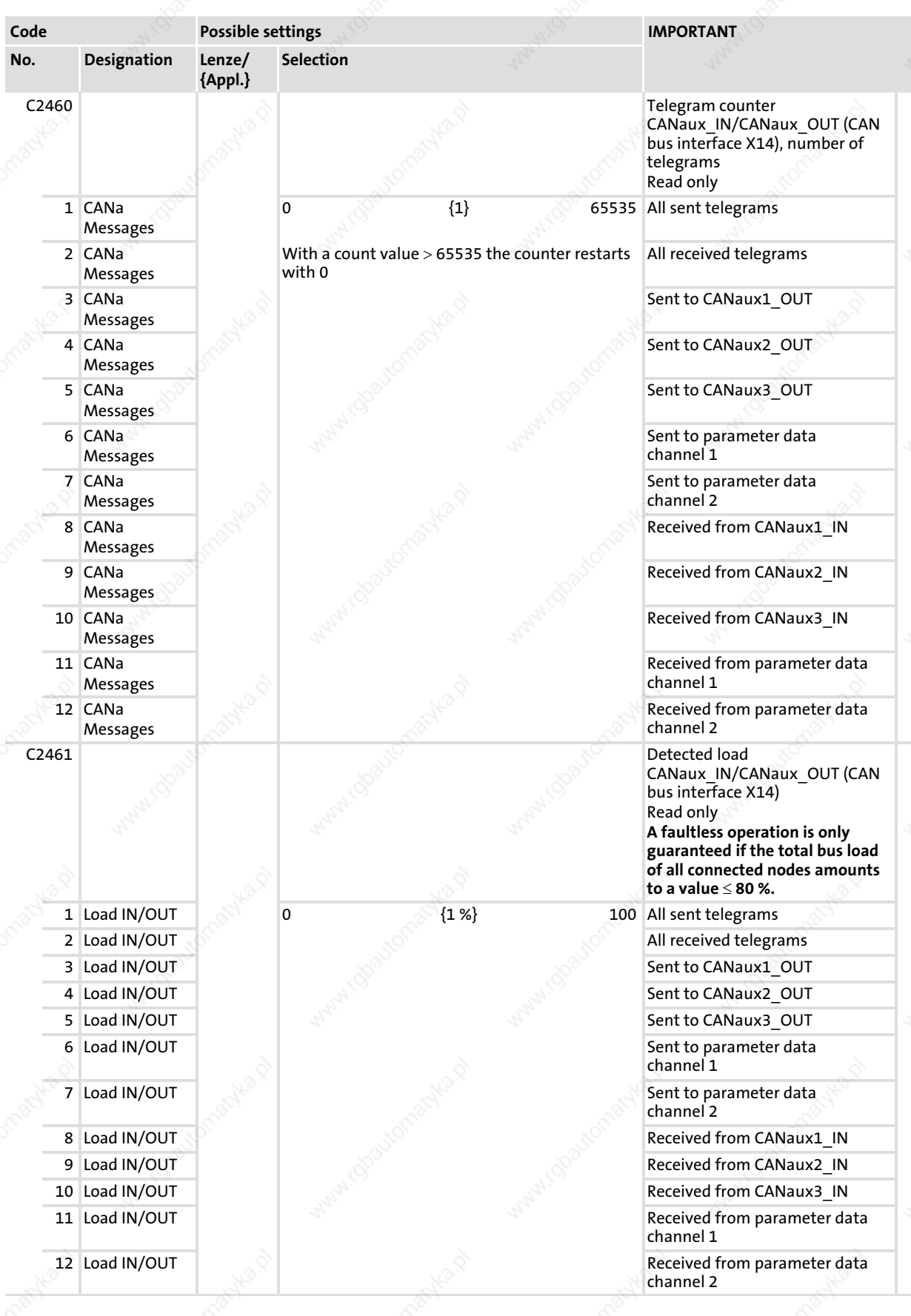

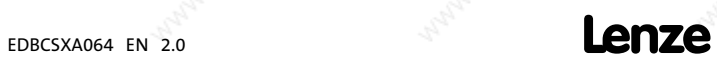

# 14

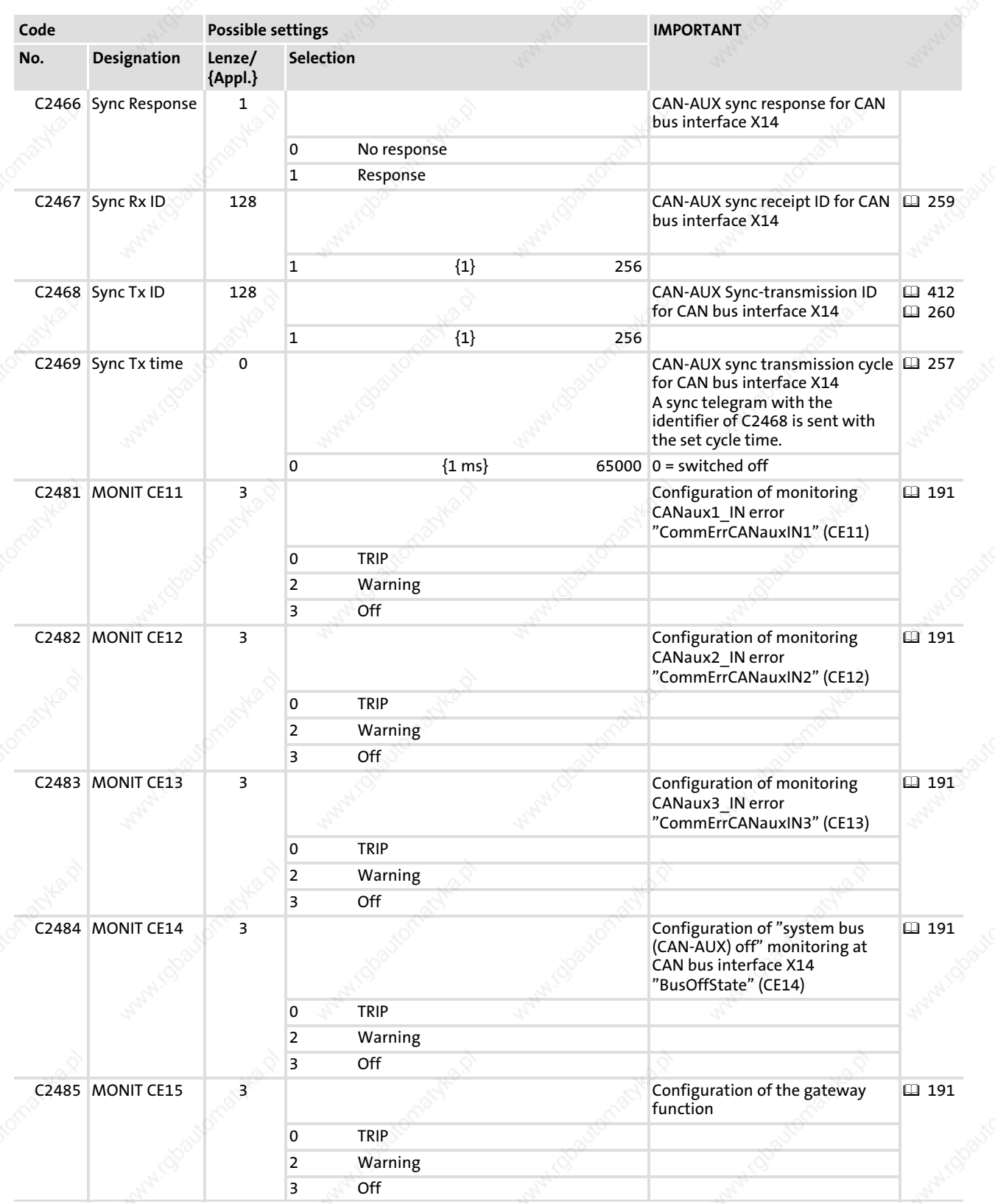

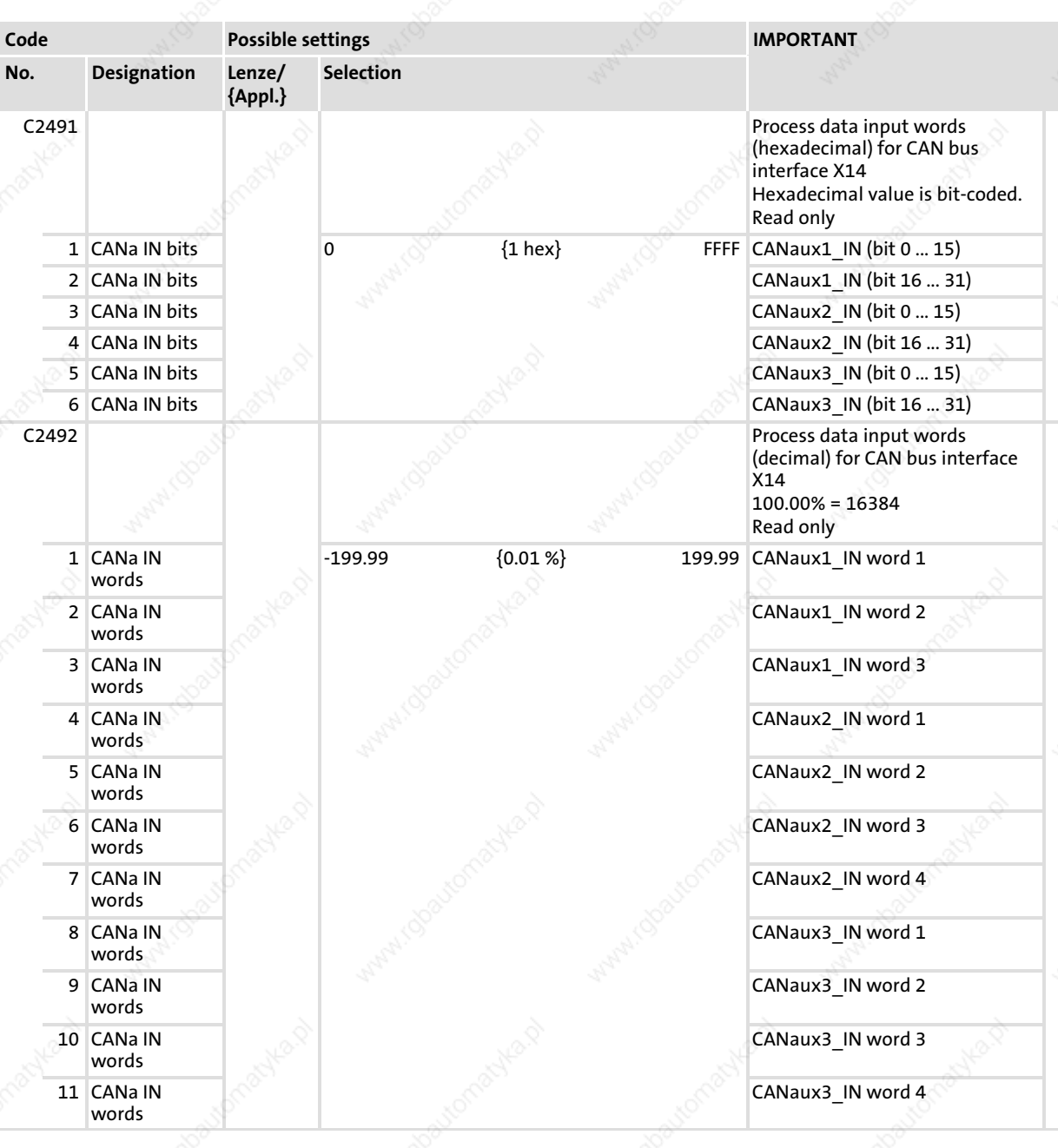

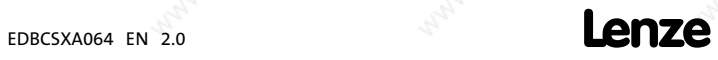

# Appendix Code list

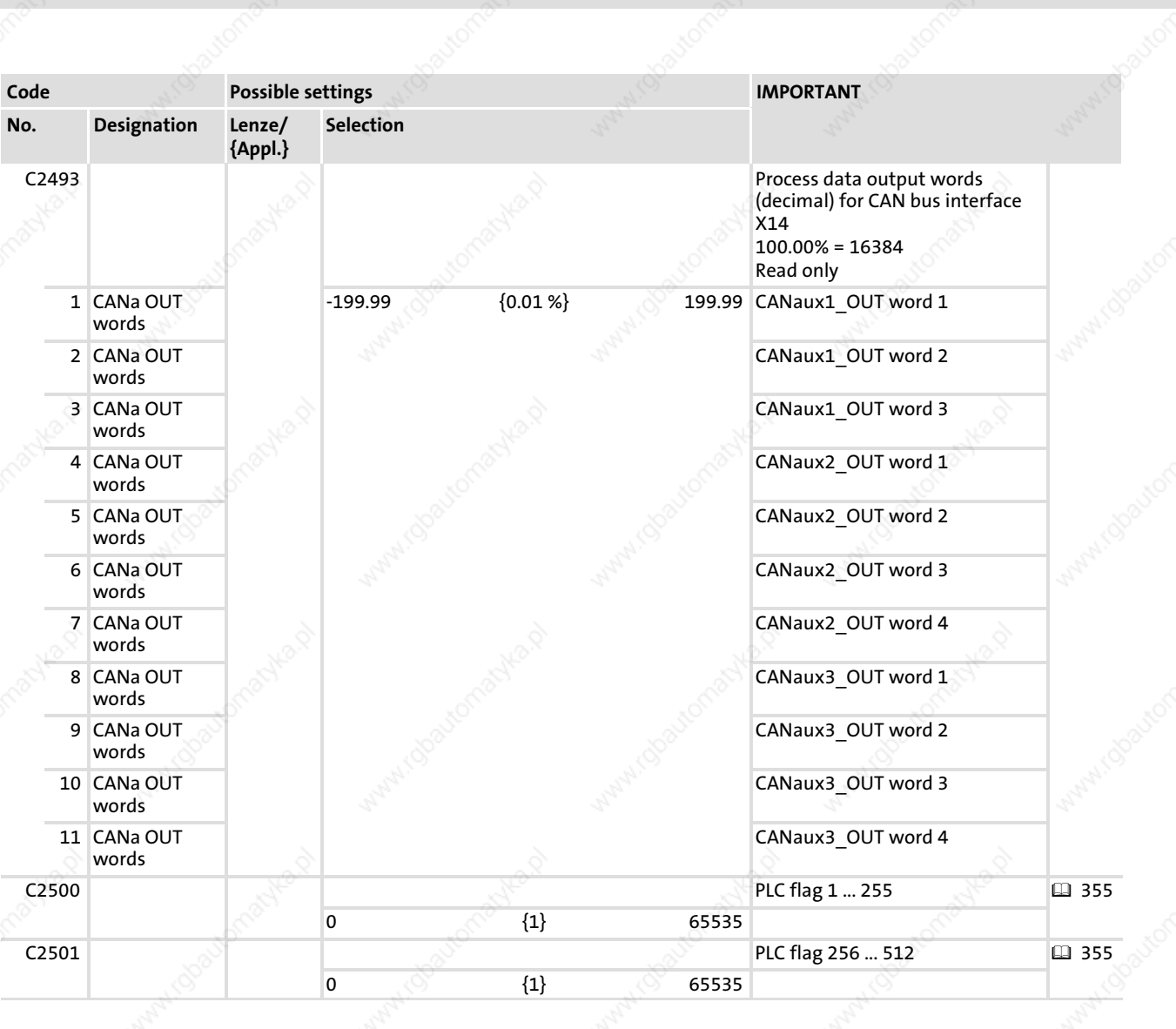

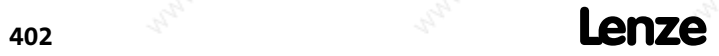

EDBCSXA064 EN 2.0

14

# 14.6 Table of attributes

If you want to establish separate programs, you need the information from the table of attributes. It contains all information for the communication to the ECSxA... axis module via parameters.

### How to read the table of attributes:

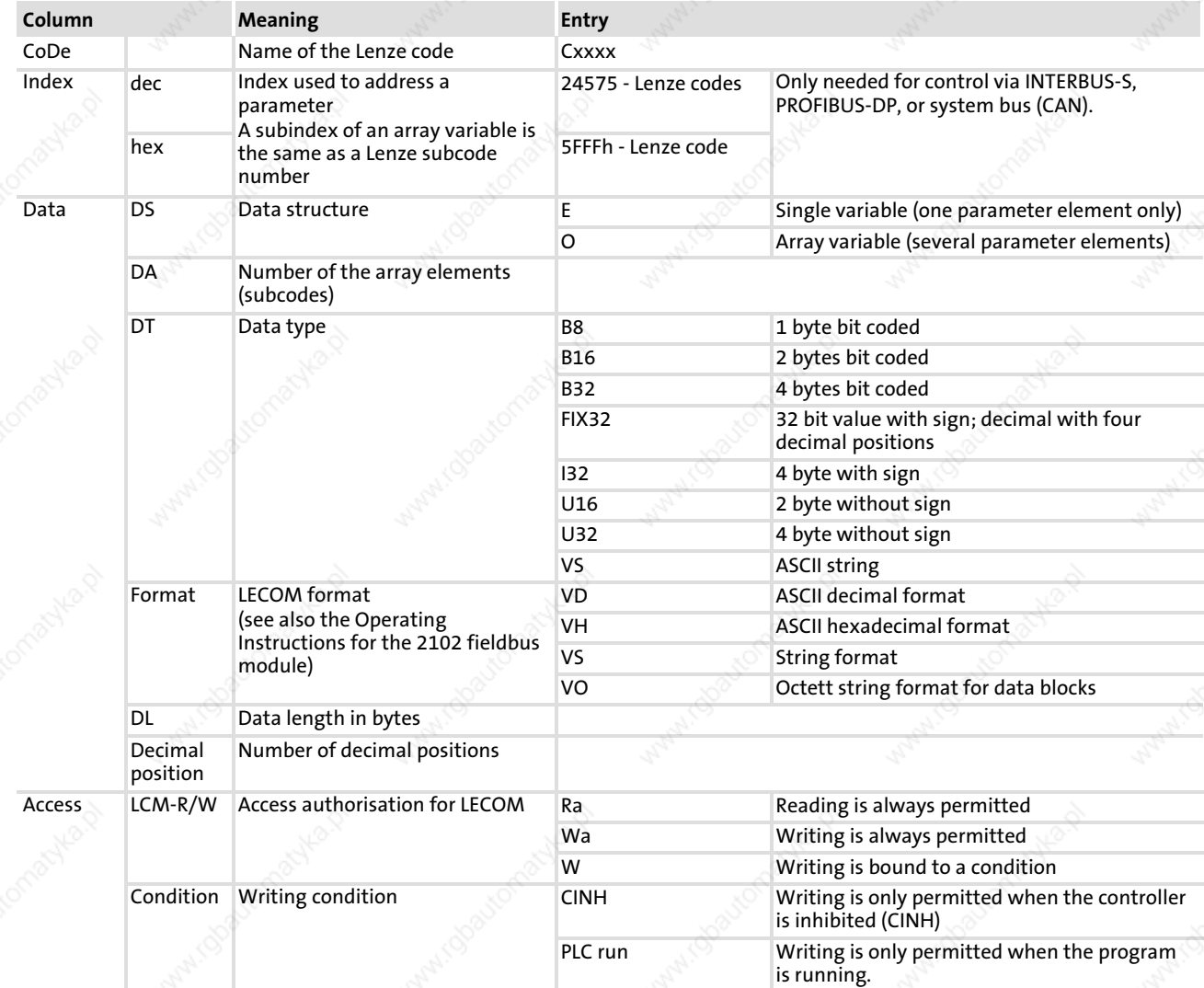

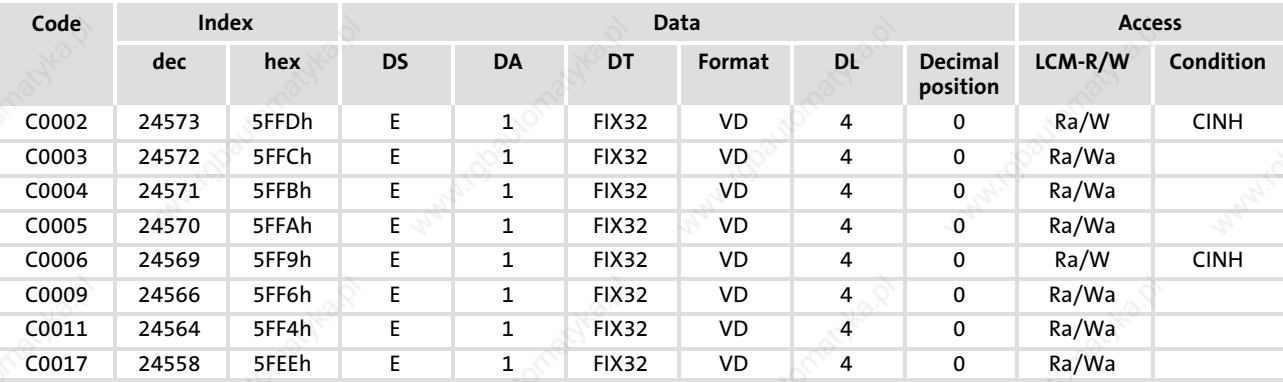

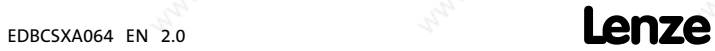

Table of attributes

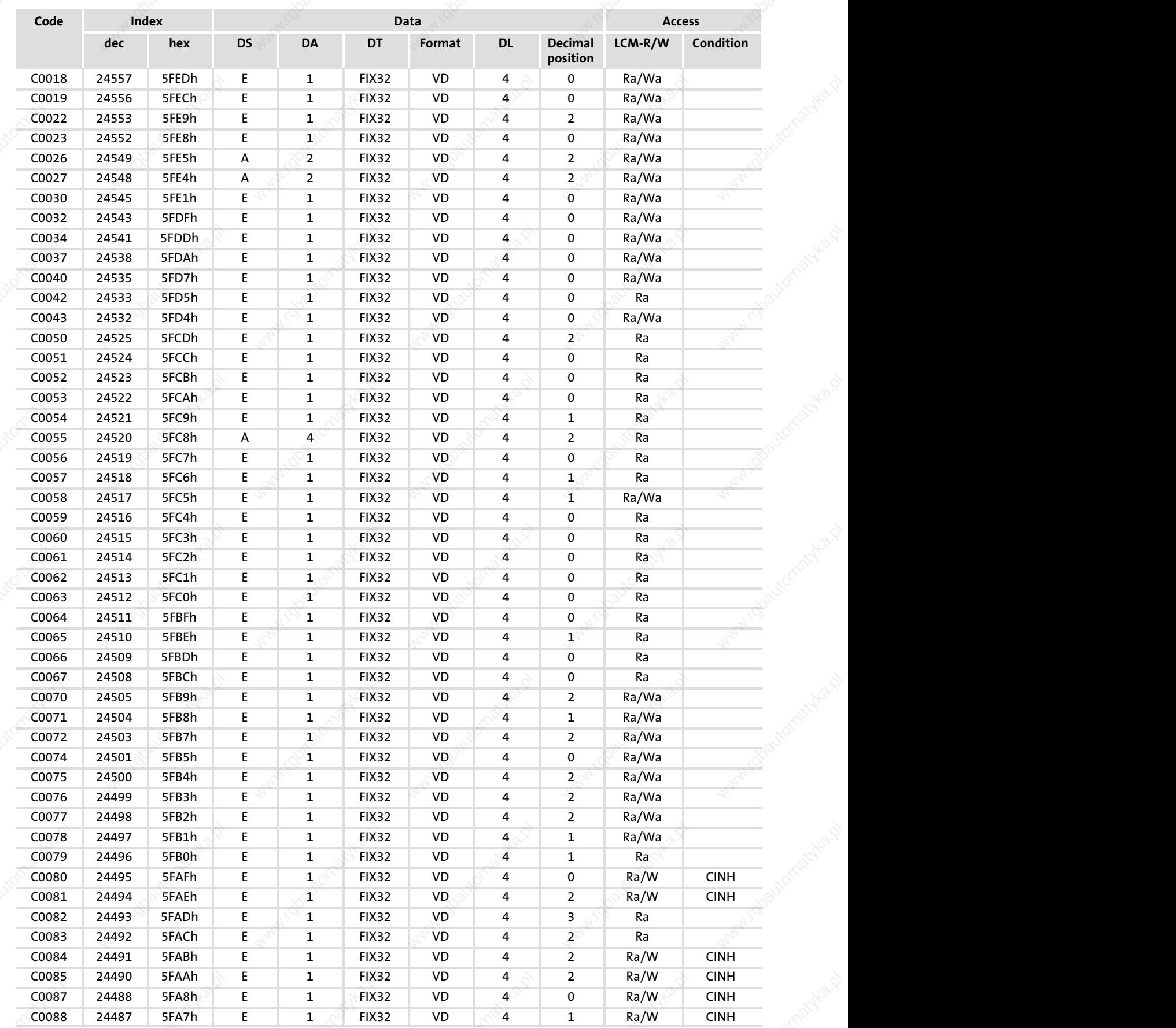

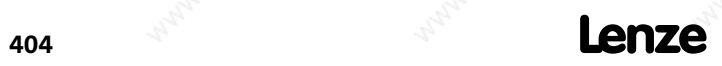

EDBCSXA064 EN 2.0

### Appendix Table of attributes

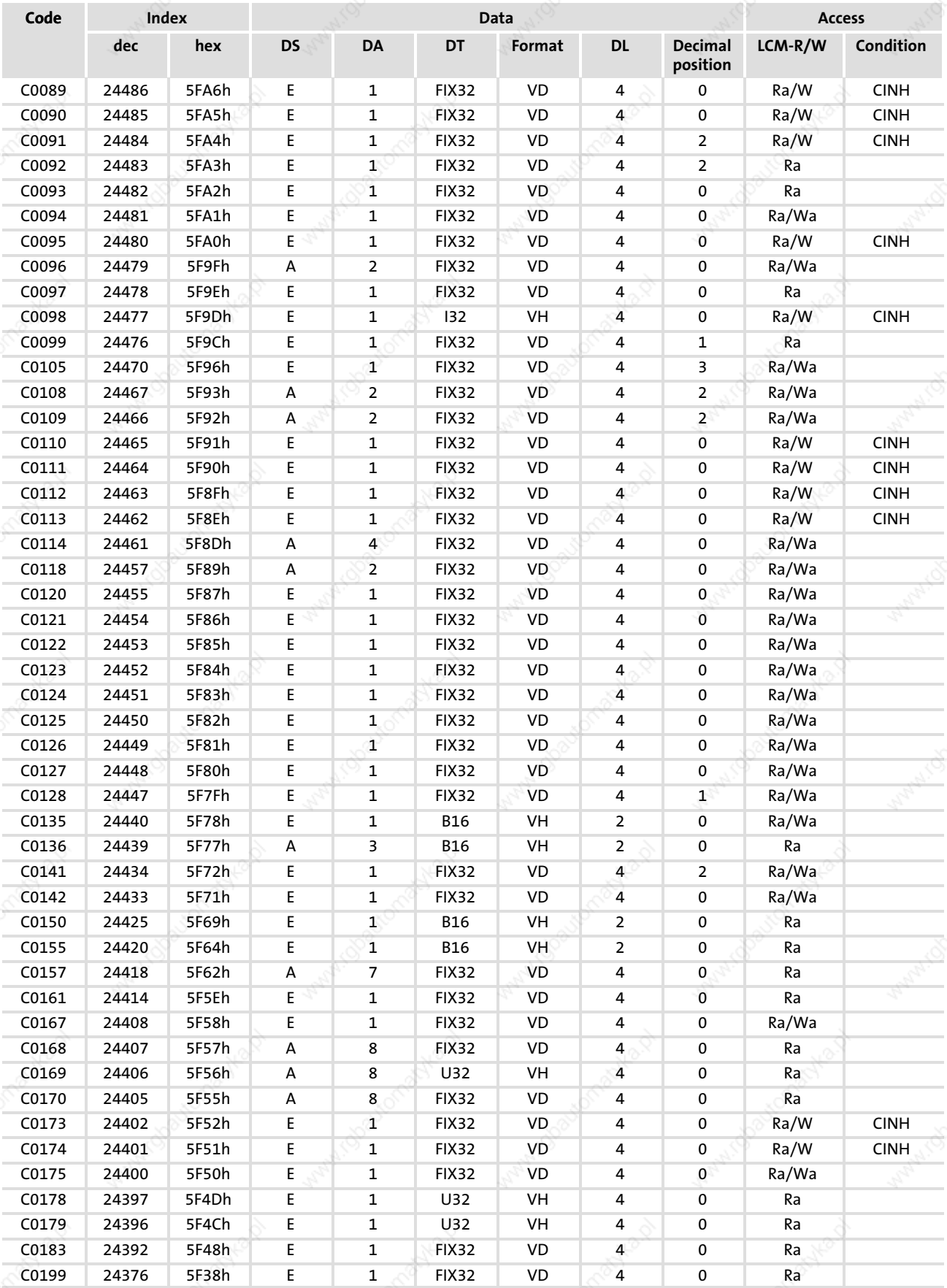

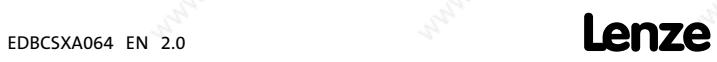

Table of attributes

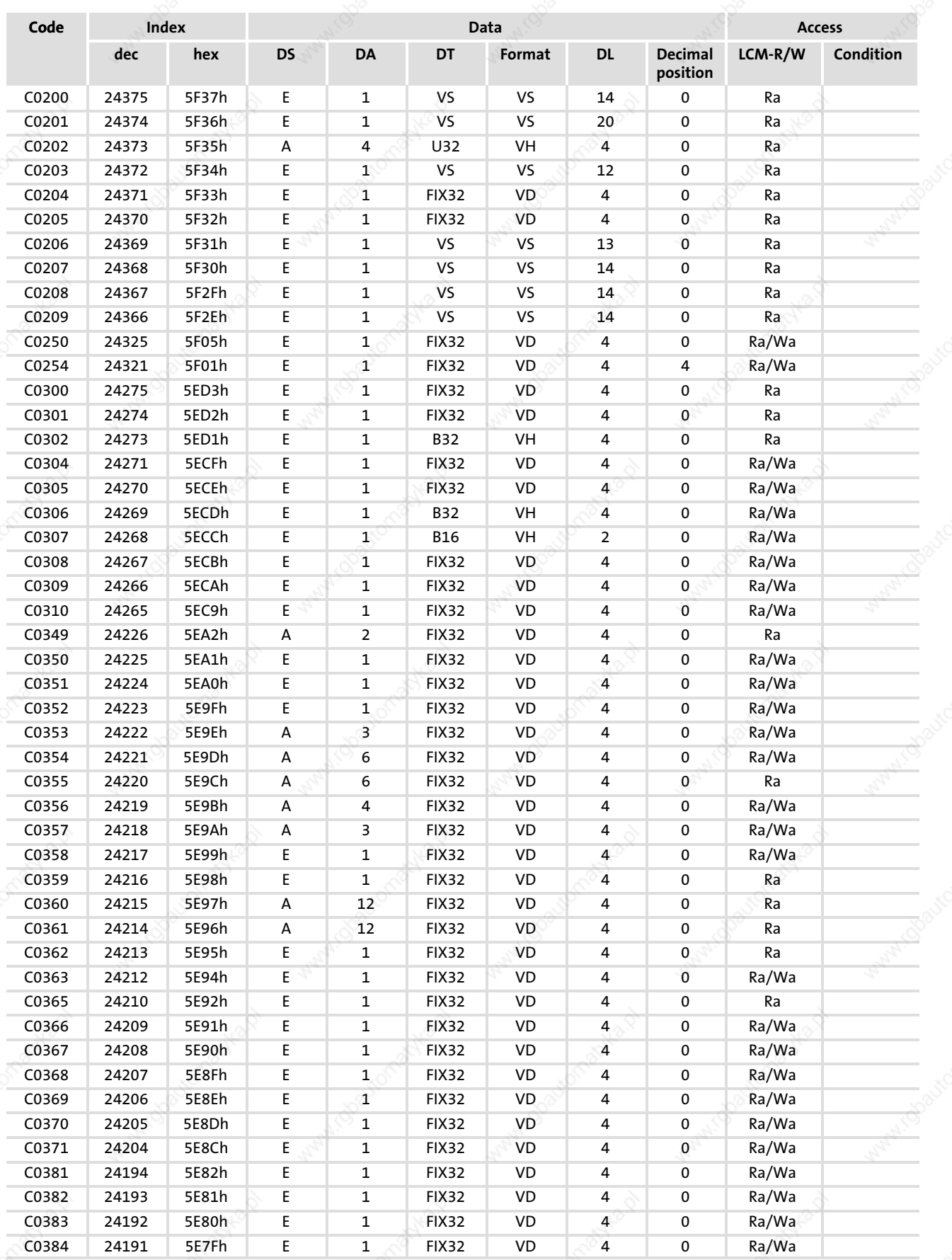

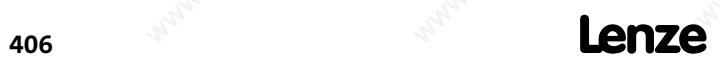

### Appendix Table of attributes

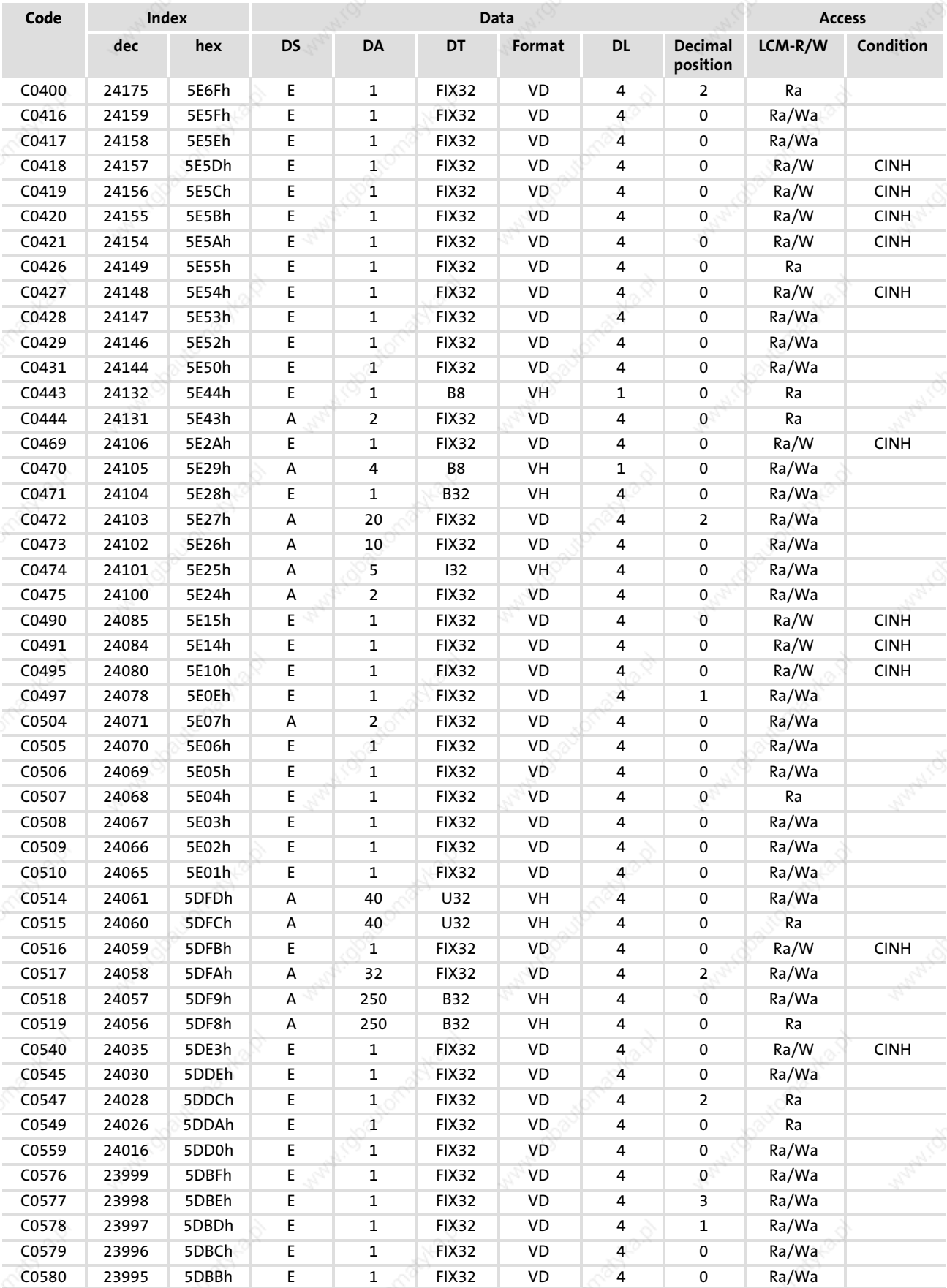

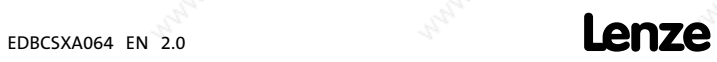

Table of attributes

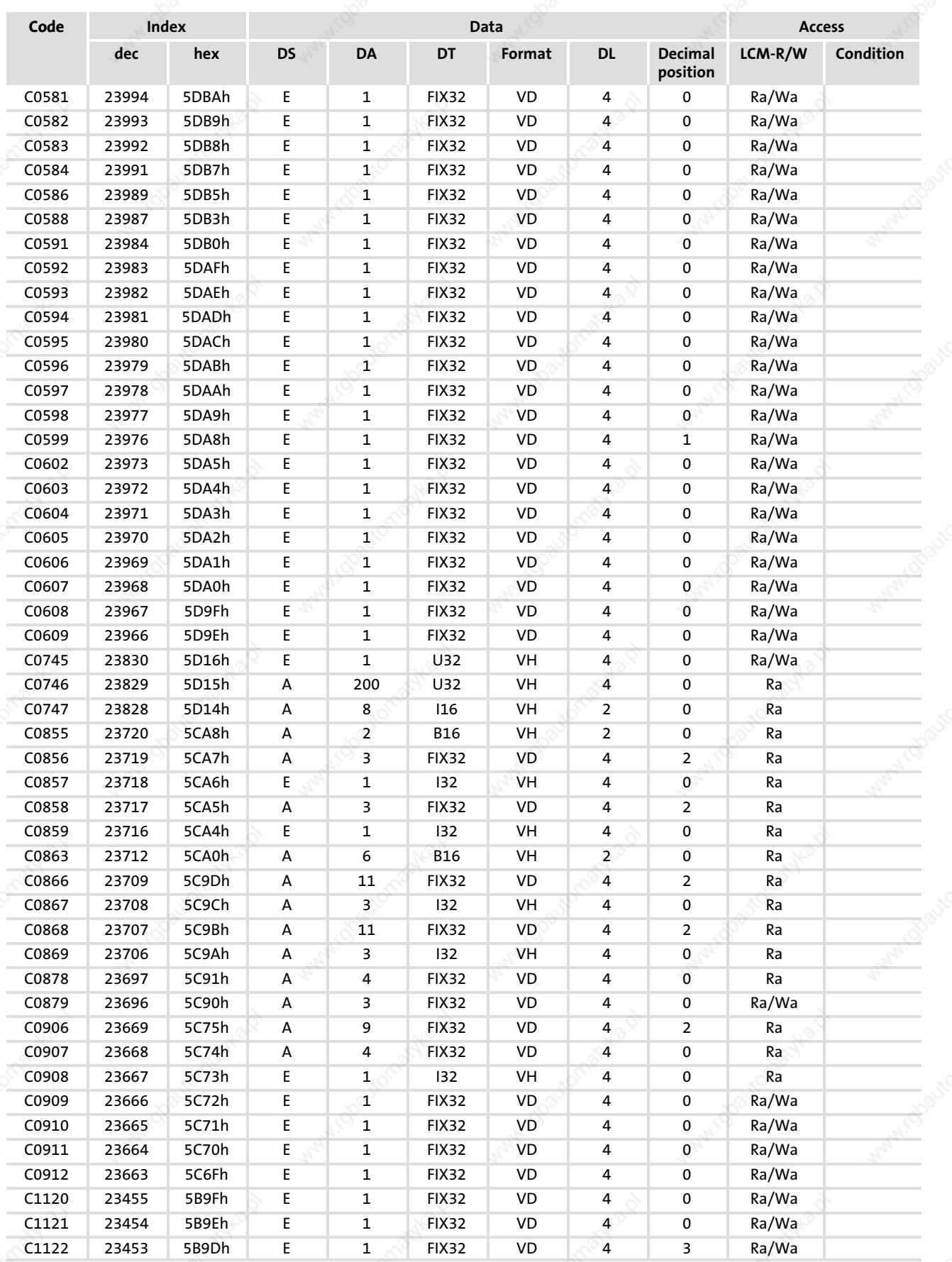

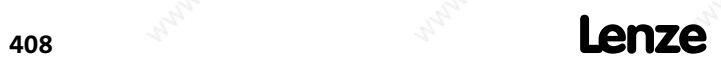

### Appendix Table of attributes

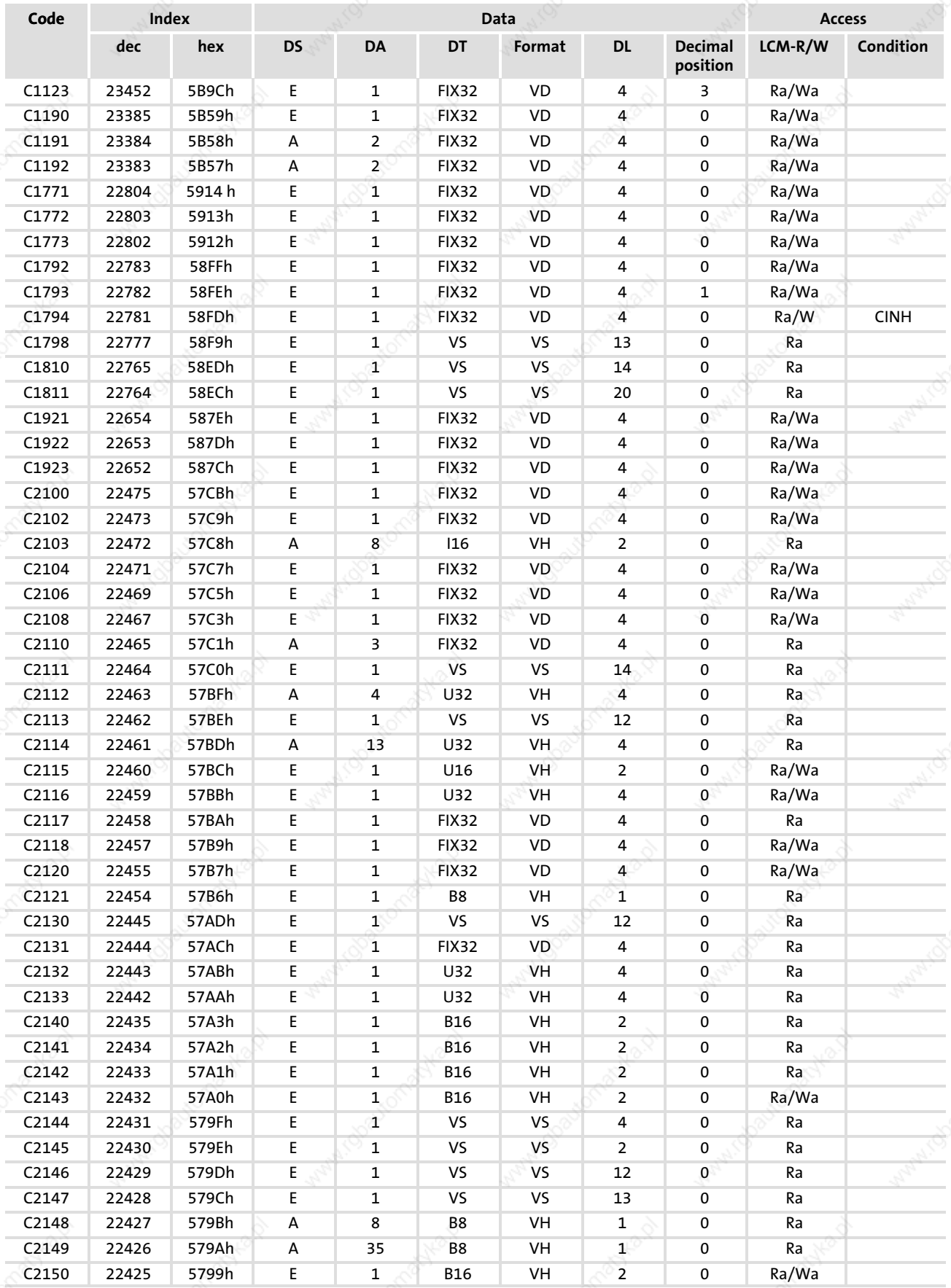

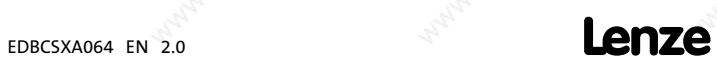

Table of attributes

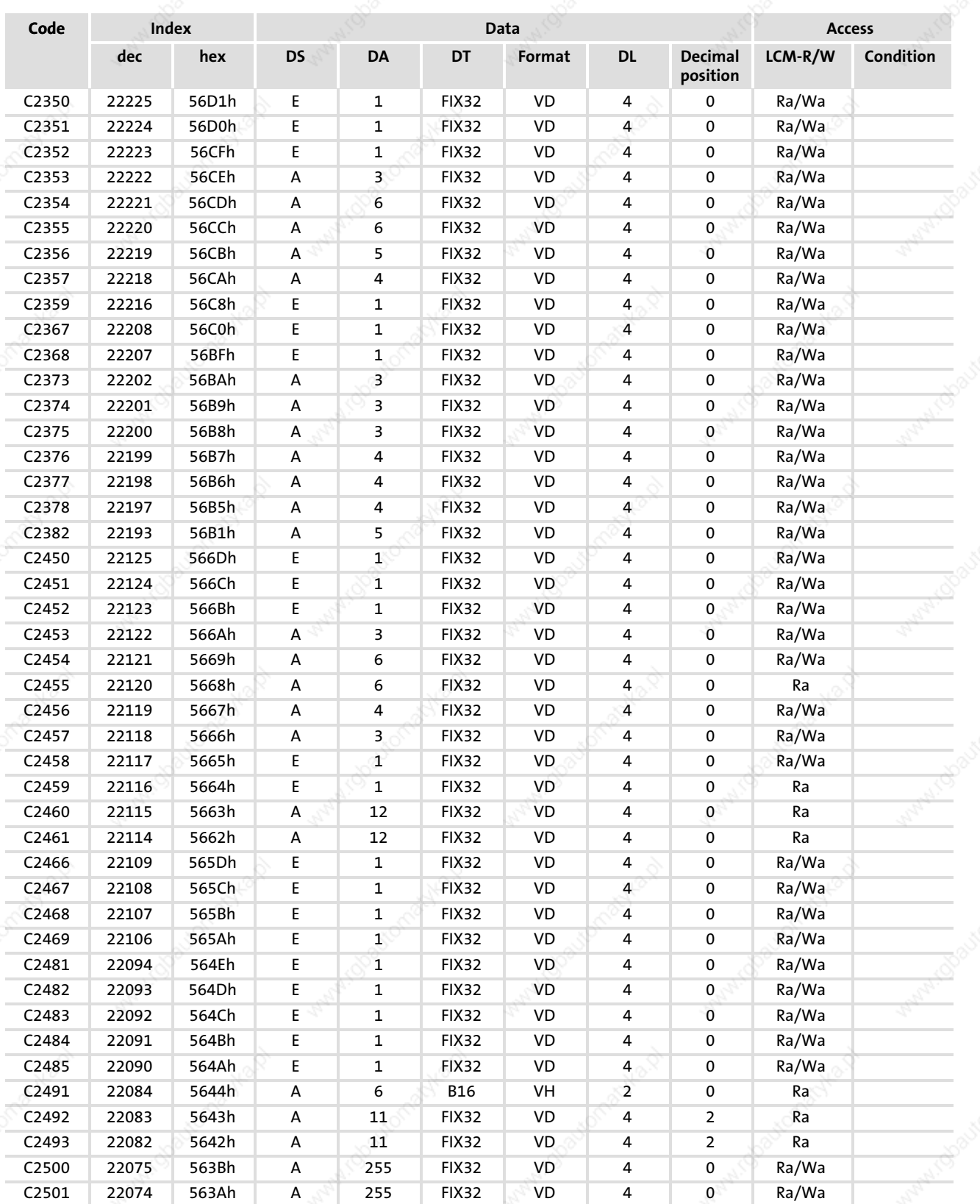

14

14

General information about the system bus (CAN) Structure of the CAN data telegram

14.7 General information about the system bus (CAN)

# Note!

The information on this chapter will be part of the "CAN Communication Manual" at a later date.

All Lenze drive and automation systems are equipped with an integrated system bus interface for the networking of control components on field level.

Via the system bus interface, for instance process data and parameter values can be exchanged between the nodes. In addition, the interface enables the connection of further modules such as distributed terminals, operator and input devices or external controls and host systems.

The system bus interface transmits CAN objects following the CANopen communication profile (CiA DS301, version 4.01) developed by the umbrella organisation of CiA (CAN in Automation) in conformity with the CAL (CAN Application Layer).

Tip!

For further information visit the homepage of the CAN user organisation CiA (CAN in Automation): www.can−cia.org.

### 14.7.1 Structure of the CAN data telegram

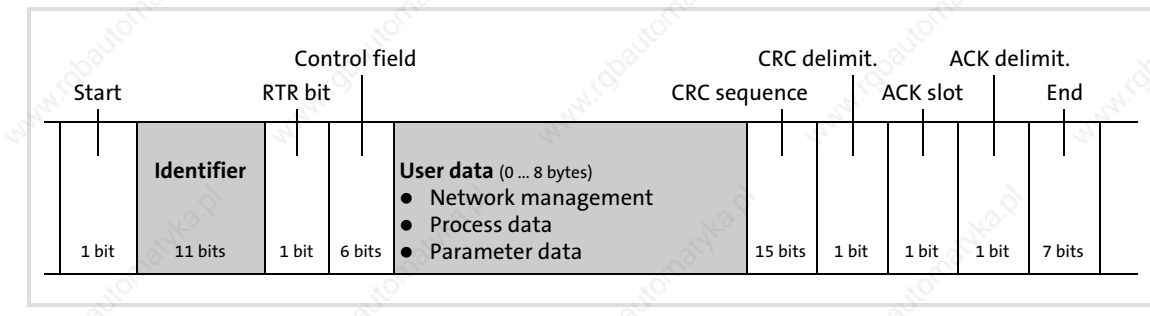

Fig. 14−4 Basic structure of the CAN telegram

### Identifier

The identifier determines the priority of the message. Moreover, the following is coded:

 $\triangleright$  The CAN node address (device address in the CAN network) of the node which is to receive the CAN telegram.

See also chapter "Addressing of the parameter and process data objects" ( 426).

 $\lceil$  The type of user data to be transferred

General information about the system bus (CAN) Communication phases of the CAN network (NMT)

### User data

The user data area of the CAN telegram either contains network management data, process data or parameter data:

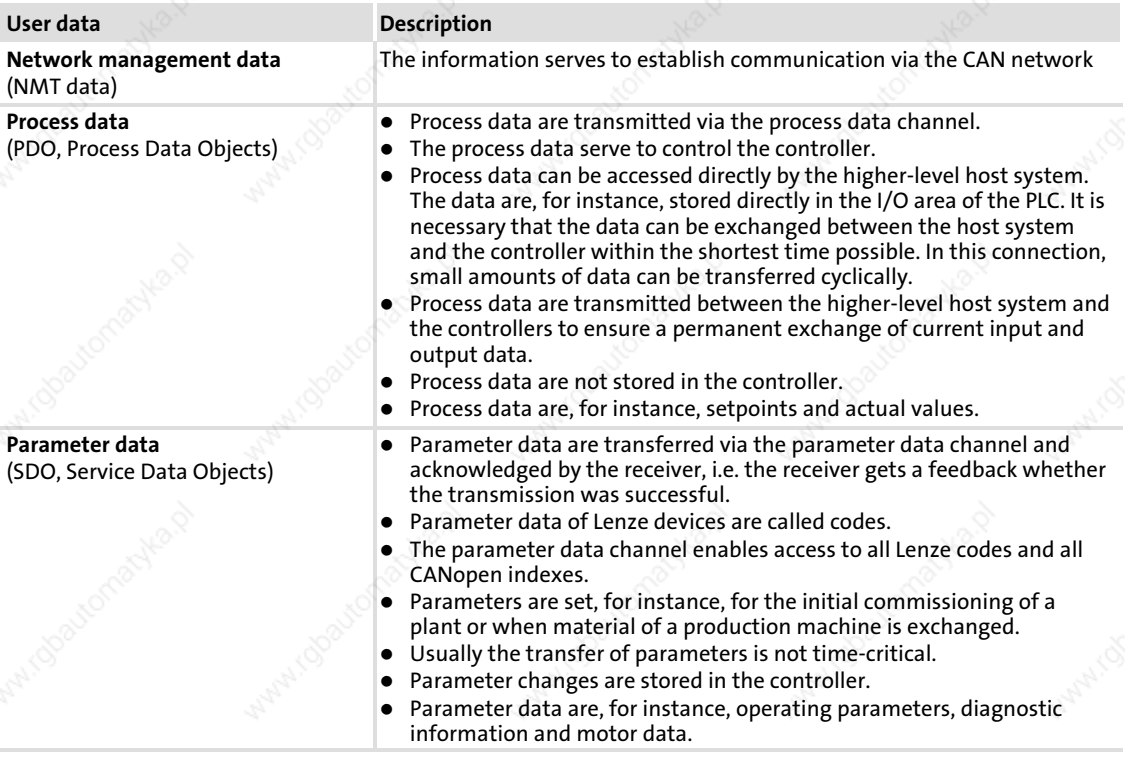

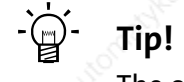

The other signals refer to the transfer features of the CAN telegram that are not described in these instructions.

For further information visit the homepage of the CAN user organisation CiA (CAN in Automation): www.can−cia.org.

### 14.7.2 Communication phases of the CAN network (NMT)

With regard to communication the controller knows the following states:

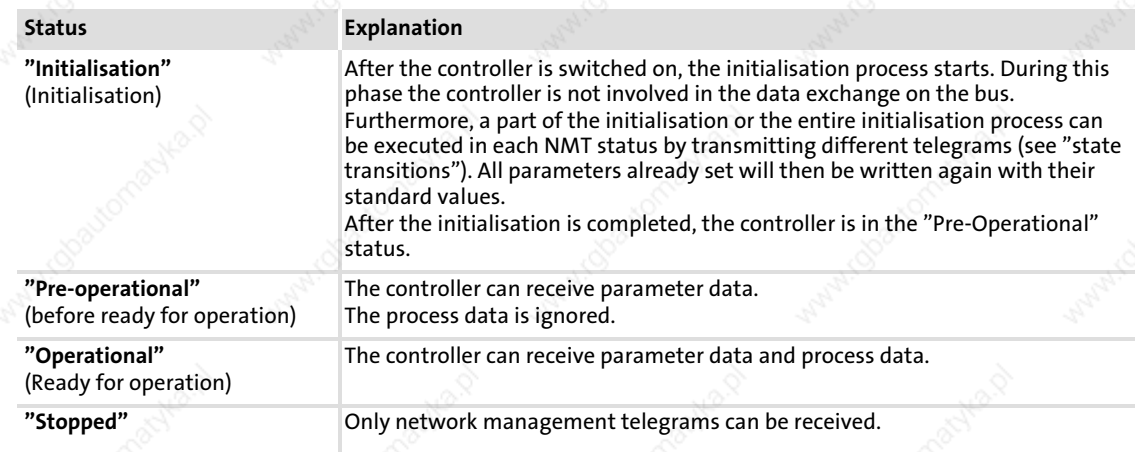

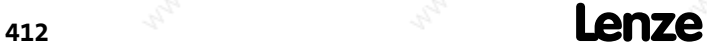

14

E82ZAFU004

General information about the system bus (CAN) Communication phases of the CAN network (NMT)

### State transitions

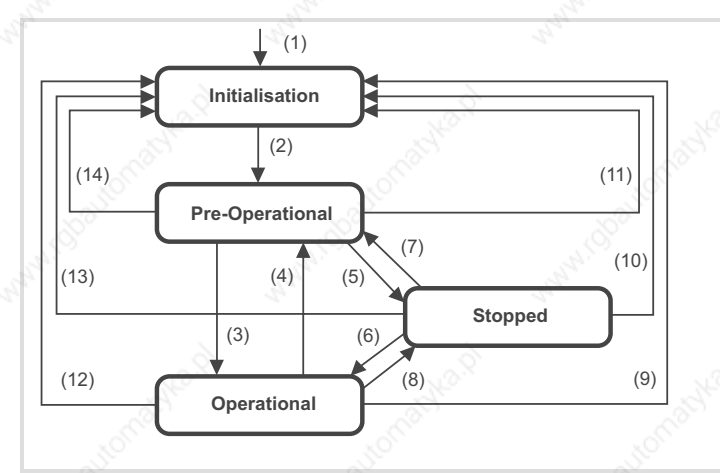

Fig. 14−5 State transitions in the CAN network (NMT)

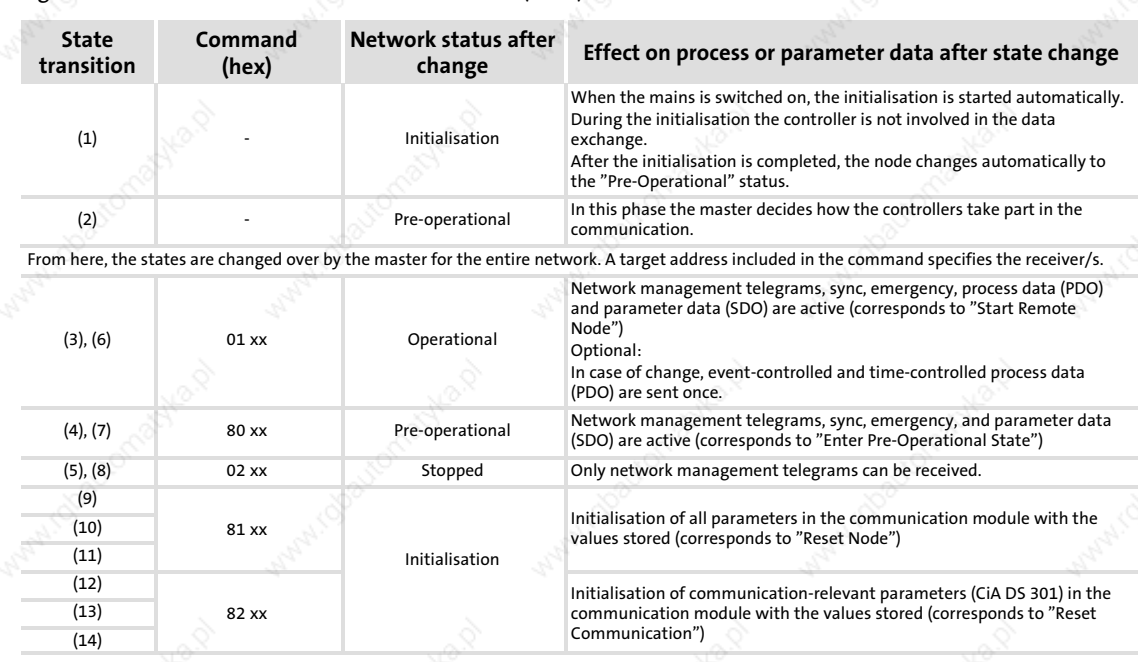

 $xx = 00<sub>hex</sub>$  With this assignment, all devices connected are addressed by the telegram. The state can be changed for all devices at the same time.  $xx =$  node ID If a node address is specified, only the state of the addressed device will be

changed.

### Network management (NMT)

The telegram structure used for the network management contains the identifier and the command included in the user data which consists of the command byte and the node address.

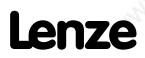

General information about the system bus (CAN) Process data transfer

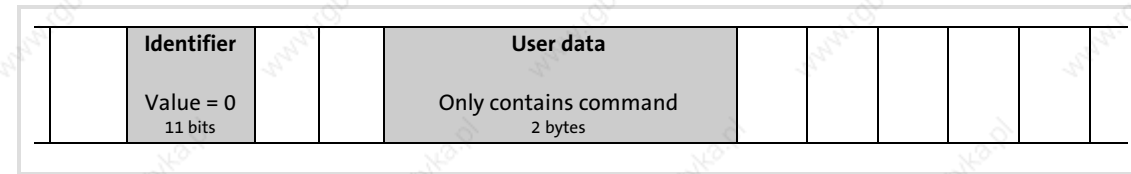

Fig. 14−6 Telegram for switching over the communcation phases

The communication phases are changed over by a node, the network master, for the entire network. The change−over can also be done by a controller.

With a certain delay after mains connection, a telegram is sent once which changes the status of the entire drive system to "Operational". The delay time can be set via the following codes:

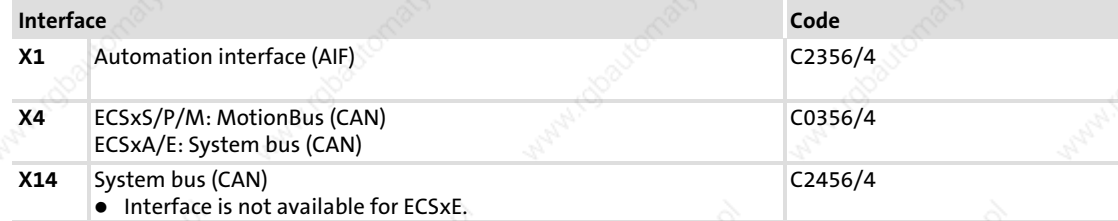

# Note!

Communication via process data only is possible with a state change to operational"!

### Example:

For changing the state of all nodes on the bus from "pre−operational" to operational" via the CAN master, the following identifier and user data must be set in the telegram:

- ▶ Identifier: 00 (broadcast telegram)
- ▶ User data: 0100 (hex)

### 14.7.3 Process data transfer

### **Definitions**

- ▶ Process data telegrams between host and drive are distinguished as follows:
	- Process data telegrams to the drive
	- Process data telegrams from the drive
- The CANopen process data objects are designated as seen from the node's view:
	- RPDOx: process data object received by a node
	- TPDOx: process data object sent by a node

### 14.7.3.1 Available process data objects

The following process data objects (PDOs) are available for the ECS modules via the interfaces X1, X4 and X14:

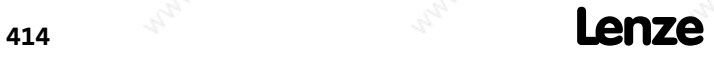

14

General information about the system bus (CAN)

Process data transfer

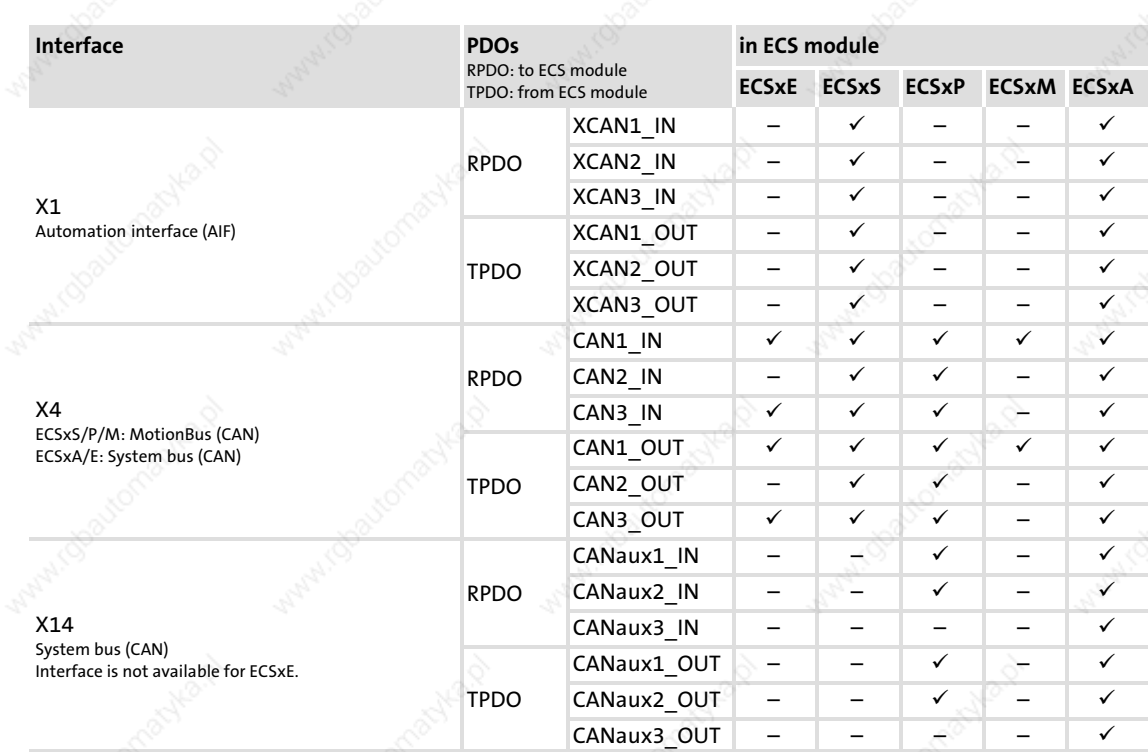

# $\boxed{\mathbf{i}}$  Note!

In case of the ECSxE power supply module, the PDOs CAN1\_IN/OUT and CAN3 IN/OUT cannot be used simultaneously. The PDOs to be used are selected via C0360.

- The process data objects are integrated into the ECSxA... axis modules in the form of system blocks (2230).
- In the system blocks the user data is converted to corresponding signal types for further use.

### 14.7.3.2 Structure of the process data

The process data telegrams have a maximum user data length of eight bytes each.

### Process data input telegram (RPDO)

- The process data input telegram transmits control information to the controller.
- The eight bytes of user data can be freely assigned.

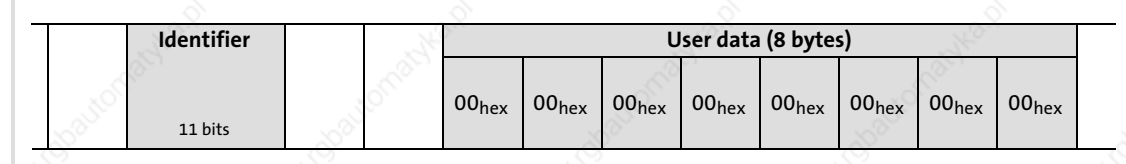

Fig. 14−7 Structure of process data input telegram (RPDO)

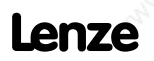

General information about the system bus (CAN) Process data transfer

### Process data output telegram (TPDO)

- The process data output telegram reports status information from the controller. Status information can be as follows:
	- Current status of the controller
	- Status of the digital inputs
	- States about internal analog values
	- Fault/error messages
	- This information enables the higher−level control to respond accordingly.
- The eight bytes of user data can be freely assigned.

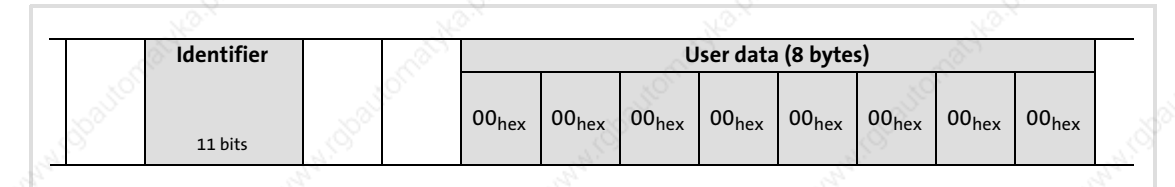

Fig. 14−8 Structure of process data output telegram (TPDO)

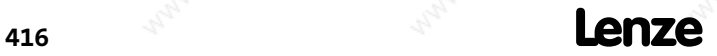

EDBCSXA064 EN 2.0

### Appendix General information about the system bus (CAN) Process data transfer

### 14.7.3.3 Transfer of the process data objects

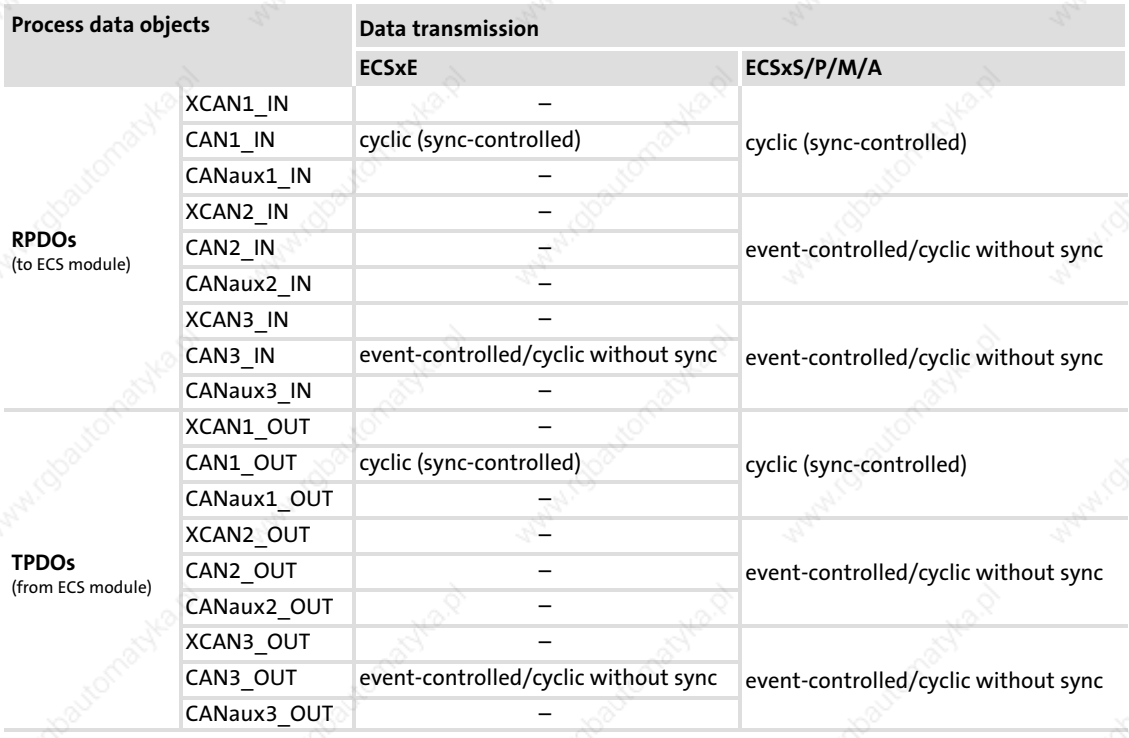

Cyclic data transmission with sync telegram  $( \ \ \, 419)$ (via XCAN1, CAN1, CANaux1)

The sync telegram enables the controller to accept the process data from the master (RPDOs) or send it to the master (TPDOs).

- ƒ Event−controlled data transmission ( 420) (via XCAN2/3, CAN2/3, CANaux2/3) The data will be transmitted if a value changes in the corresponding output object.
- ƒ Cyclic data transmission without sync telegram (via XCAN2/3, CAN2/3, CANaux2/3) The data is transmitted in fixed times. The cycle time can be set via the following codes:

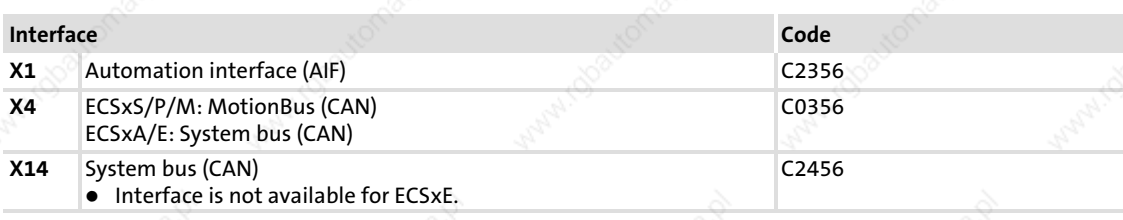

- Setting of cycle time > 0: data transmission with fixed cycle time
- Setting of cycle time = 0: event−controlled data transmission

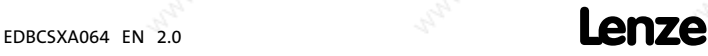

General information about the system bus (CAN) Process data transfer

### 14.7.3.4 Cyclic process data objects

Cyclic process data objects are determined for a higher−level host system.

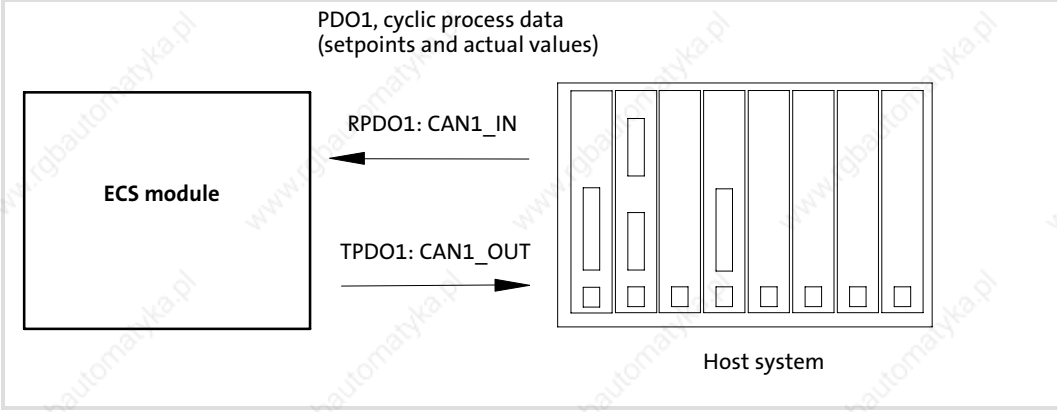

Fig. 14−9 Example: Process data transfer via CAN1\_IN and CAN1\_OUT

For a quick exchange of process data from or to the master, one process data object is available for input signals (RPDO1) and one process data object for output signals (TPDO1) with eight bytes of user data each.

14

418 **Lenze** 

### Appendix General information about the system bus (CAN) Process data transfer

### Synchronisation of PDOs with sync−controlled transmission

In order that the cyclic process data can be read by the controller or the controller accepts the process data, a special telegram, the sync telegram, is used in addition.

The sync telegram is the trigger point for sending process data of the controller to the master and transferring process data from the master to the controller.

A sync−controlled process data processing requires a corresponding generation of the sync telegram.

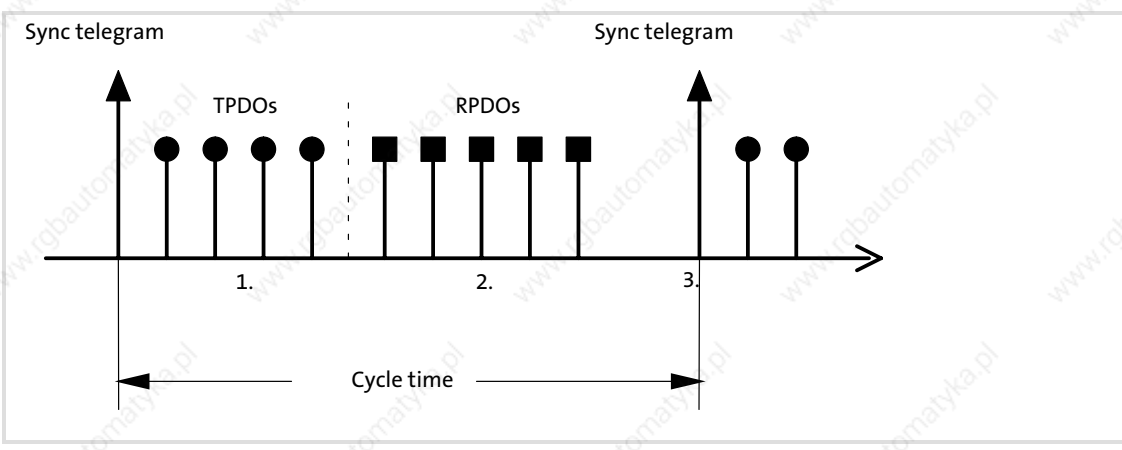

### Fig. 14−10 Sync telegram

- 1. After the sync telegram has been received, the synchronous process data from the controllers are sent to the master (TPDOs). They are read as process input data in the master.
- 2. When the transmission process is completed, the process output data (of the master) are received by the controllers (RPDOs).

All other telegrams (e.g. parameters or event−controlled process data) are accepted acyclically by the controllers after transmission is completed. The acyclic data are not displayed in the above graphics. They must be considered when the cycle time is dimensioned.

3. The data in the controller is accepted with the next sync telegram.

# Tip!

The response to a sync telegram is determined by the transmission type selected.

# Note!

Information on how to set the synchronisation can be found from  $\Box$  257.

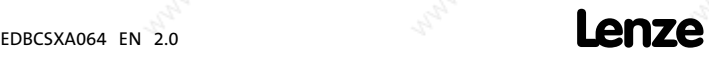

General information about the system bus (CAN) Process data transfer

### 14.7.3.5 Event−controlled process data objects

The event−controlled process data objects are particularly suitable for the data exchange between controllers and for distributed terminal extensions. They can, however, also be used by a host system.

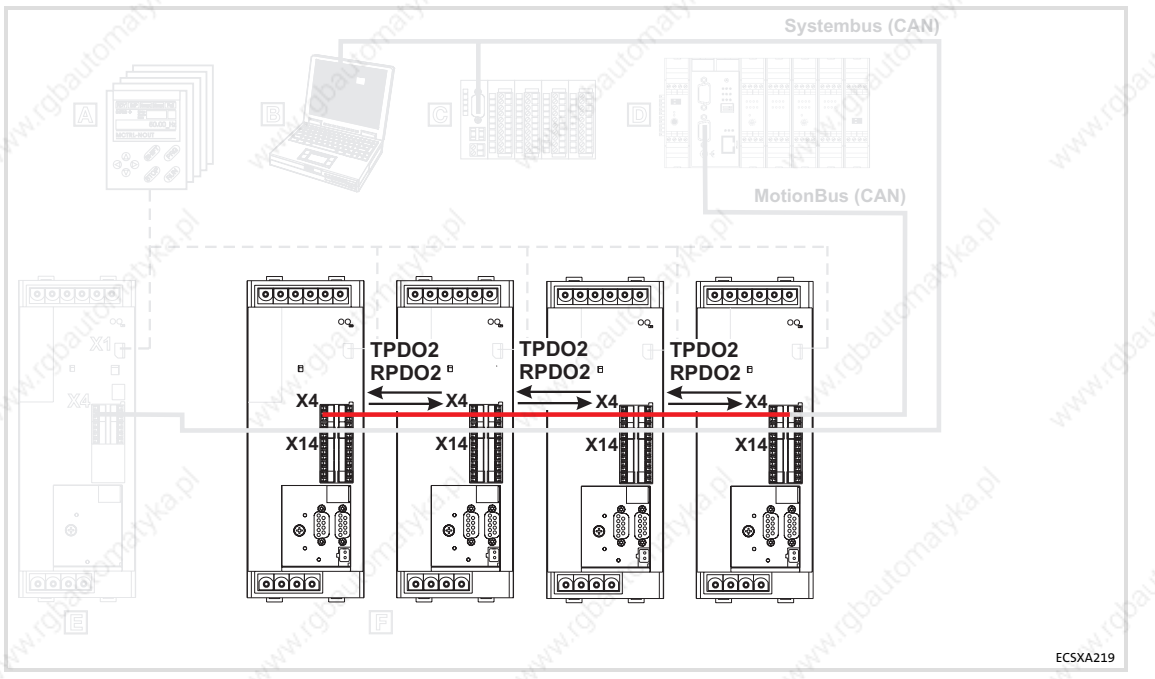

Fig. 14−11 Example: event−controlled process data objects PDO2

The process data objects serve to transmit simple binary signals (e.g. states of digital input terminals) or complete values in 16 and 32 bits (e.g. analog signals).

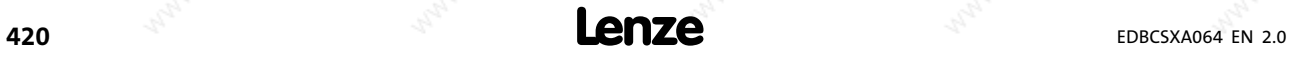

General information about the system bus (CAN) Parameter data transfer

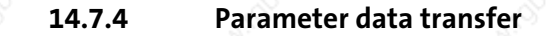

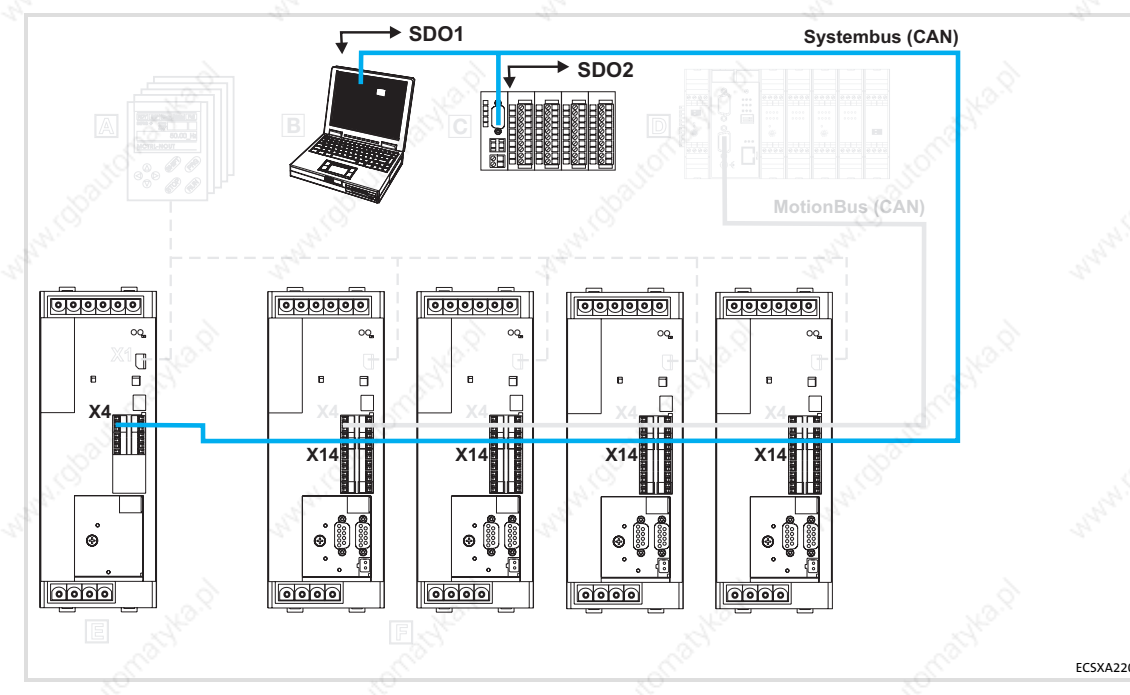

Fig. 14−12 Parameter data channels for parameterising ECS

### Parameters

- are values which are stored under codes in the Lenze controllers.
- are set e.g. during initial commissioning or while changing materials in a machine.
- are transmitted with low priority.

Parameter data are transmitted as SDOs (Service Data Objects) via the system bus (CAN) and acknowledged by the receiver. The SDOs enable the writing and reading access to the object directory.

The CAN bus interfaces X4 and X14 have two separated parameter data channels each which enable the simultaneous connection of different devices for parameter setting and diagnostics.

The codes for parameter setting and diagnostics of the automation interface (AIF) X1 as well as the CAN bus interfaces X4 and X14 are divided into separate ranges:

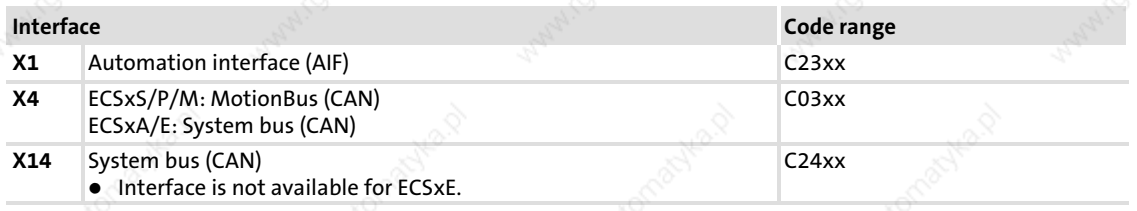

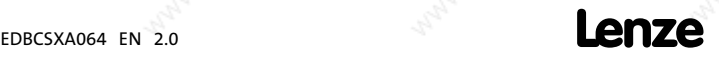

421

General information about the system bus (CAN) Parameter data transfer

### 14.7.4.1 User data

### Structure of the parameter data telegram

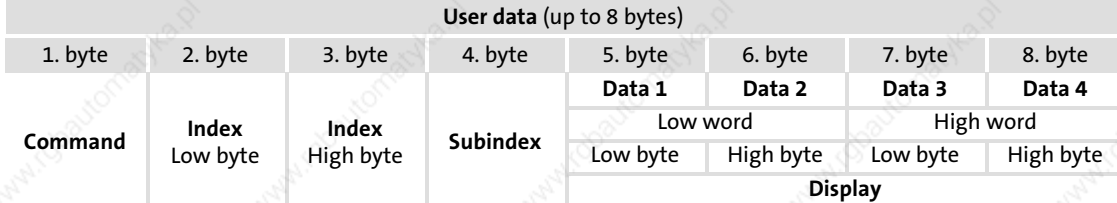

# 1 Note!

The user data is shown in motorola format.

Examples for parameter data transfer can be found from  $\Box$  424.

### Command

The command contains the services for writing and reading the parameters and information on the length of the user data:

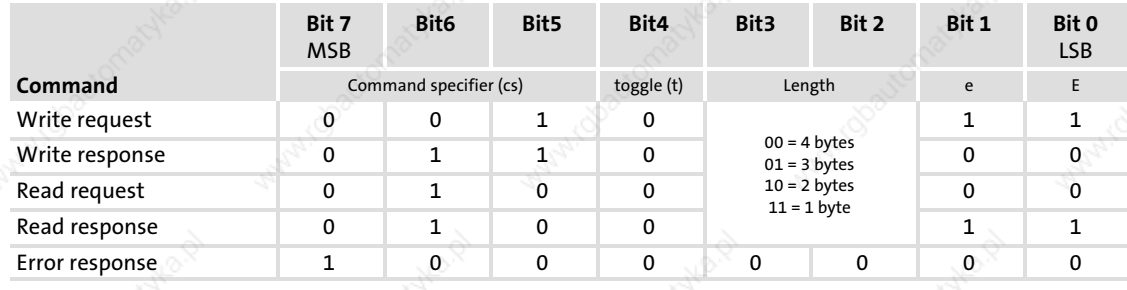

Tip!

Further commands are defined in the CANopen specification DS301, V4.02 (e.g. segmented transfer).

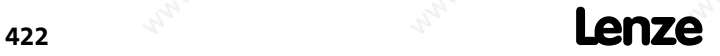

**23** 35 **2B** 43 **2F** 47 **21** 33

**60** 96 **60** 96 **60** 96 **60** 96

**40 64 40 64 40 64 40** 64

43 67 4B 75 4F 79 41 65

80 128 80 128 80 128 80 128

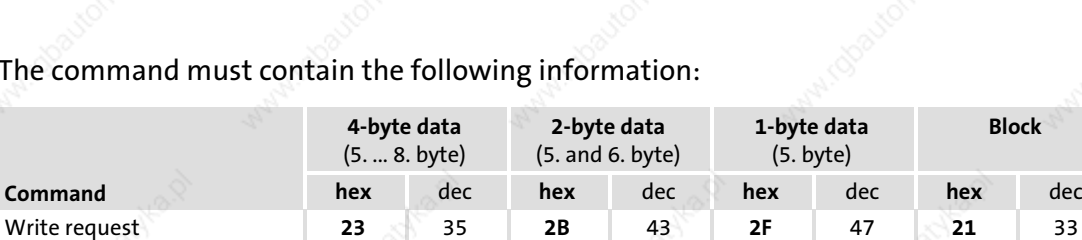

### The comma

"Error response" command: In case of a communication error an "Error response" is generated by the addressed node. This telegram always contains the value "6" in Data 4 and an error code in Data 3.

The error codes are standardised acc. to DS301, V4.02.

### Addressing by index and subindex

The parameter or Lenze code is addressed with these bytes according to the following formula:

### Index = 24575 − (Lenze code number)

### Data 1 ... Data 4

Command

Write response (Acknowledgement, controller response to write request)

Read request (Request to read a controller

Read response (Response to read request with

Error response (The controller reports a communication error)

parameter)

current value)

(Transmit parameter to the controller )

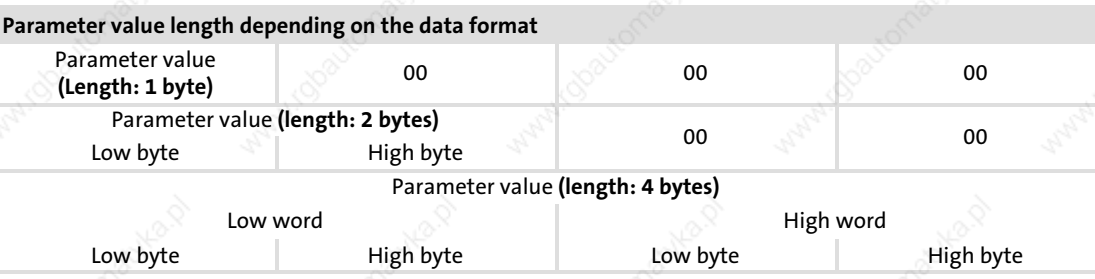

# $\boxed{\color{blue}1}$  Note!

Lenze parameters are mainly represented as data type FIX32 (32 bit value with sign, decimally with four decimal positions). To obtain integer values, the desired parameter value must be multiplied by  $10,000_{\text{dec}}$ .

The parameters C0135 and C0150 must be transmitted bit−coded and without a factor.

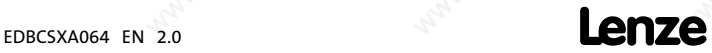

General information about the system bus (CAN) Parameter data transfer

### Error messages

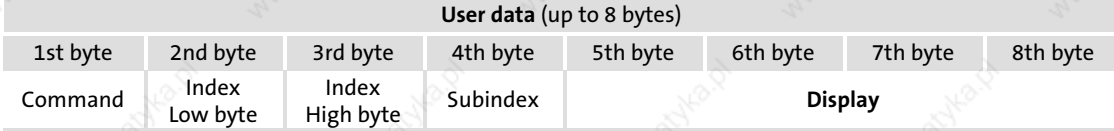

 $\blacktriangleright$  Byte 1:

In the command byte the code  $128_{\text{dec}}$  or  $80_{\text{hex}}$  indicates that a fault has occurred.

 $\blacktriangleright$  Byte 2, 3 and 4:

In these bytes the index (byte 2 and 3) and subindex (byte 4) of the code in which an error occurred are entered.

Byte 5 to 8:

In the data bytes 5 to 8 the error code is entered. The structure of the error code is reversed to the read direction.

#### Example:

The representation of the error code 06 04 00  $41_{hex}$  in the bytes 5 to 8

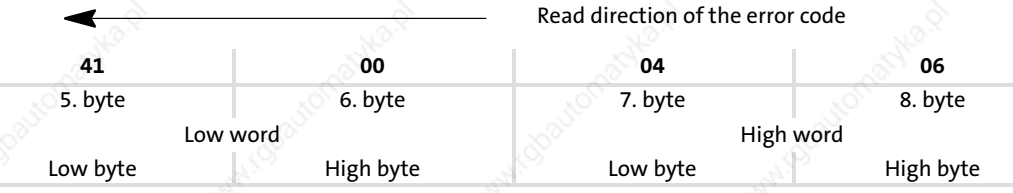

### Possible error codes:

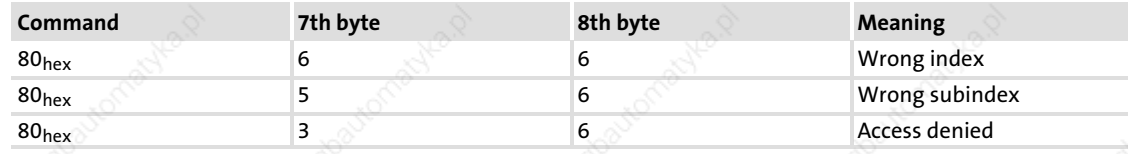

### 14.7.4.2 Examples of the parameter data telegram

### Reading parameters

The heatsink temperature C0061 (value of 43 °C) is to be read from the controller with node address 5 via the parameter data channel 1.

Identifier calculation

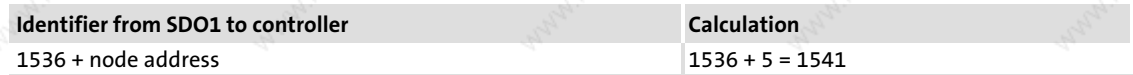

► Command "Read Request" (request to read a parameter from the controller)

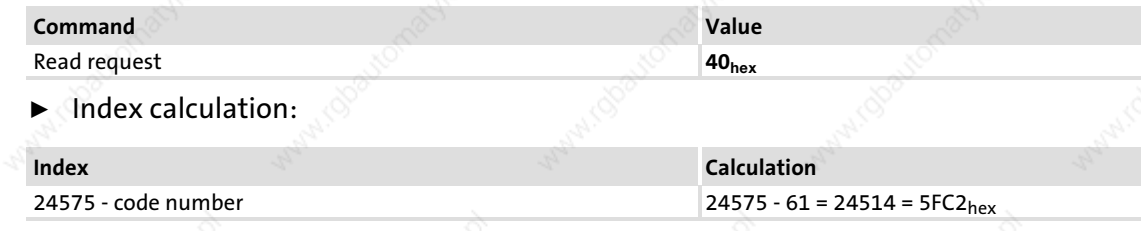

- Subindex: 0
- Telegram to controller

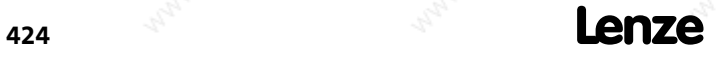

14

General information about the system bus (CAN) Parameter data transfer

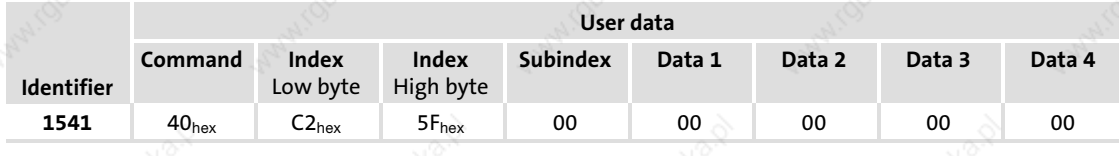

▶ Telegram from controller

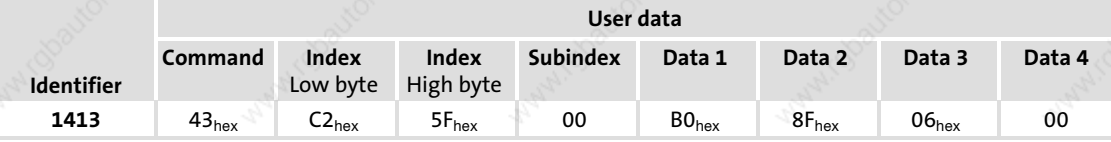

– Command:

"Read Response" (response to the read request) =  $43<sub>hex</sub>$ 

- Identifier:
- SDO1 from controller  $(= 1408)$  + node address  $(= 5)$  = 1413
- Index of the read request:
- 5FC2hex
- Subindex:

0

- Data 1 to data 4:
	- 00 06 8F B0 = 430.000  $\rightarrow$  430.000 : 10.000 = 43 °C

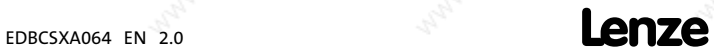

General information about the system bus (CAN) Addressing of the parameter and process data objects

### Writing parameters

The acceleration time C0012 (parameter set 1) of the controller with the node address 1 is to be changed to 20 seconds via the SDO 1 (parameter data channel 1).

 $\blacktriangleright$  Identifier calculation

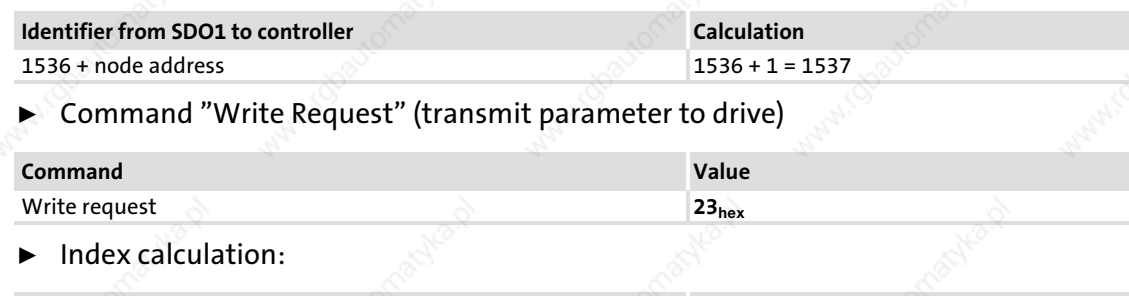

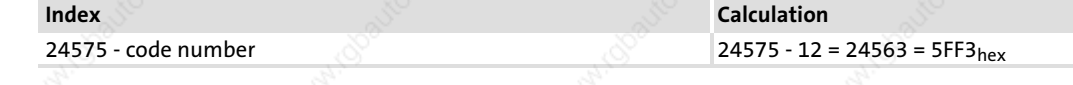

- Subindex: 0
- ƒ Calculation of the acceleration time

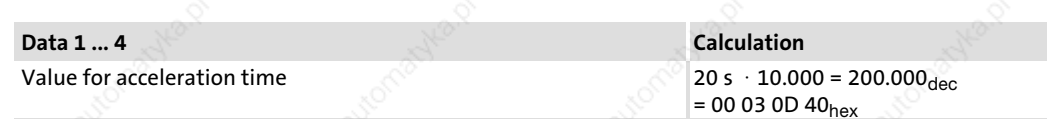

### ƒ Telegram to controller

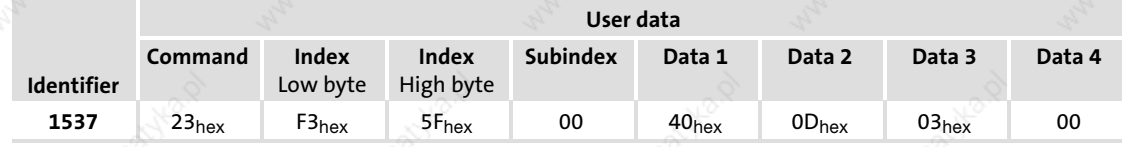

### Telegram from controller if executed faultlessly

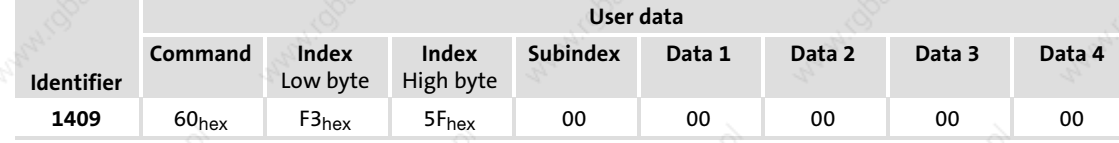

### – Command:

"Write Response" (response of the controller (acknowledgement)) =  $60_{hex}$ 

– Identifier:

SDO1 from controller  $(= 1408)$  + node address  $(= 1)$  = 1409

### 14.7.5 Addressing of the parameter and process data objects

The CAN bus system is based on a message−oriented data exchange between a transmitter and many receivers. Thus, all nodes can transmit and receive messages at the same time.

The identifier in the CAN telegram – also called COB-ID (Communication Object Identifier) controls which node is to receive a transmitted message. With the exception of the network management (NMT) and the sync telegram (Sync) the identifier contains the node address of the drive besides the basic identifier:

### Identifier (COB−ID) = basic identifier + adjustable node address (node ID)

The basic identifier is preset with the following values:

14

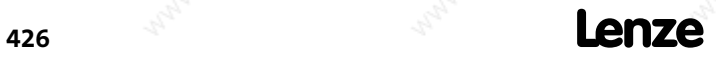

### General information about the system bus (CAN) Addressing of the parameter and process data objects

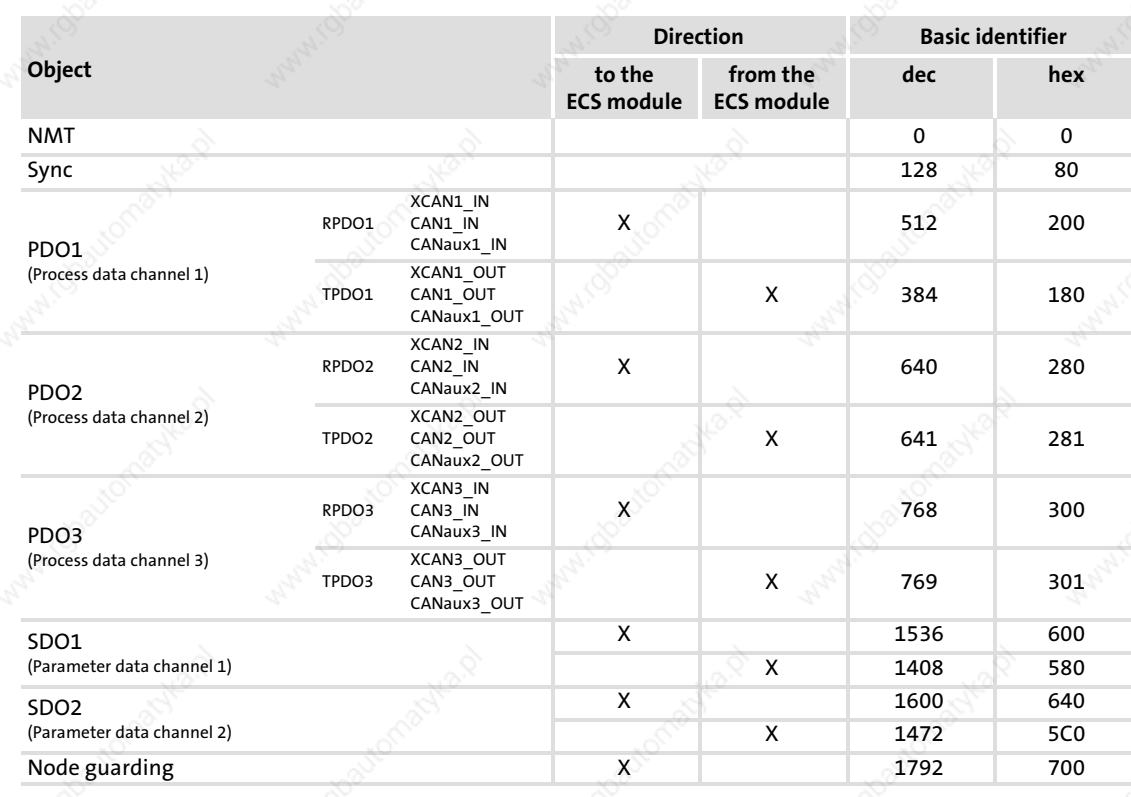

1 Note!

The "9.2.1 Setting of CAN node address and baud rate" chapter contains information on

 $\blacktriangleright$  Setting of the node address ( $\Box$  161).

 $\blacktriangleright$  Individual addressing ( $\boxplus$  164).

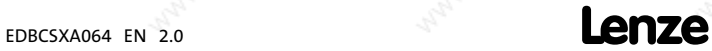

Overview of accessories

### 14.8 Overview of accessories

The accessories are not included in the scope of supply. Lenze's basic devices and accessories are carefully matched to each other. With the basic device and the accessories, all components for a complete drive system are available. The component selection must be matched to the respective application.

### 14.8.1 Connector sets

To make purchasing easy, the connector sets are available as separate delivery units for the ECS power supply, capacitor and axis modules:

- ► ECSZE000X0B (connector set for ECS power supply modules)
- ƒ ECSZK000X0B (connector set for ECS capacitor modules)
- ƒ ECSZA000X0B (connector set for ECS axis modules)

### 14.8.2 Shield mounting kit

The shield mounting kit ECSZS000X0B001 contains components for reliable and quick fixing of the cable shields. The scope of supply includes:

- Shield sheet for motor cable
- Wire clamp for shield connection of motor cable
- Wire clamp for shield connection of control cables
- Wire clamp for shield connection of motor monitoring cable

### 14.8.3 Power supply modules

For generating the DC−bus voltage for the axis modules:

- ECSxE012
- ECSxE020
- ECSxE040
- Design/mounting technique:  $E =$  standard installation
	-
	- C = cold−plate technique
	- D = push−through technique

### 14.8.4 Capacitor modules

For backing up the DC−bus voltage for the drive system:

- ECSXK001
- ECSxK002
- Design/mounting technology: E = standard installation
	- C = cold−plate technique D = push−through technique
- 428 **Lenze**  $\mathbf{enc}_{\text{SDBCXX4064 EN 2.0}}$

# 14.8.5 Components for operation and communication

### Operating and communication modules

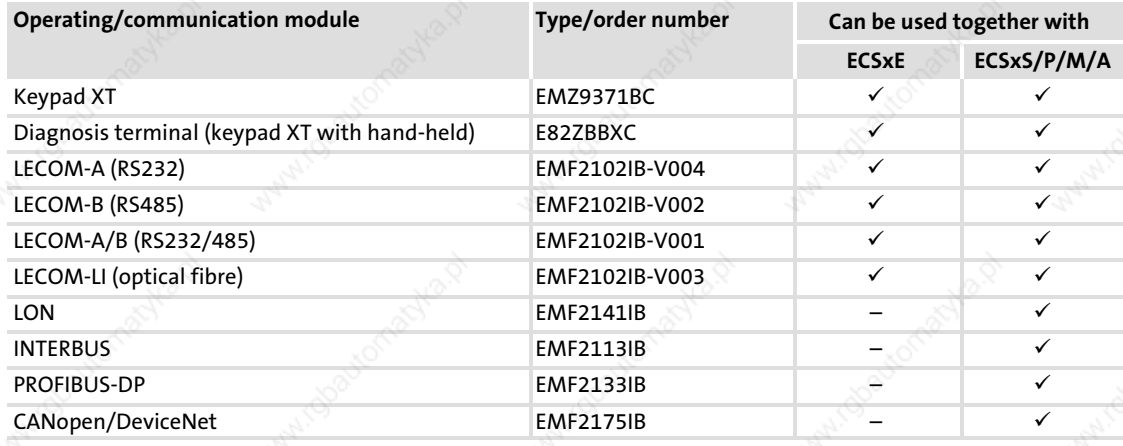

### System bus components

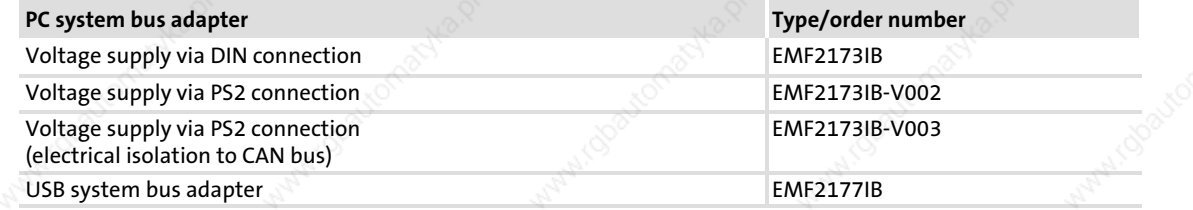

# Components for digital frequency coupling

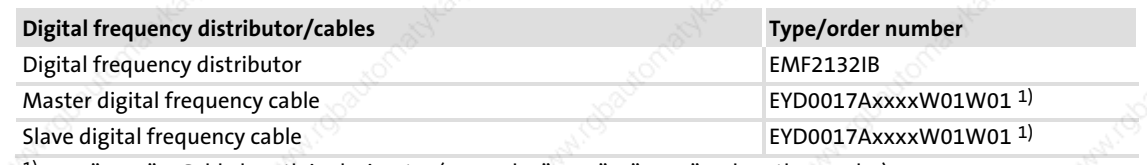

"xxxx" = Cable length in decimetre (example: "xxxx" = "0015"  $\rightarrow$  length = 15 dm)

### 14.8.6 Brake resistor

### Assignment of external brake resistors

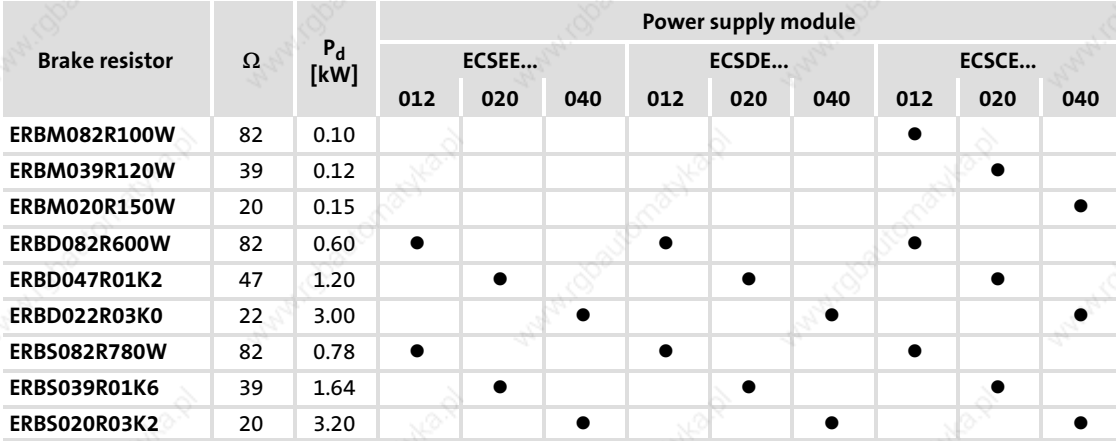

P<sub>d</sub> Continuous power

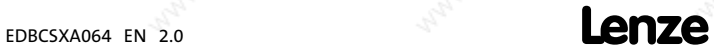

Overview of accessories

### Brake resistors of type ERBM...

Brake resistors with specifically adapted pulse capability in IP50 design

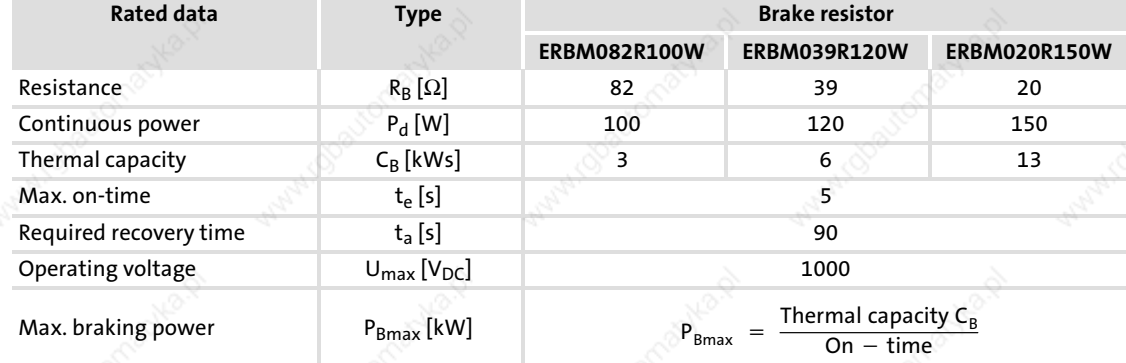

### Brake resistors of type ERBD...

Brake resistors with increased power loss in IP20 design (protection against accidental contact acc. to NEMA 250 type 1)

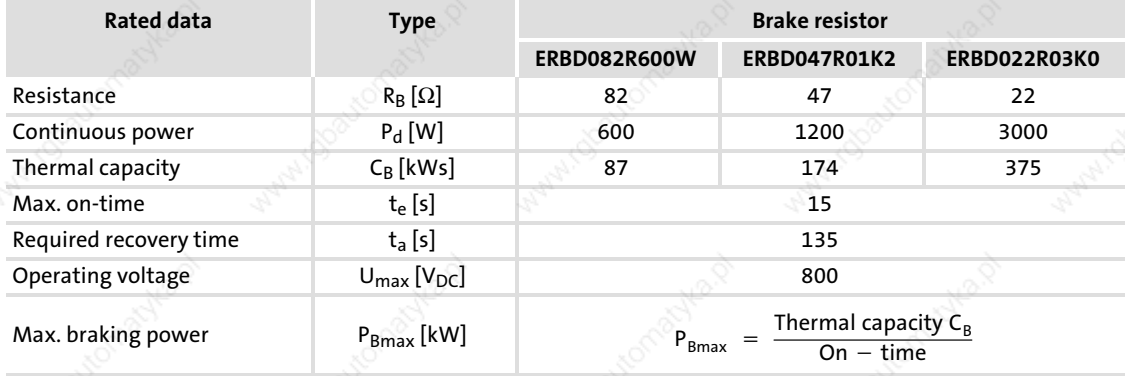

# Brake resistors of type ERBS...

Brake resistors with increased power loss in IP65 design (NEMA 250 type 4x)

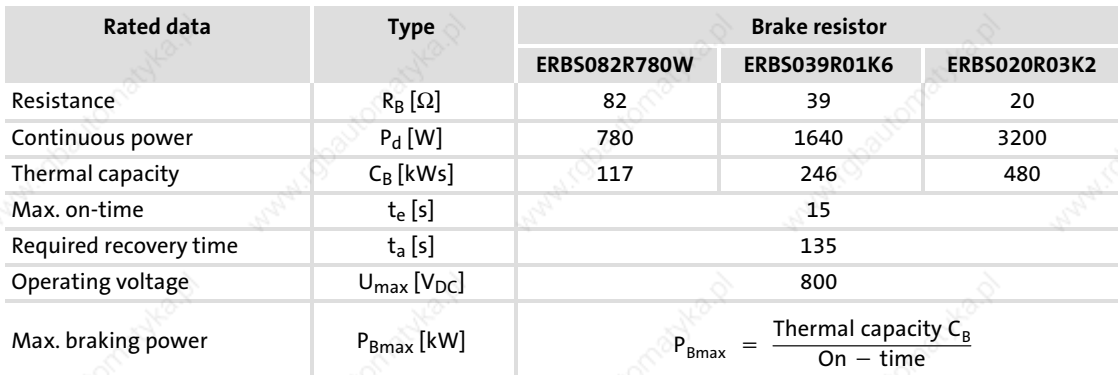

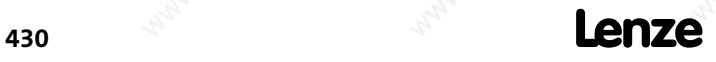

14

### 14.8.7 Mains fuses

Fuses are not offered by Lenze. Please use standard fuses. Observe the national and regional regulations (VDE, UL, EVU, ...).

Only circuit−breakers or UL−approved fuses can be used for cable protection.

In UL−approved systems, only UL−approved cables, fuses and fuse holders are to be used.

### 14.8.8 Mains chokes

It is not mandatory to use a mains choke for operating the ECS modules. The respective application determines whether a mains choke is required or not.

Advantages when using a mains choke:

- $\blacktriangleright$  Lower system perturbations
	- The waveform of the mains current is approximated to the sinusoidal shape.
	- Reduction of the effective mains current by up to 25%.
	- Reduction of the mains, cable and fuse load.
- The effective DC-bus current also decreases by up to 25%.
- Increased service life of the connected axis modules
	- A mains choke reduces the AC current load of the DC−bus capacitors and thus increases their service life.
- Low-frequency radio interference voltages are reduced.

### Please note:

- $\triangleright$  With mains choke operation the maximally possible output voltage does not fully reach the value of the mains voltage.
- $\blacktriangleright$  For operation of drives for accelerating duty with high peak currents, it is recommended to use mains chokes with linear L/I characteristic (Lenze types ELN3...).
- The choke rating is to be checked and adapted to the respective conditions.

### Mains chokes for the power supply modules:

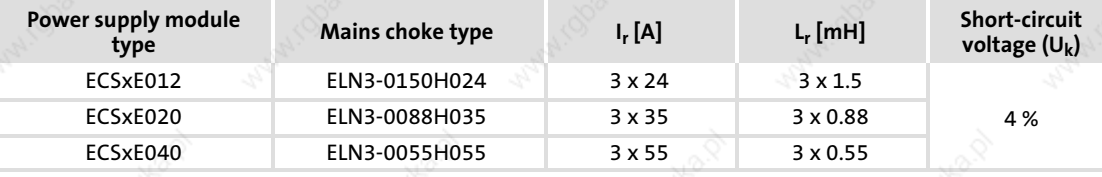

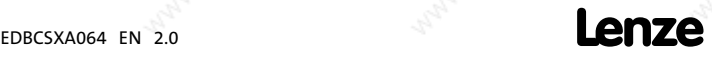

Overview of accessories

### 14.8.9 RFI filters

According to the application, different measures for reducing the mains current and for radio interference suppression are required on the supply side for servo systems. As a rule, these measures are not mandatory, but protect the universal application of a servo system.

Lenze offers a built−on filter for each power supply module for the interference level A. The RFI filters are designed for the ECS power supply module assigned and up to 10 axes with a motor cable length of 25 m each (Lenze system cable). The interference level A is observed as long as the motor cable length per axis module is 25 m at a maximum (Lenze sytem cables) and the number of the ECS axis modules is maximally 10.

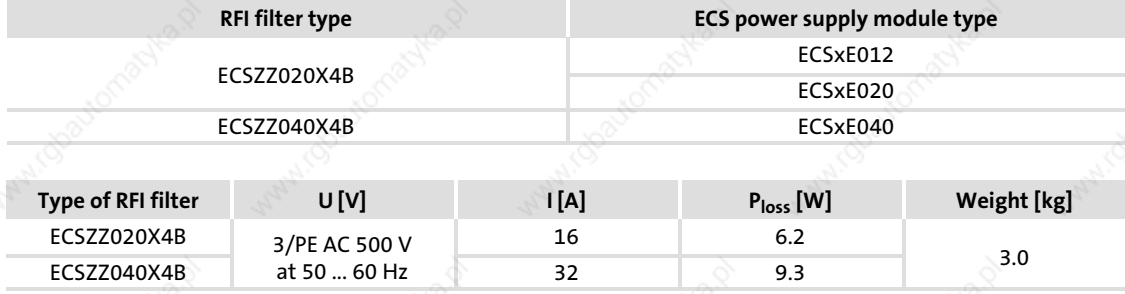

- U Rated mains voltage
- Rated mains current
- P<sub>loss</sub> Power loss

### 14.8.10 Motors

Matched motors can be obtained under the following type designations:

- ƒ MCA series asynchronous motor (high speeds by means of wide field weakening range)
- MCS series synchronous motor (for high-dynamic applications)
- ƒ MDxMA series asynchronous motor (cost−effective)

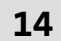

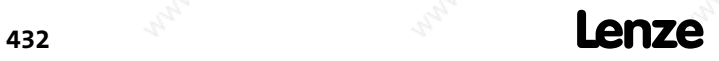
# 15 Index

# A

Absolute value encoder (Hiperface, single−turn/multi−turn), 101

− as position and speed encoder, 110

## Access

- − absolute addresses, 21
- − via system variables, 20

## Accessories, 428

- − brake resistors, 429
- − capacitor modules, 428
- − communication modules, 429
- − connector set, 428
- − digital frequency cables, 429
- − digital frequency distributor, 429
- − mains chokes, 431
- − mains fuses, 431
- − motors, 432
- − operating modules, 429
- − power supply modules, 428
- − RFI filters, 432
- − shield mounting kit, 428
- − system bus components, 429

#### Actual speed value, 340

### Additional torque setpoint, 333

Address setting, 162

− via DIP switch, 162

Addresses, absolute , 21

# Addressing

- − Display of the resulting identifiers, 166
- − individual, 164
- − Parameter data objects, 160
- − parameter data objects, 426
- − Process data objects, 160
- − process data objects, 426

## Adjusting current controller, 125

Adjusting the current controller, calculating the electrical motor values, 125

Adjustment of field controller / field weakening controller, Adjustment, 133

### AIF interface configuration, 145

### AIF\_IO\_Management, 231

- − Inputs\_AIF\_Management, 231
- − Outputs\_AIF\_Management, 234

### AIF1\_IO\_AutomationInterface, 235

- − Inputs\_AIF1, 235 − Outputs\_AIF1, 240
- AIF2\_IO\_AutomationInterface, 243
- − Inputs\_AIF2, 243
- − Outputs\_AIF2, 245
- − Outputs\_AIF3, 249
- AIF3\_IO\_AutomationInterface, 247
- − Inputs\_AIF3, 247

Analog input, 68 , 251

Analog inputs, Configuration, 68 , 251

ANALOG1\_IO, Inputs\_ANALOG1, 251

Analog1\_IO, 251

Application, as directed, 17

Application as directed, 17

Approvals, 32

Assignment, external brake resistor, 429

- Assignment of the plug connectors
- − control connections, 66
- − system bus (CAN), 81

Atmospheric pressure, 32

### Auto increment access (RAM memory), 357

### Automation interface

- − AIF\_IO\_Management, 231 Inputs\_AIF\_Management, 231 Outputs\_AIF\_Management, 234
- − AIF1\_IO\_AutomationInterface, 235 Inputs AIF1, 235 Outputs\_AIF1, 240
- AIF2\_IO\_AutomationInterface, 243 Inputs AIF2, 243 Outputs\_AIF2, 245
- − AIF3\_IO\_AutomationInterface, 247 Inputs\_AIF3, 247 Outputs\_AIF3, 249
- − communication error CE0, 231
- − control word, 234
- − status, 231
- − transfer of the status/control word, 307

Automation interface (AIF), 78

# Axis module, 14

- − ECSCx... dimensions, 48 mounting, 47
- − ECSDx... dimensions, 44 mounting, 43 − ECSEx... dimensions, 41 mounting, 42

# Axis synchronisation

- − via CAN bus, 261
- − via terminal, 262

# B

Basic identifier, 160 , 427

## Baud rate

- − AIF interface, 145
- − setting, 162
- via DIP switch, 162
- − System bus (CAN). Siehe baud rate
- − system bus (CAN). Siehe baud rate

# Boot up, AIF interface, 146

Brake, connection, 61

## Brake configuration, 100

## Brake resistor, external, 429

- − assignment, 429
- − connection, 59
- − type ERBD..., rated data, 430
- − type ERBM..., rated data, 430
- − type ERBS..., rated data, 430
- Brake resistor, internal, Connection, 58

### Bus cable length, 83

Bus load, 180

Bus off, 192

− AIF interface, 155

Bus status, 178

# C

Cable cross−section, 83

Cable cross−sections, control connections, 55 , 56 , 66 − connection "safe torque off", 72 Cable resistance, 81 Cable specification, 81 Cable type, 81 Cables, shielded, 55 Cables, specification, motor cables, 60

## CAN bus

- − assignment of the plug connectors, 81
- − cyclic process data objects, 418 synchronisation, 419
- − data telegram, 411
- − Defining the master in the drive system, 167
- − Display of the resulting identifiers, 166
- − event−controlled process data objects, 420
- − function blocks, CANSync, 171
- − identifier, 160 , 411 , 426
- − Individual addressing, 164
- − making a reset node, 173 , 255 , 280 − network management data, 412
- − Node Guarding, 169
- − parameter data, 412 , 421
- − parameter data channels, 421
- − parameter data objects, addressing, 160 , 426
- − process data, 412
- − process data objects, 414 addressing, 160 , 426 data transmission, 417
- − process data telegrams, 415
- − setting boot−up time, 168
- − setting delay time, 168
- − Setting the baud rate, 159
- − setting the cycle time, 168
- − Setting the node address, 159
- − user data, 412 , 422

## CAN data telegram, 411

### CAN network

- − communication phases, 412
- − network management (NMT), 413
- − state transitions, 413
- − states, 412

CAN sync identifier, 259

CAN sync identifiers, 171

- CAN sync response, 171 , 260
- CAN sync Tx transmission cycle, 172

CAN user organisation CiA, Homepage, 412

### CAN\_bTxCan2Syncronized\_b, 255

### CAN\_Management, 253

- − Inputs\_CAN\_Management, 254
- − Outputs\_CAN\_Management, 254

CAN\_Synchronization, 257

CAN1\_IO, 263 − Inputs\_CAN1, 267 − Outputs\_CAN1, 268

## CAN2\_IO, 269

- − Inputs\_CAN2, 272
- − Outputs\_CAN2, 273

## CAN3\_IO, 274

- − Inputs\_CAN3, 277
- − Outputs\_CAN3, 278

### CANaux\_bTxCan2Syncronized\_b, 280

## CANaux\_Management, 279

- − Inputs\_CANaux\_Management, 279
- − Outputs\_CANaux\_Management, 280

## CANaux1\_IO, 282

- − Inputs\_CANaux1, 285
- − Outputs\_CANaux1, 286

## CANaux2\_IO, 288

- − Inputs\_CANaux2, 291
- − Outputs\_CANaux2, 292

## CANaux3\_IO, 293

- − Inputs\_CANaux3, 296
- − Outputs\_CANaux3, 297

## CANSync, 171

Capacitance per unit length, 81

Capacitor module, 14

Capacitor module ECSxK..., Connection, 63

Carrying out basic settings with GDC, 94

## CE−typical drive system, 51

- − assembly, 51
- − earthing, 52
- − filters, 52
- − installation , 51
- − shielding, 52 cables, 55

Charging current limitation, function selection, 96

COB−ID, 160 , 426

Code list, 359

Codes, temporary, 355

### Commissioning, 92

- − adjusting the current controller, calculating the electrical motor values, 125
- − Adjustment of field controller / field weakening controller, 133
- − before you start, 92
- − carrying out basic settings with GDC, 94
- − commissioning steps, overview, 93
- − configuration of digital inputs/outputs, setting the polarity, 118
- − controller enable, 120
- − current controller adjustment, metrological determination of electrical motor values, 126
- − entry of machine parameters, 119
- − Entry of motor data, 98
- − holding brake configuration, 100
- − loading the Lenze settings, 121
- − Operation with servo motors from other manufacturers, Motor feedback system − checking the direction of rotation, 124
- − operation with servo motors from other manufacturers, 122
- − operation with servo motors of other manufacturers adjusting current controller, 125 effecting rotor position adjustment, 127 entering motor data, 122
- − Optimising the drive behaviour, 130
- − Resolver adjustment, 136
- − Selecting the function of the charging current limitation, 96
- − setting of mains data, 96
- − setting of the feedback system, 101
- − setting the feedback system absolute value encoder (Hiperface, single−turn/multi−turn), 110 absolute value encoder (position encoder), resolver (speed encoder), 114 resolver as position and speed encoder, 101 sin/cos encoder without serial communication, 104 TTL incremental encoder, 104 TTL/sin/cos encoder (position encoder), resolver (speed encoder), 107
- − setting the polarity of digital inputs/outputs, 118
- − setting the voltage threshold, 97
- − Speed controller adjustment, 130

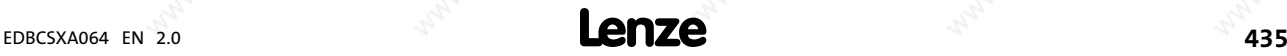

Communication, cyclic node monitoring (Node Guarding), 169 Communication error CE0, 231 Communication modules, 429 Communication phases, 412 Configuration − codes, 359 − monitoring, 189 voltage supply of the control electronics, 204 monitoring functions bus off, 192 current load of controller (I x t monitoring), 198 current load of motor (I2 x t monitoring), 201 DC−bus voltage, 202 earth fault, 193 heatsink temperature, 196 maximum speed, 211 monitoring times for process data input objects, 191 motor phases, 205 motor temperature, 193 motor temperature sensor, 207 overview, 184 Resolver cable, 206 rotor position adjustment, 212 short circuit, 193 sin/cos encoder, 208 speed, 210 temperature inside the controller, 197 thermal sensors, 198 − MotionBus/system bus (CAN) axis synchronisation, 261 , 262 Bus load, 180 Bus status, 178 diagnostics codes, 178 Telegram counter, 179 − System bus (CAN) Display of the resulting identifiers, 166

- Individual addressing, 164 − system bus (CAN) Making a reset node, 173 , 255 , 280 Node Guarding, 169 setting boot−up time, 168 setting delay time, 168 setting the baud rate, 159 setting the cycle time, 168 setting the node address, 159
- − Table of attributes, 403

### Configuration of AIF interface, node address (node ID), 147

#### Configuration of CAN bus interfaces, 159

Configuration of CAN interface, node address (node ID), 161

### Configuring the AIF interface

- − baud rate, 145
- − boot up, 146
- − cycle time, 150
- − diagnostics, operating status, 157
- − identifiers of the process data objects, 148
- − monitoring, 154 bus off, 155 time monitoring, 154
- − reset node, 153 − synchronisation XCAN sync response, 152 XCAN Sync Tx transmission cycle, 153

### Configuring the CAN interface

- − diagnostics, 157
- − mapping of indices to codes, 175
- − monitoring, time−out during activated remote parameterisation, 192
- − remote parameterisation (gateway function), 177
- − synchronisation, 171 sync identifier, 171 sync response, 171 Sync Tx transmission cycle, 172 XCAN sync identifier, 152 − system bus management, 174
- Configuring touch probe (TP), 339

### Conformity, 32

### Connection

- − Capacitor module ECSxK..., 63
- − DC bus, 54 , 56
- − external brake resistor, 59
- − Internal brake resistor, 58
- − motor, 54
- − motor holding brake, 54 , 61

#### Connection "Safe torque off", terminals, 72

- Connection "safe torque off", 69
- − functional description, 72
- − Important notes, 70
- − minimum wiring, 73
- − with safety PLC, 75
- connection "safe torque off"
- − Important notes, 70
- − with multiple−contact switches, 73

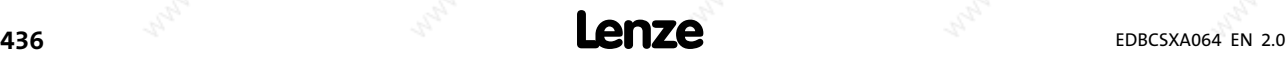

### Connection of "safe torque off"

- − function check, 76
- − implementation, 71
- − technical data, 72

## Control connections

- − Analog inputs, configuration, 68 , 251
- − assignment of the plug connectors, 66
- − cable cross−sections, 55 , 56 , 66 connection "safe torque off", 72
- − Digital inputs, 67
- − Digital outputs, 67
- − tightening torques, 55 , 56 , 66 connection "safe torque off", 72

Control drive controller, 299

Control factor, 36

Control signals, 65

Control terminals, 64

Control word, transfer, 307

Control/signal cables, shield connection, 64

### Controller, 14

- − application as directed, 17
- − identification, 17

Controller enable, 120

Controller inhibit (CINH), 304

− DCTRL\_DriveControl (device control), 304

Conventions, 13

#### Correction value of phase controller, 259

- Current characteristics
- − application example, 38
- − device protection by current derating, 39
- − rated output current, 36

Current controller adjustment, metrological determination of electrical motor values, 126

Current derating, 39

Current load of controller, I x t monitoring, 198

Current load of motor, I2 x t monitoring, 201

Cycle time, AIF interface, 150

Cyclic process data objects, 418

# D

Data telegram, 411 Data, download, 354 Data, general electrical, 33 DC bus − connection, 54 , 56 − fuses, 56

### DC−bus voltage

- − monitoring, 202
- − overvoltage, 202
- − undervoltage, 202

DCTRL (device control), transfer of status/control word, 307

## DCTRL\_DriveControl (device control), 298

- − controller inhibit (CINH), 304
- − Inputs\_DCTRL, 300
- − operation inhibit (DISABLE), 303
- − Outputs\_DCTRL, 302
- − quick stop, 303
- − resetting TRIP (TRIP RESET), 305
- − setting TRIP (TRIP−SET), 304
- − status word, 305
- − TRIP status, 306

## Define instant of transmission for CAN2/CAN3\_OUT, 255

### Define instant of transmission for CANaux2/CANaux3\_OUT, 280

- **Definition**
- − inputs, 21
- − outputs, 21

Definition of notes used, 31

Definitions of terms, 14

Determining the boot−up master, 167

Determining the master for the drive system, 167

Device address setting, 162

Device control, 299

Device protection, 28

Device protection by current derating, 39

### DFIN\_IO\_DigitalFrequency, 309

- − Inputs\_DFIN, 309
- − inputs\_DFIN configuring master frequenccy input signal, 312 configuring touch probe, 313

#### DFOUT\_IO\_DigitalFrequency, 316

- − Inputs\_DFOUT, 316
- − Outputs\_DFOUT, 316
- − outputs\_DFOUT configuring encoder constant, 318 configuring master frequency output signal, 319

### Diagnostics, 181

- − AIF interface, operating status, 157
- − CAN interface, 157
- − with Global Drive Control (GDC), 181
- − with Global Drive Oscilloscope (GDO), 182
- − with XT EMZ9371BC keypad, 183

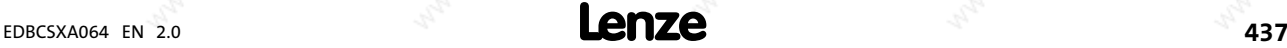

# Diagnostics codes, 178 − Bus load, 180 − Bus status, 178 − Telegram counter, 179 Digital frequency cables, 429 Digital frequency distributor, 429 Digital frequency input, 90 − configuring the input signal, signal setting, 313 − features, 90 Digital frequency output, 90 − features, 90 Digital inputs, 67 , 321 − setting the polarity, 118 Digital outputs, 67 , 323 − setting the polarity, 118 DIGITAL\_IO, 321 − Inputs\_DIGITAL, 321 − Outputs\_DIGITAL, 323 Dimensions, 41 , 44 , 48 − axis module ECSCx..., 48 − axis module ECSDx..., 44 − axis module ECSEx..., 41 DIP switch, 161 Discharge current to PE, 33 Disposal, 27 Download of various data items, 354 Drive control, 299 Drive system, 14 DRIVECOM, 307

# E

E2PROM−buffered memory, 351 Earth−fault monitoring, 193 Earthing, EMC, 52 Effecting rotor position adjustment, 127

## Electrical installation, 50

- − connection "Safe torque off", terminals, 72
- − connection "safe torque off" functional description, 72 Important notes, 70 minimum wiring, 73 with multiple−contact switches, 73 with safety PLC, 75
- − connection of "safe torque off" function check, 76 implementation, 71 technical data, 72
- − Connection of capacitor module ECSxK..., 63
- − connection"safe torque off", 69
- − control connections, 64 assignment of the plug connectors, 66 Digital inputs, 67 Digital outputs, 67
- − control terminals, 65
- − electrical isolation, 50
- − feedback system, 85 encoder, 87
- resolver, 86 − installation of a CE−typical drive system, 51 assembly, 51 filters, 52
- shielding, 52
- − installation of CE−typical drive system, earthing, 52
- − power connections, 54 connection of external brake resistor, 59 DC bus connection, 54 internal brake resistor connection, 58 motor connection, 54 , 60 motor holding brake connection, 54 plug connector assignment, 54
- − power terminals DC bus connection, 56 motor holding brake connection, 61 − specification of the cables, motor cables, 60
- Electrical isolation, 50
- Electromagnetic compatibility, 33
- EMC, 33
- − earthing, 52
- − filters, 52
- − shielding, 52 cables, 55

EMF2131IB digital frequency distributor, wire, 91 EMF2131IB digital frequency distributor , wire, 91 Enclosure, 33

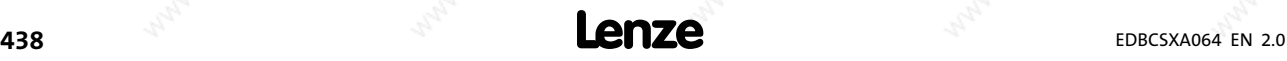

### Encoder, 87

- − Absolute value encoder (Hiperface, single−turn/multi−turn), as position and speed encoder, 110
- − absolute value encoder (Hiperface, single−turn/multi−turn), 101
- − incremental encoder, 88
- sin/cos encoder, absolute value encoder (Hiperface, single−turn/multi−turn), 101
- − SinCos encoder, 89
- − supply voltage, 87

## Encoder constant master frequency output, 318

Encoder simulation, 90

Entering motor data, 122

Entry of machine parameters, 119

Entry of master angle and synchronisation, synchronisation cycle, 258

### Entry of motor data, 98

### Environmental conditions, 32

- − atmospheric pressure, 32
- − pollution, 32
- − site altitude, 32
- − temperature, 32
- − vibration resistance, 32

### Error analysis, 213

− Via history buffer, 213 − via LECOM status word, 215

### Error messages, 218

- − Causes and remedies, 222
- − causes and remedies, 222
- − configuration, 185
- − Overview, 218
- − Resetting, 229

Error response, 423

## Error sources, Overview, 218

# Event−controlled process data objects, 420

### Examples

- − reading parameters, 424
- − Selection help for cable length / number of repeaters, 83 − writing parameters, 426

#### Executing a reset node, 255 , 280

Explanations, codes, 359

Extendability, 350

#### External brake resistor, 429

- − assignment, 429
- − connection, 59
- − type ERBD..., rated data, 430
- − type ERBM..., rated data, 430
- − type ERBS..., rated data, 430

# F

## FAIL−QSP, 190

- Fault analysis, 213
- − Via history buffer, 213
- − via LECOM status word, 215
- − via LEDs, 213
- − with keypad XT EMZ9371BC, 213

## Fault elimination, fault analysis with history buffer, 213

### Fault messages

- − causes and remedies, 222
- − configuration, 185
- − reset (TRIP−RESET), 214

FCODE FreeCode, 325

## Feedback system, wiring, 85

- − encoder, 87
- − incremental encoder, 88
- − resolver, 86
- − SinCos encoder, 89

Field controller / field weakening controller, 133

Field weakening (manual), 338

Filters, EMC, 52

Free codes, 325

Free space, 32

- Function blocks, CANSync, 171
- Function sequence, touch probe, 314

Functional earth conductor, 46

- Fuses, 56
- − DC bus, 56
- − replacing, 57

# G

Gateway function, CAN interface, 177 Global Drive Control (GDC) − Diagnostics, 181 − Parameter setting, 138 Global Drive Oscilloscope (GDO), 182

## Global variables (flags), 347

### Guiding angle default and synchronisation

- − CAN sync identifier, 259
- − CAN sync response, 260
- − monitoring, 260
- − phase shift, 259

### Guiding angle selection and synchronisation

- − axis synchronisation, via CAN bus, 261
- − synchronisation time, 258

# H

## Heatsink temperature, monitoring, 196

History buffer, 213

- − codes, 214
- − delete entries, 215
- − for fault elimination, 214

### Holding brake configuration, 100

# I

Identification, controller, 17 Identifier, 160 , 411 , 426 − AIF interface, 148 − CAN sync identifier, 259 Increment access (RAM memory), 357 Incremental encoder, 88 − as position and speed encoder, 104 Individual addressing, 164 Inputs, definition, 21 Inputs SYSTEM\_FLAGS, 347 Inputs\_AIF\_Management, 231 Inputs\_AIF1, 235 Inputs\_AIF2, 243 Inputs\_AIF3, 247 Inputs\_ANALOG1, 251 Inputs\_CAN\_Management, 254 Inputs\_CAN1, 267 Inputs\_CAN2, 272 Inputs\_CAN3, 277 Inputs\_CANaux\_Management, 279 Inputs\_CANaux1, 285 Inputs\_CANaux2, 291 Inputs\_CANaux3, 296 Inputs\_DCTRL, 300

### Inputs\_DFIN, 309

- − configuring master frequency input signal, 312 transfer function, 312
- − configuring the digital frequency input signal, signal setting, 313
- − configuring touch probe, 313 function sequence, 314

Inputs\_DFOUT, 316

Inputs\_DIGITAL, 321

Inputs\_MCTRL, 330

### Installation, 32

− system bus (CAN), 79

#### Installation of a CE−typical drive system, 51

- − assembly, 51
- − filters, 52
- − shielding, 52 cables, 55

### Installation of CE−typical drive system, earthing, 52

#### Installation, electrical, 50

- − connection "Safe torque off", terminals, 72
- − connection "safe torque off", 69 functional description, 72 Important notes, 70 minimum wiring, 73 with multiple−contact switches, 73 with safety PLC, 75
- − connection of "safe torque off" function check, 76 implementation, 71 technical data, 72
- − Connection of capacitor module ECSxK..., 63
- − control connections, 64 assignment of the plug connectors, 66 Digital inputs, 67 Digital outputs, 67
- − control terminals, 65
- − electrical isolation, 50
- − feedback system, 85 encoder, 87 resolver, 86
- − installation of a CE−typical drive system, 51 structure, 51 filters, 52 shielding, 52
- − Installation of CE−typical drive system, earthing, 52
- − power connections, 54 connection of external brake resistor, 59 DC bus connection, 54 internal brake resistor connection, 58 motor connection, 54 , 60 motor holding brake connection, 54 plug connector assignment, 54
- − power terminals DC bus connection, 56 motor holding brake connection, 61
- − specification of the cables, motor cables, 60

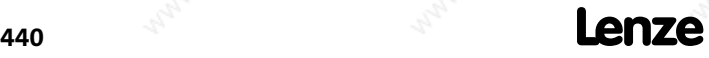

## Installation, mechanical, 40 − push−through technique (ECSDx...), 43

- Installation, mechanical
- − cold−plate technique (ECSCx...), 47
- − important notes, 40
- − with fixing rails (ECSEx...), 42
- Insulation resistance, 33
- Integrating system blocks, 23

Internal brake resistor, Connection, 58

# K

# Keypad XT EMZ9371BC

- − changing and saving parameters, 142
- − connecting the keypad, 139
- − display elements, 140
- − fault analysis, 213
- − function keys, 141

# L

LECOM, status word (C0150/C0155), 215 LEDs, 213 Legal regulations, 17 Liability, 17 Loading the Lenze setting, 121 Low−voltage supply, 14

# M

Malfunction of drive, 217

Manual field weakening, 338

Manufacturer, 17

Mapping of indices to codes, CAN interface, 175

- Master angle selection and synchronisation
- − axis synchronisation, via terminal, 262
- − correction value of phase controller, 259

# Master frequency input, 309

- − configuring input signal, 312
- − configuring touch probe, 313 function sequence, 314
- − transfer function, 312
- Master frequency output, 316
- − configuring encoder constant, 318
- − configuring output signal, 319

## Maximum speed, monitoring, 211

# MCTRL\_MotorControl (motor control), 329

- − additional torque setpoint, 333
- − adjusting motor data, 341
- − adjusting the speed controller, 131
- − Inputs\_MCTRL, 330
- − manual field weakening, 338
- − monitoring, 344
- − monitoring functions, Sd7 − absolute value encoder monitoring, 207
- − Outputs\_MCTRL, 332
- − parameterising phase controller, 336
- − quick stop, 337
- − setting maximum speed, 335
- − speed setpoint limitation , 335
- − switching frequency changeover, 338
- − torque control with speed limitation, 336
- − torque limitation, 334 − torque setpoint, 333
- − touch probe (TP) configuration, 339 function, 339 sequence, 340

# MCTRL\_nNmaxC11, 335

## Mechanical installation, 40

- − cold−plate technique (ECSCx...), 47
- − important notes, 40
- − push−through technique (ECSDx...), 43
- − with fixing rails (ECSEx...), 42

## Memory

- − persistent memory, 351
- − retain memory, 351

Memory types, 351

## Menu structure, XT EMZ9371BC keypad, 143

Message, 190

## Monitoring, 344

- − AIF interface, 154 bus off, 155 time monitoring, 154
- − CAN interface, time−out during activated remote parameterisation, 192
- − FAIL−QSP, 190
- − message, 190
- − Monitoring times for process data input objects, 191
- − voltage supply of the control electronics, 204
- − warning, 190

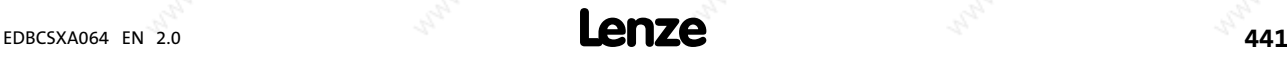

### Monitoring functions, 184

- − bus off, 192
- − communication, cyclic node monitoring (Node Guarding), 169
- − configuring, 189
- − current load of controller, I x t monitoring, 198
- − current load of motor, I2 x t monitoring, 201
- − DC−bus voltage, 202
- − earth fault, 193
- − heatsink temperature, 196
- − maximum speed, 211
- − motor phases, 205
- − motor temperature, 193 , 197
- − motor temperature sensor, 207
- − Overview, 184
- − Resolver cable, 206
- − rotor position adjustment, 212
- − Sd7 − absolute value encoder monitoring, 207
- − short circuit, 193
- − sin/cos encoder, 208
- − speed, 210
- − thermal sensors, 198

### Monitoring times for process data input objects, 191

### **Monitorings**

- − CAN bus synchronisation, 260
- − configuration, 185
- − possible reactions, 185

### MotionBus (CAN)

- − CAN data telegram, 411
- − CAN1\_IO, 263
- − CAN2\_IO, 269
- − CAN3\_IO, 274
- − cyclic process data objects, 418 synchronisation, 419
- − Defining the master in the drive system, 167
- − event−controlled process data objects, 420
- − identifier, 160 , 411 , 426
- − network management data, 412
- − parameter data, 412 , 421
- − parameter data channels, 421
- − parameter data objects, addressing, 160 , 426
- − process data, 412
- − process data objects, 414 addressing, 160 , 426 data transmission, 417
- − process data telegrams, 415
- − user data, 412 , 422

Motor, connection, 54 , 60

Motor cable length, 32 Motor cables, specification, 60 Motor data, adjusting, 341 Motor feedback system, Checking the direction of rotation, 124 Motor holding brake − connection, 54 − terminals, 324 Motor phases, monitoring, 205 Motor protection, 29 Motor temperature, monitoring, 193 Motor temperature sensor, monitoring, 207 Motor, connection, , 60 Motors from other manufacturers, 122 Mounting − axis module ECSCx..., 47 − axis module ECSDx..., 43 − axis module ECSEx..., 42 − cold−plate design, 47 − standard installation (with fixing rails), 41

− thermally separated (push−through technique), 43

Mounting position, 32

# N

Network management (NMT), 413 Network management data, 412 Networking, 350 Node address (node ID) − AIF interface, 147 − CAN interface, 161 Node address setting, 162 Node guarding, 169 Node ID, 160 , 426 Node numbers, 19 Noise emission, 33 Noise immunity, 33 Notes, definition, 31

# O

Operating conditions, 32 Operating modules, 429

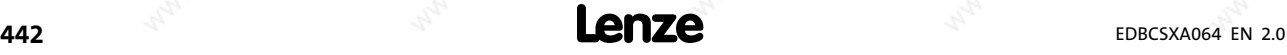

− DCTRL\_DriveControl (device control), 303

### Operation with servo motors from other manufacturers, 122

- − Checking the direction of rotation of the motor feedback system, 124
- current controller adjustment, metrological determination of electrical motor values, 126

## Operation with servo motors of other manufacturers

- − adjusting current controller, 125
- − adjusting the current controller, calculating the electrical motor values, 125
- − effecting rotor position adjustment, 127 − entering motor data, 122

Optimising the drive behaviour, 130

OSC\_Oscilloscope, 346

Outputs, definition, 21

### Outputs SYSTEM\_FLAGS, 348

Outputs\_AIF\_Management, 234

Outputs\_AIF1, 240

Outputs\_AIF2, 245

Outputs\_AIF3, 249

Outputs\_CAN\_Management, 254

Outputs\_CAN1, 268

Outputs\_CAN2, 273

Outputs\_CAN3, 278

Outputs\_CANaux\_Management, 280

Outputs\_CANaux1, 286

Outputs\_CANaux2, 292

Outputs\_CANaux3, 297

Outputs\_DCTRL, 302

Outputs\_DFOUT, 316

− configuring encoder constant, 318

− configuring master frequency output signal, 319

Outputs\_DIGITAL, 323

Outputs\_MCTRL, 332

Overcurrent characteristic, 199

Overcurrent diagram, 200

Overvoltage threshold, DC−bus voltage, 202

# P

Packaging, 32 Parameter data, 412 , 421

#### Parameter data objects

- − Addressing, 160
- − addressing, 426
- Parameter data telegram, 422

− examples, 424

### Parameter data transfer, 421

#### Parameter setting, 137

- − With Global Drive Control (GDC), 138
- − with keypad XT EMZ9371BC changing and saving parameters, 142 connecting the keypad, 139 keypad display elements, 140 keypad function keys, 141
- − With XT EMZ9371BC keypad, 139
- − with XT EMZ9371BC keypad, menu structure, 143

# Parameterising phase controllers, 336

#### Parameterising speed controller

- − setting integral action component, 132
- − signal edge, 131

#### Parameters

- − changing and saving, with keypad XT EMZ9371BC, 142
- − machine parameters, 119

PC system bus adapter, 429

Persistent memory, 351

Phase controller, correction value, 259

Phase shift, 259

PLC functionality, 349

Plug connector assignment, power connections, 54

- Plug connectors
- − control connections, 66
- − power connections, 54
- Polarity of digital inputs/outputs, 118

Pollution, 32

### Position control, feedback system, 101

- − absolute value encoder (Hiperface, single−turn/multi−turn), 110
- − Absolute value encoder (position encoder), resolver (speed encoder), 114
- − resolver, 101
- − sin/cos encoder, without serial communication, 104
- − TTL incremental encoder, 104
- − TTL/sin/cos encoder (position encoder), resolver (speed encoder), 107

POUs, 358

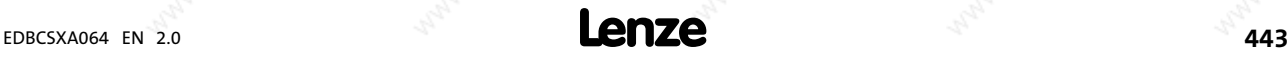

### Power connections, 54

- − connection of external brake resistor, 59
- − DC bus connection, 54
- − Internal brake resistor connection, 58
- − motor connection, 54 , 60
- − motor holding brake connection, 54
- − plug connector assignment, 54

## Power reduction, 32

### Power supply module, 14

### Power terminals, 53

- − DC bus connection, 56
- − motor holding brake connection, 61

#### Process data, 412

− structure, 415

### Process data objects

- − Addressing, 160
- − addressing, 426
- − available, 414
- − cyclic, 418
- − event−controlled, 420 − transfer, 417
- Process data telegram, 263 , 269 , 274 , 282 , 288 , 293 , 415

Process data transfer, 414

Program organisation unit (POU), 21

Protection of persons, 28

- Protective insulation, 33
- Protective isolation, 33

Protective measure, 33

# Q

- Quick stop, 303 , 337 − DCTRL\_DriveControl (device control), 303
- − MCTRL\_MotorControl (motor control), 337

### Quick stop (QSP), 303 , 337

− DCTRL\_DriveControl (device control), 303 − MCTRL\_MotorControl (motor control), 337

# R

## RAM, 351

RAM memory access, 356 − auto increment access, 357

### Rated data, 34 , 35

− external brake resistor type ERBD..., 430 type ERBM..., 430 type ERBS..., 430

Rated output current, 36

Reactions, Overview, 218

Remote parameterisation (gateway function), CAN interface, 177

Reset node, 173

− AIF interface, 153

Reset TRIP (TRIP RESET), DCTRL\_DriveControl (device control), 305

Resetting TRIP (TRIP−RESET), 305

Residual hazards, 28

Resolver, 86 , 136

− Adjustment, 136

− as position and speed encoder, 101

Resolver cable, monitoring, 206 Responses, 189 − CAN sync response, 260 Retain memory, 351

ROM, 351

Rotor position adjustment, monitoring, 212

# S

Safe standstill, 69 Safe torque off, 69 − inputs, 322 − outputs, 324

Safety instructions, 25

- − Definition, 31
- − Structure, 31

Scaling, 24

Sd7 − absolute value encoder monitoring, 207

Selection help for cable length / number of repeaters, Example, 83

Servo motors from other manufacturers, 122

Setting maximum speed, 335

Setting of mains data, 96

Setting of the feedback system, 101

Setting the baud rate, 159

Setting the boot−up time, 168

### Setting the cycle time, 168

### Setting the feedback system

- − Absolute value encoder (Hiperface, single−turn/multi−turn), as position and speed encoder, 110
- − absolute value encoder (position encoder), resolver (speed encoder), 114
- Resolver as position and speed encoder, 101
- − sin/cos encoder, without serial communication, 104
- − TTL incremental encoder, 104
- − TTL/sin/cos encoder (position encoder), resolver (speed encoder), 107

Setting the node address, 159 − via DIP switch, 162

Setting the polarity, digital inputs/outputs, 118

Setting the voltage thresholds, 97

Setting TRIP (TRIP−SET), 304 − DCTRL\_DriveControl (drive control), 304

Shield connection, control/signal cables, 64

Shielded cables, 55

### Shielding

- − cables, 55
- − EMC, 52

Short−circuit monitoring, 193

Signal setting − digital frequency input, 313

### Signal types, 24

Sin/cos encoder

- − monitoring, 208
- − without serial communication, as position and speed encoder, 104

SinCos encoder, 89

Site altitude, 32

Specification of the cables, motor cables, 60

Specification of the transmission cable, 81

Speed, monitoring, 210

### Speed control, feedback system, 101

- − absolute value encoder (Hiperface, single−turn/multi−turn), 110
- − Absolute value encoder (position encoder), resolver (speed encoder), 114
- − resolver, 101
- − sin/cos encoder, without serial communication, 104
- − TTL incremental encoder, 104
- − TTL/sin/cos encoder (position encoder), resolver (speed encoder), 107

Speed controller, 130

− Adjustment, 130

Speed setpoint limitation, 335

Standards, 32

States, CAN network, 412

Status messages, 256 , 281

Status signals, display, 305

Status word

- − DCTRL\_DriveControl (device control), 305
- − LECOM (C0150/C0155), 215

− transfer, 307

Structure of the process data, 415

Structure of the system block descriptions, 15

Supply voltage, encoder, 87

Switch−off thresholds, 203

Switch−on thresholds, 203

Switching frequency changeover, 338

Sychronisation, CAN sync identifier, 259

Sync signal, 257

Sync telegram, 419

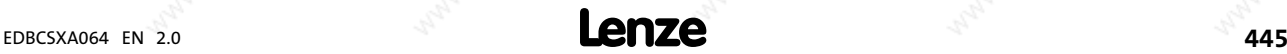

Synchronisation

− axis synchronisation via CAN bus, 261 via terminal, 262 − CAN interface, 171 − CAN sync response, 260 − correction value of phase controller, 259 − cyclic process data objects, 419 − monitoring, 260 − phase shift, 259 − sync identifier, 171 − sync response, 171 − Sync Tx transmission cycle, 172 − synchronisation cycle, 258 − XCAN sync identifier, 152 − XCAN sync response, 152 − XCAN Sync Tx transmission cycle, 153 Synchronisation time, 258 System blocks, 230 − absolute adresses, 21 − AIF\_IO\_Management, 231 Inputs\_AIF\_Management, 231 Outputs\_AIF\_Management, 234 AIF1\_IO\_AutomationInterface, 235 Inputs AIF1, 235 Outputs\_AIF1, 240 AIF2\_IO\_AutomationInterface, 243 Inputs\_AIF2, 243 Outputs AIF2, 245 Outputs\_AIF3, 249 − AIF3\_IO\_AutomationInterface, 247 Inputs\_AIF3, 247 − ANALOG1\_IO, Inputs\_ANALOG1, 251 − Analog1\_IO, 251 − CAN\_Management, 253 Inputs\_CAN\_Management, 254 Outputs\_CAN\_Management, 254 − CAN\_Synchronization, 257 − CAN1\_IO, 263 Inputs\_CAN1, 267 Outputs\_CAN1, 268 − CAN2\_IO, 269 Inputs\_CAN2, 272 Outputs\_CAN2, 273 − CAN3\_IO, 274 Inputs<sup>CAN3</sup>, 277 Outputs\_CAN3, 278 − CANaux\_Management, 279 Inputs\_CANaux\_Management, 279 Outputs\_CANaux\_Management, 280 − CANaux1\_IO, 282 Inputs\_CANaux1, 285 Outputs\_CANaux1, 286 − CANaux2\_IO, 288 Inputs\_CANaux2, 291 Outputs\_CANaux2, 292

− CANaux3\_IO, 293 Inputs\_CANaux3, 296 Outputs\_CANaux3, 297

− connecting, 22

− DCTRL\_DriveControl (device control), 298 Inputs\_DCTRL, 300 Outputs\_DCTRL, 302 quick stop, 303

- − DFIN\_IO\_DigitalFrequency, 309 Inputs\_DFIN, 309
- − DFOUT\_IO\_DigitalFrequency, 316 Inputs\_DFOUT, 316 Outputs\_DFOUT, 316
- − DIGITAL\_IO, 321 Inputs\_DIGITAL, 321 Outputs\_DIGITAL, 323
- − FCODE\_FreeCode, 325
- − inputs, 21
- − integration in the DDS, 23
- − introduction, 18
- − MCTRL\_MotorControl, Inputs\_MCTRL, 330
- − MCTRL\_MotorControl (motor control), 329 additional torque setpoint, 333 adjusting the speed controller, 131 manual field weakening, 338 monitoring, 344 Outputs MCTRL, 332 parameterising phase controller, 336 quick stop, 337 setting maximum speed, 335 speed setpoint limitation , 335 switching frequency changeover, 338 torque control with speed limitation, 336 torque limitation, 334 torque setpoint, 333 touch probe (TP), 339
- − node numbers, 19 − OSC\_Oscilloscope, 346
- − outputs, 21
- − principle, 18
- − scaling, 24
- − signal types, 24
- − structure of the descriptions, 15
- − system block variable, 20
- − SYSTEM\_FLAGS, 347 Inputs SYSTEM\_FLAGS, 347 Outputs SYSTEM\_FLAGS, 348
- − SYSTEM\_FLAGS (system flags), 347

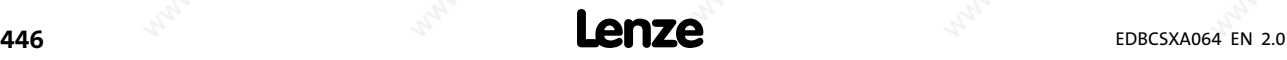

- − Siehe auch manual "System bus (CAN) for Lenze PLC devices"
- − assignment of the plug connectors, 81
- − baud rate, 83
- − CAN\_Management, 253
- − CAN\_Synchronization, 257
- − CANaux\_Management, 279
- − CANaux1\_IO, 282
- − CANaux2\_IO, 288
- − CANaux3\_IO, 293
- − cycle time, AIF interface, 150
- − cyclic process data objects, 418 synchronisation, 419 − determining the instant of transmission for CAN2/CAN3\_OUT, 255
- − diagnostics, CAN interface, 157
- − Display of the resulting identifiers, 166
- − event−controlled process data objects, 420
- − identifier, 160 , 411 , 426 AIF interface, 148
- − Individual addressing, 164 Interfaces for system bus connection, Configuration of CAN bus interfaces, 159
- − interfaces for system bus connection, configuring the AIF interface, 145
- − making a reset node, 173 , 255 , 280
- − mapping of indices to codes, CAN interface, 175
- − monitoring, AIF interface, 154
- − network management data, 412
- − Node Guarding, 169
- − operating status, AIF interface, 157
- − parameter data, 412 , 421
- − parameter data channels, 421
- − process data, 412
- − process data objects, 414 addressing, 160 , 426 data transmission, 417
- − process data telegrams, 415
- remote parameterisation (gateway function), CAN interface, 177
- − reset node, AIF interface, 153
- − setting boot−up time, 168
- − setting delay time, 168
- − setting the baud rate, 159
- − setting the cycle time, 168
- − setting the node address, 159
- − status messages, 256 , 281
- − synchronisation, CAN interface, 171
- − system bus management, CAN interface, 174
- − user data, 412 , 422
- − Wiring, 79
- − wiring, 82

### system bus (CAN)

- − CAN data telegram, 411
- − parameter data objects, addressing, 160 , 426

System bus components, 429

#### System bus management, CAN interface, 174

System error messages, 218

- − Causes and remedies, 222
- − Overview, 218
- − Resetting, 229

System program organisation units, 358

System variables, 20

SYSTEM\_FLAGS, 347

- − Inputs SYSTEM\_FLAGS, 347
- − Outputs SYSTEM\_FLAGS, 348

# T

#### Table of attributes, 403

Technical data, 32

- − current characteristics application example, 38 device protection by current derating, 39 rated output current, 36
- − external brake resistor type ERBD..., 430 type ERBM..., 430 type ERBS..., 430
- − general electrical data, 33
- − rated data, 34 , 35
- − standards and operating conditions, 32

Telegram counter, 179

Temperature, 32

Temperature inside the controller, monitoring, 197

Temporary codes, 355

Terminal extension 9374IB, 350

Terminology used, 14

Thermal sensors, monitoring, 198

Thermal separation, 43

Tightening torques, control connections, 55 , 56 , 66

− connection "safe torque off", 72

Time monitoring, AIF interface, 154

Time−out during activated remote parameterisation, CAN interface, 192

Torque, safe torque off, 69

Torque control, with speed limitation, 336

Torque limitation, 334

Torque setpoint , 333

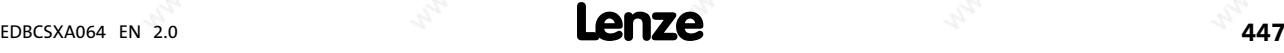

## Touch probe, 313

− configuring, 313

## Touch probe (TP), 339

- − function, 339
- − sequence, 340

# Transfer function master frequency input, 312

Transfer of status/control word, DCTRL (device control), 307

Transmission cable, specification, 81

## TRIP, 190

TRIP status, 306

− DCTRL\_DriveControl (device control), 306

## TRIP−RESET, 214

## Troubleshooting

- − fault analysis with history buffer, 213
- − malfunction of drive, 217

## Troubleshooting and fault elimination, 213

− monitoring, voltage supply of the control electronics, 204 monitoring functions bus off, 192 current load of controller (I x t monitoring), 198 current load of motor (I2 x t monitoring), 201 DC−bus voltage, 202 earth fault, 193 heatsink temperature, 196 maximum speed, 211 monitoring times for process data input objects, 191 motor phases, 205 motor temperature, 193 motor temperature sensor, 207 Resolver cable, 206 rotor position adjustment, 212 short circuit, 193 sin/cos encoder, 208 speed, 210 temperature inside the controller, 197 thermal sensors, 198

# TTL encoder, 88

TTL incremental encoder, as position and speed encoder, 104

# U

Undervoltage threshold, DC−bus voltage, 202 User data, 412 , 422 , 424

# V

Vibration resistance, 32 Voltage supply of the control electronics, monitoring, 204

# W

Warning, 190 Warranty, 17 Wiring, system bus (CAN), 82

# X

XCAN sync identifier, 152 XCAN sync response, 152 XCAN Sync Tx transmission cycle, 153 XT EMZ9371BC keypad − Diagnostics, 183 − menu structure, 143 − Parameter setting, 139

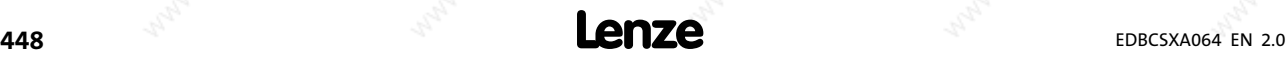

Lenze Drive Systems GmbH Hans−Lenze−Straße 1 D−31855 Aerzen Germany

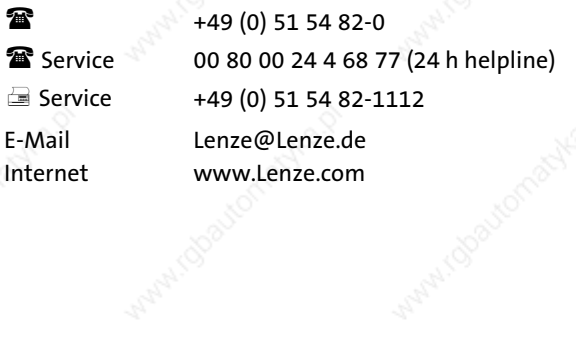

 $\overline{C}$ EDBCSXA064 EN 2.0 © 04/2008 TD17

10 9 8 7 6 5 4 3 2 1